1994年10月1日発行 (毎月1回1日発行) 第13巻10号通巻150号 昭和58年11月2日第三種郵便物認可

PERSONAL COMPUTER MAGAZINE for MZ, X1, and X68000

## 特別付録5"2HDもみじ狩りPRO-68K SX-BASIC/SX-BASIC用ゲーム作成キット/SX-WINDOW用各種ツール<br>X-BASIC用外部関数/SLASH用モデラMOD.Xver.2.0/タブレットマウスドライバ<br>TeX入門講座~てふてふらてふ~/新製品紹介F-CardV5 1994

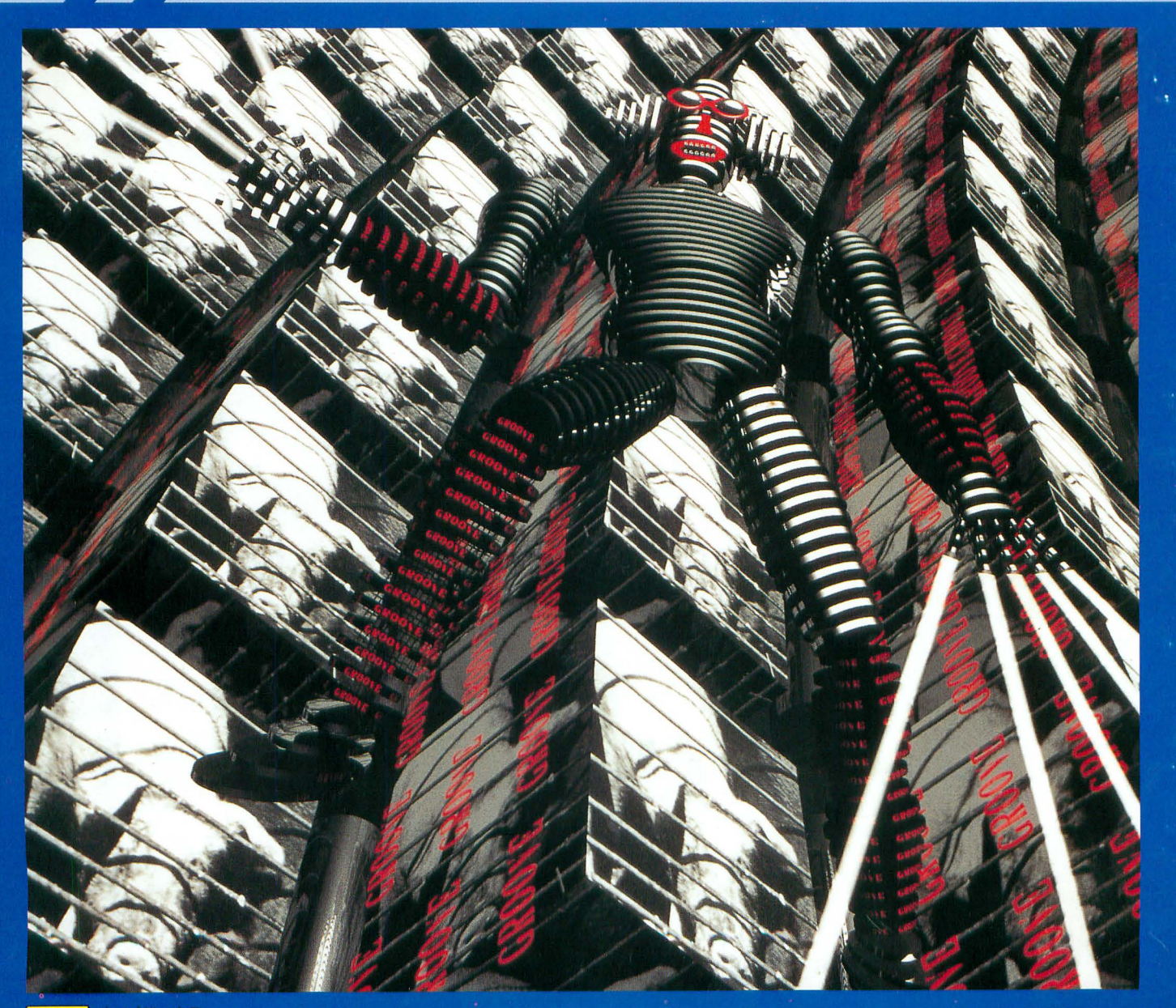

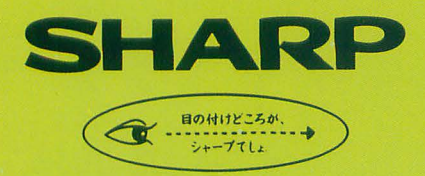

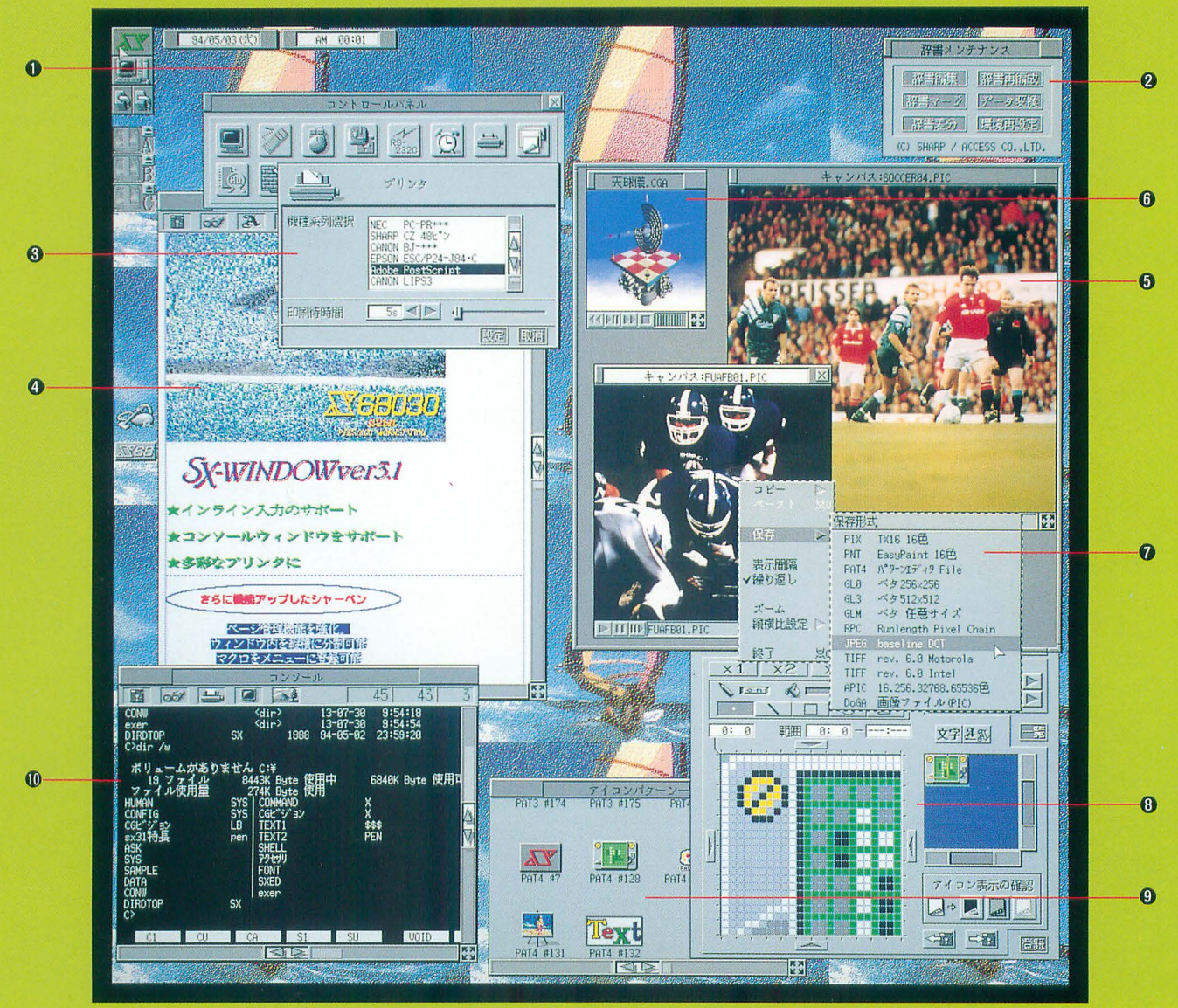

■実画面: 1.024×1.024 ドット、表示画: 768×: 512 ドット

●画面は広告用に作成した、機能を説明するためのイメージ画面です。また、各種アイコンなどは、SX-WINDOW ver.3.1がもつ機能を使って作成したもので、標準装備のものとは異なるものもあります<br>● 本広告中の「シャーベン」であった。<br>● 本広告中の「シャーベン」で表示している文字のフォントはツァイト社の、「書体倶楽部」のフォントを使用しています。

●「パターンエディタ」で作成した データを背慨に段定可能。

**@日本語フロントプロセッサ ASK68K ver.3.0** の辞識メンテナンスがウインドウ上で可能。

**0ESC/Page, LIPSIII, PostScriptIC** 対応したプリンタが利用できます。

- 付属アプリケーションrシャーベンJ編集例。 文字ごとに文字額 文字の大きさの指定、 装飾が可能。またインライン入力在 サポート、イメージデータの目占りつけもOK
- **◎512×512ドットの範囲内で** 65536色の表示が可能。

**◎「CGAウィンドウ」、65.536色(最大)のコ** ンビュータアニメーション表示が可能。

●異なる画像フォーマットへの コンバートが可能。

●アイコンデータや背景データを作成する rパターン ディタ」。

@オリジナルに作成した アイコンパターンの例。

<sup>(1)</sup>Human68kやX-BASICのコマンドを SX-WINDOWアプリケーションと同時に ヲイムシェアリングで実行できます。

フィールドが、膨らむ。

先が、ますます面白くなる。

未来への確かなビジョンをベースに

発展性のあるプラットホームとしてのウィンドウ環境を提供する 国産オリジナルウインドウシステムSX-WINDOW

マルチメデ、イアの統合的なハンドリング。 GUI環境や操作環境、高速化へのゆるぎない探求、

いま、より多彩なフィールドへ

そのインテリジェンスが展開を始める。

次のステージが見えてくる。

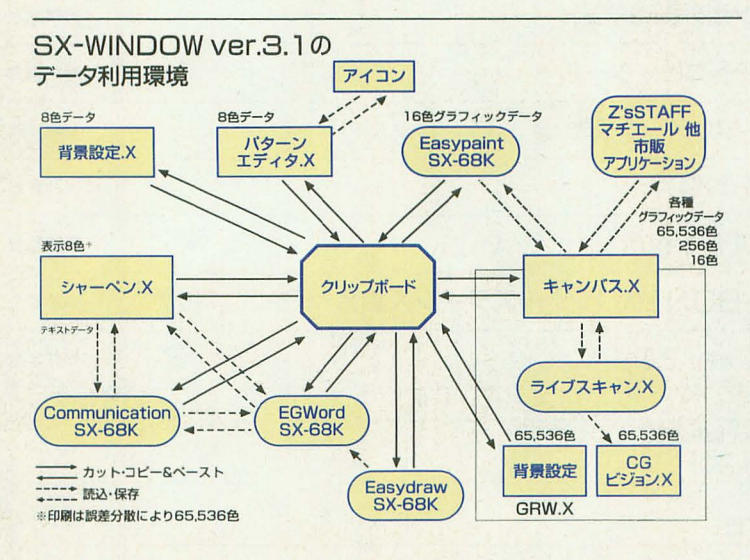

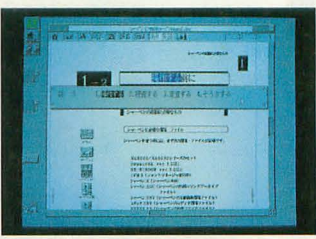

●インライン入力のサポート:ASK68K Ver.3.0を利 用したインライン入力をSX-WINDOWで実行可能。 またシャーペンXをワープロとして利用できるよう。 さまざまな機能が付加されています。

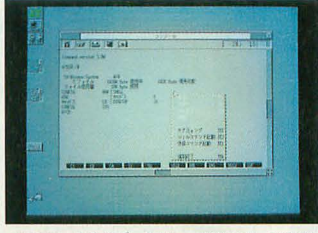

●コンソールをサポート: Human68kやX-BASICの コマンドをSX-WINDOWアプリケーションと同時にタ イムシェアリングで実行できます。 (グラフィックを利用したものなど、SX-WINDOWと処理が 重複するものは実行できません。)

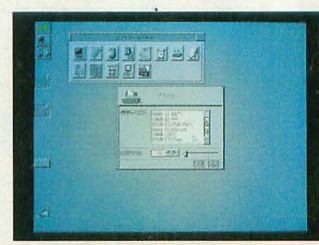

● 多彩なプリンタに対応:さまざまなSX-WINDOW アプリケーションで利用できるページプリンタドライ パを標準装備。ESC/Page、LIPS III、PostScriptに 対応したプリンタが利用できます。

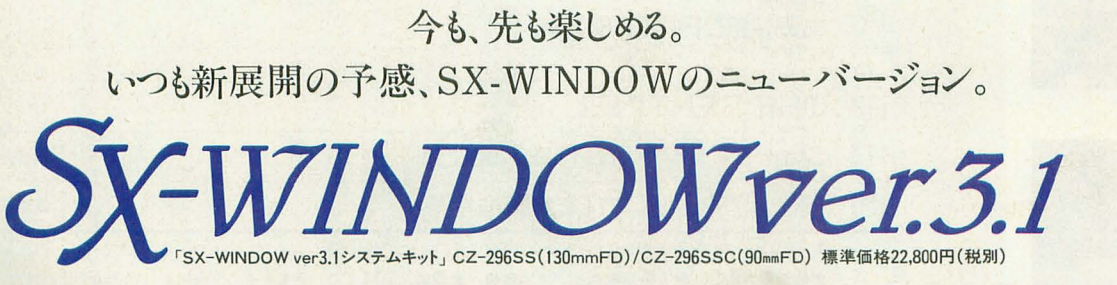

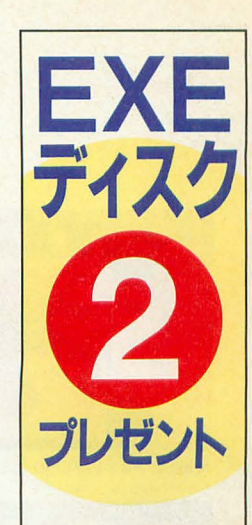

シャーベンカスタマイ ズコンテストの力作や、 **新作SX-WINDOW** ソフトウェア情報など を満載のディスク情報 誌「EXEディスク2」を プレゼントいたします。

● 官製ハガキに住所、氏 EXE会員番号と90 mm(3.5型)/120mm(5.25 型)の種別を明記の上、 お申込み下さい。また、 これからEXEクラブヘ 入会される方は、商品 同梱のEXEクラブ入 会申込書に「EXEディ スク2希望」と明記の上、 ご投函下さい。

#### 応募/問合せ先

〒545 大阪市阿倍野区長 池町22-22シャープ株式 会社電子機器事業本部シ ステム機器営業部EXE クラブ事務局EXEディス ク2係宛 (TEL 06-621-1221大代表)

#### 申込締切

平成6年11月末日消印有効

#### 発送開始

10月四日より順次発送い たします。

● EXEクラブに入ってお られない方は、ソフトベ ン ダ rTAKERUJ での購入が可能です。 (平成6年11月1日より Eヶ月間、予価200円)

**.//ャー7/。株式会社** 

 $x^{\prime}$ ., 1970 **1991-88** 

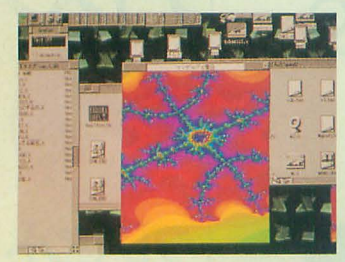

特別企画 もみじ狩りPRO-68K

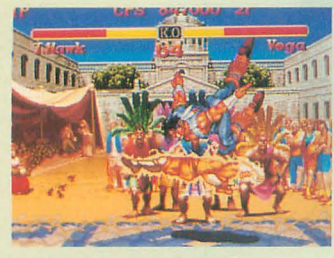

パーストリートファイターI  $\overline{z}$  –

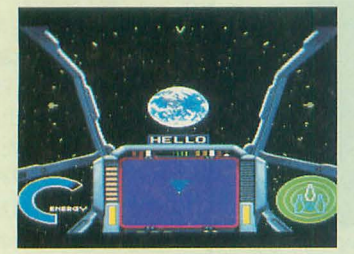

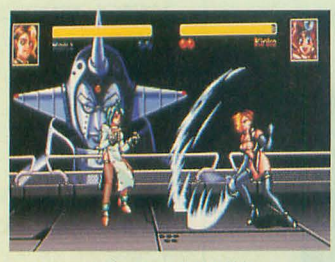

クイーン·オブ·デュエリスト外伝a+

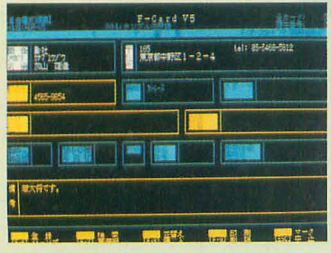

F-Card V5 for x68k

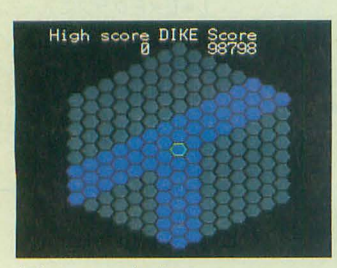

(で)のショートプロぱーてぃ

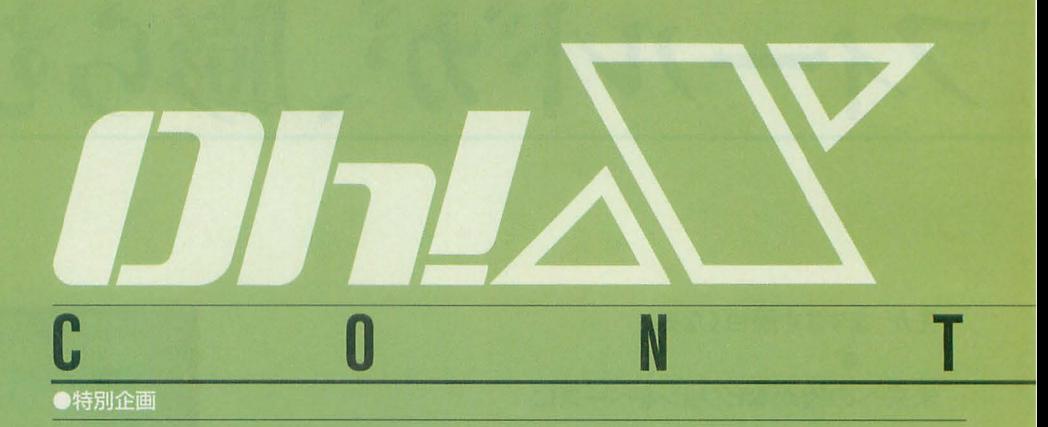

#### もみじ狩りPRO-68K 35

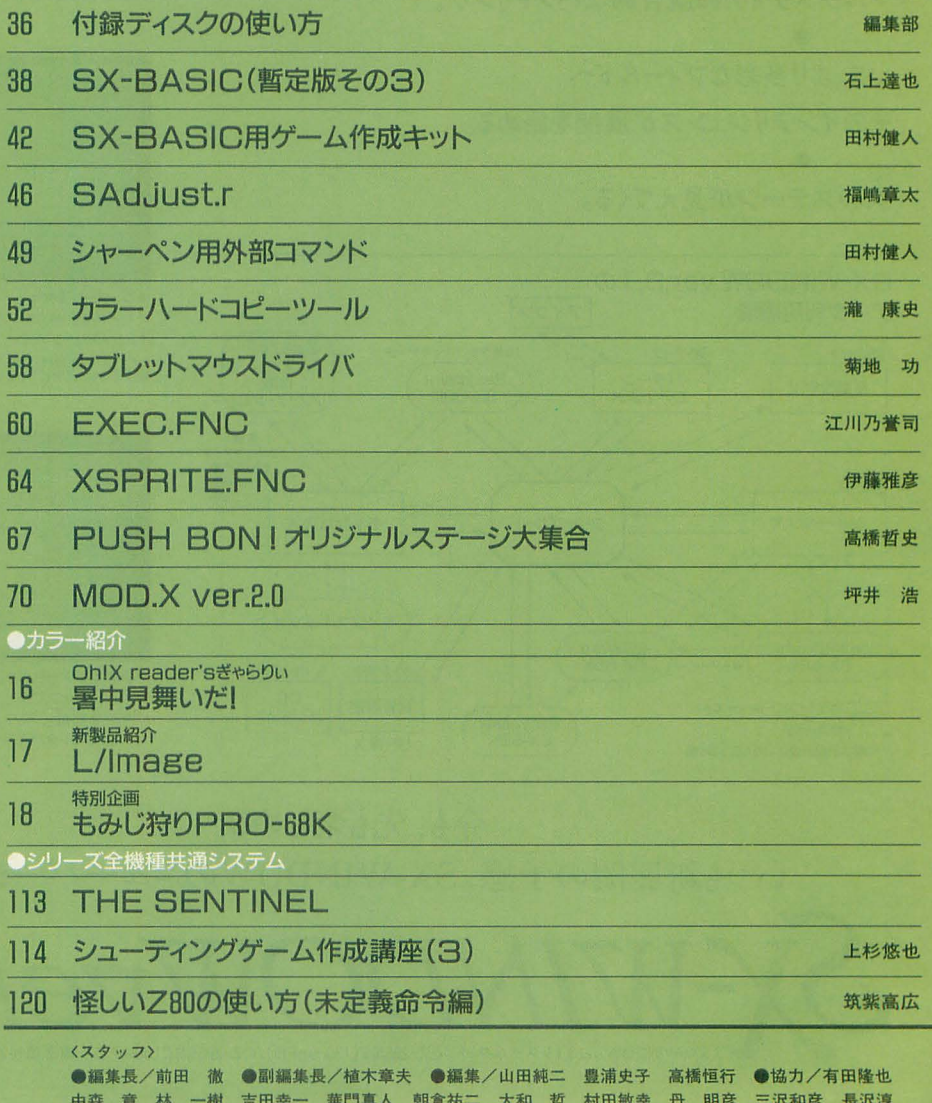

博 司馬 護 清瀬栄介 石上達也 柴田 淳 瀧 康史 横内威至 進藤慶到 ●カメラ/杉山和美 ● イラスト/山田晴久 江口響子 高橋哲史 川原由唯 ●アートディレクター/島村勝頼 ●レイアウト/<br>元木昌子 ADGREEN ●校正/グループごじら

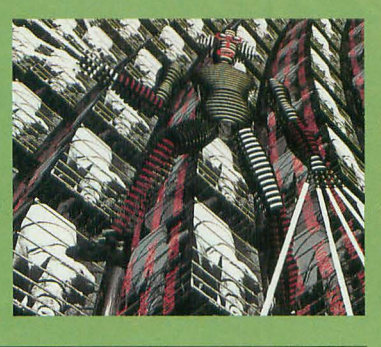

表紙絵: 塚田 哲也

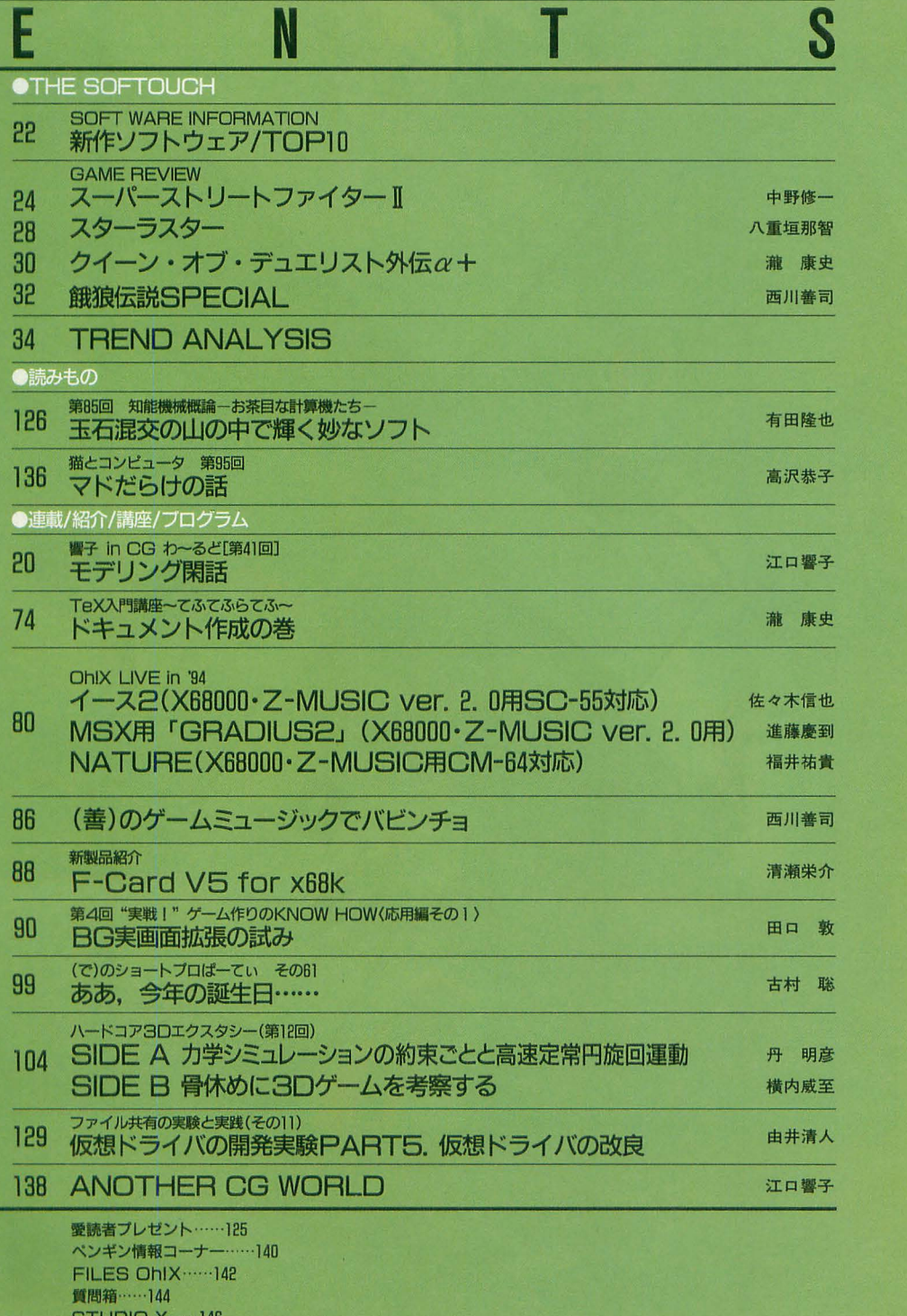

8TUOI0 X.....146

編集室から/DRIVE ON/ごめんなさいのコーナー/SHIFT BREAK/microOdyssey ····· 150

# 1994 OCT.

UNIXはAT&T BELL LABORATORIESのOS名です。 Machはカーネギーメロン大学のOS名です。<br>CP/M, P-CPM, CP/Mupis, CP/M-86, CP/M-68K, CP/<br>M-8000, DR-DOSはデジタルリサーチ  $OS/2$ ( $\pm$ IBM MS-DOS, MS-OS/2, XENIX, MACRO80, MS C, Windows

**IMICROSOFT** 

MSX-DOSはアスキー<br>OS-9, OS-9/68000, OS-9000, MW CはMICROWARE<br>UCSD p-systemはカリフォルニア大学理事会 TURBO PASCAL, TURBO C, SIDEKICKI#BORLAND

INTERNATIONAL LSI CIJLSI JAPAN

HuBASICはハドソンソフト<br>の商標です。その他,プログラム名, CPU名は一般に<br>各メーカーの登録商標です。本文中では"TM", "R"マ<br>ークは明記していません。<br>本誌に掲載されたプログラムの著作権はプログラム

作成者に保留されています。著作権上, PDSと明記さ<br>れたもの以外, 個人で使用するほかの無断複製は<sub>お</sub><br>じられています。

#### -広告目次

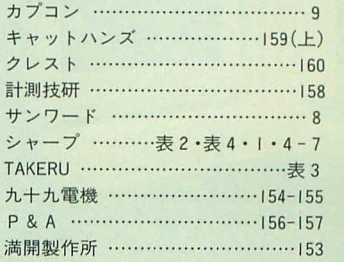

# ビデオグラフィックスの<br>世界へ。

**SANTA** 

319

物

■お問い合わせは… ソケール株式会社 電子機器事業本部システム機器営業部 〒545 大阪市阿倍野区長池町22番22号 ☎ (06) 621-1221 (大代表)

魔

県

月景

#### 1.677万色対応、ビデオ映像を高画質・高速取り込み

テレビやビデオ、ビデオディスクなどの映像をX68シリーズやMacシ リーズ※1の動画・静止画データとして高速取り込みが可能、いわば "ビデオスキャナ"とでも呼びたいビデオ入力ユニットです。1,677万 色対応、最大640×480ドットの高解像度※2。動画·静止画の手軽な ハンドリングが、新たなグラフィックシーンを創造します。

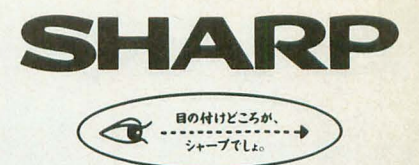

:] MacintoshはIIシリーズ以降の機種に対応、ディスプレイ解像度が640×480ドットの場合、取り<br>- 込み可能な範囲は、160×120ドット、320×240ドットのサイズになります。<br>2 X68030/X68000シリーズでは、1,677万色はデータ作成のみに対応。表示は最大65.536色、解<br>- 像度は512×512ドットまた、Macintoshは機種により表示色数が異なります。

#### アプリケーションツール「ライブスキャン」を標準装備

動画や静止画を簡単に保存できるアプリケーションソフト「ライブスキャ ン」※を標準装備。取り込んでいる映像を表示したり、残したいシーンを

軽な動画・静止画ハンドリング でパソコンの可能性をさらに 広げます。X68030/X68000シ **リーズ用 SX-WINDOW 対応** 版とMacintoshシリーズ用 QuickTime対応版の2種類を 同梱しています。

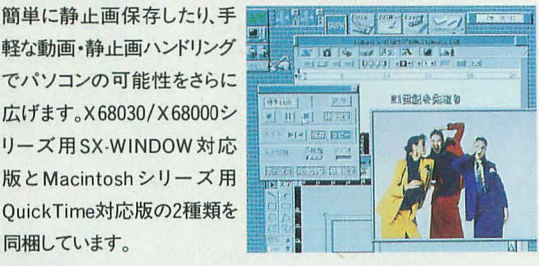

※SX-WINDOW版はバージョン3.0以降(メモリー4MB以上)、QuickTime版はMacintosh漢字 Talk7リリース7.1以上のシステムとQuickTime1.5以上(メモリー8MB以上)が必要です。

#### 1677万色対応の高速映像取り込み、 動画・静止画の手軽なハンドリングが、新たな マルチメディアシーンを創造する。

SHARP INTELLIGENT VIDEO DIGITIZER CZ-6VS1 BUSY NEWSFILM

POWER

■SCSIインターフェイス採用:パソコンの専用I/0スロットを使わずに接続可 能になり、汎用化を実現しました。またSCSI-2(FAST)インターフェイスの採用 により、データ転送速度の高速化を図っています。X68030/X68000シリーズで は、SCSI-2(FAST)対応のハードディスクを接続することにより、パソコン本体を 経由しないで、ハードディスクに直接、動画データをテンポラリデータとして記 録することが可能です。パソコン本体のハードディスクへは、記録終了後に、テ

ンポラリデータを変換し動画データとして保存できます。

\*CZ-600C/601C/611C/602C/612C/652C/662C/603C/613C/653C/663Cに接続する場合は別売 のSCSIインターフェイスボードCZ-6BS1ならびに SCSI変換ケーブルCZ-6CS1が必要です。※CZ-604C/623C/634C/644Cに接続する場合は、別売のSCSI変換ケーブルCZ-6CS1が必要です。<br>Macintosh Power Bookシリーズに接続する場合は別売のSCSIケーブルなどが必要です。詳し〈 はMacintosh Power Bookシリーズの取扱説明書をご覧ください。

■高機能MPUを搭載:クロック周波数25MHzの32ビットMPU/MC68EC020を

搭載、高速処理やパソコン本体の負担の軽減を実現します。

● MacはMacintoshの略称です。● Macintosh、Macintosh IIは、米国アップルコンピュータ社の登録 商標です。● Power Bookは米国アップルコンピュータ社の商標です。● 漢字Talk7はアップルコン<br>ビュータジャパン社の商標です。● QuickTimeは、米国アップルコンピュータ社の商標です。● 価格 には、消費税及び配送・設置・付帯工事費、使用済み商品の引き取り費等は含まれておりません。

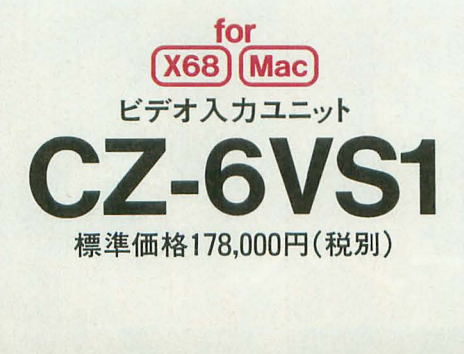

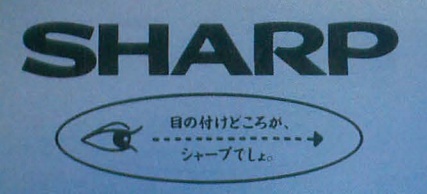

## For X68030/ X68000 series **APPLICATION SOFTWARE**

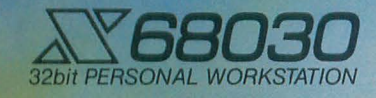

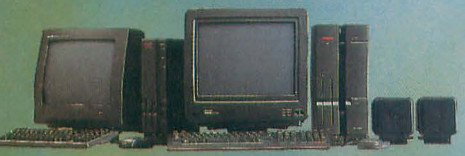

◎独自のアウトラインフォントを付属。フォント&ロゴの作成が自由自在。

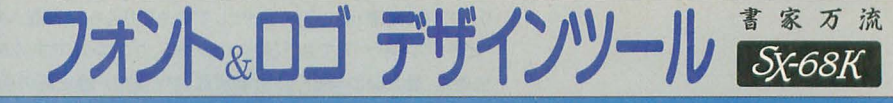

#### CZ-282BWD 10月発売予定

手軽にフォントやロゴが作成できるデザインツールです。 SX明朝体/SXゴシック体フォント(JIS第1水準&第2水準)を付属! NEW

①ベジェ曲線によるアウトライン編集によりフォントデータやロゴデータの作成が可能。

2フォントファイル全体にわたって傾き/太さ/変形(エンベロープ)のエフェクト処理が可能。

- ③既存のフォントファイルからアウトラインデータを抽出しロゴなどを作成したり、ドローオブジェクトに自動的に影を つけるなどのエフェクト処理が可能。
- 4海数のフォントファイルをリンクして英数文字、漢字別などにフォン ト種類を指定したフォントファイルの作成が可能。
- 5カーニング情報を文字形態から自動的に作成したり、手動で任意 の幅に編集できます。
- (6)65,536色表示で確認しながらロゴ作成ができるグラフィックウィン ドウ(GRW.X)対応
- 7作成したロゴはクリップボードを介してシャーペン、EGWord SX-68K、XDTP SX-68Kなどのアプリケーションで利用可能。
- ※10MB以上の空きのあるハードディスクが必要です。

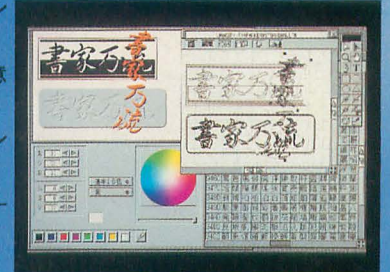

4MB, Ver.3.0

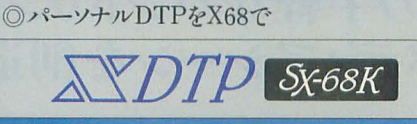

CZ-291BWD 標準価格35,000円(税別) NEW 縦書きをはじめとした多彩なレイアウト機能で パーソナルなデスクトップパブリッシングを 実現するソフトです。

やさしい操作、豊富な編集機能、

グラフィックウィンドウ対応、SX-WINDOWをすでに こ利用になっている方なら、基本操作を新たに 覚えることなく手軽にレイアウトが作成できます。

●豊富なテキスト編集機能● 65,536色表示に対応 ●多彩な画像フォーマットに対応●独立した罫線機 能●独自のアウトラインフォント(SX明朝体、SXゴシッ ク体の第1水準)を標準添付●独立したページウィン ドウをサポート #5MB以上の空きのあるハードディスクが必要です。<br>(4MB、Ver.3.0)

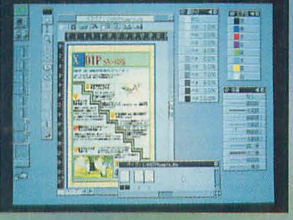

◎グラフィック感覚の楽譜入力をサポート

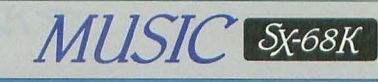

CZ-274MWD 標準価格38,000円(税別) MIDI、FM、ADPCMに対応した 楽譜ワープロ&作曲演奏ソフトです。 自由なレイアウトでグラフィックを 措〈ように楽勝入力、 全パートの同時入力や編集、自動伴奏機能、 応用範囲を広げるデータ互換性。 多彩なプリンタ対応で美しい印刷も可能です。

● MIDI、FM、ADPCMを同時に発音、全ての音源を 利用した場合、最大発音数は25まで設定可能●全 パートの岡崎入力、最大 16パートまで編集可能 ●コード&リズムによる自動伴奏機能装備●優れた データ互換性

4MB、 Ver.3.0

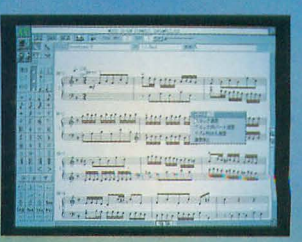

その先のシーン

#### ●さらに実用的なウィンドウシステムへの進化

SX-WINDOWver3132774+yr

CZ-296SS(130mmFD)/CZ-296SSC(90mmFD)標準価格22,800円(税別) ASK68K Ver3.0を利用したインライン入力のサポート、Human68k/BASICコマンドをSX

-WINDOWアプリケーションと同時にタイムシェ アリングで実行できるコンソールのサポートをは じめ、シャーペン.Xをワープロとして利用できる よう機能アップ。また、さまざまなSX-WINDOWア プリケーションで利用できるページプリンタドラ イバを標準装備。ドローデータ(FSX)/フォント データ(IFM)処理の高速化も実現しています。 ※コンソールでは、SX-WINDOWと処理が重複するもの 4MB は実行できません。

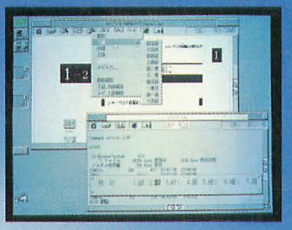

#### ● SX-WINDOW開発支援ツール (-WINDOW 開発キット Workroom SX-68K

#### CZ-288LWD 標準価格39.800円(税別)

SX-WINDOW用のソフト開発に必要なツールやサンプルプログラムを装備。プログ

ラムの編集、リソースの作成、コンパイル、デ バッグといった一連の作業をSX-WINDOW上 で効率よく実行できます。初めてSX-WINDOW 用のプログラムに挑戦する人にも、簡単に基本 機能の理解が深まる33種(基礎編23種、応用 編4種、実用編6種)のサンプルプログラム付き。 ※ご使用に当ってはC compiler PRO-68K ver.2.1が必要です。 4MB, ver.2.0

● SX-WINDOW対応ドローイングツール Easydraw Sx68K

CZ-264GWD 標準価格19,800円(税別) イラスト、フローチャート、地図、見取り図など各種グラフィックが製図 感覚で作成できます。作成したデータは他のSX-WINDOW対応ア プリケーションでも利用でき、企画書などの作成をサポート。ページ プリンタドライバも標準装備。  $(4MB, ver.3.0)$ 

#### ●マルチタスク機能をはじめ通信環境がさらに充実 Communication SX-68K

CZ-272CWD 標準価格19.800円(税別) 通信環境をさらに高めたウィンドウ対応の通信ソフトです。マ ルチタスク機能により他のアプリケーションを実行中でも簡 単に通信が可能。自動ログイン機能やプログラム機能、など 豊富な機能をサポートしています。 2MB, ver.1.1

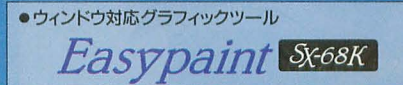

CZ-263GWD 標準価格12.800円(税別) マウスによる簡単操作、65,536色中16色の多彩な表現、クリ エイティブマインドに応えるウィンドウ対応ペイントツールです。 同時に複数のウィンドウを開いて編集でき、各ウィンドウ間で のデータ交換もできます。 2MB, ver.1.1

●FM音源サウンドエディタ **SOUND** SX-68K

CZ-275MWD 標準価格15.800円(税別) 他のミュージックソフトで演奏中の音色を、簡単に作成、変更 できるマルチタスク機能、またエディット、イメージ、ウェーブの3 つの編集/確認モードを装備。作成中の音色も50曲の自動 演奏でリアルタイムに確認、編集できます。 2MB、ver.1.1

●SX-WINDOWを楽しく使うためのアクセサリ集  $\mathcal{S}$ <sup>(-</sup>WINDOWデスクアクセサリ集

A

CZ-290TWD 標準価格14,800円(税別) SX-WINDOWをさらに便利に楽しく使うためのデスクアクセ サリ集です。スクリーンセーバ、スクラップブック、スケジュー ラ、アドレス帳、電子手帳通信ツール、パズルなど、12種の豊 家なアクセサリが収められています。 4MB, ver.3.0

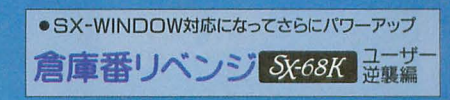

CZ-293AW(130mmFD)/CZ-293AWC(90mmFD) 各標準価格6,800円(税別) 倉庫番10年にわたるユーザーの投稿など、新作306面が目 白押し。まさに倉庫番の最強版がSX-WINDOW上で楽しめ ます。AI機能やエディット機能、キャラクタ変更機能も装備。半 年で解けたらあなたは天才?です。 2MB, ver.1.1

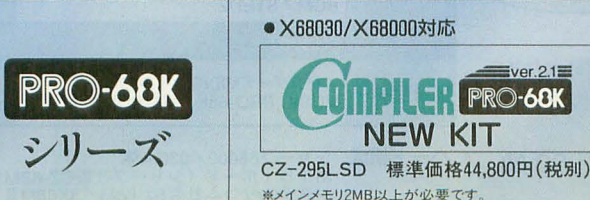

C compiler PRO-68KのX68030/X68000対応 版。MPU68030、MC68882の命令セットに対応した アセンブラ、デバッガ、ソースコードデバッガを付属。 またHuman68k ver.3.0、ASK68K ver.3.0にも対 応。新たにGPIBライブラリ、MC68882対応フロート ライブラリを付属しています。

● 定評のGUI対応ウィンドウワープロ

CZ-271BWD 標準価格59,800円(税別)

ベースのワープロを超えたグラフィカルユー

ザーインターフェイス(GUI)による手軽なDTPソ

フトとしても優れた表現力を発揮します。定評あ

る日本語入力方式(EGConvert)によるインライン

入力、さまざまなグラフィックデータ(GScript)やテ

キストデータの貼り込み、また文書互換を実現

するEDF (Extended Document Format)形式をサ

CZ-289TWD 標準価格12.800円(税別)

易リファレンスを簡単に検索するインサイドSX、

イベントの発生を常時監視・確認するイベントハ

ンドラ、リアルタイムにメモリプロックの利用状況

を表示するヒープビューアなど11種のツールが

● SX-WINDOW開発キットのサポートツール

※5MB以上の空きのあるハードディスクが必要です

ポートしています。

用意されています。

**EGWord** SX-68K

ウィンドウワープロとして評価の高いEGWordのSX-WINDOW対応版。キャラクタ

(4MB, ver.2.0)

開発キット用ツール隼

SX-WINDOW開発キットをさらに使いやすくするためのツールです。SXコールの簡

4MB, ver.2.0

 $u =$ 

LENGELL VALD

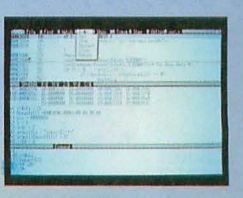

※ 2MB,ver.1.1 の表示は、メインメモリ2MB以上、SX-WINDOW ver.1.1以上が必要であることを示します。

- ※発売予定のソフトの画面は実物とは異なる場合があります
- EGWord、EGConvertは株式会社エルゴソフトの登録商標です。

#### **SOUND Canvas GS音源対応** MIDIマルチレコーダー

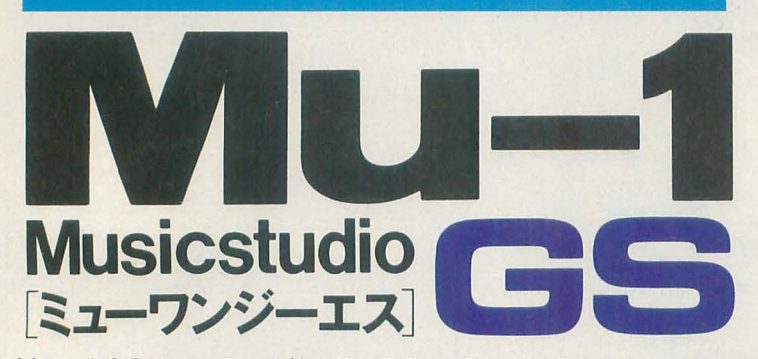

Mu-1GSはローランド社SC-55mkIなどGS音源をフルに活用 できるコントロール群と高度な音楽表現を可能にする新感覚エディット ウインドウ搭載のMusicstudioプロフェッショナルバージョンです。

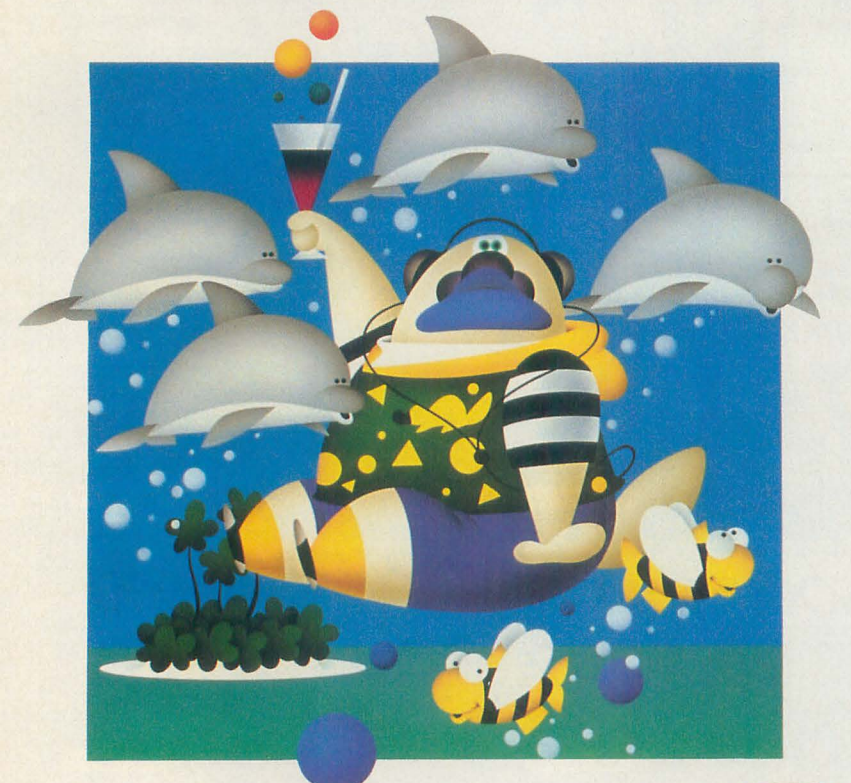

スタンダードMIDIファイル<br>- オリジナルアーティストシリーズ 各¥3,500

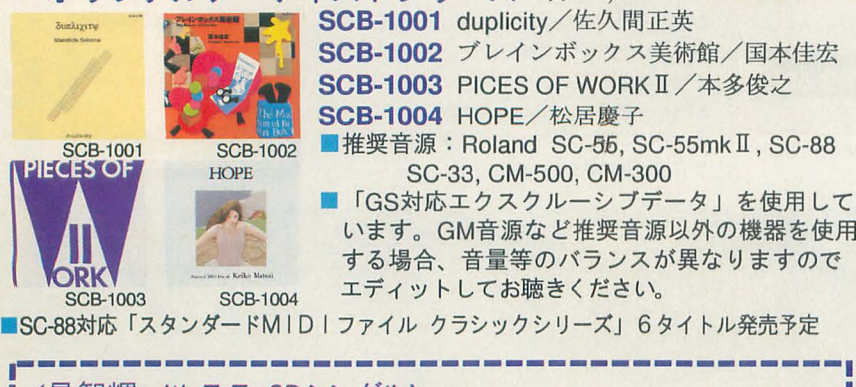

<星智輝 with T. T. CDシングル> **FNo Frame No Fame/Christmasday Ring Our Hearts** 定価 ¥1,000 (税込) ☆九十九電機パソコン本店II4Fで販売しております。どうぞご利用下さい。

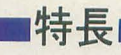

1. 新感覚エディットウインドウ エディタ感覚のプロフェッショナル仕様

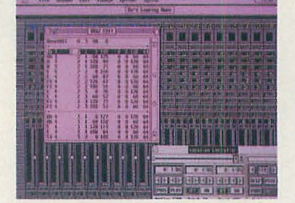

2. 簡単エクスクルーシブ入力  $\bullet$ チェックサム自動計算入力 ●曲中でも使用可能!

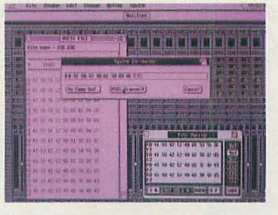

- 3. G S 音色コントロール機能 トロールコードのリアル告イムコントロール
	- およびステップ入力が可能
	- $\bullet$ TVFカットオフフリケンシー、TVFレゾナンス、
	- TVF&TVA·アタック、ディケイ、リリース·タイム ドラムインストゥルメント・ピッチ、リバーブセンド コーラ センド、パンポット、ボリューム
	- **UNICIAL AND AND AND AND A**

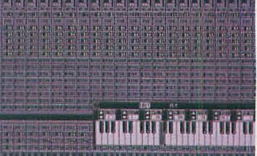

- 4, RC Pコンパート機能追加
- $\bullet$ カモンミュージックRCM、STED2
- 5.24トラック/ リアルタイム録音/ステップ入力機能
- 6. X 6 8 0 3 0 (25MHz)/Human68K Ver.3.01対応
- 7. R S -2 32 C/M I D I出力対応
- (注意:出力のみ対応、単独使用不可/要MIDIボード)
- 8. 内蔵FM/ADPCM音源対応
- 9. 国本佳宏/GS対応デモ曲収録

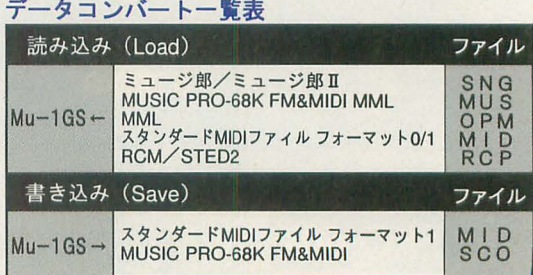

ハード構成 ャープ68000/030本体 <sup>M</sup> IDI ド(シャープ社製CZ-6BM1または ステムサコム社製SX-6BM/SX68MI )

ローランド社製GS対応音源SC-55、SC-55mk II<br>SC-300、SC-500など

Mu-1 GS 標準価格 ¥28,000 (税別) ■本ソフト動作には、メインメモリ2MBが必要です。

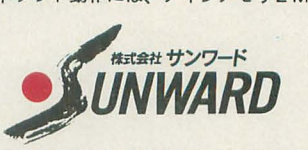

〒213 神奈川県川崎市高津区下作延1043 TEL 04 4-855-4335

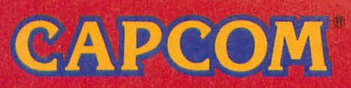

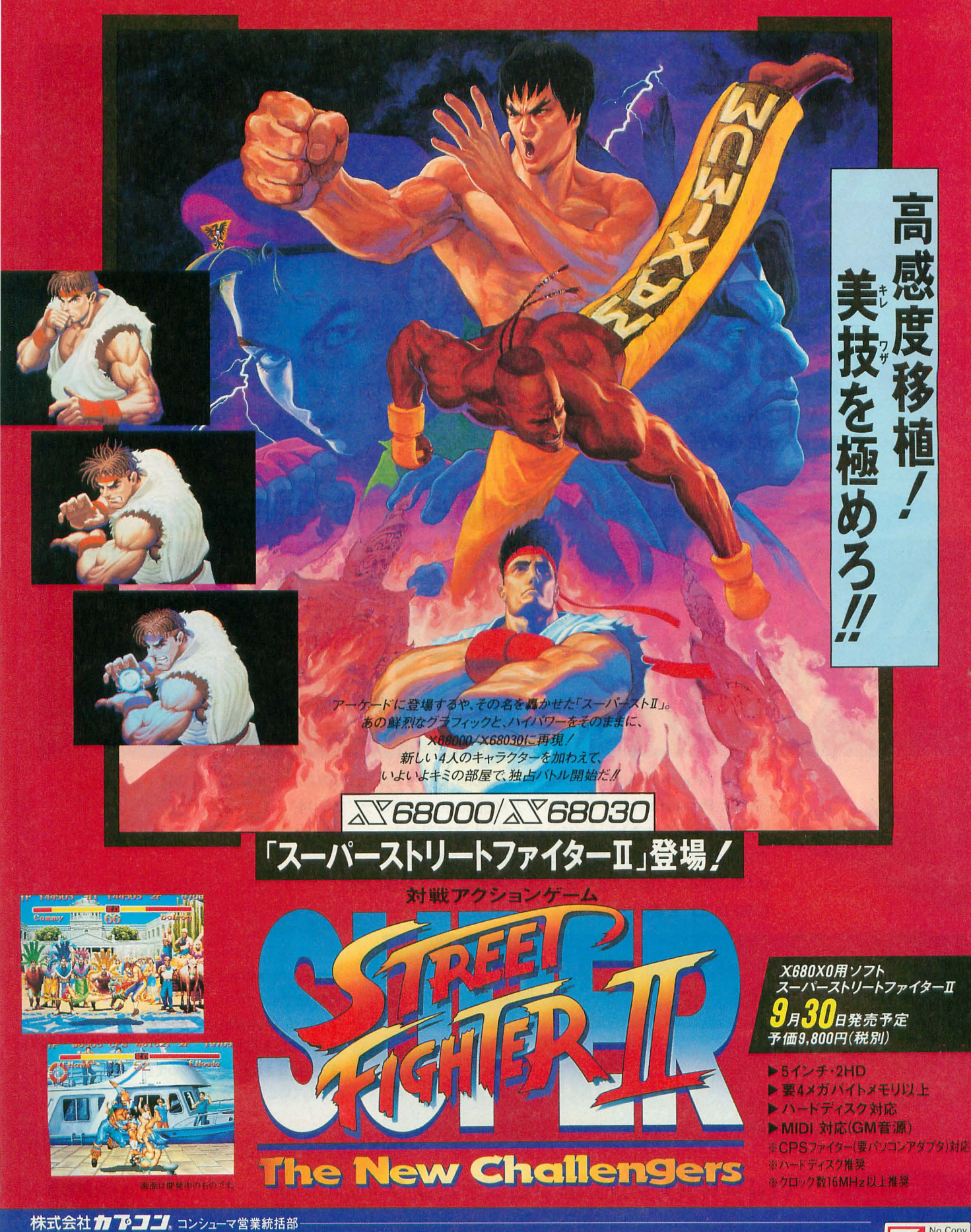

コンシューマ西日本営業部/〒540 大阪市中央区内平野町3丁目1番3号 コンシューマ東日本営業部/〒163-02 東京都新宿区西新宿2丁目6番1号(新宿住友ビル43F) 「電話番号は、よく確かめておかけ間違いのないようにしてください。] CCAPCOM 1991, 1993, 1994 ALL RIGHTS RESERVED

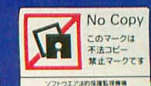

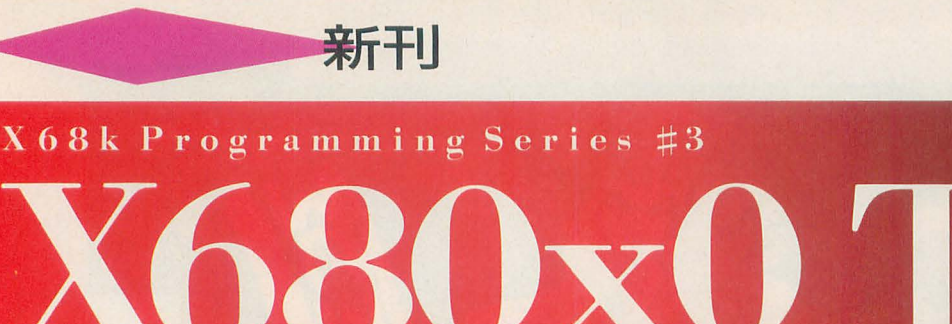

吉野智興・川本琢二・山崎岳志・実森仁志・## -<br>● B5変形判・2冊組・ビニール箱入り●5"FD8枚組 定価9,800円

X 68k Programming Series ##

IT'Vo1.1 User's Guide では、はじめて TeXを使う人のために簡単インストーラによる TeXの基本的な使い方の解説を、すでにTeXを使い込んでいる人のためにはカスタマイズのしかたや、 数学記号などの表配に優れたAmSTeX、楽譜が書けるMUSIC-TeXなどのサンフ.ルや、 縦書きマクロ(アスキー、インプレス開発)などの周辺ツールの解説をしています。 また、 『Vol.2 Reference編』では、TeX、METAFONT、fontman、preview、print、makefontなどの 環境変数、オプションなどの解説をまとめてあります。

#### X68k Programming Series 追補版と改訂版 3冊同時発売

村上敬一郎·大西恵司· # # ● B5変形判·5"FD2枚組 ● 定価2,900円

吉野智興・中村祐一・石丸敏弘・今野幸義・

「X68k Programming Series #1 X68000 Develop」収録のGCC、HAS、HLK、GDBと 「X68k Programming Series #2 X680x0 libc」収録のライブラリを X68030でも動作するようバージョンアップした遺補版です パージョンアップによって変更あるいは追加された機能と、 約1年に渡るバグ報告を元に修正された機能について解説します。 付属FDには、最新のプログラムを収録しました

 $p$   $\&$  libe  $\Pi$ 

# 付属FDには、最新のプログラムを収録しました。<br>
X68k Programming Series #1<br>
X680x0 Develop Manual Book<br>
# The Welop Manual Book<br>
# The Welop Manual Book

それぞれ前作のマニュアル部分をまとめた 改訂版です。 **K680x0 Develop & libc II」を** 発行するにあたり、 変更・修正された機能についても 解説しています。

吉野智興・中村祐一・石丸敏弘・今野幸義●共著 ● B5変形判・2冊組・箱入り●定価5,300円<br>
1990年、NOSO<br>
1990年、NOSO<br>
1990年、大西恵司・萩野祐二●共著 ● B5変形判・2冊組・箱入り●定価6,300円<br>
1990年、大西恵司・萩野祐二●共著 ● B5変形判・2冊組・箱入り●定価6,300円 ● B5変形判·2f

近刊

X68000 マシン語プログラミング アルゴリズム編

・村田敏幸

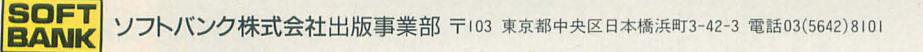

#### ゼッタイわかる! 初心者のためのパソコン情報誌

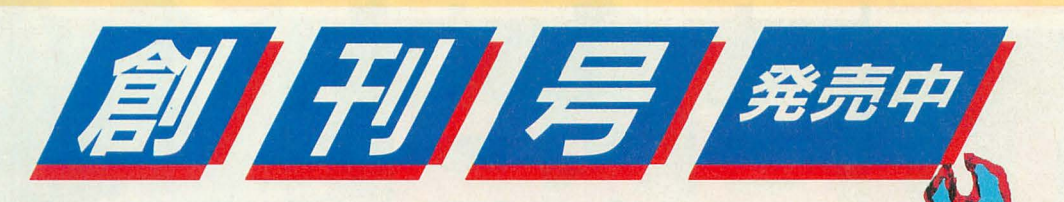

ello

月刊 [ハロー! ピーシー] 特別定価390円(税込) 毎月8日発売

 $\overline{7}$ 103

**SOFT BANK**  **'** 

東京都中央区日本 浜町3-42-3

ソフトバンク株式会社/出版事業部

TEL.03-5642-8100

## パソコン選びでもう悩まない ズバリ! この秋、

買って後悔しない、おすすめ35モデルの紹介。パソコン購入基礎知識<mark>な</mark>ど パソコンを初めて買おうとしているあなたにゼッタイ役立つ情報を満載。

**)仕組みから基礎知識、市販ソフトの実践例までを紹介** 

## インストールの謎

パソコンを使う際に、誰もが一度は悩んでしまうインストールについて、 **、、、コンを使っ<del>は</del>に、誰も?**<br>その仕組みや知っておきたいことを、 市販ソフトを使った実践例を紹介しながらわかりやすく解説。

創刊記念!

特大モニター&読者プレゼント

特別企画 2大米国リポート

MAC WORLD EXPOでワシも考えた!!

見た! 感じた! 泣いた! コンピュータと映像の祭典SIGGRAPH

**\門講座** 初めての人のWindows3. サクわかる漢字Talk7

特別付録 200店舗を網羅! 日本全国とこでも役立つと パソコン/周辺機器ショップガイド

欲しいパソコンが 当たる! 当たる!! Hello! PC、GAME BLAST 2誌連続創刊記念パソコンプレゼント!

クイズに答えてご応募下さい。正解者の中から抽選で下記の賞品をプレゼントします<br>【問題】○の中に当てはまる文字は何でしょう? ①〜③の中から選んで下さい。 ソフトバンクが9月と10月に創刊する雑誌名は

Hello!○CとGAME○LAST 1 P Z A Z Z 3 X Z Y

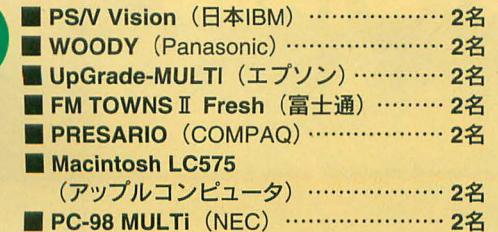

また、応募者全員の中から200名様に "オリジナルテレホンカード"をプレゼント! [応 方法]

**DEBEL CAMED** 

官製ハガキに、クイズの答え、ご希望の賞品名1つ、住所、郵便番号、氏名 (フリガナ明記)、 電話番号、年齢、性別、職業を明記の上、下記までご応募下さい。●応募先 〒103 東京日本 橋郵便局留 ソフトバンク「創刊記念パソコンプレゼント」係 ●締切 平成6年11月8日 (火) 必着 ●抽選/発表 厳正なる抽選により当選者ご本人に直接通知させていただきます。※当 選後の権利の譲渡・商品の交換・換金には応じられません

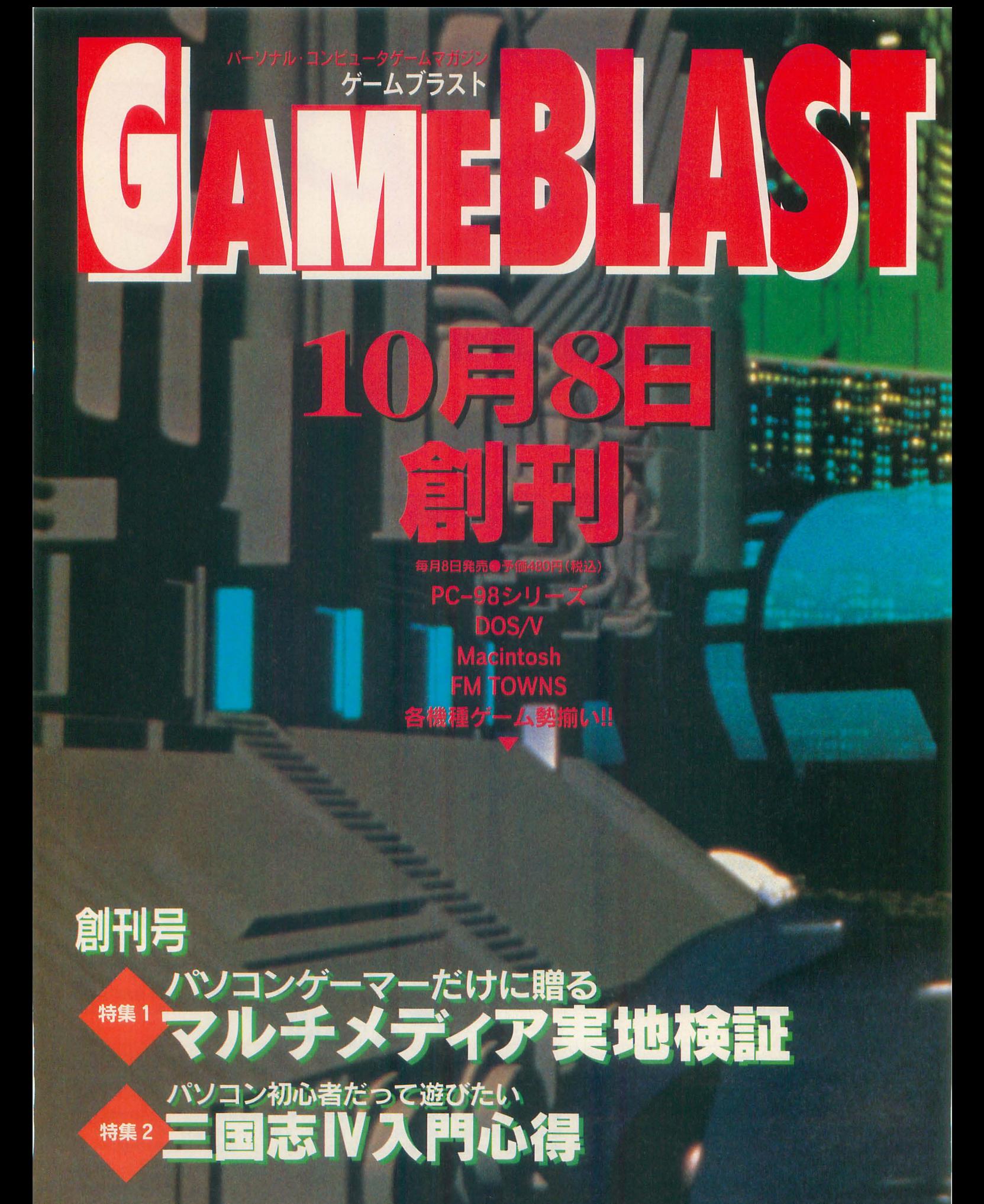

GAMEBLASTは<br>ここがうれしい!

1毎号たっぷり<br>!ーミジのレビュー!

2パソコン初心者も<br>すぐ楽しめる親切編集

3これは注目!<br>海外ソフト最新情報

4要チェック!<br>充実のランキング

C1993 Embodiment Films, AS Entertainment Planning & PIA お近くの書店でお買い求め・ご予約ください。

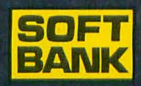

ソフトバンク株式会社/出版事業部

# 創刊記念 フフェ

Hello!PC·CAMEBLAST

Hello!PC CATTEBLAST 創刊を記念してブックフェアを開催中です。 より深くパソコンを知りたいあなたを お待ちしています。

#### ハロー ! パソコンフェア開催書店

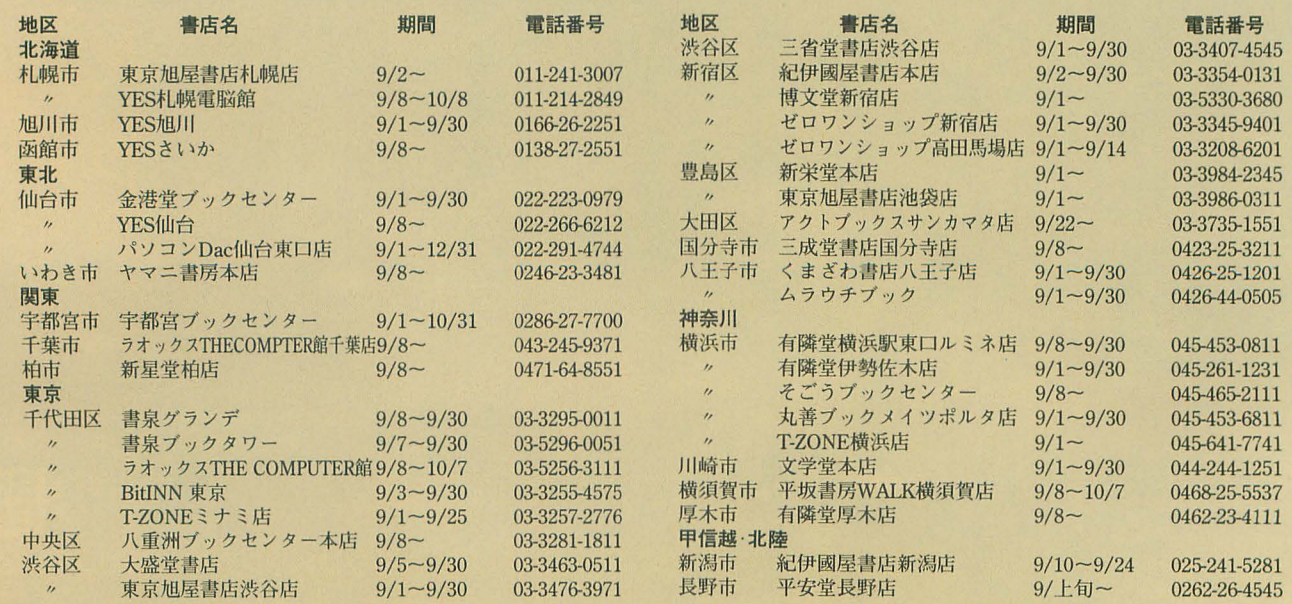

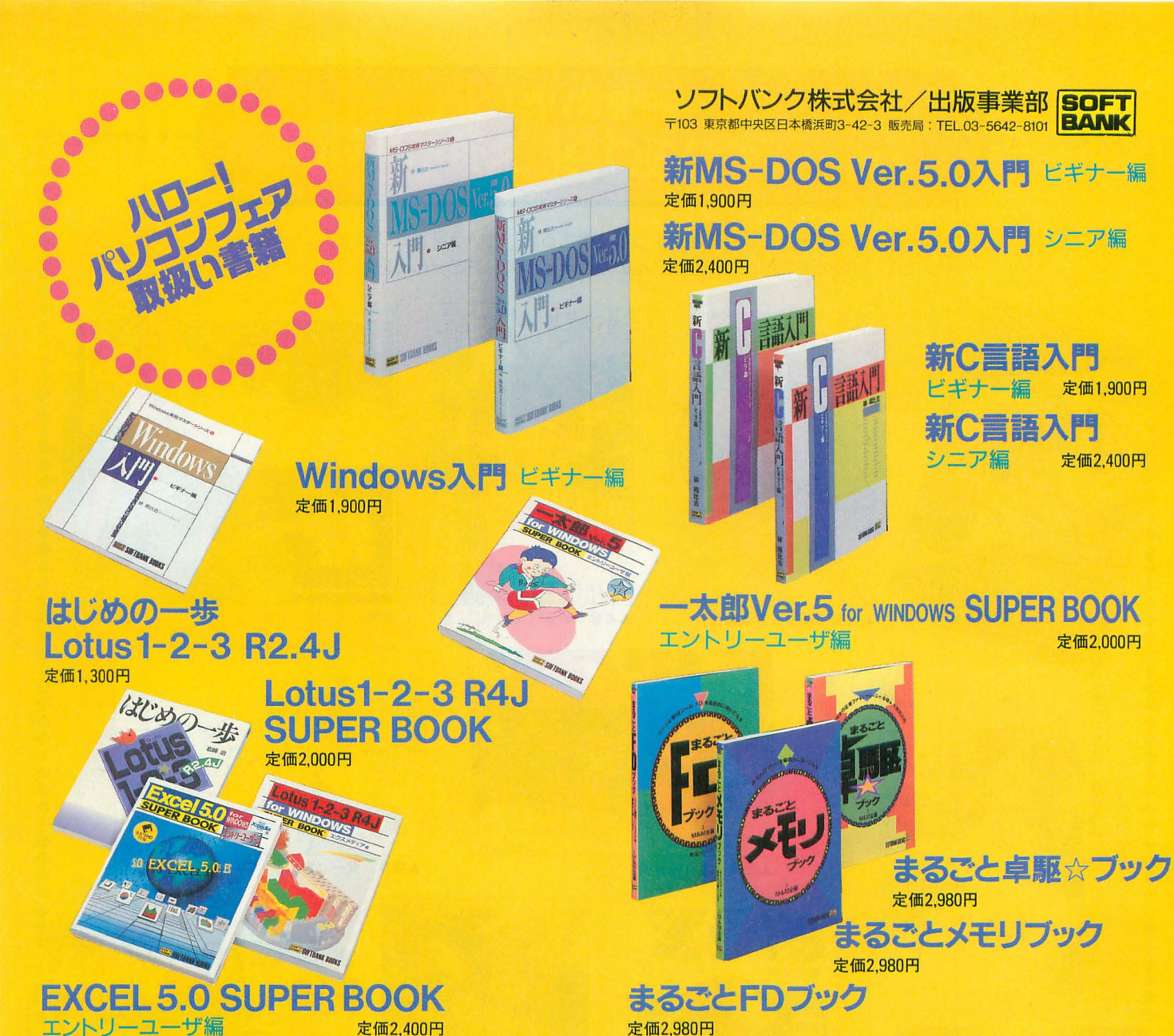

定価2.980

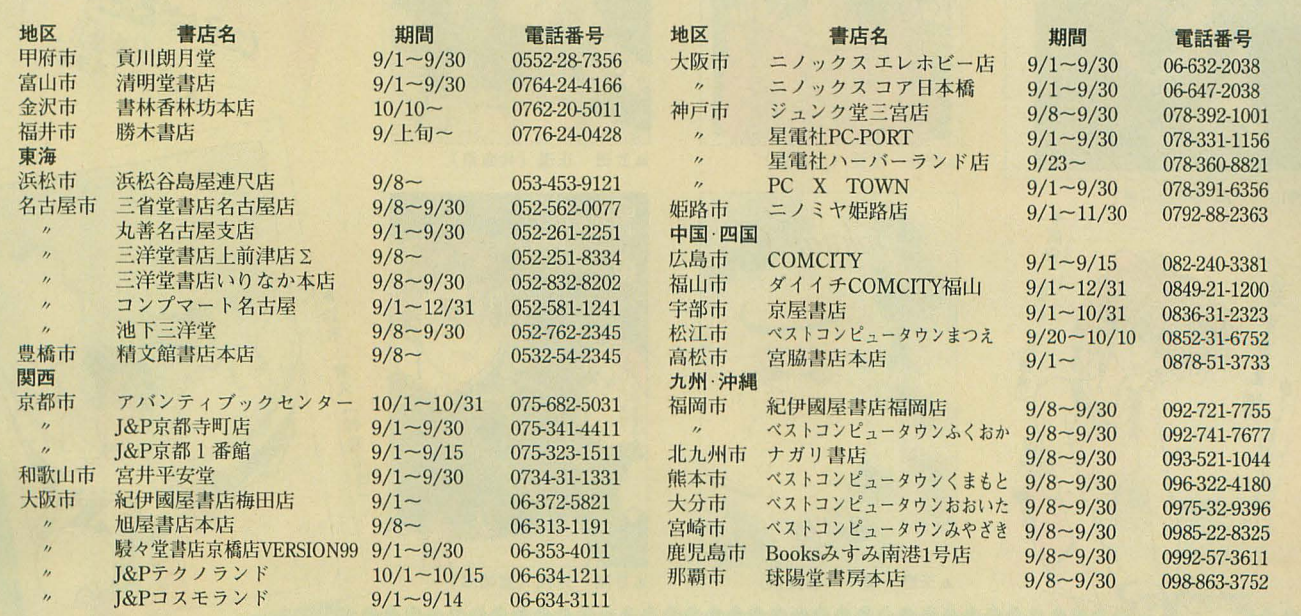

# **A中見舞いだ!**<br>カイントロントロントロントン

今年の夏は去年の分までやってきたような"燃える夏"という言葉がぴったりでした。そ んななか、一服の清涼剤となった皆さんのカラーイラストをどーんと紹介しましょう。

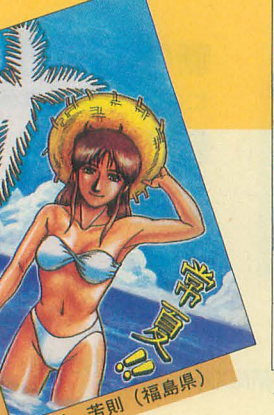

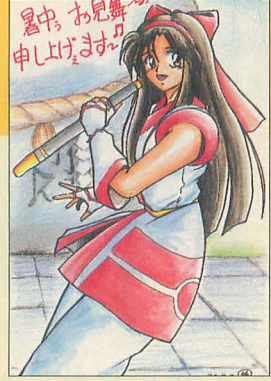

▲大高 孝平 (宮城県)

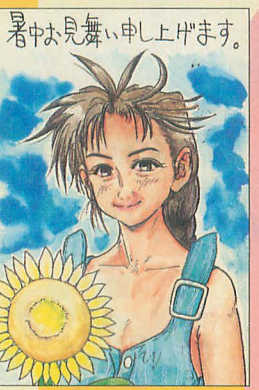

哲彦 (広島県) ▲占部

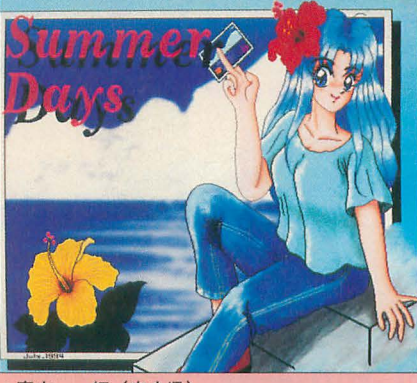

一師 (奈良県) ▲青木

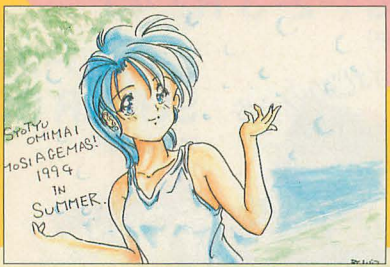

(231832

一林

45歳316.13 寛 (埼玉県)

947月

景地

▲横井 賢一 (富山県)

鈴木

貴久(神奈川県

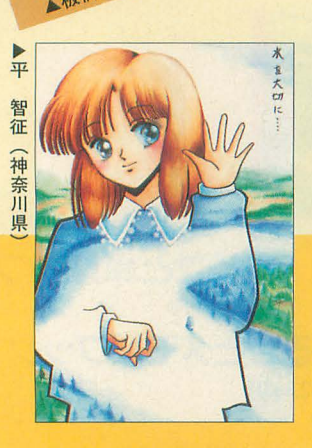

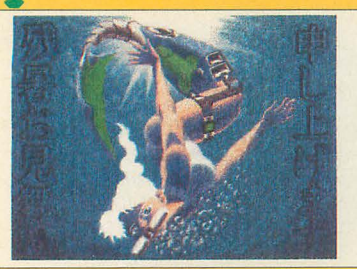

一郎 (神奈川県) ▲神山

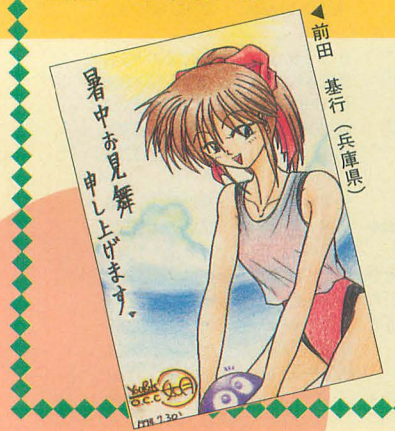

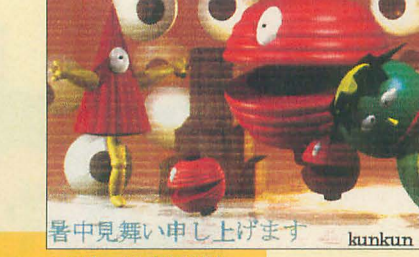

▲加藤 隆 (佐賀県)

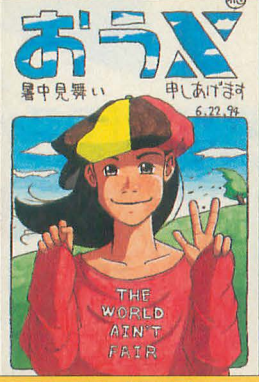

信生 (広島県) ▲徳物

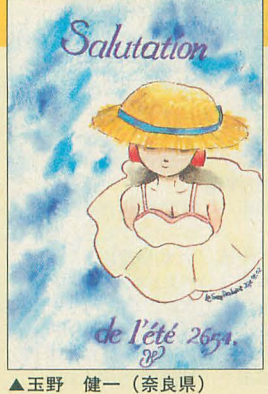

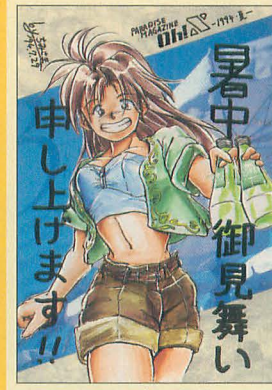

▲武田 正道 (兵庫県)

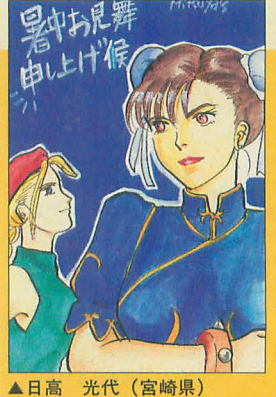

\*\*\*\*\*\*\*\*\*\*\*\*\*\*

#### 新製品紹介

プロフェッショナル3Dレンダラ

## L/lmage

L/lmageとはイマジカテクノシステム X68000用に発売する 3Dレンダリングソ フトウェアだ

聞き慣れない社名かもしれないが, Per sonalLinksといえば思 当たる人もいる のではないだろうか。イマジカテクノシス テムは、日本のお家芸メタボールの総本山 ともいえるソフトハウスである。

ワークステ ションでの PersonalLinks はモデラからペイントソフト, アニメーシ ョンツールまでを包括した大きなシステム なのだが, L/Imageとはその中枢にあたる レンダリングエンジンのことである。

今回X68000用に発売されるのはこのシ ステムのレンダラのみ。モデラやアニメー ションツールといったシステムは付属しな い。ワークステーション版では標準ポリゴ ンエディタのL/Shapeやメタコーポレーシ ョンジャパン製のメタエディタを使う, と いうのが標準的だったのだが, X68000では ユーザーが直接、イメージスコアという形 式のテキストファイノレを記述してレンダラ に送らなければならない(まあ, C-TRACE などを使っていた人にはなんでもないこと だろうが)

レンダラのみといっても, このレンダラ が半端ではない。グラフィックワークステ ション用のレンダラははかにも多数存在 するが, とりわけ出力画像の美しきでは定 評がある。CGプロダクションでも、モデリ ングはほかのツールでやっても最終的なレ ンダリングはL/Imageを使うことも多い という。

基本的には分散レイトレーシングを行う レイトレーサだが、1次レイをスキャンラ イン法で探索するのでリーズナブルな速度 でレンダリングが可能。基本形状として, 平面や各種 3次曲面, ポリゴンパッチ, メ タボールなどあらゆるものに対応している。 見当たらないのはNURBSとパーティクル

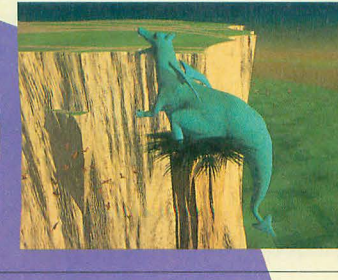

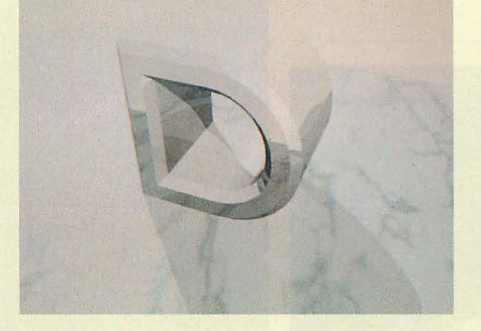

くらいか (代わりに(?)ファイアタイプ指 定がある) マッピングはカラーやバンプは 当然として, 環境マッピングなどにも対応, そのほか, 半影, モーションブラー, デフ オーカスなど特殊なレンダリングも可能。

#### ●どんなものが作れるのか?

半年くらい前のOh!Xを引っ張り出して みてもらいたい。この頃まで隔月で本誌の 表紙を担当していただいた須藤氏が使用し ていたのがPC-9801版 の PersonalLinks ステムである(レンダラはL/Imageではな くTRACY。PC-9801版はポリゴンレンダ ラとレイトレーサが分離されている)。

そのほか, 有名なところではフジF1 Grand Prixのオープニングタイトルあた りがPersonalLinksで作成された作品だ それらを見ればモデリングの自由度や質感 などの表現力がだいたいわかるのではない だろうか。

#### ●DōGA形状データのレンダリング

なお,モデラがない代わりに, Z'sTRIPH ONY, DoGA CGAシステムなどからのデ

ータコンバータが付 属している 当面は DδGA RENDに代 わって高画質レン夕、、 リングを行うという 用途が主になるだろ うか。

反射,屈折といっ

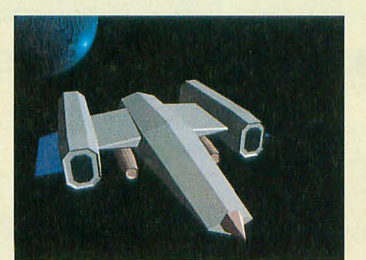

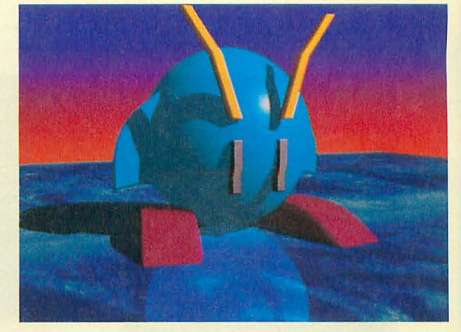

たアトリビュートを使用していない部分は スキャンラインアルゴリズム (DōGAの RENDと同様のもの)でレンダリングされ るので十分な速度が期待される。単に 「RENDにバンプマッピングやフォンシ エーディングがついたもの」というだけで 大歓迎する向きもあるだろう。

#### ●要求されるシステム

製品にはFLOAT ライパを使用したも の と X68030+68882に対応した 2 バージョ ンの実行ファイルが収録される模様(PC-9801版はコプロ専用しかなし、)

実行ファイル900Kバイトという巨大な システムであるためメモリは要4Mバイト となっている。

注目は「DōGAのREND程度を目指す」と いう実行速度だが, X68030や040turbo使用 時のレンダリング速度など興味は尽きない。 X68000版は 11月発売予定だ 詳細な情報 が入り次第、追って紹介することにしたい。 L/Image 子価58,000円 (税別)

イマジカテクノシステム fi03 (5449) 3451

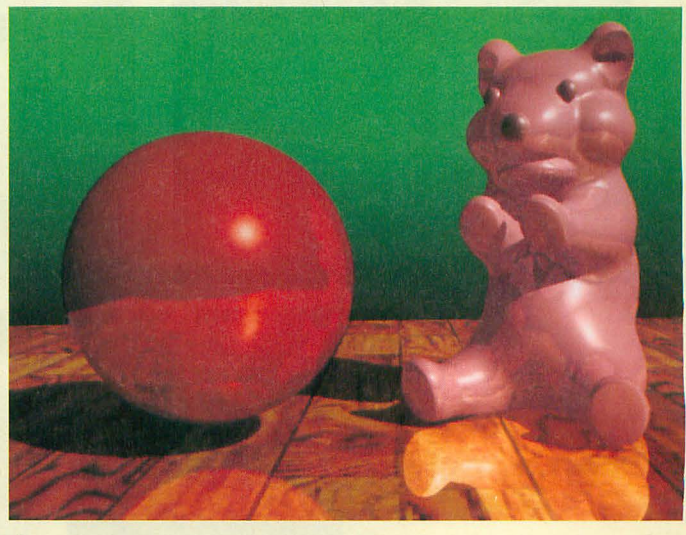

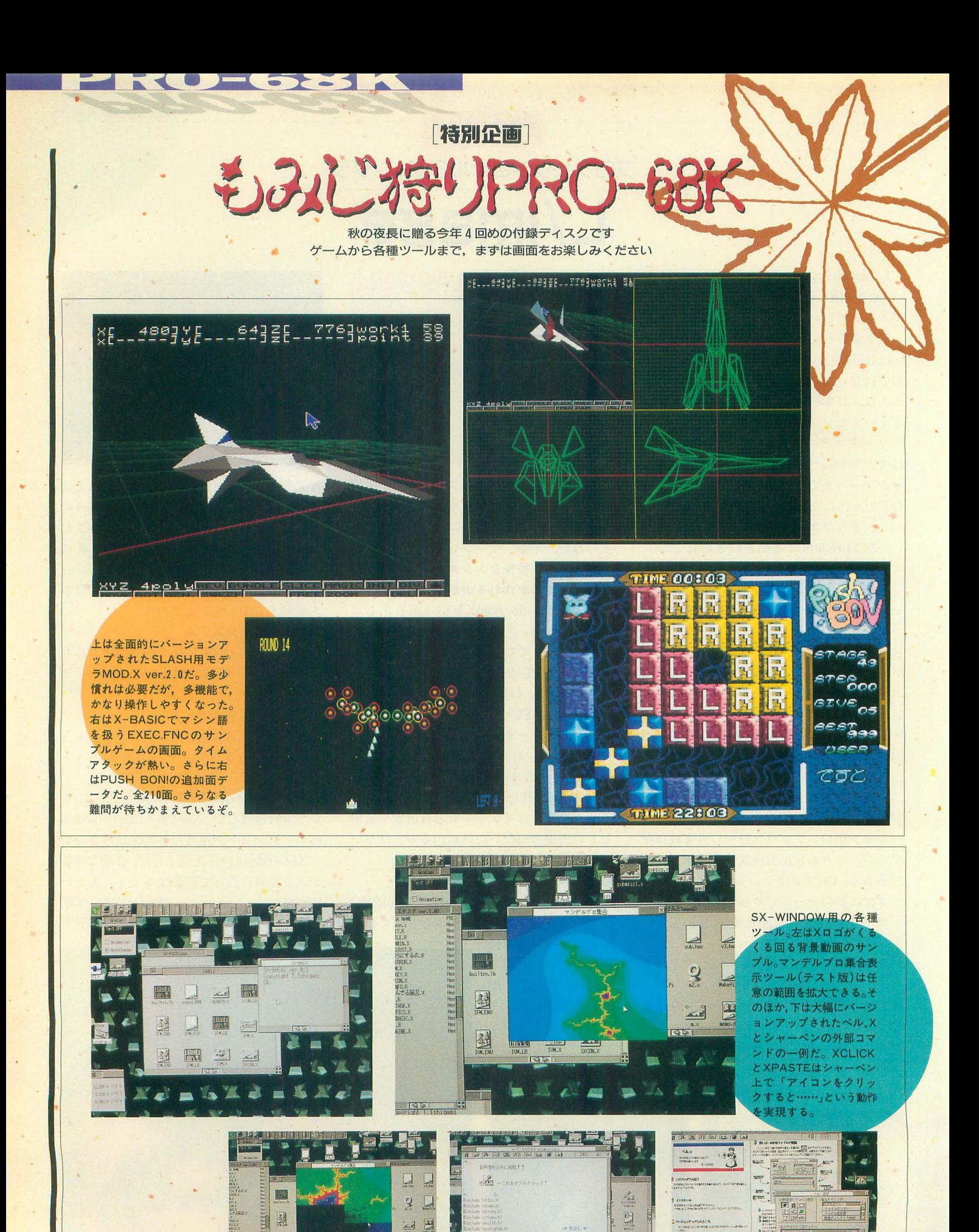

1

3 mais nos

 $\square$ 

終了 2000万年度

分离中

& INVESTIGATION irsaicenta<br>Jermethd I.<br>Jermina (Ber<br>Guttina Ro

 $6.76297$ 

 $\frac{1852288464}{285}$ 

一 四 版 日

Oh!X 1994.10. 18

國

<u>nge</u>

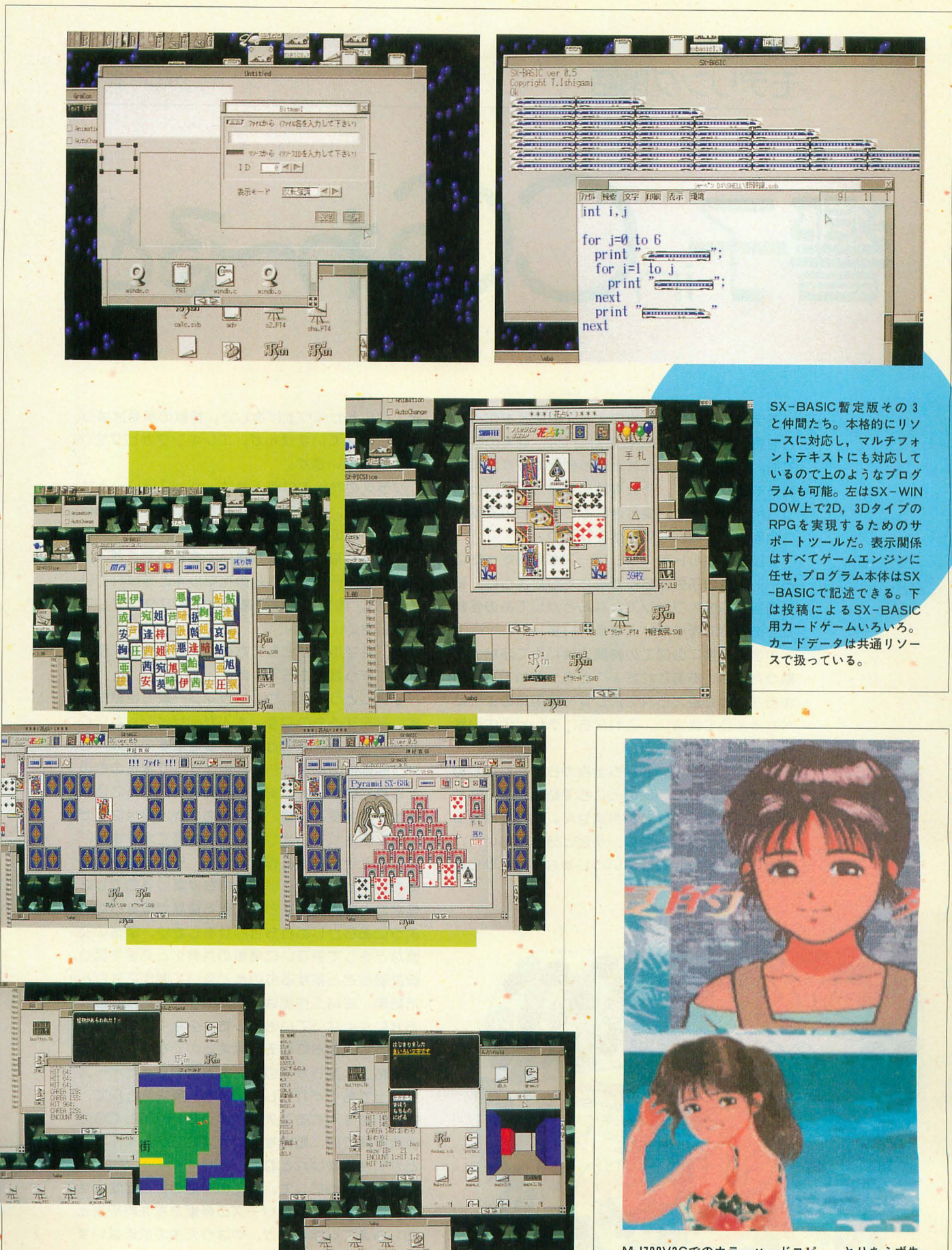

MJ700V2Cでのカラーハードコピー。とりあえず先 月のものと見比べてみてほしい。

#### [第羽田] モデリング閑話 アンコン エロ 響子

響子。CGわるど

モデリングとは、一般に3次元の形状を作るこ き,なんとか作り上げました。怪獣の種類ははっ でも,立体を作るのはなかなか面倒ですガ,作り だつだと思います。 たいものがあって、それをはやく見てみたいとい クラスの同級生の何人かは、かっこいい~とほ

たちを自分で作りたいと考えていました。 いました。

触ったとき,ああこれだ! と思つだのです。自 怠どを作った子たちでしだ。 由自在に形ガ変えられて,しかも画用紙のように 子供にとっては,ウルトラマン一家も怪獣も現 ぺちゃんこではない,これなら,テレビの中の怪 実に存在するものです。大人ガデザインした作り 獣そっくりにできると。 そのことのことのことのから、物ということになると子供の夢を壊すのでは,と

ていましだが,しつぼのところで粘土ガ足りなく とされていました。図鑑ガ発売され,そこには怪 怠ったりして,うまくいきません。試行錯誤する 獣たちの身長,体重,食べるものや出身飽などが うちに, 粘土を, 頭や体, 手足と分けておいて, 克明に記されていました。それを見てますます, 最後に組み合わせればいいんじゃないかとひらめ もっと上手に怪獣を作りたい! そして花マルキ

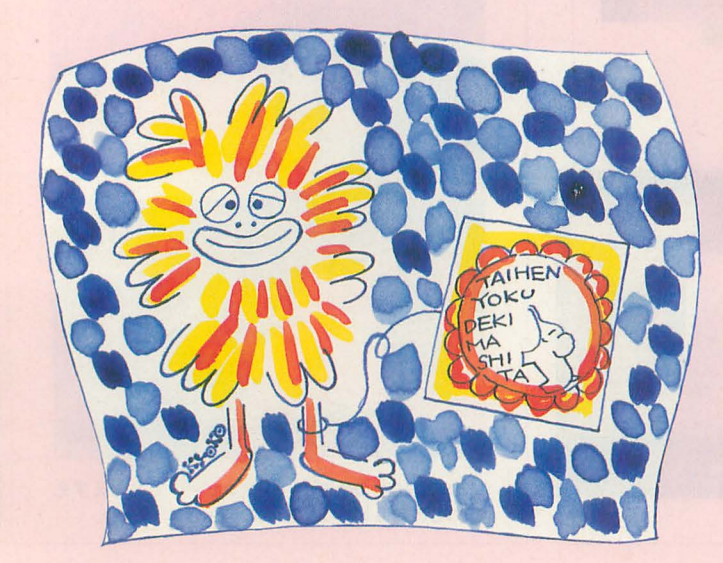

とを意味します。 CGの仮想空間でも,現実の空聞 きりと覚えていませんが,工レキングかピグモン

う気持ちになると、案外苦にならないものです。 めてくれて、自分でもなかなかよくできたと悦に 今回はそんなよもやま話をひとつ。 アンバン 入っていたのです。「たいへんよくできました」の テレビでウルトラマンシリーズが全盛だったこ マークは、花の中に象が描いてあるのですが(当 ろ……当時の子供の多くがそうだったように、私 時,このマークは象さんの花マルキと呼ばれてい も円谷プロの大ファンで、なんとかしてあの怪獣 ました),花マルキは間違いなしとワクワクして

小学校低学年の図工の時間にはじめて油粘土を が,花マルキがもらえたのは,小鳥や花,電車

最初のころは,いきなり全身から形作りはじめ いう制作側の配慮から,怪獣はすべて実在のもの をもらいたい! という気持ちガ高じるのでしだ。 怪獣好きの同級生たちと,作る種類ガ重ならない ようにあらかじめ打ち合わせをしたり、図鑑の交 換などをしてお互いに情報の共有化と充実を図り, 設計図などと和するものまで描いて制作にはげん だ結果、油粘土作品は、初期のころに比べるとは るかによくなっていきました。少なくとも,作っ ている本人だちにはそう見えたのです。

> 油粘土は柔らかいので, 2本足で立ったポーズ を作ってもくずれてしまいます。解決策として, 中に針金を入れる工夫をしましだ。その点, CG 仮想空間では,重力を気にせずにモデルを作るこ とガできますけれどね。

> こんなふうにして、図工の時間のたびにせっせ と,ウルトラマンシリーズの怪獣だちを同級生と こしらえていましたが,やはり先生の反応はいま

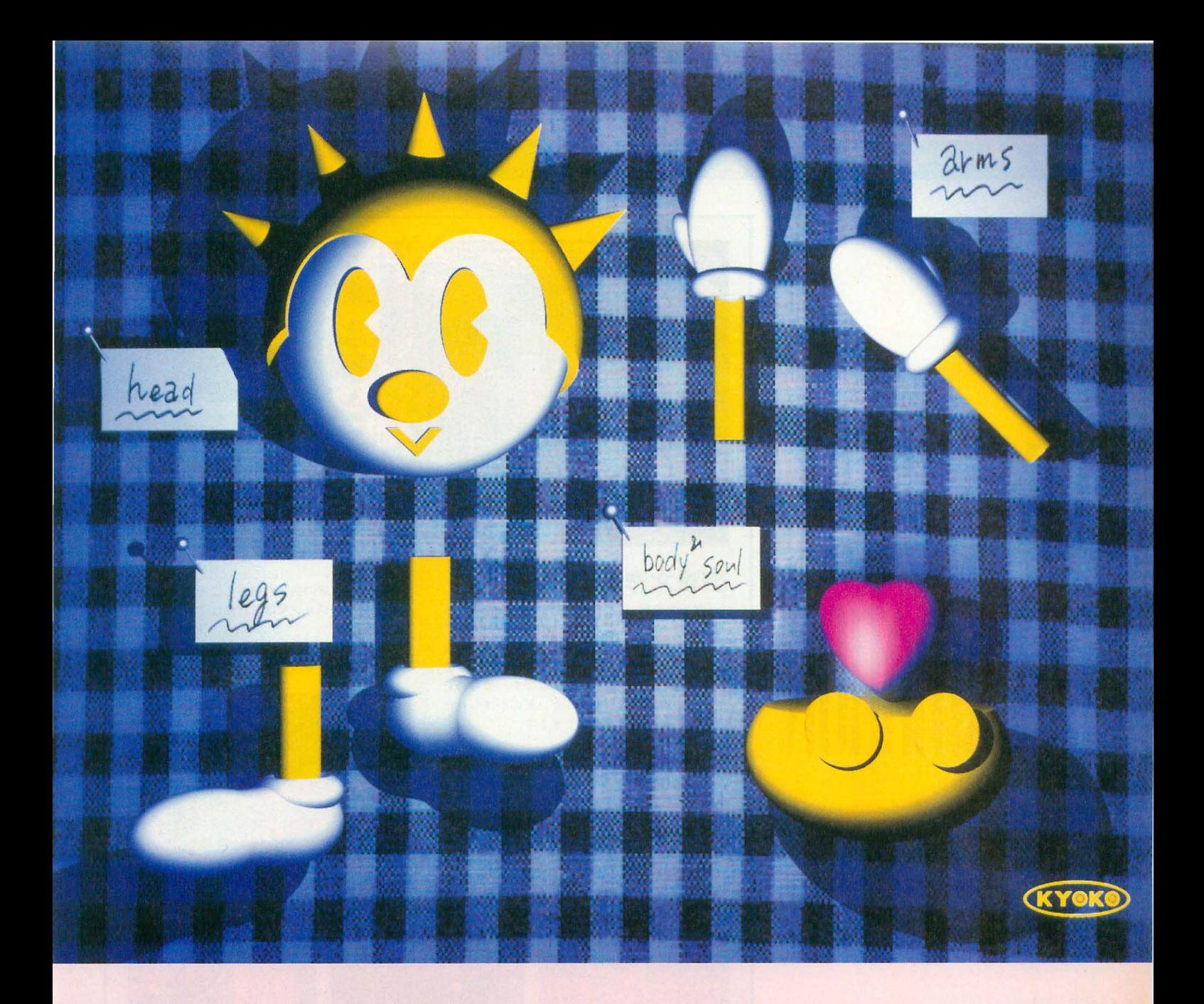

ひとつ。怪獣を作つだ子に,象さんの花マルキガ つくことはありませんでした。

一生懸命作っているのに,なんで自分だちだけ 花マルキがもらえ怠いのよ~と,子供l山に納得が できないのでした。

聞くところによると,怪獣は現代美術の若手作 家ガデザインしたものもあつだということです。 そういえば、ウルトラマン一家の着ているスーツ の模僚は,どことなく岡本太郎的なところがあり ます。子供向けのものといっても,けっこう美的 ではあったのです。では,なぜ花マルキガもらえ なかっだのか……。

いまにして思えば、先生は、戦いをモチーフに

したテレビの怪獣怠どよりも,もっと穏やかで平 和なものを子供に作ってほしかったのかもしれま せん。

#### 今固めCGデー守

1280X1024ピクセル 1670万色フルカラーを 4X 5ポジで出力 イ吏用ソフトはC-TRACE 総物体数104(物体数71,メタポール数12,論理演算21) 点光源 1 マッピングデータは,スキャナCZ-8NS1による取り込 み画像。「響子in CGわ~るど」のCGは、ピクセルの縦 横比(アスペクト比) 1 : 1でレンダリングしたもの を,ポジ出力しています

# SOFTWARE

格闘ゲームラッシュが過ぎると次はシュー ティングゲームの番かな。今回紹介した2 本もゲームセンターでなかなか人気のあっ たもの。発売が待ち遠しいね。あと、突然 発売が決まった「上海N」も見逃せないぞ。

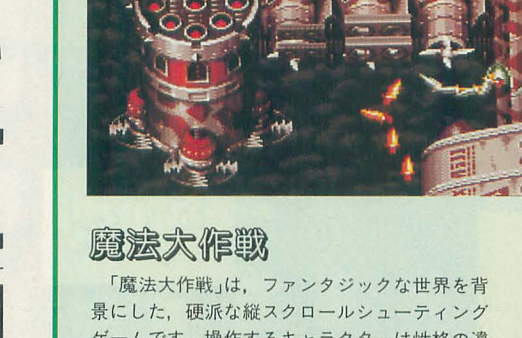

ゲームです。操作するキャラクターは性格の違 う4人。強腕戦士ガイン、魔法使いチッタ、侍 竜ミヤモト、呪術師ボーンナムです。彼らの目 的は敵のボスであるゴブリガン王にかけられた 賞金。2人同時プレイもできます。

ステージは全部で7面。

攻撃方法は、アイテムを取るとパワーアップ をするショットとピンチのときに使う有限ボム なので、比較的ポピュラーな形式の縦スクロー ルシューティングゲームです。難易度はやや低 めなので、縦スクロールシューティングゲーム の好きな人なら、初めてのプレイでも、たぶん 5面ぐらいまではいけるでしょう。個人的には, 最初の面の弾のスピードは、妙に遅い気がした

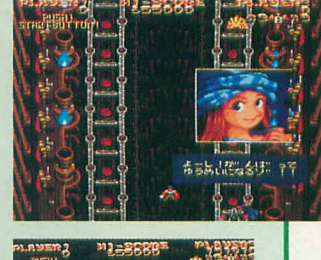

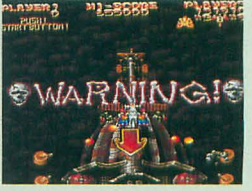

んですが ……。

アーケード版の完全移植とのことですが、手 元の開発バージョンでは、詳細は不明。 (瀧) X68000用 5<sup>%</sup>2HD版 9,800円(税別)<br>EAビクター 2C03(5410)3111  $203(5410)3111$ 画面は開発中のものです

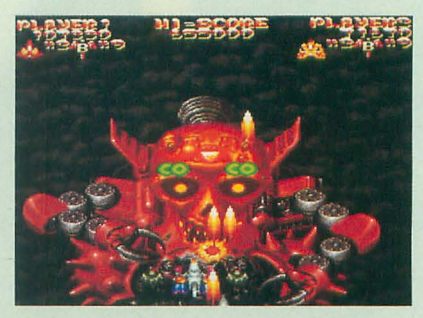

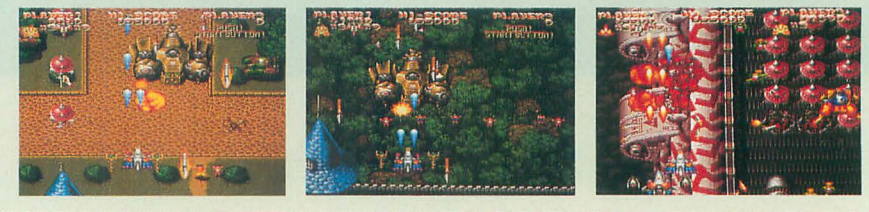

#### 今度はどれで遊ぼうか

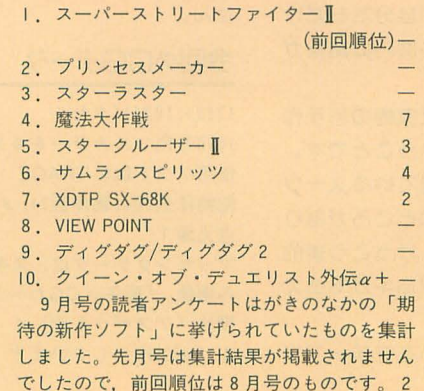

しました。先月号は集計結果が掲載されません

カ月の間があいたせいか、今回初登場のものが たくさんありますね。

特に、1位の「スーパーストリートファイタ ーⅡ」はいうまでもなくダントツの支持率です。 今月号のレビューは評価版によるものですが, 製品が店頭に並ぶのは9月末。もうすぐです。

他機種の発売からはかなり遅れたものの、や はり期待の声の多かった「プリンセスメーカー」 が2位。発売は来春です。

3位の「スターラスター」は電波新聞社から 発売。アンソロジーシリーズではありませんが、 やはり懐かしのシューティングゲームで、すで に発売ずみです。詳しくは28ページを。

4位の「魔法大作戦」は発売予定がやや延び て12月となりました。華やかな画面は上の写真 でもわかるとおりです。ファンの方はもう少し お待ちくださいね。

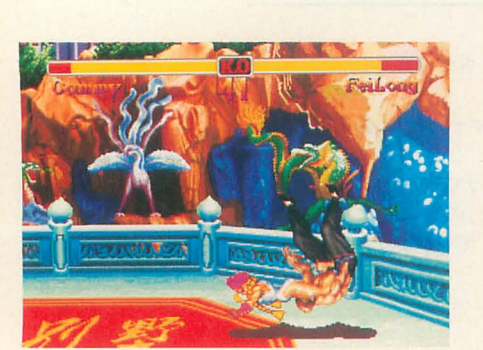

#### SOFTWARE INFORMATION

### VIEW POINT<br>-28-2-E1-0疑似3Dシューティング

ゲーム「VIEW POINT」。II月の発売に向けて開発 進行中である。移植作品だが、X68000版ではパ ソコンならではの機能もいくつか追加される予 定

アーケード版にはないコ フィグ画面では. 4段階の難 易度を選択できるようになっ ている。ハイレベルモードは アーケード版を凌駕する「ウ ルトラシューティングマニア 向け」とのことなので、腕に 覚えのある人はお楽しみに。

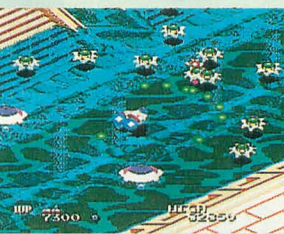

そのほか、 パッドの移動方向制御の設定ができ る「PAD MODE」機能や, MUSICテスト, SOUND テストの機能も搭載しているという。 6つのステージは、それぞれ「都市」「遺跡」

「森」「山岳」「溶岩」「宇宙空間」のイメージで 構成されている。

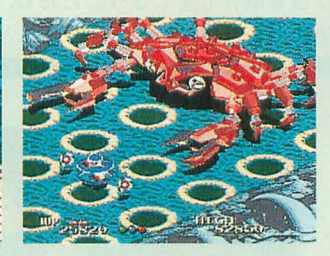

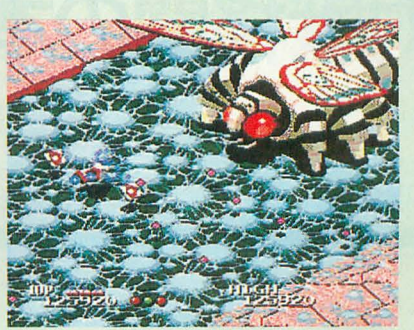

X68000用 5"2HD版 7,800円(税別) ネクサス インターラクト ☎03(5474)3581 画面は開発中のものです

#### ~νスルヱシ診エルス.SPEO~AL

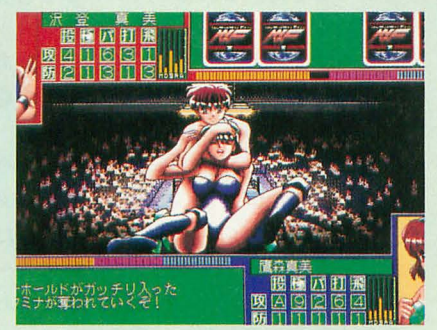

TAKERUから「レッスル エンジェルスSPECIAL」 の発売が決定した 今回のゲームモードは 3つ。そのなかのワール ドサーキットモードでは, 純粋にひとりの選手を育

てていく。最初は弱小団体の新人としてデビュ する あとは試合を重ね経験を蓄え,世界王 者を目指すのだ。さまざまな出来事が起こり, その選択によってシナリオが変わっていくぞ。 前作ではなくなっていた水着剝ぎデスマッチ

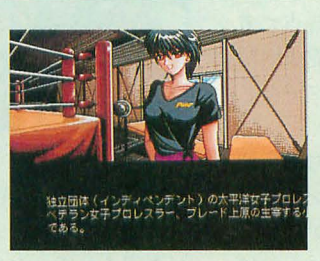

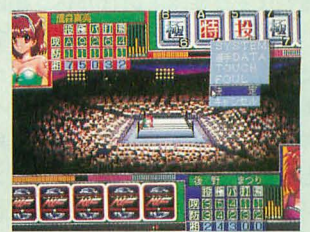

が復活している。ただし、18禁なのでパッケ ジのみの販売。発売開始は川月の予定。 X68000用 3.5/5"2HD版 価格未定 TAKERU 2052 (824) 2493 函面はPC-98版です

#### 」と淘軍扇畠@長敏

人気のパズルゲーム「上海」の最新作が、II 月にパソコン·家庭用ゲーム機の各機種で同時 発売される

この「万里の長城」にはいわゆる普通の「上 海」のほかにも、ゲームモードがいくつかある。 牌が横向き配置で、下から取ると上の牌が落下 する「グレートウォール」,隙間を作れば牌を動 かすことができる「北京」など、ひとひねりし たルールで楽しめるようになっている。

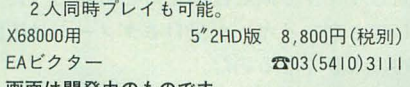

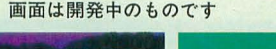

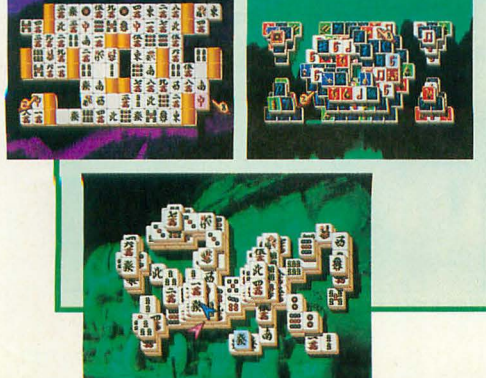

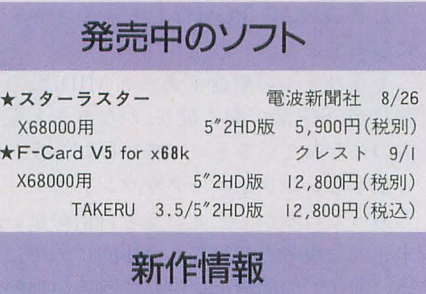

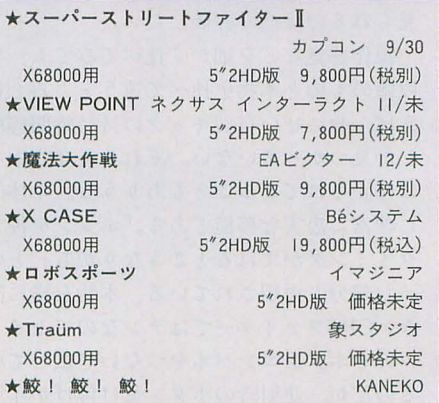

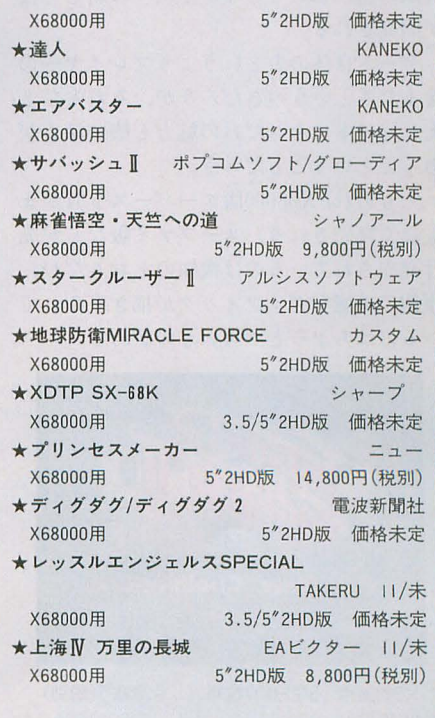

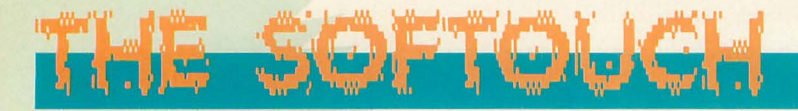

対戦格闘の本

いよいよ注目の大作の登場です。完成度も高い分難易度も 高めですので、ゲームクリアを目指す人向けに鍛え抜かれ た姑息な技を紹介しましょう。ただし、対戦では通用しな いのでそのつもりで……。

Nakano Shuichi 中野修

いまやゲーセンを見てもコンシューマを 見ても、対戦格闘ゲームなど掃いて捨てる ほど転がっているのだが、そのなかでもス トIIシリーズは別格の感が強い。瞬間的な 話題性では新作スパンの短いNEO·GEOの 作品に負けることも多いのだが,最終的な 評価ではまだ並ぶものはない。現時点で考 えても最初のストIIが素晴らしい完成度だ ったのに比べればバーチャファイターなど もまだまだ大味に思える。

スト IIの影響でどこもかしこも対戦格闘 に走ってしまい、おかげでゲーセンの品揃 えがつまらなくなったのも事実だが, いま fごにス卜 IIを超えるものがないというのは さらに不幸なことなのかもしれない。

もう何年もやり込まれたゲームだけに, 突飛な技など出てくるはずがないのだが, 極められ手詰りになったと思われていた対 戦ダイアグラムが突然更新されていったり, 有限の組み合わせのなかで次々に新しい技 が開発される

ゲーム自体の力というよりプレイヤーの 凄まじさというべきだろうが, それもひと えにソフトにそれだけの魅力と懐の深さが あったということだろう。

ともあれ, X68000版スーパースト IIがま もなく発売される。スーファミ版などが先 行発売されているのは衆知のとおりだが, 原作の美麗なグラフィックが描き直されて いるのはちょっ tつらいものがある。

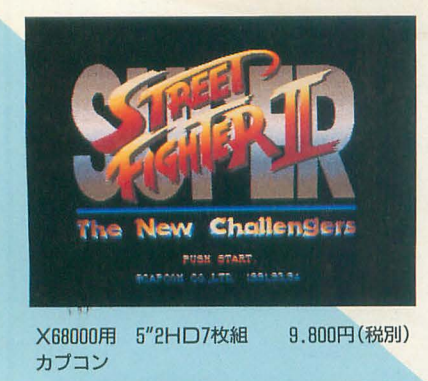

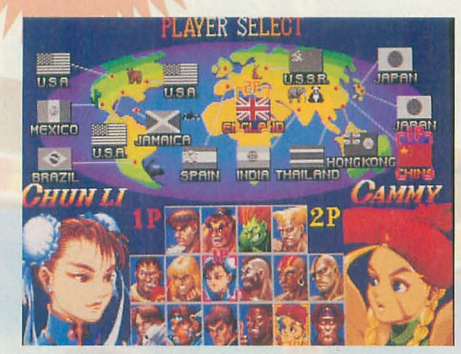

キャラ選択。色にもこだわろう

X68000版の移植度は、サンプルを見る限 りキャミィステージでのオーロラの色変化 が再現されていないという程度で、ビジュ アルな部分は非常に忠実である(この部分 で心配している人などいないとは思うが)。 サウンドは,現状では内蔵音源版BGMに ストIIダッシュのときのものが流用されて いる。懸念のあった効果音は改善されてい るようだ。変にエフェクタを通したようだ った音質のAD PCM音もちゃんとクリア になっている。

もうひとつの懸念であった MIDI版の音 楽だが, SC-55で聞く限り, かなりまともな ものになっているといっていいだろう。妙 に豪華なシンフォニックサウンドがゲーム とあっているか? というと自信がないが, 未完成な現時点で見ても全体的にデキはい い。前作での問題点に対して改善の姿勢が 見られるのは高く評価したい。

操作感覚などを細かく比べてみても、現 段階のものと本物を比べて違うところとい えば、せいぜい百裂キックの持続時間程度 しか見つかっていない。それさえ発売版で は修正されていることもありうる。全体的 に非常に忠実な移植である。「ボタンを押す タイミングがずれるとこうなりがち」とい った部分も再現されている。本物を横に置 き, CPSファイターではナンなのでセイミ ツの6ボタンコンパネをつないで試してい るのだが、連射時のボタン受け付けがイマ イチかなという程度で(並べてやらないと

#### ●スーパーストリートファイターII

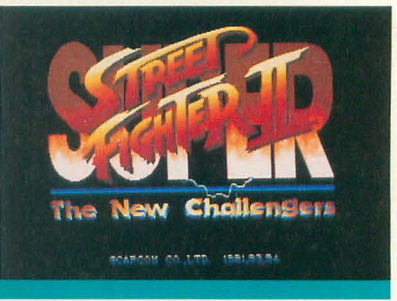

まずわからないと思う),まったく違和感は ない。操作感覚はまさに本物そのものだ。

なお、アーケード版にいた3人目の女性 キャラ (?) は性転換されてしまったよう だ。

ただ、残念なのはランク設定が基板のデ イップスイッチで設定されるものと異なっ ていることだ。これはダッシュでも再現さ れていなかった。もっとも、本物もロット によってかなり差があるらしいのではある が(編集室にある基板はどう考えても巷の ゲーセンのものより難しい)。

難易度がどう違うのかというと、完全に 甘口である。例によってもっともランクを 上げた状態でプレイするのがよさそうだ。

はっきりいって、アーケード版のスーパ ース II CPUランク設定が適当である とはまったく思わない。個人的には、ちゃ んとした難易度ならもっともっとヒットし ただろうと思っている。キャラにもよるが、 HARDESTなんか基板を叩き割りたくな るくらいキツい。EASIESTでやっと普通 くらいだ。

従来のス II リー ズではランクが上が るというのはCPUのアルゴリズムが変わ ってくるということだったのだが、スーパ ーではさらに夕、、メ ジによるハンデキャッ プをつけている。ランクが上がっていると, 同じキャラで同じ技同士の相殺があったと してもプレイヤーが受けるダメージは圧倒 的に大きくなるのだ。

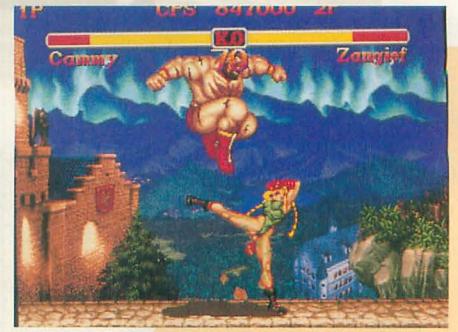

現時点ではオーロラの色が違っている

確かにこれがそのまま移植されてもシャ レにならないかもしれない

しかし, X68000版で鍛えてもゲーセンに いけば痛い目にあうのは目に見えている。 これがマイナーゲームならバランスを取り 直して移植するのもわかるが,ス卜 IIシリ ーズは大ヒットしたメジャー作品なのだか ら鬼ゲーは鬼ゲーのまま移植するのが正し い, と私は思う。

#### 10MHzで実行するとどうなるのか きってきたらいきなり蹴ってみる

移植度以上に多くの方が気にしているの は動作環境に16MHz以上が推奨されてい ることであろう。

さっそく10MHzで試してみよう。 確かに重い。

スプライトの書き換えが多く発生してい ることが原因のようだ。新キャラ以外のス テージではストIIダッシュと大差ないはず なのだが、スーパーのほうが重めになる。 ノーマルキャラもパターンが増えているこ とが影響しているのだろうか

特に重いのは背裁で動いているキャラの 書き換えだ。たとえば新キャラでもフェイ ロンのステージではゲーム中、背景はなに も却]かないようになっているのだが, この 状態だと10MHzでも実に軽快に動く。はっ きりいって本物より速い。 Xのターボ2く らいの速度だ。

全体的に書き換えの多い動作,たとえば ジャンプ中に身体が回転したりするとぐぐ っと重くなるという感じになっている。

これでも遊べなくはないが, 16MHz以 上 ならまったく遅くならないので「16MHz以 上推奨」というのは間違いではないだろう。 さらに68030では前作同様に音声多量でプ レイできる。各ステージ間のデータ展開速 度も速いのでまったく快適だ。

#### 対C戦の攻略→→→→→→→→→→

ゲーセンでは対戦基本のゲームだが、家 庭ではなかなかそうもいかない。さっそく Cl践の攻略に入ろう。

……困った。なにせ選択できるキャラが 16人もいるのだ。アーケード版では私はま だ11人 (基本 8 人+サガット, バイソン, キャミィ)でしかクリアしていない。その 分若干片寄った攻略になるのでご了永を

さて、アーケード版より甘いとはいうも のの,やってりゃランクはどんどん上がっ ていくゲームなので簡単にクリアさせてく れないことには変わりはない。「どんな相手 にも苦手な攻められ方がある」なら,それ を知ることが必要だ。

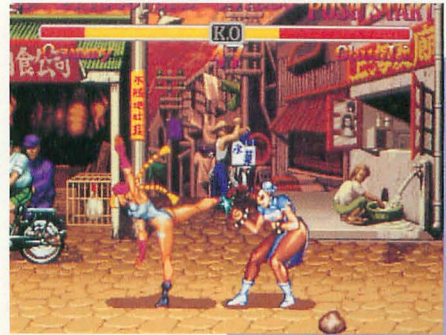

なお,全体的に,昇龍拳(系の技)で小 を見せ技に使い着地で大を出す, というパ ターンがよく効くので念頭に置いておいて ほしい。

#### 基本キャラ攻略→→→→→→→→→

#### ●対リュウ

足払いキャンセルを多用してくるように なったが、基本的なアルゴリズムはダッシ ュと変わらない。コマンド系の飛び道具が あればそれだけで押せる。なければ波動拳 を跳び込んでいく。波動拳を出す動作と同 時に跳んで叩く。間合が近くなりすぎると 食らい投げされるので深くなりすぎたとき はなにもせずに、着地と同時に投げる。波 拳を完全に先読みして挑ぴ込むと昇龍拳 てや返されるので,タイミングはほどほどに。

ダルシムはスライディングとドリルで、 べガはデビルリバースを交ぜて戦うことに なる ザンギエフなら転ばせたあとを追い かけて積極的に大足払いを重ねてみよう。 .対ケン

ランクが上がると稀に着地昇龍拳を決め てくるので、投げるなら空中投げが望まし

#### ●対ダルシム

春麗なら踏むだけ。

テレポートの関係で基本的な動きがかな り変わっているが、まあこれは慣れるしか ない。

#### ●対本田

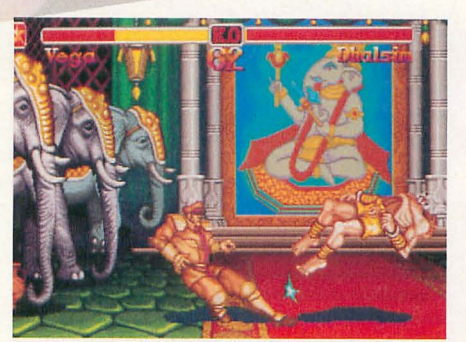

スライデイング, 3歩下がってまたスライディング

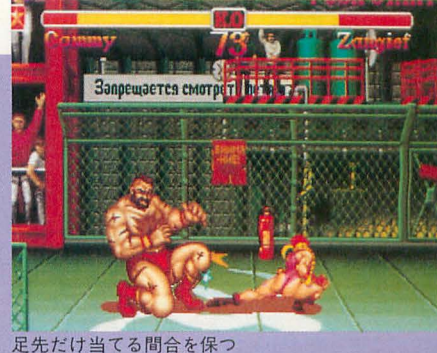

ダッシュに比べるとかなりいやらしくな っている。飛び道具がなく跳び込みの弱い キャラにとっては鬼門か。スーパー頭突き を返せるか否か、張り手を止められるか否 かも重要。

銚び込みは遠い間令から相手の頭よ りか なり前を叩くつもりで行うこと。ケン,キ ヤミィなどはどんどん跳び込んでいこう。 飛行軌道の長いベガなどは間合に注意。跳 ぴ込み攻撃の判定の弱いキャラではさらに 慎重に。

#### ●対ザンギエフ

キャラによってはかなり強敵。飛び道具 があればかなり楽。飛び道具のないキャラ でも、バイソンなら大パンチのみ、本田な ら頭突きのみ、キャミィなら爪先をかすら せるような中足払いのみ。ブランカは跳び 中パンチ+頭突きの3段で押せる。跳び大 キック+中足払い+ローリングの3段を狙 うのも手。ザンギはしゃがみ大パンチ。

#### $\bullet$ 対ガイル

3段攻撃を決めたり、ソニックを人間っ ぽく撃ったりと多少変化はあるもりの基本 的にダッシュと変わらず。攻略も同じ。春 麗の中気功拳はよく食らってくれるので多 用すべし。ブランカのバックステップの使 いどころはここしかない

リュウ/ケンの大パンチはちょっと弱く なっているので遠めの迎撃には使わないほ うがよいかも。

#### ・対春麗

驚異的にパワーアップしている。飛び道 具と待ちというガイルパターンだが、踏み と削りがある分だけいやらしい。

小気功拳が当たらないキャラなら待ちに 入ってもいいが、百裂で削りにくるので厄 介だ。跳び込んでいく場合は迎撃の大キッ クを一方的に沈められる間合をつかむこと。 バイソンはヘッドバットが決め手。うま くすればなぜか20回くらい入る (そのほか キャミィ,ブランカ,バルログには非常に 有効)

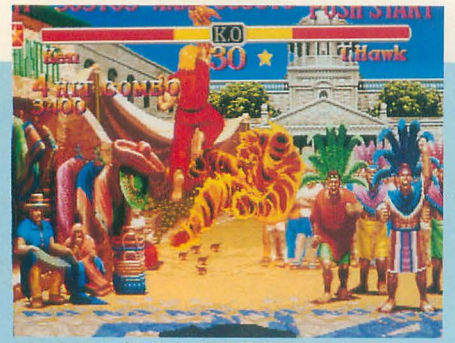

無防備な落ち際は狙い討ちだ

ザンギエフは気功拳で削られる分は無視 して寄ってくるのを待つ。三角跳びは後ろ から大キックで落としたあと、連続でジャ ンプ大キックを何回か重ねてみよう。近寄 ってくるときにはストマッククローを狙う のも手fご。

ダルシムの場合は,「寄ってくる相手への 中キック」というパターンが一部通用する。 ・対プランカ

ダッシュでは初心者ストッパー的な役割 をしていたCPUブランカだが、スーパーで は弱体化し隙も多くなっているので比較的 楽な相手。無敵技がないので、転ばせたら 起き上がりのところに大パンチ(プランカ なら大キック)をめり込ませるようなタイ ミングで挑び込んでみよう。

#### 新キャラの攻略 シシシシシシシシシ

新キャラについては、これまでのキャラ とは基本原則が異なると考えたほうがよい。 「対空は無敵技でやるもの」というのがス ーパーの基本思想のようだ。

#### $\bullet$ 対ホーク

最大の脅威は1回転の大足払いである。 メキシカンタイフーンなら2発くらい食ら ってもどうってことはないが、ランクが上

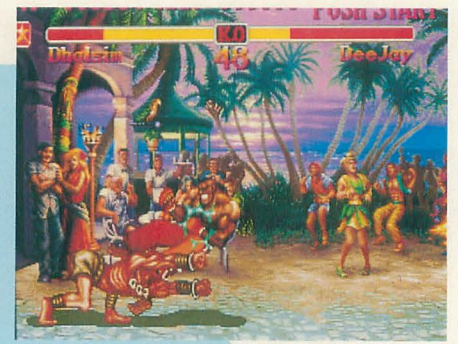

パンチで落としてさらに着地点を狙え

がっていると足払い 3発であの世行きであ る。まずはこれをしっかり見切ること。 次にコンドルダイブ対策。

本田なら頭突きを出すだけ。

春麗ならスピニングバードで返す (中が

いいかな?)。ザンギならラリアットかタイ ミングよく大キックを出す。

プランカほか突進系の必殺技があるキャ ラはとりあえずガードして、相手の着地前 に落とす。

リュウ/ケンは立ち大パンチが無難。どう してもパーフェクトを取りたければ、最初 になにか攻撃を当てて中間間合でひたすら 立ち小キック連射 (つまんねー)。

ダノレシムは,先読みできたときは早めに 中足を出すことでダイブを押さえることが できる。対戦で使えば最高の屈辱技だ (た だし失敗すると痛い)。普通にやるならタイ ミングよく立ち小パンチだ。迎撃が間にあ わなかったときはガードしてすぐさま斜め ジャンプ中キックなどで返す。

ガイルは(サマーソルトで落とせばそれ までだが),ラウンドハウスキックで落とす のが美しい。早めに足を振り出して、爪先 でピシッと止める感じだ。

\* \* \*

#### 基板買った人がかわいそーじゃないですか

このゲーム,「要4Mバイト, 16MHz以上推奨」 という思い切った設定で発売されるわけだが このソフトの売れ行きに注目する向きも多いだ ろう。 噂ではX68030専用ゲームを作成している ソフトハウスもあるというし、HARPもそろそろ 出荷されているかもしれないし……。

しかし,さすがに凄い移植だ IOMHzだと重くはなるが、初代のX68000でも 最新のゲームがそのまま動くというのは考えて みると凄いことかもしれない。1年前にはまと もにスト II が動くかが話題になっていたのに, いまや新鋭CPシステム2上のスパ IIが実際に そのまま動いてしまうのだ

製品版では、一時省略されるといわれていた トーナメントモードが復活する。ゲーセンでも あまり置いてなかったのだが、結構面白いシス

テムだったと思う。まあ、4台で通信しないと 意味がないような気がするが、個人的にはうれ しい機能だ (8人台がなくなったので優勝した ことはまだないのだ)。

これでスト || シリーズの2つが移植されたわ けだが,残りのスト II, ターボ, Xに関しても サポートがほしいところ。このシリーズはどれ も捨てがたいものがあるのだ。さらにいえば, Xの本田で 11のガイルと対戦できたりすれば完 壁なのだが ……。

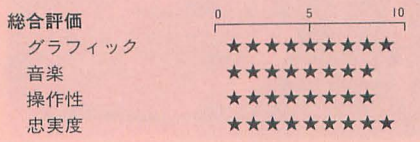

余裕があれば垂直ジャンプでかわしてそ のまま連続攻撃にもっていく子もあるが, リスクが大きく、反応が速いキャラでない とちょっと無理

#### ●対ディージェイ

もっともてこずるのがこいつ。

昇龍拳を持っているキャラでないと完全 な対空は不可能。スライディングに隙がな く、下手するとエアスラッシャーの連発に コマンド技の波動拳が打ち負ける。

対策だが、ガイルならなにも問題なし。

リュウ/ケンは波動拳で押せる。近寄って たときは牽制して跳ばせたいところだが できるだけ足を出さず、出すとしても小足 で牽制すること。

本田は頭突きで対空。小頭突きより大頭 突きのほうがよさそうだ。地上は中張り手 で牽制。エアスラッシャーをちゃんと避け れば、パワーで押せる(かな?)。

春麗なら空中戦でまだ優位に立てる。基 本は遠距離から中キックで跳ぴ込んで,足 払い、すかさず踏みにいき踏みまくる。踏 んだあと蹴り落とされるようなら空中スピ ニングで逃げる(理想論)。地上では中足払 いをガードさせて小スピニングというのを 連続で出すとかなり当たってくれる。

プランカは基本性能で圧倒的に不利なの で待ちながらチャンスを狙う。 足払いを 基本として、対空はバーチカルローリング で。それでもたまに負けるが,悪くても相 打ちにできることが多い。それ以外の対空 技はほぼ無力。逃げ昇り大キックなども一 方的に負ける。相手が倒れたらジャンプ大 キックで跳び込む。攻め込むなら跳び中パ ンチ+頭突きが有効。

ザ、ンギエフは近寄っ きたらストマック クロー、余裕があれば中パンチでずんずん 投げにいく (投げハメのように)と有効な ことも

ダルシムはややつらい。遠めならファイ ヤーで牽制し跳んできたら着地点に立ち大 パンチ(ほかの対空は×)。近めで当てたと きは2回連続で大パンチを押してみよう。 跳ね飛ばした先でもう一度当てられること がある。頭上 (直上) にきたらチョップで 落としてファイヤーで削る。直上よりも微 妙にはずれているときは思い切って中キッ ク、または単に防御のみ。ヨガスナイパー カスタムは通用しない。

#### $\bullet$ 対キャミィ

基本アルゴリズムは単純。体力が半分に なるまでは跳び込んできて, それ以降はス パイラルアローだ (ただしランクが上がる と少し変化するので注意)。よっていかに体 力を半分にするかが決め手となる。 前半の跳び込みは強力なので受け に回りがちだが、春麗ならキャノン スパイクを踏み潰せるので積極的に 攻める手もある。

ザンギエフはスクリューなどより もストマッククローを狙うのが基本 みそ' 。春鹿では鳩尾に決まっ てイマイ チだったが、キャミィは背が低いの で……まあそういうことだ。

#### ・対フェイロン

いとちょっとつらいかも。ガイル,

ブランカなどの遠距離対空のしっかりした ッパーを転ばせるのが穏当だが、飛び道具 パンチで跳び込むとよい。 ャラなら,ランクが低いうちは投げハメっ ぽく攻めきるのが手っとり早い。

リュウ/ケン使いで体力に自信がある人 は大道芸として、小足払い連射で牽制し, 跳んできたら立ち小キックで落とすという 手がある(速射装置は邪道)。ただ し確実性 はやや薄い。近寄ってのしゃがみ掌底はし ゃがみ中パンチで返せる。

ザンギエフは楽勝。寄ってきたらタイミ ングよく中パンチでストマッククローを決 める。防御体勢のまま出せるうえ、実によ く吸い込む。

歩いてきての2段蹴りは、転ばせるチャ スだが,キャミィではタイミングが悪い とまともに食らうので注意。

攻め込んで'くると最後に掌底を当てて跳 び退いていくが,ここでローリ ングなどを 当てることもできる。ただしダッシュスト レートは半拍置いて出さないとうまく当た らない

#### クリア目前四天王戦●●●●●●●

通常キャラの7,8人目がきつく,新キャラ がやっかいなのに比べれば四天王は比較的 楽に倒せる。バイソンが出てくるとほっと 一息つける感じ。

#### ・対バイソン

たいした問題はないだろう。ダッシュア

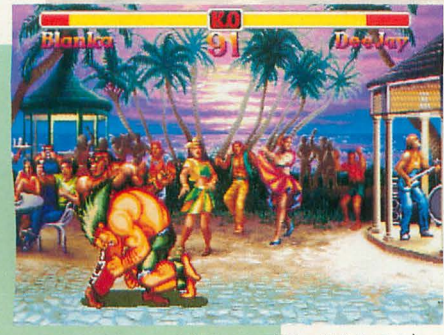

最後の頭突きはほぼ決まる(ガードされても)

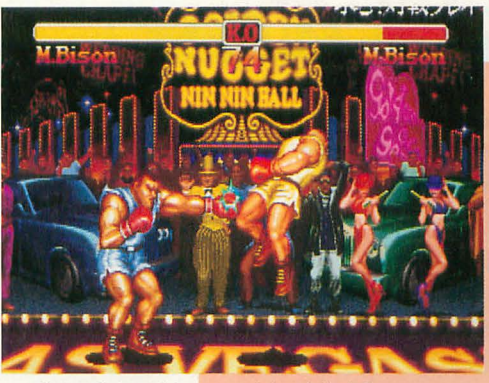

やけに堅い。十分な対空兵器がな 残り43秒まで耐えてファイナルを決めろ 隙があればどんどん空中投げだ

キャラでは特に問題はないだろう。投げキ があれば(中がよい)タイミングよく連射 あい変わらず楽なのはブランカ。ダッシ するだけでもいい。

> 春麗は中足払い、踏みつけのループが有 効。うまくすれば百裂キックのみでパーフ ェクトも(ただし不確実)。本田なら百裂で 前後しながら牽制するだけ。

大味なのがパイソンvsパイソン ダッシ ュ攻撃はすべて早めのストレートで返せる。 おすすめは,キックを泊めておき,ひたす ら小パンチ連射(レバーは使用しない)。こ れでほとんどの攻撃を返せる (確実ではな いので注意)。ちびちび削ったら,あとは40 秒近辺てタイミングよくファイナノレを決め  $3<sub>0</sub>$ 

#### ●対バルログ

中距離で出足に中足払いを置いておくと ガンガン削れる。転ばせたら跳びかかって、 バック転してくれたら追いかけて投げる。

春麗なら開始直後にあとずさる相手をす かさず追い詰め、小キック跳び込み。ジャ ンプで逃げようとする相手を落として着地 と同時に百裂で削る。あとはこれを繰り返 してみる(ランクが上がっていると返され ることがある)。

ダルシムの中スラパターンは目押しにな ったが結構使える

#### ・対サガット

だいたいダッシュと同じ。まあ無謀なこ とをしなければ大丈夫だとは思うが……。  $\bullet$ 対ベガ

空中投げできるキャラは確実に決めるこ と。飛び道具や突進技は、転ばせて起き上 がった直後に一瞬置いた感じで当たるよう に調整する。

サイコを潰せるキャラならかなり楽。逃 げ大キックとかジャンプ大パンチとか ……。 自分の使うキャラでなにが有効かを各自で 探してみよう。

ケン,春麗,ブランカなどは転ばせたら大 してみてほしい。

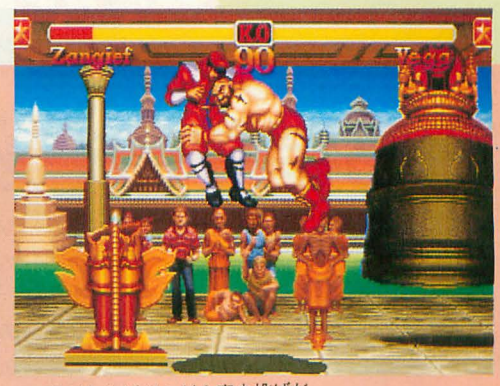

ュのとき同様、ローリングだけで勝てる。 足払いも一方的に勝てる。

春麗も中足払いさえ当てれば、深めにガ ードさせてジャンプ中キック,踏みつけの シーケンスや中小スピニングからの投げが 簡単に決まる。

本田はブランカとほぼ同様で大丈夫。

まともにやるとまず勝てないのがダルシ ム。ダッシュのときもかなり苦しかったが、 今回はそれ以上だ。適当な間合で昇り大キ ックを出し、着地投げをするしかなくなっ た。

#### 最後に シシシシシシシシシシシシシシ

一貫してブランカ使いだった私は、スー パーになってからのあまりの弱体化に悩ま された。制空権は奪われ、性能アップもな く、攻撃判定は縮小され、必殺技はいとも 簡単に落とされ、キャンセルも効かず、増 えたのは使えない技だけ ……。

一時は春麗(白)に転んだこともある。 やがて気を取り直してブランカ(オレン )に戻ったのだが,すでに巷ではプラン カ使いをみかけなくなっていた Xでほん の少し復権したものの、あい変わらずさび しい状況だ。そういえば今年のゴールデン ウィークの最大のトピックスは「ジミー君 ゴウキを倒す」 だったっけ ……。

メインキャラはブランカに落ち着いたも のの、ほかのキャラも使えば面白い。コン ボゲージが出るようになって以来、ケン (赤)のアッパー昇龍拳も快感だし、最近の 対戦ではめっきりダノレシム使い(黒)にな っている。クセが強いので敬遠している人 も多いかもしれないが、ダルシムって使っ てて面白いキャラだと思う。

せっかく家庭でこれだけのゲームができ サイコは出かかりが弱いので、リュウ、 るのだから、ぜひ全キャラマスターを目指

# 甦る星々のき

ビデオゲームアンソロジーシリーズはちょっとお休みで, 電波新聞社の新作はファミコンで人気を博したシューティ ングゲーム。X68000用にアレンジされての登場です。宇宙 空間が舞台の戦いを、腕と戦略で勝ち抜きましょう。

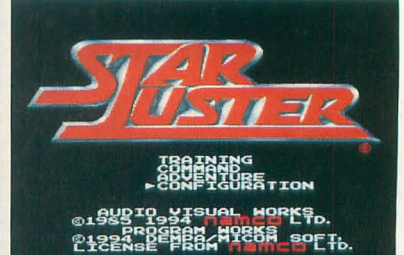

●スターラスター

いまを去ること十数年前、パーソナルコ ンピュータなる言葉が生まれるよりも少し 前に、マイコンで流行したゲームのことを 覚えている人はいるだろうか。自作のマイ コン(CPUは8080!)に数KバイトのBASIC インタプリタを載せ, 1 K バイトや 2 K バ イトのフリーエリアにソフトを書いていた その時代のヒットゲームといえば, 「スター トレック (宇宙大作戦) ゲーム」にほかな らない。

Yaegaki Nachi 八重垣 那智

表示はすべて文字表示。入力は対話型で あるが、コマンドはすべて数値入力。マッ プを毎回画商に呼び出しながら,ゲームを 楽しみ,さらに自分でソフトを改造してゆ く。それは、そんな時代だからこそ愛され 楽しむことのできた、マイコンならではの ゲームであった。

#### そこに宇宙があるから ・・・・・・

ータ向けにリリースされたオリジナルゲー ム 「スターラスター」が、このほどナムコ と電波新聞社により X68000上に移植の運 びとなった。このゲームは冒頭で述べた, マイコンで大流行したスタートレツクゲー ムがファミリーコンピュータに移植された かのような画期的なソフトであった。一見 まったくの別ゲームだが、その根底に流れ ている戦略性を重視するコンセプトには大

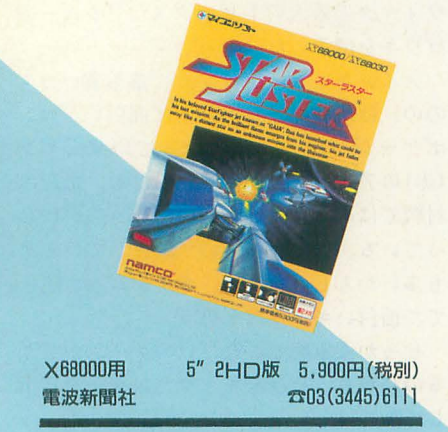

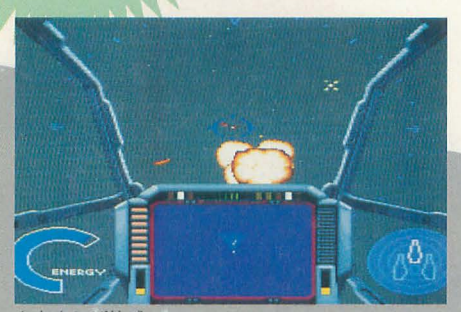

命中すれば快感

きな違いはない。少なくとも、同じ面白さ を再現するためにスターラスターは生み出 されたといっても、きっと間違いではない fごろう。

発売されてから9年の歳月がたち,ファ ミリーコンピュータがすでに過去のゲーム 機となっても,いまだに名作としてこのゲ ームの名を挙げる人がいるという事実が, ナムコから1985年にファミリーコンピュ 当時, ゲームセンターでしかゲームを遊ば まず, TRAININGモードは, マップ上には その般かな内容と印象のよさを示している。 なかった私は、ナムコ直営店に置かれたゲ ームセンターノfージョンで, このソフ 触れたのだが、あの勇ましいファンファー レを聴けば,いまでも当時の記憶と共に自 の前に宇宙空間が広がるのである。 レ<sub>てねいは、</sub>、、、し、当時の記載と共に日<br>の前に宇宙空間が広がるのである。<br>**難し)は宇宙を染めて、、、、、** 

このゲームにおける目標は、あくまでも 敵を全滅させることである。全体マップ上 でEの文字である敵に向かってワープし, そこでリアルタイムの戦闘を行う。戦闘中, レーダーはコンバットモードに切り替わっ て敵の位置と距離を表示するので、うまく 接近して攻撃を加えなくてはならない。数 機の戦闘機とボール状の母船を全滅させる と、マップからEの文字も消滅する。これ を繰り返し,敵が全滅するまで戦闘は統〈 のである。

敵の攻撃や戦闘で消耗したエネルギーが 0になるとゲームオーバーになるので、そ うなる前にマップ上のBのエリアにいる基 地にドッキングして、エネルギーの補給を もたもたしてると基地が危ないぞ

受けなくてはならない。ただし、これらの 戦闘経過は随時チェックされており、ゲー ム終了後にプレイヤーが評価されるときに は,過度の補給やH寺聞のかけ過ぎはマイナ ス要因となる。できれば補給も控え目が望 ましい。よい評価を得るためには、とにか くムリ・ムダ・ムラをなくすことが重要だ。

ゲームはスタート時に TRAINING COMMAND, ADVENTUREの3つのモ ードから選ぶようになっている。いま述ぺ た共通ルールについてはすべて同じだが、 もちろん各モードには、その難易度と共に いくつかの違いがある。プレイヤーの腕に よって遊び分けるのではなく、あくまでも プレイヤーが上達した託と より難し いモードに進むという考え方のほうが正し いだろう。

よって、やさしいモードというのは上達 のためのレクチャー的な要素を含んでいる。 基地と敵だけで、その名のとおりの主に戦 闘の技術を学ぶモードである。レーダーの 見方や、敵を正面にもってくるといった基 礎はここでマスターしておきたい。

#### 守れ, そして考えよ! ●●●●●●●●●

戦闘技術が身についたところで、COM MANDモードにレベルアップすると、マッ プが急にl眼やかになっていることに気づく だろう。マップ上に登場した\*マークは惑 星であり、プレイヤーが敵の侵略から守り 抜かねばならないものである。ここでプレイ

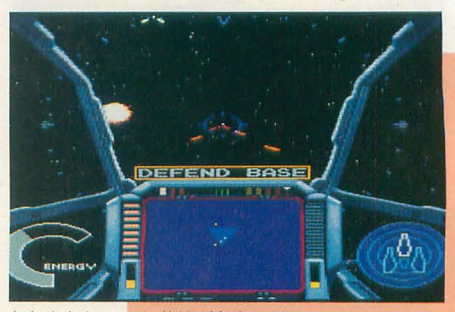

ヤーが鍛えるのは,より危険度の高い敵を優 先的に叩くという判断力である。ここに,こ のゲーム独自の戦略性が生まれ,プレイヤー に戦闘以外での思考力を要求してくること になる。より厳しい戦いのために、基地か らは補給以外にパワーアップを受け取った り,光子魚雷(個数限定)でマップ上の敵を 攻撃したりすることも可能になるが、しょ せん頼れるのは己の腕だけに過まないこと をすぐに思い知らされることになるだろう。

そして最後に挑むのはADVENTUREモ ードである。惑星や基地を守るだけではな く,ビッグパンを引き起こそう と企む敵の 本拠地「暗黒惑星」を突き止め、敵の野望 を阻止しなければならない。そのためには 惑星からキーワードを受け取って、これを 解析しなくてはならない。より複雑さが増 しながらも,ここにスターラスターの真骨 頂が現れる。

敵との戦闘を統けながらキーワードを集 めに惑星を巡り、パワーアップを求めて基 地も廻る。そして最後にキーワードを特定 の惑星で解析するという苦行があってこそ のスターラスターなのである。作戦を成し 遂げたときの感激には、また格別なものが あることは間違いないだろう。

#### 名作という見えない枠→◆◆◆◆◆◆◆

今回発売されたX68000版は,あくまでも オリジナル版を重視してあり、アレンジモ ードといえど,グラフィックとサウンド以 外に目立つた変更点を見出せない。アナロ グジョイスティックに対応する とか, とき おり隠れキャラ(真のボス?)が出るといっ

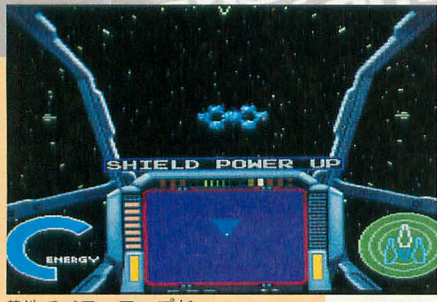

地でパワーアップだ

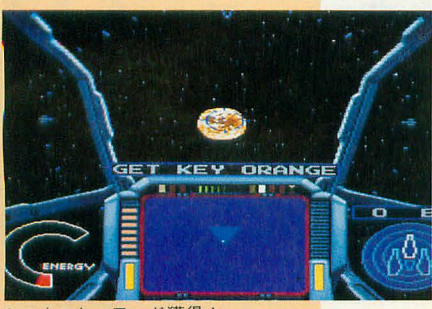

つめのキーワード獲得!

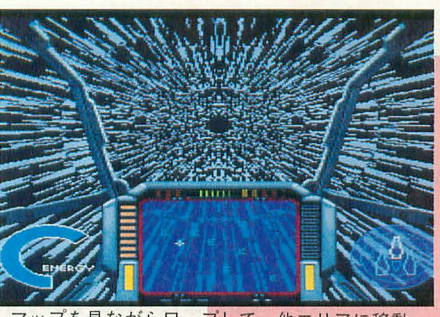

ツプを見ながらワープして、他エリアに移動

た、基本的には戦闘モードに関した地味な 変更のみであり, X68000ならではという要 素がさびしいというのが正直なところだ。

確かにオリジナルに比べれば視界は広い し、グラフィックも綺麗だ。特にワープな どはオリジナルで迫力がなかったところだ から、非常に目立つ違いだろう。レーダー が半透明なのも、アリガチなのだろうが嬉 しくなる仕掛けだ。自動連射なんていうサ ービスもある。でも、やっていることは何 も変わっていないのである。そういう意味 ではオリジナルモードに戻しても、何も変 わらずにプレイできてしまう。いま挙げた 違いは、基本的にはゲーム自身を何もアレ ンジしてはいないのだ。

ここまで書いてきたように、スターラス ター自体は、よいゲームとしての素質をか なり備えてはいる。しかしその半面,ファ ミリーコンピュータというハードウェアに 制約されたり、過去の常識にとらわれたゆ えの問題点も同時に抱えたゲームなのであ る。今回の忠実な移植で、そういったもの も一緒になって X68000の上にやってきて いることについては,やや残念に感じてし まう。

色数やキャラクター数の限界から、敵や 惑星の個々の識別が全体マップでは不可能 であることや、ゲームの難易度を大きく左 右するにもかかわらず、ランダムに決定さ れる,その初期配置(有利な配置が出るまで リセットを繰り返すのが,上級者の常識?) といったものは、より高度で本格的な戦略

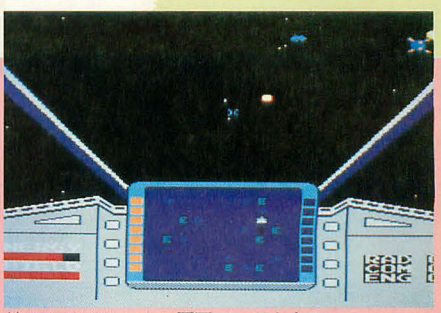

懐かしのオリジナル画面モードもある

性のためには、改良されるべきであったと 思わずにはいられない。

また、これ以外にも、感覚に依存した戦 闘シーン(特に弾避け)にも、いまどきの解 釈が欲しかったところだ。経験的にしか知 り得ない敵キャラクターによる攻撃力の違 いを視覚的に表現するなど、昔はそれでよ かったものも、もう一度考えてほしかった と思うのである。それが9年前の名作に対 する現在の回答ではないのだろうか?。

#### 星空を見上げて、、、、、、、、、

X68000はすでに 7年もの歴史 もった パソコンだが、ファミリーコンピュータに はできなかったことが、いっぱいできるは ずである。だからこそ、進歩したゲームの 概念と共に、新しいスターラスターの姿に 期待したのである。ただ、これは私の思い 込みで、そこにはちょっとおめかししたス ターラスターが、昔のままの姿で立ってい たのだった。その姿を見て頭に浮かんだの は、やはり懐かしさであった。

結局、これは名前こそ違えど、そしてア レンジ版が収録されているといっても, ビ デオゲームアンソロジーのシリーズと、そ の性格は同じものなのであろう。スターラ スターというゲームの素晴らしさをいまに 伝えるため、余計な解釈は加えずにX68000 ユーザーに贈られた。タイムカプセルだと 考えるのがいいようだ。それを開けて何を 思うかは,きっとそれぞれのプレイヤーに しかわからないことなのだろう。

#### 過去の価値と現在の価値

見かけは3Dシューティングゲームなので勘 違いしやすいのですが、その実は戦略性を重視 したシミュレーションであるというのが個人的 な印象です。そういった考えからいえば、そっ ち方面のグレードアップがやっぱり欲しかった です。また、演出もパワーアップさせて、基地 から補給を受けたり惑星に篠近したときには もっとゴージャスなビジュアルシーンがあって もいいと思いました

そういえば,昔から疑問なんですけど,惑星

や基地から飛んでくるロボットって戻っていか ないけど、使い捨てなんでしょうか? だとし たら rHELLOJっていうだけつてのは,すご くも った いないと思うな,うんうん 総合評価 ? 5 I

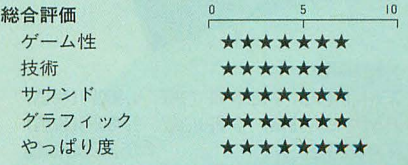

お兄さん, いい娘がいまっせ

やはりゲームはキャラクタ一命,好みの娘じゃなきゃ気も のらない、そんなこだわりも生きていく上では必要ね。こ この登場の10人は、それぞれ漫画家たちによるデザインで, 各々の個性が光ります。まずは一線、お楽しみください。

どうも最近、色モノっぽいゲームづいて いるみたいな私。おかげで,対戦ゲームを やっていてもどうしてもお遊びが欲しくな ってしまい, スト2でも, もの足りなくな ってしまったなあ……。

Taki Yasushi 瀧康史

今回紹介する「クイーン・オブ・デュエ リスト外伝α+」も、色モノ度たっぷりの対 戦格闘ゲーム。どのあたりが色モノかとい うと、登場するキャラクターは女の子。し かも,勝っと相手の女の子は服をお脱ぎに なるんだな。ただし、それは18禁のパッケ ージ版のほうだけで, TAKERU版は バージョンなので服は脱がない。ゲームそ のものはまったく同じで、違いといえばパ ッケージ(箱)と脱衣の有無ぐらいかなあ。

キャラクターデザインはすべて漫画家に よるものだそうで, そのせいか,登場する 女の子たちはそれぞれ違った表情を持って いる。そして、多少の重複はあるようだが, 個々のキャラはちゃんと声優が喋っている みたいである。

とにかくよく喋るゲームで、ハードディ スクにインストールをして中身をみてみた ら、なんと PCM ファイルが3Mバイトにも 達しているぐらいだから、どれほどか想像 がつくよね。 X68000のゲームでたぶんいち ばんよく喋るゲームだと思うな。

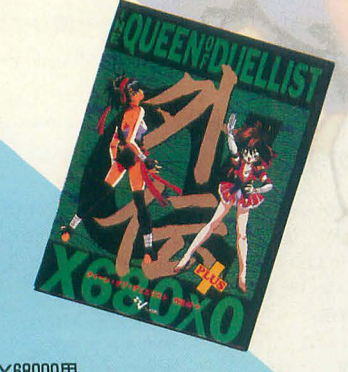

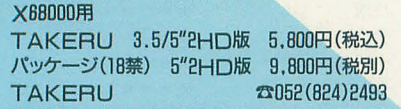

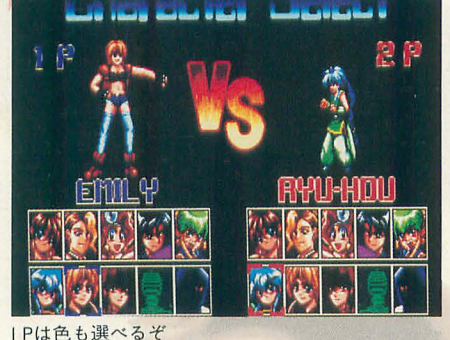

IO人の闘う人々 ◆◆◆◆◆◆◆

登場キャラクターは全部で10人。ほとん Eが可愛い女の子だが, そうでない奴も若 干混じっている。どのキャラがどんな漫画 家によってデザインされたのか、声優は誰 なのか、という点がある方面の方々にはと ても重要なことだと恩われるので, それも 併せて、それぞれ簡単に紹介しよう。

Oh!FM TOWNS編集部の協力を得て, 超必殺技、隠し技などがだいたいわかった のでプレイの参考にしてほしい。連続技の 項は私がそのキャラでよく使うもの。「謎」 とあるのは, うまい迷統技がイマイチわか らなかったキャラである。隠し技はいつで も使えるが,超必殺技は体力がレッドゾー ンにならないと使えない。コマンドの表記 は、自分が左側のときのものである。 Pはパ ンチ, KIまキック, (PK)はノfンチ+キックの 同時折lしだ。技の説明はしないが,簡単な ので自分で試してみよう。(タメ)というの は, その状態でしばらくレバーを保持する ことを意味している。

0鷹森ちづる (TAKAMORI CHIZURU) キャラクターデザイン:蘭宮涼 声優 : 深雪さなえ 超必殺技:アイドル・トーピドー  $\leftarrow \downarrow \rightarrow$  (PK) 考:いわゆるリュウケンキャラ 0舞野舞(MAINOMAI)

キャラクターデザイン:あずまきよひこ SHARPにキック <sup>1</sup>

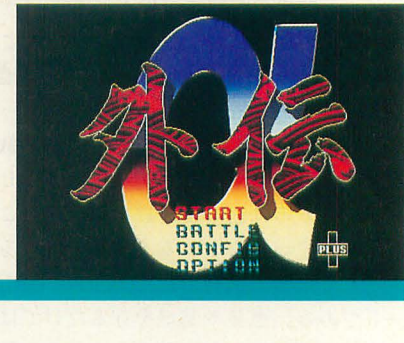

**●クイーン·オブ·デュエリスト外伝α+** 

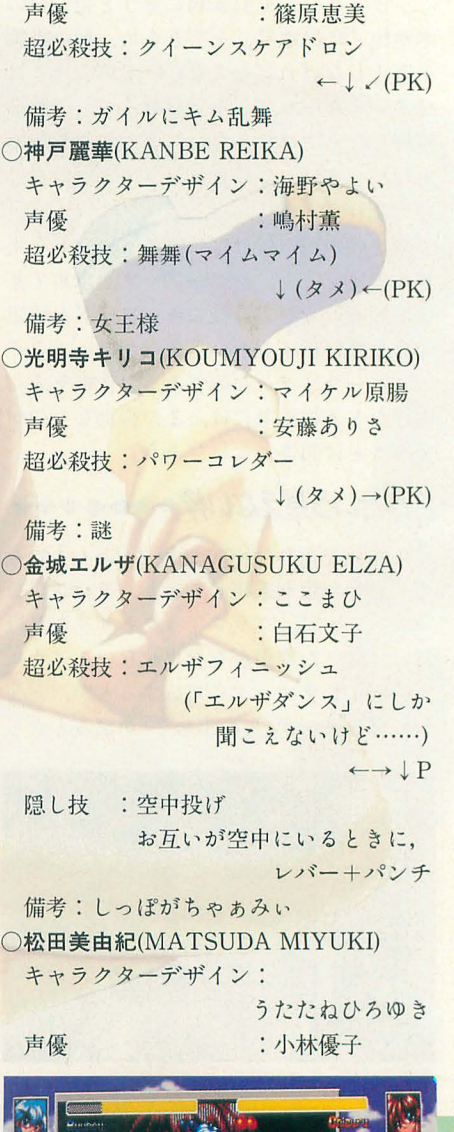

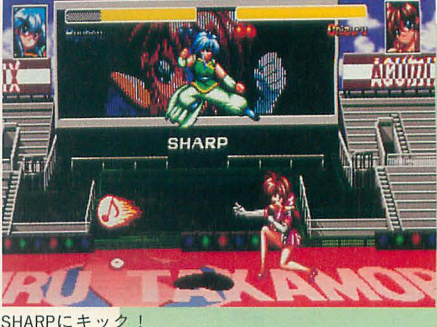

超必殺技:黒龍乱舞 ←↓〆 (PK) 備考: yュウケンに乱舞っき Oエミリー・パーネット (EMILY BARNET) キャラクターデザイン:富士参號 声優 : 篠原恵美 超必殺技:ネオライトニングクラッシュ  $\leftarrow$ (タメ)↓(PK) 備考:ガイルにカイザーウェイブ ○龍鳳(RYU-HOU) キャラクターデザイン:龍炎狼牙 声優 :豊島まさみ 超必殺技:火炎旋風陣 → √ ↓ √ ← P 隠し技 :空中投げ お互いが空中にいるときに, レパ、一+ノfンチ 2段蹴り レバーを左右いずれかに入 れて, (PK) 備考:どうみても小学生…… 0ストレンジ・ゴールド (STRANGE GOLD) 声優 : 安藤ありさ 備考:謎 ○グレート・武神(GREAT TAKEGAMI) 声優 :梁田清之 備考・唯一の男性キャラ

とまあ,こんなところである。私は漫画 やアニメをあまり見ないので,声優や漫画 家についてはよくわからないのだが……。

#### ほのぼのしながらラクラクゲーム??

さて, X68000には格闘ゲームが各種発売 されているが, このゲームは,ファミリー ソフトの「あすか120%BURNING Fest.」 のように実は妙にアツイ対戦ゲームという わけではないし, 「ストリートファイターII ダッシュ」みたいに妙な駆け引きがあるわ けでもない。ほのぼのしていて、タラタラ とプレイしながら楽しめる。編集部でプレ イしていたら,石上さんに「楽しそうです ねぇ」といわれてしまったし。

スピードと難易度の切り替えができるの で,自分の力量に合わせられるところもよ い。連続技が入ると、キャラの名前の下に マークがつくので、何回キャンセル技が入 ったか楽しめる。

どこが楽しいのか, と聞かれると, ひと 言ではいえないが、とにかく面白いのだ。 私がプレイしているところを読者のみなさ んが見たら、いかに楽しんでいるかきっと わかってくれるに違いない。

理由のひとつには、「作業」となってしま うほど気合を入れなくても楽しめる,って

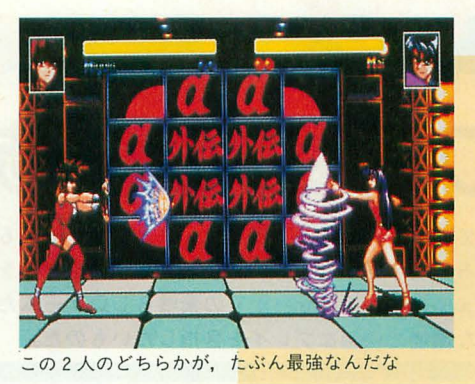

のもあるかもしれない。最近の対戦ゲーム は、 コンピュータが強すぎて, いわゆるア ルゴリズム ハメをしない と勝てないケース が多いけど,このゲームはごく普通にプレ イしていればたいていは解ける。

コマンド操作はほとんど一般の対戦ゲー ムと同じ。ただ,防御に上と下の区別がほ とんどない。 しゃがみキックはあっても, しゃがんでいる状態がない。したがって, 防御は相手と反対方向と下方向全部で、ほ かのゲームよりも簡単だ。

必殺技は、レバー制御+ボタンだが、ボ タンは押してさえいれば技が出るので、い っそのこと, レノfーを入れたら押しっぱな しにしてもいい。超必殺技もあって、どれ も強力なものだけど、コマンドは比較的ほ かのゲームに比べては簡単なので(長くて ヨガフレイム程度)簡単に出せるだろう。

このように,対戦ゲーム慣れしていなく てもプレイできるのは、非常にいいことだ。

#### ちゃんと, ちゃんとのアレンジだ →→

実は, X68000版をやる前に, PC-98版と FM TOWNS版をやってみた。 PC-98版, FM TOWNS版, X68000版の順で発売さ れ, そのたび仁少しずつパージョンアップ している 。ただ, FMTOWNS版と PC-98 版の違いは,音楽リソースがCDになった程

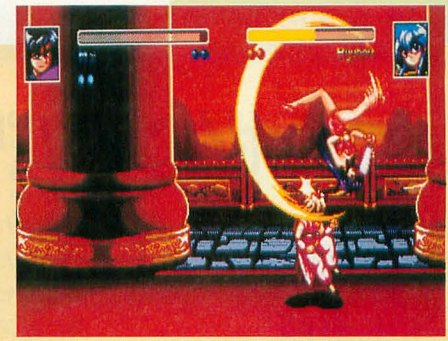

この技は自介の後頭部で攻繁する技だ(ウソ)

度で、グラフィックもお喋りもほとんどべ タ移植であった(しかし、CD-ROM版なの で音楽はFM TOWNS版がいちばんいい)。

そこへきて X68000版では,まず PCMが 増えた。個人的にPC-98版とFM TOWNS 版では、声優の選択が悪いんじゃないかと 思ったキャラがひとりいたのだが、そのキ ャラのPCMがまるっきり変えられ いる また、背景などのダラフィックの大半が新 たに描き下ろされた。そのほか、キャラに スプライトを使っているので移動が滑らか になったとか、必殺技などのコマンドが簡 単に入るようになったなどの違いがある。

ほかにも細かい違いはいろいろ。正直い って、久しぶりに、X68000向けに気合を入 れてアレンジされてゲームを見たなった感 じかな。

#### 闘いは気の向くままに ・・・・

最初見たときにはビックリした。という のも、ゲーム作りに妙に気合が入っている から。正直いって、やたらゲームを難しく ことには こうしゃ こうしゃ こうしゃ こうしゃ こうしゃ こうしゃ 'て'な楽スゲ ゃいあかしス一 らよてかる。だ ki しようと勘違いしているようなゲームデザ **i'・ しゃしい** イナーが多いなか、あえてゲームを簡単に --T/ ' するというのは、なかなかの処置だと思う。  $\overline{h}$ 

こうしょう こうしょう こうしょう こうしょう こうしゃ アクセス こうしゃ こうしゃ こうしゃ アクセス こうしゃ アクセス こうしゃ アクセス 抜きなんかにもおススメ。これはぜひ一度 b' やってみてほしいゲームだと思う。

#### 戦闘環境は八一ドディスクにね

ぽど変な環境でない限りは、たいていの環境か できればよかったのに……。 ら立ち上がる。プロテクトもないようなので、 それから、もう少し、当たり判定と質感の徹 キーディスクはいらないみたいだ。ただ, RDNと 底, キャラクターパターンの追加を行ったら, いうPCM8アッパーコンパチのツールが入って もっともっと面白いゲームになったんじゃない いるため、PCM8を常に常駐している人はPCM8 かなぁ。 を解除しないといけない

PCMやグラフィックのデータが多いので、お そらく,ハードディスクやMOにインストールし なければゲームなんてやっていられないだろう けれど、これも時代の流れかな。ハードディス ク対応というよりも,むしろそちらが前提で, フロッピーディスクにも対応といったところか 残念なのは、ゲーム終了ができないこと。何

かの作業の途中にでも,ちょっとゲームをして,

ハードディスクにもインストールでき、よっ そのまま戻ってきて作業を再開,ということが

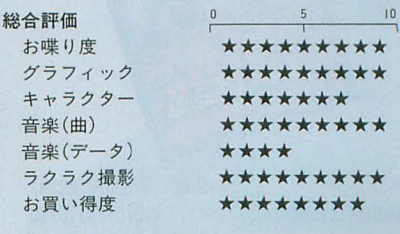

# 4つのボタンがパワーアップの第一歩

Nishikawa Zenji 西川 善司 ち,快適な環境で快適なプレイを目指したいものだ。

ディスク9枚組,ハードディスクでは約 13Mバイトもの容量を占有する超大作格闘 アクションゲーム「餓狼伝説SPECIAL」 (以下, 餓狼SP)。今月はユーザーインタフ エイスに焦点を合わせてみよう。

#### 2ボタンスティックの操作性 ◆◆

餓狼SPは、オリジナルのNEO·GEO版で は8方向ジョイスティック&4ボタンステ ィックで操作する。 X68000版はキーボー ド, 2ボタンスティック, 前作「餓狼伝説 2」(以下, 餓狼2)に付属していた4ボタ ンパッド, そしてセガのメガドライブ用6 ボタンジョイスティック (ジョイパッド)に 対応している(詳細は後述)。

さて,多くのX68000ユーザーは2ボタン ジョイスティックを所有しているようだが, このスティックで、どのようにして4ポタ ンの操作性を実現するのか。NEO·GEO版 では4ボタンはそれぞれパンチ/キックの 強攻撃,弱攻撃の4種類のアクションに割 りふられている。 X68000版の2ボタンでの 操作は、ボタン2つを物理的にパンチとキ ックに割り当て、長く押すと強,短く押す と弱、となっている。また、超必殺技には 「弱パンチボタンと強キックボタンの同時 押し」のような綾雑な操作系を必要とする 場合があるが、これは2つのボタンを同時 押しというように操作は簡略化された。

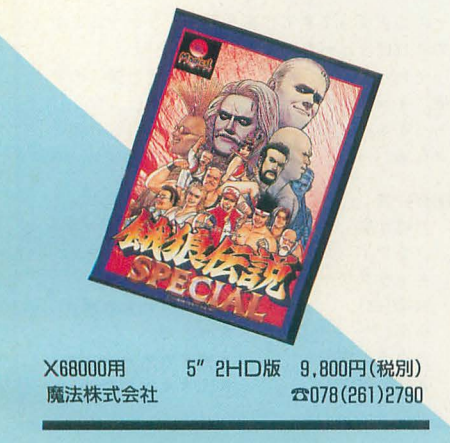

さて,実際にこのX68000版餓狼SPを2 ボタンのジョイスティックでプレイしてみ ると、残念ながら操作性はかなり悪い。前 作の餓狼2のほうが「マシ」だったと思わ ずぼやいてしまうほど悪い。残念ながらこ れでは餓狼SPはまともに遊べない、と私は 判断する。

発売されてすでに1カ月以上過ぎた。はまっている人も多 いことだろう。今回は「飢餓伝説SPECIAL」の操作性を中 心にレビューしていく。せっかくの素晴らしいゲームだか

> まず, 「レバーをしばらく引いてから……」 という操作が必要な「溜め系必殺技」がこ とごとく出ない。ボタン2つ同時押し操作 の超必殺技もまったく出ない。かなりやり 込んだのだが、超必殺技は結局一度も出な かった。その後, Oh!Xスタッフ数名でいろ いろやってみたところ, 溜め系の技は、溜 めたのちにレバーを溜め方向に入れたまま 一足先にボタンを押し、遅れて溜めを開放 するレバー操作をするとうまくいくことが 判明した。たとえば、キムの飛燕斬ならば レバーをしばらく下に引き、溜まったらキ ックボタンを押して、やや遅れてレバーを 部品はD-SUB9ピンのオスとメスのコネク 上へ、といった具合だ。しかし、これでは タとコードだけ。部品代は200~300円程度 オリジナルとは全然違うプレイ感覚だ。 て済むだろう。工作なんかしたことがない

ルとまったく同じ操作感 覚が実現された。溜め技 も楽々出るし、通常技か らのキャンセル超必殺技 もザクザク。鳳凰脚を出 して滑り寄るキムをテリ がパワ ゲイザーで撃 退、なんていうダイナミ ツクシーンが見られるよ うになった。2ボタンで のプレイとはまるで違う 爽快レスポンス! そう, まるで別のゲームのよう だ。ここで 魔法株式会 社製X68000版『餓狼SP』 は6ボタンスティックで

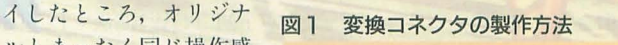

#### X68側のジョイスティック入力端子へ接続 ↑ 1 2 3 4 5 D-SUB9ピン(オス) 後面から見た図 6 オス側端子 ス側端子 2 3 そのまま 4 5 6 9 7 8 D-SUB9ピン(メス)

面から見た図

メガドライブ用 6ボタンジョイスティック側へ接続

↓

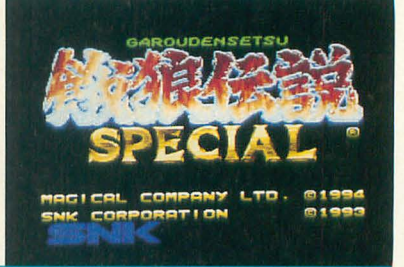

●餓狼伝説SPECIAL

プレイするようにプログラムされている」 と言い切ってしまうことにする(もちろん, 餓狼2に付属のパッドでもいい)。

で、6ボタンジョイスティックだが、こ れは先述のとおりメガドライブ用の6ボタ ンスティックを X68000に繋ごうというも のだ。接続には電波新聞社のアクションゲ ーム「チェルノブ」に付属しているアダプ タが必要ということになっているが、それ がなくても実は簡単に繋ぐことができる。 ここで、その6ボタンスティックの接続方 法を紹介しよう。

偶然にもメガドライブ用ジョイスティッ クのコネクタはX68000のものと同じ形状 をしている。繋いでみると8方向&1ボタ ンスティックとして使用できるが、そのま までは餓狼SPはプレイできない。

そこで、変換コネクタ(写真1)を自作す ることとする。図1がその製作方法である。 人でも大丈夫だ。作り方はいたって簡単で, **6ボタンステイックを用意せよ。** スピッペススに。トッカは、だって聞手し、 一方, 6ボタンスティックを使ってプレ で配線するだけ。ピンとピンの間隔が狭い

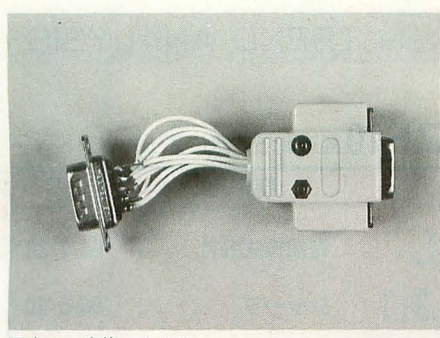

写真 | 変換コネクタ

ので隣のピンへ電線が接触しないようにす る点だけに注意すればいい。ごれて, 6ボ、 タン スティックで快適な操作感覚を味わえ  $\lambda$ 

西川善司お勧めのジョイスティックは HORI製の 「FIGHTING STICK MULTI」 で、スティック,ボタンの感触・反応とも 最高だ。カプコン製の「CPSファイター」 はボタンとボタンの間隔が狭くて大人の手 と相性の惑い お子様向け」だと思われる のだが,この, HORI製のは若造からオジサ ンの手にもちゃんとフィッ卜してくれる。 お試しあれ。

ジョイスティックによってはボタン配置 が餓狼SPに適したものとなっていない場 合がある。その場合は餓狼SPの「オプショ ン」のジョイスティックセットアッフ メニ ューで希望のボタン配置を設定してほしい。

#### サウントあれこれ◆◆◆◆◆◆

今回の鍛狼SPでは,前作X68000版「餓狼 2J よりもサウンドの完成度も上がった。 餓狼 2ではカッ卜されていた PCMフレー ズも見事に再現され、オリジナルに肉薄し た雰囲気を楽しめる。MIDIはSC-55とMT -32の両方に対応で, FM音源, AD PCM音 源とのアンサンブルにより原曲に忠実なゴ ージャスサウンドを実現している。 Z-MUSIC対応なので曲データファイルだけ あとでこっそり楽しむなんてことも可能。

バイクや汽車の走行音,川のせせらぎなど はカットされている。前作では, BGMをSC -55て、演奏さ せた場合は SC-55にある効果 音を駆使してそういった音響演出も一部再 現されていたのだが。舞のステージの川の せせらざが,今回 li省略されているのは謎。 ちょっときびしい。

図2 PCM8.Xを先に組み込む起動バッチファイル

 $pcm8$ omms<br>
mmsc -m -U -t0 -p80 -o4 -b GDSP\_MH.ZP|<br>|spmain\_.x %1 %2 8c

音響制御にZ-MUSICを使用しているこ ともあって, PCM8.Xなどの多重PCM 源ドライパを先に組み込めば, PCMドラ ム/パーカッション, PCM効果音が同時再 牛され、アーケード気分が楽しめる。アン ディが「昇龍弾」と叫び、ジョーの「タイ ヤキィ」がこれに被り、BGMではエキゾチ ックな男性コーラスタイが怪しげな歌声を 張り上げる……なんてことが実現しちゃう のだ。参考までに、起動バッチファイルの 例を示しておこう(図2)。

しかし,現実には、これを実現するには X68030クラスで画面モードを31kHzにし ていないと難しい。そ れ以下の環境では, 一応,多重サウンドにはなるものの,音が ブチブチ切れて まう 原因は餓狼SPのプ ログラムで、解析した感じでは、VDISP割 り込み処理と CRTCRAS割り込みの処理 のルーチンに問題があるようだ。技術的な 話をすると,多重PCMドライパを使用する 場合,多重PCMドライパ以外のプログラム は多重PCMドライバの割り込みを最優先 させなければならないのだが,餓狼SPのプ ログラムではこのようにはなっていない。 たがって, VDISP割り込み処理中に多重 PCMドライバの割り込みが発生した場合, 多重PCMドライパの処理が待たされ,結果 的に音が切れる……ということだ。 X68030 級だと,それぞれの処理時聞がわずかなの で害IJり込みがかち合う状況は発生しにくい。 また31kHzだと, VDISP割り込みの発生間 隔 が15kHzよりも長いので,同様に割り込 みがかち合いにくいのである。とはいえ, X68030級 て'31kHz画面モードでも完 はない。

多重PCMドライバを使うのはユーザー の勝手でメーカーの意図するものではない のだから文句はいえないが,そういう配慮 もほしかったものである。ちなみに、パソ コン通信ネットワーク PC-VANのX1 CLUB(ジャンプコードJXl)に私が作成し 効果音は, X68000が単音AD PCM音源の た餓狼SPのVIDSP割り込み、CRTCRAS 境を整えて、対戦にCPU戦に、各自熱いバ ハードしか持ち合わせていないせいもあり、 割り込みの各処理ルーチンを多重PCMド トルを展開してくれ。

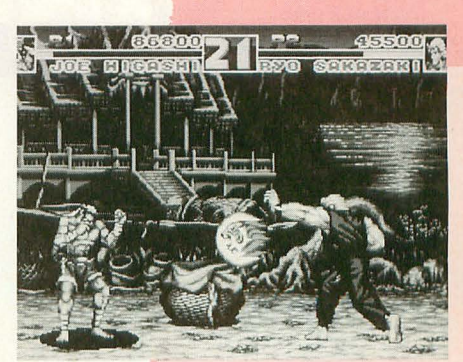

紫パンツはホモのしるしとの説も(?) ライバに適応させるパッチプログラムがア ップされているので、興味のある方は覗い てみてほしい。

#### グラフィックあれこれ、

キャラクターのアクション、背景動画と もにほぼ完璧に再現されている。

グラフィック機能という観点では, X68000 はNEO·GEOに比べて圧倒的に劣っている。 そのため、背景はオリジナルからはかなり の減色処理を施しているそうだが、パッと 見た感じではそんな「色落ち」を感じさせ ない素晴らしいものになっている。前作で 不評だった奥ラインで崩れるキャラクター グラフィック現象&インチキ拡大縮小も改 善された。作品を発表するたびに「魔法」 は確実に技術が進歩しているようだ。

欲をいえば、グラフィックはお決まりの 256×256モードではなくて、カプコンの X68000版「ストリートファイターIIダッシ ュ」や電波新聞社のビデオゲームアンソロ ジーシリーズのような384×256モードのア ーケードライクな解像度で移植してほしか った。これは次回以降の移植作品への期待 ということで、よろしく魔法さん。

#### おわりにゅゅゅゅゅゅゅゅゅゅゅ

とにかく「餓狼伝説SPECIAL」は6ボタ ンスティックを接続して初めてその真価が 発揮される。ということで、ぜひとも、環

#### そのほかの耳より(?)情報

ゲームプログラムは、容量を200Kバイト以上 も場やすことのできる 9SCDRVという特殊な FDDドライバを使ってフォーマットしたフロッ ピーディスクに収められている。しかし、どう もこのフォーマットと相性の惑いドライブもあ るようで,ハードディスクへのインス ールや 起動がときどき失敗する.という報告が届いて いる。そういう事態に陥ったときは、焦らず 「(R)再実行」を押そう。しばらく「再実行」 しているとうまくいくはず

あと、本文で述べた以外にもうひとつ要望が あった。セットアップで設定したボタン割り当 てや音源, 解像度などの各種設定は、記録保持 してほしかった。せめて、ハードディスクにイ ンストールしている場合だけでも……。 ゲーム 始める前にいちいち設定するの面倒なのねーん。 ちなみに,キーディスクをドライブに挿入し ておけばハードディスクから起動できる。こり ゃいいね。そういえば、SHIFTキー押しながら起 動するといいことあるかもねーん。

#### **TREND ANALYSIS**

#### 1994年9月号のハガキ集計ベスト10 最近買って気に入ったソフトは?

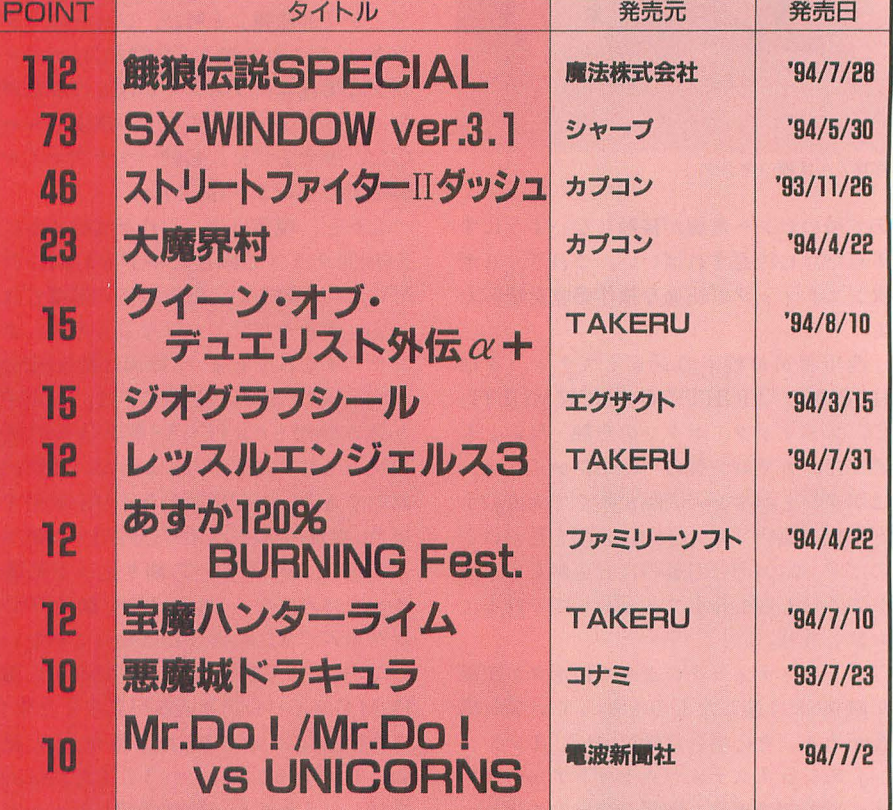

**IRF** 

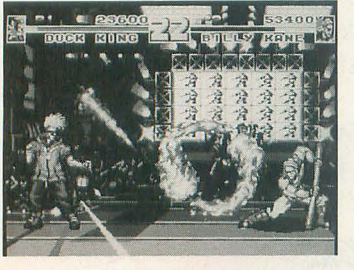

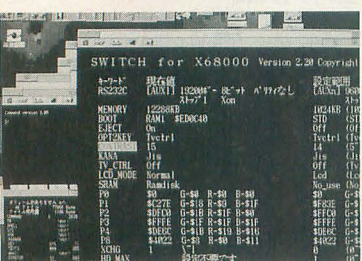

(無作為抽出した1000通のハガキを集計)

#### 2カ月ぷりの集計なので,当然ながら状 況は大きく変わっています。

まず, 7月の末に発売された「餓狼伝鋭 SPECIALJが予想どおり 1位。期待に違わ ぬ出来にファンも満足したという結果がこ の集計にも表れています。前作からの技術 進歩への評価から,メーカーへの感謝と共 に早くも次回作への期待の眼差しも注がれ ています Oh!Xでも先月号に引き続きレビ ュー記事を縄載していますので,まだプレ イしていない人もぜひ読んで〈ださいね。

3位の「ストリートファイターⅡダッシ ユ」は前回 10 (10ポイント)から大幅に増 えて大躍進(?)となりました。これは、次 作「スーパーストリートファイター】」の 発売決定の影響が大きいようで、「期待のソ フト」「満足したソフト」にこの2作を挙げ ている人が多〈見られました。スーパーに 備えてダッシュで腕を磨いているのでしょ うか。遊んでいるうちに繁晴らしさを再確 認した,という感じのようです。ついでと いうわけではないでしょうが、同じくカプ コンの「大魔界村」も順位アップしました。 もっとも,こちらはポイント数は横這いで

固定ファンによるポイント獲得のようです が,それだけ飽きずにプレイされていると いうことでしょう。

そのほかのゲームについては,ポイント 数もほとんど変わらす横並び状態になって います。上位のソフトにポイントが集中し たのも一因でしょうか。ゲームの完成度な どによる評価というよりは、単純に好みに より分かれているというのが正しいようで, 獲得ポイント数があまり高くない割には, 各人の思い入れ度や熱中度の高さが見受け られるはがきが目立ちました。

1年間続いた「宝魔ハンターライム」も ランキング入り。全12話がとうとう完結し てしまい,ファンには寂しい限りですが, 最終話の 5枚組という豪華さには満足度も 高かったようですね。キャラクターの個性 とアニメーションに加えて,お手軽さと低 価格も好評でした。

ぞれにしても媛強い人気の 悪魔城ドラ キュラ」。1年を超えるランキング入りで記 録更新中ですが,今後,これを超えるソフ トは登場するでしょうか。各メーカーに期 待したいですね。
## 【特別企画】

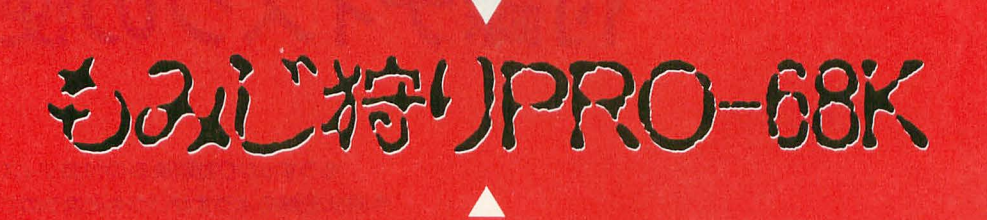

どうやら今回も無事に付録ディスクをお届けすることかできたようだ。 今回の付織ディスク「もみじ狩りPRO-68K」は展開後、ディスク3枚 分になる。別に詰め込み方が甘くなってきているわけではない。LHAの ブログラム圧縮率を考えると、本来はこんなものになるはずなのだ。 いつも痛感することながら、1.2Mバイトは狭い。

SLASHはすでに完全なかたちで収録することが困難になっているの はご承知のとおりで、さらにSX-BASICのシステムもかなり巨大な ものになってきている。今回はSLASHのモデラはソースファイルを 省略して実行ファイルのみ、SX-BASICはソースと実行ファイルを 両方とも収録。 というかたちにした。理屈でいえばSLASHを使うとい うことは、すなわちSLASHの開発環境を持っていなければならない のだが、2Mバイトではコンパイルできないこととか、開発環境がなくて も動作くらいは見てみたいというのももっともなことから実行ファイル のみの収録となった。

1枚のディスクの可能性を追究するスタイルから始まったOhlXの付録 ディスク。そろそろ転機を迎えなければ苦しいのだが、まだ新しいかた ちが見つからない。試行錯誤を兼ねて、もっと毛色の変わったディスク を作ってみたいものだ(とは思う)。

付録ディスクの使い方 ……………………………編集部

## **CONTENTS**

SX-BASIC(暫定版その3) ………………石上達也 SX-BASIC用ゲーム作成キット…………田村健人 SAdjust.r ………………………………福嶋章太 シャーペン用外部コマンド ……………………田村健人 カラーハードコピーツール ……………………瀧 康史 タブレットマウスドライバ ……………………菊地 功 PUSH BON! オリジナルステージ大集合 ……高橋哲史 MOD.X ver.2.0 ………………………………………坪井 浩

ROEGS RO

36 Oh!X 1994.10.

ディスクに収録されたファイルの圧縮に はお馴染みのLHA.Xを使用していますが, 今回 はディス ク容量の都合により LHA.X が収録されておりません。

ひなまつり,こいのぼり, GEN1Eに統 き、今年4つめの付録ディスク「もみじ狩

「特別企画1もみじ狩りPR口-68K

展開後のディスク枚数はやや控えめです が,それでも圧縮ファイル自体の容量は1.4 Mバイトフォーマットを使った秋祭り PRO-68Kに次ぐものとなっています。フロ ッピーの狭さを再認識する今日この頃です。 当初は地味に「小物集」という構想があ ったのですが、結局のところ、やはり大物 が大方を占めてしまいました。それも大半 SX-W1NDOW関係のアプリケーション となっています。SX-WINDOW関係のツ ールはファイルサイズが大きくなりがちと いうこともありますが,まあこれも時代の

ディスクの展開は1Mバイトでも大丈夫 です。念の ために「要2Mバイト」としてお きました。しかし, SX-W1NDOW関係がメ インですから実質的に「要4Mバイト」とな

ディスクの展開について

付録ディスクはバッチファイルによりフ ロッピーディスク3枚に展開されます。あ らかじめフォーマットしたフロッピーディ スク3枚を用意しておいてください。あと は付録ディスクを0ドライブに入れて X68000を起動し,表示されるメッセージに したがって操作すれば自動的にファイルが

りPRO-68K」をお届けします。

流れというものでしょう。

りつつあります。

展開されます。

各自で必要なファイルだけを展開したい という場合もあるでしょうが、できるだけ フロ ッピーディスクにすべて展開しておく ことをおすすめします。

どうしてもという場合, DISKn.Xは,

LHA.XでLZHファイルと同様に扱えます ので,以下のような手順で展開してくださ  $l$ 

例) MODを展開したいという場合

 $A > LHA E MOD.X MOD\$  \*. また, DISKn.Xは直接実行するとカレン トディレクトリに、圧縮されているファイ ノレ群を展開します。

たとえばDISK1.Xを実行するとカレン トディレクトリに,

XBASFNC CALCOMP PUSH MOD **HCOPY** 

**MANDEL** 

という 6つのディレクトリと, 回路.LZH

を作成します。

録ディスクに収録されている内容は表 1のとおりです。参考にしてください。

ディスク1の内容

ディスク1はSX-WINDOW以外で使用 するツールを中心にまとめてあります。

## ●X-BASIC用外部関数 XSPRITE.FNC (伊腹雅彦)

スプライトゲームを支援する高位関数で す。キャラクター管理、仮想画面マップス クロール、ヒットチェック、スティック入 力などを行います。

コン fイノレにも対応していますので, X -BASICでもそこそこ本格的なゲーム作成 ができるようになります。

EXEC.FNC (江川乃沓司)

要するに X-BASICで8ピット時代のよ うにマシン語を扱うための関数です。作者 「こ れでショートプロが派手になる」と 主張しております。

XSPRITEでも足りない部分などを補足

する最終兵器といえるでしょう。サンプル ゲームつきですので遊ん みてください。 TGRAPH.FNC (朝倉祐司)

もうすっかりお馴染みの付録ディスクをお届けします さき回は圧縮のようすがいつもと遣うので注意してください それでは,さっそく中身を紹介していくことにしましよう

収録プログラム&データ解説

付録ディスクの使い方

テキスト画面への描画関数です。サポー 卜されている関数は,

TCLS, TLINE, TF1LL, TPSET,

TPUT, THOME, TPALET, TPOINT の8種類です。使い方はサンプルプログラ ムをご覧ください。

## ●PUSH BON ! 追加マップ集

こいのぼり PRO-68Kで発表したパズル ゲームPUSH BON!のユーザーデータ募 集での応募作品をまとめたものです。マッ プデータだけですので、使用するのは PUSH BON!本体が必要になります。

おまけとして,いろいろお騒がせした前 作36面の解法 (39手) つきです。

## ●タブレットマウスドライバ (菊地功)

NSカルコンプ社製のドローイングパッ ド, ドローイングスレートをマウスの代わ りに使用するためのデバイスドライバです。

## ・カラーハードコピーツール (潮康史)

シャープIO-735シリーズ,エプソン MJ700V2Cに対応した印刷プログラムです。

かなり実行時間がかかりますので注意し てください。

## ●SX-MANDELBROT(中森章, 田村 健人)

事情 により 未完成版ですが, SX-W1N DOW上でマンデルブロ集合を表示するプ ログラムです。指定した範囲を拡大表示で きます。あまり拡大率を上げると非常に精 度が悪くなることがあります。

このプログラムを起動するときは壁紙動 .Rの常駐解除を行ってからにしてくだ さい。表示座標がずれます。また,アイコ ン化はしないでください。

## ・回路.DLB(瀬康史)

EasydrawSX-68Kで回路図を書くため のライブラリ集です。

LHAE 回路.LZH

として解凍してからお使いください。

ディスク2の内容

SX-WINDOW用各種ツールをまとめた  $\overline{\phantom{a}}$  $\mathbf{u}$ ものです。

## ●SX基本ツール (田村健人)

2行にするの.R

h p

ディレクトリウィンドウのファイル名表 示で長いものを2行に分かち書きします。

## アイコン間隔.R

ディレクトリウィンドウのアイコン表示 間隔を任意の幅に設定します。

#### ARLK.X

高性能なリソースリンカです。

### ESYSD.X

9月号で発表したデスクトップの起動情 報エディタです。

### ●SADJUST.R (福嶋章太)

多彩な画面解像度に対応するためのツー ルです。各種拡張機能を含みます。

#### **●壁紙動画.日 (福嶋章太)**

9月号で発表したSX-WINDOWの背景 でアニメーションを実行するツールです。

## ●EXCOM (田村健人)

シャーペン用の外部コマンド群です。C

## 表1 収録プログラム一覧

言語支援用コマンドや、文書中のアイコン をボタンとして機能させるコマンドなど11 種を収録しています。

### ●ベル. X (石田伯仁)

ひなまつりPRO-68Kで発表したイベン トに応じてAD PCM音を再生するツール のバージョンアップ版です。

## ●SX-BASIC用ゲームキット (田村健 人)

SX-BASICから使用できるゲーム専用 ンジンです。

フィールドタイプのRPGなどを作成す るためのフィールド.X,3D迷路を管理する MAZE3.X,各種情報を表示しユーザーイン タフェイスを提供する文字画面. Xの3種 がサポートされました。

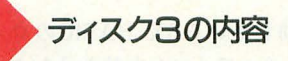

#### ●SX-BASIC暫定版その3 (石上達也)

お馴染みSX-BASICのバージョンアッ プ版です。今回はマルチフォントテキスト 対応やグラフィックスクリプト対応など表 現力の強化のほか、新たに、コードリソー ス呼び出しによる拡張手順やリソース切り 換えによるデータ共用などにも対応してい

ます。従来のプログラムを動作させるには 若干プログラムの変更が必要ですので注意 してください。

### ●SX-BASIC用ゲーム各種 (郡茂樹)

読者投稿によるなかなか気合の入ったゲ ームプログラムです。

関西は要するに上海の流れを汲むゲーム です。特にルールは説明するまでもないで しょう。ちなみにファイルの入出力でコケ るとしたらSX-BASICのせいです。まだ対 応できていません。ごめんなさい。

そのほか,ついにSX-BASICでカードゲ ームができるようになりました。収録され ている3つのカードゲームは郡さんの作品 を編集部でリソース切り換えに対応させた ものです。 SX-BASICプログラマの方はぜ ひ参考にしてみてください。

\* \* \* \* \* University う,定期購読の人は笑いが止まらない展開 になるかもしれませんが,あくまで予定は 未定ですのであまり期待せずにお待ちくだ さい。

そのほか、今回発表したツールを使った 投稿なども広〈募集していますのでそちら もよろしくお願いいたします。

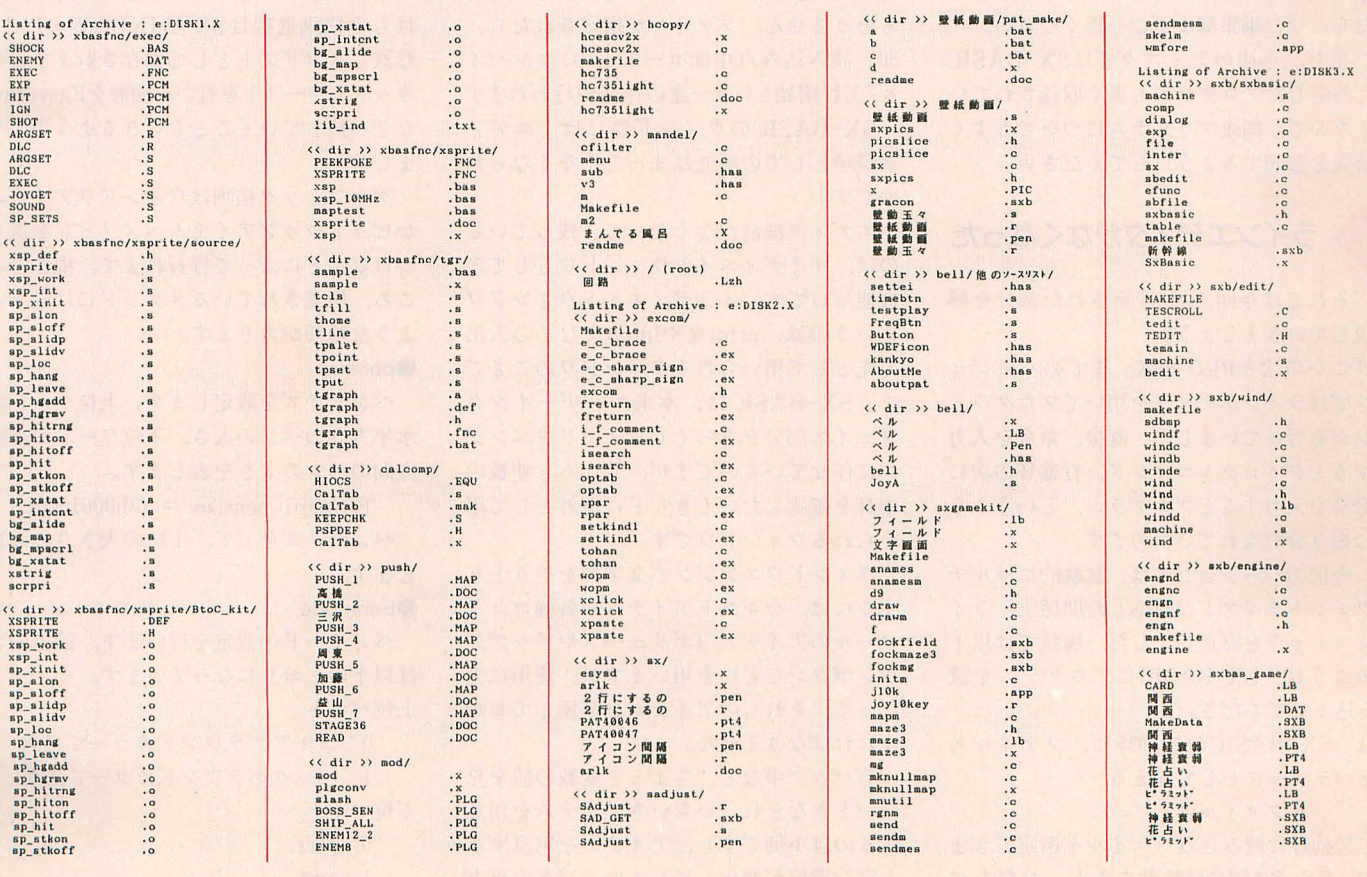

「特別企画」もみじ狩りPRO-RRK

# SX-BASIC公開デバッグ第7回 SX-BASIC(暫定版その3)

Ishigami Tatsuya 石上 達也

だんだんと整備されてくるSX-BASICプログラミング環境 より豊かな表現力と周辺ツールとの連係プレイ さらにコードリソースによる鉱張などがサポー卜されています

付録ディスクにはSX-BASICの最新版 が収録されています。これでSX-BASIC で予定されていた機能の 8割くらいはサポ ー卜 されたことになると思います。今後の 展開を考えるとまだ流動的な部分や試験的 なものも含まれています。シャーペンとの リンクやページ機能の追加などの課題も残 されていますが,今月号の付録ディスクに 収録されたプログラムを見ると、どうやら コンパイラの作成を急ぐほうがよいのでは ないかという状況にもなってきました。

今回はソースリストつきですので、皆さ んにはさらに突っ込んだデバッグをお願い したいと思います。また、コンパイラ作り なら任せとけという方がいらっしゃいまし たら,ぜひ編集部までご一報ください。

また、今回のディスクではSX-BASIC に対応したプログラムも多く収録されてい ますので,関連プログラムについてもよく 解説を参照するようにしてください。

## ラインエディタがなくなった

それでは今回追加/変更された部分を解 説していきましょう。

「こいのぼりPRO-68K」までのバージョ ンではラインエディタを用いてプログラミ ンク、、を行っていました。直接,命令を入力 するとダイレクトコマンド,行番号の次に 命令を入力するとプログラム, というふう に振り分けられていたのです。

。今回のバージョンでは、試験的にマルチ フォントテキストに対応した関係上,ライ ンエディタを廃止しました。現状では以下 のように, SX-BASICにプログラムを読 み込ませてください。

1) SX-BASICの起動時に、ファイル名 をパラメータとして与える

#### ーFファイル名

で起勤時に読み込みファイノレを指定できま す。SX-BASICが起動すると、ただちに プログラムの実行が開始されます。 例) SXBASIC -Fmelodius.sxb 2) シェル上からファイルをドラッグして くる

すでに起動しているSX-BASICのウィ ンドウにファイルアイコンを放り込むこと によってファイノレを指定することができま す。

いずれかの方法により, SX-BASIC プログラムを読み込ませることができます。

以前はSX-BASICにプログラムを読み 込ませることは「list」命令で中身を見ら れるようにすることでしたが、 バージョン 0.5からはラインエディタが廃止された関 係上「list」命令がありません。当然, 「run」 もありません。ファイルが指定されたら, 即, 読み込み/(中間コードへの)コンパイ ル/実行開始という一連の作業が行われます。

SX-BASICのウインドウには,エディ タ環境としての機能はまったくなくなった のです。

エディタ機能がなくなって、残っている のは、イミディエイトウィンドウとしての 機能だけです。イミディエイトウィンドウ というのは, print文やinput文な Eの入出 力先として用いられるウインドウのことで す。 SX-BASICは,本来ユーザーインタ フェイス部分をそっ〈りウインドウエンジ ンに任せているのですが,ちょっと変数の 中身を確認したいときなどに例外として用 いられるウインドウです。

ウインドウエンジンで文字列をやりとり するには、テキストアイテムや各種コント ロールのアイテム(ボリュームやアップダ ウンボタンなど)を用いますが、使用に先 fごって, それらのアイテムを準備しておか なければなりません。

デノfッグ中など,ちょっと変数のf直を見 たいときなどに、いちいちアイテムを用意 するのは不便ですし,アイテムを用意する と実行環境が変化してしまい,パグの出方 が変わってしまう場合もあるかもしれませ ん。

そんなときには、print文やinput文で簡 単に入出力が行えるSX-BASICのイミディ エイトウィンドウを用います。

また、デバッグ時だけでなく、ウィンド ウエンジンを用いるまでもない小規模なプ ログラムでは,すべての入出力をSX-BASIC から行うこともできます。

## グラフィック&スクリプトに対応

今回のバージョンからは、ウィンドウエ ンジン内に、線分や円などのグラフィック を描画できるようになりました。また, れらの描画過程は SX-WINDOW の PICT 形式でスクリプトとして保存されますので, カット&ペーストを行い、図形をEasydraw などへ持っていくこともできるようになり ました。

グラフィック描画はウィンドウアイテム かピットマップアイテムへメソッドを送り ることによって行われます。現在のと ころ、用意されているメソッドには以下の ような種類があります。

### **Opensize**

ペンサイズを設定します。上位ワードが 水平方向のぺンの太さ,下位ワードが垂直 向のペンの太さを表します。

 $Bitmap1. pensize = \&h00010001$ 

ペンサイズを (1, 1) の大きさに設定 します。

#### **O**penmode

ぺンモードの設定を行います。設定 は以下のとおりになっています。 上位バイト

O フォアグラワンドカラーで描画 1 バックグラウンドカラーで描画 下位バイト

0 pset

1 and

- 2 or
- 3 xor
- 4 npset
- 5 nand
- 6 nor
- 7 nxor

 $\left(\frac{m}{2}\right)$  Bitmap1. penmode = 0 注) SX-WINDOWでは、上位バイト = 2 でペンパターンで描画, 3 でエクステンド パターンで描画となっていますが、現在の ウインドウエンジンの仕様では, これらの パターンがどのように設定されているかは 不定です。よって、上位バイトに2と3を 指定しないでください。

### **Oforecolor**

描画色を設定します。設定内容は以下の とおりになっています。

o :透明 8 :臼 9:薄いグレー 10: 濃いグレー 11: 黒 12 :賞 13 :赤 14:緑 15:青 注) テキストアイテムなどでは, SX-BASIC独自のカラーコードを用いていま す。しかし、ビットマップアイテムの指定 にはSX-WINDOWシステム規定の値を用

いています。両者の問に互換性はないので 注意してください。

 $[**9**]$  Bitmap1. for ecolor = 11

## **Obackcolor**

背景色を指定 します。設定内容はforecolor t同一です。

```
[<b>M</b>] Bitmap1.backcolor = 9
```
## $\bullet$ box=x1,y1,x2,y2

アイテム内の (x1,y1,x2,y2) で表される レクタングルを、ペンモードに従って描画 します。座標はアイテム内のローカル座標 で指定します。アイテムの大きさに合わせ てクリッピングが行われます。  $\left[\frac{\cancel{m}}{\cancel{m}}\right]$  Bitmap1.box = 10,10,20,20

## $\bullet$ circle=x,y,r

アイテム内に (x,y)を中心に半径rの円 を描画します。座標はアイテム内のローカ ノレ座標て'指定します。アイテムの大きさに あわせてクリッピンク守が行われます。

例) Bitmap1. circle = 10,10,5 は起きないでしょう。

レクタングル内を、ペンモードに従って塗 例) Bitmapl.script = 0 りつぶします。座標はアイテム内のローカ 先ほどの例では,

ル座標で指定します。アイテムの大きさに 合わせてクリッピングが行われます。  $[60]$  Bitmap1.fill = 10, 10, 20, 20 **Oline** 

アイテム内に (x1,y1), (x2,y2)を端点 とする線分を描画します。座標はアイテム 内のローカル座標で指定します。アイテム の大きさに合わせてクリッピングが行われ ます。

 $[60]$  Bitmap1.line = 10,10,20,20

## スクリプトの扱い

今回拡張されたメソッドを用いて描画を 行うと,その結果はPICTと呼ばれる形式 のスクリプト (script:手順書, 台本)に 収められます。このスクリプトを収めたハ ンドルは「script」プロパティにて参照で きますので,

 $clipboard.pict = Bitmap1.script$ とすることで,クリップボードへ図形をコ ピーすることができます。

いろいろと描画を行っていくと,以前の 図形が邪魔になってくるかもしれません。

for  $i=0$  to 4

Bitmap1. for ecolor  $= 9$ 

Bitmap1.line=0,  $(i-1) * 4, 40$ ,  $(i-1) * 4$ 

Bitmap1. for ecolor =  $11$ Bitmap1.line =  $0, i*4, 40, i*4$ next

 $clipboard.pict = Bitmap1.script$ このプログラムを実行すると、横線がす うっと下へ落ちていく様子が表示されます。 これは、一度描いた線分を薄い灰色で消し, その直後に、同じ大きさの線分を下にずら して表示することによって、アニメーショ ン効果を 出し ています。

アニメーションの動作がひととおり終わ った時点で、クリップボードへ転送を行う と、このアニメーションごと送られてしま います。動くデータを送りたい場合はこれ でよいかもしれませんが,当然のことなが ら,最終的に得られたスクリプ卜のみを送 りたい場合もあります。

一度描いて消された線分がスクリプト内 に残っているから、このような事態が起こっ てしまうのです。適当なタイミングで過去 の記録を消去してやれば,このような問題

●fill=x1,y1,x2,y2 スクリプトの記録を消去するには、script アイテム内の (x1,y1,x2,y2)で表される プロパティに0を代入してやります。

```
for i=0 to 4
 Bitmap1. forecolor = 9Biymap1.line=0, (i-1) * 4,
                        40, (i-1) * 4
```
 $Bitmap1$ . script = 0 Bitmap1. forecolor  $= 11$ Bitmapl.line =  $0,i*4,40,i*4$ next

 $clipboard.pict = Bitmap1.script$ とすることにより,アニメーションの最後 の状態のみをクリップボードに転送するこ とができます。

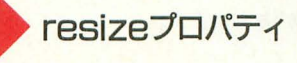

スクリプトに収められているのは、基本 的にドローデータです。ある領域内を点 (ドット) の集まりとみなすのではなく,

点 (X1, Y1)から点 (X2, Y2)まで線を 引く

というようなデータ形式で、図形を扱いま す。ディスプレイに表示するにしろ、プリ ンタに打ち出すにしろ,最終的には点の集 まりとして出力するのですが、その直前段 階までドローデータ形式で保持します。で すから,拡大/縮小を行っても画像の劣化 が起きにくいという特徴を持っています。

この拡大/縮小を制御するのがresizeプ ロパティです。resize=0のとき,図形は 描画時とまったく同じ大きさを保持します。 0以外のときは、描画時のアイテムの大き さに合わせて拡大(現在のアイテムが大き くなったとき) /縮小(同小さくなったと き) を行います (図1を参照)。

「クリップボード」でPICTデータを表示 するとメニューで「そのままの大きさで表 示」(?),「ウィンドウサイズで表示」と いう項目が表示されますが,前者がreslze  $= 0$ , 後者がresize  $\neq 0$ の場合に相当しま す。

このプロパティは、PICTデータに与え られるのではなく、アイテムに対して与え られています。ですから、コピーされた

## 図1:ウィンドウデザイナのツールボックス

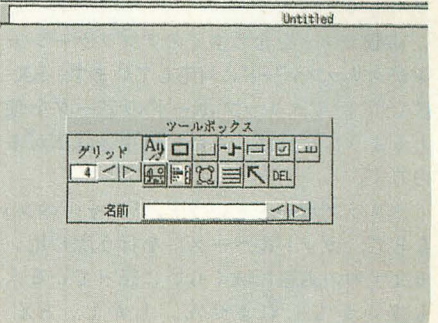

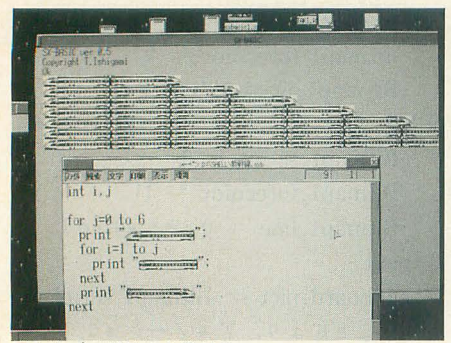

こんなプログラムも書ける

PICTデータは,受信側のアイテムのresize プロパティによって,拡大/縮小表示され るか Eうかが決まります。

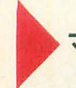

## マルチフォントテキストに対応

たとえば、シャーペン上で、上の写真の ように入力し, SX-BASICヘカット&ペー ストし、実行させると写真のように実行さ れます。

ただし、現在、マルチフォントテキスト に対応しているのは, print文, clipboard. str@への代人文だけです。

使用できる演算子は「+」のみです。現 在のところSX-BASICの組み込み関数で は、マルチフォントテキストを引数として とれるものはまったくありません。また、 結果を収めるべき変数の型もいまのところ ありません。

## クリップボードに対応

SX-BASICでは他タスクとの連絡は, 主に独自フォーマットのタスク開通信によ り行ってきました。このタスク間通信はメッ セージフォーマットが独自なために対応ア プリケーションは、フリーソフトを中心に 何本かあるだけで、大型アプリケーション SX-BASICと通信可能なものは皆無で した。

SX-BASICで提唱されたタスク間通信 のほかにも,アプリケーション間でデータ を転送する方法として、クリップボードが あります。

市販ソフトを含め多くのアプリケーショ ンがクリップボードに対応しています。 SX-BASICからクリップボードのデータを使 えるようになれば,それだけ用途は広がる のです。

クリップボード というと, 「シャーペン」 などで、カット&ぺーストを行う際に用い る文字列の退避領域くらいに思っている人 も多いかもしれません。しかし, SX-

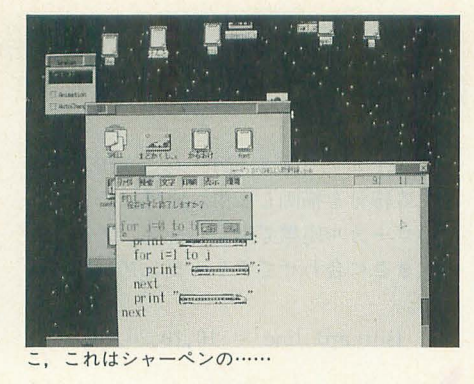

WINDOW ver. 3.0以降では、クリップボー ドを経由して文字列以外のさまざまなデー タが送れます。

「シャーペン」で扱う文章には、ビットマッ プデータやドローデータなどさまざまな文 字列以外のデータが張りつけられます。 「シャーペン」自身には、絵を描いたりす る機能はないのに, これらのデータを扱え るのは、クリップボードを経由してEasydraw や「パターンエディタ」からデータを転送 できるからです。

SX-BASIC ver.0.5から,文字列とス クリプトデータをクリップボードとやりと りできるようになりました。

ップボードへ文字列を送るには,

 $clipboard.$ strn = "Hello World !!" のように行います。

逆に,クリップボードの文字列を参照す るには,

print "クリップボードの内容は": clipboard.strn;"です"

のような操作を行います。

文字列の送信は、従来の装飾なし文字列, マルチフォントテキストの両方を使うこと ができます。両者の区別はSX-BASICが 自動的に行います。

受信の際は, clipboard.strnで装飾なし 文字列, clipboard.str@でマルチフォント テキストを受け取ることができます。 スクリプトデータの転送は,

 $clipboard.pict = Bitmap1.script$ 受け取りは,

 $Bitmap1.setipt = clipboard.pict$ のように行われます。

一応,転送/受け取りともに,整数値で あれば文法的にエラーは発生しないことに なっていますが,ここで扱われる値はハン ドルですので、足し算や掛け算などを行う と、意味がなくなってしまいます。SX-WINDOW 般にし、えることですが,意味 のないハンドルを無理に扱おうとすると, システムエラーが発生しますので、取り扱 いには気をつけてください。

カレントリソースの変更

これまでは SX-BASICで扱うリソース はプログラム名の拡張子をLBに変えたも の1種類しか扱えませんでした。 ●openres("ファイル名")

SX-BASICにおけるカレントリソース を変更します。

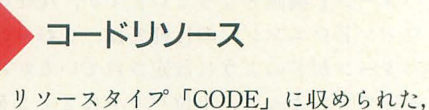

コードリソースを実行することができるよ うになりました。

codersc(式1,式;サイズ ……)

式1 (INT型) で表されるリソース ID を持つ、コードリソースを実行します。コー ドリソースに制御を移す際に、スタック上 にはcoderscで指定されたものを、レジス タにはset\_reg()関数で設定された値が代 入されます。

スタックに積むパラメータのサイズは以 下の3種類があります。

:L ロングサイズ

: W ワードサイズ

; B バイトサイズ

コードリソースの実行が終わった時点で のDOレジスタの値が戻り値として返され ます。

例) ? codersc (200, 123; 1)

この呼び出しに対して,  $\#$ include  $\langle$ sxlib.h $\rangle$ 

int

CODEMain (int i)

- $\left\{ \right.$ charbuff<sup>[100];</sup> sprintf (buff, "%dが渡されました", i); DMError(1, buff);
	- /\* パラメータを10倍して返す \*/
	- return  $(i * 10)$ ;
- 

というようなプログラムがリソースファイ ル 「test.lb」中, リソースタイプ「CODE」, リソースID=200で収められていた場合, SX-BASIC上で,

openres ("test .lb")

? codersc (200, 123; 1) を実行すると,

「123が渡されました」 と, ダイアログが表示され, SX-BASIC

のウィンドウ上には, 1230 (=123×10) が表示されます。

## ウィンドウデザイナでの配列アイテム

「こいのぼりPRO-68K」バージョンで配 列アイテムをサポートしました。配列アイ テムというのは,同じような役割を持った アイテムをグループ化し、一括管理する機 能です。グループはアイテム名で区別し, グループ内の個々のアイテムはその添字で 区別しました。で、その添字なのですが、 いままでは作成した順に0, 1, 2, …… と自動的に割り振られていきましたが、今 回のバージョンからは、ユーザーが好きな 値をつけることができるようになりました。 ウィンドウデザイナのツールボックスに

> まず一般的な注意点です。従来のSX-BASIC 用プログラムを新しいバージョンで動かすため には,

 $\blacktriangledown$  Window Size  $(403, 190)$ , I, I, sx-win のようになっている部分を,

 $\nabla$ Window Size  $(403, 190)$ , 0, 1, 1, sx-win のように変更してください(サイズのあとに O を加える)

今回の付録ディスクにはSX-BASICに対応し たカードゲームが収録されています。これらは すべて共通データ ソースとしてCARD.LBを参 照しますのでプログラムと同じディレクトリに でも入れておいてください

これらの作品は郡茂樹さんの投稿作品を編集 部で修正したものです。触ってみればだいたい わかるとは思いますが、一応ルールの解説をし ておきましょう

#### **●関西 SXB**

漢字の書いてある牌を同じ字のものを2つず つクリックして取り除きます(色は関係ありま せん) いまさらいうまでもありませんが,す べての牌を取り除くことがゲームの目的です。 ●花占い.SXB

場に出ているカードから同じ数値のものを2 枚ずつ取り除いていきます。取れなくなったら 台札を1枚ずつめくっていってください。 ・神経衰弱 .SXB

いわゆる神経衰弱です。カードをシャッフル して場に並べ、適当に2枚ずつめくっていきま す。同じ数字なら場から取り除かれます。すべ てのカードを取り除くのが目的です

### .ピラミッド .SXB

ピラミッド状に並べられた場札のいちばん下 のカード群から2枚のカードを、合計数値が13 になるように選択して取り除いていきます。取 れるものがなくなったら台札をクリックしてく ださい。すべてのカードを取り除くのが目的で す。

## リソースの切り換え

さて、本来SX-BASICのプログラムでは | 種 類のリソースファイルしか扱えませんでしたが, 今回のバージョンからはリソースファイルを切 り換えて使用できるようになりました。

はアイテム選択用のアップボタン (数値調 整ボタン)があります。ここには現在選択 されているアイテムの名前が表示されます が、そのアイテムが配列アイテムだった場 合,

アイテム名[添字]

という形式で表示されるようになりました。 たとえば, StnBtnlというアイテム名で添 字が1だった場合,

StnBtn1[1]

のようになります。ここの「1」の部分を キーボードから変更することにより、好き な値を設定することができます。

ただし、同じプログラムの中に、同じア イテム名と添字を持ったアイテムがあって

## ついにカードゲームか!

SX-WINDOWではリソースを扱うとき, リソー スタイプとリソースIDというものを使用します。 リソースタイプとは "PAT4" であったり "COD E" であったり "MENU" であったりするわけ ででそれぞれでタイプの何番目かという指定で りソースを特定するわけです。しかし、複数の リソースを扱う場合は、同じタイプで同じIDの ものがかちあう可能性も出てきます。

それを避けるためにMacintosh SX-WINDOW では「カレン卜リソース」という考え方を基本 にしています。リソースの指定は現在選択して いるリソースファイルでなされるわけです。

いかにもシングルタスクのMacintoshらしい 考え方ですが,マルチタスク環境でこの考え方 を採用すると非常にうっとうしいことになりま す。複数のリソースファイルを扱う場合は、リ ソースを参照するたびにカレントリソースの切 り換えを行わなければならなくなるからです。 「それなら使うものをひとつにまとめておけば いいじゃないか」という考え方もありますが (そもそもはそういうことが推奨されているの でしょう) ,それではカードゲームなどを作成 する場合. 7並べとパパ抜きとポーカーでほと んど同じような内容のリソースファイルを作成 しなければなりません。さらにそれらを同時に 起動したときは,同じデータが別4のリソース としてメモリ上に展開されるといった愚かしい ことになります。

実際.かなり使いにくい仕様なのですが,デ ィスクに収録されたカードゲームでは非共通部 をすべて先に表示しておくことで,共通部分を 分離しています

具体的にいうと、非共通部分はウィンドウ作 成時に,いわゆる,

## v

で指定しておき. Bitmap.id=

というかたちで参照するのは共通部だけに限定 しています。これで起動後にカレントリソース を切り換えておけば、いちいちカレントリソー スの心配をしなけてもすむわけです。

その介,非共通部の表示制御では姑息な技を 使う必要が出てくるのですが、それは具体的に リストを見てもらったほうがわかりやすいかも しれません

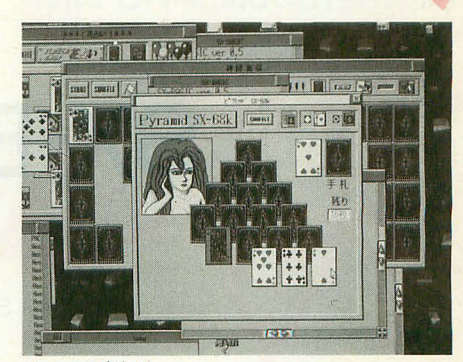

d

リソース実行時

#### はいけません。

SX-BASICはかなり安定してきました が、新しい機能は新しいバグを生んでいる かもしれません。デバックにご協力ください。

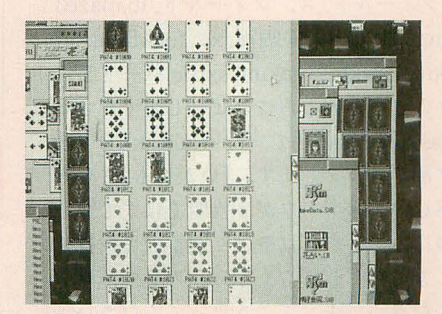

大きく介けて, .visible による表示制御

.modelこよる表示制御

.moveによる表示座標制御

の3種類があります。

ボタンのアニメーションなどでは .visibleで も.modeでも対処できます。

ただし気をつけなければならないのは.visibl e= 0になっているとクリックイベントを拾わ ないということです。以前のバージョンでは拾 っていたのですが、今回のバージョンからは拾 わなくなりました

そこに表示されているものは間わずに,その 位置でイベントだけ拾いたいという場合は .mo deを使用して visibile= 1のまま表示を消して 〈ださい

ゲームのクリア時にグラフィックを出したい とかいう場合は.moveによる制御がよいでしょ う。あらかじめマイナス座標あたりに読み込ん でおいたものをウインドウ内に呼び出すわけで す(あまりに絵が大きい場合は .fileのほうが無 難でしょう)。

\* \* \* \* \*<br>今後カードゲームを作成される方はCARD.LB

を使用してみてください。また、カードデータ のバリエーションを作る場合などはできるだけ この配列に準拠してください。また、追加デー 夕案がある方は別途ご一報ください。

同様な手法で麻雀ゲームや花札も共通リソー スで実現できるでしょう。

しかし,やれば結構いろいろなことができる ものです。新たにゲームキットなどもできまし たし.SX-BASICプログラマの皆さんの元気な投 稿をお待ちしています。

「特別企画]もみじ狩りPRO-68K

# RPGを作ろう SX-BASIC用ゲーム作成キット

Tamura Kento 田村健人

SX-BASICを使えば簡単にゲームを作るごとはできますが,速度的な問題があります そこでゲーム専用のエンジンを作成してみました ウイザードリィ型,ウルティマ型のゲームが作成できます

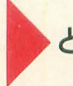

## とりあえず体験してみよう

付録ディスクを展開した中から, sxbasi $c.x, 71 - \nu$ ド.x,  $71 - \nu$ ド.lb,maze3. x, maze3.1b,文字画面.x, foclfield.sxb fockmaze.sxb, fockmg.sxbをハードディ スクの適当なところにコピーしてください。 sxbasic.xを起動して, fockfield.sxbをドラ ッグ&ドロップします。 「いかにも」といっ た感じのウインドワが 2枚開くはずです。 このウインドワではやはり定番のキー操作 ができます。しばらくうろうろして,飽き てください。そしてこう思ってください。 「なーんだ。自分ならちゃんと作るのにな」

## なにができるのか

フィールド.x, maze3.xは単体でも起動 できるので、ダブルクリックしてみてくだ さい

フィールド.x,maze3.xはマップの表示 および移動を行うタスクです。特定の地点 で指定されたメッセージを親タスク\*1に 送ることができます(このメッセージのこ とを、以下「地縛事象」と呼びます)。ま た,編集モードを持っており,マップの作 成,地縛事象の登録を行うことができます。

文字画面. x はBASICでいう「locate& print」の感覚で文字表示を行うためのタス

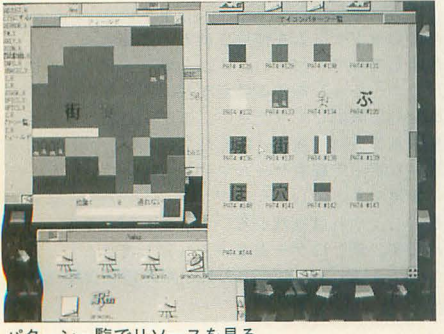

ーン一覧でリソースを見る

## クです。

これらをSX-BASICからタスク間通信 で制御して、RPGでも作ってしまおうとい うのが目的です。

\* 1 親タスク:タスクを起動したタスクのこ と。ディレクトリ表示ウィンドウからダブルク リックして起動した場合、親はディレクトリ表 示のタスクで, sxbasic.xからfock () で起動した 場合, 親はsxbasic.xとなる。

<mark>◆マツプを作る</mark><br>フィールド, maze3ともに,マップの横サ

イズを x, 縦サイズを y とするとマス目に 0-xXY-1の番号がついています。マ ップの左上が0番で右側に1.2と続きます。 O番のマス目の下は x番となります。マッ プ上の位置は、このマス目の番号で表しま 寸。

### $271 - I\nu$ ド

まずは下準備です。アイコンリスト.Xを 起動して, その中の \*. lbをダブルクリック します。アイコンメンテ. Xが起動するはず です。そこで,

実行ファイル: パターン一覧. X 実行オプション: - 0% と書き換えて登録ボタンを押します。

アイコンメンテ. X とアイコンリスト. X を終了させて, Xアイコンのメニューから 「再起動」を選びます。「ファイルに保存し ますか?」というようなダイアログが出る

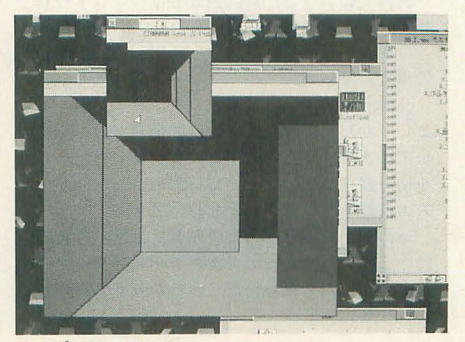

マップを作っていく

ので「はい」のほうを押してください。以 上の作業で, \*. lbのアイコンをダブルクリ ックするとパターン一覧が起動するように なります。

では、フィールド.lbのアイコンをダブル クリックしてパターン一覧を起動してくだ さい。ここで、マップのパーツ (以下,地 図素片)を繍32縦, 32ドットのPAT4で作成 します。既存のものを変更しても、新規に 追加しても構いません。ただし、リソース IDに隙間を空けないようにしてください。 リソースIDというのは、パターン一覧で各 パターンの下に警かれている数値のことで す。パターンの削除を行わない限りリソー スIDは連続になるはずですから、削除は行 わないようにすればいいでしょう。地図素 片はリソースIDが128~32767 (16進数なら Ox0080~0x7fff) の範囲で作成できます。

パターン一覧は終了するときにセーブす るか Eうか聞いてきます。保存したいとき はここで「はい」のボタンを押します。

マップの新規作成はSX-WINDOW上で はできません。コマンドシェルかシャーペ ンのコンソールで行うことになります。作 業には付録ディスクに入っている mknull map.x と arlk.xを使います。 マップはリソ ースタイプFMAPで、IDは地図素片と同じ く128~32767です。

横256, 縦200のマップを作りたいときは, A >mknullmap 256 200 FMAP.rsc

とします。マップの大きさは,縦横ともに 32767ぐらいまでで、メモリに読み込める程 度でなければなりません。最後のファイル 名はFで始まればなんでも構いません。こ のマップが 1枚目ならば,

 $A>arlk$  -a  $7\sqrt{v}$ . lb FMA P0080 -0 FMAP.rsc

としてフィールド.lbに入れてやります。

FMAP0080は必ず大文字にします。もし 2枚目なら, FMAP0080のところをFMA P0081とします。後ろ4文字が16進数のリ

ソースIDとなっているわけです。すでにあ るIDを指定すると上書きされます。 地図素 片と同じく、リソースIDに隙間があっては いけないことになっているので, IDの指定 には気をつけてください。

 $A>arlk -1$  フィールド.lb FMAP. でFMAPの一覧が見られるのでIDが連続し ていることを確認してください。なお、シ ャーペンのコンソールでこれらの作業を行 うときは、フィールド.Ibがオープンされて いないことを確認し,作業中はほかになに も行わないようにしてください。

マップの中身を実際に編集するのはSX-WINDOW上で行います。フィールド. xを 起動して, E を押すと編集モードにな ります。編集モードでのキー操作は表1を 見てください。

地図素片と通行可能性(通れるかどうか の属性)は1対1の対応となっています。 同じ見かけで通行可能性が異なる地図素片 を作りたいときは、同じパターンを2つ登 録します。

地縛事象は27バイトまでです。

#### **Omaze3**

マップの新規作成はやはりコマンドシェ ルで行わなければなりません。リソースタ イプがdmapとなるので,

A > mknullmap 256 200 dmap.rsc

 $A > arlk$  -a maze3.lb dmap0080

-o dmap.rsc

のようにします。dmap0080は必ず小文字 です。リソースIDが連続していなければな らないのもフィールド. x と同じです。

マップの中身の編集はSX-WINDOW でできます。 maze3.x 起動して Eキー 押すことで編集モードになります。キー操 作は表2を見てください。

maze3.xでは1枚の壁で表と裏が別のデ ータになっています。視点から見た面に壁 がなければ描画されないので、一方からは 見えるが逆からは見えない壁を作ることが できます。編集モードでは普通は両国から 見える壁を作りますが, Tキーを押すこと により見える側の面にしか壁を作らなくな ります (図1)。

表1 フィールド. X 編集モードでのキー操作

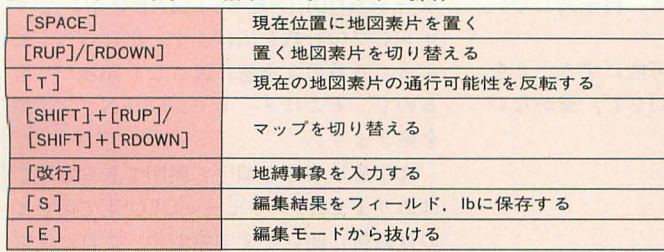

通常,なにもないところと特定の色の壁 のみが通行可能です。Fキーを押すと目の 前の壁の通行可能性が通常と反転します。 この反転動作も, Tキー による片面/両而切 り替えの影響を受けます。

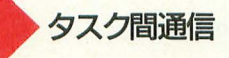

SX-BASIC形式のメッセージによりさ まざまな制御を行います。

●フィールド (受信)

 $\cdot$  CMAP  $\langle$ map-id $\rangle$ ,  $\langle$ loc $\rangle$ 

リソースIDが <map-id>のマップに切り 替え、主人公を〈loc〉の位置へ移動させ る。

. CLOC <loc>

現在のマップ内で、主人公を <loc>へ移 動させる。

 $\cdot$  CPAT  $\langle$ loc $\rangle$ ,  $\langle$ pat-id $\rangle$ 

現在のマップの <loc>の位置をリソース ID <pat-id> のパターンに書き換える。 . ? MAP

現在マップ問い合わせ。"MAP <map -id> "が返る。 <a>
<a>
<a>
<a>
<a>
<</ask>,</ask>,</ask>,</ask>,</ask>,</ask>,</ask>,</ask>,</ask>,</ask>,</ask>,</ask>,</ask>,</ask>,</ask>,</ask>,</ask>,</ask>,</ask>,</ask>,</ask>,</ask>,</ask>,</ask>,</ask>,</ask>,</ask>

現在位置問い合わせ。"LOC <loc>"が 描画する。 返る。

 $\cdot$  ? PAT

現在位置の地図素片問い合わせ。"PAT <pat-id> "が返る。

· ? PAT <loc>

現在マップの <loc>の位置の地図素片を 問い合わせる。"PAT <pat-id> "が返る。 ットで指定するのではなく、表示画面中の

キー入力を <taskid> のタスクへ横流しす <task> :パターンを探すリソースを保持 る。指定するタスクはキー入力の横流しに するタスクのID。0を指定するとSXWIN.

対応するものでな ければならない 現在はフィールド. xmaze3.x,文字 画面. x だけが対 応している。 • UNLOCK LOCKによ る移

## 図1 maze3 データ概念図

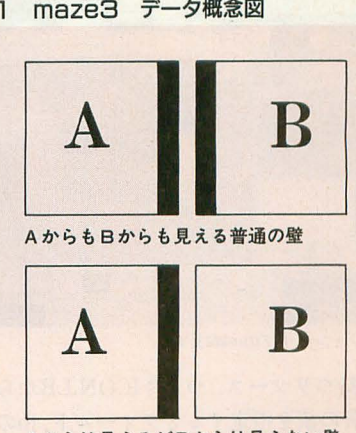

Aからは見えるがBからは見えない壁

動制限を解除する。

• ELOCK

Eキーによる編集モードへの移行を禁止。 • EUNLOCK

Eキーによる編集モードへの移行を許可。 · PROB <n>

マップ移動中, <n>/32768の確率で親タ スクに"ENCOUNT <loc> "を返す。

 $\cdot$  PUTPAT  $\langle n \rangle$ ,  $\langle x \rangle$ ,  $\langle y \rangle$ ,

· ? LOC また、 また、 またのは、 おかし、 表示画面中の指定位置に指定パターンを

<n>:セル番号 (0~9)。スプライト番 号のようなものだと思えばよい。画面中に は10枚のパターンしか表示できない。0番 がもっとも奥, 9番がもっとも手前に表示 される。

<x>, <y>:座標(それぞれ0~16)。ド · LOCK <taskid>
割合。画面の左上が0, 0で, 右下が16, 16。 主人公をいっさい移動できないようにし, 指定座標を中心としてパターンを描画する。

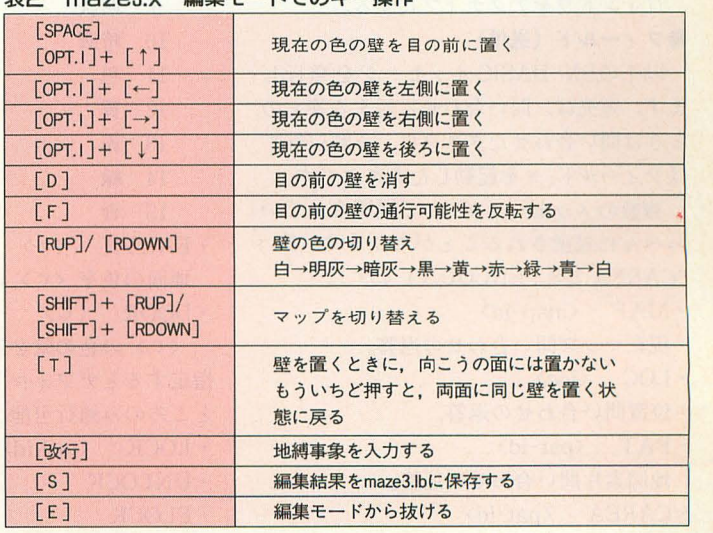

## 主つ mozely 短伸エードでのキー撮作

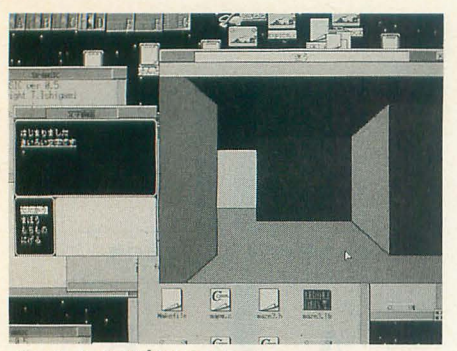

ダンジョンタイプのmaze3.x

Xが持つリソース,つまり ICON.LBから探 す。負の値を指定するとフィールド.lbの中 のバターンを探す。

 $\langle$ type $\rangle$  : 3  $\hbar$  4  $\delta$  3  $\hbar$ <sup>5</sup> PAT3, 4 $\hbar$ <sup>5</sup> PAT<sub>4</sub>

 $\langle id \rangle : y \vee - z \, \mathrm{ID}_{\circ}$ 

<mode>:描画モード。

0:標 準

- 1:反転
- 2: ハイライト
- 3:ハイライト反転
- 4:消去
- 6:網掛け
- 7:網掛け反転
- 8:不可視
- 9::不可視反転

セルのパターンを変更するとき,特に DELPATをする必要はない。同じセルに対 して PUTPATを連呼して構わない。

 $\cdot$  DELPAT  $\langle n \rangle$ 

- 〈n〉番のセルに置いたパターンを消去
- する。
- · DELPAT ALL
- !<br>|<br>| **P9R** 0~9番のセルのパターンを消去する。 · REDRAW
	- 画面を再描画する。
- ACTIVATE

ウインドウをアクティブにする。

●フィールド (送信)

以下のSX-BASICメッセージを発行し ます。宛先は,問い合わせに対する答えの ときは問い合わせたタスクに, それ以外で はフィールド. x を起動したタスクです。

複数のメッセージが ';' で区切られてい っぺんに送信されることがあります(例: "CAREA 128 ; ENCOUNT 439").

- $\cdot$  MAP  $\langle$ map-id $\rangle$
- 現在マップ問い合わせの返答。
- LOC <loc>
- 位置問い合わせの返答。
- $\cdot$  PAT  $\langle$ pat-id> 地図素片問い合わせの返答。
- $\cdot$  CAREA  $\langle$ pat-id>

移動によって主人公直下の地図素片が変 わったとき, 変わったあとの地図素片の種 類を知らせる。  $\cdot$  HIT  $\langle$ loc $\rangle$ <loc>にある通れない地図素片にぶつか った。 . ENCOUNT <loc> ある確率で発行。 -決 テンキーの5,改行キー,スペースのい ずれかが押された。 -消 テンキーの0, ESCキーが押された。 • その他 (最大27バイト) 地縛事象。編集モードで設定した位置に くると発行。 **●maze3** · 受信 <dir> は0:左, 1:上, 2:右, 3:下。  $\cdot$  CMAP  $\langle$ map-id $\rangle$ ,  $\langle$ loc $\rangle$ ,  $\langle$ dir $\rangle$ リソースIDが <map-id>のマップに切り 替え,主人公を <loc>の位置, <dir>の向 きに移動させる。 . CLOC <loc>, <dir> 現在のマップ内で、主人公を<loc>の位 置, くdir> の向きに移動させる。  $\cdot$  CPAT  $\langle$ loc $\rangle$ ,  $\langle$ dir $\rangle$ ,  $\langle$ wall $\rangle$ 現在のマップの <loc>の <dir>の向きの 壁を〈wall〉に書き換える。〈wall〉は0が 壁がない状態, 8~15が壁の色。 128を加え ると 通行可能性が反転する。 ? LOC 現在位置問い合わせ。"LOC <loc>, <dir> "が返る。  $\cdot$  SKY  $\langle c \rangle$ 空の色をくc>にする。画面の再描画は しないので"REDRAW"を呼ぶ必要がある。 色は以下のとおり。 8 白 9 明灰

10 暗灰 11 黒 12 黄 13 赤 14 忠義 15 青 . EARTH <c> 地面の色を<c>にする。再描画しない。  $\cdot$  DOOR  $\langle c \rangle$ 

<c>の色の壁を通行可能にする。 0を 指定するとデフォルトと同じで、壁がない

- ところのみ通行可能。
- · LOCK <taskid>
- . UNLOCK
- . ELOCK
- EUNLOCK
- PROB < n >
- · ? MAP
- $\cdot$  PUTPAT  $\langle n \rangle$ ,  $\langle x \rangle$ ,  $\langle y \rangle$ ,
- $\langle \text{task}\rangle, \langle \text{type}\rangle, \langle \text{id}\rangle, \langle \text{mode}\rangle$
- $\cdot$  DELPAT  $\langle n \rangle$
- DELPAT ALL
- REDRAW
- ACTIVATE
- 以上はフィールド. x と同じ。
- ●maze3 · 送信

宛先に関してはフィールド. xの送信と 同じです。複数のメッセージが ?で区切 られて送られることがあります。

- $\cdot$  LOC  $\langle$ loc $\rangle$ ,  $\langle$ dir $\rangle$ 
	- 位置問い合わせの返答。
- $\cdot$  HIT  $\langle$ loc $\rangle$ ,  $\langle$ dir $\rangle$

(loc>のくdir>の向き にあ る通れない壁 にぶつかった。

- $\cdot$  MAP  $\langle$ map-id>
- ENCOUNT <loc>
- .決
- . ìl~
- その他 (最大27バイト)
- 以上はフィールド. x と同じ。

文字画面

フィールド. x とmaze3.xには文字を表 示する機能がありません。文字の表示専用 のタスクが文字画面. xです。

文字画面 X はウインドウ内に「文字窓」 という領域を0番から9番まで10枚開くこ とができます。それぞれの文字窓が文字の 色・背景の色・枠の色・座標系を持ってい ます。「文字窓に文字列を描<Jとい うのが 文字画面 Xの主な仕事です。

文字画面 Xが起動された直後には,ウイ ンドウいっぱいに O番の文字窓が聞かれて います。普通の文字窓では,文字窓の横隔 をはみ出す文字列を描画するとそのままは み出して描画してしまいます。0番の文字 窓は特別に行の折り返しとスクロールをサ ポートしています。以下, 0番の文字窓を スクロール付き文字窓とも表記します。

0番以外の文字窓を開きたいときはメッ セージADDLINE/SETLINEを用いてウ インドワの行数を広げます。広げることに よって O番の文字窓に属さない領域ができ るので、そこにメッセージOPENで文字窓 を開きます。

文字窓は任意の順序で開閉できるわけで はありません。メッセージCLOSEで閉じる のは最後に開いた文字窓です。これは文字

窓の管理がスタック形式になっているため です。

## ●文字画面. × の起動

以下のようなコマンドラインを必要とし ます。コマンドラインになにも指定しない 場合にはそれなりに起動します。

"文字画面 x - k <id0>, <id1>,  $\langle dx \rangle$ ,  $\langle minv \rangle$ ,  $\langle maxv \rangle$ ,  $\langle win \rangle$ ,  $\langle$  fore $\rangle$ ,  $\langle$  back $\rangle$ ,  $\langle$  border $\rangle$  "

<id0>には通常時にキー入力の横流しを 行う先をタスクIDで指定します。フィール ド. x かmaze3.xのタスクIDとなると思い ます。

<idl>は、後述するメッセージSTART KEY ENDKEYの間にキ一入力の解釈を 行うタスクの IDを指定します。普通は sxbasic.xなど、全体を管理するタスクで す。

- k 〈id0〉, 〈id1〉 オプションがない場 合、キー入力に関してはなにも行いません。

<dx>, <miny>で初期のウインドウの大 きさを指定します。横幅 <dx> 文字, 縦 <miny>行のウイン ドウになります。この 指定がそのままスクロール付き文字窓の大 きさになります。文字画面. xのウィンドウ はここで指定した大きさ以下にはなりませ また,横幅はここで指定した値より変 更することができません。

<maxy>は,ウインドワを何行ぶんまで 広げられるかを指定します。

<win>, <fore>, <back>, <border>はそ れぞれ,文字窓がない部分の色,スクロー ル付き文字窓のデフォルトの文字の色・背 景の色・枠の色です。

-fO, -f1, -f2を指定すると,表示が12 ット, 16ドット, 24ドットフォントになり ます。

## ●受信メッセージ

· SMES <attr>, <str>

スクロール付き文字窓に対してくattr>の 属性で文字列 <str>を書く。改行コードは  $chr$   $(10)$ .

<attr>は8, 9, a~f, n, uの組み合わせ から成る。

- 8 白文字 9 明灰色文字 a 暗灰色文字
- b 黒文字
- c 黄色文字
- d 赤文字
- E 緑文字
- f 青文字
- n 反転
- u 下線付き

たとえば"en"と指定すると赤色の反転 文字となる。""のように空のときは描画す る文字窓のデフォノレ卜の色が用いられる。  $\cdot$ CMES  $\langle w \rangle$ ,  $\langle x \rangle$ ,  $\langle y \rangle$ ,  $\langle$ attr $\rangle$ ,  $\langle$ str $\rangle$ <w>番の文字窓の <x> <y> の座標に <attr> の属性で文字列 <str>を書く。改 行コードは認められない。文字窓でクリッ ピンク守を行うわけではないので,文字数に ついては自己管理するこし文字窓が枠の 描画に 1文字ぶん使用していることを考慮 すること。

· ADDLINE <line>

ウィンドウの行数を <miny>+ <line>に する。 <miny>+ <line> が <maxy> を超え ではならない

• SETLINE <line>

ウィンドウの行数を<line>にする。<line> の値は〈miny〉~<maxy〉の間である。

• SUBLINE / DELLINE

ウィンドウの行数を〈miny〉にする。  $\cdot$  OPEN  $\langle x \rangle$ ,  $\langle y \rangle$ ,  $\langle dx \rangle$ ,  $\langle dy \rangle$ ,

 $\langle$ fore $\rangle$ ,  $\langle$ back $\rangle$ ,  $\langle$ border $\rangle$ 

<x> <y>の座標から大きさ <dx> <dv> で指定された色の文字窓を開く。最初にこ のメッセージで作った文字窓が1番の文字 窓となり、あとはこれを呼ぶたびに加算さ れる。文字窓は9番まで。文字窓同士が重 なる位置に関〈とどうなるのかは作った本 人も知らない(単に上書きするだけだと思 いますが……)。

• CLEAR <w>

<w>番の文字窓の中の文字をすべて消 去する。

• CLOSE

最後に開いた文字窓を消去する。

 $\cdot$  PUTCUR  $\langle w \rangle$ ,  $\langle x \rangle$ ,  $\langle y \rangle$ 

<w>番の文字窓の <x> <y> にウェイ トマークを描画する。 <w> が0のときは <x> <y>は無視され,カーソル位置に描 画する。

• DELCUR

ウェイトマークを消去する。 STARTKEY/ ENDKEY

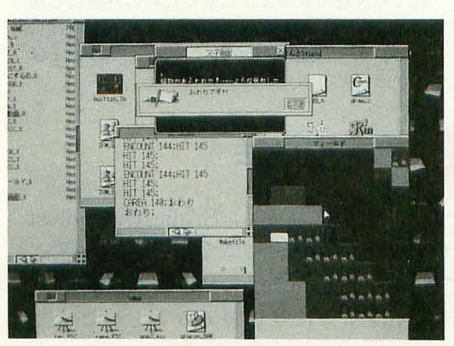

フィールドタイプのサンプルゲーム(?)

この2つのメッセージの間, 文字画面. x に対するキー操作が-k <id0>, <id1>オプ ションで指定した <idl> のタスクに SX-BASIC形式で送られる。送信の内容は以下 のとおり。

r

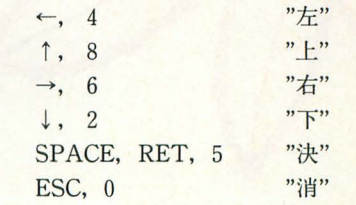

## おまけのJoy10key.r

やつぱりジヨイステイツクが使えなきや ね, ということでジョイスティックが操作 されるとそれに対応するテンキーが押され たことになるソフトです。 Aボタンは5キ ー, Bボタンは0キーとしています。スタ ートアップメンテに放り込んで再起動する と使えるようになります。

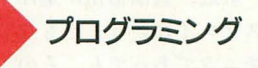

この記事をひととおり読んだところで, なにをすればいいのかはわからないでしょ う。これはあなたの理解力の問題ではなく て、私の文章力の問題です。とにかくfock field.sxbとfockmg.sxbを読んでください。

重要な部分はすぺて SX-BASICでコー デインク守することになりますが, SX-BAS-ICの特殊な部分にはさほど 触れる必要が ありません。 X-BASICと同じ感覚でプロ グラムを組めると思います。

フィールド. x やmaze3.xの描画は遅い です。なにも SX-WINDOWでやらないで コマンドライン上でやればもっともっと速 くなるでしょう。それでも SX-WINDOW で実現する理由は,

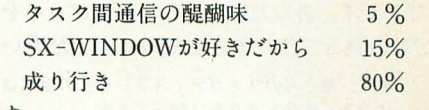

です。

時間がなくてまともなサンプルが作れな かったのが心残りです。 パクずがない」とい える自信はありません。んー、プログラム のバグよりは仕様のほうが問題ありそうで すね。はたしてこのままの仕織でまともな ソフトが作れるのでしょーか。

わからないことがあったらアンケートハ ガキにでも書いて送ってください。機会が あればお答えできるでしょう。

SXの表示能力を拡大する SAdjust.r

Fukushima Shota 福嶋 章太

画面は広くしたけれどもSX-WINDOWがついてこないとお嘆きの方 SAdJust.rですべて解決です 画面を自在に設定するほか,さまざまな機能を備えています

## <mark>スノレイ 忌け C ません 7.</mark> 4Jf まガ?

「特別企画「もみじ狩りPRO-68K

、戸'レh u ー 瀧さんの2回にわたる「メガディスプレ U M プレイにはまだまだ隠された底力があるこ とがわかりました。最近、低価格化が進ん でいる高性能ディスプレイはいうまでもな したとえ純正のそニタであっても,その 性能のすべてを出し切っているわけではな いのです。

ディスプレイが怠けているのがわかった 以上,それを許しておけないのが真のX68 000ユーザーってもんです (よね?)。いじ れるものはソフトであれ、と ことんいじり倒さねば気がすみませんから, 怠けたディスプレイがあるのなら,その性 能を限界まで引き出してやり、なおかつそ れを有効に活用してあげなくてはなりませ ん。

そこで、ディスプレイの性能を引き出す ための手助けになり、同時にシステム(今 回はSXシステム)との辻後合わせも行う プログラム, SAdjust.rを紹介させていた だきます。あなたの怠けたディスプレイを, SAdjust.rでたたき直してあげてください。<br>| \*l 瀧さんの「メガディスプレイ」の記事は

1994年6月号と9月号に載ってます。

## SAdjust.rとは

純正のシステム(確かver.2.00あたりか ら)で, スタートアップメンテ. X\*2を起動 すると,いくつかあるアイコンの中にadjus t.?というアイコンが見えると思います。 adjust.?とはシステムリソースである BUILT IN.LB\*3にピルトインコマンド\*4として含 まれている adjust.rのことで(?というの はワイルドカード\*5), 主に表示画面のス

クロール機能などを管理するプログラムで す。今回発表する SAdjust.rはこのadjust. rからの上位互換の形式をとっています。 「メガディスプレイ」の記事を読むと、デ ィスプレイの性能を引き出すことは, CRTC い人は、この記事を読む前に読んでおくこ レジスタの値をいろいろといじってやるこ とをおすすめします)あの記事で、ディス とによって実現できるようです。ただし, ディスプレイの種類や同じディスプレイで あっても, その個体差によっ CRTCに設 定できる限界値は遠います。そこで'SAdjust. rではCRTCの値は、ユーザーが自由に設 定できるようにしました(詳しい設定方法 は起動スイッチ以降のところで説明します)。

> とまあ, adjust.rの機能を継永しつつ, CRTCレジスタの設定を可能にし,それを SXシステム上で矛盾が生じないように辻 楼合わせをするというのが, SAdjust.r 主な機能です (そのほかにも SAdjust.rに は付加機能がいくつかありますが、それら についても起動スイッチ以降でまとめて説 明します)

\* 2 スタートアップメンテ.Xはシステムの 起動時に実行されるプログラムを設定するため のもので.システムインストール直後の状態で, adjust. ?のほか、sfile. ?やhenwin. ?などが設定さ れています

\* 3 BUILTIN.LBのほか, SYSTEM.LB, ICON. LBがシステムリソースに含まれます

\* 4 CODE, CMDSの2種類リソースによってB UILTIN.LBに含まれるプログラムをビルトイン コマンドと呼びます

\* 5 .?はプログラムが.Rと.Xのどちらの形 式でも実行できるようにするための処置だと思 われますが、わかりにくい(アイコンが白紙に なる)ので素直に.Rや.Xと指定しておいてほ しかったところです

組み込み方法

すでに書いたように, SAdjust.rはadjust. rからの上位互換の形式をとっています。 ですから, SAdjust.rの組み込みはadjust. rをSAdjust.rに差し替えることによって 行います。なお,以下の説明はシステムを

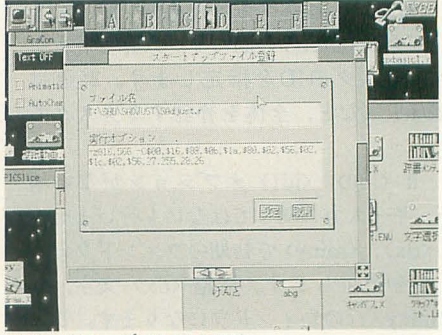

スタートアップメンテの設定

インストールした直後の状態を前提に説明 していますので,環境をカスタマイズされ ている方は,各自の環境にあわせて組み込 みを行ってください。

では具体的に説明します。

とりあえず, SAdjust.rを実行可能な状 態にします (SHELLまたはアクセサリディ レクトリにでも入れてください)。

次に, スタートアップメンテ.Xを起動 してください。ウィンドウが開いたら, そ の中のadjust.?をダブルクリックし,ファ イル名をSAdjust.rに変更します。

次に、メニューメンテ.Xを起動します。 ウインドウが開いたら,メニュータイプを アイコン用に、メニュー番号を0番にして ください(中刀めからなってる)。

左のメニュー内容の中から「スクロール ・オン」を選んでください。選ぶと,実行 ファイノレがadjust.rになっているはずです から,それを SAdjust.rに変更します。同 様に「スクロール・オフ」にも行ってくだ きし、。

以上の作業で、純正システムにおける SAdjust.rの組み込みは完了です。環境を カスタマイズしている場合は, このほかに もadjust.rとある場所を片っ端からSAdjust. rに変更する必要があります。

ひとつ注意しなければならないことがあ ります。adjust.rとSAdjust.rは非常に相 性が悪いため, もし同時に起動してしまう

ようなことがあると、表示画面が乱れるな どの現象を引き起こしてしまいます。そう なってしまった場合はどちらかを終了させ なければならないので、起動中のタスクを なるべく少なくしたあと, adjust.rか SAdjust.rのうち、あとから起動したほう を-Rスイッチつきで実行してください。

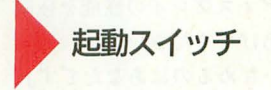

まずは、純正adjust.rにも備わっている 起動スイッチから説明します。斜体文字の 部分には、10進の数字か、\$をつけた16進 の数字を指定します。

## $-Xx,y$

実画面上における表示位置の設定をしま す。x, yに表示画面の左上角の絶対座標\*6 を指定します。

-Sn

スクロールのON/OFFを設定します。n  $=0$  TON, n=1 TOFF,  $\pm$  ton = -1 T \ グル動作(状態の反転をする)をします。  $-R$ 

SAdjust.rを終了しますが、場合によっ ては終了できない ともあります (理由は adjust.r解析を参照してください)。

と,ここまで、が純正adjust.rにも備わっ ているスイッチです。

次に, SAdjust.r独自の起動スイッチを 説明します。

 $-Wx,y$ 

マウスカーソルの初期座標を設定します。 x, vに絶対座標で指定します。

 $-$ CnO, n1, n2, n3, n4, n5, n6, n7, n8, n9, n10, n11, n12, n13, n14, n15

CRTCレジスタの値を設定します。この スイッチがSAdjust.rの目玉です。この設 定をいろいろいじくって、ディスプレイを 表1 CRT設定値 - 表2 テレビコントロール いじめてあげましょう。n0~n15の値に関 (値はすべてバイト範囲で指定) しては表 lを見てください。

 $-Zx,y$ 

画面のスクロールサイズを設定します。 x,yにスクロールサイズを指定します。こ のスイッチは基本的に設定する必要はあり ません。通常スクロールサイズは, -Cス イッチで指定した値から計算される表示サ イズと同じ値が設定されるので、表示サイ ズとは違う値を設定したいときのみ使用し ます。

### $-Nx.v$

スクロールマージンサイズ (マウスカー ソルに追従して画面のスクロールを開始す る, 画面端からの幅) を設定します。 x. v にそれぞれ横と縦のマージンサイズを指定 します。

 $-Kn$ 

SYSDTOP.SXに状態を保存するかどう かの設定をします。n=0で記憶する, n= 1で記憶しない, またn = -1でトグル動作 をします。

 $-Tn$ 

テレビコントロールを行います。当然テ レビコン ロールケープノレがつながるディ スプレイでしか動作しません。nの値に関 しては表2を見てください。  $-l \ln$ 

終了時のCRTC値復帰モードの設定をし ます。n=0で復帰ON, n=1で復帰OFF, またn=-1でトグル動作をします。復帰OFF にした場合, CRTCの設定値によっては画 面が乱れる可能性があります。

以上がSAdjust.rの全起動スイッチです。 | \*6 実画面 (デスクトップ) 上での座標です。

## SX-BASICからのメッセージ

SAdjust.rでは以下のメッセージをSX-BASIC形式で受け取ります。

HOME  $x,y$ 

-X スイッチと同様の動作をします。 SCROLL<sub>n</sub>

-S スイッチと同様の動作をします。 **QUIT** 

-R スイッチと同様の動作をします。 END

-R スイッチと同様の動作をします。 MOUSE x, y

-M スイッチと同様の動作をします  $CRTC$  n $0, n1, n2, n3, n4, n5, n6, n7, n8, n9,$ n10, n11, n12, n13, n14, n15

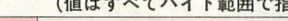

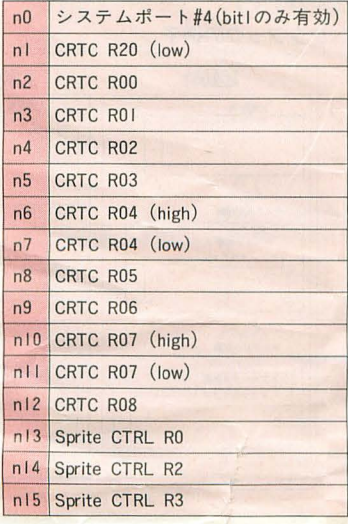

/

-C スイッチと同様の動作をします。  $SIZE$   $x,y$ 

-Z スイッチと同様の動作をします。 MARGIN x, y

-N スイッチと同様の動作をします。 STARTUP n

-K スイッチと同様の動作をします。 **CRESET** 

SAdjust.rを通さずに画面モードやCRTC 値を変更した場合に、値をSAdjust.rの設 定値に戻します。

**VERSION** 

SAdjust.rのバージョンをSX-BASICの メッセージ形式で返します (SADJUST VER.1.29)

## **GET SCROLL**

スクロールON/OFFの設定値を返しま  $\uparrow$  (SADJUST SCROLL n).

## GET CRTC

CRTC の設定値を返します (SADJUST  $CRTC$   $n0, n1, n2, \dots$ ).

## GET SIZE

スクロールサイズの設定値を返します  $(SADIUST SIZE x,y)$ 

### GET MARGIN

スクロールマージンサイズの設定値を返 します (SADJUST MARGIN  $x,y$ )。

以上が SAdjust.rが受けつける SX-BASICのメッセージです。

設定例

では, とりあえず先月号の45ページに満 さんの調べた「モニタ別CRTC設定表」と いうのが載っていますので, そのうちの 「1)ノンインタの広い 1:1モード」とい

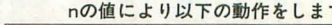

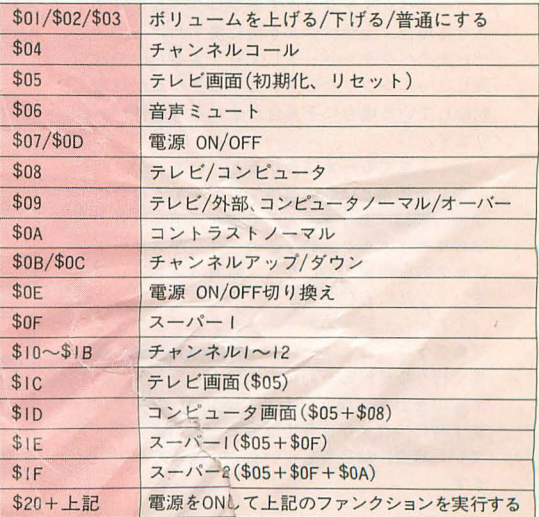

うのを試してみましょう。やることは、レ ジスタ設定値というのと表1を対応させて, -Cスイッチを設定するだけです

まずn0というのはHRLのことで、この 場 合HRL=Oですので\$00を指定します。 もし, HRL=1にしたい場合には\$02を指 定します(ピット lを立てるから)。

次に, n1~n5は特に難しく考える必要 はなく, そのまま対応させて\$16, \$8a, \$0f, \$17\$80と指定します。

次に, n6,n7ですが, これには R04の値 を上位と下位に分けて指定します。この場 合R04=\$0297ですので\$02.\$97と指定しま す。

同じように対応させて. n8~n11には\$00.

adjust.rを解析していてわかったことをいく つか挙げてみます。ちなみにSX用のプログラ ムを組んだことのある人を対象にしています それから.これは私が独自に解析したものな

ので,以下のことに関してシャープなどに問い 合わせることはしないでください

.タスクマンイベントコード 1 (ENDTSK) の引数 2の意味

このイベントはシステムが終了時や再起動時 にタスクIDの若い順に発行する、各タスクに終 了を通知するイベン です。すべてのタスクに イベントを発行したあとに,終了せずに残って いるタスクがある場合は再びイベン卜発行を行 い.すべてのタスクが終了するまで繰り返して います(どうしても終了しないタスクがいると. 255回で諦めます)。

そこで引数 2ですが,どうやら[イベン卜を 発行した回数÷2+割り算の余り]という値が 入ってくるようです。

adjust.rでは I回目のイベントを無視し、 2 回目以降のイベントで終了処理をしています (引数2が\$00000000以外のときに終了処理を 行う)。ちなみにadjust.rがすでに動作している 状態でadjust.r -rのようにして adjust.rを終了 させる場合, adjust.rは引数 2 に\$00000080を入 れてENOTSKイベントを発行しています

●ベクタをフックするプログラムの終了方法

コールベクタをフックするプログラムを終了 させる場合.当然ベクタを元に戻すわけですが, ただ元のベクタをセッ卜して終了するだけでは 同じコールをフックしているプログラムが複数 起動している場合に不具合が生じる可能性があ ります。

図1を見てもらえばわかると思いますが、起 駄をした順番とは逆の順番で終7をする場合に は特に問題はありません。ですが、それ以外の 順番で終了すると、終了後のベクタがフリーブ ロック内を指すことになり、最悪ハングアップ ということにもなります。

ですから、同一のコールベクタをフックする プログラムの終了は、起動とはまったく逆の順 番で行う必要があるわけです

実際それを実現するためにadjust.rの中では 終了時にベクタが自分で設定したものと異なっ ていた場合,終了をしないという処王里をしてい ます。

\$21, \$02, \$97 と指定します。

次の n12には, 通常 \$1bを指定します (特に値をいじる必要はありません)。

最後の, n13~n15ですが, これはスプ ライト用の設定です。SXの場合, 通常ス プライ トは表示しませんので,ここの設定 は特に重要ではありません。念のため, n13に\$ff. n14にn9と同様の値, n15にn1 と同様の値を設定してください。

以上のように対応させた結果,

 $-C$00, $16, $8a, $0f, $17, $80, $02, $97,$ \$00, \$21, \$02, \$97, \$1b, \$ff, \$21, \$16 という設定ができあがります。

## ad**just**.r解析

この方法だと終了イベントなどを無視するこ とにもなりますが (adjust.r -rを実行しても終 了しないときはこれが原因です), 純正アプリ の仕様ですからコールベクタをフックするプロ グラムを作る場合は、この仕様に右へ倣えする ことをおすすめします(開発キットのプログラ マーズマニュアルにもちょこつと載ってます)

ただし,いくら adjust.r (SAdjust.r) がこの ような仕様になっていても.ほかのプログラム がこのようになっていなければ,やはり不具合 が発生します。ですからSAdjust.rでは、このよ うな不具合が発生しそうな場合には、ダイアロ グでメッセージを表示するようにしておきまし た。

### ●垂直同期割り込みのバグ

adjust. rは垂直同期割り込みを利用して菌面 のスクロールを行っています。これによって, 実画面モードであってもマウスカーソルが常に 画面内にあるようになっています

と,書きたいところですが,実は lカ所だけ マウスカーソルが表示されなくなるところがあ ります。それは座標(0,0)です。

試しに,実画面の右下のほうを画面に表示さ せた状態からマウスカーソルを勢いよく左上に 移動させてみてください。

どうでしょうか。マウスカーソルが座標(0,0) にあるにもかかわらず、画面には (0,0)が表示 されていないはずです

#### 図1 ベクタフックの様子

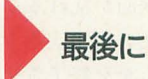

SAdjust.rは、あくまでディスプレイの 性能を引き出す手助けをするプログラムに すぎません。あとは,瀧さんの記事やディ スクに付属のドキュメントを参考に、あな たが,あなたのディスプレイの性能を極限 まで引き出してあげてください。

「次にCRTCをいぢめるのはあなたです」 ん~、かっこいいなあ。

SAdjust.rを作るにあたって、シャープ 純正のadjust.rを大幅に参考にさせていた だきました。制作者の方々に厚くお礼申し 上げます

たいしたことではありませんが.私はこれが 前々から気になっていたのでSAdjust.rではこの )~グを直しておきました

●ハンドルロックのフック

adjust.rでは、およそ無関係と思われるハン ドルロック系のコール (-MMHLockと--MMHdl) Lock) をフックしています。実際解析してみる 本来のadjust.rの機能とはまったく関係な い処理をしていました。では、なにをしている のでしょうか?

68000系のCPU(こは68020からオンチップキャッ シュというものがついています。 adjust.rでフ クしているルーチンではハンドルロックの処理 のあと,このオンチップキャッシュをクリアし ています。

念のためFSX.X内の本来のコールベクタのほ うも調べてみましたが、やはりオンチップキャッ シュの制御はしていませんでした。

とまあ,ここまで書けばおわかりとは思いま すが, X68030でオンチップキャッシュをONに して SX-WINDOW を使う場合は、必ず adjust. r (もしくはSAdjust.r) を起動するようにしたほ うがよさそうです

しかし実はこの処理, ver.3. 1付属のadjust.r ではしっかり取り払われていました(システム でちゃんと処理するようになったのでしょう)。 というわけで, SAdjust.rて'はSXのパージョン により処理を振り分けています。

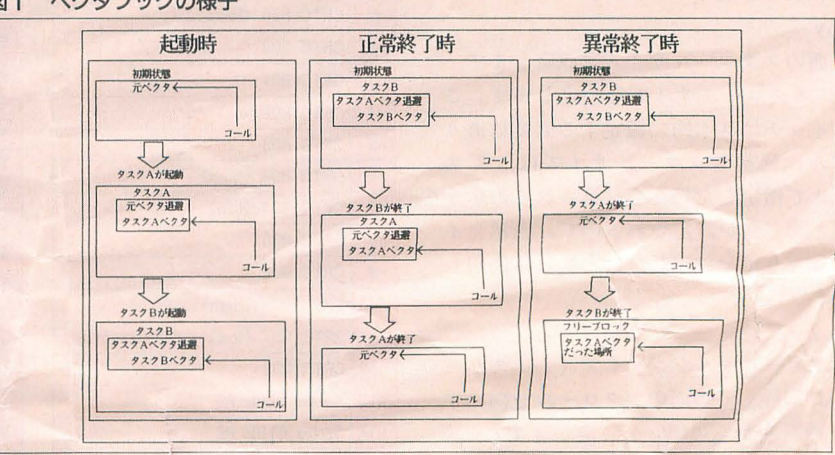

## [特別企画]もみじ狩りPRO-68K

エディット環境パワーアップ ヤーベン用外部コマンド

## Tamura Kento 田村健人

外部コマンドで自在に拡張できるようになったシャーペン その気になれば,それ自体をシェルのように銀うこともできます シャーペンを鉱猿することで広がる可能性を垣間見てみましょう

先月号の私の記事中では「残り6個をデ ィスクに 収録」ということでしたが, その 後4個増え、さらに先月号のtohan.exに不 具合があったのでそれも収録してもらいま した。

付録ディスクを展開した中から, \*.exの ファイノレをシャ ペンのEXCOMディレク トリにコピーしてください。 EXCOMディ レクトリはシャ ペン .Xがあるディレク トリにあるはずです (A:/シャーペン/ EXCOMなどの位置になっていると思いま す)。あとはキーに定義するなり煮るなり揚 げるなりしてください。

## キ一定義ファイルの編集

まだシャーペンに慣れていない方のため に、キー定義変更の方法を詳しく説明しま す。シャーペンは「シャーペンモード」,「エ ディタモード」,「タイプモード」,「コンソ ノレモード」があります。

エデ、イタモードとタイプモードはシャー ペンモードで代用できますから, 私はエデ ィタモードとタイプモードは使わないで, ます。 きゅうしゃ しょうしょう を押します。

コンのメニューから起動してもいいですし, のためOPT1+Qでシャーペンをすべて終 シャーペンXのアイコンをダブルクリッ<br>
了させ, もう一度シャーペンを起動して試 クしても構いません。旧バージョンのシャ してください。 ペンが起動しないように気をつけてくだ

シャーペンXと同じディレクトリに「シ i-f-commentは、指定コラム位置に指 入(freturn)

ヤーペン」という名前のファイルができて いるはずです。これがキー定義ファイルで す。このファイルをシャーペン.Xにドロッ プして編集します。

どのように編集するかは,シャーペンの マニュアルを見るか、追って説明する各外 部コマンドのキー剖り当て方法を読んでく ださい。

編集が終わったら, OPTl+ Sを押して 保存します。

いちばん右の環境アイコンのメニューか ら「キ一定義の読み込み.. J を選びます。 ファイノレ名入力を促しますが,先はどと同 じファイノレ名が書かれているはずです。そ のままリターンキーか実行ボタンを押して ください

キー定義ファイルの編集で間違いがある と、ダイアログが出るはずです。その場合 はもう一度正しく編集しましょう。間違い がない場合はなにも起きません。

環境アイコンのメニューから「キ一定義 と環境の保存..」を選びます。「キー定義フ ァイル+.ENV」(かつ, シャーペン.Xの拡 張子を.ENVに変えたもの)がすでに書か シャーペンモードのみカスタマイズしてい れているので、リターンキーか実行ボタン

まず、シャーペンを起動します。 Xアイ これでキー定義の変更ができました。念

コンでマウスの右ボタンを押下し, 出てき ては, それぞれの解説をします。 SX- て, C 言語のソースを入力するときに注釈 たメニューから「キー定義の書き出し..」 WINDOW ver.3.1のシャーペンのマニュ の入力がとても楽になります。シャーペン を選びます。するとファイル名入力を促し アルと同じような構成に加え,「コメント」 以外のエディタで編集するとフォントや色 てきます。ここにはおそらく「a:/シャーペ として内部事情などを解説します。 の情報が失われてしまうので、これを使い ン/シャーペン」のようなファイル名が書か<br>● ●注釈の本人(i-f-comment) はいちょうとシャーペン以外を使うのが嫌にな れていると思います。これは変更しないで, 書式 i-f-comment [switches] ります。 リターンキーまたは実行ボタンぞ押します 解説 .スタイルの前方参照をする改行コード挿

定スタイルで注釈文字を挿入します。タブ 文字は 8文字とみなします。編集している ファイル名の後尾が' S " P'のときは"\*", 後尾が'CC'のときは"//", 後尾が'L'のとき は";", 後尾がそれ以外では"/\* \*/"を挿 入します。すでに注釈が存在する場合には, 新たに注釈を挿入せずスタイルのみ変更し ます。

注釈の開始文字列がクォートされている 場合にはコメントとして認めません。ただ し仕様により,

printf  $\binom{n}{x}$  \* /" is comment./ n "); の/\*を注釈として処理してしまいます。ち なみにこの例はGNU Emacsでも誤動作し ます。

「前の文字属性を参照する」にしていると, 注釈の終端で改行コードを挿入した場合に 新しい行のスタイルが注釈と同じになりま す。これを回避するには,外部コマンド freturnを利用します

Emacs系ではESC;に割り当てられます。

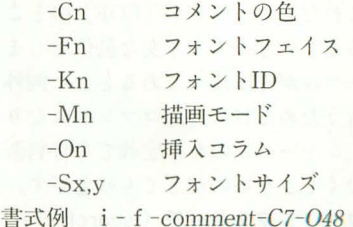

48コラム自に青色でコメン卜を押入しま す。

コメン卜

さい。 1) The state is the state of  $\widehat{H}$  Mixed in the state of  $\widehat{G}$ NU Emacsの'indent-for-comment'を メニューバーのいちばん右の、環境アイ インファイン アイスト 日指して作りました。とにかくこれは便利

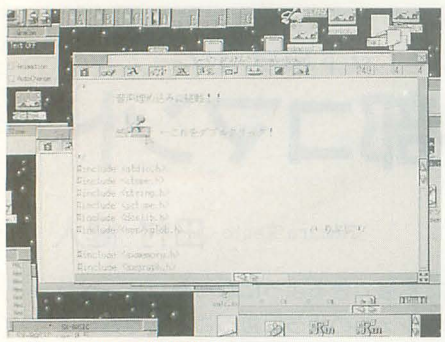

大技, AD PCMの埋め込み

## 書式 freturn 解説

freturnは、スタイルを前方(テキスト終 端方向)から受け継いで改行コードを挿入 します。「前の文字属性を参照する」にチェ ックがついているときでないと意味があり ません。たとえば24ドット文字と 16ドット 文字が並んでおり、その境目にカーソルが あるときに改行コードを入力したあと、次 に入力される文字は24ドット文字となりま す。fretrunで改行コードを挿入すると, 16 ドット文字が入力されます。

キ一定義ファイノレてCTRL+Mに割り当 てただけでは改行キーが変更されません。 E0マクロで外部コマンドmapを用いて割 り当ててください。'map-K'のところに', \$ 0, S 1d, 1, \$ d'を追加すると改行キーと CTRL+Mが同じ動作になります。 コメント

やっていることは「#4, M1,'copykindc',  $$0d, #19, M1$ ,'copykind-v',  $$0d, #13$ (右に行って属性を取って,左に戻って属性 をセットして改行を挿入) そのものなんで すが, これだとカーソノレが [EOF]のとこ ろにあるときにものすごく変な動作をしま す。カーソノレが [EOF]にあるときに例外 処理を行うためだけに外部コマンドになり ました. シャーペンのキ一定義で条件判断 がまったくできないのがとても残念です。 .インクリメンタルサーチ (isearch) 書式 isearch [switch]

解説

isearchは、インクリメンタルサーチを行 います。実行中のキー操作は次のようにな ります。

- CTRL+ S 前方次検索
- CTRL+R 後方次検索

CTRL+G サーチを始めた位置に戻 って終了

CTRL+Q 次に押下する文字をその まま入力

CTRL+H, BSサーチ文字列を 1字削 除

テキストの1行目でマッチしても表示が 後でも#を行頭に入力してくれるのです。 見えないという不具合があります。全域検 ●タブ, スペースの最適化 (optab) 索はできません。1バイトアルファベット 書式 optab の大文字小文字は区別しません。 解説

Emacs  $\frac{25}{100}$   $\frac{1}{100}$   $\frac{1}{100}$ CTRL+R に'isearch-b'が割り当てられ ます。

-B 後方検索

コメント

「インクリメンタルサーチ」について説明 します。直訳すると「増加検索」となりま すね。これは文字列検索のユーザーインタ フェイスです。 普通の検索では,

文字列を入力

検索

という手順ですが、インクリメンタルサー チでは,

aを入力

"a"を検索

bを入力

"ab"を検索

cを入力

"abc"を検索

となります。文而ではこの便利さは伝わり にくいと思いますから,ぜひ笑|療に使って みてください。

GNU Emacsのインクリメンタルサーチ とは微妙に動作が異なる部分があると思い ますが、私が気にならないのでこれでよし とします

外部コマンドmapで一般キーにマクロを 割り当てると,そのキーの入力がうまくい かないみたいです。謎ですね。

●#記号の挿入 (e-c-sharp-sign)

書式 e-c-sharp-sign

解説

e - c -sharp-signは、文字'#'をカーソル 位置に挿入します。ただし、行頭よりカー ソノレイ立置までスペースとタブしかなかった 場合、それらを削除し行頭に#を挿入しま す。

このコマンドをSHIFT+3に割り当て るには外部コマンドmapを利用します。 EO マクロ中の'map-K'のところに「, \$1, \$ 041067J を追加し,ユーザー定義コマ ンド4の4番目を「M1,'e-c-sharp-sign', \$0D \* #」 とします。 コメン卜

C言言吾のソースを入力するときは「オー トインデントモード」にしたほうが楽です。 しかしこの状態では「この行に#ifdef …… と書きたいのだがカーソノレはすでに行頭に

改行, ESC その位置で終了 ない」という状況が出てきます。 e-c-一般キー サーチ文字列に追加 sharp-signを使えばオートインデントの直

> optabは行頭よりカーソノレ位置までのタ ブ,スペースをもっとも効率のよい状態に 置き換えます。行頭からカーソル位置の間 にタブ,スペース以外の文字がある場合に は機能しません。タブはスペース8文字ぶ んとみなします。

例:>がタブ、 がスペースだとします

> >strlen ( buf) ;

この状態て'optabを実行すると,

 $>$  > strlen ( buf ) ;

となる。

キー定義ファイルで, 「M1,'tab', \$ 0D \* I」となっている部分を 「M1,'tab', \$0 D.M1,'optab',  $$0D *$   $I_1$  と書き換える と, CTRL+ 1 /T ABでタブを入力したと きは必ず機能するようになります。 コメント

行頭からカーソルの間に、スペースが1 個だけある状態を想像してください。そこ でタブキーを押したらどうなるでしょう? 気分的に 「いや~ん」な状態にな るのがわ かりますね。これを解消します。

●OPMへの書き出し (wopm)

書式 wopm

解説

WOpl11は,セレク卜範囲があればセレク ト範囲を,なければ全体を'opm'に書き出し ます。

.右括狐に対応する左括弧の表示 (rpar) 書式 rpar [switch]

解説

rparは,カーソノレ位置の左にある右括弧 に対応する左括弧を指摘します。具体的に は、対応する左括弧を0.5秒間反転しま す。')'が入力されたときに常にこのコマン ドが実行されるようにするには外部コマン ドmapを利用します。E0マクロ中の'map-K'のところに「, \$1, \$0A,10,73」を追加 し、ユーザー定義コマンド 4の10番目を r') " M1,'rpar', \$ OD \*) J とします。 「(\* p == '/")」の最後の右括弧に 対応する,最初にある左括弧を認識できな いという不具合があります。

n 反転する時間を n [x1/100sec]に する。初期値は50

書式例 rpar 40

カーソノレ位置の左にある右括弧に対応す る左拐弧を0.4秒間反転します。

コメント

複雑な式を書いたときに括弧の対応があ っているかどうかがわかりやすくなります。 特にシャーペンでLISPのソースを書く ことのあるごく一部の人は重宝することで しょう。

**● '}'記号のインデント (e-c-brace)** 書式 e-c-brace [switch] 解説

e - c -braceは, rparと同様カーソル位 置の左にある'} 'に対応する' {'を指摘しま す。さらに、もし'}'から行頭までタブとス ペースしかない場合,対応する'{'がある行 と同じインデントに変更します。

if  $(flag)$   $\{$ 

func $1$   $()$  :

func $2$  ():

} |<br>この状態で e - c -braceを実行すると, if (flag) {

 $func1()$  ;

func $2$  ();

} **■**<br>となります。また,

- if (flag) {
- $func1$  () ;
	- func $2$   $()$  :

## } I

この状態で e-c-braceを実行しても同 じ結果となります。

,},が入力されたときに常にこのコマンド が実行されるようにするには外部コマンド mapを利用します。 EOマクロ中の'map K'のところに「, \$1, \$29,10,125」を追 加し、ユーザー定義コマンド 4の最後から 3 番目を「'}', M1,' e - c -brace', \$ 0D JJとします。

n 反転する時間を n [x1/100sec]に する。初期値は50

●データ付きイメージの作成 (xpaste) 書式 xpaste

xpaste 〈type〉〈ファイル名〉 解説

xpasteはセレク卜範囲のイメージに任 意のデータを張り込みます。引数なしで実 行した場合, スクラップの最初にあるデー タ(クリップボードのリスト表示でいちば ん上のデータ)をそのまま張り込みます。

xclickでPCMとして鳴らすときには、文 書中にあるイメージを選択し, タイプ xpcm'でAD PCMデータをペーストします。 〈type〉はアルファベットの大文字小文字 を区別します。 <type>についてはxclickの 解説を参照してください。

書式例 xpaste xpcm a:/adpcm/makeup. pcm

セレク卜されたイメージに makeup.pcm をxclickで鳴らせる形式で張り込みます。 ●ダブルクリックの拡張 (xclick) 書成 xclick 解説

xclickは、xpasteによって作られた文書 中のデータ付きイメージをダブルクリック したときの動作を拡張します。S0マクロで 実行します。 SOマクロは標準のキ一定義フ ァイルでは「…M1,'kei', \$0D」となってい ると思います。そこを「…M1,'kei', \$0D, M1,'xclick', SOD」のように変更します。 xpasteコマンドによって{乍られた xpcm タイプのデータ付きイメージをダブルクリ ックすると, PCM 1.鳥らします。ただし, そのイメージをダブルクリックしたとき, セレクト範囲中に「絵」という文字がある となにも起きないことがあります。 PCM DRV.SYSもしくはそれに相当するものが 組み込まれている必要があります。

環境変数temp営参照することがありま す。

xpasteで埋め込むタイプと動作の関係 を以下に示します。

- . xpcm
- $'pcm'$ にコピー
- . xx xr
- データを X型·R型の実行ファイルとし て起動
- xpen xdoc xtxt xref xman

データを読み込んだシャーペンを起動す  $\mathcal{Z}$ 

. xzms xopm xzmd xmdx xmdn xmdf xrcp xr36 xmcp xmdz xmdi xzdf xmid xmff xstd xkdd

データをsxzc.rで演奏する

コメン卜

xpaste&xclickでシャーペンの可能性は 一気に拡がります。キー定義ファイルを編 集しないで簡単に体験するには,

0) PCMDRV.SYSに相当するものを組み 込んでSX-WINDOWを起動

1) 付録ディスクに入っている xclick.cを シャーペンに読み込ませる 2) OPT1+1を押してから、xclick.exを そこにドロップしてリターンキーを押す 3) PCMのアイコンが見えるはずなので, それをダブルクリック

とします。どうです? 音が鳴りました か?

この外部コマンドは「イメージに網掛け をしでもなにも変イじがない」というテキス

トマネージャの仕様を利用したものです。 先月号に書いた「常にイベントを乗っ取る」 ということも,なんとか実現できました。 本当にこれで不都合が起きないのかどうか わかりませんが,私の環境や編集部では特 に問題は起きていません。

もともとPCMを鳴らすために作った外 部コマンドですが、調子に乗ってシャーペ ンテキス と曲データにも対応させてみま した ここまでやるなら任意の拡張子に対 応させて,それぞれのアイコンの設定を見 るようにしょうか」とも思ったんですが, 環境に依存した動作をするのは好ましくな いと考えて決まったソフトを起動するよう にしました。

xclickに対応したデータぞ詳しく解説し ます。ここではあるイメージ (PAT4でもド ローでもなんでもよい)にテキストファイ ル a:/text/第1章. penを張り込む手順を 述べます。

0) EXCOMディレクトリに xclick.ex xpaste.exがあることを確認

1) シャーペン上で、目的のイメージを選 択

2) OPT1+1を押して、「xpaste xpen 」 と入力する

3) a:/text/第1章. penをドロップする 4) 「xpaste xpen a:/text/第1章. pen」 となっていることを確認し、リターンキー を押す

以上で完了です。張り込まれたデータは変 更ができないので、内容を変えたいときは もう一度この手順を繰り返す必要がありま す。張り込まれるのはファイル名ではなく, データそのものなのです。

総評

早い時期に i-f-comment.exを作って 色つき注釈の虜となってしまったため, そ れ以後ソースを書くのはシヤーペンオンリ ーになってしまいました。

それからは,

1) 外部コマンドのソースを入力する

2) ソースの入力が不便だと思う

3) 便利にするために外部コマンドを{乍る の好循環です。

xpaste&xclickを自己評価すると「満点」 です。我ながらよくやったと思っているの ですが,皆さんの評価はどうでしょうか?

今回収録した外部コマンドのソースは, どんどん再利用して結構です。これを参考 に皆さんも怪しい外部コマンドを作ってみ てく fごさい。

## [特別企画]もみじ狩りPRO-68K

Taki Yasushi 瀧 康中

IO-735. MJ700V2C対応

美しいグラフィック画像と高性能なプリンタ せっかくの素材ですからできるだけ有意義に使えるようにしてみましょう このようなツールがあってこそカラープリンタを活かすことができます

カラーハードコピーツール

## カラー印刷

初めてカラー印刷が,いいなと思ったの は、知人のエプソンのインクジェットプリ ンタを見たとき、もはや名前もスペックも 党えていなし、。 ホストコンピュータはデジ タル8色のPC-8801。mkIIもSRもつかな い, ただの88だ。

デジタル8色ということは, RGBそれぞ れ1ビットずつなので、プリンタにCMY変 換したときにそのまま印刷できる。減色処 理もなにもいらない。解像度はおそらく160 dpiぐらいなんじゃないだろうか? ひょ っとしたらもっと悪かったかもしれない。

しかし, それでも私を興奮させるなにか があった。やがて自分でPC-PR101TL(熱 転写プリンタ)を購入してアナログ4096色 のデータをグラフィックツールで印刷して 幻滅する。ああ、こんなもんなのかもしれ ないなと

数年後, 0h!X編集部に出入りするように なる。初めて出入りするようになったのは、 ちょうど3年ぐらい前の印刷特集のまった だ中。当時の編集部はIO-735Xを利用して, PICファイルをポスターサイズでガンガン と印刷してはベタベタとアニメショップの ように壁に貼っていた。正直、ちょっと怖 いものがあったが、カラーインクジェット プリンタに対しての憧れを、多少取り戻す ことができた 数カ月後, 10-735Xを購入す ることになる。

印刷特集のとき使用された浜崎氏と中野 氏の合作BASICプログラムをもらい、Cに してオプティマイズし直す。ファイル関係 の取り扱い. メモリ管理をC風に起こし直 す。なぜか,年2回のイベントの前に印刷 を頼まれるため、そのたびにバージョンア ップを繰り返していたが, ともかく, 10- 735Xの印刷プログラムとしては,それなり に完成しているものができあがった。

ハッキリいって, いまとなってはIO-735 Xは解像度も180dpiと粗く、見た目の数字 だけを考えてプリンタ選びをしている人に は魅力的ではないかもしれない。

58K

今回もみじ狩 PRO-68Kに収録された 印刷プログラムを使ってみれば、再びIO-735Xを見直すだろう。このプログラムは, 10-730でも動作するはずである 現在, 10 -730なら(印字性能はほとんど同程度で)中 古が1万円強で買える。ポスターサイズで カラー印刷できるのは、やはりポイントが 高い 置き場所にさえ余裕があるならば, 購入してみることをおすすめする。インク はまだ取り扱われているのだから。

きて,先月の約束どおり,まともなもの ができるまでのつなぎではあるけれど。と にかくMJ700V2Cの印刷プログラムが完成 した。基礎となる部分はIO-735Xの印刷プ ログラムと同じで, まだMJ700V2Cの機能 を半分も使い切っていないと感じているが、 とりあえず現時点で完成しているバージョ ンをお届けしたいと思う。

印刷プログラム

浜崎氏がアルゴリズムなどを説明してか ら随分と月日がたってしまったので、改め てプログラムの原理の説明をしよう

IO-735X, MJ700V2Cいずれの印刷プロ グラムとも、スケルトンは同じである。元 のプログラムは、浜崎氏の作成したBASIC プログラムて,これに BtoCをかけ,自分に わかりやすいように手直しゃオプティマイ ズを加えた。HC735light.C, HC735.C, HC ESCV2X.Cという順序でプログラムを開 発していったので、新しいほど性能がよい。

それではHC735light.Cから説明をしよ う。

まず HC735light.C は(H)ard (C) opy IO-(735) X (Light) Memory versionの略。 文字どおり, IO-735Xにて小メモリ環境で

印刷をするもの。完全に確認しているわけ ではないがメモリフリーが1Mバイトぐら いあれば印刷できると思われる。

印刷時間はX68030において40分から50 分ぐらい。10MHzのX68000ではおそらく 2時間ぐらいかかると思われる。プリンタ ドライバのバッファ指定を大き目にとって おけばかなり改善されるのでできるだけ、

 $DEVICE = PRNDRV1$ . SYS  $\#/B512$ のような指定を加えておいてほしい。

3つの印刷プログラムは、どれも減色処 理に桒野式拡散法を利用している。桒野式 はアセンブラには相性のよいアルゴリズム だが, Cには特に当たり触 のないアルゴ リズムである。アルゴリズムに関しては後 ろを参考にしていただきたい。「速く印刷し たければよいマシンを買おう !J という発 想の下に作られているので「とても」遅い。 印刷クオリティを多少落とすなり、アセン ブラ化してしまえば、高速な印字方法がな いわけではないが、もはやこのプログラム に手をかける気力もなくなってしまったの で, このままでいる。

この HC735Iight.Cでもそれなりの 印刷 を楽しめるが、これをIO-735Xのポスター サイズで印刷すると、1ドットが結果的に 1.5mm×1.5mmぐらいになり,少々ドット の粗さが気になるときがある。プログラム を最小限の改良で量子を細かくするように 工夫したのが, HC735.Cになる。

印刷時間はHC735light.Cより多少速く, 画像が量子的に綺麗になったのが, HC735. Cである。

まず, 一度512×512の3万色の画像を, 直線補間法にて, 1024×1024の3万色に拡 大する。なにも考えずに2倍に拡大するの で、メインメモリ中に仮想VRAMとして2 Mバイ 必要になる。 したがってメモリ 4M バイトのマシンでないと, HC735.C, HCE SCV2X.Cは動かないだろう。仮想VRAM をメインメモリに持つ副作用として印刷中

にVRAMの内容を変えてもよくなった。ま た、印刷中、基本的な部分をユーザーモー ドでアクセスできるようになったので(V RAMのアクセスはスーパーバイザーモー ド), SX-WINDOWのシャーペンコンソー ルで実画面背景をバックグラウンドで印刷 できるようになった

余談ではあるが、シャーペンのコンソー ルはユーザーモードでないとタスクの切り 換えをしない したがって,大半がユーザ ーモードで動くというのはメリットになる わけだ。

余談はさておき, M]700V2C用の印刷プ ログラムである 基本的に HC735.Cをこち ょこちょといじったら動いてしまったので, それなりの機能しかない。ただ, ESC/P V2 の機能て, M]700V2C用に追加 された機能 の効率的な使い方がイマイチわからず, 720×360dpiになっている。インクの滲み率 もまだまだ調査段階で,エ プソンのWIN DOWS版プリンタドライバに比べるとは るかに貧弱な 印刷し かできない。 PICファ イル1枚分程度の解像度の印刷としては, それでも最強クラスか? まあこれらの不 都合な点は後ろの項で書くことにしよう。

## プログラムオプション

基本的には, 下記のような表記でコマン ドラインから打ち込む。

 $A > HC$ xxxxx  $[OPTION.....]$ [FILENAME······] [OPTION······]  $[FILENAME.....]$ OPTIONは、次の3つが共通してある。 -Snサイズを指定する n=0 ノーマルサイズ (小さい) n=lワイドサイズ n=2 正方形ドット n=3 縦印刷モード -Mn 分解の指定 n=0 3色分解 n=l 4色分解 1=2 4色分解+色相変換 -N 画面を初期化せずに印刷 なお,ファイルネームは,PICファイルを

指定する。内部で APICを呼んでいる APICを持っていないなら,適当に画像を 読んでから,「本来ファイル名を書くべきと ころに」-Nオプションを入れること。基本 PIC画像を原寸で出力

的にシェルの許す限りいくつも書いてよい。 実行ファイルはHUPAIRに対応している ので、fishなどのSHELLから実行すれば、 メタキャラクタを利用して連続して多量に 印刷ができる。

なお, オプション指定にスラッシュ [/] は許していない。これは、ファイル名と間 違えるためである。基本的にオプションは それ以降に列挙した、つまり右にあるファ イルのみしか影響しない。

各オプションについて説明しよう。

まず、サイズである。

サイズは 0, 1, 2, 3と適当に入れて あるが,それほど根拠のあるサイズではな 秘かに, HCESCV2Xでは好きな大きさ に指定できるようにしてある。隠し機能な のでエラーチェックなどしていないから, 自分でソースなどを見て解析してほしい。 なお,同じくHCESCV2Xのみ,画面の指定 の範囲のみを印刷する機能をつけたような 気もするが、気のせいかもしれない。もし 見つけても、バグがあるかもしれないので 使わないように

どのプログラムにも共通しているサイズ は最大サイズの1, 2, 3である。0は実 験時に印字しやすいサイズにしてある。こ れは私ぐらいしか使わないサイズだろう。 おそらくイラストなどをカラー印刷する どのプログラムも基本的にはデフォルト ときには、紙いっぱいに印刷したいだろう。 イルロードもせず、いまVRAMにある画面 で、紙の最大サイズを出そうする。なにも というわけで、ファイル名だけ指定したと を印刷する。主に、グラフィックツールな オプションを指定しないと,なにもいわず きは,HC735,HC735lightはポスターサイ どから子プロセスで呼び出せるようにとつ 戻ってくるが, -?などをオプションにする ズ(15インチの紙幅を画面の縦のサイズで けてあるオプションだったが, HCESCV2 と, ヘルプを表示する。 <br>
HDMする)で, HCESCV2XはA4の紙にギリ

C, HC735ではシャーペンのコンソールモ

ギリ入る大きさで印刷守する

サイズ 2は横幅ギリギリサイズの正方形 サイズ1I.:J:横断を画面の横幅にしたサイ HCESCV2Xでは下が結局余っ てしま うので意味はないかな。

次に変換モード (Mオプション)について の話をしよう。原理は後ろの項で解説する として, ここでは結果を述ぺることにする まず0は3色分解。RGBをCMYにして, 3色でそのまま印刷する。 ハッキリいって, 黒がしっかり出さえすれば綺麗。実際問題 として, 3色をうまく混ぜても黒がうまく できないし、エッジが滲みがちになる。 最新のM]700V2Cのほうはさほどで もな いが, IO-735Xはなにぶん古いプリンタな ため, 3色分解モードで黒が多くなると, インクがダラダラと流れてくる。流れ出さ ないにしても、滲んだり、黒に偏りができ やすい

そして1がこれらを解決した4色分解。 HC735, HC735light と HCESCV2Cの 4 色 分解のアルゴリズムは多少違う。

モード 2が色相変換を踏まえた 4色分解 て、これがあるのは、HC735, HC735lightの み。MJ700V2Cはこれがないぶん,個人的 に強化させた4色分解を行っている。

Nオプションはほかとは少し性格の逃 うオプションで,画面を初期化せずにフア

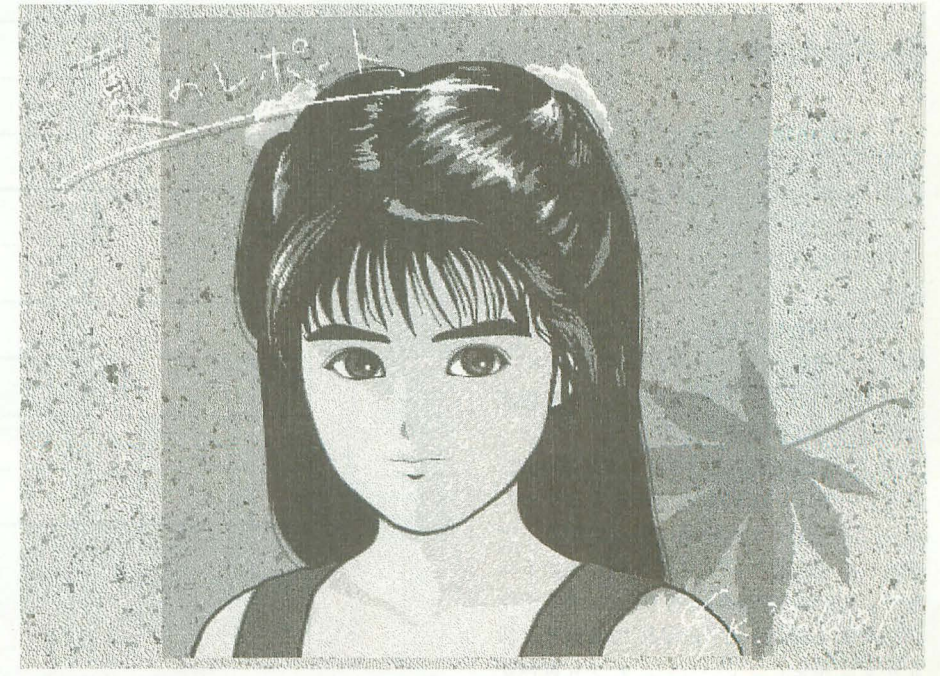

ードでも使えるように多少プログラムに, 小細工をしている。

基本的に-Nオプションは、ファイル名の 代わりに指定するので,場所的に -Nはファ イノレ名を列挙するべき場所に置かなくては いけない

HCESCV2Xはさらに, -Cオプション, -B オプションがある。このプログラムは印刷 1寺問がかかるので,普通は印刷したらモ ニタの電源を切っておくものだが、HCES CV2Xの場合は消し忘れたときのために, デフォルトでスクリーンセイバーが働くよ うになっている。HCESCV2Xを起動した とき, RGB型直線補間を行った直後にいき なり図面のコントラストが落ちるが,これ は意図的にやっているのだ。一時的に画面 の様子を見たい場合,コード入力キーを押 していただければ,押している問はコント ラストがSRAMの設定値までアップする

このコントラストダウンをしないように させるのが Cオプションである。 SXのコ ンソーノレで背景を印刷するときは,勝手に コントラストを下げられては困るだろうか ら,必ず Cオプションを指定するように。 なお,コントラストダウン中にブレイク キーやインタラプトスイッチで作業を停止 した場合,コマンドシェル上ならSCREEN tタッチタイプすれば,コントラストは SRAM設定値まで上がる

-Bオプションは色合の設定 設定をいじ ると,インク濃度を変えられる。 100を中心 にしていたので, 101以上で黒っぽくなり, 99以下で白っぽくなる。

## 不都合のある点

どちらもPICファイルしか印刷できない。  $MAG$   $\&$  PI  $\&$  PIC  $\&$  JPEG  $\&$  TIF  $\&$  GIF  $\&$ BMPもQ0もPICTも綺麗に印刷したいな ら, もはや別の,まったく新たなプログラ ムを作らねばならない。というわけで現在 開発中だ。

16色データに関しては, HC735とHCES CV2Xは内部に 1024x 1024, 3万色のバッ ファを持つので,そこに 16色データを展開 すればうまく印刷できるだろう。

実はHCESCV2Xだが720dpi×720dpiで はない。うまい印刷方法がわからなかった からだ。ちょっと頭の隅に引っかかること があるので,「新たにプログラムしているほ うで」720dpi×720dpiをサポートする予定。 色の染まり具合もMJ700V2Cにあわせた設 定がまだ発見できていない。どうも黄色が 薄い。HCESCV2Xは、最初に#defineで

CMYBの閾 値,インク濃度が設定できるの で、適当にいじってコンパイルし直してほ しい。閾値は低いほうが濃くなり、濃度は 高いほうが濃くなる。なお、プログラムは すべてLIBCでコンパイルできる。

## よりよい印刷を求めて

というわけで、よりよい印刷を求めるた めのアルゴリズムの解説をしたいと思う。 現在制作中のプログラムは、以下のアルゴ リズムによってプログラムをしていると考 えてほしい。

ひと口に印刷といっても、実際には以下 のような処理を踏まえて印刷を行わなくて はいけない

1) 元絵からプリンタサイズへ解像度変換 2) 減色処理

- 3) 4色分解 (黒抽出)
- 4) 場合によっては色相変換
- 5) 実際にプリンタへ出力

今回発表したプログラムは、メモリが少 なくても動くぶん、元絵のサイズが固定さ れている。これらをフレックスにした印刷 プログラムを作る場合、私の頭ではどうし ても,「効率的に速くメモリを少なく」する アルゴリズムを生み出すことはできない。 悪いが、大発見がない限り、いま作成して いる印刷プログラムはメモリをパカスカ喰 い,テンポラリにパカスカ落とすと考えて もらいたい (もっともMS-WINDOWS版

図1 解像度変換前のデータ例

でも同じようだけど)。

それでは処理に関することを,順に説明 していこう。

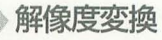

プリンタのサイズはプリンタによって迷 う。できればプリンタ依存のプログラムに したくないし,最低て、も最初の部分を少し 変えれば動くようにしたい。そこで、出力 先の解像度も任意でなくてはいけない。

参考までに, IO-735Xはポスターサイズ. 2500X3350ぐらい MJ700V2C A4サイ ズで6000×8000ぐらい。どうにも, 解像度 でこんなにも違うもんである。

きて, まず印刷するものが決まれば, 111 力されるプリンタにあわせて解像度変換, いわゆる拡大縮小をしなくてはいけない この解像度変換によって随分出力の雰囲気 が変わるので,このプロセスをおろそかに はできない 解像度変換の部分はライブラ リ形式に作れば,いくらでも好きな方法が 選べるようになるだろう。現在使用してい るものは次の2つの方法である。

1) ゼロ補間法

2) 直線補|自]法

1)のゼロ補間はいちばん一般的な方法で ある。まず図1を見てほしい。なかに書か れている数字はドットの輝度と考えてほし い。このような3×3の画像を3倍に, 9× 9の画像に鉱大したいとき, どうすればよ

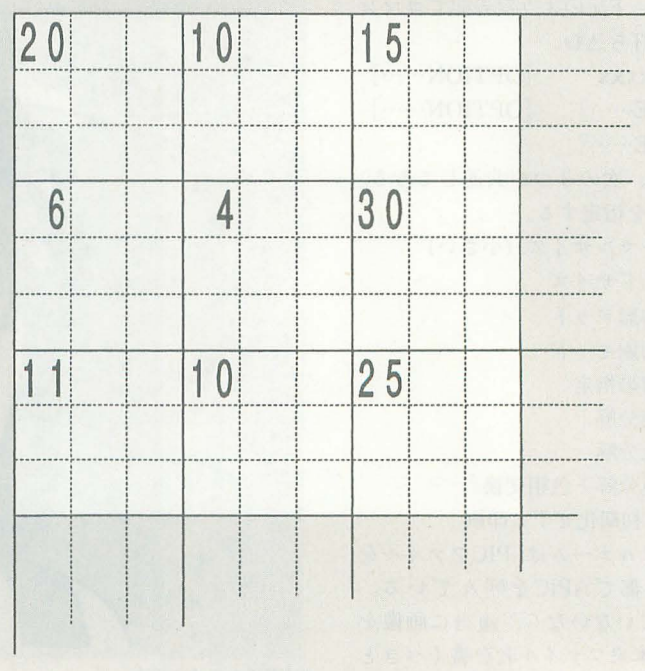

### いのだろうか?

ゼロ補間はもっとも簡単なもので、図2 のようになる。見てのとおり、足りない部 分を左上のドットと同じもので埋めている だけである これだと,計算量は非常に経 くなるし、逐次的に計算ができる。今回の 3つの印刷プログラムでは、 逐次的にプリ ンタの解像度ヘゼ、ロ補間を用いて解像度変 換している

このゼロ補間の欠点は画質が粗くなるこ とだろう。当然, 1ドットが3×3ドット になってしまうぶん, 四角くなってしまい. 角が目立つ絵になってしまう。

これを解消するための方法として, 2)の 直線補間法がある。これは図 3 を見てほし い。間の小さな数は暗算で求めたので、間 違っているかもしれない。見てわかるとお り,輝度,色相などを滑らかにつなぐ処理 をしている。

これを行うと、1ドットが四角くはなら ないため,元画像によってはかなりスムー ズに綺麗に再現できる。しかしながら,こ の方法にも相性があって、写真などのもと もと1ドットをあまり意識しない画像はか なり自然になるものの、1ドットが明確に わかる、ジャギーなどが残っているイラス トでは,ぼかしたような感じになってしま 。一般に元画像の画素が失われているば かしよりはもちろんマトモではあるが、そ れでもエッジがぼけた感じはする。ジャギ を締聞に消しであるイラストであった場 合は、補間によるボケは気にはならないだ ろう。

図3中, ?のところがあるが, これは直線 補間法の宿命で、先のドットがない限りド<br>3 図3 直線補間法 ットが予測できないという欠点がある。今 回, HC735.C と HCESCV2.Cは, 一度512× 512の画像から, 1024×1024の画像へ直線補 間法により画素情報を増やしているが、右 と下のエッジはゼロ補間でごまかしている。 2つの印刷プログラムは、こうしてできた 1024×1024の画像に対して、プリンタの解 像度ヘゼロ補間を用いて変換しながら印刷 しているわけだ。

## 減色郷里

それなりの本を探せば減色処理はいろい ろあるのだが, メジャーなものとして, 誤 差拡散,ディザ変換などがある。Oh!Xでは 桒野式拡散という伝統的な変換があって, 私自身、この変換は割合気にいっている。

乗野式拡散は、私にとっては大先輩であ る桒野氏が試行錯誤によって編み出した

単純に減色するときにはどうするだろうか。 は、見事0になってしまった。もしも輝度 分布されている画像があったとしよう。ち 救われるというわけだ。 なみにでっち上げの情報なので、どこかの そこで、敗者復活作戦というわけで、無 画像から取ってきたなどといった深い意味 作為に天から雲の糸を下ろす。といっても

みる。無謀にも0と1に分けよう。こうな まず, 桒野式だが, 図6のような式によ った場合, 閾値を決定しなくてはならない。 って算出する。たとえば、左上の31は右に 半分ということで、閾値Tは15ということ 31/2=15, 下に 31/8+(31 mod 8) =3+7= にしよう。15以上が1, 14以下が0とする 10, 右下に31/8=3と輝度を分ける。これを と, 図 5 のようになる。 <br><br />
<br />
<br />
<br />
<br />
<br />
<br />
<br />
<br />
<br />
<br />
<br />
<br />
<br />
<br />
<br />
<br />
<br />
<br />
<br />
<br />
<br />
<br />
<br />
<br />
<br />
<br />
<br />
<br />
<b

図2 ゼロ補間法

(と思われる)方式である。 インスコン 当然、このように大胆に切られてしまう。 たとえば、ある解像度のグラフィックを 失われる画素は多く、かわいそうな13さん ここで、図4のような輝度を持つ画素が を上げるために閾値Tを13にしたら、13は

はない。 まったく無作為ではなく、ある一定の規則 これを単純閾値法により減色処理をして に従って下ろすのが減色法というやつだ。

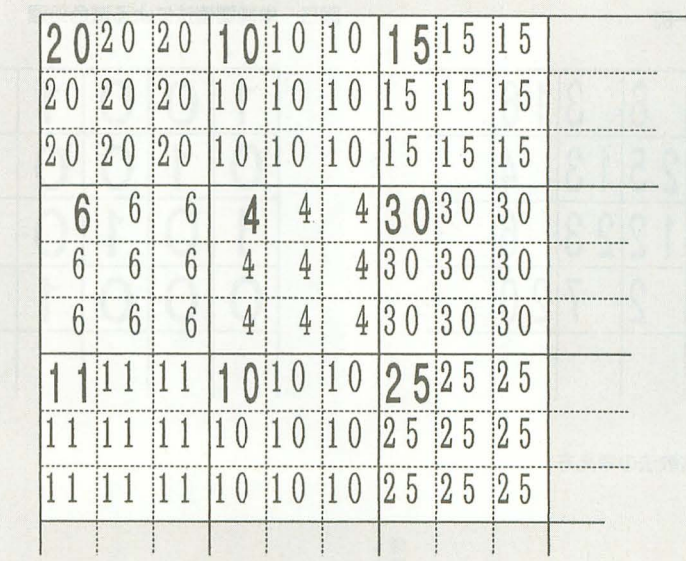

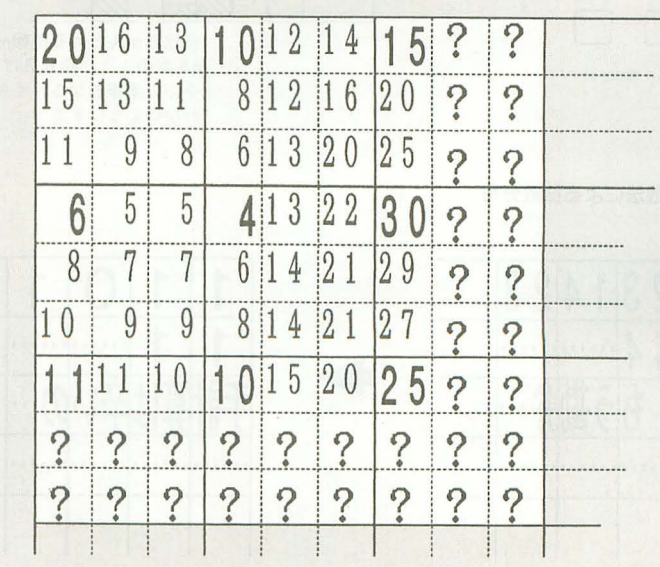

などは15+8=23となり,単純閾値法では捨 てられたこのドットは1となり救われる。 データは累積的に計算されるため、左か ら(2.2)の位置にいる25というドットは.  $25+31/8+23/8+(23 \text{ mod } 8)+14/4=44$ となる

同様に計算していきたいところだが、見 てすぐわかるとおり,結構計算がややこし い。表は手計算なのでこれ以上は勘弁して ほしい。

粂野式の長所は,アセンブラにしやすい アルゴリズムであることだ。 $n/8$ . $n/4$ . $n/2$ は、いずれもアセンブラでは数学的に右に 3シフト, 2シフト, 1シフトであるし, n/8+ (n mod 8) は 8 ビット的に上バイト と下バイ を足してやればよい。

### 図4 画像の一例

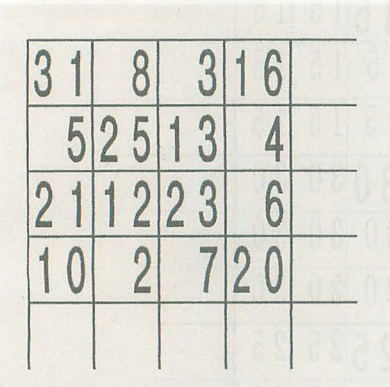

図6 桒野式拡散法の考え方

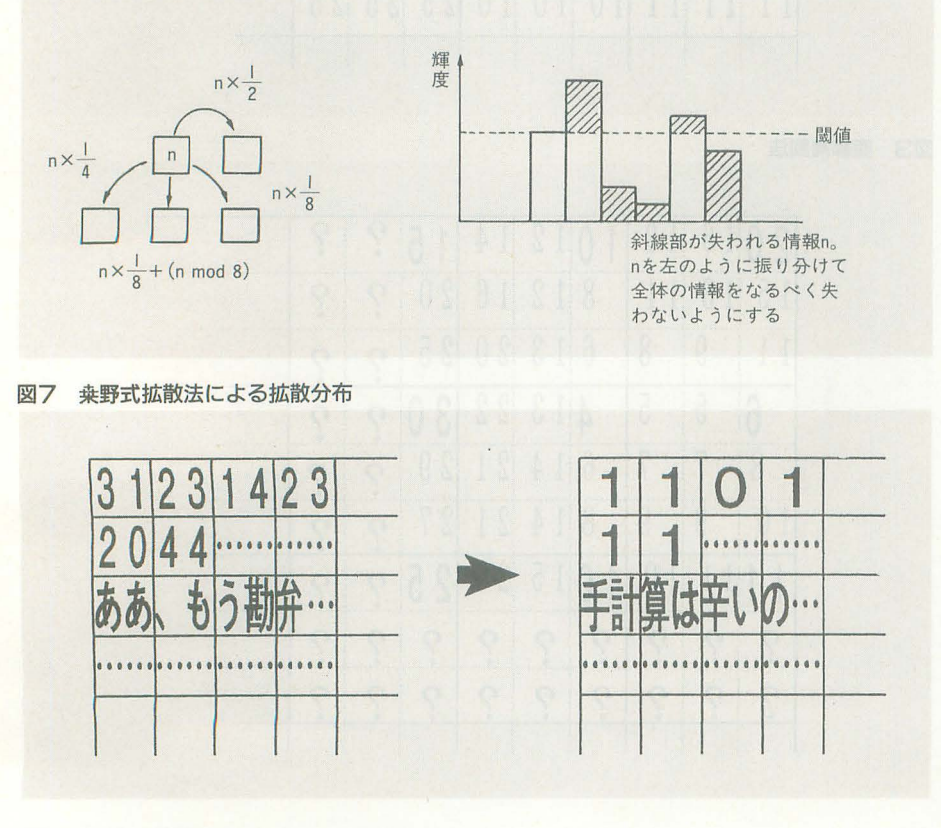

というわけで、みっちりとアセンブラ寄 りで、結構簡単なアルゴリズムの割には締 麗な印刷が楽しめる。アセンブラでプログ ラムを組めば、速度アップは間違いないだ ろう。

カラーのときはどうするの? といわれ そうだが、カラーでも考えることは同じで ある。具体的には、最初にRGBをインバー スしてCMY化する。そして、それぞれの色 で処理を行えばそれでよし、 これで 3色分 解 (8色)になる。

## 4色分解(黒抽出)

基本的にたいていの色は3色の合成で近 似表現が可能である。しかし、たいていの

図5 単純閾値法による減色処理

| 現が可能である。しかし、たいていの |  |  |  |  |  |
|-------------------|--|--|--|--|--|
| 単純閾値法による減色処理      |  |  |  |  |  |
|                   |  |  |  |  |  |
|                   |  |  |  |  |  |
|                   |  |  |  |  |  |
|                   |  |  |  |  |  |
|                   |  |  |  |  |  |
|                   |  |  |  |  |  |

カラープリンタには4色目に黒がある。

黒というのは理想的CMYをすべてを混 ぜた色だ。ただCMYの3つが、完全にほか のスペクトルを吸収しないかぎり完全な黒 にはならない。そこで、カラー印字を刷る 際、黒インクを効果的に使う(もっとも, 一般にプリンタに黒があるのは黒がいちば ん使われるからだろうが)。

図8を見てほしい。図の共通部分が黒と しての濃度である。この黒の部分だけを抽 出すると, 4色に分解できることになる。

基本理論はこれで終わりだが、実際はも う少し小細工が必要になる。

まず,今回扱うプリンタに中間濃度とい うのはないということ。それゆえ、薄い黒 といっても灰色が打たれるわけではなく. 黒を少しだけ拡散し、黒が斑に点在する状 態になる。淡い部分はかなりまばらに点在 することになるが、イエローやシアンと違 って、点在しているとくっきりと目立つの が黒である

ハッキリいうと, MJ700V2Cのような滲 みにくく, 色乗りのよいプリンタならば, ある点までは3色分解がよい。4色分解す ると多少遠目でも黒の点在が見えてしまう が, 3色ではうまくぼけるからだ。

そこで、黒の抽出は図8のように安易に 抽出するのではなく、取り出し方に一定の 傾斜を加える。

まず多めに黒を抜き出してほしいのはど んなときだろう? 当然, 真っ黒のとき。 これは当たり前。そうでなく傾向的に表す としたら?

1) 全体の色が黒めのときは、黒を多く抽 出してほしい。

2) 灰色の系統の色に近いほど、黒を多く 抽出してほしい。

私が適当に考えるかぎり, この2つが持 ち上がる

1)の逆例, 黒めの色じゃないとき, たと えば淡いシアンだったとしよう。このとき のカラーコードが, CMY順に256階調で40, 10, 10 なる これをCMYB4色に分解する と, 30,0,0,10となり, 普通の4色分解で は、黒が10抽出されてしまう。

淡いシアンを拡散するとき,できるなら ば、あまり黒いポツポツは出てほしくない。 そういうわけで、黒の抽出に傾きを与えて できるだけ黒を抽出しないでほしいと思う。 次に2)の例。

たとえばCMY順に10, 10, 10だったとし よう。色は灰色だが、1)の傾斜を踏まえて しまうと、悲しいことに、CMYBにして も, Bにわずかしか拡散されない。むしろ, CMYには少なし Bに多〈拡散してほし  $L_{\infty}$ 

結局上の2者は、どちらも適用されなく てはいけない CMY,個々の濃度の最低値 をmin, 最大値と最小値の差をdifとしよう。 これを式にすると, 1は,

## $B1 = min \times \frac{min}{255}$

になる。255は256階調時の最大値。なぜ min/255が黒に近いことを表す式かは、説 明する必要もないだろう。

そして2)は,

 $B2 = min \times \frac{255 - d1}{255}$ η 4

となる。difは最大値と最小値を指すのでこ れが0のときは、完全な灰色を示す。この 1) と2) のケースがどちらも適用されるため には,

 $Black = B1 + B2$ 

になる必要がある。

Black>minではいけないので, minを超 えたときはminに補正する 場合によって は,

 $Black = (B1 + B2)/2$ 

にしたほうがよいかもしれないが、4.5 回の実験結果からは、"/2"はないほうがよ いのではないかと思っている。

別に,著名人が作ったわけでもなんでも ない単なるでっち上げ理論だが,素直な 4 色分解に比べて、3色分解と4色分解の長 所を兼ねあわせたような変換をしてくれる 個人的には割と満足しているのだが……

## 色相変換

色が違うことから行う変換である。 の混ざりがよくない。 色相変換はインクの滲み率と, RGBの発

どこかの本でちらつと読み,メモ帳にメ これは今後,どのように モしたはずがなくしてしまったという状態 解決するかわからないし, だが(つまりうろ覚え状態),図9を見てほ 手がかりもつかめていない。 しい。 カメージスキャナで一度印

人間の可視範囲の色は図の曲線で書かれ 刷したものを取り込み,う たような範囲になるそうな。RGBモニタと んたらと考えたが、中野氏

## 図8 黒抽出の実際

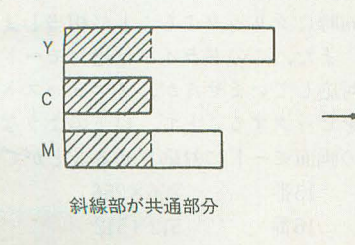

いうのは、その中の大きめの三角形で、そ れぞれの項点がそのRGBモニタの発色限 界を示している。この三角形の外はそのモ ニタでは,発色できない色 発色のよいモ ニタというのは、この頂点が広がっている ってことになるな。大昔のモニタは赤が綺 麗だとか、そういう風に載っていたが、最 近はドットの量子ばかりカタログに記載さ れていて、発色についてはなにも載ってい ないのが残念かもしれない。

さて, RGBモニタはかなりよいところま で発色できているそうだけど,印刷物に関 してはまだまだ三角形が狭いそうである。 これは, Oh!Xのカラー写真などについても 同じ。RGBよりも発色はよくない(編注: 基本的に写真のほうがCRTよりも色幣域 は広い)

プリンタの印刷な E720dpiになっても, まだまだ。狭い三角形だろう。ひょっとし たら、図の小さな三角形のように少し歪ん でいるかもしれない。

そういうわけで、必ずしもRGBの反転が ちょうどよい色というわけではなくなって くる。特に青なんかはMJ700をもってして も、なかなか綺麗に発色しない。グラデー ションを印刷すると、この青はこの位置に きてほしいなあという部分があるので、き っと青に関していえば、大きく歪んでいる のだろう

そこで、ある程度のテーブルをもって、 色相の変化を予想する方法がある。これは 数値的に計算できるものではなく、ほとん Eノウハウによるものfごと考えてよい HC735.C. HC7351ight.Cは,中野氏が昔, 努力の挙句、かなりよいところまで、近づ けた,ただこちらのほうは黒抽出が単純な ものであるため, どうも色 図日

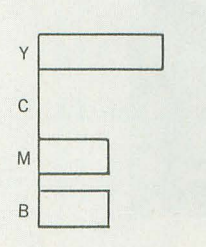

が当時それに挑戦してみたところ、うまく いかなかったそうだ。

最終的には地道な努力がものをいう分野 ていはあるかもしれない

## おわりに

いろいろやった挙句, MI700V2Cの印刷 はプログラムが完成したら うやらなくな るかもしれないと思った。 というのも, A4 サイズで印刷してもつまらないのだ。やっ ぱりポスターサイズがいいよなあ。

結局,理論先行,プログラム後回しの原 稿でした。グラフィックを印刷するのでは なく、グラデーションを印刷するプログラ ムなどをつくって実験を重ねてみた結果, 黒抽出アルゴリズムは作り出しました。

私は画像専門の人間ではないため,イマ イチわからないところもあるし、困ったこ とに数学がとっても嫌い。

「そういうのはですねぇ。根性ですよ」 と多分,本人は覚えてないが,昔石上さ んにそういわれたことがある。

いつ、いま作成中のプログラムをお届け できるかわからないが, それまでは、つな ぎで我慢していただきたい。

プリンタへの依存をできるかぎりなくし たプログラムにするので、ほかのプリンタ の人も期待してほしい。ターゲットプログ ラムは,

メモリとCPUパワーがなくても印刷 できるもの

メモリとCPUパワーを考えずに印刷 の締腿さを追求したもの

の2つ。どこまでいけるかは私の根性次第 fごったりする

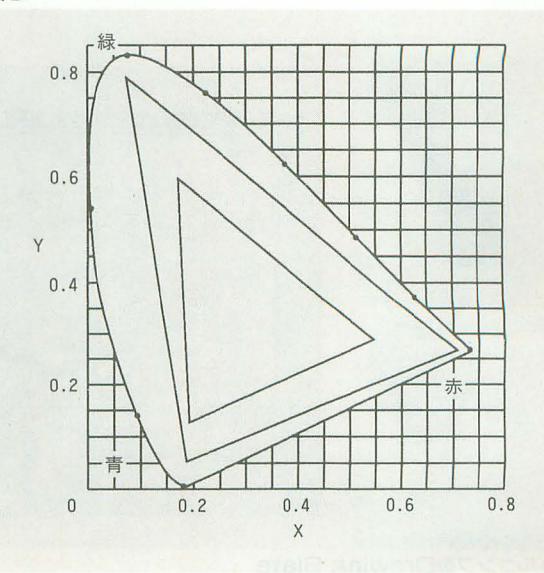

「特別企画】もみじ狩りPRO-RAK

# マウスの代わりにペン操作 タブレットマウスドライバ

Kikuchi Isao 菊地 功

これまで専用プログラムでしか作動しなかったタブレット これをマウスの代わりとして使用するためのドライバです お絵描き以外にもいろいろ使えます

ちょっと前の話になりますが, NSカルコ ンプから軽量高機能なDrawing Slateとい うタブレットが発売されていました。 MATIERなどに対応しており、すでに購入 されている方も多いと思います。 しかし,タブレットの接続やコマンドな どには特に規格はなく,残念ながらその製 品に対応したソフトでしか使用することが できません。それ以外のソフトでは使わな いというのであれば構わないのですが,フ

リーウェアや、ちょっとしたマウスを使う ツールでタブレツトを使いたいという場令 があるかもしれません。

そこでタブレットマウスドライバです。 そもそも当初はEX-WINDOWをタブレ に対応させようというところからきた のですが,外部ファイルなどの関係もあり, タブレットでマウスをエミュレートするド

ライバを作ることになったわけです。

## 機能

このドライバは、前述のDrawing Slate およびその前の製品である Drawing Boa

rd-IIとDrawing Padに対応しています。 DOWでは動作しませんでした。WPで動か が、手元に旧機種がなかったためにDrawi ないのはちょっと意外だったのですが, SX ng Board-IIとDrawing Padについては動 -WINDOWで動作しないのは残念です。ま 作確認できませんでした。 た、ソフトウェアキーボードには対応して

というわけで、ひょっとしたらその2つ いません。 に関しては正常動作しないかもしれません ので、ご了承ください。通信条件はタブレ | 使用法 ッ卜に付属のデモと同様ですので, そちら のドキュメントを参照してください。 コマンドラインから,単に,

タブレット自体は筆圧や傾きなどを検知 CalTab できるものなのですが、マウスをエミュレ と入力するだけで常駐しますが、このとき ートさせるということで,今回は座標とボ にタブレツ卜を機統していないと弾かれて タンのみに対応しています。 しまいますので、タブレットの準備をして

具体的な動作としては, IOCSのマウス割 から実行してください。 り込みをトラップして、タブレットからの また,/ms[n]というオプションをつける

ので、IOCSコールを使用しないソフトでは います。常駐を解除するには/rオプション 動作しません。手近なもので試したところ, をつけてください。 VSは動作しましたが, WPやSX-WIN 常駐すると, タブレットでマウスカーソ

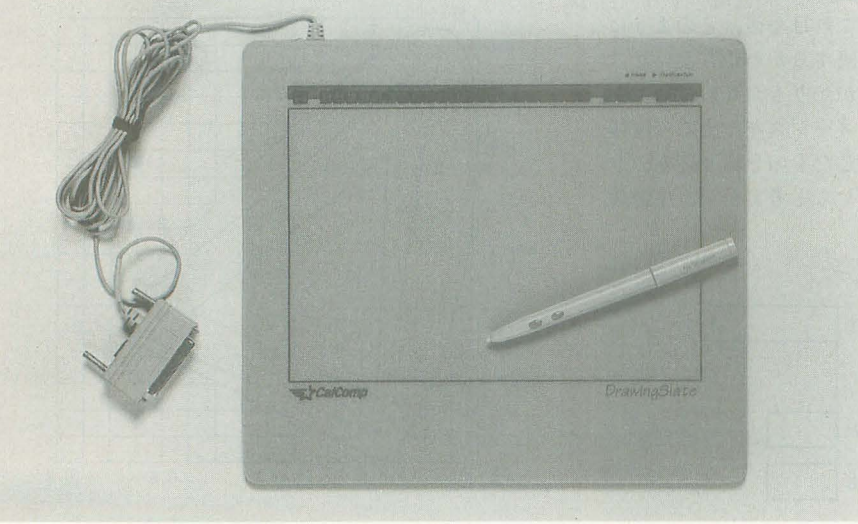

NSカルコンプ製Drawing Slate

データを IOCSのワークに絡納しているの ことで,マウスカーソルの移動速度を指定 ですが、マウスからやってくるデータも考 することができます。数値は1~3で指定 慮していますので、特に切り替えのスイッ し、数値が大きいほどマウスカーソルの移 チなどなしでタブレットとマウスを同時に 動速度が高速になります。 このオプション 使用できます。 まちゃく はフリーウェアとして広く利用されている ただし, IOCSレベルのエミュレートです 中村祐一氏のHIOCSのコンパチになって

> ルが制御できるようになります。マウスの 右ボタンをクリックしてマウスカーソルを 表示してから、そのカーソルがタブレット で操作できることを確認してください(マ ウスのON/OFFとソフトウェアキーボー ドの制御はタブレットではできません)。

> マウスとの対応ですが、タブレットのボ タン 0 (ペン先) はマウスの左ボタン, ボ タン1は右ボタンに、ボタン2は右と左を 同時にクリックすることに相当します。

また、このドライバは絶対モードにしか 対応していませんが、メニューストリップ をピックすることで、以下のような3種類 の画面モードに対応させることができます。

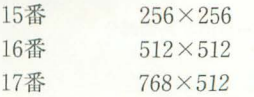

す。また、メニューストリップの18番には 結果として、データがすべて揃うのに数 りたいとか、違う画面モードに対応させた タブレットの初期化を割り当ててあります。 回の割り込みを必要とすることになり, 多 い場合などは各自で変更してみてください。 動作に異常が生じた場合にピックしてくだ 少ぎこちなくなってしまいますが,やむを さい(メニューストリップを検知できない ほど暴走した場合には無意味ですが)。

使用に際しての注意ですが,このドライ パを常駐させたままタブレッ を直被制御 するアプリケーションや, RS-232Cを使用 するものを起動しないでください。たとえ ?ウス割り込みが生きている限りタブレツ トが接続されているという前提でRS-232 Cの入出力を行いますので, まず正常勤作 は望めません。

## 技術的なこと

X680xOのマウスの割り込みは,まずMFP のタイマC割り込みでマウス送信要求を出 **し**, その後データを受信したSCCが再び割 り込みをかけ, そこでボタンの情報や移動 量などをIOCSのワークに格納するように なっています。ですから、ちゃんとしたマ ウス割り込み処理を記述するにはタイマC とSCCからの割り込みを根こそぎ書き直さ なくてはならないのですが,今回はマウス の処理はそのままにタブレツ卜の情報を重 ねるという程度だったので, 10CSワーク \$000938の指すマウス受信データ処理ルー チンMSCSRVECTと(これはSCC割り込 みルーチンから呼ばれます), それに関連す るいくつかのIOCSコールのみの変更にと どめました。

タブレツトの送信要求およびデータ受信 はMSCSRVECTから行い,マウスのデー 図1 検知域と画面の対応 (512×512モードの場合) タとあわせてIOCSワークに格納していま す。関連するIOCSワークの代表的なものと ベクタを変更したIOCSコールを表1に示 します

ここで注意しなければならないことは, ROMのパージョンによってテキス卜 VRAMへのマウスカーソルの表示方法が 異なるということです。そこで初代~SUP ERまでの ROM ver.1.0用と XVI以降の ROM ver.1.1-ver.1. 3用の関数を用意し て、常駐時にROMのバージョンをチェック してノfッチを当てるようにしてあります。

タブレットの制御に関しては、付属のデ モのソースをアセンブラで書き直した程度 です。しかし, 1回の割り込みでタブレツ トからRS-232Cで10バイトものデータを 受信させると非常に重くなってしまうので, データがある分だけ受信し、続きはまた次

起動直後は512×512モードになっていま 回の割り込みで行うようにしてあります。 sの1402行目からですので、余裕をもっと取

えないところでしょう。

マウスカーソルが表示されていなくとも, ボタン0と1を同時に押した場合には、ボ また、ボタンに関してですが、16ボタン カーソノレの場合は 2つのボタンを同時に検 知できないので、 スタイラスペンと 4ボタ ンカーソルでもボタン 2でマウスの両ボタ ンクリックに対応させることにしました。 タン 0 が優先されます。 画面モードは XSize, YSizeという変数で解像度を保持し ています。

> ただし,検知i域をびったり画面に対応さ せてしまうと、画面の端を指定しにくくな ってしまうので、多少余裕をもたせるよう にしてあります(図1)。また、検知域内で 画面(クリッピング)外にカーソルがある ときには,はみ出した分をマウスの移動量 としています。画面モードの変更はCalTab.

### 表1 IOCSワークエリアの設定

## 最後に

私はあまりアセンブラを使わないうえに, 常駐モノを書いた(スケルトンは村田敏幸 氏のですけど)のは初めてなので、それな りに動いてるだけでも結構驚異を感じてし まいます。たまにマウスカーソルが暴れた り、手抜きしてたりしますが、許してやっ てく fごさい。

このドライバの作成に際して、中村祐一 氏から H10CSのマウス割り込み部のソ スの提供および指導ぞいただきました。ま た、タブレット制御部はDrawing Slateに 付属のデモのソースを参考にさせていただ きました。この場を借りてお礼を申し上げ ます。

IOCSワークエリア (詳しくは付録ディスク中のHIOCS.EQUを参照してください)

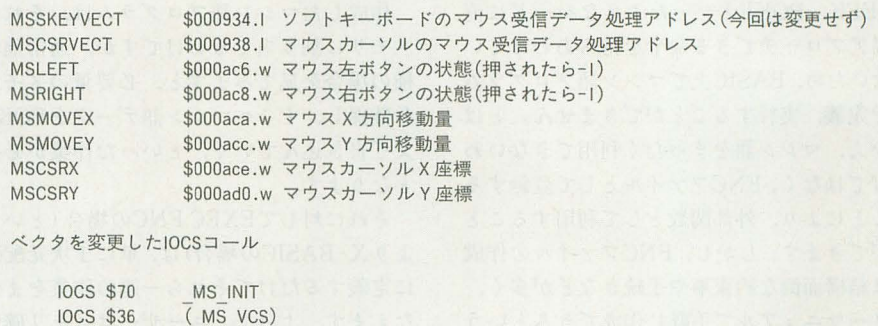

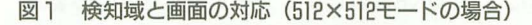

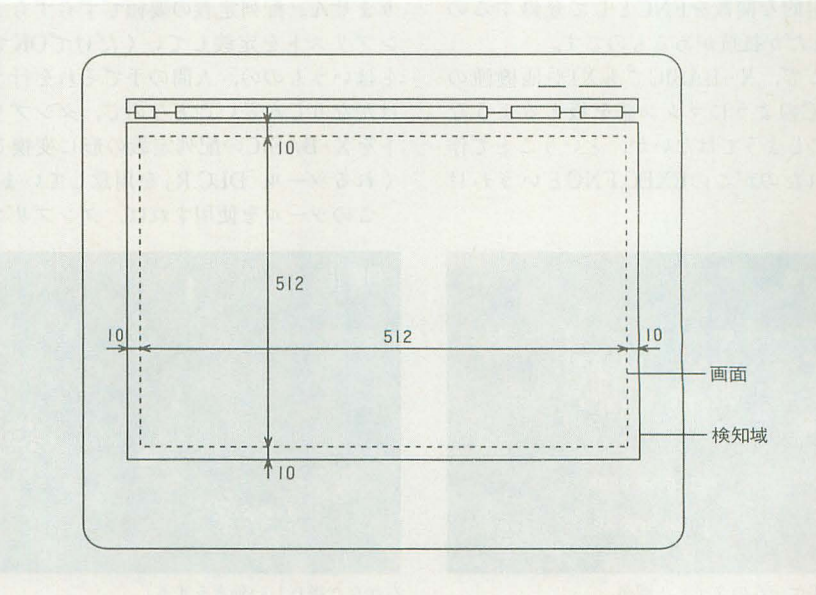

「特別企画1もみじ狩りPR〇-68K

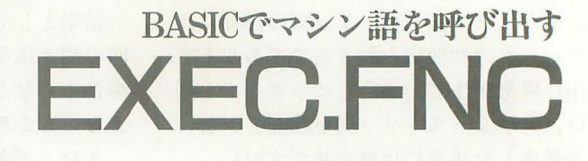

Egawano Takashi 汀川乃 誉司

高級言語すぎたためかX-BASICで・は扱えなかったもの それがマシン語レベルの操作関数です EXEC.FNCはより自在な環境を作り出す最終兵器です

皆さん、お久しぶりです。前回は初めて の原稿にもかかわらず,異様に態度のでか い文調てやなんだか無性に恥ずかしくなって しまいました。というわけで、今回は頭ひ とつ低い姿勢でいきたいと思います。

で,今回のお)題はEXEC.FNCという代物 です。FNCファイルということでX-BAS ICの外部関数だということはおわかりだ と思いますが、これは X-BASICにマシン 誇環境を与えてくれるという倒数群です。

ご存じのように X-BASICにはCALL PEEK, POKEといったようなハードに直 接アプローチできる命令を待ちあわせてい ないため、BASIC上でマシン語プログラム を定義、実行することができません。とは いえ、マシン語をまったく利用できないわ けではなく, FNCファイルとして登録する ことにより,外部関数として利用すること ができます。しかし, FNCファイルの作成 は結構面倒な約束事や手続きなどが多<. ノーマニュアルで手軽に作成できるという わけではありません。また、汎用的な関数 であれば tもか(,非常に用途の|浪られた 非汎用的な関数をFNCとして登録するの はなんだか抵抗があるものです。

そこで, X-BASICでも Xlや他機種の BASICのようにマシン語ぞ扱えるような 環境にしようではないか、ということで作 成されたのがこのEXEC.FNCというわけ です

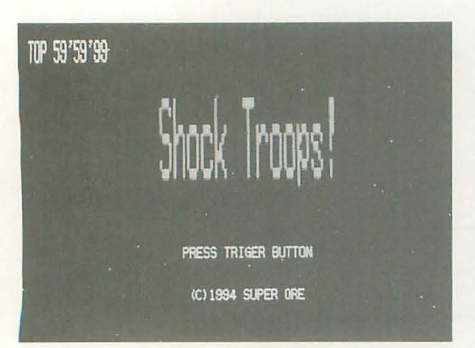

サンプルゲームのタイトル画面

## 利用手順

利用手順ですが, まずはマシン語プログ ラムを作成しないことには始まりません。 作成は普通にアセンブラを使用して行うの ですが, X -BASIC上で動くプログラムと いうことで,当然ある程度の規則が存在し ます。具体的な規則等は次の項で説明しま すので, それに従 たプログラミングを行 ってください。

作成したマシン籍プログラムは, それを メモリに割り当てるわけですが,通常他機 種の場合を見てみますと,必要量のメモリ を確保し,そこへマシン語データを POKE 文で書き込んでいく、といった作業が必要 となります

それに対してEXEC.FNCの場合(という より X-BASICの場合)は、単に 1次元配列 に定義するだけでそれら一連の作業をまか なえます。 よって、ユーザーはメモリ確保 といったことを考える必要がなく,当然 POKE関数によるメモリ書き込みも必要あ りません。配列定義の要領でずらずらとダ プリストを定義していくだけでOKです。 とはいうものの,人間の手でそれを行うの はかなりしんどいことなので、ダンプリス トを X-BASICの配列定義の形に変換して くれるツール「DLC.R」を用意しています。 このツーノレを使用すれば,ダンプリスト

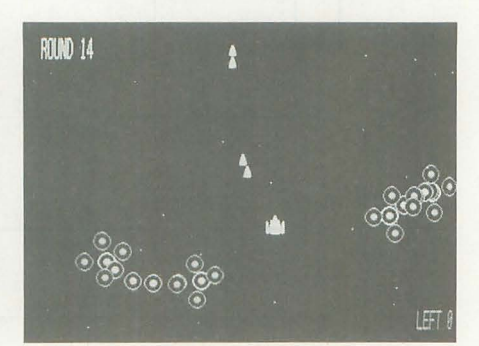

なかなか嫌らしい動きをする

をX-BASICに持ってくるのは非常に楽に なるのですが、それでもアセンブルするた びに変換を必要としますので,まだまだ面 倒な作業といえます。

そこで,もっと楽をする方法に, FREAD 関数を使用する方法があります。つまり, 実行ファイルを直接配列に読み出してしま うわけです。これなら、アセンブルしても X-BASICのリストは書き換える必要がな いため,効率よく開発できます。ですから, プログラムが開発段階のときはこの方法を 使用し,前述のダンプリストを定義してい く方法は,プログラムの完成後に 1回だけ 行えばよろしいでしょう。

こうして、配列に定義されたマシン語プ ログラム IJ., EXEC関数に放り込むことで 実行できます。 63ページにこのEXEC関数 を含む各関数の使用法一覧を示しましたの で、参照してください。

## EXEC.FNC用プログラムの作成

EXEC.FNC用に作成されるマシン語プ ログラムは、単に高速なルーチンとして走 らせるだけではなく,引数と戻り値を持つ 関数として機能させることができます。そ のため、X-BASICの外部関数用に作成さ れたものとほぼ同等のことが可能となって います。しかも,外部関数作成|時の面倒な 手続きなどは,ほとんどEXEC.FNCが受け 持ってくれるため,ユーザーは純粋にプロ グラミングに専念できます。

さて, EXEC.FNC用のマシン語プログラム は、次の条件を満たしておく必要があります。 1) 実行ファイルが "\*. R"形式のファ イルであること。"\*.X"形式のファイル では動作しません。

2) プログラム終了はRTS命令で行う。 また,正常終了のときは必ずDO.Lに0をセ ットしてから終了する。

作成は以上の条件の下に行ってください。

次に、マシン語プログラム起動直後の, 各レジスタの内容を示します。

A2 =パラメータ列のアドレス

A3 =システム変数のアドレス

A4 =プログラムの実行先頭アドレス

USP =親のスタックそのまま

 $SSP =$   $OSOZZ \rightarrow Z$ 

A2の指すアドレスには、EXEC関数から 受け渡されるパラメータ列が、図1のよう な構造て守谷納されています。

63ページのEXEC関数の使用法のところ を見てもらえばわかると思いますが, n1か らn9までがユーザーに開放されたパラメー タとなっています。これはどれもが省略可 能で、各パラメータの有無に応じて、一2 (A2). Wのビット状態が影響を受けます。 パラメータ1から9までがそれぞれビット 0から8に対応しており、パラメータが存 在するところにビットが立つようになって います

A3の指すシステム変数とは、EXEC.FN Cで用意されたユーザー開放のメモリ領域 のことで、1Kバイト確保されています。特 に用途は決められてませんが、SVP関数と PEEK,POKE関数を併用することにより, BASICからのアクセスが可能なうえ、複数 のマシン語プログラムでも共通して利用で きるので、それぞれの共用データを扱うの に適しているといえるでしょう。

図2にシステム変数の構造を示しました ので, 参照してください。-2 (A3). Wに, システムコンディションというのが見られ ると思いますが、ここのビット0~14はユ ーザー開放で、ビット単位での使用を目的 としています。

残りのビット15はBASICプログラムの 起動状態を示しています。このビットが立 っている場合、つまりシステムコンディシ ョンが負の場合はBASICプログラムが実 行中 (RUNされている) ということを表し ています。

BASICの実行状況など一見なんの用途 もないように忠われますが, これはマシン 語プログラム側での割り込み処理を考慮し て設けたものです

たとえば、走査線割り込みなどを使用中 にもかかわらず, BASICプログラムを中断 させたりした場合、当然異常の発生が予想 されます。そのため、そのような場合には 割り込みを禁止しなければなりません。そ こで、このビットの恩恵が得られるわけで す。つまり、割り込みルーチン側でこのビ ットを調べて、ビットが立っていなければ 割り込みを禁止させることが可能となるわ

けです。

なお、システム変数およびシステムコン ディションは, RUN命令実行時に初期化さ れます。

 $D0.L = \pm 5 - \pm -K$ 

Dl.L =戻り値

A1 =エラーメッセージ格納アドレス X-BASICへのデータの受け渡しは、プ ログラム終了時に以上のレジスタを介して 行われます。

戻り値はint型固定となっており、受け渡 しはDl.Lを使用します

また、EXEC.FNC用のマシン語プログラ ムでは、X-BASICへのエラー出力も可能 となっています。DO.Lの内容が 0 以外のと きにエラーと判断され、このときDO.Lの内 容が正の値であれば、A1で指すアドレスの エラーメッセージ (ヌル文字終了)を出力 してくれます。DO.Lが負の値であれば, DOSコールのエラーコードに対応するエ ラーメッセージが出力されます。DOSコー ノレの ーコー ドについては, C ンパイ ラPRO-68Kのプログラマーズマニュアル をご覧ください。

リスト1にEXEC.FNC用のマシン語プ ログラム作成例を示します。BASIC部も一 緒に紹介していますので, 各関数の使用例 としても参考にしてください

## DLC.R について

前述のとおり, DLC.Rはダンプリストを X-BASICの配列定義の形に変換してくれ るツールです。

次のように使用します。 DLC [スイッチ] [ファイル名]

### 図3 配列の構造

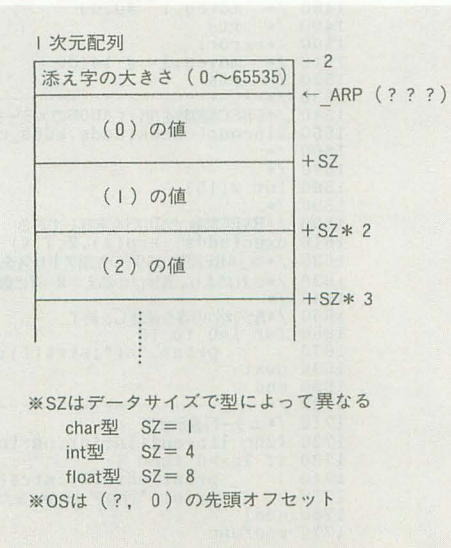

変換後のファイルは行番号なしテキスト ファイルとなり, ファイル名は"\*, ary" のかたちとなります

/Sスイッチを使用すれば チェックサム データを付加することができ、CHECK関 数によるエラーチェックを行えるようにな ります。

## SHOCK TROOPS! で遊ぼう

で今回, EXEC.FNCの紹介ついでに ンプルとしてシューティングを作ってみま した。 タイトルの「SHOCK TROOPS!」 つてのは突繋部隊の誌を表しているんです けど、その名のとおり敵は弾を撃たずに, ひたすら突攻してくるという変なゲームに

図1 パラメータ列の構造

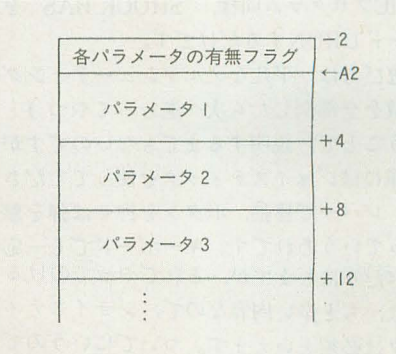

## 図2 システム変数の構造

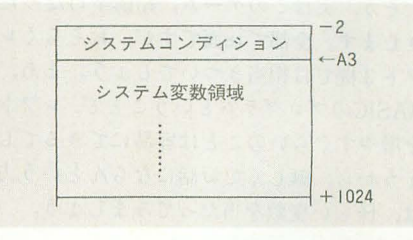

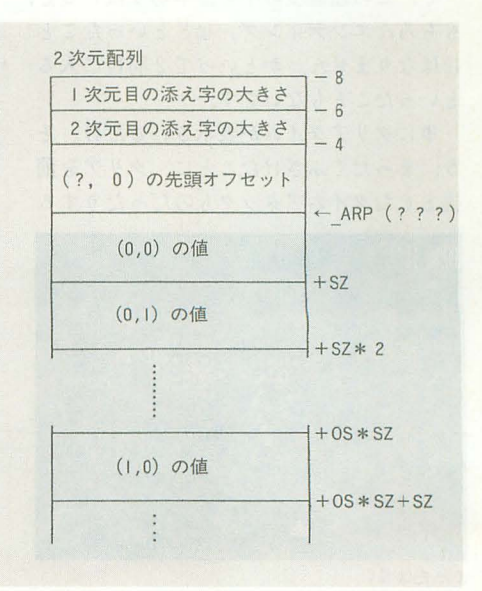

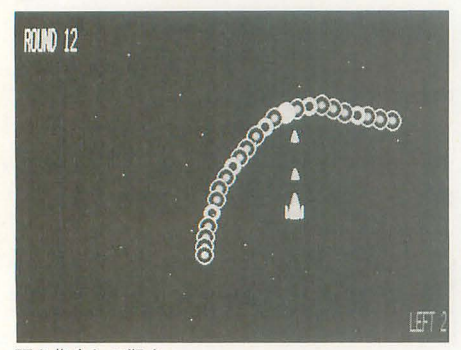

頭を集中して狙え

仕上がってます。

動作には、もちろん X-BASICにEXEC. FNCを存立み込んでおく必要があります。ま た, 10MHzユーザーの方は音楽ドライパ類 のものははずしておいたほうがよいです。 処理落ちがなくなります。あとは普通のB-ASICプログラム同様, "SHOCK.BAS"を ロードしRUNするだけです。

遊び方は、平凡なノルマシューティング (敵を全部倒したら次へ進むってやっ)と いうことで, 説明するまでもないのですが, 操作にはジョイスティックを使ってくださ い。レバーで移動、ボタンを押せば弾を撃 つっていうあれです。キーボードでも一応 遊べたりはしますが, それでやってのける には、ちと辛い内容なので、ジョイスティ ックは必須といえます。ついでにいうので あれば、連射機能つきのやつ。

そう,実はこのゲーム,結構辛口だった りします。全部で18面ですが、おそらくレ フト3機では相当きついでしょう。まあ, BASICのプログラムということで、レフト を増やすぐらいのことは容易にできるでし ようから、難しくてお話にならんという方 は、怪しい変数を当たってみましょう。

で、この超難度の中を無事切り抜けると, もちろんエンディング。などといったこと にはなりません。かといって2周目に入る といったこともないです

単にクリアタイムが表示されるだけ。そ う, まったくふざけたことに,クリアを前 提としたタイムアタックものだったりする

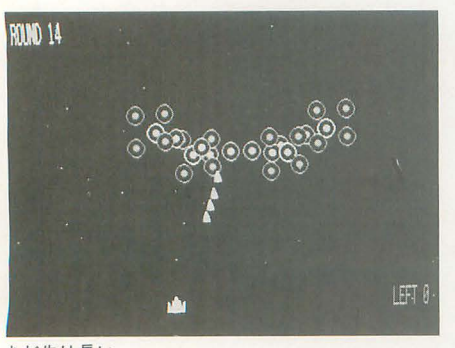

まだ先は長い

ていますが、すべて時間がなかったことが くなり、倒しようがなくなります。 原因です。時間があれば難易度調整をもっ 最初は、まあ滅多に起こらないからいい

た。大バグというわけではないのですが, 余分な手間をかけさせて本当に申しわけな たまに 10商, 14而で全部破壊したにもかか いのですが,付録ディスクの"SHOCK.

のです。 カード おんず、次に進めなくなることがあります。 この超難度だというのに、本当にふざけ 正確には敵が画面外に出たまま戻ってこな

と行ったんですけど,最後のほうはそれよ かあ,なんて思っていたのですが,この超 りも面数を増やすことに気をとられて、そ 難度とともに気になってしょうがないので, っちはまったく手つかずでした。 アッチを作ることにしました。リスト2が しかも,ここにきてバグが見つかりまし それです。ディスクつきの号だというのに,

## リスト1 EXEC.FNC用 マシン語プログラム例

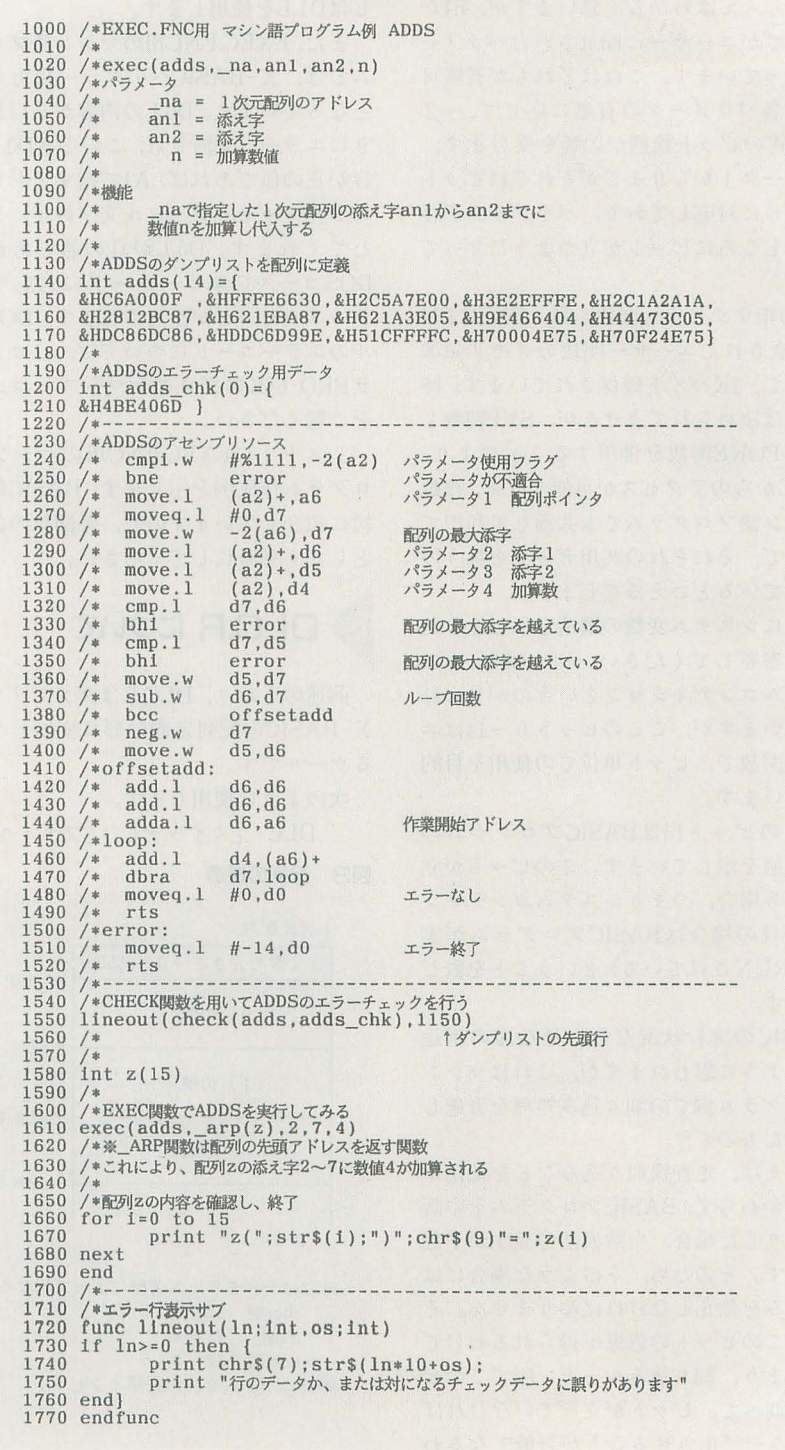

BAS"に、このパッチを当ててください。
えておきます。このゲームではPOKE関数

それ以外の面は変わりませんが, それ で結構なんとかなるものです (12面は少々 最後に くせものですが)。私はシューテイングのプ ロというわけではありませんが、これでノ 今回サンプルにシューティングを作った ーミスクリアも可能となります。自称シュ わけですが、考えてみればマシン語(とい ーティングプロの皆さんは諦めずにノーミ ってもBASICで動くのだが)でゲームを作

アが比較的容易になってからが始まりとい 多い変なゲームになってしまいました。で うものです。このパッチによって、なんと も,敵のアルゴリズムは結構気にいってた かそのお膳立てができました。ということ りします。特に形状記憶蛇なんかいいと思 で,クリアできるようになったらタイムア うのですが,いかがなもんでしょうか タックに勤しんでください。

当の勝負は……。 と化しているんじゃないでしょうか。

このパッチを追加すると, 自機が画面端 を使用することにより, 384×256の画面を に行ってもスクロールストップしなくなり、 実現しています。そのためプレイ後、ほか もっと先に行けるようになります。つまり, のアプリケーションに移ると画面が乱れる 画面外から帰ってこないバカ野郎も破壊す ことがあります。これを防ぐためには、ほ ることができるわけです。 かのアプリケーションに移る前に, BASIC また, 14面と最終面の難易度が下がりま 上で [CTRL]+[D] を行ってください。

スクリアを目指しましょう。 おりはこれが初めてなんです。別に言い訳 さて、タイムアタックというものはクリ してるわけじゃないけど、かなり手抜きの

まず初めの相場としては, 5分台後半と ところで,前回紹介したICEですが,あの いったところでしょうか。さらにやり込め あとなんの進展もないまま現在に至ってお ば、4分台も出せるはずです。しかし、本 ります。ですから、いまごろはきっとゴミ

最後に注意点を思い出したので、つけ加 そこで、次はICEをどうにかしようと考

リスト2 SHOCK TROOPSI デバッグ&難易度変更パッチ

3115 patchsub() 49BO /トーーーーデパグ&難易変更パッチ 4990 func patchsub()<br>5000 int patch(33)={<br>5010 &H2C5A2E3C,&H4E714E71,&H2D470114,&H2D470126,&H2D470148,<br>5020 &H2D47015C,&H2C52532E,&HC817038 ,&H2200E549,&H2A4E284E,<br>5030 &H7E033C3C,&H1E0552D ,&H292B592D,&H2A0B542D,&H2B35552 5100 lineout(check(patch,patch\_chk),5010)<br>5110 exec(patch,\_arp(argset),\_arp(enemy)) 5120 endfunc

## DLC.R使用の実際

実際にDLC.Xを使ってみましょう。 付録ディスクについているE.Xは「Bドライ ブをイジエクトする」というまったく低機能な コマンドですが,これを・ .Rファイルにコンパ ートしてX-BASICから呼び出してみました CV.Xでコンパートしたものを, A>DLC -S E.R で出力すると, int  $e(5) = \{$ &HFFOD3F3C&H302FFOF &H548F3F3C,& HI02FFOF &H548FFFOO, &H4E714E71 }  $int e_{chk}(0) =$  { &H484F400 } のようなものが得られます このプログラムは DOS\_EXITで終了していま すので,ちょっと書き換えましょう。DOS\_EXIT

は"FF00"というコードです。これをRTSを表す "4E75"に書き換えます。 このまま. exec (e) を行うと外部関数エラーが出てしまいます。デ ィスクイジエクトを行う DRVCTRLは返り値を 持たないからです。幸い、後ろについている2 つの "4E71" はNOPですのでここも書き換えて最 終的に, 10 int e(5)= ( 20 &HFFOD3F3C&H302FFOF &H548F3F3 C &HI02FFOF &H548F7000, 30 &H4E754E71} 40 int  $e_{chk}(0) =$  { 50 &H484F 400 } 60 exec(e) のようになります

えています。ライブラリや周辺でのサポー ト体制を蜂えて,さらに圧縮比を PICの半 分ぐらいにまで高めて、圧縮率も速度も PIC2を上回るものにしたいところです。す でに頭の中では、それなりのアルゴリズム ができ上がっているのですが、いざ実行し てみるとダメっていう可能性もあるから, あまり期待しないで待っててください。

それでは次はいつになるかわからないけ ど, そん tきまでのさらばだ!

### EXEC.FNC 各関数の使用法一覧 ARP 書式 arp (na) 機能 naて・指定された配列の先頭アドレスを返 します。naは配列であれば型. 次元数は問いま せん。配列の構造については図3を参照してく ださい SVP **書式** svp ([ n ]) 機能 nで指定された値をオフセットとしてシ ステム変数のアドレスを返します。n は0  $\sim$ 1023までの値を取ることができます。nを省 略した場合はシステムコンデイションのアドレ スを返します。 システム変数については本文および、図2を 参照してください。 PEEK (PEEK8,PEEKW,PEEKL) 讐式 peek ( adr) 機能 adrで指定されたアドレスの内容をワー ド単位で返します。 なお, PEEKBはバイト単位, PEEKLはロングワ ード単位となります POKE (POKE8,POKEW,POKEL) 書式 poke ( adr,n1 [, n2,n3 …… , n9]) 機能 adrで指定されたアドレスに、続くパラ メータ列の内容をワード単位で書き込みます。 パラメータは一度に9個まで書き込むことがで きます なお, POKEBはバイト単位, POKELはロングワ ード単位となります **MOVE** 書式 move ( adr1, adr2,lg) 機能 adrlで指定されたアドレスから Igバイ ト分の内容を adr2に転送します。 EXEC 書式 exec (na [, nl] [, n2] [, n3] …… 'をは 9])<br>9])<br>naで指定された配列<br><sup>パ</sup>ラムとして実行しま **[** プログラムとして実行します。naは1次元配列 **(** 問{疋し **ことには、このことには、このことには、このことには、このことには、このことには、このことには、このことには、このことには、このことには、このことには、このことには、このことには、このことには、このことには、このことには、 T** で型は聞いません nO~n8 int 型のパラメータでユーザーが自 由に利用できます。これらのパラメータの受け 渡しについては、本文および図1を参照してく ださい **CHECK** 書式 check (na,cd) 機能 naで指定された配列の内容をcdのチェッ クサムデータによってチェックします。 エラーを発見した場合は, naの定義開始行か ら何行自にエラーがあったのかを返します。エ ラーがなかった場合はー | を返します。 cdのチェックサムデータはDLC.Rによって作 成されます。DLC.Rについては本文を参照して ください

「特別企画]もみじ狩りPRO-68K

# 高度なスプライト操作を手軽に XSPRITE. FNC

Ito Masahiko 伊藤 雅彦

×回000のもつスプライト表示能力をBASICレベルで引き出します XSPRITEはお決まりの処理を高速にサポートします インタブリタ上で有効なほか,コンパイルにも対応しています

X68000 ゲームを作ろうというとき,あ らないようにしています。 りがたいのがスプライト機能です。たくさ また,そのほかにゲーム作りに役立ちそ

ドット単位で複数のキャラ移動をすると超 めてなもので)。 スロー映像になってしまいます。しかたな く8ドットぐらいの単位で移動させてみて 細み込み方法 も、動きがガタガタして、これでもスプラ イトなのかと涙を落とすことになります。 XSPRITE.FNCの関数を使うためには,

っとスプライトらしく扱えないものでしょ FUNC=XSPRITE うか。そりゃ, XBAStoCを使えばどうにで という1行を加えて、BASIC.CNFと同じ もなりますけど,インタプリタ上でちゃん ディレクトリに XSPRITE.FNCをコピー と動いてくれたほうがデバッグしやすくて、 します。これでX-BASICを起動すれば、今 ずっと気軽にプログラムが作れるでしょう。 回の関数が組み込まれます。

ということで, X-BASICでスプライト が飛び交うゲームが作れるようにと作って | 関数の概要 みた外部関数がXSPRITE.FNCです。この 関数を使ってできることというのは、スプ XSPRITE.FNCには24個の関数が詰め ライトのスライド移動です。ある座標に表 込んであります。その詳しい説明は来月に 示されているスプライトに対して,移動先 させていただくとして,ここでは概要だけ の座標と移動スピードを与えると,スプラ 紹介しておきます。 イトが移動先までずりずりとスライドして ●スプライトのスライド

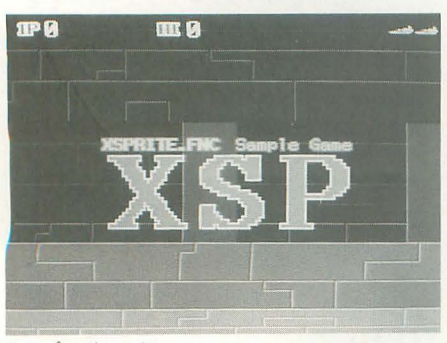

いく、というものです。もちろん,スライ XSPRITE. FNCのご紹介 ドの処理は割り込みでやって、スライドさ せている最中でもプログラムの実行は止ま

んのキャラクタ をすいすい動かすのもス うな機能も盛り込んでみました。やってい プライトを使えば簡単です。 ることは簡単なんですが、これでも X-BASIC んが, X-BASICを使うと, たくさんのキ の可能性はかなり広がると思います。それ ャラクターをすいすい, というわけにはい に, 私のプログラミング力からいって, こ かなくなってしまいます。実行スピードが れぐらいのものを作るのがちょうどよかっ 遅いので、スプライトの力を持ってしても たんです (68000でプログラムを組むのは初

X-BASICでも、スプライトをもうちょ<br>
エディタを使ってBASIC.CNFに,

sp slidep  $(s, [x], [y], v)$ sp slidev (s, vx, vy, t)

スプライトのスライドを実行するのが, この関数です。 2つあるのは、パラメータ の指定方法を 2種類用意したからです。 sp slidep () では移動先の座標と移動スピード を指定し, sp slidev () では移動ベクトル と移動時聞を指定します。

## ●スプライトの移動

れは既存のsp move () やsp set () でもで きることですが, XSPRITE.FNCの機能を 使っている場合には必ずこのsploc ()を使 って移動するようにしてください。

## ●スプライトの連結

sp hang  $(s1, s2, x, y)$ sp\_leave (s)

スプライトの大きさは16×16ドット。こ れではちょっと小さいということも、まま あるでしょう。そこで, 2つ以上のスプラ イトを連結して,ひとつのスプライトのよ うにスライド・移動をさせることができる ようになっています。

## .接触判定

sp hgadd (g, s) sp  $hgrmv(g, s)$ 

sp hitrng  $(s, x1, y1, x2, y2)$ 

sp hiton (s, g)

sp hitoff (s)

sp hit (s)

ゲームを作るなら絶対欲しい, スプライ トの接触判定と触判定関係は使い方 がちょっと複雑になってしまいました。

たとえば、スプライト 1とスプライト 2 -4との接触判定をするときには, まず,

sp hgadd  $(0,2)$ 

sp hgadd  $(0,3)$ 

sp hgadd  $(0,4)$ 

と、接触判定グループ Oにスプライト 2

~4を登録しておいてから,

sp hiton  $(1,0)$ 

で接触判定を始めます。その後, sp hit ( 0 ) の戻り値をチェックする ことで接触状況を 知ることができます。

注意してほしいのは、sp hit ()の戻り値 はリアルタイムの接触判定値ではないとい うことです。戻り値の意味は,「いま接触し ているか」ではなくて、「接触判定を始める か, または前回の楼触状況をチェックして s ploc (s,  $[x]$ ,  $[y]$ )  $\qquad \qquad$   $\qquad$   $\q$ サンプルゲームだ インスコン スプライトを指定座標に移動します。こ 実行してから),現在までに接触したことが あるか」なのです。どうしてこうなってい その他の関数については来月に説明しま 一瞬だけほかのスプライトに接触した場合, みてください。 リアノレタイムに値を BASICに返すと,接触 したと いう情報を取り逃がすことがあるか らで'す。

それから, 各スプライトの接触判定の範 囲は, sp hitrng () で任意の矩形領域に変 えることができます。

## ●ジョイスティック操作

sp\_stkon (j , s, vx , vy)  $sp$  stkoff  $(j)$ 

たいていのゲームでは,マイキャラはジ ョイスティックを上に倒せば上に動き,右 に倒せば右に動くようになっています。そ こで,スプライトをジョイスティック操作 に応じてスライドするようにしてしまう関 数も用意しました。

## ●バックグラウンドのスライド

bg slide  $(b, vx, vy, t)$ 

BGもスライドさせることができます。 BGの場合はスクロールといったほうがい いんでしょうか。スムーズな背景スクロー ルができます。

## ●マップスクロール

bg map  $(b, x, y, ca)$ 

bg mpscrl  $(b, [x], [y])$ BGのスライドに関しては,通常モードと マップモードがあって、マップモードでは BGの領域を仮想的に64×64より大きく(ま たは小さく)することができます。情けな いことに完全に実BGと同じように扱うこ とはできなレんですが (BGの書き換えがで きないんです),スクロールゲームでは大き い背景を用芯、することができるので便利で しょう。

## .その他の関数

XSPRITE.FNCの関数を使うときには, まず初期化の関数sp xinit ()を実行してく ださい。既存のスプライト初期化関数sp init () は、sp xinit () の前に実行しない といけないので、結局のところ,スプライ トの初期化の処理は,

sp init  $()$  :sp xinit  $()$ 

## となります。

また、割り込み処理を開始するには sp  $slon(t)$ を実行します。tは割り込み周期 で、普通は 0を指定して垂直帰線期間に入 るたびに筈Ijり 込みがかかるようにします。 スライドや接触判定の処理は割り込みでや っていますから, sp slon () を実行しない となんにも起こりません。また,プログラ ム終了時にはsp sloff ()で割り込みを止め るようにしてください。

るかというと,スライド中のスプライトが すが, 関数リファレンスのほうも参照して

サンプルゲーム

XSPRITE.FNCがどういうものか, 目で 見てわかってもらおうと、サンプルを作り ました。一応、横スクロールシューティン グの形になっています。操作はジョイステ ィックの上下左右で自機の移動, トリガ- Aで弾の発射, タイトル画面でトリガーB を押すとゲーム終了となっています。ちな みに,「敵要塞に侵入していた偵察機が任務 終了直後に敵に発見され,敵機の迫撃を振 り切って要塞脱出を図る」という, どうで もいいストーリー設定があります。

では, XSPRITE.FNCを組み込んだ X-BASICを起動して, xsp.basを実行してみ てく fごさい。

ゲ、ーム自体は敵機をえんえんと繋ち墜と すだけで、いつまでたってもなんの新展開 もない退屈なものです。んが、弾の連射や **墜落機から出る煙などでスプライトをふん** だんに使いながら,このキャラクターのス ムーズな動き, そして背景の2重スクロー ノレなど, BASICとは思えない画而に「おお っ」 と思うー・・・・のは030ユーザーだけかも。 10MHz機では弾の連射が利かない、撃墜時 の煙もポコッポコッと出るだけという状態 になってしまいます。しかし,これは10 MHz機ではXSPRITE.FNCでたくさんの スプライトを処迎する能力がないというこ とではありません BASICのメインループ が遅くて、弾や煙を「出す」処理が遅くな ってしまうためで、弾や煙を「動かす」処 理をする余力はまだあります。ま、なんに してもこのサンプルが10MHz機では無理 があるのは確かなので, 10MHz機のほうは プログラム中の変数clockを10に変更して 実行してください。

きて, このプログラムのメインループで やっている処理は,

1) 自弾の発射

- 2) 敵機の移動と敵弾の発射
- 3) 煙の発生
- 4) 自機と敵機・敵弾の接触チェック

5) 白弾と敵機の接触チェック

といったところです。面白いのは、自機の 移動処理が全然ないということです。スプ ライトをジョイスティック操作によってス ライドさせる関数sp\_stkon () をメインル ープ前に痘いておけば,自機の移動は勝手 にやってくれるわけです。また,ほかのキ

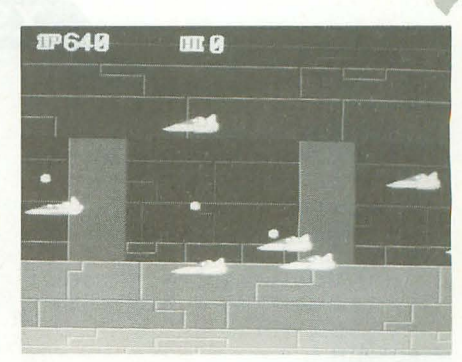

後ろへ向けて弾を竪つ

ャラの移動も「あっちへスライドしろ」と 指令しているだけです。あとは接触チェッ クやスライドが終わったかどうかのチェッ クなんかをやっています。

XSPRITE.FNC関数を使ったプログラ ムは,だいたいこのサンプルのようにスプ ライトの状態を監視しながらスライドの指 令を出していく、 というパターンになると 思います。

CへのコンJ(ート

XSPRITE.FNCの関数を使った BASIC プログラムは、XBAStoCを使ってCにコ ンバートすることができます。この関数は もともとインタプリタてもスプライトをば んばん使えるようにと作ったものですので、 コンパイルするのは本米の目的からははず れているんですが,実|療にはそれでもコン パイルしたいときというのはあるでしょう。

BCコンバータ関連のファイルはBtoC kitというディレクトリに入っています。 XSPRITE.DEF はBCディレクトリに, XSPRITE.H INCLUDEディレクトリに コピーして、\*.oファイルはBASLIB.Lに 登録してください。

また、サンプルゲーム xsp.basをコンパイ ノレしたxsp.xも収録しておきましたので,試 しに実行してみてください。コンパイルす ると, 10MHz機でも連射ばしばし、煙もく もくになります。

\* \* \* \* \*<br>来月にはもっと詳しく関数の使い方を説 明しますが,自分ていろいろ試してみるだ けでも使い方はわかると思います。ちょっ といじってみてください。

サンプノレではごくありきたりのシューテ イングゲームなんか作ってしまいましたが, 本当はアイデア一発のピコピコゲームっぽ いものがいろいろ作れるんじゃないかと期 待をかけています。スプライトがスムーズ に動くX68000らしいピコピコゲーム, あな たも作ってみませんか。

## XSPRITE. FNC関数リファレンス

sp xinit () 戻り値:なし XSPRITE.FNC関数の初期化を行う。スプライ トの初期化の際には、sp init ()実行後に当関数 を実行する sp slon (t) t: [char,0~15] 割り込み周期 戻り値:なし 垂直同期割り込みを開始する。引数の値によ り、垂直同期周期 (t + 1) 回に 1度の周期で 割り込み処理を行う。 sp sloff () 戻り値:なし 垂直同期割り込みを停止する。 SP slidep (s, [x], [y], v) s: [char,0~127] スプライトのプレーン番号 x: [int,0~1023] スライド先の X座標 (省略 時は現在の X座標) y: [int,0~1023] スライド先の Y 座標 (省略 時は現在の Y座標) v: [int, I~2047] 移動スピード 戻り値:なし スプライト s を座標 (x,y) にスライドさせる。 vはX方向· Y方向のうち、移動幅の大きいほ うの移動スピード。 sp slidey (s.vx.vy.t) s: [char,0~127] スプライトのプレーン番号 vx: [int -2047~2047J X方向の移動ベクトル (右方向が+) vy: [int,-2047~2047] Y方向の移動ベクトル (下方向が+) t: [int, 1~32767] スライド時間 戻り値:なし スプライトsを指定したベクトルでスライド させる。引数 tにより, (t × [割り込み周期]) の間だけスライドする。たとえばsp slon (0) が実行された状態で t 120を指定すると, 120 x ( 1 /60) = 2秒間スライドする SP 100 (s, [X], [y]) 5: [char,0~127] スプライトのプレーン番号 x: [int,0~1023] X座標 (省略時は現在の X座標) **y**: [int, 0∼1023] Y座標 (省略時は現在の Y座標) 戻り値・なし スプライト s を座標 (x,y) に表示する。  $sp$  hang  $(sl,s2,x,y)$ s 1:[char,0~127] スプライトのプレーン番号 s 2:[char,0~127] スプライトのプレーン番号 x :[int,-128~127] 連結位置 X y :[int,-128~127] 連結位置 Y 戻り値:なし スプライトs1にスプライトs2を連結する。連 結する位置はスプライトs1の位置を (0,0) とし てドット単位で指定する。3個以上のスプライ トをいもづる式に連結することもできる SP leave (s) s:[char,0~127] スプライトのプレーン番号 戻り値:なし プレーン番号 sのスプライトに連絡したスプ ライトを切り離す  $sp$  hgadd  $(g,s)$ g :[char O~ 15J接触判定グループ番号 s:[char,0~127] スプライトのプレーン番号 戻り値:なし スプライト S を接触判定グループ Eのメンバ ーに加える。接触判定グループとは, sp hiton() 関数でスプライトの接触判定を行う際に,どの スプライトとの接触を判定するかを指定するた めのものである  $sp$  hgrmv  $(g,s)$ g [char O~ 15J接触判定グループ番号

s:[char.0~127] スプライトのプレーン番号 戻り値:なし スプライト sを接触判定グループ Eのメンバ ーから削除する  $sp$  hitrng  $(s,xl,yl,x2,y2)$ 5 :[char O~ 127J スプライトのプレーン番号 x1:[char,0~255] 接触判定範囲左上の X 座標 yl:[char,0~255] 接触判定範囲左上の Y 座標 x2:[char,0~255] 接触判定範囲右下の X 座標 y2:[char,0~255] 接触判定範囲右下の Y 座標 戻り債なし スプライト 5の接触判定範囲を設定する sp hiton (s,g) 5 : [char O~ 127J スプライトのプレーン番号 g : [char O~ 15J接触判定グループ番号 戻り値なし スプライト s の接触判定を開始する。判定を 行うのは接触判定グループ Eのメンバーになっ ているスプライトとスプライト sとの問の接触 だけである 接触判定は割り込み処理中に行われ,接触が あった場合にはsphit (s)の戻り値を接触した スプライトのプレーン番号にして接触判定を停 止する 接触がなかった場合には次回の割り込 み処理でも判定を続ける SP hitoff (S) 5 : [char O~ 127J スプライトのプレーン番号 戻り値:なし スプライト sの接触判定を停止する  $s$ p hit  $(s)$ s:[char,0~127] スプライトのプレーン番号 戻り値:[int,0~127 or 255] 接触したスプライトのプレーン番号 (255=接触なし) スプライトsの接触判定状況を返す。当関数 は一度実行すると次聞からの戻り値が255にリ セットされる sp stkon (j,s,vx,vy) j :[char, 1~2] ジョイスティック番号 s:[char,0~127] スプライトのプレーン番号 vx :[char 0~255J X方向の移動ドット数 vy :[char 0~255J Y方向の移動ドット数 戻り値:なし スプライトsをジョイスティック」の操作に 応じてスライドするようにする 移動可能範囲はグラフィック画面で設定する。 512x512ドットモード函菌(1625665536色のど のモードでもよい)のスクリーン Oに、移動可 能にしたい座標にだけ奇数のパレッ卜コードを 書き込む。 sp stkoff (j)  $\overline{j}$ :[char,1~2]ジョイスティック番号 戻り値:なし sp stkon () 関数で設定したジョイスティック 操作によるスライドを中止する。 SP xstat (s) s:[char,0~127] スプライトのプレーン番号 戻り値:[int,0~7] スライド・連結状況 スプライト sのスライド・連結状況を返す。 bit 0: 1 =スライド中 0=スライド中ではない bit |: | =他のスプライトに連結している 0=他のスプライトに連結していない bit 2: 1 =ジョイスティック操作中 0=ジョイスティック操作中ではない  $s$ p intont  $()$ 戻り値:[int,0~4294967296] 割り込み回数 sp xinit () を実行してから現在までの垂直同 期割り込み回数を返す。 bg slide (b,vx,vy,t)

b:[char,0~1] バックグラウンド番号 vx:[int -2047~2047J X方向の移動ベクトル

(左方向が+) vy:[int -2047~2047J y方向の移動ベクトル (上方向が+) t:「int.0~32767] スライド時間 戻り値.なし パックグラウンド bを指定したベクトルでス ライドさせる 引数 tにより, (t x [割り込み 周期])の間だけスライドする。 t に 0 を指定し た場合は時間制限なくいつまでもスライドする また、スライドを停止する場合はvxとvyの両方 に0を指定する。  $bs$  map  $(b,x,y,ca)$ b:[char,0~1] バックグラウンド番号 x:[int,33~32767 or 0] 仮想画面サイズ X y:[int,33~32767 or 0] 仮想画面サイズ Y ca:[char型 2 次元配列] マップデータ 戻り値:なし バックグラウンド bをマップモードにする。 マップモードでは任意の大きさのパックグラウ ンド面を仮想し,仮想画面の表示、スライドを 行うことができる。 仮想画面の内容 (マップデータ)はchar型 2次 元配列caで指定する。caの0,1番目の要素に仮想 座標 (0,0) のパターンコードを代入し、以下(1, 0),  $(2,0)$ ,  $\cdots$   $(x-1,0)$ ,  $(0,1)$ ,  $(1,1)$ ,  $\cdots$  $(x-1,0)$ I,y-1)のパターンコードを代入しておけばよ い(したがってcaの要素数は x x y x 2)。通常 は. dim mapdata  $(x \times y - 1, 1)$ と配列宣言し, mapdata (?, 0)に反転指定と パレットブロック, mapdata ( ?, 1) Iこパター ンコードを代入するとよい。 また, xyともに Oを指定して当関数を実行す ると,マップモードが解除される  $bs$  mpscrl  $(b, [x], [y])$ b :[char,0~1] バックグラウンド番号 x :[int,0~] X 座標 (省略時は現在の X 座標) y :[int,0~] Y座標 (省略時は現在の Y 座標) 戻り値:なし マップモード時、仮想画面の座標で表示位置 の設定を行う。 bg xs tat (b,md) b :[char,0~1] バックグラウンド番号 md:[char, $0 \sim 2$ ] モード 戻り値:[int,0~1] 各種スライド状況 パックグラウンド bのスライド状況を返す md= 0のとき bitO: 1 =スライド中 日=スライド中ではない bitl: 1 =マップモード  $0 =$ 通常モード md= 1σ〉とき マップモード時,画商の左上隅のチップの 仮想 X座標 md= 2のとき マップモード時,画面の左上隅のチップの 仮想 Y座標  $x \text{string } (j,tr)$ j :[char, |~2] ジョイスティック番号 tr:[char,0~1] トリガー指定  $(0 = 1)$  ガーA<sub>1</sub> $= 1)$  ガーB) 戻り値: [int,0~4294967295] トリガー連打回数 前回この関数が実行されて以降.ジョイステ ィックのトリガーが押された回数を返す。 scrpri (sp,tp,gp) 5p:[char 0~ 2 Jスプライトの表示優先順位 tp :[char O~ 2 Jテキストの表示優先順位 gp:[char,0~2] グラフィックの表示優先順位 戻り値:なし スプライト・テキス卜・グラフイツク面の表

示優先順位を設定する 引数には優先順位が高

いほうから0.1.2を指定する。

## 「特別企画]もみじ狩りPRO-68K

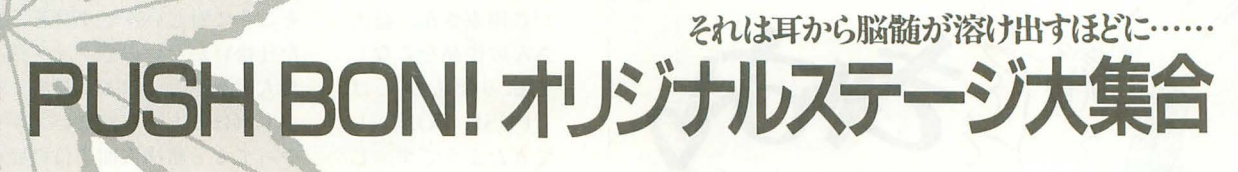

Takahashi Tetsushi 高橋 哲中

合計210ステージ集まった「PUSH BON!」 オリジナルステージ 個性豊かなステージたちに高橋氏もすいぶん苦しめられたようです 皆さんも付録ディスクから解凍して、秋の夜長を「PUSH BON!」 三昧してください

こいのぼり PRO-68Kで5年ぶりにリニュ ーアルされて登場したパズルゲーム「PUS H BON!J。読者の皆様方にも好評のよう で,微力ながら BGM書きて開発に |命力させ ていただいた私も非常に嬉しいかぎりであ ります (BGMのほうは気に入っていただけ たでしょうか?)

さて今回は、デフォルトの50ステージだ けでは飽き足らず、自ら難面奇面を作成し 投稿してくださった皆さんのオリジナルス テージに私こと高橋哲史がチャレンジさせ ていたfごこう, とこういった1也向なわけで

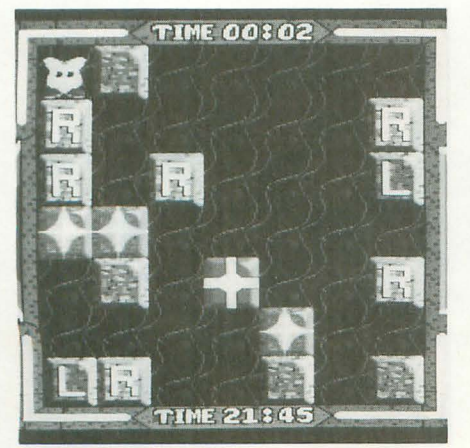

ジ(]司東さん l|く れi'fjγ 50ステージ、 だそうです)にチャレンジしてみます。結 果から先に書いてしまうと、私に解けたの はたったの35ステージ。全体の7割だけで した。何度もトライしてみたのですが、ど ーし てもこれ以上解けまゼん(泣)。

のっけから全ステージ制覇の夢がもろく も崩れさってしまいましたが、提示された 最小ステップを下回るステップでクリアし たステージが4ステージありましたのでそ れで勘弁していただきましょう。ちなみに そのステージとステップ数は, 18ステージ ございます。「目指せ全ステージクリア!」 11ステップ, 35ステージ15ステップ, 37ス を合言華にやる気満々でアタックを開始し テージ5ステップ、41ステージ9ステップ NRの星が華麗に舞います たわけですが、さてその結果は? です。皆さんもどんどん最小ステップ破り をして作者の周東さんをいじめてあげまし 続いて後半50ステージ (周東さん日く 疾風怒濤の100ステージ攻勢 | よう。 まん - まん - 「『動"の50ステージ」だそうです)にいっ

まずは読者投稿第1弾の周東さんの作品 各ステージごとのネーミングはなかなか光 ど難しいというわけではなく,腕力だけで からいきましょう。なんと周東さんは9月 るものがあります。YMOやリトルスター 解けてしまうステージが多いのが特徴です 号に掲載された50ステージに加えて、新た<br> に50ステージ、合計100ステージ(!)もの が,解き方を暗示したマイマイ,エレベー りますが)。不動ブロックがあまり使用され オリジナルステージを作成してくださいま ター,あみだくじなどには感心させられま ておらず,ほとんどLRブロックの海なので した。しかも1ステージ1ステージに名前した。特に Crashの名前の由来がわかったと気長に&てきとーにいじっていれば解ける までついています(これがなかなか凝って ときには思わず「おおっ、確かにCrashだ と思います。といっても私はやはり10ステ るんだ)。 いい こうしゅう こうしゅんでしまいました。皆さんもど ージほど解けずに残ってしまいましたが。 それでは9月号に掲載された前半50ステ うかこの感動を味わってみてくださいね。 後半50ステージに関しては最小ステップが

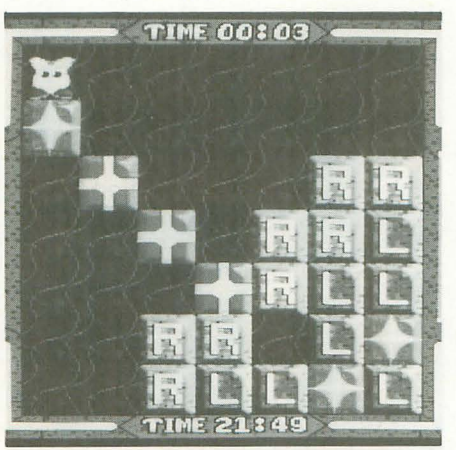

これが感動のCrashステージ シューメーカーレビー彗星。う~ん時事ネタ

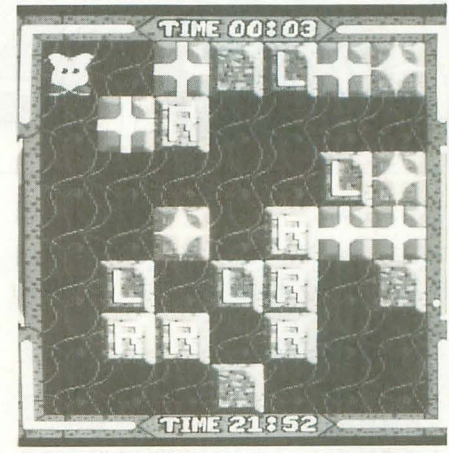

最初にも少し書きましたが,周東さんの てみましょう。後半の50ステージはそれは 提示されていなかったので、最小ステップ 破りの楽しみがなかったのがちょっと残念 でした。確かにこういった種のステージで 最小ステップを算定するのはかなり骨の折 れる作業だと思いますけどね。

## 謎の13ステージの解法は?

続いては益山さんの作品です。全13ステ ージなので「今度こそ全ステージ制覇を!」 と意気込んだのですが,さすがに数が少な いだけあって絞り込まれていました。周東 さんの分類を拝借しますと、主にマイマイ ステージ、ノーマルステージが多いのです

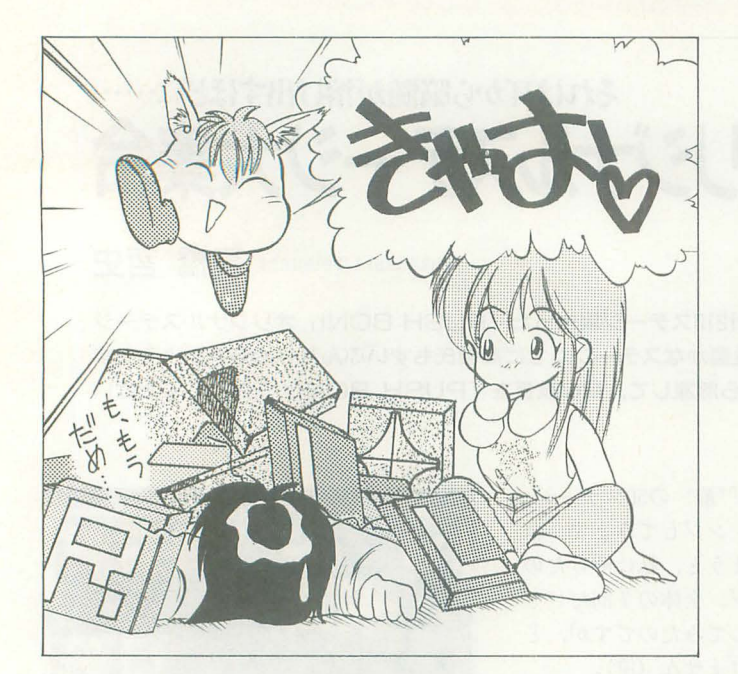

が、1ステージだけどうしても解けなかっ たので、お手紙にあった答えを見てしまい ました。ああ、私の頭脳ってとっても貧弱 なのね

で問題の解けなかった13ステージ目なの ですが,益山さんの解法を見てひと言。「こ りゃ解けんわっ! (いやちゃんと解けてる んですけど)」。あれだけ複雑怪奇そうに見 えるステージがたった5ステップで解けて しまうとは! 最後の星の動きのスマート さにはちょっと感動すら覚えてしまいまし た。脱帽ものです。

## 地獄のステップ1.2.3!

さてお次は一球入魂の三沢さんの作品で す。三沢さんの応募ステージ数はなんと1 ステージだけ! お手紙にも「我ながらな かなかよくできたステージだと思います」 とあり、難ステージへの自信をうかがわせ ます。そして、十分後。すいません、解け

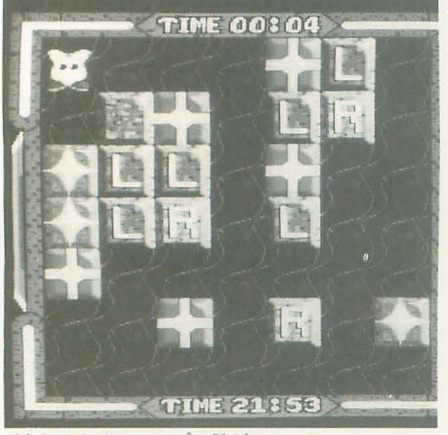

どうしても17ステップの壁が……

いるうちに解法が浮 しかし最小ステッ

1ステップの無駄も

なく解いてるつもりなんですけど。どーや っても17ステップ以下にならない。うがが ーっ! 右端のスターブロックを運んでく るという基本的なアプローチは間違ってな いと思うのですが。もしまったく違うアプ ローチでないと14ステップにならないので あれば、完全に私の負けでございます(こ れしかアプローチが思い浮かばないんで)。 うーん,あと3ステップか。

## 疲れた脳に一服の清涼剤

続きまして河内さんの作品です。私はと うとうやりました。やっと、やっと達成で きたのです。え, なにをですって? もち ろん待望の全ステージ制覇でございますよ (作者別のですけどね)。あたしゃ嬉しくて 思わず小躍りしてしまいました。ふんふん ふふんり

河内さんの作品は簡単, というよりとて も素直なものばかり。そうですね、素性が

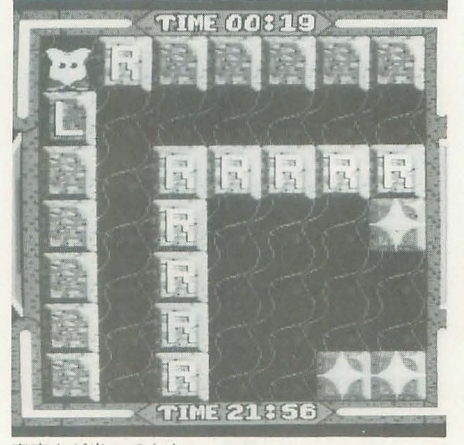

紫直さが光ってます

ちゃいました。さす よいとでも表現したらいいのでしょうか。 がに周東さん、益山 そこそこ難しいんですけど、変にひねくれ さんの作品をこなし た仕掛けがないのでクリア後になんか「ま て私の聞も少しは た人間を信じられる気持ち」にさせてくれ 「PUSH BON!」し ます(ほんとーに難しいステージばっかり てきたようです。じ やってると結構人間不信の疑心暗鬼に陥っ 一っと画面を眺めて てしまったりするんで)。

## かんできました。 スマートな正統派

プ(お手紙によると さてお次は加藤さんの全40ステージを地 14ステップ) より3 能させていただきます。お手紙によると「私 ステップ多い17ステ が解けるステージしかないので必然的に難 ップでしか解けなか<br>易度は低くなっていると思います」とのこ ったので、真の意味 とですが、まったくそんなことはありませ で解いたことにはな んよ。私もまだ解けていないステージが16 らないのですが。う ステージほどありますんで(またそれか)。 ーん,おかしいなあ, 前出の 4名の皆さんに比べても決して劣ら ないレベルです。

> 全体として左右対称なステージ,スター ブロックが隅に配置してあるステージが多 いような印象を受けました。 19ステージで 最初のノーマルブロックを右に押すとちょ っと変わった現象が見られますが、これは バグなのでしょうか? これを利用したス テージを作っても面白いかもしれませんね (でも実際そんなステージがあったら絶対 に解けないと思うけど)。

> ここでふと思ったのですが、周東さんが いうところのあみだくじステージ'やWave ステージみたいなカラクリステージってい うのは、一度は作ってみたくなるものなの でしょうか? いえ,加藤さんの40ステー ジの中にもあみだくじステージが2つほど あったので。確かに LRブロックの反射でブ ロックが自動的に動いていくさまは、見て いてぐっとくるものがありますもんね(美 しいというか)。難易度抜きにしてそういう 動きの美しさだけ見せてくれるステージと いうのも面白いかもしれませんね。

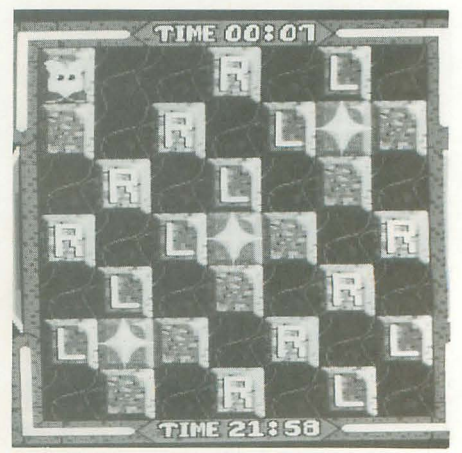

なぜか石の中にいる……?

ください。 それにしても人によっていろんな思考方 誰の挑戦でも受けるっ!……たぶん。

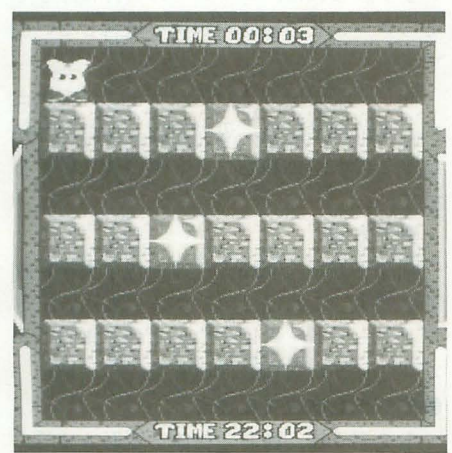

た全50ステージにチャレンジしたいと思い 「PUSH BON!」すると知恵熱も出るって てきて、あとのステージが楽になったりし ます。思いますが……。実は締め切りぎり もんです。途中何度か熱暴走しそうになっ て。あと790ステージくらい解いたら,ステ ぎりまでねばったんですが、まだ12ステー て、脳味噌につけるヒートシンクはないも 一ジを見ただけでその人の性格とかがわか ジしか解けてないんです。いや、決して遊 んかと秋葉原中を探しまわったほどですか るようになってしまうかもしれませんね。 んでいたわけじゃないんです,信じてくだ ら(とかいってみたりして) もうスターブ ま,そんな冗談はさておいて,皆さんも さい とにかく高橋さんの作品は難しいん ロックは必ず附のほうに,しかもバラバラ ぜひ今回のもみじ狩り PRO-68Kに収録さ ですよ。解けた12ステージもほとんどがサ に置いてあるし, LRブロックは異常増殖し れている投稿オリジナルステージを遊んで ービスステージみたいなもんなんで、実質 てるし、不動ブロックは必ず置いてほしく みてください。秋の夜長がすべて「PUSH 的に高橋さんには全面降伏してるようなも――ない場所に置いてあるし……。スターブロ――BON!」一色に染まってしまうことでしょ のなんです。うーん,これを全ステージク ックが6つも7つもあるステージ (これは う。そして素晴らしいアイデアがひらめい リアできる人はそうとうな達人だと思いま 反則ギリギリ) を見てると,ほんと基本が たら,オリジナルステージを作ってみてく す。皆さんもぜひこの辛さを味わってみて 懐かしくなってしまいます。 ださいね。投稿お待ちしております。私は

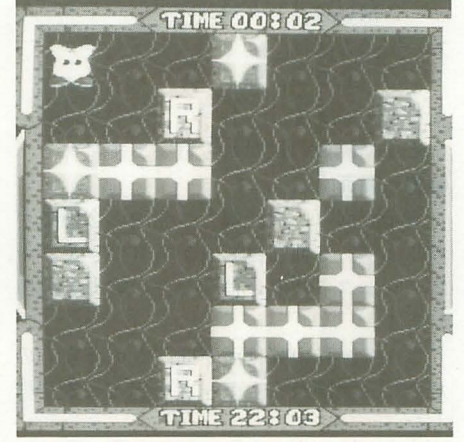

いきなり頭を抱えた | ステージ目 および おんばれば解けそうにも見えるが……

法があるんだなあ、ということを実感させ 超難問の50連チャン | 脳味噌溶けそー ちれました。それぞれの作品にそれぞれの 個性が色濃く出てるんですよね,これが。 さて、最後に高橋さんからいただきまし 果てました。やはり210ステージも 何ステージか解くとだんだんクセがわかっ

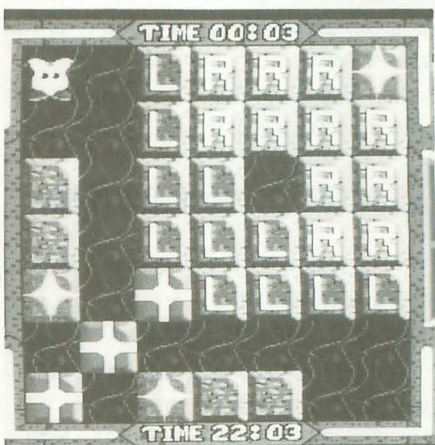

お手上げです

## rpUSH BON!Jオリジナルステージ大賞は?

それでは,投稿されたステージの中から,優 れたステージを表彰する各部門賞の発表を行い ます。と思ったのですが、どのステージもそれ ぞれの味があり、どれも甲乙つけがたい出来。 選考する側としてちょっとばかり困ってしまい ました。いろいろ悩んだ末、結局以下のように 決定しました

それでは、各賞を発表していきます。 ●「なあんてパワフルな人なんで賞」

周東 正男 ひとりで100ステージものオリジナルステー ジを作成してしまったすさまじいパワー。その パワ ーに敬意を表して,周東さんには「なあん てパワフルな人なんで賞」を進呈させていただ きます

●「スターブロックが華麗に舞うで賞」

益山 直人 なんといっても、13ステージのスターブロッ クの動き。目を見張るくらいの美しい解法に惚 れました

●「山椒は小粒でもピリリと辛いで賞」

三沢 弘之 小粒ながらもやっぱりヒトクセある 1ステー ジを投稿してくださった三沢さん。これからも

いろいろ挑戦してみてね. という思いを込めて。 ●「スカッと爽やか・脳の清涼剤賞」 河内一真

もう、脳味噌がでんぐり返ししてしまいそう ななかで. さっくり全ステージクリアできた喜 びを与えてくれた河内さん。ありがとう。 ●「シンプル イズ ベスト賞」

#### 加緩和人

オーソドックスで堅実な作りながらも,確実 に私の脳味噌をいじめてくれた加藤さんのオリ ジナルステージ。どのステージもおいしかった ですよ。全40ステージをクリアできなかった悔 しさも一緒に進呈しちゃおうかな。 • r超絶技巧難問賞」

#### 高橋貴之

とにかく高橋さんのステージは仕掛けの発想 が違うので、いままでやってきたノウハウがこ とごとく通用しなかったりするんです。これが 痛い。1ステージ目から30分くらい「これは絶 対解けないんじゃないの ?J と頭抱えてました から(なんとか)ステージは解けましたが)。い やー、本当にまいりました。

ということで、各賞の発表を終わります。次 はいよいよ大賞の発表です。ドルゥゥゥゥ(ド

ラムの音ね)

### ●「PUSH BON!オリジナルステージ大賞」 高橋 貴之

パンパカバーン! 高橋さん,おめでとうご ざいます 本当にそれぞれのステージが,とて もクオリティが高く、ひたすら私の脳味噌をい じめてくれました。その努力とセンスを評価し て「PUSH BON!オリジナルステージ大賞」をあ げちゃいます。え~い, もってけドロボウ!

#### 発表を終えて

「なあんだ, 結局, 全員がなにかしら受賞する なんて審査が甘すぎるんじゃない」なんて言葉 には屈しません。だって、本当に面白かったん だもの。読者の皆さんもちゃっちゃか付録ディ スクから解凍して、実際に遊んでみてください。 また、「PUSH BON!」を新しい気持ちで遊ぶこと ができますよ

なお.今回,ディスクに収録された方々には, ディスクに収録された基本原稿料のほかに「ふ えふえうえうえ」を差し上げます。そして、大 賞の高橋さんにはお好きなゲームソフトを1本 プレゼントしちゃいます。

楽しみに待っていてください。

## 「特別企画1もみじ狩りPRO-68K

# 粘土細工のようにモデリングができる? MOD.X ver.2.0

Tsuboi Hiroshi 고##

機能が大幅アップしてさらに使いやすくなったSLASH用新モデラ 度こそ,粘土細工のようにポリコンを扱えるようになりました この言葉がハッタリかどうかはあなた自身の手で確認してみてください

前回レポートしたモデラを、使えるモデ ラに仕上げてみました。概要は、モードレ ス+スライサー+3面図+……と, 詰め込 んだ感じとなっています。メッシュ変形な どもつけようかとも思いましたが,さすが にメモリが足りないようです。

はったりではありません。今回は本当に ポリゴンを粘土のように扱えます。

## MOD.Xver.2.0の仕様

MOD.XはSLASH上のオブジェクト生 成をより簡易化することを目的としていま まずは, MOD.Xの基本仕様,今回のパ ージョンアップによって追加された機能の 仕様を紹介していきます。

1) 表示画商は透視図と 3而図の 2種類

2) 自動面破綻回避, スライス, 回転生成 機能の内蔵

3) 遅いマシンに捧げるバウンディングボ ックス表示により速い応答の実現

4) SLASH ver.3. 00 (暫定版)を利用 表示

5) 編集用 (作業用) バッファ, アンドゥ バッファ,最大256個のポリゴンが登録でき る編集用ワークが3つ、さらにそれぞれの ワーク間で合成が可能

6) ファイル入出力は、拡張されたPLG方 式 (ベタカラーに対応)

7) 要2Mバイト

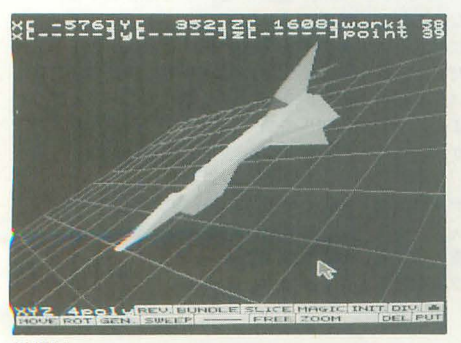

透視図

で、終了方法は,

 $\bullet$ 表示画面 けいしんてき です。

表示画面は、透視図と3面図の2種類が ·表示方法 あります。3面図は表示がちらつきますが、<br>
<br>
画面下方に、wireまたはpolyと表示され オブジェクト作成にはかなりの威力を発揮 ています。これは、ポリゴンの表示方法を します。 せいしゃ しゅうしゃ ウイヤーフレームにするかそのままのポリ

さらに,私の脳は亜空間,という貴方の ゴンで行うかを示しています。 ために3面図からもデータを起こせる仕様 ●モデラを構成する要素 となっています。 アンデンストリー およそデラは、離形の物体を変形させて,

示されているポリゴンの物体座標の中心が、 では特に、変形の際にユーザーが理解して SLASHの絶対座標系内のどの位置である おきたい事項を説明します。 かを示しています

点(指点)または3面図での十字カーソル があります。 が示す点が、物体座標系内のどの位置であ 指点はマウスカーソルでポリゴンの頂点 るかを示しています。

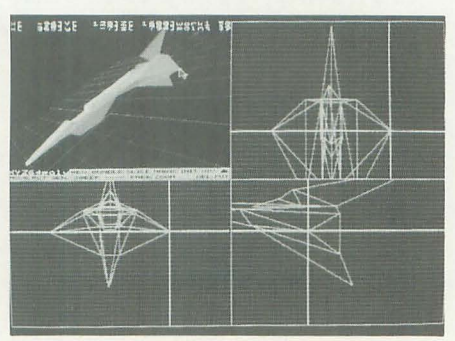

3面図

はそのワークの頂点数を示しています。

## 使用方法 XYZ/単位移動

画面下方に XYZシンボルが表示されて 起動方法は、コマンドラインより、 います。これは、コマンドの実行に際して >MOD <リターン>
<br />
<br />
<br />
<br />
<br />
<br />
<br />
<br />
<br />
<br />
<br />
<br />
<br />
<br />
<br />
<br />
<br />
<br />
<br />
<br />
<br />
<br />
<br />
<br />
<br />
<br />
<br />
<br />
<br />
<br / 寸。

Q <リターン>
<br>
同じく画面下方に数値が表示されていま となっています。<br>となっています。<br> まずは画面の説明から行います。 に際しての単位移動ベクトルの長さのこと

•物体座標系の中心座標と指点座標 部品化し、最後に合成するというスタイル 画面左の一番上にある数値群は、現在表 で使用すると最も威力を発揮します。ここ

#### • 点

そのすぐ下の数値群は、マウスで指した 点には、指点、固定点、自由点の3種類

• workN/ポリゴン数 カージー コーザーがモデラに登録できる点は、固 Nが現在作業中のワーク番号を示してい 定点と自由点です。固定点は文字どおり頂 ます。その右隣の数値はそのワークのポリ 点が固定である属性をもっています。一方, ゴン数を示しています。pointの右隣の数値 自由点は、以下に示す頂点の移動などに際 して、自由に移動できる属性をもっていま す。

> 両点の登録方法について説明します。透 視図で頂点を登録する方法は、マウスカー ソルで登録したい頂点を指点で指し、 マウ スの左ボタンで固定点はダブルクリック、 自由点はシングルクリックします。両点の 解放は、解放したい頂点を指点で指し、マ ウスの右ボタンをクリックすることで行え ます。ただし、解放はマウスカーソルが透 視図内にいるときのみ有効です。3面図よ
り頂点を登録する方法は、マウスカーソル 移動と右クリックで十字カーソル(白線で 示されている)の位置を指定し、先と同様 の左クリックで行えます。

画面では、固定点は白色、自由点は水色 の点で示されます。

前回のモデラはクリック処理の不備でか なりの問題がありましたが (致命的ともい う), 今回は大丈夫です。

• 辺

辺は固定点,自由点いずれかの2点より 構成されます。登録できる辺は編集中のオ ブジェクトの頂点間です。

始点と終点を先の方法でモデラに登録す ると,登録した点より構成される辺が登録 されます。辺 (縁)は連続して登録できます。 辺の解放方法は辺を構成する任意の頂点を 右クリックすることで行えます(マウスカ ーソルが透視図内にいるときのみ有効)。

画面では、ポリゴンの辺 (縁)である辺は 白色の線分で、そうでない辺は赤灰色の線 分で示されます。

なお、このモデラにおいては、ポリゴン を辺で囲むことが頻繁に行われると思いま す。よって、入力された辺によってはモデ ラが勝手にポリゴンを辺で囲ってしまいま す。注意して登録してください。

• 面

本モデラで扱えるポリゴンは三角形と四 角形のみです。四角形は項点の移動などで 面に破綻が生じるときがありますが、モデ ラが勝手に三角形分割 てくれます。

■ユーザーインタフェイスと機能説明

画面を見るとスイッチが配置されていま す。スイッチはマウスカーソルで指し、マ ウスクリック+移動などで使用できます。 スイッチを押しているときは、スイッチの 表示が青っぽくなっています。

左ボタンがプラス,右ボタンがマイナス という感じで使用してください。

キーボードから利用する方法は相変わら ずワンキーメニュー方式です。メニュー中 では、カーソルキーでメニュー選択, リタ ーンキーで実行, ESCキーでメニューから の脱出です。

さて,各機能の説明を行います。機能に 対応するキーボードのキー, []で囲まれた ものがスイッチのシンボルに対応し、そし て機能の説明という形式で行います。

.Q

モデラを終了します。

· カーソルキーおよびOPT.1, 2

表示する物体座標系の角度を変化させま す。画面上方の大文字のXYZシンボルをク リックして変化させることもできます。 · テンキーおよびXF1.2

物体座標系の位置を変化させます(視点 の変化)。テンキ-4.6.2.8は XY座標,  $XF1.2+$ ーは Z 座標を変化させます。 3面 図では,テンキーの4.6.2.8が3面図の表示 中心のXY座標の変化を、5がZ座標の変 化を受けもっています。先と同様に画面中 の適当な数字をクリックすると物体座標系 の位置が変化します。

• XF5

表示方法を切り替えます。画面中の「wi re」もしくは「poly」と表示されている部分 をクリックすることでも行えます。

• A

• TAB

ZX平面の表示を制御します。

• HOME

視点を初期状態に戻します。

透視図+3面図の表示方法の切り替えを 行います。

• CTRLSHIFT

3面図の表示の拡大縮小を行います。

 $\cdot$  0

雛形の物体を生成します。

• C

ポリゴンの色情報を変更します。辺で囲 まれたすべてのポリゴンの色を変更できま す。またOキー,回転生成で生成する物体 の色も指定てきます(その場合はベタ塗り は無効)。

• CLR

作業用バッファを初期化します。

 $\cdot$  XF3,4  $[$   $]$ 

辺の伸縮を行います。 XF3キーまたは左 ボタンで辺が伸び、XF4キーまたは右ボタ ンで辺が縮みます。伸縮の方向ベクトルは, 辺が登録されたときの辺の単位ベクトルに 固定されることに注意してください。

ただし, その移動量は, I面市中の下方に 示されている数字をクリックすることで変 更できます。

• [FREE]

登録されているすべての辺を解放します。 また、編集バッファの最適化も行います。 ほぼ重複している頂点 (半径3ドット内の 頂点)の排除や,ポリゴンの形状の最適 などを行います。

• スペース [SWEEP]

辺に囲まれたポリゴンの引き出しを行い ます。SWEEPを行ったあとに、辺の伸長 ([ – ]ボタンの左クリックなど) で、それぞれの法線方向に同形状のポリゴ ンが引き出せます。その逆も行えます。

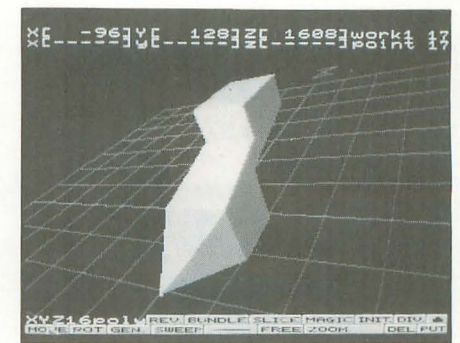

自由自在に形状作成

 $\cdot$  D  $[DIV.]$ 

辺で固まれたポリゴンを重心で三角形に 分割します。

• P [PUT]

辺で固まれたポリゴンに,それぞれ同形 状の大きさ1/4のポリゴンを重心を共通に して生成します。

• DEL [CUT]

辺で固まれたすべてのポリゴンを削除し ます。

• BS [REV.]

辺で囲まれたすべてのポリゴンの頂点並 ぴぞ逆11慎にします。

• G [GEN.]

各辺をモデラに登録する際に最初に登録 した頂点を第1登録点と呼ぶことにします。 そしてモデラに 3辺だけ登録されているな ら, その 3辺の第 1登録点からなる三角形 ぞ生成します。 4辺以上ならモデラが最初 に発見した4辺の第1登録点よりなる四角 形を生成します。

また、同形状(ここでは、頂点と法線方 向も じの怠)のポリゴンが存在した場合 はポリゴンを生成しません。

左, 右ボタンで交互に [GEN.] ボタンを tllすと両国にポリゴンを生成します。

• [MOVE]

自由点を移動させることができます。左 ボタン+マウスの横方向の移動で物体座標 系でのX方向の移動, 左ボタン+マウスの 縦方向の移動でZ方向の移動,右ボタン+ マウスの縦方向の移動で Y方向の移動が行 えます。

なお、各軸の移動の制御は画面下方の XYZシンボノレをクリックすることで行え ます。シンボルが反転しているとき、その 11の移動は不可であることを示しています。 • [ROT]

モデラに登録されている自由点の重心を 回転の中心として、物体座標系内で自由点 を回転させます。MOVEと同様に左ボタ ン+マウスの横縦移動がXZ軸回転, 右ボ タン+マウスの縦移動がY 1回転となって

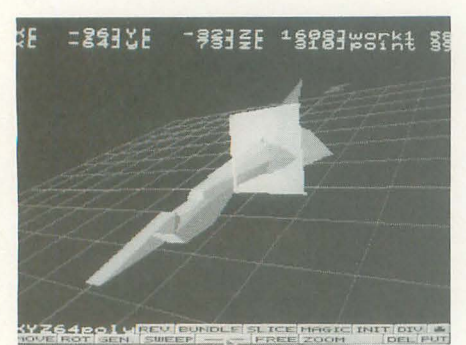

ティラクルラミカル積み木切れ!

います。画面に表示されるパラメータは  $SLASHver.1.00$ でのパラメータです。軸の 回転の制御は先と同様です。

# [MAGIC]

ポリゴンをスライスするための板の表示 を制御します。板(魔法板)が表示されて いるときは, [MOVE] [ROT]とも魔法板 にのみ作用することに注意してください。

# ・/ [SLlCE]

魔法板(領域のある平面)でポリゴンを 切ります。断面はワイヤー表示のとき、青 の線分(板の辺の色と同じ)で示されてい ます。スライスされた片方のポリゴン群は 自由点で構成される辺で囲まれています。 いったん魔法板を消してから, MOVEで分 離することもできます。

# **FINIT.** In the second second second second second second second second second second second second second second second second second second second second second second second second second second second second second sec

# 板を初期化します。

• [ZOOM]

拡大/縮小を行います。対象となる物体を 辺で囲み、左ボタンで拡大、右ボタンで縮 小します。画面下方のXYZシンボルにより 拡大の仕方を指示できます。反転している シンボルがその軸の拡縮を行わないことを 指示します(例: Y方向だけの拡縮→XZシ ンボル反転)。

# . [凹/凸]

頂点の移動により商が破綻したときの同 避方法を示しています。実際に確認してみ れば、どんな動作かがわかると思います。 • 5

現在のワークのポリゴン情報を保存しま

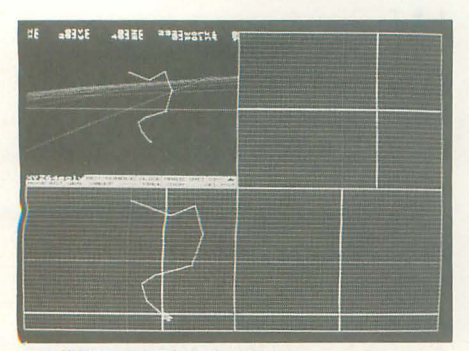

この伸縮辺より回転生成を行うと

す。直接ファイル名を指定するときは、任 てみてください。 意のディレクトリに移動してから (パス名 · X は結合される),ファイルメニュー中でUN 辺で囲まれたポリゴンをワークに複写し DOキーを押して入力してください。拡張子 ます。 は自動的に PLGになります .ROLL UP/DOWN

-し

現在のワークにポリゴン情報を復元しま す。ファイルフォーマットは先と同様の PLG形式です(以前のPLG形式のファイル も, もちろん使用できます)。

ロードを実行すると作業ワークの以前の 内容は失われます。

 $\cdot$  M

ワークを合成します。

 $\cdot$  1

辺で囲まれたポリゴンの頂点を分離させ ます。収録後、バグが発見されました。使 わないでください。

# • B [BUNDLE]

ポリゴンの辺はグラフとみなせます。そ して,現在登録しである辺が属する木を構 成する辺すべてを登録します。

 $\cdot$   $\mathsf{E}$ 

拡張機能を呼び出します。ポリゴンソ ト, 対称生成, 反転, 回転生成という機能 が利用できます。いずれの機能も作業対象 のワークに作用します。

ポリゴンソートは,ポリゴンのf憂先順位 を自動的に決めて並べ替えることを行いま す。ポリゴンソートの詳細は、本誌1993年 11月号の丹氏の記事を参照してください。

対称生成は、ポリゴンを各平面に対称に して重複しないように生成することを行い ます。

反転は,各平面に対してポリゴンの位置 を反転させます。ポリゴン数は変化しませ  $h_{\infty}$ 

回転生成は、伸縮辺より等分割の回転体 を生成します。分割数は適当に指定してく ださい。表示がおかしいと思ったら [RE

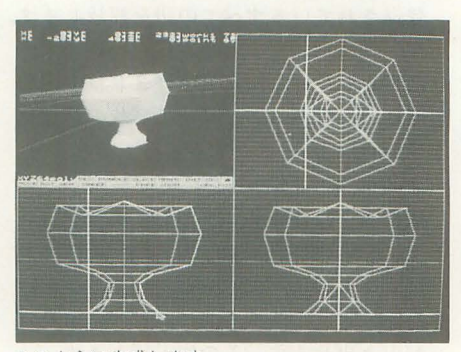

このように生成します

す。ファイルフォーマットはPLG形式で V. コマンドなどで、頂点並びを逆順にし

なお、ドライブの変更はカーソルキーで、<br>辺で囲まれたポリゴンの順位を手動で変 行えます。 更します。ただし、辺で囲まれたポリゴン は1つだけにしてください。 ROLL UPで 優先順位を1つ上げます。 ROLL DOWN で優先順位を1つ下げます。

• Fl/2/3

全部で3つある作業ワークの1つを作業 の対象に変更します。FNのNが作業対象 とするワークの番号に相当し, その番号の ワークに作業ワークを切り替えます。

 $-$  F6/7/8

ワークの表示を制御します。 6がワーク 番号の lに相当します。作業の対象でない ポリゴンは青黒い線分で囲まれています。 3面図では青の線分で表示されています。

# • UNDO

アンドヮバッファの内容を作業用バッフ アに転送します

• H

ヘルプメニューを表示します。

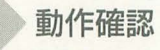

それでは実際に使ってみましょう。起動 すると、画面には数値とボタンとマウスカ ーソルだけが表示されています。まず、カ ーソルキー↓でほとんど意味のないZX平 面を表示してみましょう。

次に、Oキーで物体を生成してみましょ う。立方体を選んでください。 XF1,2また はカーソノレキーで物f本を見やすい位置にし て、マウスカーソルで透視図内のオブジェ クトの頂点を指すと、黄点で示されている 指点が鷲場しました。

次にマウスの左クリックで頂点を登録し てみましょう 頂点を次々に指して左ボタ ンを押すと臼または赤灰色の線で示される 辺が現れたと思います。あるポリゴンを囲 むように述統して登録していくと,ポリゴ ンが勝手に囲まれてしまうことも確認して みてください。

基本は辺の伸縮です。辺を登録したなら, [ – ]ボタンをマウスカーソルで指 してボタンを押してみると辺が伸びたり縮 んだりします。ポリゴンの辺ではない辺(赤 灰色の線分で表示されます) も登録して伸 縮をさせてみてください。山吹色の線分に よる三角形がある面を覆っているときは,

その而が破綻していることを示しています。 何度もいうようですが, 面の破綻はモデラ が勝手に回避します (これを見たら、ポリ ゴン = 粘土と思うかも)。回避方法の指示は 「凹/凸]ボタンで2通りできることの確認 もしてみてください。

次は、SWEEP機能を試してみましょう。 ポリゴンを辺で囲って, [SWEEP] ボタ ン, そして [ - ]ボタンを押してく ださい。面が引きずり出されています。

l函而下 XYZの横に示されている数値 をマウスカーソルで指し、クリックで変化 させてください。そして, [MOVE]ボタン を抑しながらマウスを移動させてみましょ う。画面中のオブジェクトが動いています ね。 [ROT][ZOOM]もついでに試してみ てください。と、こんな感じでひととおり の機能を試してみましょう。

# 効果的な利用方法

各機能の効果的な利用方法について記し てみます

まず、ポリゴンの辺ではない辺ですが, ある物体を対称的に変形させたいときに使 えます。3面図を物体の移動, 合成のとき 照することでより感党的に行えると思 います

自動面破綻回避とスライスそして複写機 なったと思います。この機能をさらに生か のものでは動作しないと思います。 すには、作成したい物体の外観を紙面など コンパイルに際しては、各自でmod.h/

また、表示の速度を考慮した場合、なる かけました。 ペ〈ポリゴン数を少なくするように心掛け ることはいうまでもありません。 アータ利用法

と、対象となっている項点を緑のバウンデ ストファイルを介して行います。 配慮してみました。 みんじょす。

ポリゴン情報の最適化は [FREE]ボタン slcol.idxのフォーマットは次のようにな を押すと行えます。 おんない つています。

ポリゴンをスライスして,スライスされ フラットカラーファイル名 た平面が五角形になってしまったときは, そのポリゴンは三角形と四角形に自動的に 分割されます。なお、分割のされ方が気に ベタ塗り色名 カラーコード くわないときは、手動でポリゴンを分割し 直してください。表示方向がある程度一定 フラットカラーファイルはバイナリファ

のときは、縦ループをなくす方向で分割す ると表示が脊干高速になります

魔法板を表示しているときには, MOVE/ ROTともに辺に登録した頂点の属性を無 視します(辺の伸縮は別)。

スライスの動作ですが、若干の手抜きに より,誤差と仕様の不備があります(たと えば、同じところで何回もスライスすると、 交点の状態によってはポリゴン数がどんど ん増えていくなど)。

しかし、注意して利用すれば、実用には 耐えられると思うので問題はないと思いま 寸。

SLASHの表示原理を迎解していない人 が陥りやすい事項としては、GEN.コマン ドの動作があります。「正しくGEN.したの にpolyでみたら、そこにはなにも表示され ていない。バグか? 啓えは, NO. SLASH はポリゴンの法線と視線の内積値で可視, 不可視を決定しているからです。よって、 なにも表示されていなかったらば, REV.コ マンドで頂点の並びを逆順にしてください (法線が逆方向を向きます)。

また、作業用バッファ→アンドゥバッフ ァの転送は指点がマウスで指せる領域での マウスの右クリックのたびになされます。

MOD.Xの作成方法に関してですが、使 用するライブラリはXCver.2.1の旧バージ ョンのものを利用しています (XCのライブ 能により,目的の形状が楽に作れるように ラリならばたぶん大丈夫)。ただし,LIBC

にスケッチして徹底した部品化を行って、 makefile/slashlinkを書き換えてください 部品作成, 合成, 高信成, という (ちなみにコンパイルには20~30分くらい 利用方法が最も効果的だと思います。 かかります)。前回はこの点に関して迷惑を

備考 おおもん おおもん おおおし あいちょう あいじょう エーザーの作成した 色情報がモデラ内に登録できるようになり MOVEなどの処理が重たくなって〈る ました。登録の方法lislcol.idxというテキ

イングボ'ックス(境界箱)で表示します。 まず,環境変数SLCOUslcol.idx(小文 遅いマシンでも、それなりに使えるように 字のファイル名のみ有効)へのパス名を登

- 
- $\sim$
- 

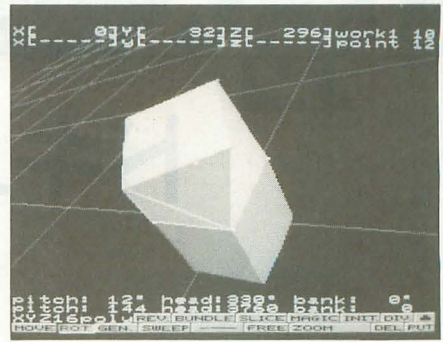

面の破綻を気にする必要はない

イルで、モデラは先頭の128バイトを取り込 みます。モデラ内での色名は主ファイル名 になります。ベタ塗りのカラーコードは, 4バイトの16進数です。

ファイルの単語の区切りは1つ以上の空 白かリターンコードとなっています。

フラットとベタ塗りの区切りは Iつ以上 の連結された記号群"ー"となっています。 また色名は14文字以内にしてください。

# ●slcol.idxの使用例

. AUTOEXEC.BAT  $\ddot{\phantom{a}}$  : SET SLCOL=D: ¥v3 slash ¥col  $-1.1$ 

[EOF] . slcol.idx COLl.PAL

COL2.PAL

. . . . . . . . . . . . . . . . . .

betacol1 ffffeeee betaco12 aaaa1111 [EOF]

PLGフォーマットは拡張されましたが, 従来のフォーマットによるデータはそのま ま利用できます。また、PLGフォーマット の拡張についての詳細は PLGCONV.Cを 参照してください。

合後の展望

現時点では、モデリングにおける座標系 は1つしかありません。単純な物体ならば それで十分なのですが、たとえば、人体の データぞ作成するときには座棋系が重要と なりそうなことは明白です。

やはり、構造体できちんと考える必要が ありそうです。野望実現のためには、焦ら ずに, 1つひとつギャップを埋めるしかあ りませんね

そういうことで, (突然人格が変わる)3 D 野郎ども, 自身·他人のパワーをフルに 活用して自らの野望に突き進め (BGMはブ ルックナー, 9-1)。期待している。

# ドキュメント作成の

~てふてふらてふ~

Taki Yasushi 瀧 康中

「X680x0 TeX」はもう購入されたでしょうか? 買ったはいいけれど、どうやって使えばいいのかわからない そんな人は、簡単なところからいろいろ試していきましょう

締麗に文書整形しましょう

 $\blacksquare$ 

「てふてふらてふ, らてふてふ」 なんて 歌はない。なんとなくいま作った。

新しく始まったTeX入門である。

身の回りにTeXを使いたいけど、よくわ かんなーいという人が,あまりにもたくさ んいるので急遽、筆をとることにした。私 自身,まだまだTeXnician• 1には程遠い が, 験レポートや,論文,フリーソフト ウェアのドキュメントぐらいはTeXで書 いている。個人的にはTeXで論文を書くの は、ZMSファイルで音楽を作るよりずっと 楽だと思っている。

• I (てふにしゃん)どうやら TeXのテクニシャン のことをこう呼ぶらしい

# この記事は誰のため?

この記事は、いままさに TeXをやろうと 思っている人、そしてTeXに憧れを抱いて いて, 最近発刊された「X68k Program ming Series X680x0 TeX」以下「X680x0 TeX」)を購入したばかりの人,こういう人 をターゲットにする

いままでワープロを使っていたが, TeX というシステムに興味がある

これも, よい。要は興味を持っているこ と。

それでは環境について話をしよう。この 記事は「X680x0 TeX」を買って普通にイ ンストールした状態をベースにしている。

TeXをアプリケーションとして使う立 場から話を進めるので、私のほうからTeX のインストールとか、システムについて込 み入った話をするつもりはない……という 74 Oh!X 1994.10

かできない。TeXを使い始めてからはわり と長いけれど、いまだにTeXに関していえ ば、私はアプリケーションユーザーだから  $t^*$ 

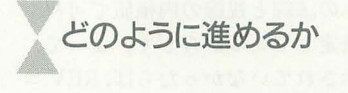

まず最初に印刷結果とソースを比較して 載せる。ソースは打ち込めといっているわ けではない。参考にしてほしいだけ。とり あえず人のTeXファイノレを見て真似をす る。私自身そうだった。自分自身オリジナ

記事の進行について話しておこう。

ノレのTeXファイノレを作るのは, TeXに興味 を持ち、マニュアルを自分から進んで見る ようになってから。それまでは、スケルト ンでも用意して毎回それをいじればいいの  $f^*$ 

したがって,本文よりもひょっとしたら, TeXのソースや印刷結果のほうが多いか もしれない。基本的には、私自身が初めて TeXを勉強した際,知りたかったことを何 回かに分けて掲載するつもりである。

コマンド一覧などを書くつもりは毛頭な いので, 知りたい方は「X680x0 TeX」の 資料や, その類の本を読んでほしい。

さて今回は記念すべき第1回。

まずはTeXに慣れていただこうという わけで、今月の目標は、数式の出ない,フ リーソフトウェアのドキュメン卜を TeX 形式にすることだ。

ちょっとした規則

ソースの解説をしていく前に, TeX | する常識というものをまとめてみたいと思 う。

まず, TeXは自動で組版するので,エデ ィタで変な空行などをあけても意味はない。 裏技を使うとすれば、全角スペースなども あるのだが,これを使うのは当然美しくな し、

それから,英文字,数字は,基本的に半 角で打つ。半角で打てばTeXは自動的に全 角と半角のI聞にちょうどよいスペースを入 れるなどして,見かけをよくしてくれる。 私は半角をよく使うせいで,日本語FEP CTRL+XF1ではなくXF5だけで起動する ようにした。 XF5はいままで確定ぐらいに しか使っていなかったので,あまり重要で はなかったからだ。日本語FEPの起動方法 の変更の仕方がわからない人は「日本語入 力・辞書ユーティリティユーザーズマニュ アノレ をちゃんと見るように。

これで速いHDDかRAMDISKに辞書を 載せると, XF5を押すことにより, 半角モ ードと全角モードが瞬時に切り換わる。 TeXは英文字と全角文字を混ぜ合わせる ことが多いので,できる限り素早く切り換 えられたほうが都合がよいからだ。

あとは必要になったら、その都度覚えれ ばよい。ああ,実に簡単。

サンプル

まずは印刷結果とリストを,交互に眺め てほしい。これは私がフリーソフトウェア のドキュメン卜を作成するときに使用して いるスケノレトンfご。

いまからこれらの機能について説明する もしもあなたが作りかけのソフトのドキュ メントをTeXファイルでやろうと考えて いるならば、私と同じフォーマットでやれ ば、ハンドルなどを書き直すだけで話はす

む。

それでは順に読んでいくことにしよう。

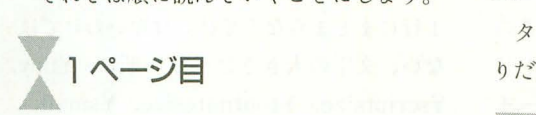

たいそうな目次がついているが, これは 私自身がチマチマと作成したわけではなく, TeXが自動作成したものだ(図 1)。大半の ワープロソフトに比ぺて,こういうことそ 自動で作成してくれるというのがTeX 嬉しいところか。

まず、リストと対比してそれぞれの意味 を説明していこう。今後特に断りのない限 り, n行目という表記はリストのn行目を さすことにする。

1行目。

¥documentstyleは、TeXに組版するス タイルを教える命令。これは最初に必ず書 いておく。

次の [a4j] だが、これは印刷したときの 用紙サイズを意味する。たとえばB5にした ければ, [b5jJとすればよい。 {jarticle} こういうフォーマットのタイプで印刷せよ という指定。これについてはいまはいろい ろいうつもりはない。

3行目のtitleはいうまでもないだろう。 4行自についても作者名を記述するのみ。 5行目の¥dateは日付を入れている。私は TeXソースを書いた日を入れるために, todayというその日 付を返すマクロ を利 用している。

実際の印刷に相当するものは、7行目か ら始まる。最初の¥begin{document} は, 最後の378行の¥end {document} にネスト していて, この寸、ス卜のなかに実際の文章 が入ることを意味している。

8行目の¥maketitleは、3,4,5行で 定めた条件にしたがって,タイトノレを書く ことを意味している。いちいちスペースを あけたり,センタリングなどをしなくても, タイトルはTeXが作ってくれるのだ。

9行目は目次を自動作成してくれるマク ロで, 10行目は, 表目次を作るマクロ。 11

2 LATEXのロゴに注目

# 概要 1

このドキュメントです。 連般のために、取捨選択しながら曾き上げてい 本原稿は IAT<sub>E</sub>X システムを利用することにより

行目はなくてもよかったかな。13行目は改 ページを意味する

タイトル&目次ページはこれでできあが

T2ページ目

16行目の¥section命令は,基本的に「節」 を意味している。これは 1ページ目(図 1) を見でわかるとおり,目次に反映される 段落は基本的に,空行で表しているので, 適当なところでリターンすればよい。本誌 は、リストを基本的に64桁で改行するため, 今回のリストもできるだけそれに合わせた。 その結果、いまの位置で改行しているわけ

であり,途中で空行リターンや¥¥が入らな い限り, ぞれは同じ段落を意味する。

23行目の¥LaTeXは印刷結果どおり(図 2), あのかっこいいLATEXのロゴを表示 する命令である。このような¥から始まる 命令は,命令後に半角スペースを入れるこ とを忘れずに。今回のソースではわかりや すくするために¥LaTeXの前f炎に半角ス ペースを入れておいた。

このようなロゴはほかにもいろいろある ので、調べてみると面白いかもしれない。

個人的には, X680x0ロゴとか誰か作って くれないかなと思っているんだけど。

26行日の¥section{使用許諾}で節が変 化する(図3)。文章はただ単にツラツラと

1 目次

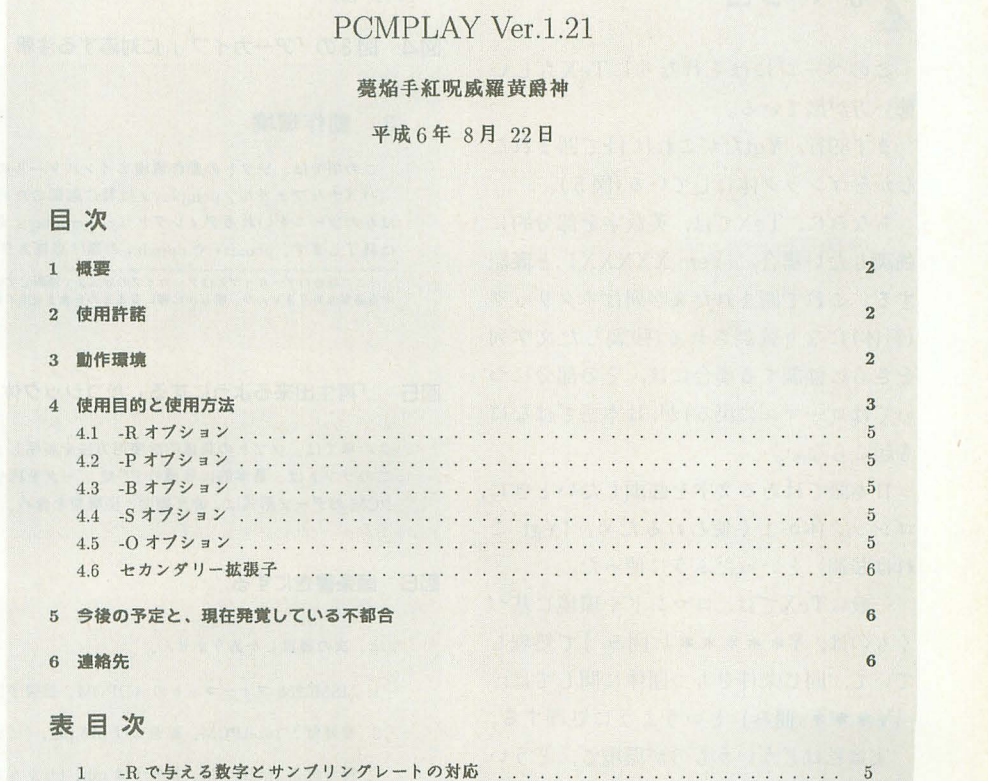

図3 節が変わった。最後の行の「アーカイブ」に注目

# 使用許諾 2

pcmplay.x は無料です。今後、有料になる可能性はまったくありません。よって自由に使用し他人に譲 るこどもできます.ネットワークや、 BBSにアップロード、商的目的で使用することに関しては全〈自由 です.

ただし、pcmplayは全くのフリーソフトウェアではありません。pcmplayは著作権法で保護されていま すし、配布に関しては制限もあります.しかし、この制限は、善意の使用者の行動を調書じないように定め るこどにします.量産じられているのは、第三者への捜与の姫否、すなわち、 pcmplayの普及を鮪げるこピ です.このような事をする人に、 pcmplayを使う檎利は有りません.

pcmplayは無償で使用許諾されるので、著作機法ほかの日本関内の法僚で併される範囲での保鉦は いっ さいしません.このドキュメントに記載された資料においてもです.そしていかなる場合も、私、費繊手続 呪威羅黄爵神及び、pcmplay を配布した第三者は pcmplay とそのアーカイブ1 を、まったく保証なしに提 書いてあるだけ。英数字は普通に半角で書 いてある。このリストは基本的に64桁改行 しているが,基本的には句読点など,見や すいところで改行すればよい。

44行目の¥footnote {} は {} のなかを注 釈として外に出すことを意味している(図 3, 4) 印刷結果の対応する部分には,小 さな上付き文字 1がついているだろう。欄 外に小さな文字で、この¥footnote{}のな かに書かれた文字が書かれていることに注 目してほしい。

TeX はこのように簡単に欄外に注釈を つけるができるというわけだ。3節目(動作 環境)には説明の必要なところは特にない だろう。

3ページ目

このページにはそれなりに TeXらしい 使い方が出ている。

まず89行。¥gtだがこれは{}で囲まれた なかをゴシック体にしている(図5)。

ちなみに、TeXでは、英数字を部分的に 強制したい場合, {¥em XXXXX} と表記 する。これで囲まれた文字列はイタリック (斜体)になり強調される(強調した文字列 をさらに強調する場合には、その部分につ いてはローマンに戻る)が,日本語ではなに も起こらない。

日本語ではある文字を強調したいときに, ゴシック体がよく使われるため, {¥gt れは強調}といったふうに使った。

一般にTeXでは、コマンドや環境に基づ くものは,¥宇中本木\*{囲み}で処理し ていて、同じ条件をもつ団体に関しては, {¥\*\*\* 囲み} というように処理する。

実は私はどういうものが環境で、どうい うものが条件なのかはよくわからなかった りする。来月までの私自身の宿題にでもし ておこう。

94行目,やっとTeXらしい使い方が出て くる。これは、enumerateといわれる環境 て¥¥begin{enumerat巴}から, 105fi自の ¥end {enumerate} までネストしている。

この環境は¥item以後の文章を箇条書き にする(図6)。改行はどこで入ってもかま わないし,¥item以後の文章が猛烈に長け れば, うまく段組みしてくれる。まあ一度 試してみればわかるだろう。

122行目,数式環境はい くつか指定があるが、ここでの指定は、文 章中に数式を混ぜるために利用する。その ため展開の仕方が小型になるがネストは  $$b G_s + C_s = \frac{128(0x^2 - 128)}{2}$ 127 (Ox7f)が数式モードになる(図7)。英 数字はイタリックになるので、いまいち格 好はよくないかも。なんのために数式モー ドにしたか tいうこと"一"を表示するた めである "-は数式記号て, similarとい い,近似を表す記号なのだ。「から」ていはな いから,代用だったりする。この場合には, S sim\$といったように,¥simだけを数式 モードにすればよかったかな?

また. 同行の {¥em char} は先に説明し た英数字の強調モード。

144行目。

図4 図3の「アーカイブ」に対応する注釈

# 3 動作環境

この項では、ソフトの動作環境とインストールの方法を説明します。

バイナリファイル、pcmplay.x は特に起動のための外部ファイルなどを必要としません。あなたがその ほかのツールをいれるディレクトリに pcmplay.x を copy ないしは、move することにより、インストール は終了します. pcmdrv や opmdrv の類は必要ありません.

見てほしい。

う指定をしているわけだ。

まず{\small ……で、ネストした}がく るまで、文字を小さくする。この間、別に 1行にまとまらなくてはいけないわけでは ない。文字の大きさは小さい順に, ¥tiny, ¥scriptsize, ¥footnotesize, ¥small, normalsize,¥large,¥Large,¥LARGE, ¥huge, ¥Hugeといった具合。詳しいこと は「X680x0 TeX」のVol.1, 139ページを

145行目は環境verbatim指定。それほど 使う環境ではないのだが, リストなどを載 せるときに利用する。見てのとおり,入力 されたままを出力する環境設定(図8)。 つまり144行目の¥smallと合わせて、本 文よりも少し小さめの文字で書き出せとい

- 「この場合のアーカイブとはアーカイブの形式まで制限している訳ではありません.. また、アーカイブはオリジナルのまま、提供<br>する必要はありませんが、明らかに害になるものを含ませての配布は良心の上で行わないで下さい.

# 図5 「再生出来るようにする」がゴシック体

この項では、ソフトの具体的な使用方法を説明します。 このソフトは、基本的に各種の PCM データを再生出来るようにする目的で作られています。 PCMのデータ形式は、非圧縮型、圧縮型を含め、多岐にわたりいろいろありますが、現在のパージョン

# 図6 箇条書きにする

では、次の種類しかありません。

- 1. MSM6258 フォーマットの ADPCM. 拡張子は PCM.
- 2. 符号付き 16bitPCM. 拡張子は p16.phl. (ビッグエンディアン)
- 3. 符号付き 16bitPCM. 拡張子は plh. (リトルエンディアン)
- 4. 符号付き 8bitPCM. 拡張子は pc8,p8.
- 5. 符号無し 8bitPCM. 拡張子は pn8.
- 6. 符号 bit 付き 8bitPCM, 拡張子は ps8. (MEGA CD, FM-TOWNS 用)
- **7. 謎の拡張子 \*. PCE ファイル。**

1は普通 X680x0に内蔵されている MSM6858Vによる adpcm ファイルです. X680x0 の世界では、 \*.pcm

# 図ア 数式環境を使用

6番は主に、MEGA-CD、FM-Towns などで使用されている 8bitPCM です。  $-128(0xff) \sim +127(0x7f)$ の範囲です. MSBが符号ビットな為、中心点0が2つあります. (0x00,0x80) CDROM ユーザーで、PCM ファイルを集める習慣がある人なら、これらの pcm データが直接再生でき、

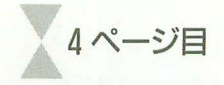

4ページ目にはたいした指定はない。 あえて設明するとしたら, 224行日の¥ri ghtarrow 文字どおりこれはそのまま (図 9)

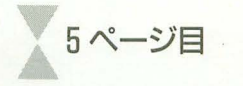

5ページ目はそれなりに実がある。 まず, 237行目

subsection L、うのは節よりも小さな 区切り(図10)。日本語でなんと呼ぶかわか らない

245行目。¥bigskipは垂直に少し行をあ ける命令。同じようなものに, ¥smallskip などもある。詳しくは「X680x0 TeX」を 参照してもらおう。

さてTeXでの表の書き方を示している のが, 247行目。凝った表ではなく, この程 度の表ならば簡単である(図10)。

まず、表タイトルの環境を与える。これ は、そのまま表目次に定義される。247行は そういった意味でのエンギものと考えてよ い。248行目の¥captionが表タイトルをつ ける命令。表番号はあえてっけなくても, table環境のもとで管理されるので考えな くてよい。

249行自の¥begin{center}はセンタリン グの指定。¥end{center}まで囲まれた部 分をセンタリングする。

250行目がいよいよ表を作る tabular環境。 ¥begin {tabular} のあとの {cr} は表の中 身をどちら寄せにするかを指定しているの fご。

最初の c は左のRate No.をセンタリン グすることを意味し、次の r はSampling Rateを右寄せじすることを指定している もしも左寄せにしたければ1と書く。

表の列が2つではなく, 3つならば, そ の分も書かなくてはならない。たとえば 3 つともセンタリングで書きたいならば、 ¥begin {tabular} {ccc} のように。

この環境では表を区切る縦線を書いてい ないが、表を区切る縦線を入れたいならば, ¥begin {tabular} { | c | r | }のように書 けばよい。2重線ならば | だ。

表の中身は&で区切り、1行の終わりは

¥¥で宣言する。251行目の {¥it Rate No.} はRate No.をイタリックで書く指定。同行 の¥hlineだが、これは単なる横線を入れる 命令。もしも2 重横線にしたいならば, ¥hl ineを2つ入れよう。

257~259行までは定義した環境のネスト にすぎない。

6. 7ページ目

 $\Gamma$ Twentyone (c) Ext (T.Kawamoto)  $\downarrow$   $\downarrow$ が途中で切れたのは失敗だったかな(図ll)0 ..一一…・おい

図日 ソースそのままを出力する

さて、以下は pcmplay.x の実際のヘルプです.

PCMPLAY.x \$Id: pcmplay.c,v 1.21 1994/08/20 17:28:41 Kohju Exp \$ Presented by <sup>澜</sup>康史

```
オンラインマニュアル<br>文法:
```
文法;<br>- pcmplay [-options:下記書照] filename [-options:下記書照] filename ..<br>説明:

X680x0 の再生できる PCM を全てのレートで再生します. PPI ポードに接続された簡易8ピット PCH ポードでも再生可能です.

2-般に出回っているデータと言う訳ではないので、拡張子が定義されていないため、私が勝手に考えました

# 図9 右矢印を出力する

とコマンドラインから打ち込むことにより、再生することが出来ます。 拡張子がまったく指示されなかった場合、pcmplay.x が対応している拡張子を順にサーチしていきます。 これは以下の通りです。

 $* . pcm \rightarrow * . p16 \rightarrow * . pcs \rightarrow * . pns \rightarrow * . pss \rightarrow * . pce$ 

従って、ディレクトリに、\*.pcm、\*.p16、\*.ps8 などが混在していた場合でも、

図10 節よりもさらに細かい区切り。表に注目

# 4.1 R オプション

-R オプションは PCM の周波数レートを与えるオプションです。 ただし、周波数は任意に指定出来る訳ではなく、X680x0 が内示的に保有する周波数レートを指定しま す。これは、ヘルプに記載されている通り、0~4までで、以下の通りの周波数で再生されます。

表 1: -R で与える数字とサンプリングレートの対応

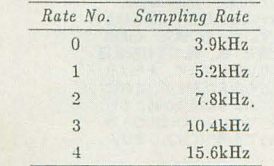

## 図11 単語が途中で切れていることに注意

そこで、pcmplayはセカンダリー拡張子を採用して、これらを省略することにしました.省略した場 合、-r オプションが指定されていない限り、15.6kHzで再生されます。セカンダリー拡張子は、Twentyone(c)Ext(T.Kawamoto)が必要で、オプションとして+P(マルチビリオドモード)を指定する必要があり ます.

いかにTeXが自動整形してくれるとい っても, こういうのは自分で令わゼるしか ないという惑い例かな

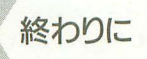

以上。ドキュメントを書く程度ならば, 多分この程度の知識で十分足りると思われ  $3a$ 

次回は、数式を中心に話を進めるので、 たいしてすごいことはしていない。<br>理系大学生は実験レポートを溜めておいて

# rX6BOxO TeXJ (ソフトバンク刊)の不具合について

rX680xO TeXJに添付されているディスク内容 に、不具合が報告されています。1.本文の記述 とインス卜ーラの出力メッセージが異なってい る. 2.全角スペースを含むソースを JXL4フォ ントで出力できない, 3.X68030でBigTeXがバ スエラーを起こすことがある, 4.pLaTeXで作

成した DVIファイルをデバイスドライパで出力 できない場合がある, という4つです。1およ 2はすでに解決しましたが. 3はまったくの 原因不明です。4は本誌の先月号の記事によっ て不安定な要素があることがわかり,現在調査 中です。3および 4は、ソースあるいは環境に

リスト

よって発生する場合があるようで、必ず生じる というものではないようですから、一度は試し てみることをお勧めします。なお、これらへの 対応は. NIFTY /FSHARP3のほカ'. Sunday-Net(03 5467-5911)などのローカルネットでも行って います。 (ハードウェア活用書編集部)

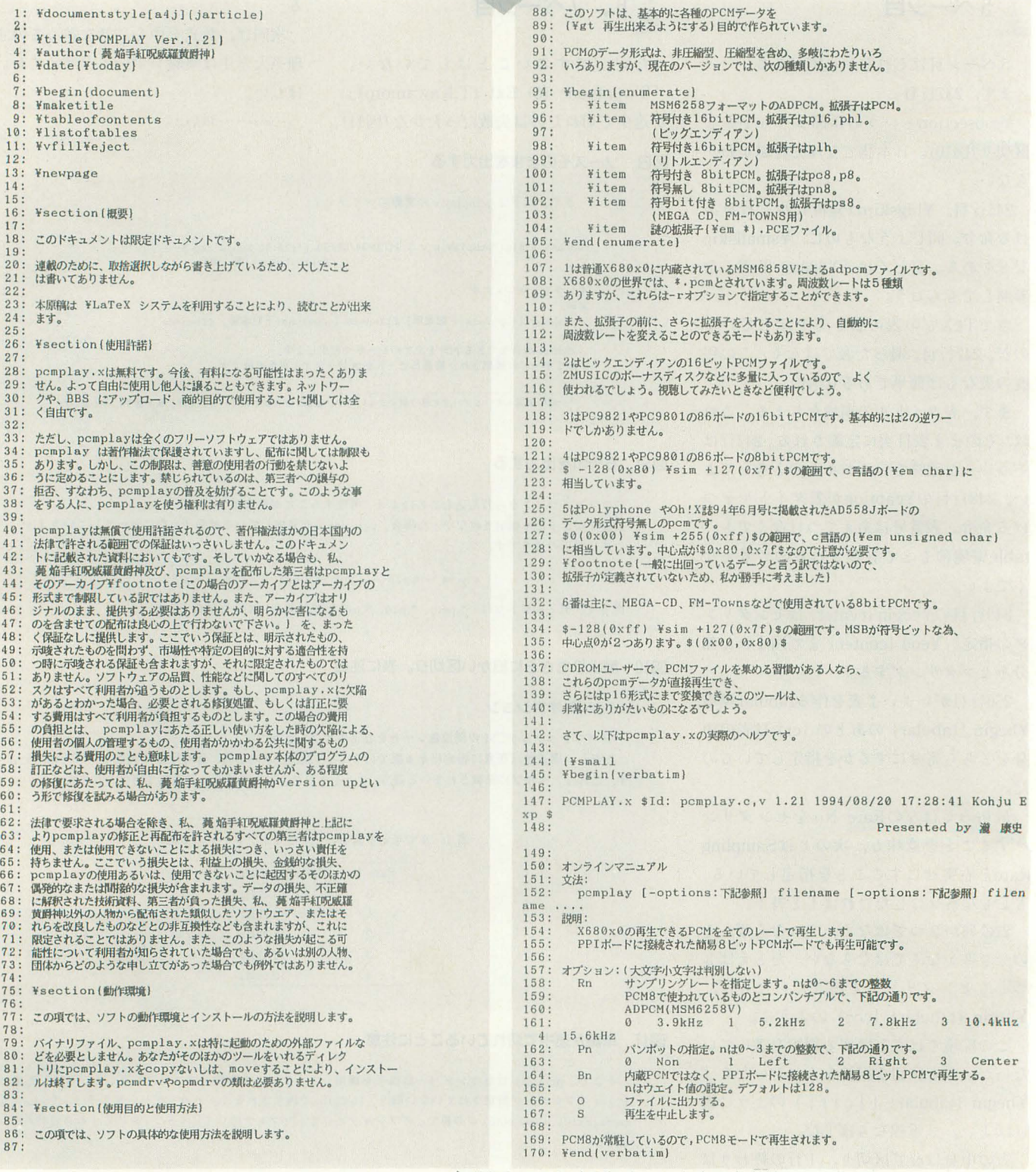

▶付録ディスクがいまの私にとっていちばんの喜びです。こんな私っていったい……。

大仲 和彦(30)奈良県

```
171: ) 
172: 
-----<br>173: 基本的にpcmplayのオプション形式は法則があります。スペースを
174: 区切りに、ハイフンを利用して設定するのがオプションで、それ以<br>175: 外はファイル名です。従って、オプションの困子にスラッシュは使<br>176: えません。¥footnote (ルートからの絶対パス指定と混同するため)
177: 
178: プログラムはHUPAIRに対応しているため、シェルがHUPAIR対応なら
179: ば、連続してデータを幾つでも渡すことが出来ます。また、シェル<br>180: にメタキャラクタを展開する機能がなくても、プログラム内部でOS<br>181: がサポートする範囲でのワイルドカード展開をするので、<br>182: command.xユーザーの人も違和感なく使うことができます。
183: 
184: また、オプションは基本的に指定された後のファイルにしか影響し
185: ません。
186
187: デフォルトのオプションモードは、拡張子によって決定されます。<br>188: 現在pcmplayで予約されている拡張子は、<br>189: *.pcm *.p16 ,*.pc8 ;*.pn8 ,*.ps8で、これらはそれぞれ対応したデー<br>190: タフォーマットとして、内部に与えられます。
191: 
192: 説明を省くために例を上げましょう.
193
194: *herin(verbatim)
195: $pcmplay -p3 -r5 Center.pcm -p2 Right.p16 -p1 Left.ps8 -p3<br>-r2 Center.pcm
196: Vend(verbatim)
197:<br>198: このようにオプションを与えた場合、Center .pcmはMSM6258Vの<br>199: ADPCM方式で周波数レートは5番の15 .6kHz、パンポットセンターで<br>200: 再生されます。この再生が終わる¥footnote(再生を途中終了したい<br>201: ときにはSHIFT KEYを押します。)と、Right .pl6を符号付き<br>201: ときにはSHIFT KEYを押します。)と、Right .pl6を符号付き<br>2
208: 上記のように意味の重なるオプションは、次に相殺されるオプショ<br>209: ンが出現されるまで持続されます。当然ながら、ディレクトリには<br>210: * .p16,* .pcmなどが混在していた場合でも、
211 : 
212: ¥begin{verbatim}
213: $pcmplay * .p16 * .pcm<br>214: %pcm = 214: $pcm215:216: とコマンドラインから打ち込むことにより、再生することが出来ま
217:す.
218: 
219: 拡張子がまったく指示されなかった場合、pcmplay<sub>・</sub>xが対応してい<br>220: る拡張子を順にサーチしていきます。
221:<br>222: これは以下の通りです。
223: 
224: \{{\math{\math{\math{\math{\math{\math{\math{\math{\math{\math{\math{\math{\math{\math{\math{\math{\math{\math{\math{\math{\math{\math{\math{\math{\math{\math{\math{\math{\math{\math{\math{\math{\math{\math{\math{\mat
         225: Yrightarrow ..pn8 righlarrow *.ps8 Yrightarrow ..pce)Y] 
226: 
227: 従って、ディレクトリに、* .pcm、* .p16、* .ps8などが混在してい<br>228: た場合でも、
229: 
230: Vbegin{verbatim) 
231: $pcmplay *<br>232: ¥end{verbatim}
233
234: と再生するだけで、すべてのPCMファイルを順に、適当なPCMモード<br>235: に可変しながら再生します。
236: 
237: ¥subsection{-Rオプション】
238: 
239: -RオプションはPCMの周波数レートを与えるオプションです。
240:241: ただし、周波数は任意に指定出来る訳ではなく、X680x0が内示的に<br>242: 保有する周波数レートを指定します。これは、ヘルプに記載されて<br>243: いる通り、$0 ¥sim 4$までで、以下の通りの周波数で再生されます。
244: 
245: ¥bigskip
246: 
247: begin(table)[hbtp) 
248: ¥caption{-Rで与える数字とサンプリングレートの対応)<br>249: ¥begin{center}<br>250: ¥begin{tabular}{cr} \hline
 251: (¥it Rate No.) & (¥it Sampling Rate) ¥¥ ¥hline<br>252: 0 & 3.9kHz ¥¥
 253: 1 & 5.2kHz <del>YY</del><br>254: 2 & 7.8kHz <del>YY</del>
 255: 3 & 10.4kHz ¥¥<br>256: 4 & 15.6kHz ¥¥ ¥hline
257: ¥end(tabular)
258: ¥end{center)
 259: ¥end{table}<br>260:
261:
262: Vbigskip 
263: 
 264: 拡張子がpcmであるファイルは、X680x0ではadpcmファイルですが、<br>265: このデータ形式にはヘッダが無いため、サンプリングレートをファ<br>266: イルに包含することは出来ません。従って、15.6kHz以外のレート<br>267: であるデータは、後に記すセカンダリー拡張子を使用しない限り、<br>268: -Rオプションによって記述せねばなりません。
 269: 
 270: ¥subsection(-Pオプション)<br>271:
 272: パンポットの指定を行います。
 273:<br>274: 引き数は、そのままIOCSコール、またはpcm8コールに渡されますが、
                                                                                                                          275: ただpcmを再生するのに右、左などを指定する必要などはないでしょ<br>276: うから、まずつかわれないオプションでしょう。
                                                                                                                          277: 
                                                                                                                          278: ¥subsection{-Bオプション}
                                                                                                                          279:280: 拡張ボードで再生する指定です。
                                                                                                                          281
                                                                                                                          282: とりあえず付けているので、大したことはできません。<br>283:
                                                                                                                          284: ¥subsection(-Sオプション)
                                                                                                                          285 : 
                                                                                                                          286: 割と便利なのがこのオプションなのですが、実は、pcm8が<mark>常駐して</mark><br>287: いないと使えません。
                                                                                                                          288: 
                                                                                                                          289: 効果はpcmの再生を停止するだけです。<br>290:
                                                                                                                          290:<br>291: pcmplay -sを、pstpなどとエイリアスしておき、なにかぐちゃぐちゃ<br>292: でしょう。<br>293: でしょう。
                                                                                                                          294
                                                                                                                          295: Ysubsection(-Oオプション1
                                                                                                                          296
                                                                                                                          297: ps8, pn8, pc8などの形式のファイルで、周波数が15.6kHzでなかった
                                                                                                                          298: 場合、このモードでは2つのファイルを吐き出します。ひとつはそ<br>299: のままの周波数でのp16ファイルを、もうひとつは、15.6kHzに変換<br>300: したp16ファイルです。もちろん、これらのファイルは、15.6kHzのp16ファイル
                                                                                                                          302: のみです.
                                                                                                                          303: 
                                                                                                                          304: p16でも周波数が15.6kH以外だった渇合、 15.6kHzに変換して7Y
305: ルに出力します.
                                                                                                                          306: 
                                                                                                                          307: このようなとき、出力ファイルはセカンダリー鉱張子に膨書される
308 : ので、 twentyoneが骨樋主していないとなりません.
                                                                                                                          309: 
                                                                                                                          310: ¥subsection(セカンダリー拡張子)
                                                                                                                          311 :<br>312 : PCNは基本的に、PCMフォーマット、そして周波数レートさえわかれ<br>313 : ば、完璧に再生できます。しかし、フォーマットは拡張子によって<br>314 : 得ることができますが、周波数まではできません。
                                                                                                                          315 :<br>316 : そこで、pcmplayはセカンダリー拡張子を採用して、これらを省略<br>317 : することにしました。省略した場合、-rオプションが指定されてい<br>319 : ない限り、15.6kHzで再生されます。セカンダリー拡張子は、<br>319 : 「チピリオドモード)を指定する必要があります。<br>320 : チピリオドモード)を指定する必要があります。
                                                                                                                          322: 設定方法は具体的には、風張子の前に、拡張子を付けることにより<br>323: 設定方法は引体わちに、副波数レート3、10.4kHzのpcmを再生した<br>324: ネームしてオくことにより、pcmplay.xが内部でオプション展開を<br>326: し、10.4kHzで再生を行います。
                                                                                                                          327 : 
                                                                                                                          328: * , pcm形式以外の場合は、$10^ (~2) $倍した周波数を直接書き込むこ<br>329: とによって実現できます。たとえば、44 . 1kHzのp16のPCMを再生し<br>330: たい場合、foo. 441 . p16とすることにより、内部で自動的に周波数<br>331: 変換をして再生できます。
                                                                                                                          332: 
                                                                                                                          333: ただし、これには時間かかかるのでご了承ください。
                                                                                                                          334
                                                                                                                          335: ¥section(今後の予定と、現在発覚している不都合)<br>336:
                                                                                                                          337: 実は現在発見されている不都合は、いろいろありまして、この理由<br>338: は単に私の忙しさと、それに起因する怠慢から来ています。
                                                                                                                          339: 
                                                                                                                          340: ソースにリヴィジョンの歴があり、これを読んだ方はわかると思い<br>341: ますが、bgdrvに対応していると書いてあるのに、まともに対応し<br>342: ていません。
                                                                                                                          343:<br>344:344: 結局、行ったのはpcm8の占有程度でして、pcmの途中演奏解除機能<br>345: をBITSNSで行っているという事実から、bgdrvのバックグラウンド<br>346: タスクでpcmplayを走らせた場合、表タスクでSHIFTキーを押すだけ<br>347: で、pcmファイルの演奏を停止してしまいます。
                                                                                                                          348: 
349 これを解放する方法はありますが、単に「箇筒である」という要因
                                                                                                                          350: からやっていません。コマンドラインから、$pcmplay *.pcm *.p16<br>351: > nul $¥&とやると、バックグラウンド再生ができて面白いのです
                                                                                                                          352: \n  2^i354: さらに、セカンダリー拡張子関連で、twentyoneが無い場合に<br>355: ウトプットモードを利用すると、どうなるかわかりません。(多分
                                                                                                                          356・飛ぶ)
                                                                                                                          357:
                                                                                                                          358: 今後は、これらのことを直さなくてはいけません。
                                                                                                                          359:360: 新しく機能を追加するならば、ヘッダのついたサンプリング<br>361: ファイルのヘッダ分析ルーチンなどは付けてみようかと思っていま<br>362: す。 (Windows方面や国民機, FM-Towns方面のpcmフォーマットなども)
                                                                                                                          363: 
                                                                                                                          364: ¥section{ 連絡先}
                                                                                                                          365 :<br>366 : パグ、要望があった場合、次の方法のいずれカの方法で連絡して<br>368 : ください。連絡がつきやすい順に、<br>368 :
                                                                                                                          369: ¥begin{enumerate}<br>370: ¥item PCVAN-<br>371: ¥item PCVANP
                                                                                                                          370: ¥item PCVAN-ID-X1CLUBに電子メールを出す。<br>371: Witem PCVAN内SIG-X1CLUBのソフトウェアに書き込む。<br>372: ¥item Oh!X継集部内、瀧宛に郵政省メールで、手紙を出
                                                                                                                          372:<br>373:374: ¥end{enumerate}
                                                                                                                          375: 
                                                                                                                          376: おそらくいずれカゆ方法で捕まるはずです.
                                                                                                                          377: 
                                                                                                                          378: ¥end(document)
```
▶某アニメデータを作るためにX68000初代とイメージユニットを買いました。ディスプ レイの横にはツインタワーが2つそびえ立っています。 オン川 克仁(20)愛知県 インタウン インタワー TeX入門講座 アタ

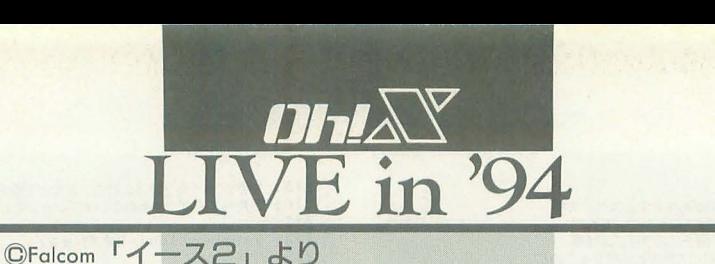

Tender People

エンディングテ

NATURE

X68000.Z-MU8IC Ver.2.0用(SC-55対応)

 $X68000 \cdot Z - MUSIC$ ver.2.0用

X68000·Z-MUSIC用 (CM-64対応)

Sasaki Shiny 佐々木 信也

> Shindo Noriyuki 進藤慶到

Fukui Yuki 福井 祐貴

全国的な熱暴走の危険を誘うような猛暑も過ぎ去り, X68000にもつらい季節か終わり を告げたようですね。人間もパソコンも頭冴え冴えでしょうか。ひと息ついたところ で、今月もカのこもった3曲です。CM-64も久しぶりの出番ですよ。

以前予告したZ-MUSICツール本は思う ように進行していないらしいです。皆さん, はがきで担当の人をつつきましょう(あた たかい励ましの声をお待ちしています:担 当者)。というわけで、今月は私·西川善司 がこのコーナーの進行役を務めます。さて 1曲目は……。

ラミア村へ行こう

フアノレコムの賞金時代を象徴する「イー ス2」。今月の1曲目は、この「イース2」 のラミア村のテーマ「Tender People」の アレンジバージョンです。

演奏には、SC-55が必要です。

佐々木君がこの曲を作ろうとしたのは, スーパーファミコンのゲーム「ロマンシン グ サ·ガ」のCDを聴いたのがきっかけとの こと。原曲のイメージを壊すことなく膨ら ませた見事なアレンジセンスに深い感銘を 受け, 今回のこの「Tender People」のア レンジも,そのCDのアレンジ技法に相当な

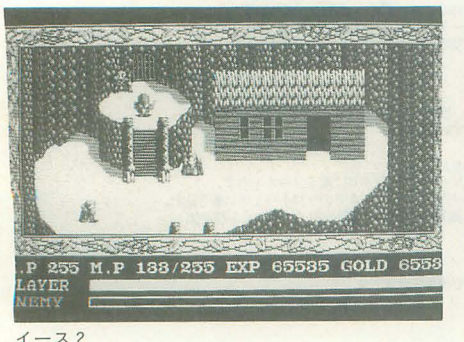

80 OhlX 1994.10

影響を受けているそうです。なるほど、ま ずイントロからも単なる原曲のグレードア ップバージョンでないことは伝わってきま す。リズムパートのティンパニや原曲には ないオブリガードフレーズも見え隠れし, なかなかプロっぽいサウンドに仕上がって います。

# 再現 I MSX版「GRADIUS2」

2曲目はお馴染みの進藤君の作品で, MSX版「GRADIUS2」よりエンディングテ ーマです。

昨年の 11月に SPSから発売されたX68000 用ゲーム「オ、メシス '90改」は,この MSX 版「GRADIUS2」をX68000用にグレードア ップ移摘したものですが,その BGMはアレ ンジか, はたまた音の間違い(バグ)かと, その評価についてはファンの間でかなり激 しい議論が交わされました。進藤君はその 「ネメシス'90改」の音楽には相当腹を立て た人間のひとり。そこで彼は,温故知新も

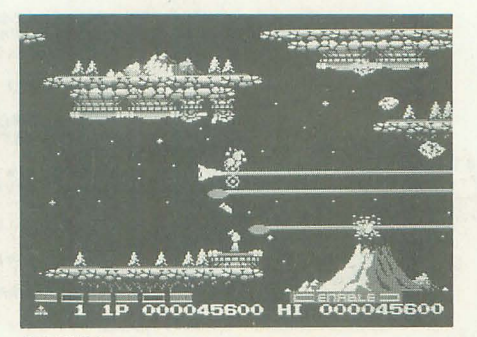

GRADIUS2

兼ねてMSX版「GRADIUS2」の曲のコピー を始めたというわけです。オリジナルは SCC音源という PSGに簡単な音色作成機 能のついた独特の音色を発する音源だった のですが、このSCC音色のニュアンスをZ-MUSICのモジュレーション機能などを駆 使して見事に再現しています。

X68000本体内蔵FM音源のみで構成され ているので, AD PCMデータやMIDIモジ ュールは一切不要です。リストもすっきり した構成で、初心者にも入力しやすいでし よう。原曲を知る人も知らない人も、ぜひ 入力して聴いてみてくださいね。

# イメージは遥かに

最後は,福井裕貴君のオリジナル曲「NA TURE」をお届けしましょう。曲は無限ル ープ構成で、対応楽器はCM-64です。

空を飛んでいるイメージで作曲したとこ ろ,友人から水の流れを想像するといわれ たので、タイトルに「自然」とつけたそう です。きて,読者の皆さんはこれを聴いて 何を連想するでしょうか。

福井君は '1魔女の宅急便」や「となりの 卜トロ」で著名な作曲家・久石設のファン だそうで、「曲の構成などは久石氏のアルバ ム『インフォメーション』の影響を受けて いる」とのこと。なるほど,イントロから 始まるアノレペシオパターンやコードが奏て る独特のハーモーニーは久石氏による NHK「人体」をイメージさせてくれます。

# リスト1 イースコ

```
1: .comment - Ys2 - Tender People - SC55(GS) - Arr by N. Imaneko<br>2: / \qquad \qquad :: Special Thanks Darios Sawm !!
    4: / INIT\overline{5}6:7:(L)<br>(b1)<br>.SC55_INIT $10
    Q10: /TRACK SET
  12: (m1.4100)(aMTDT1.1)(m1, 4100) (anibii, 1)<br>
(m2, 2100) (anibi2, 2)<br>
(m3, 2100) (anibi2, 3)<br>
(m4, 2100) (anibi4, 4)
  13:- YS2 - Tender People -
                                                                            /For ZmusicSystem Ver2 & Roland SC55
  15:(m_1, 2100) (aMIDI4, 4)<br>
(m_5, 2100) (aMIDI5, 5)<br>
(m_5, 2100) (aMIDI6, 6)<br>
(m_5, 2100) (aMIDI6, 8)<br>
(m_3, 2100) (aMIDI9, 9)<br>
(m_3, 2100) (aMIDI19, 10)<br>
(m_11, 2100) (aMIDI11, 11)<br>
(m_12, 2100) (aMIDI11, 11)<br>
(-m_216:/<br>/ - Arr by N.Imaneko 1994/05/27/Fri-
  \frac{17}{18}19:- Version 1.0 - X -
  \frac{20}{21}:
  22:23: (m13,2100)(aMIDI13,13)
  23: (#13,2160) (aRID)<br>24:<br>25: / DRAM PART SET
  26:
  27: .ROLAND_EXCLUSIVE $10,$42=($40,$1A,$15,$02)<br>28: .ROLAND_EXCLUSIVE $10,$42=($40,$1B,$15,$02)<br>29: .ROLAND_EXCLUSIVE $10,$42=($40,$1C,$15,$02)
  30:31: / SOUND SET
  32:33: .ROLAND_EXCLUSIVE $10, $42=($40, $10, $35, $55]<br>34: /Part10:Decay:($0E - $72)
  35<sub>1</sub>36: SC55_V_RESERVE = {3, 4, 0, 2, 2, 1, 0, 2, 2, 2, 3, 1, 2, 0, 0, 0}\frac{6}{3}38: / EFFECT
 39: (11)<br>
40: (12)<br>
41: (12)<br>
42: (14)<br>
43: (15)<br>
44: (16)<br>
44: (16)<br>
46: (11)<br>
48: (11)<br>
48: (11)<br>
49: (11)<br>
49: (11)39:@e75,20/guitar<br><math>@e127,20/harmonica<br><math>@e80,40/hrass</math><br><math>@e80,40</math>\frac{0.680,40}{0.26,20}<br>
\frac{0.20}{0.00}<br>
\frac{0.20}{0.00}<br>
\frac{0.20}{0.00}<br>
\frac{0.20}{0.00}<br>
\frac{0.20}{0.00}50: (t13)@e110,20
  52: / MML (18 18 18)/4.
 53:54: / +--- guitar --------+
  55:@26 v12 @u100 o4 q8 14 t160 r1 /
  56: (t1)57:58: / intoroduction 1,2,3,4<br>59:
 b9;<br>60: |:|:@ull4'c8>a'>@ul00'bf' <<c>b8 'c8>a'>@ul06'be'<br>61: <[@ull5'ec'@ull0'd>a'@ul00'c>a'}4.<br>62: @ul14'c8>g'>@ul00'bg' <<c>b8 'c8>a'>@ul06'be'<br>63: <{@ul14'ec'@ul00'd>a''c>e'}4.
  64:
  65: @u110'c8>a'>@u100'bf'
 66: @u90((c)b8 @u118'c)g'>@u110'b8g'@u120'ae'@u100'b8g'<br>67: <{@u120'c)g'>@u100'c>a''e>b'}4. {@u120'gc'@u100'be''<c>g'}4.<br>68: {@u120'e>b'@u100'c>a''e>b'}4. {@u120'gc'@u100'be''<c>g'}4.
  69: @u100 : \left[\sqrt{111:1}\right]70.71: / [a]72: <br>
73: [$]18 v10<br>
74: z110,115,120,108,100,110,110,115<br>
75: 'fd''f4d'>'a''<'d>b''fd''a4,f'r'd>b''fd'<br>
75: 'fd''f4d'>'a''<'d>b''d>''fd''a4,f'r'd>b''fd'<br>
77: 'ge''ge''d>b''d>b''d>b''d>b''bdg''bg''ge''ge'<br>
77: 'ge''ga'd>b
  72:82:
 82: z @ull0 'fd''f4d'>'af'<'d>b''fd''a4,f'r'd>b''fd'<br>84: 'g4e''d>b'r<'ge'>'ge'r<'ge')'ge''g4e'<br>84: 'd4>'c'd>b'r<'ge'>'ge'r<'ge')'ge''g4e'<br>85: 'c-2a'a'exi'227,110,103<br>85: 'c>2a''ec'd>a''ge'c>2a'<'c>2a'>'c>2a'<'c>2a'>'ge''ec
  89: / [b]90:90;<br>91: 14, @u110 |:4'af':||:4'bg':||:4'ge':||:4'bg':|<br>92: |:4'af':||:4'cg#':| |:4'ec':||:4'ag':|<br>93: |:4'af':||:4'g#f':|18 |:4'c4e''ce'<'ce'>'ce''ce':|[*]
  94:94:<br>95: wi2 14 |:<br>96: @ull0'c8>a'>@ul00'bf' <<o>b8 'c8>a'>@ul06'be'<br>97: <{@ul16'c8>a'>@ul10'd>a'@ul00'c>a'}4,<br>98: @ull0'c8>g'>@ul00'bg' <<o>b8 'c8>a'>@ul06'be'<br>99: <{@ul10'cc'@ul00'd>a''c>e'}4,
100.100:<br>101: @u110'c8>a'>@u118'c>g'>@u110'b8g'@u120'ae'@u100'b8g'<br>103: «@u120'c>b8 @u118'c>g'>a''e>b'}4, {@u120'gc'@u100'be''<c>g'}4,<br>103: «{@u120'c>b'@u100'gc''be'}4, {@u120<'d>b'@u100'bg''gc'}4,<br>104: {@u120'e>b'@u100'gc''be
105: @u100 :: 106[d.s.]107:
 108: [coda]
 109
110: @u120<sup>-2</sup>r4.r4'c8eb',6'a2.eb',0 & \32'aeb'*576<br>110: @u120<sup>-2</sup>r4.r4'c8eb',6'a2.eb',0 & \32'aeb'*576
```
113:  $/$  +--- harmonica -----+ 114:<br>
114:<br>
115: (t2) 823 v12 @u100 o4 q8 14. @j1 @p52<br>
116: (t3) 823 v12 @u120 o3 q8 14. @j1 116:  $(t3)$ <br>117:  $(t2,3)$  r1 118:<br>119: [:7 rrrr : | rrr (g&a&b&<c&d&e&f)  $120:$ 120:<br>121: 1:z100,80,85,90,100,90 g2.&{gab}2. g2.e4.<br>122: >z100,95,90,85,80,90 {g&a&b&<c&d&e&f}<br>123: @u100 g2.&{@u95ga@u97b}2. @u105<c4>a8g8&g4&g2e4 124: 125: z100,110,100,110,112,115 g4e8g2.{g&a&b} @u110 g4e8g2.{g&e&c}<br>126: z110,115,105 >a2.<e4.d4. z97,87,91<br>127: {dcdcdcz90,80,85dcdcz80,70,75dcdcz85,75,80dcdcdcz70,60,75dcdcd ededede) 1.  $128:$ 129: / [ a ]<br>130:<br>131: 1:8 rrrr :| 132:  $133: / [b]$  $134.$ 134: 18 2 z100,110,100,110,100,110,100 f2.>ab<br/><br>
135: 18 2 z100,110,100,110,100,110,100 f2.>ab<br/>(cdef 136: z100,110 g4>fg4b<d4c>b4<br/> $\{0,110,110,100$  177: z95,110,110,110,110,1100 133: e4>b<g4eb4g&gef g4>b<d4c>b4  $140:$ 141: @u1051:c4.&c2.ede: |@u110.c1.&c1. 1.42 ....<br>143: q4\_1|:4r1.:|>@22\_z100,80,80,10,105,100,100,75,75,75<br>144: |:4 ggg rgg ggr ggg :| "3q8  $145:$  $146: / [a' ]$ 146: / [ a' ]<br>
147: <br>
148: 14. >v14 z80,90 ff z110,105,100 de4f8 @u100g z102,104,106 ece<br>
149: z105,110,100,110,115 eccc>g4f8 q8<br>
150: |:z110,117,110g4g8g8b8a8:|<br>
151: @u125 a2.@u110 fg4a8 ggbg 18 z95,91,90,88,88 <c4cccc>  $153:$ 154:  $/$  [ b' ] 154: / [ b' ]<br>155: 18 \_3 z115,110,100,110,100,110,100 f2.>ab<cdef<br>157: z100,110 g4>fg4b<d4c>b4<c<br>157: z100,110 g4>fg4b<d4c>b4<c<br>158: 295,110,100,113,112,102,110,110,100 e4>b<g4eb4g&gef<br>158: g4>b<d4c>b4<d&dc>b<br>159: g4110,12 161: 162: @u106|:c4.&c2.ede: |@u110 c1.&c1. r4.@u90>r4(ceg) b2.& \32b\*576 163:<br>164: / +--- brass ------165:  $\begin{array}{llll} \hbox{\tt 661} & v14 & \hbox{\tt 6e1100 o4 q7 14. @j1} & \hbox{\tt 6p79} \\ \hbox{\tt 661} & v10 & \hbox{\tt 6e1100 o4 q7 14. @j1 @k4 r8 @p79} \\ \hbox{\tt 658 v11 @u100 o3 q7 14. @j1} & \hbox{\tt 6p79} & \hbox{\tt 6p79} \end{array}$ 166: (t4)<br>
166: (t4)<br>
167: (t5)<br>
168: (t6)<br>
169: (t4,5,6) r1 170: 171: |:16 rrrr: |  $173: / [a]$  $174:$ 1...<br>178: z110,110,110,110,115,120a2.&a2&a8{f&g&a}8z120,115,110,105bg<ed<br>179: >g2.&g&g4 z100,99,98,97,96,95,94,90 {gab<cdef}8 @u115 q8g1.  $\frac{180}{180}$ :<br>181: / [ b ] 182: 182:<br>183: ~1z115,100,100,98,95 >f2.&f(def) @ul00 g2.ba e1. @u95 g1.<br>184: z100,110,100,90 a2.cd4e8 @u100 g#2.<br>185: d4e8g4<c8 z100,95,98,100,105 >g2.<ge c>a2.&a z 186: 187: a2.&aa8b8<c8 >g#2.&g#g#8b8<c8 >e1.&c1 189: (t6) (v13 @62<br>190: (t4,5,6) 7 q4 z100,100,100,80,80,80,70<br>191: 1:7g8r4 g8r4 r8g8e8 e8e8e8:1 g8r4 g8r4 r8g8e8 "6q8<br>193: @u124 r4r16(e&f&g)16<br>193:  $194: / f a' 1$  $195:$ 195: z124,115,110,110,115,125 a2. &a2&a8(f&g&a)8<br>197: z120,115,110,105 q7 bged q8<br>198: z118,165,110 e2.&ed<br>199: z118,165,110 e2.&ed<br>199: z120,100,90,100,105,120c&c4(c&d&d#)8q8e2.q7 200:<br>201: z110,110,110,110,115,120a2.&a2&a8{f&g&a}8z120,115,110,105bg <ed<br>202: >g2.&g&g4 z100,99,98,97,96,95,94,90 (gab<cdef)8 @ul15 q8g1.  $203.$  $204$ : / [ b' ]<br>205: 205:<br>206: "1z115,100,100,98,95 >f2.&f(def) @u100 g2.ba e1. @u95 g1.<br>207: z100,110,100,90 a2.cd4e8 @u100 g#2.<br>208: d4e8g4<c8 z100,95,98,100,105 >g2.<ge c>a2.&a z  $209:$ 210: a2.&aa8b8<c8 >g#2.&g#g#8b8<c8 >e1.&e1 212: @u127<sup>-1</sup> r2.>g2.& ¥32g\*576  $213:$ 214:<br>215: / +--- bass -----------+<br>216:  $217:$ @34 v14 @u110 o3 q7 14.<br>@33 v13 @u95 o3 q7 14.  $217: (t8)  
218: (t9)$ 220: / intoroduction 1,2,3,4

```
222: (t8,9) ri<br>223: rrrr rrrr rrrr rrr 18 >r(b4>b)<<br>224:
                                                                                                                                                             280: |:3'c \times 4'c \times c coe coe coe coe clúcifice eec celúeifie<br>281: coe colúcifie coe eee coe colúcifie coe elúeifieifieifie<br>282: 'elú\langle g' \rangle'elú\langle g' \rangle:|
zz4:<br>225: [:3d4.{>a<df}4. a4.{>gab}4. <c4.{ec>b}4. a4.{ab<c}4.<br>226: d4.{>a<df}4. a4.{fd>b}4. <c4.{>b<ce}4. c4.{ggg}4.:|
                                                                                                                                                              283:zss;<br>284: /[tunal]<br>285: ]:'c(a'eececcelece:| 'e(g''e(g''e(g'<br>286: cce col6ol6e cce eee | cce col6ol6e cec el6el6el6el6el6el6el6[#]
227:<br>
228: / [ a ]<br>
229: [$]
                                                                                                                                                              287.229: [$]<br>230: [:[:d4.{>a<df}4.:| [:g4.{>gab}4.:| | [:<c4.{>efg}4.:|<br>231: [:a4.{ab<c}4.:]:] 14. [:{ccc}:}>]:{bbb};] [:{aaa}:|]:{ggg}:|
                                                                                                                                                              287:<br>288: /[tuna2]<br>289: |: 'c<c#a'œe cœe cœe cœe c16c16œe eec ce16e16e<br>290: cœe cc16c16e cœe eee ece co16c16e cec e16e16e16e16e16e16e1
 233: / [b]291.292: [d.s.]<br>293: [coda]
 234:235: f4f8{fff} f4f8{(fc)a} g4g8{ggg} g4g8{(gd)d}<br>236: c4c8{ccc} c4c8{>b<cd} e4>a8{aaa} a4a8{a<ag}
                                                                                                                                                              294.295: @u127v14'c4e'c 'c4.e' 'c<c#a'*576
 237:237:<br>238: 18 f4f4ff f4f4ff f4f4ff fff4ff<br>239: c4cccc c4ceee >a4aaaa a4a<a>g<g
                                                                                                                                                              295: @ui27V14'c4e'c 'c4.e' 'csc#a'*376<br>296:<br>297: (t12)     @33 v10 o2 q8 @u90 14. @p64 k1 r1 /hihat tom
 240:998.288:<br>289: /into<br>300: rrrr rrrr rrrr rrrr 18<br>301: 1:11 z100,80,80 fff z100,70,90 faf @u80a@u90f15f16f16f16 aff:|<br>302: z100,80,80 fff z100,70,90 faf<br>303: k0 @u115 o2 b16b16b16b16a16a16 al6al6g16f16f16f16 k1 o2<br>203: k0 @u115 
 241: >|:4f4f(f)ff:| <|:4c4c(c)cc:|>[*]
 242.242; |: <d4, {>ga}{1, a4, {>ga}{4, c4, {ec>b}4, a4, {ab<c}4,<br>243; |: <d4, {>a<df}4, a4, {>ga}}4, c4, {>b<ce}4, c4, {ggg}4,: | [d,s,]
 245:246: [coda]304:<br>
305: /[a][b]<br>
306: [$]|:7z100,80,80fff z100,70,90faf @u80a@u90f16f16f16f16 aff:<br>
307: z100,80,80 fff z100,70,90 faf<br>
308: k0 @u115 o2 b16b16b16b16a16a16 a16a16g16f16f16f16 k1 o2<br>
308: k0 @u115 o2 b16b16b16a16a16a16 a
 248: <sup>-1r4.</sup> (e4)e)rc2. & \$32c*576
 2.49250: / +--- parc -----------+
                             @49 v10 o3 q7 14. @p64 r1 k1 /
                                                                                                                                                             309: |:7 z100,80,80 fff z100,70,90 faf @u80a@u90f16f16f16f16f16 arf :1<br>310: z100,80,80 fff z90,80,80 aff @u90 f16f16f16f16f16f16f16 @u120 aaa<br>311: /[tuna1]<br>312: /[tuna1]<br>313: :4127,100,95 fff z100,80,90 | afa :| ffa<br>314: z
 252: (t10)253:254: /into255: rruc rrrr rrrr rrrr<br>256: k0 18<eu96 |:4 d-4c d-4, rcc | d-d-d-:| @u90<b4,@u70[$] @u93<br>257: |:4a4a-a4a-ra-a-a4a- a4a-a4a-|aa-a-aa-a-i| |:aa-16a16a-:|
257: |:4a4a-a4a-ra-a-a4a- a4a-a4a-|aa-a-aa-a-:| |:aa-1ba1ba-:|<br>258: @e40,105 @p102<br>259: @e40,105 @p102<br>260: v12 @u90 14.@k12 |:r>>>a<d>a @k10b4.@k12@u100 18k1cccc4cccck0<br>261: @u90 g4.@u100<br>262: 18c2+c#@u90 @ek10c4.>@u100c#
                                                                                                                                                              316:315.<br>318: |:|:3z100,80,80 fff z100,70,90 faf @u80a@u90f16f16f16f16 aff:|<br>319: z100,80,80 fff z100,70,90 faf<br>320: k0 @u115 o2 b16b16b16b16a16a16 a16a16g16f16f16f16:| k1o2
                                                                                                                                                              320. A0 @ul<br>321:<br>322: [d.s.]<br>323: [coda]
 265:<br>266: [d.s.]324:267:325: @u127r4.o2f-4.r2. r*576
 268: r4. b4. b4. r1.325: @uizir4.ozi=4.rz, r*010<br>326:<br>327: (t13)     @33 v12 o3 q8 @u107 14. @p64 r1 /other
 969.\frac{270}{271}: (t11)
                              @33 v13 o2 q8 @u100 14. @p80 r1 /bd sd cymbal
                                                                                                                                                              328:329: |:15 rrrr :| rrrb [$]|:8 bbbb :|@u103|:32 d#4d#8 :|<br>330: |:16d#4b8:|[*]|:32 b4b8:|[d.s.]
 272:/into
273: rrrr rrrr rrrr rrr18ccc<br>274: 1:3'e<e#a'ee eee eee eee eee e16e16ee eee ee16e16e<br>275: cee ee16e16e eee eee eee eelfe16e eee e16e16e16e16e16e16:|
                                                                                                                                                               331:332: [coda]333334: r4.r418b <sup>-</sup>2 z120,110,100,90,120,100 bbbbbb @u127b*576
 276277: /[a][b]<br>278: [$]'c<c#a'ce cce cce ceel6el6 cce cce cce c'c<g'e<br>279: 'c<c#a'ce cce cce cee ece cec 'c<g''c<g''ce(g'@ul00
                                                                                                                                                               335:336: (p)
```

```
リストア イースアのカウンタ表示
```
 $\begin{array}{cccc} 1:00004C20 & 000000000 & 2:00004C20 & 00000000 & 3:00004C20 & 000000000 & 4:00004C20 & 00000000 \\ 5:00004C28 & 000000000 & 6:00004C20 & 000000000 & 8:00004C20 & 000000000 & 9:00004C20 & 00000000 \\ 10:00004ABB & 00000000 & 11:00004BB$ 

# *UZF3 GRADIUS2*

C1987 KONAMI All rights reserved

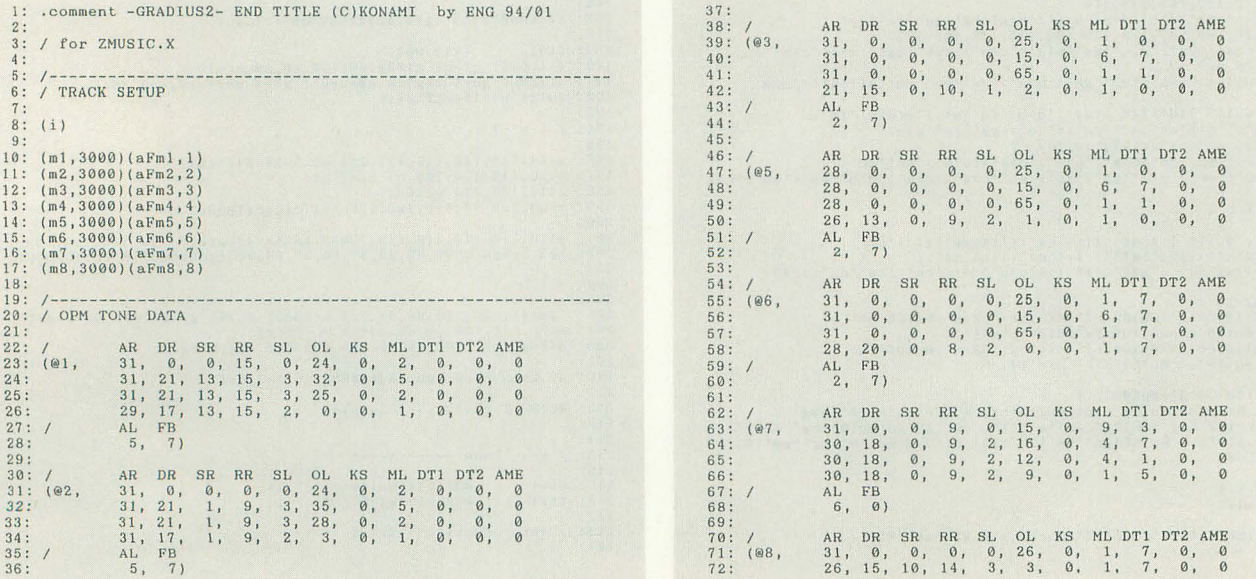

▶うちの子へのメッセージ。たのむから勝手にディスクを吐き出さんでくれー。

原田 健史 (27) 東京都

 $\begin{array}{c} 73: \\ 74: \\ 75: \\ 76: \\ \end{array}$  $77:78:78:79:$  $\mathbb{A}\mathbb{R}$ DR SR RR SL OL KS ML DT1 DT2 AME  $(e9,$  $31, 0,$ <br>  $26, 0,$ <br>  $26, 0,$ <br>  $26, 0,$ <br>  $26, 0,$  $\begin{matrix} 0 \\ 0 \\ 0 \\ 0 \\ 0 \\ 0 \end{matrix}$  $\begin{matrix} 0 \\ 7 \\ 8 \\ 9 \end{matrix}$  $\begin{matrix} 0, & 14 \\ 0, & 8 \\ 0, & 6 \\ 0, & 4 \end{matrix}$  $\begin{matrix} 0, & 10, \\ 0, & 4, \\ 0, & 4, \\ 0, & 1, \end{matrix}$  $\frac{3}{7}$  ,  $\theta$  $80:81:82:$ 000 8.  $\theta$ . 83:  $\sqrt{2}$  $_{6}^{\mathrm{AL}}$ FB  $84$ <br> $85$  $\overline{0}$  $\begin{array}{ccccccccc} \text{AR} & \text{DR} & \text{SR} & \text{RR} & \text{SL} & \text{OL} & \text{KS} \\ 31, & 0, & 0, & 0, & 0, & 16, & 0, \\ 23, & 8, & 1, & 9, & 1, & 17, & 0, \\ 31, & 0, & 0, & 0, & 0, & 0, & 0, \\ 23, & 8, & 1, & 9, & 1, & 22, & 0, \\ \end{array}$ 86: ML DT1 DT2 AME  $\frac{7}{1010}$  $31, 0,$ <br>  $23, 8,$ <br>  $31, 0,$ <br>  $23, 8,$  $\begin{matrix} 0, & 1 \\ 1, & 0 \\ 1, & 1 \end{matrix}$  $\begin{bmatrix} 0 \\ 0 \\ 0 \\ 0 \\ 0 \\ 0 \\ 0 \\ 0 \\ 0 \\ 0 \\ 0 \\ 0$  $87:$  $\frac{1}{1}$  $\frac{7}{7}$  $\begin{array}{c} 0 \\ 0 \\ 0 \end{array}$  $88:89:90:$  $12.$ AL FB<br>4, 5  $91: /$  $92.$  $5)$  $93:$  $\begin{array}{cccccc} \mbox{AR} & \mbox{DR} & \mbox{SR} & \mbox{RR} & \mbox{SL} & \mbox{OL} & \mbox{KS} \\ \mbox{31}, & \mbox{0}, & \mbox{0}, & \mbox{0}, & \mbox{0}, & \mbox{25}, & \mbox{0}, \\ \mbox{28}, & \mbox{20}, & \mbox{0}, & \mbox{3}, & \mbox{2}, & \mbox{6}, \\ \mbox{14}, & \mbox{10}, & \mbox{11}, & \mbox{3}, & \mbox{4}, & \mbox{27}, & \mbox{6}, \\ \mbox{12}, & \mbox{10},$ ML DT1 DT2 AME  $94:$ AR DR SR P<br>
28, 20, 0,<br>
14, 10, 11,<br>
12, 10, 11,<br>
AL FB<br>
6, 7)  $\frac{1}{1}$ ,  $\frac{1}{4}$ ,  $95: (Q11)$  $\begin{smallmatrix} 0\\0\\0\\ \end{smallmatrix}$  , 000  $\frac{96}{97}$  $3$  , 98:  $99: /$  $100:101:$ AR DR SR RR SL OL KS ML DT1 DT2 AME<br>
31, 0, 0, 0, 0, 27, 0, 1, 1, 0, 0<br>
31, 0, 0, 0, 0, 05, 15, 0, 5, 1, 0, 0<br>
31, 0, 0, 0, 0, 65, 0, 1, 1, 0, 0<br>
21, 17, 0, 10, 1, 4, 0, 1, 1, 0, 0<br>
21, 17, 0, 10, 1, 4, 0, 1, 1, 0, 0  $102:$ AR DR 2<br>
31, 0,<br>
31, 0,<br>
31, 0,<br>
21, 17,<br>
AL FB<br>
2, 7)  $\frac{103}{104}$  $(012,$ 105:  $106:$  $107:$ 108: 109: AR DR SR RR SL OL KS ML DT1 DT2 AME<br>
31, 0, 0, 0, 0, 15, 0, 1, 7, 0, 0<br>
18, 12, 2, 9, 1, 18, 0, 1, 0, 0, 0<br>
31, 14, 0, 9, 1, 32, 0, 4, 7, 0, 0<br>
31, 14, 0, 9, 1, 32, 0, 1, 3, 0, 0<br>
AL FB 110:  $\frac{7}{1013}$  $111:$  $112:$  $\frac{113}{114}$  $\begin{array}{c} 115: \\ 116: \\ 117: \\ 118: \\ \end{array}$  $\mathbf 6$  ,  $5)$  $\begin{array}{cccccc} \mbox{AR} & \mbox{DR} & \mbox{SR} & \mbox{RR} & \mbox{SL} & \mbox{OL} & \mbox{KS} \\ \mbox{31}, & \mbox{0}, & \mbox{0}, & \mbox{0}, & \mbox{0}, & \mbox{15}, & \mbox{0}, \\ \mbox{24}, & 12, & 12, & 7, & 1, & 18, & 1 \\ \mbox{24}, & 17, & 11, & 8, & 2, & 24, & 0 \\ \mbox{24}, & 17, & 11, & 8, & 2, & 27, & 0 \\ \mbox{24}, & 1$ ML DT1 DT2 AME 118: /<br>119: (@14, AR DR SR<br>
31, 0, 0,<br>
24, 12, 12,<br>
24, 17, 11,<br>
24, 17, 11,<br>
AL FB  $\frac{1}{1}$ ,  $\frac{1}{4}$ ,  $\frac{1}{1}$ ,  $7, 0, 7, 3, 3,$ 000 120:  $121:$  $\frac{122}{123}$ :  $124:$  $6, 5)$  $125:$  $\begin{array}{cccccc} \mbox{AR} & \mbox{DR} & \mbox{SR} & \mbox{RR} \\ \mbox{31} , & \mbox{0} , & \mbox{0} , & \mbox{0} \\ \mbox{22} , & \mbox{18} , & \mbox{1} , & \mbox{8} , \\ \mbox{31} , & \mbox{0} , & \mbox{0} , & \mbox{0} \\ \mbox{22} , & \mbox{18} , & \mbox{1} , & \mbox{8} , \\ \mbox{P2} , & \mbox{39} , & \mbox{10} , & \mbox{11} , \\ \mbox{11} , & \mbox{12}$  $\begin{array}{ccc} \text{SL} & \text{OL} \\ \text{0} & 24 \,, \\ 1 & 12 \,, \\ 0 & 18 \,, \\ 1 & 18 \,, \\ \end{array}$  $126:$  $_{\rm KS}$ ML DT1 DT2 AME  $(e15,$  $\frac{4}{4}$ ,<br> $\frac{4}{4}$ ,<br> $\frac{4}{4}$ ,  $\begin{matrix}5, & 5\\ 5, & 3\\ 3, & 3\end{matrix}$  $127:$  $128:$  $\theta$  $\frac{129}{130}$  $\overline{0}$  $131: /$  $AL$ FB  $\frac{132}{133}$  $4,$  $7)$ AR DR SR RR SL OL KS ML DTI DT2 AME<br>31, 0, 0, 15, 0, 23, 0, 4, 0, 0, 0<br>31, 22, 19, 15, 8, 4, 0, 2, 0, 0, 0<br>31, 24, 23, 15, 6, 4, 0, 2, 0, 0, 0<br>0, 0<br>41, 20, 21, 15, 6, 5, 1, 1, 0, 3, 0  $134:$  $135: (020.$  $\frac{136}{137}$ 138:  $\begin{array}{c} 139: \\ 140: \\ 141: \end{array}$ AL FB<br>5, 7) AR DR SR RR SL OL KS ML DT1 DT2 AME<br>
31, 0, 0, 15, 0, 20, 0, 1, 0, 2, 0<br>
31, 0, 25, 15, 0, 0, 0, 0, 0, 0, 1, 0<br>
31, 0, 25, 15, 0, 0, 0, 0, 0, 1, 0<br>
31, 29, 20, 15, 11, 4, 0, 2, 0, 0, 0<br>
AL FB  $142:$  $143:$ <br>  $143:$ <br>  $144:$ <br>  $145:$  $(021,$  $\frac{146}{147}$ : /<br>148:  $\begin{bmatrix} 31 \\ 1 \\ 5 \end{bmatrix}$  $7)$  $149:150:$ AR DR SR RR SL OL KS ML DT1 DT2 AME AR DR SR KR SR (16 1961)<br>
26, 21, 20, 15, 9, 8,<br>
26, 21, 20, 15, 9, 8,<br>
27, 22, 25, 15, 10, 8,<br>
31, 31, 21, 15, 13, 4,<br>
AL FB<br>
5, 7)  $\frac{2}{1}$ ,  $\frac{1}{1}$ , 0,  $\begin{matrix} 0, & 0 \\ 0, & 0 \\ 3, & 0 \end{matrix}$  $(0.22)$  $151:$  $\begin{matrix} 0 \\ 0 \\ 0 \end{matrix}$  $152:153:$  $\begin{matrix} 0 \\ 0 \\ 0 \end{matrix}$  $\theta$  $154:$  $\overline{0}$  $155:$ <br> $156:$  $\sqrt{2}$ 157 AR DR SR RR SL OL KS ML DT1 DT2 AME<br>
31, 0, 0, 15, 0, 0, 0, 15, 7, 3, 0<br>
31, 0, 0, 15, 0, 127, 0, 15, 0, 3, 0<br>
31, 0, 0, 15, 0, 127, 0, 15, 3, 3, 0<br>
22, 19, 19, 15, 1, 12, 0, 15, 3, 3, 0<br>
22, 19, 19, 15, 1, 12, 0, 15, 3,  $\frac{158}{159}$  $(e23)$ 160:  $161:$  $162:$  $\frac{AL}{2}$  $163: /$ FB  $\frac{164}{165}$  $7)$ AR DR SR RR SL OL KS ML DT1 DT2 AME<br>
31, 0, 0, 15, 0, 0, 0, 15, 7, 3, 0<br>
31, 0, 0, 15, 0, 127, 0, 15, 0, 3, 0<br>
31, 0, 0, 15, 0, 127, 0, 15, 3, 3, 0<br>
19, 31, 13, 15, 1, 12, 0, 15, 3, 3, 0<br>
19, 31, 13, 15, 1, 12, 0, 15, 3, 166: AR DR SR RR S<br>
31, 0, 0, 15,<br>
31, 0, 0, 15,<br>
31, 0, 0, 15,<br>
31, 0, 0, 15,<br>
31, 0, 0, 15,<br>
31, 0, 0, 15,<br>
41, FB<br>
2, 7)  $\frac{167}{168}$  $(024)$ 169:  $\begin{array}{c} 170: \\ 171: \\ 172: \\ 173: \end{array}$  $174:$ /-----------<br>/ WAVE DATA 175:  $\frac{176}{177}$ :<br>178: .wave\_form  $8,1 = (26,0)$ 180: / TRACK DATA 181 182: (t1) / めろ : yコマンドに注意<br>183: t91  $e^{v0r*60k-2}$ 184:

s8,3@s6,3@h28,1 185:  $186:$ @3@v127o4L16@a1 187: esevizionilibea<br>
eqly216,9c8c8d, +10e, +10y216,6<br>
f8.y216,9e, +10dy184, 13y216,0q8c4...<br>
y184, 11y216, 10e-a-<c>fb-<dy184, 15<br>
eqly216,9c8c8d, +10e, +10y216,6<br>
efa.y216,9e, +10dy184, 13y216,0q8c4...<br>
e5\_4>> {e-a-<ce-a-<ce- $\frac{188}{189}$ 190:  $\frac{191}{192}$ 193:  $194:$  $[120] \begin{tabular}{l} 1: & \\[-5mm] 1: & \\[-5mm] 608012705L4.0cm1 & \\[-5mm] 60801248,400645(\texttt{b}) & \\[-5mm] 60801248,400645(\texttt{b}) & \\[-5mm] 60801248,400645(\texttt{b}) & \\[-5mm] 608016604260402484,30042816,500428434.0cm] \\[-5mm] 608041604666042484,300466042484.0cm]$  $\frac{195}{196}$ 197:  $198.$  $199:$  $200:$  $201:$  $202:$  $203:$  $204.$  $1:1:1$ <br>@3@v127o5L16  $205:$  $206:$  $@q1y216,9c8642dey216,6  
\n@q1y216,9c8c8q2dey216,6  
\n@q1f8.y216,9eq2edy184,13y216,0q8c4.  
\ny184,11y216,10e-a-cc5fb-cdy184,15  
\nq8y216,9e8c8eq3fgy216,7b-8,y216,9ay216,0q8g*21&28f  
\n8y216,9e8c8eq3fgy216,7b-8,y216,9ay216,0q8g*21&28f  
\ns,3@s$  $207:208:$  $209:$  $210:$ <br> $211:$  $212:$ 213: (t2) /  $\vec{r}$  4  $\mu$  & 35<br>214: (ev0r<sup>\*6</sup><br>215: s1, 10s3, 20h28, 0  $216:$ |:<br>@6@v122@k8o4L16@qlc\*18&<br>c8c8def8.edc\*6.q8e-a-<c>fb-<d@q1<br>c8c8def8.edc\*66<br>@8@v119@k7>>(e-a-<ce-a-<ce-a-<ce-c>a-)4.|  $217:$ <br> $218:$ <br> $219:$  $220:$  $221:$ e6@v124@k9o5L4.d\*18&  $222:$  $@q3d@q6(b>bcd)@q3dcb@q6bb44  
\n@q5d@q6(b>bcd)@q3dcb@q6bb44  
\n@q5d@q4dcd  
\n@q5d@q4dcd  
\n@q5d@q4dcbd@q3dcb@q4(ba/cce)r*6@6  
\nfcet60@q20d*84_3@q4fe@q3d*60>@q2b*66@k0  
\nfcet60@q20d*84_3@q4fe@q3d*60>@q2b*66@k0  
\n@7@v119@k-5of5@c10@m12@a2$  $223:$  $224:$  $225:$  $226:$ <br> $227:$  $e^{\frac{1}{2}e^{\frac{1}{2}e^{\frac$  $228:$  $229:230:$  $231:$  $\begin{array}{lll} \frac{\text{even} (1/2-1)-\text{even} (1/2-1)}{2} & \text{otherwise} & \text{otherwise} \\ \frac{1}{2} & \frac{1}{2} & \frac{1}{2} & \frac{1}{2} & \frac{1}{2} & \frac{1}{2} \\ \frac{1}{2} & \frac{1}{2} & \frac{1}{2} & \frac{1}{2} & \frac{1}{2} & \frac{1}{2} \\ \frac{1}{2} & \frac{1}{2} & \frac{1}{2} & \frac{1}{2} & \frac{1}{2} & \frac{1}{2} \\ \frac{1}{2} & \frac{1}{2} & \frac{1}{2} & \frac$ 232:  $233:$  $234:$ <br> $235:$  $\begin{array}{l} \texttt{\#}3\texttt{W12:13:54} \\ \texttt{y217,968c8@q3de} \\ \texttt{y217,6@t-8f8.y217,9@t-2ey217,0@t-3q8d*21&\_8d*3^-} \\ \texttt{s,3@s,10@h,12} \\ \texttt{\#}4\texttt{41:13:24:84:2478&\_c*4^-c*146,798} \end{array}$  $236:$ <br> $237:$ <br> $238:$  $239.$  $240:$ 240.<br>241: (t3) / こーど & さぶめろ<br>242: @v0r\*6L16s1  $242:$ <br> $243:$ |:<br>@10@v124@k-3L4,y242,57<br>@q2|:o4{ggg}f8,f8e-4..|{e-f}:|<br>"1y242,25<c8.&|:5\_3c32&:|`r32|  $2.44:$  $245:246:$  $247:$  $248:249:$ -:<br>@3@v110c4|:6b:|b-b-<|:4c:|<br>@9@v98@k-1o5@s4@h4@m-14  $@9@\sqrt{98@k-165@s4@h4@m-14}   
\n|3@q20 (er) q8@\sqrt{104}   
\n|1 \sqrt{2}q \leq 1; 3@q20 (er) q8@\sqrt{104}   
\n|1 \sqrt{2}q \leq 1; 1  
\n|2 \sqrt{2}q \leq 1; 1  
\n|3 \sqrt{2}16^{-1} \leq 1; 1  
\n|4 \sqrt{2}16^{-1} \leq 1; 1  
\n|4 \sqrt{2}16^{-1} \leq 1; 1  
\n|4 \sqrt{2}16^{-1} \leq 1; 10 \le$  $250:$  $251:$ <br> $252:$  $253:$  $254:$  $255:$  $256:$  $257:258:$  $259:$ ...<br>@v124L4.@q2|:o4{ggg}f8.|f8e-4..{e-f}:|@q3e\*38,\*33<br>y146,31y210,6y242,25g\*80q8g\*146,\*98  $260:$  $261:$  $262:$ 263: (t4) /  $Z-Z$ <br>264: @v0r\*6@k-3  $265:$  $266:$ @13@v125L4.  $@q2|:o5|(ccc) > b-8. b-8a-4.$ .  $|(a-b-):|$ <br>  $2a-4&|:42a-32&|>$  $267:$  $268:$  $269:270:271:$  $\frac{272}{273}$ ;|<br>@10@v125o4<br>y147,25y179,13y211,13y243,24<br>L16|:6d:||:12f:||:6d:| 274:  $\frac{275}{276}$ .<br>ev125L4.eq2|:o5(ccc)>b-8.|b-8a-4..(a-b-):|a\*37,\*35<br>y147,31y219,6y211,6y203,6<c\*81,\*77c\*146,\*98  $277:$  $278:$ 279:<br>280: (t5) / こーど : 構成はt4と同じ<br>281: @v0r\*6@k3  $\begin{array}{l} \texttt{||} \texttt{||} \texttt{||} \texttt{||} \texttt{||} \texttt{||} \texttt{||} \texttt{||} \texttt{||} \texttt{||} \texttt{||} \texttt{||} \texttt{||} \texttt{||} \texttt{||} \texttt{||} \texttt{||} \texttt{||} \texttt{||} \texttt{||} \texttt{||} \texttt{||} \texttt{||} \texttt{||} \texttt{||} \texttt{||} \texttt{||} \texttt{||} \texttt{||} \texttt{||} \texttt{||} \texttt{||} \texttt{||} \texttt{||} \texttt{||} \texttt$  $282:$  $283:284:$ 285:  $286:$  $287:288:$ e10ev122o3|:6b: |b-b-<|:12c: ||>b<df2.<br>@15ev122o2L2.eq4|:13c: |dL4. 289:  $290:291:$ .<br>910@v124o3<br>y148,25y180,13y212,13y244,24<br>L16|:6b:|<|:6d:||:6a-:||:6f:|  $292:$  $293:$  $294:295:$ ...<br>@v124L4.@q2|:o4{eee}d8.|d8c4..{cd}:|@q3c8.<br>y148,31y212,6y244,25f\*82<sup>-3</sup>q8e\*146,\*98 296:

▶誰かX68000用のグラフィックアクセラレータを作ってくれませんか (スロット使用)。 最近, X68000のグラフィックはやはり貧弱だと思うようになりました。

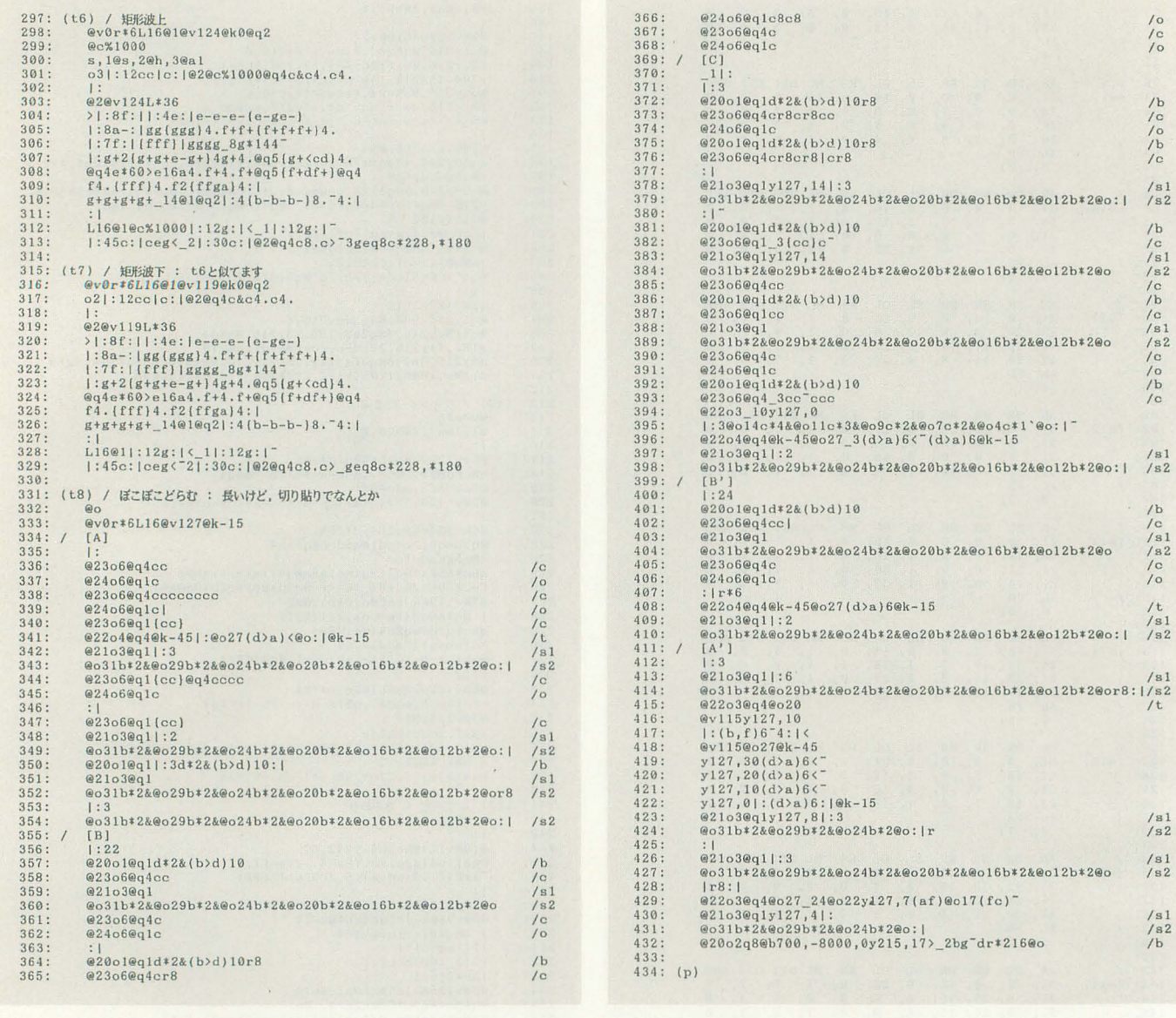

 $\frac{1}{6}$ 

 $\begin{array}{c} \n\hline\n\end{array}$   $\begin{array}{c} \n\hline\n\end{array}$   $\begin{array}{c} \n\hline\n\end{array}$   $\hline\n\end{array}$   $\begin{array}{c} \n\hline\n\end{array}$ 

 $/\simeq1\atop/\simeq2$ 

/b / s 1 s 2 c b c s 1 2 2 c o b /c

 $/\sqrt{\frac{1}{s^2}}$ 

 $\frac{7b}{181}$ <br> $\frac{182}{182}$ <br> $\frac{1}{10}$ 

 $/\sqrt{\frac{1}{2}}$  $\frac{1}{182}$ 

 $\begin{array}{c} / \mathfrak{s}1 \\ / \mathfrak{s}2 \\ / \mathfrak{b} \end{array}$ 

. . .

/ADDRESS<br>/MASTER TUNE<br>/REVERB<br>/PTL RESERVE<br>/MIDI CH#

# リスト4 GRADIUS2のカウンタ表示

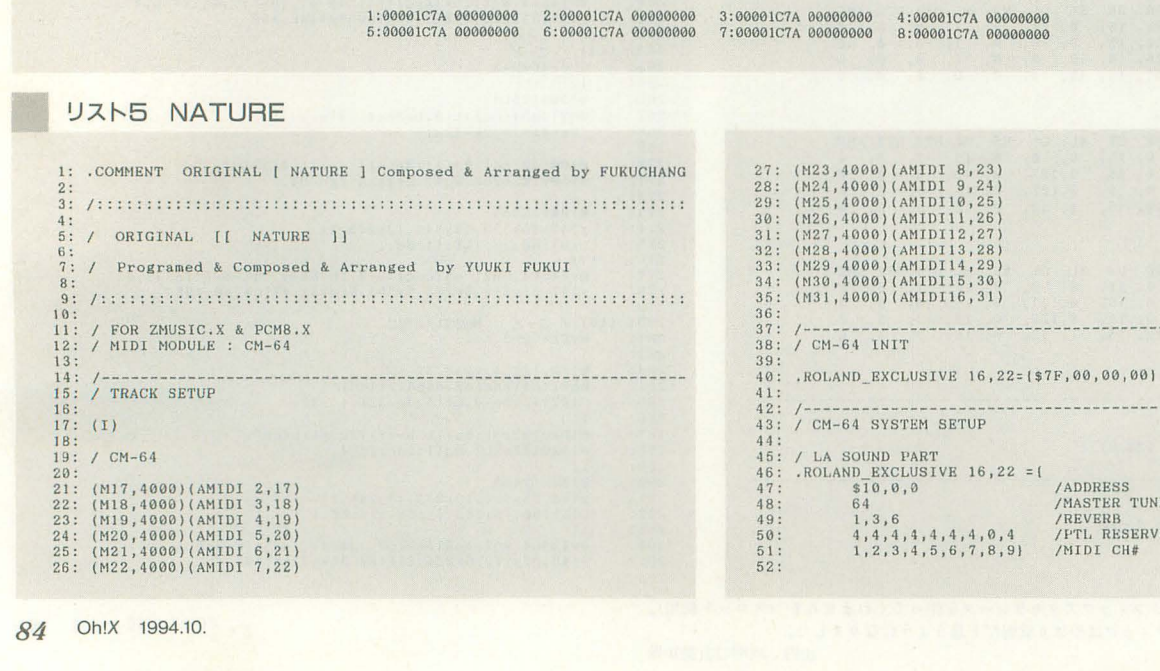

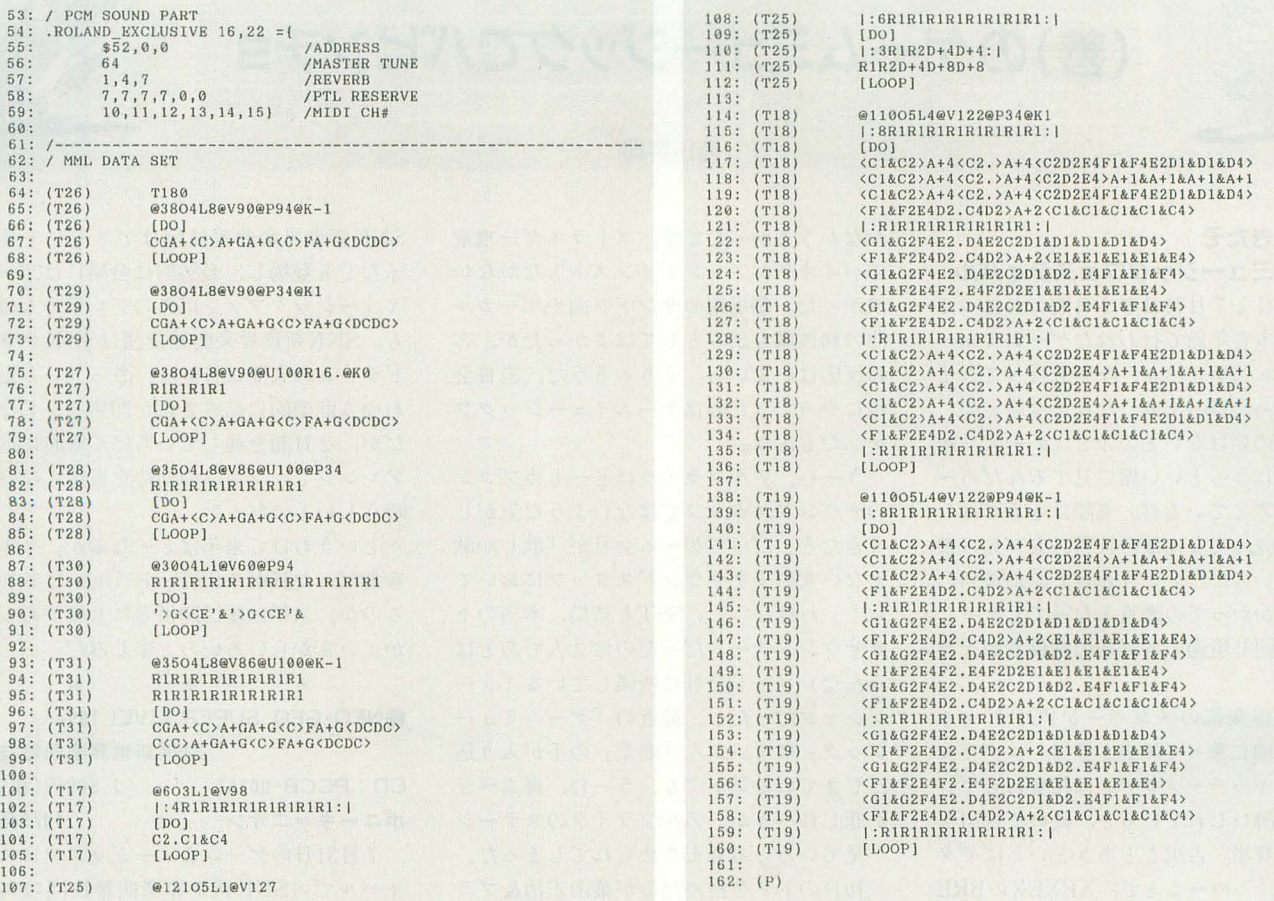

## リスト6 NATUREのカウンタ表示

 $\begin{array}{cccccccc} 17:00001800&00000180&18:00003000&00008400&19:00003000&00008400&25:00002400&00000600\\ 26:00000000&00000180&27:00000312&00000180&28:00000600&0000180&29:00000000&0000180\\ 30:00000000&00000180&31:00000000&000002D0&\\$ 

## **SC-88の話**

ローランドの新音源SC-88。いまもって、まだ 品薄状態とか。この人気機種をちょっといじる 機会があったので、初代SC-55の頃の曲をいろ いろと演奏させてみた。

音色をエクスクルーシブなどでエディットし ている曲はSC-55とはかなりイメージの違った 演奏になるようだ。どうも、音色パラメータの 数値と機能の反映のされ方の相関がSC-55とSC -88ではかなり違うようなのだ。たとえば、Oh! X1994年4月号のLIVE inに掲載された早坂真君 の「宇宙戦艦ヤマト」のワウワウギターの音。 この音はTVFのレゾナンスやCUT OFFフリーケ ンシーなどのパラメータを書き換えて作り出し ている音である。が、同じパラメータを設定し てもSC-55とSC-88では聴こえ方がずいぶんと 違う。パラメータの値とその効果が2つの機種 の間で差があるためだ。SC-55ではカッコイイ 演奏も, SC-88ではなんだかカエルの鳴き声の ように聞こえてしまう。

また、奨励音域をわざと外してトリッキーな 音色の使い方をしている曲も同様にイメージの 違う演奏になってしまう。SC-88では同名の音

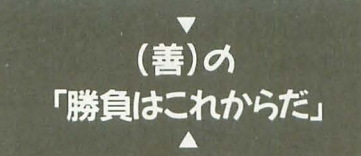

色もどうやら新しくサンプリングした波形に置 き換わっているようだ。

結局、DTMの達人のデータは「規格」に対応し たデータよりもその音源固有の性能をフルに使 いきるようなデータとなってしまっているよう で、後継機種で演奏した場合はいろいろと問題 が出てきている。

音源の性能を上げればデータの互換が危うく なる……。なんかパソコンとソフトの関係に似 ているよねぇ。

### ドラえもんミュージカルの話

8月13日に、東京の中野サンプラザで公開さ れたミュージカル「ドラえもん/のび太の恐竜」 に行った。ドラえもんはもちろん、のび太やス ネ夫までもが「着ぐるみ」で、子供とは思えな い大きい図体。大人が黒服を着ただけの悪役・ 恐竜ハンターたちに囲まれても、のび太たちの

ほうが体が大きくて強そうなのがおかしかった。 そして、舞台上のドラえもんはどんなピンチに 陥っても顔が笑っているのが、ある意味無気味 だった。

## ラジオの話

ある日、車を運転していてふと耳に入ったラ ジオCM。みんな知っている、北風と太陽のどち らが優れているかを旅人のコートを脱がせるこ とで勝負するおとぎ話がモデルになっている。

しかし、なんとこのCMでは、太陽がジリジリ と照らしつけるとその旅人は冷房の効いた喫茶 店に入ってしまったというのだ。そこで北風と 太陽は引き分け、次に月が現れて美しい女に変 身、そしてチュっとキスなすると旅人はコート どころかパンツまで脱ぎ始め、この勝負は飛び 入りしてきた月の勝ち……。さて、このような 「柔軟な発想」はビジネス戦略を生み出すうえで とても大事,さぁ,あなたも××ビジネス専門 学校へ……という内容だ。あまりにも強引な展 開と低俗な内容に、この学校、いきなり経営不 振に陥ってしまうのではないかと心配になって しまった。誰か、このビジネス専門学校の詳し い情報提供を求む。 (西川善司)

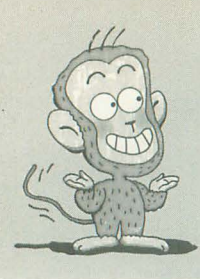

# (善)のゲームミュージックでパピンチヨ

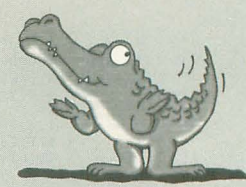

# 西川善司

東京の日本青年館で行われたゲームミュー 曲の初披露も試みとしてはよかったが、客 も。SNK新世界楽曲雑技団はSNKサウン ジックフェスティバル, 今年も行ってきま の反応はいまいち。そりゃそうだ, 当日会 ドチームの人間は皆無で,さっきいったい した。行ってびっくり。なんと全席完売, 場にやってきたのはゲームミュージックフ わゆる商業的に結成された即席バンドなの プレス用の席はないとのこと。ガーン。「雑 アンだもんな。 だい だい だが, 2日間を通していちばん原曲に近い 誌関係者はきっといい席で見てるんだろー うーむ,アルフライラはどーもカプコン アレンジで,ファンの期待を裏切らない素 なー」と考えている君,実際はそうではな のサウンドスタッフではないような気がし 晴らしいものだった。 い。券を売ってなんぼの世界,タダ見の衆 てきたぞ。だってゲーム会社が「歌しか歌 というわけで来年はどーなるか。今年不 には厳しいのだ。というわけで、最後列の えない女の子をサウンドスタッフにおいて 参加だったJDKやSST→B-Univ.は参加す 壁によりかかっての鑑賞となってしまった。 おく」わけないし。SSTも結局,本当のセ るのか。来年は雑誌関係者にも席があるの 周りには同じ境遇の各雑誌の関係者がチラ がサウンドチームだったのは2人であとは か。いまからいろいろと楽しみだ。 ホラ

矩形波倶楽部のメンバーがPOP'Nツイ ンビーの曲に乗って颯爽と登場。コナミお 得意のキャッチーメロディは相変わらずい いなぁと酔いしれていると,続いて古川も とあきが登場。古川もとあきといえばギタ ーの名手,っつーことで, XEXEXのBRE EZEなどのギターがカッコよく決まる名イ ンスト曲が演奏される。うーん、矩形波倶 楽部とはこの音だあ。ギターの音色に感動 しクラクラしていると突然キンキンボイス の乱入。そう,國府田マリ子だ。30日は國 府田マリ子お目当てのファンも多かったら しく会場は一時歓声の嵐、騒然となる。も う教祖さまって感じ。このあとは一連のツ インビーパラダイス関連のボーカル曲のオ ンパレード。

続いて登場したのはアルフライラ。メン バー半分を一新しての登場だ。うーむ、な んかレコード会社側の思惑がいろいろと交 錯してるんだろーな。新ボーカリストはな

行ってきたぞ アンチャング おなかうまかったです。ストライダー飛竜 SNK新世界楽曲雑技団はゲストに千葉麗

みんなレコード会社に所属しているミュー ジシャンだったし,最近の「ゲームミュ ジック」はずいぶん「商業」の手が入り込 んできている気がする。うーむ、喜ぶべき か悲しむべきか、アルフライラのステージ を見ていろいろ考えさせられてしまった。

初日のトリを務めたのが葉山宏治&ブラ ザーズ 会場の半分以上がこれを目当てに 来てたみたい。ステージ開幕前から絶え間 ない「兄貴」コールが会場を埋めつくし, なにかの宗教儀式のようだった。「兄貴と 私」など,観客と 体化してしまうことを 意識して作られたライブステージ向きの曲 が多いのが印象的だった。客の盛り上げ方 は、当日出演バンド中トップであったこと はほぼ間違いない。会場では「葉山ファッ ションを君にも」っていうことで「超兄貴 バンダナ」なども売られていた。

以上が初日のレポート。翌31日は大御所 ZUNTATA,そして何でもありのGAMAD ELIC, SNK新世界楽曲雑技団が登場した。

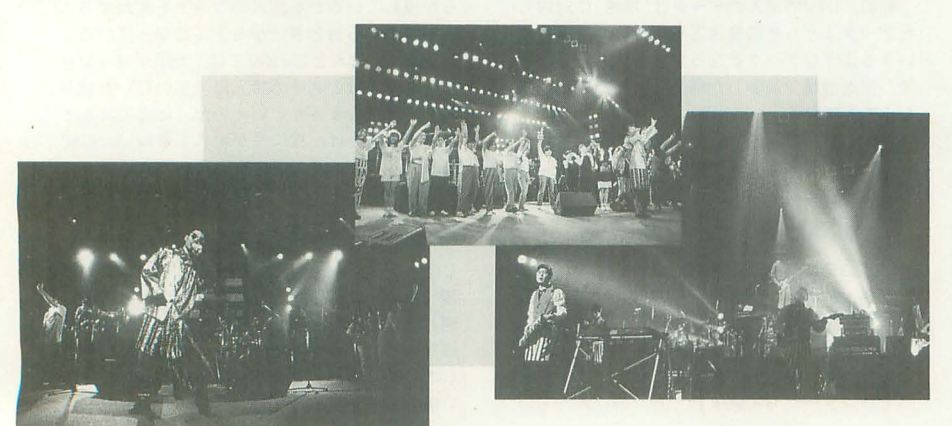

ゲームミュージックフェスティバル のバイオリンアレンジインストもなかなか 子なども登場し、必然的に会場にはゲーム 7月30日と7月31日の2日間にわたって 渋かった。劇場用のサントラ曲やボーカル ミュージックファン以外のアレ系の人の姿

\* \* \* \* \* \* 9194

### SNK新世界楽曲雑技団 CD : PCCB-00161 ボニーキャニオン 2500円(税込) 10/5発売

7月31日のゲームミュージックフェステ イノ{;レて、のSNK新世界楽曲雑技団の ステ ージを収録したライブアルバム。レコード 会社の都合かどうかは知らないが,千葉鹿 子が出演している部分はごっそり削除して あるようだ。

## お勧め度 7

●ナムコ ゲームサウンド エクスプレス Vol.14 リッジレーサ-2

CD: VICL-15031 1,500円(税込) ビクターエンタテインメン卜 9/21発売 リッジレーサーは「2」の発表に伴って サウンドのほうもマイナーチェンジ。前作 同線シーケンスド・リズムにサンプリング ネタをトリッキーに展開したいわゆるテク ノハウス系。この手の曲はレースゲームに は合わないでしょーなんていう第一印象だ ったんだけれど、どうしてもすして、車の 中で聴いてるとアクセルを踏み込む足にな ぜか力が入ります。また,これと った旋 律もないリズム主体の曲なのでエンジン音 との相性もいい。このCD,ドライブに最適 の1枚といい切ってもいい……が、くれぐ れも事故にだけは気をつけましょう。それ とこれを聴きながらの受験勉強はやめまし ょう

お勧め度 7

**EKAISER KNUCKLE** 

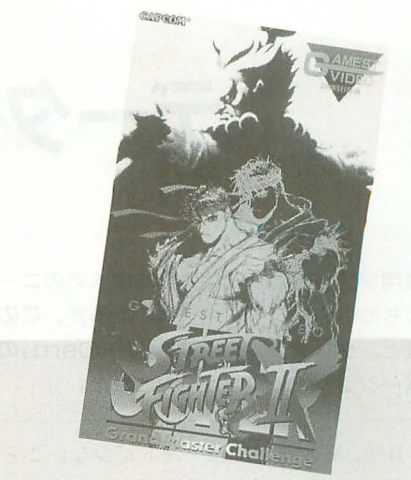

スーパーストリートファイターIIX

キングレコード 9/21発売

キングレコードは最近, ドラマCDづく め。ツインビーが終わったら今度はファル コムの人気ARPG「ぽっぷるメイル」をド ラマ化。主役のメイルの「らんま1/2」の林 原め十みをはじめ著名声優が大勢登場する。 もうキングレコードのドラマものの顔とも いえる存在になった図府田マリ子も登場。

お勧め度 7

●ストリートファイター II オリジナルサウンドトラック CD: SRCL2937 2,800円(税込) ソニー・ミュージツクエンタテインメント 発売中

映画「ストII」のサントラアルバム。映 画のBGMをすべて収録,篠原涼子の歌う主 題歌,アルフライラの歌う挿入歌も収録。 さらにボーナストラックとして、ストIIX の隠れキャラ・豪鬼のオリジナルサウンド も収録している。私も須藤君とこの映画を 見に行きました。ところでこの映画のラス トシーン、リュウがベガの足を抑え、抱え て「いまだー! ケーン」「おぉ!食らえべ ガ!! 昇龍拳!!」……これっていわゆるヒ ーローモノでは「卑怯者」のやることなん じゃ ……?

お勧め度 7

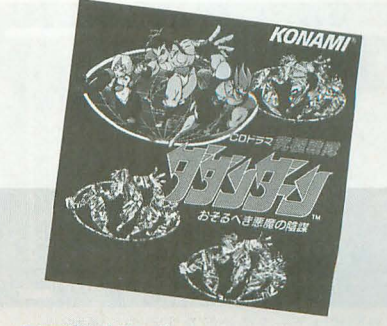

究極戦隊ダダンダーン

2,000円(税込) 高いものばかり。こんな戦い方があったの 9/21発売 かと、思わず目から鱗が落ちるシーンが至 ると ろに。ビデオ後半はス卜 IIX全国大 会の模様がダイジェストで収録されている。 ちらも見応えあり。スト IIXファンは必

見。

 $\frac{1}{2}$ お勧め度 9

●ワイルドトラックス CD : SRCL2960 2800円(税込) ソニー ミュージックエンタテインメント

9/21発売 さすがソニー。アレンジバージョンが相 変わらず強力だ。トラック1のロック調の タイトル曲からサンバ調のAQUA TUN お勧め度 8 NELへのノンストップ構成はお見事。2ト ラックのリズミカルなウェスタンも聴いて いるだけで元気が出てきそう。ここまでい いと 「ロックマン X」のときのようにアレ ンジバージョンアルバムも出してほしかっ

> た気もする。オリジナル曲は全曲収録, CD 最後にはSE集も。 お納め度 9 ●究極戦隊ダダンダーン CD: KICA-1151 2,800円(税込) キングレコード おそるべき悪魔の陰謀 9/21発売

> キングレコードお得意のドラマCD。昔懐 かしタイムボカンシリーズのノリをゲーム に盛り込んだダダンダーンということで, ラマ CDのほうもその筋の声優を起用 て世界観をよりリアルに浮かび上がらせる ことに成功している。ただ, ドロンジョや トンズラーの声優は本家の人ではないよう でこのあたりの不徹底さが気になった。ま あ、ボヤッキーの「ポチっとな」が聴けた からよかったけど。ナレーションも解説マ ンの富山敬だしね。このCD,ゲームファン はもちろん, タイムボカンシリーズファン の人もどーぞ。主題歌は今回も子門真人が 熱唱してます。

> お勧め度 8 ●ぽっぷるメイル パラダイス CD: KICA-1150 3,000円(税込)

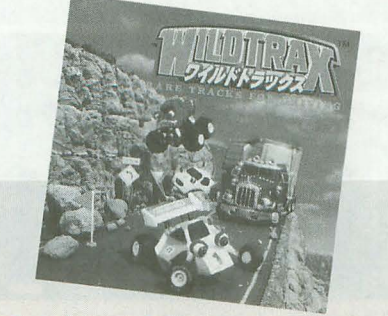

ワイルドトラックス

# CD: PCCB-00159 ポニーキャニオン

出た! タイトーからも「ストII」もど きが。K社のマーシャル某の失敗例もある し、今後のこのテのゲームの行方は野次馬 としては実に興味深いところ。バーツはも ろテリー&ガイルじゃねーかーという街の ツッコミはすでにタイト の耳に入ってい るかしらん。さて曲のほうはナショナリテ イ系音楽に固執しない、タイトーらしいサ ウンドが満載。キャラクターボイスはアニ メ界で著名な声優を起用しているので, CD 末尾のSE集ではテレビで耳慣れた声が飛 び出してくるぞ

# ●龍虎の拳2

VHS: PCVP-11437 4,800円(税込)

ポニーキャニオン 発売中

ゲームキャラクターの声優がおしゃべり を繰り広げながらゲームを紹介していく, プローモーション系の内容。とはいっても さりげなく対CPU戦のCPUのハメ方が紹 介してあり, NEO·GEO版でどうしても最 後の隠れ挑戦者ギースに会えない人にとっ てはかなりありがたい情報になるはず。そ れにしても声優さんはひとり3役くらいを こなしているようで、エンディングクレジ ットのおしゃべりは誰が何をしゃべってい るのかわけがわからなくて楽しい(?)。 **お勧め度 6** 

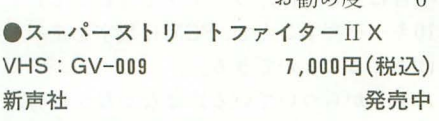

他社から発売されるゲームビデオはなん となくゲームのプロモーション的な内容で イマイチ……と思っている人は少なくない と思う。ゲーメストの新声社から発売され たこの「スト IIXJのビデオはそういった ものと違って「攻略」に徹底している。対 CPU戦はCPUをパターンへ追い込む方法 などが惜し気もなく収録されている。さら に対人戦,対CPU戦両方に有効な連続技を なんと総計100以上も紹介。それも実用性の

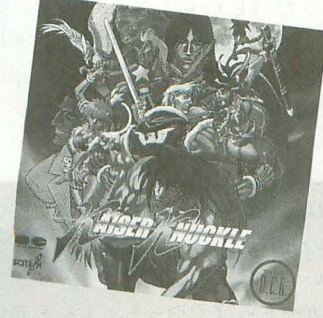

KAISER KNUCKLE

# 新製昂紹介 F-Card V5 for x68k v データベースで快適情報生活

実用ソフトのなかでは比較的個人でのニー である。項目についても種類があり、「数字」 ルを整理しようと思ったら、ファイル名を ズも高いのがデータベースであるが、この なら集計ができるとか、文字なら「検索」 工夫したりディレクトリに入れたりする程 ほど、クレストのX68000用「F-Card」の ができるというわけだ。 実なのだが、この機能を使えば原稿の反省 バージョンアップ版が発売された。 て、項目の種類は、普通なら「文字」と 点とか担当者までセットにして呼び出せて

を嘆いているユーザーは多いらしい。確か る。 「File」と「Prog」というヤツだ。 に「パーソナルワークステーション」とい 「File」という種類の項目を作る。そこにフ てしまうような状況では, 家でのX68000の るときにリターンキーを押してファイルの 肩身もちょっと狭いかもしれない。 神身を参照することができるのだ。たとえ

かといって、家で使うのにピジネス用の ば, ヘビーデューティなソフトがあっても, も 9月原稿 : F-CardV5レビュー てあましてしまうのも確か。だいいち値段 行数 :〇行 が高いしね。<br>原稿ファイル: GENKOU3.TXT

Card V5」。カード型データベースで、デー 欄からいつでも原稿の中身をタイプできる タの管理・集計,グラフの作成などが手軽 というわけ。 に行える。しかも12,800円という, PC-9801 同じように 「Prog」ではなんとプログラ の世界でも十分パーゲンプライスと呼べる ムの実行ができてしまう(もちろんオプシ 値段だ。 コンも記述することができる) 。他プログラ

のことができるだけではなくて、プラット - Cradのプラットホーム機能である。 ホーム機能という、なかなかユニークな機 この機能は僕の知っているデータベース

# プログラム基地になるのだ 斬新である。

ては特に詳しく説明することはないと思う。 ボクのようなライターだったら,自分の書 図書館の貸し出しカードみたいに、いくつ いた文章を「FILE」として入力しておい かの項目の入ったカードを作って、それを て、内容や分量に応じて過去の原稿をピッ 参照するというのがカード型データベース クアップできる。普通は、テキストファイ

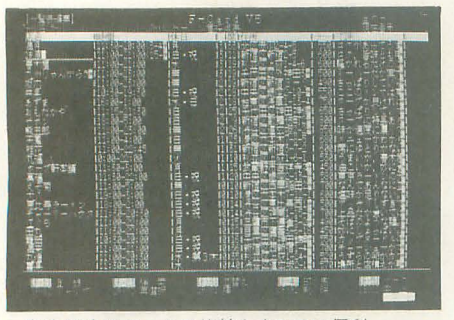

表形式はデータの比較をするのに便利

Kiyose Eisuke 清瀬 栄介

「数字」と「選択肢」ぐらいのものなのだ しまう。 日頃, X68000に実用ソフトが少ないこと が, このF-Card V5には独自の種類があ う割には、住所録の作成にもけっこう困っ アイル名を書いておくと、カードを見てい

そんな状況に登場したのがこの「F- というカードを作ると,「原稿ファイル」の

そしてこの F-Card V5, ただひととおり<br>
ムとリンクしたカードを作れる,これが F

能を持っている。家で使って面白い,こい にはなかったので,初めて知ったときには, つはまさにパーソナルワークステーション 新鮮だった。カードの内容が打ち込んだデ 向けのデータベースなのだ。 ータだけじゃなくて、独立したプログラム まで取り込んでしまうというのはなかなか

それになんといっても面白そう。いろい カード型データベースというものについ<br>ろ応用例を考えてみると楽しい。たとえば

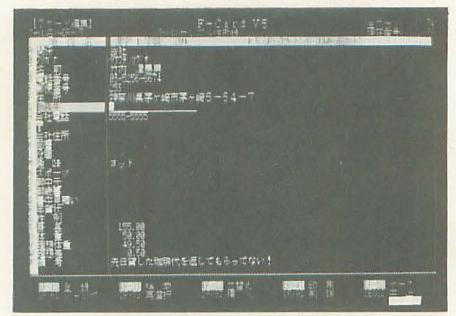

通常の入力画面。あとから項目設定を変えること もできる

OPMファイルやPICファイルを貯蔵し ている人などには、すごく使い道がありそ うだ。ジャンル・評価・作者などを一緒に 入力しておけば、その内容に応じていつで もファイルをピックアップし、表示させた り演奏させたりすることができてしまう。 しかも作者のコメントやマニュアルなどの ドキュメン卜もカードデータを通じてリン クさせておける。一歩進んだファイノレ管理 ソフトとしても使えるわけだ。さあ、どう fご。

# v **独自の機能はほかにもいっぱい**<br>▲<br>ほかにもこのF-Card独自の機能はある。

まず数字読み上げ機能。 数値」に指定した 項目については、カーソルを合わせてF· 10キーを押すことで, PCMに数字を読み上 げさせることができる

もとからついている声はなかなか威勢の いい女の人の声なのだが、そこはそれ、フ ァイノレ名まで公開されているから,好きに 変えてしまえばいいのだ。

たとえば「好きなス IIの必殺技」という 項目をわざと数値型で作っておく。「1」と 記入されているところでF·10キーを押す と「しょーりゅーけん!J と発音するとか  $\cdots$ 

ウーン、これはイマイチつまらなかった が, とにかく発想次第でいろいろ使い道は ありそうだ(しかもくだらない使い道が ……)。この,「遊べる」ということが個人 向け実用ソフトではけっこう大事なポイン 卜なので, F-Card V5はなかなかいいとこ ろをついている。

もうひとつは自由入力画面。

普通はカード型データベースというのは, その名のとおり、カード型の構造をしてい る。たいていは入力画面も「カード型なん だからカ ード っぽくやっちゃえ」とデザイ ンされているのだが、このF-Cardでは画

面を好きなようにレイアウトして、カード の記入をすることができる。

たとえば俳句のデータベースを作ってい て、5·7·5がキレイに画面に収まんな きゃヤだとかいうように、決まった書式に 従ってカードを参照したいときに、この自 由入力画面を使うといい。

ね、見れば見るほどパーソナル向け、個 人が使って楽しい機能があるデータベース なのだ。

# 操作性をもっと向上してほしい

もちろん、普通のデータベースソフトが 備えている機能はF-Card V5にも装備さ れている。

自由記入画面のほかに、通常のカード1 枚ごとに入力していく画面もあるし、一覧 表形式で入力することもできる。項目の自 動記入機能や、検索、ソートなどもひとと おりそろっている。理系の学生のニーズに ついていけるかどうかは自信がないが、日 常使うソフトとしての機能は十分だ。

ただ、弱いところを探すとすれば、やや 印刷関係に難があるかもしれない。なにせ このソフト、自由入力画面でレイアウトを デザインできるくせに、それを出力すると きには、プリントアウト用のレイアウトを また別に作らなければいけないのである。

しかも、画面が仕上がりと近いとはお世 辞にもいえない。家庭用ワープロでもプレ ビューを見られるのだから、こういう点に ついてはもう少し頑張ってもらいたかった。 グラフも簡単な作成機能がついているけれ ど、これも仕上がりがどうなるのかがわか りづらい。

ファンクションキーを使った操作性も一 種独特で、慣れを要する。検索や置換のと きはメニューを開いて選択するのだが、そ

のときカーソルのいる場 所は現在やっている作業 とは違うのだ。うっかり 開いてしまうとキャンセ ルするのが大変だ。

このあたりは個人にウ ケそうなデータベースだ からこそ気をつかっても らいたい。実用ソフトだ から, X68000用にしては 異常に地味な外見には目 をつぶるが、操作性が良 くないのは困ってしまう。 仕事ならガマンできるこ とも、趣味でやっている

### **NEW** PRODUCTS

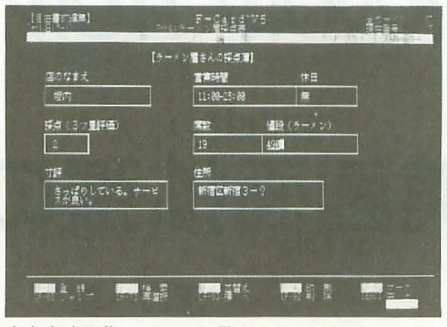

自由書式編集。ラーメン屋のミシュランチェック 例だ

と簡単に放りだしてしまう。

データベース生活のススメ

さて。話はかわって、ボクはPC-286を使 って原稿を書いている。ASKがどうしても 好きになれないからだが、このPC-286の HDに放りこんであるのが「Ninja3」という ちょっと古めのカード型データベース。ワ ープロ機能もついているので、統合型ソフ トみたいな感じで使っている。何を隠そう この原稿もNinja3で書いていたりするの だ(自分でも変なヤッだと思う)。

普通、パソコンユーザーはワープロをパ ソコンライフの中心ソフトとして位置づけ ていると思うんだけど、この「カード型デ ータベースをHDに放りこんでおく」とい うスタイルも、やってみると意外に便利な ものだ。

たとえばグルメ本を手に入れて、データ ベースを作ってみる。店の名前や場所を入 れておけば、「明日荻窪に出かけるけど、ど んな店があったっけ」と検索すれば情報が ズラリと出てくる。遅くまでやってる店を 調べたいとか、あそこの店の休日はいつだ ったっけとか、いろいろ知りたいことに合 った情報の見方ができるのだ。で、行って 来たら寸評でもつけておけばオリジナルの

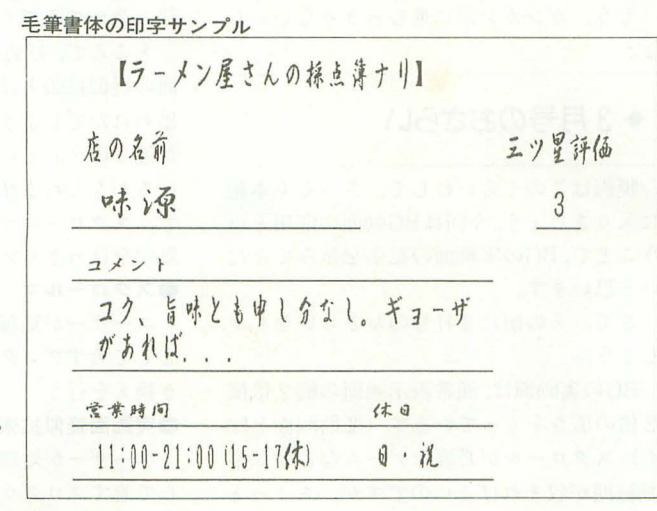

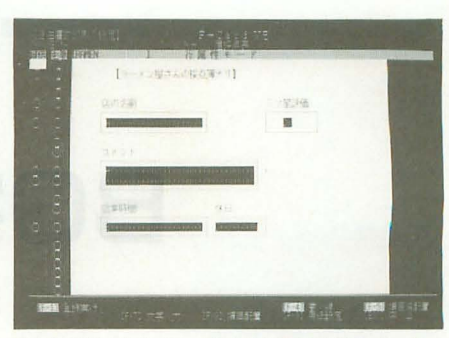

印刷画面をデザイン。縦倍角と毛筆は横のマーキ ングで指定する方式

ミシュランチェックになるというわけ。

ほかにもCDの購入記録や、レンタルビデ オを借りてきて自分の映画評をファイリン グするとか。PDSやミュージックデータの 管理をするのでもいいし、ゲームやシナリ オのアイデアを思いついたときに入れてお いて、使いたいときに条件に合わせてピッ クアップするなんてのもいい。

データベースって、何か使うきっかけが ないと買わないたぐいのソフトだけれど、 思い切って購入すると、なかなか楽しみは 多い。とにかく「あとから何度もアクセス するような情報をファイルするなら、カー ド型データベース」だ。

そんなわけで個人が趣味で使うデータベ ースとなると、実用的であることはもちろ ん、入手した情報をどう「面白く」いじれ るかということがポイントになる。

そういう意味では、このF-Card V5はな かなか面白いソフトだといえそうだ。ハー ドディスクにインストールして、「エコロジ ー」やDIのような存在として使ってみたい 1本である。

今後の期待としては、ボクはクレストさ んにSX-WINDOW上でF-Cardのような 面白いコンセプトをもったデータベースを 作ってほしい。ウィンドウアプリケーショ ンなら、操作性も一定の範囲に落ち着くし, データのやりとりも楽だし、いっそう面白 いことができそうなんだけど、どう?

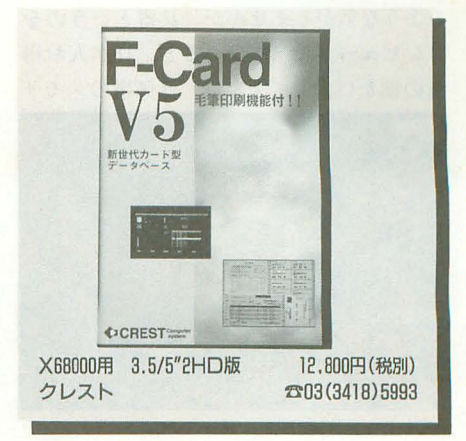

# BG実画面拡張の試み  $\bullet$

"興鵬!"ゲーム作りの

OW HOW

Taguchi Atsushi **田口 敦** 

今回は. BGの実画面拡張システムを作ります。これによって,制限のある BGの実画面領域をマップデータに基づいて、実画面以上の大きさを扱える ようになります。1994年3月号も併せて読むと、より理解が深まるでしょう。

最近、第2次世界大戦のミリタリーに興 を作り、世界中で売れに売れて喜んでいる 派手なものを作ろうとすればこれだけでは 味をもっています。日本の海軍などは世界 うちに日本の半導体産業は基本的にメモリ 足りないのが目に見えてます。そこで、マ 最強と呼ばれる兵器をいくつももっていま<br> う。 カントラント おくじゅつ がく しゅうかん かんじょう こうぶ かんきょう あんてん する

足"と。 まちゅう エンジェン まま戦略や戦術、戦闘という言葉に置き換 き換えの手順などを取り上げました。

見渡すのが苦手だったといわれています。 中の大きな1つでしょう。 トップビュータイプ)ならあれで対応でき しかも、一度調子にのると舞い上がったま 僕は日本にトップになってほしいといっ ま身を引き締めず,さらに成長をしようと ているのではありません。世の中は競争で しなくなるそうです(さすがに戦後,痛い目 成り立っています(共存共栄といったほう にあった人はだいぶ変わったそうですが)。 が角が立たないかな)。

和, 初期の連戦連勝で目の前しか見えなく なったあげく、気がついたら大和は無用の 長物となっているし、零戦は敵機に太刀打 ちできない代物になってしまいました。少 なくとも太刀打ちできたかもしれないベテ ランパイロットは,人材軽視のためにどん どん失われていきました。

戦略性がなく、戦術&戦闘重視の日本軍 が前線の人材を失った結果はご存知のとお りです。

なんだか, これって現代にすごく似てい るような気がしませんか。兵器というのを コンピュータに当てはめると、日本人お得 意の細かい作業で大容量,低価格のメモリ

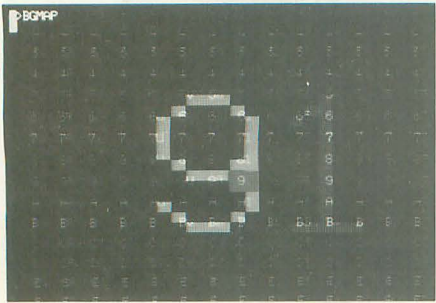

そんな日本軍が負けた最大の理由を現代 なってしまうような気が……)、これだけで 3月号は簡略版ということで、1次元的 当時の日本人は手先が器用だが、遠くを えられると思います。通信産業だってその 簡単なシューティングゲーム (サイド&

手先の器用さで産んだ最強兵器零戦や大 これを読んでいるあなたは、読者層から 察す るにどこかの分野の最前線にいるか, 前線に出るために出撃準備していると思い ます。現在の日本も慢性的な人材不足と呼 ばれています(入手不足じゃないっすよ)。 そして,諸外国にどんどん追い抜かれて負 けの一方になっている感じがします。戦後 日本を復興させた人たちがいたように、次 に日本(世界&宇宙)を盛り上げるのは我々 です。

> もう、ガンガン前に進むっきゃないっし よ。

# ◆3月号のおさらい

脱線はこのくらいにして、さっそく本題 に入りましょう。今回はBG画面の応用とい うことで, BGの実画面の拡張を試みてみた いと思います。

さて、その前に3月号のおさらいをしま しょう。

BGの実画面は, 通常表示画面の縦 2 倍構 2倍の広さをもっています(変則画面を除 く)。スクロールが必要なゲームなどでは移 ユーザーが処理ルーチンに座標を引数と 今回制作したBG実画面拡張システム 1Jimmin 動範囲が収まればよいのですが、ちょっと して渡すプログラム。この座標指定範囲は

した。戦艦大和や零戦などは、戦争に興味 そのメモリもいまやアメリカや台湾に抜き たデータに従ってBGを書き換え,実画面の がなくても一度は聞いたことがあるでしょ 返されています。1つだけ例を出しました 大きさ以上の画面を使用可能にするわけで

ではこう表現しています。"人材資源の不 はないはずです。ソフトウェアだってその (単純な縦横移動)なスクロールによる書

たと思います。

アルゴリズムは簡単で、スクロールに従 ってこれから見えると思われる場所を書き 換えるだけです。あのときのサンプルは書 き換える量が少なかったので帰線期間中に 転送を行っていますが,帰線期間中のほか の処理がいっぱいだとかいうときや、書き 換える量が多いときは、表示期間中に転送 することも考えなければなりません。

# ◆BGの実画面疑似拡張

なんだかたいそうなタイトルですが、基 本は3月号と同じなので逃げ腰にならずに 読み進めてみてください。

ところで,好奇心NoWaitの読者は「 面の疑似拡張とはいったいなんぞや?」と 思われたでしょう。「スクロール処理とどこ が違うの?」という素朴な疑問を抱く方も いるかもしれません。いい質問です。ここ で, スクローノレマッピシグ処理と疑似拡張 処理をはっきり定義してしまいましょう。 ●スクロールマッピング処理

ユーザーが処理ルーチンに移動量を引数 として渡すプログラム。移動量に応じて書 き換えを行う

## ・実函面疑似拡張処理

用意するマップデータ仁依存する。指定し た座標を前回指定された座標と比較し、そ の差分に応じて書き換える

つまり、スクロールマッピング処理はで きることが限定的で扱いにくい反面、処理 が単純で高速であるという長所があります。 実画面疑似拡張のほうは、用意したマップ データの範囲内での座標指定ができるので, 使用方法が非常に簡単で処理プログラムの 独立性も前者に比ぺて非常に高いことが長 所に挙げられます。マップデータの範囲内 での座標指定というのがわかりにくいと思 いますので、説明しましょう。

通常, BGの実画面は64×64キャラクタの 大きさをもっていて表示画面が512ドット モードの場合, 1024×1024ドットの範囲内 を指定することができます。

たとえば512x 512キャラクタ分の?ツプ データを用意して表示画面を512ドットモ ードにした場合、1つのキャラクタの大き さは16ドットですから,

512キャラ X16ドット =8192ドット の範囲を指定することができるようになり ます。ユーザーはこの範囲内のドットを指 定するだけでルーチン側が必要な部分だけ 書き換える処理を行います。つまり,ユー ザーは用意したマップデータ分だけ実画面 が広がったと錯覚できるわけです。

ただ、欠点としてスクロールマッピング 処理に比べて処理が複雑になりがちなので、 処理の規模に応じて使い分けるべきでしょ フ。

◆アルゴリズム

今回も依然としてサンプノレにできるマツ そうして,書き換え プエディタがないので(誰か作ってくれる 処理が終わったら, といし、な),グラフイツク画面に適当なキヤ レジスタを更新する ラクターを描いて、それをマップデータと という処理を行うの して使用することにします。 てす。なぜ割り込み

まず、書き換えのタイミングの説明をし を使ってこんな面倒 たいと思います。

3月号は書き換えを割り込み内で行って いました。前述したとお 書き換えの量が 少なく、あまり量的な変化がなかったのと, 帰線期間を使ってスプライトの表示を OFFにして一気に転送したほうが効率よ く処理できたからです。なぜスプライト表 示を OFFにすると高速転送できるかは説 明しません。わからなかったら X68000のハ ードウェア本を参照してください。

今回は、転送する量が常時変化するのと, 書き換えの範囲が広いので、表示期間中に って2同期内で収ま 処理をします。割り込み処理中には処理量のつていればコマ落と

く負荷のかかるルーチンは置かないほうが までも軽減するっていう程度ですけどね。 いいのです。なぜなら割り込み処理が終わ そして,図2がBGを書き換えるための式 る前にまた割り込み(同じ割り込み)が入 と図です。なにやらごちゃごちゃ書き込ん ったらどうなるかわかるはと思います(わ でありますが、そう難しく考えることはあ からない人はお勉強するように 結構重要 りません。これはプログラム化するために, だからね)。 ここに示されている図を式にしただけです。

ロールレジスタの設定しかやっていません。 ですが、変に難しく考えて動作不安定なも スクロールレジスタの設定だけは帰線期間 のより, 多少効率が悪くてもわかりやすく 中にやらないとちらつきますからね。 確実に動くものを作るのがプログラムの基

換えと割り込みのタイミングです。見ての んでいます。 とおり通常処理中に指定された範囲のBG 図2を見てわかるとおり、各方向に移動 を書き換えています。この通常処理中とい した際の書き換える場所とその書き換える うのは、普通ゲーム中のスプライト管理や 範囲の式を示しています。図 2の詳細は見 当たり判定処理などをやっています。 ればわかるとして、見方の説明をしましょ

さて,このBG書き換え処理は,いったん ルーチンの内部に入ると帰線期間になろう 現在表示されている画面を1, 新しく指 が、次の同期に突入しようが、終わるまで 定された表示されるべき画面を2とします。 処理を返しません。通常のスクロール処理 そして1と2の座標の差分を取ることによ ではそんなに処理H1mがかかることはあり つてその差分を書き換える範囲として使用 ませんが、ほかの処理で負荷がかかってい します。ただ、その考え方は完全に表示画 るときに全画面書き換えなどの重い処理を 面外に移動する場合と、斜めに移動する場 行うことになれば十分考えられます もし, 合は単純に適用されません。 表示期間中に垂直帰線割り込みがきて、勝 まず完全に表示画面のドット数以上に移 手にスクロールレジスタを変更されたら書 動した場合です。この場合はBGの現在表示 き換えているところが見えてしまい, とっ されていないエリアに全面書き換えします。 てもみっともないからです。 としてもう1つ,斜めに移動する場合です。

を毎回監視し, 書き 図1 書き換えのタイミング 換えが終わっていな かったらスクロール レジスタを変更しな いようにするのです。 なことをやるのかと いうと,見かけ上の 処理落ちを軽減する ためです。この方法 をとれば, もし急激 な負荷がかかったり, 処理の遅い機種て大 量の書き換えを行っ た場合に 1同期で処 理が終わらなくても BGの書き換えに限

が大幅に変化するルーチンや,処理量が多 しのような処理をするのです。まあ,あく

ということで今回の割り込み処取はスク 本当は lつの数式を出してしまえばいいの では、図1を見てください。これは書き 本(?)なので、とりあえず地道な方法を選

う。

そこで、割り込み処理のほうで書き換え これがなぜ問題なのかというと、差分の式

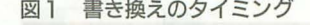

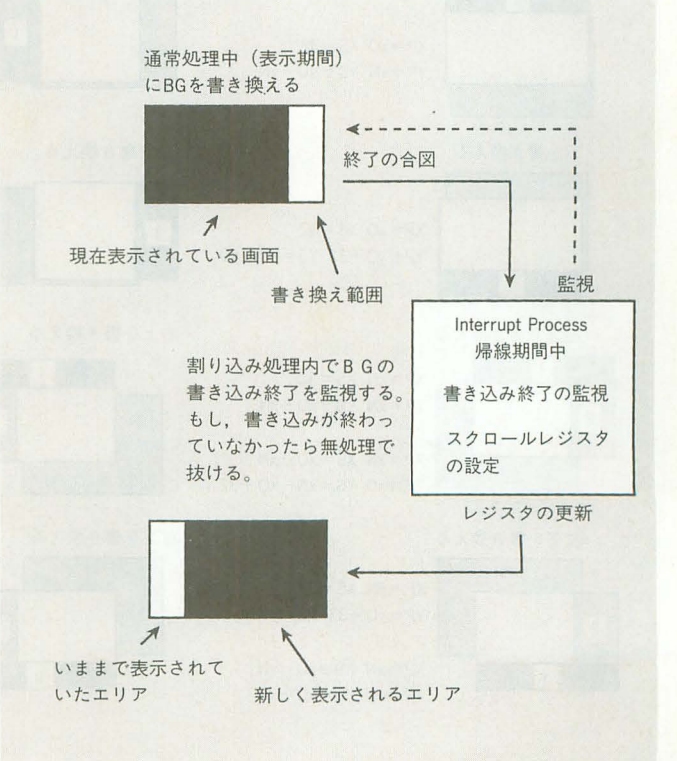

をX軸とY軸に単純に使用した場合に書き 込み範囲が重なってしまう領域ができてし まうのです。それでは非常に効率が悪いの で(もしも, 512ドットモードのときにXY 軸ともに511ドット移動なんてことをやっ たら、ほぼ同じ画面を2回書き換えること になってしまいますからね), それも考慮し てあります。

この式はBGデータエリアのキャラクタ 数が縦横ともに64キャラクタであることを 前提にしています。X68000の場合256ドッ トモードだろうが512ドットモードだろう が、ともに64キャラクタなので問題はない でしょう(IOCSで指定できる以外の変則モ ードを使用すると多少変更する必要が出て きます)。

# 図2 BGを書き換える範囲の式

### 書き換える元の画面を(1) 次に指定された新しい画面座表を(2)とする 変数の説明 x0.y0 xN, yN XP書き換え開始 X 座標/(16 or 8) YP書き換え開始 Y 座標/(16 or 8) XS書き換える X サイズ/(16 or 8)  $(1)$  $(2)$ YS書き換える Y サイズ/(16 or 8) x0 & y0 = 元座標(Old) xN & yN = 新座標 (New) 全面書き換える場合 İ÷  $XP = x0 + 33$   $XS = 32$ T  $YP = v0 + 33$   $YS = 32$ 上を書き換える 右を書き換える **TALL**  $\mathbf{1}$ :  $\mathbf{E}$  $\mathbb{F}$  $XP = xN - xO + 32$   $XS = xN - xO$  $XP=x0$   $XS=32$  $YP = vO$  $YS = 32$  $YP = vN$   $YS = vO - vN$ 下を書き換える 左を書き換える  $\mathbf{E}$  $\mathbf{E}$  $XP = x0$   $XS = 32$  $\mathbf{I}$  $XP = xN$   $XS = x0 - xN$  $YP = yO + 33$   $YS = yN - yO$  $YP = yO$   $YS = 32$  $\mathbf{1}$ 左上を書き換える 右上を書き換える  $\mathbf{I}$ :  $1:$  $\mathbf{L}$  $XP = xN$   $XS = 32$ T  $XP = xN$   $XS = 32$  $YP = xN$   $YS = xO - xN$  $YP = xN$   $YS = xO - xN$  $\overline{c}$  $\overline{2}$  $2:$  $2:$  $XP = YN$   $XS = Y0 - YN$  $XP = x0 + 33$   $XS = xN - x0$  $YP = xO$   $YS = xN - xO + 32$  $YP = xO$  $YS = xN - x0 + 32$ 左下を書き換える 右下を書き換える  $\mathbf{I}$  :  $\mathbf{E}$  $XP = xN$   $XS = 32$  $XP = xN$  $XS=32$  $YP = y0 + 33$   $YS = yN - y0$  $YP = XO + 33$   $YS = yN - yO$  $\overline{c}$  $\overline{c}$  $2:$  $2:$  $XP = xN$   $XS = xO - xN$  $XP = x0 + 33$   $XS = xN - x0$  $YP = xN$   $YS = xO - xN$  $YP = xO$   $YS = xO - xN$

◆サンプルについて

ださい。

それでは、さっそくサンプルプログラム

の説明をします。今回用意したサンプルプ

ログラムは2本。それぞれ別のプログラム

なので、個別にアセンブル&リンクしてく

まずは、本体のリスト1です。ちょっと

このプログラムは、グラフィックに表示

した絵をマッピングデータとして使用し,

BGに表示します。グラフィックの初期化を

実画面1024ドット,表示画面512ドットに設

定したので、このプログラムの場合XYと

長いのですが、同じようなところがあるの

でカット&ペーストしてください。

もに,

 $1024 \times 16 = 16384$   $\vdash$   $\vee$   $\vdash$ 

の実画面拡張が可能となります。

78行あたりまでは各種設定です。レジス タの定数設定は見てのとおりなので問題な いと思います。ただ、47,48行の数値を変 えることによってユーザーの用意したマッ プの大きさに合わせることができます。そ のときは、用意するマップの広さが2の倍 数の大きさになるようにしてください。

その直後から167行目までは各初期設定 です。PCGとパレットの設定をしていま す。画面初期化後グラフィック用のパレッ トをスプライトパレットにコピーしていま す。グラフィックとの相関関係をわかりや すくするために半透明を使用しているので,

> カラーコードの最下位ビットを立て ています。半透明を使ったことの ない人は参考にしてみてください。 173行目からの4行はプログラ ムの表示期間同期合わせです。こ れは特に説明しません。

ここからが重要です。178行から ユーザープロセスが始まっていま す。ここには自由にユーザーのプ ログラムを置くことができます。 今回はサンプルということで1つ のソースに埋め込んでいますが、 本来ならば独立性を高めるために サブルーチン化するか別ファイル にするべきでしょう。ここでやっ ていることはカーソルキーが押さ れたらBGの疑似実画面を押され た方向に移動することです。0 ~16384までの数値を疑似スクロ ールレジスタである,

X SCRL 及び Y SCRL に書き込むことで移動をさせるこ とができます。それぞれ両方とも 16ビットです。

そのほか、表示しているマップ を明確にするためにグラフィック を同時にスクロールさせています。 中央の色が変わっている部分 (ス プライト)が、現在表示されてい るマップです。加速移動について は今回も固定小数点を使用してい ます。この固定小数点の概念は新 しいゲーム機 (コンシューマ)で も多用されるので、覚えておくと 得かもしれませんよ。

そして、232~297行までがこの プログラムのメイン部分です。疑 似スクロールレジスタを解析して それを適当な処理に振り分けています。振 り分け方は先ほどアルゴリズムのところで 説明しであるとおりです。

あとはESCキーが押されるまでループを します。そんでもって押されたら終了と。 まあこんな感じでしょうか。

垂直帰線割り込み処理については,一応 セオリーどおりです。スプライトI/Oにア クセスするときは表示をOFFにするのと, スクロール値を変えるのを帰線期間にやる ことくらいです。唯一違うのがBGの書き換 えが終わっていなかったら処理をしないと ころです。

347行から始まる.サブルーチンは実際に BGを普くためのプロセスです。頭にあるの がジャンプテーブルです。メインルーチン から各サブルーチンにジャンプするのに使 われます。ここらへんは3月号でもやった ので参考にしてください。 BGの書き換えの パラメータ設定は図 2 で式化したものをそ のままコード化しただけです。若干最適化 してあるので見にくいかもしれませんが, そこは勘弁ってことで。 680行までが各方向 に対しての処理です。

そのあとのルーチンが前述の処理で使わ れている BGの転送ノレーチンです。パラメー タの指定方法などはソースを参考にしてく ださい。ここではグラフィックのデータを マップデータとして BGに転送しています が、マップエディタなどで作ったマップを 使用することもできます。グラフィック画

ド構成になっているので、転送時にワード 単位で行っていますが、通常のマップエデ ィタで作ったマップデータは1要素(キャ ラクタまたはセルといったりします) 1パ イトだったりするので, それぞれの場合に 応じて変えてみてください 766行を変更す ればOKです。

リスト 2はグラフィックに適当なデータ を表示するだけのプログラムです。

打ち込むのが面倒な人は, リスト 1を実 行する前に適当な 16色データを表示してく ださし、 16色用のデータ表示プログラムと いえば主にMAGとPIがありますが、実画 面をクリアしてくれる PIのほうがどちら かといえばキレイです。自分がもっている ほうを使って〈ださい。

# |・改造の心得

このサンプノレの場合,問題になるのは改 造より、ゲームへの組み込みでしょうか。 実はこのルーチン, 計算をいくらかはし よっているせいか,重))作が完獲ではありま せん。誤差修正を多少しているものの, だ完壁ではありません 画而がたまに乱れ たりするのですが,気になるようでしたら 631行のMOVE命令にあるイミデイエイト データを33-63の聞で増やしてみてくださ い。ただしあまり増やすとパフォーマンス が低下します

ゲームなどへの組み込みは、流れを追っ 面はどんなモードでも必ず1ドット1ワー てみれば特に問題はないと思いますが、疑 協力 Fill in Cafe' Co.,Ltd.

似スクロールレジスタへの数値セットは通 常処理の一番あとにしたほうがいいでしょ う。先頭にもってくると処理落ちの第1原 因になる可能性があります。

また、今回は結果を見やすいように16色 画面を使用しているのでPCGを16個しか 設定していませんが,スプライトエディタ てイ年った PCG1:マップエディタで作った マップを組み合わせれば実際のゲームか, グラフィックエディタの高速ルーペ、デモ やプレゼンテーション用の巨大字幕表示プ ログラムなどに使えます。

プログラムの説明のところでも述べてい ますが、マップエディタで作ったマップデ ータを使用するときはデータのビット幅に 気をつけてください。データを用意したら, 用意しであるデータのアドレスを,このサ ンプノレで設定されているグラフィック VRAMのアドレスと変えるだけです

# ◆次回の当てにならない予告

今回は結構高度(?)で、少々基本からず。 れたことそゃったので次回は基本的かつ応 用範囲の広いパレット操作をしたいと思い ます。フェードイン/アウトやパレットチェ ンジによる物体の疑似移動効果など, ゲー ムによく使われているので、利用価値が高 いと思います

それでは今月はこれまで。次回は12月号 を目標にしています

**リスト1 BGMAP.S** 

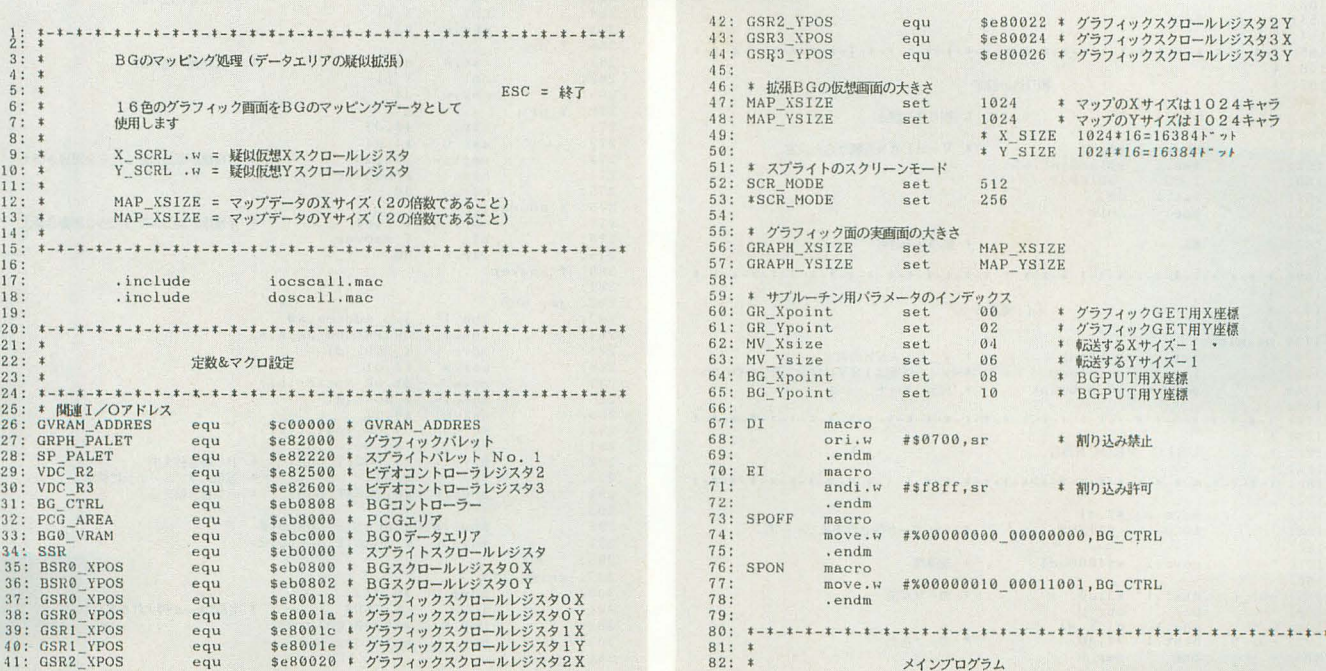

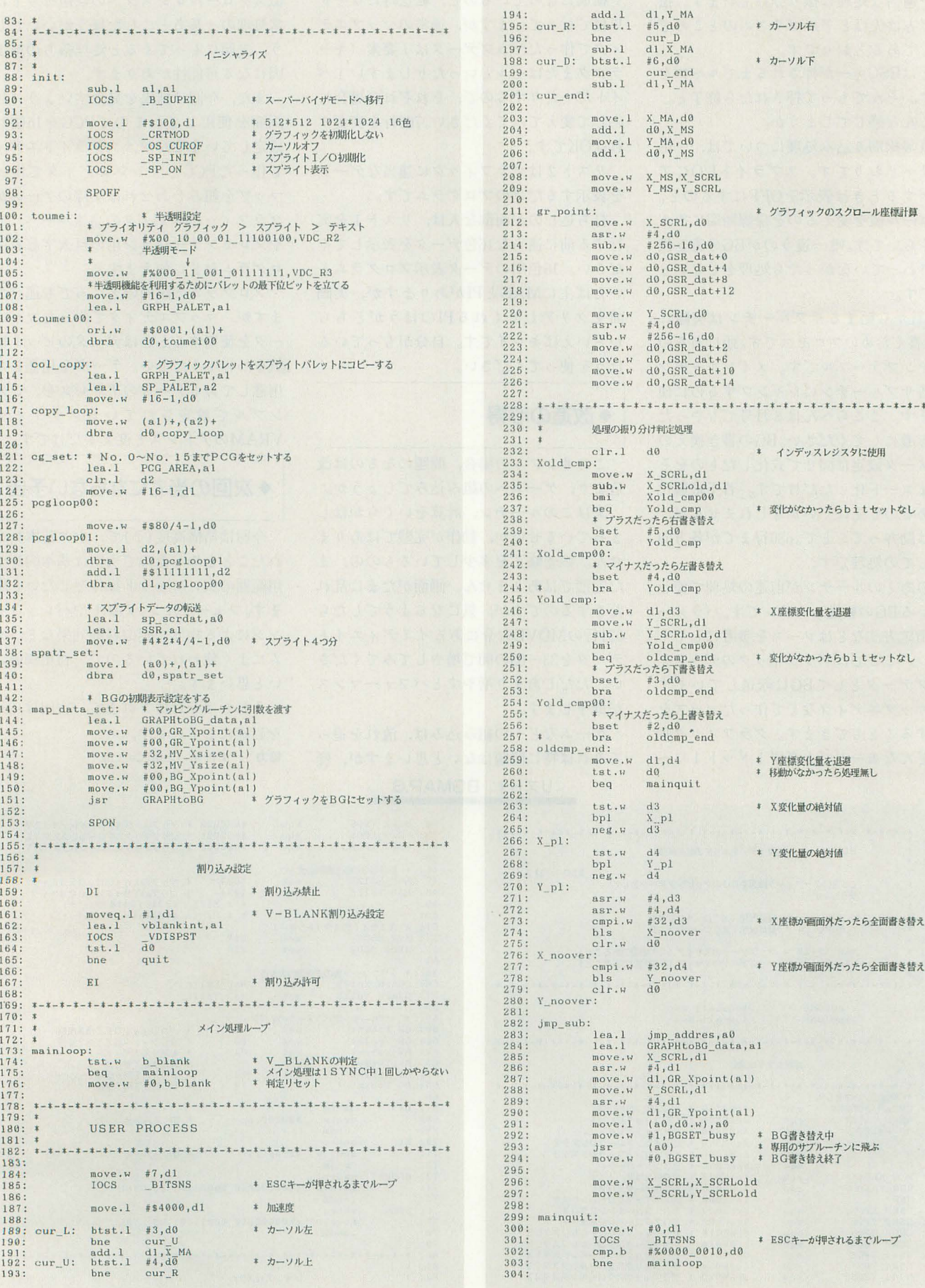

▶ 9 月号の安海さんへ,水戸には大型のパソコンショップはありませんが,駅前の石丸電<br>気がいちばん品揃えがよいようです。場所は南町2丁目のバス停近く,ツルヤ書店の地下<br>にあります。あとは駅前の川又書店の2FにTAKERUがあるのも要チェックです。今度は誰<br>か私によいデートスポットを教えてください。 河合 章紀(23)茨城県

 $-1 - 1$ 

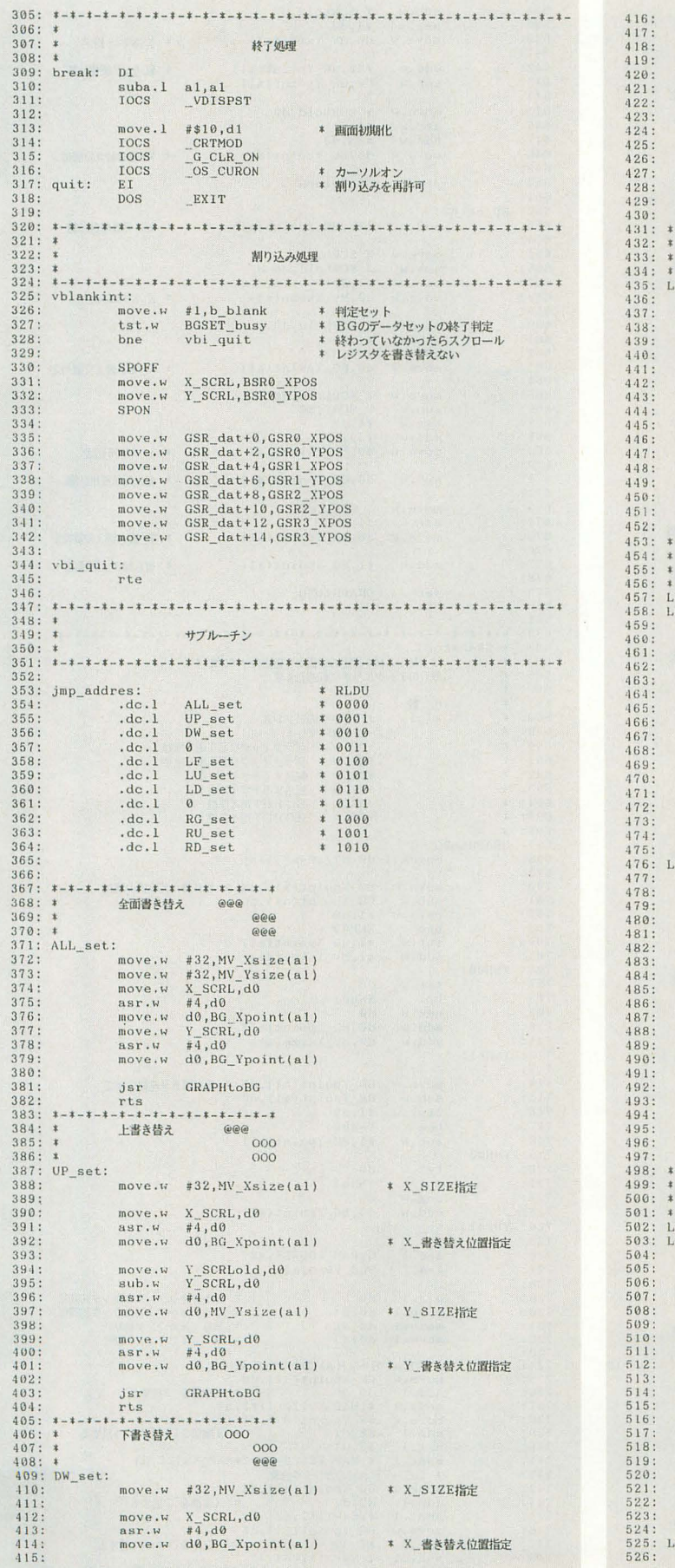

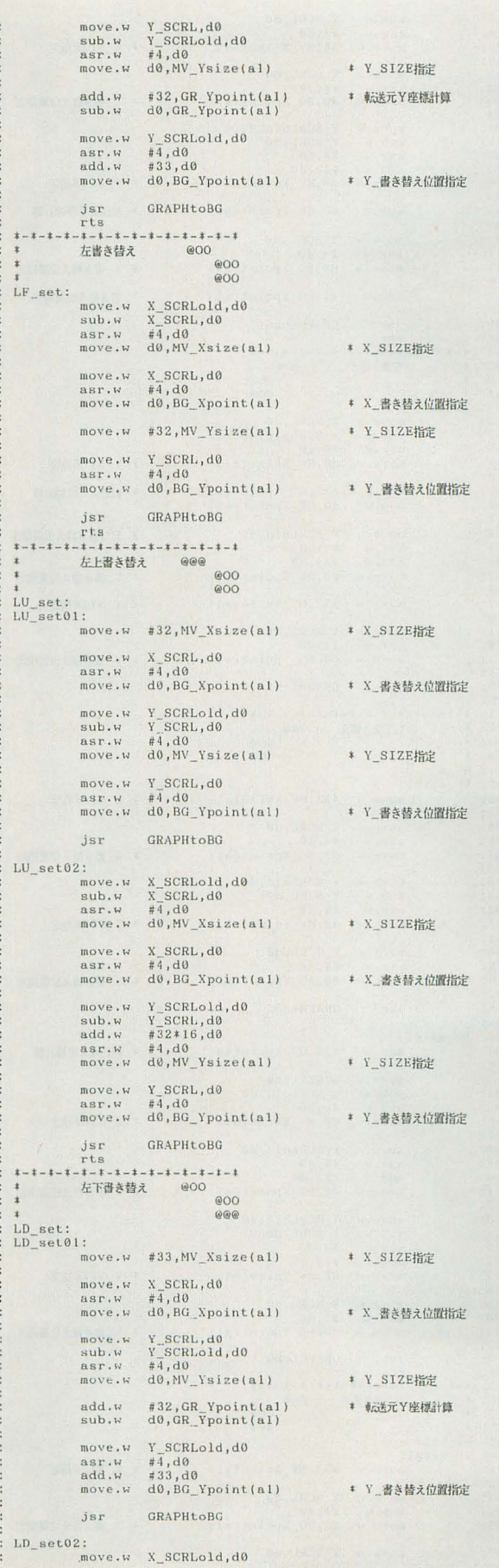

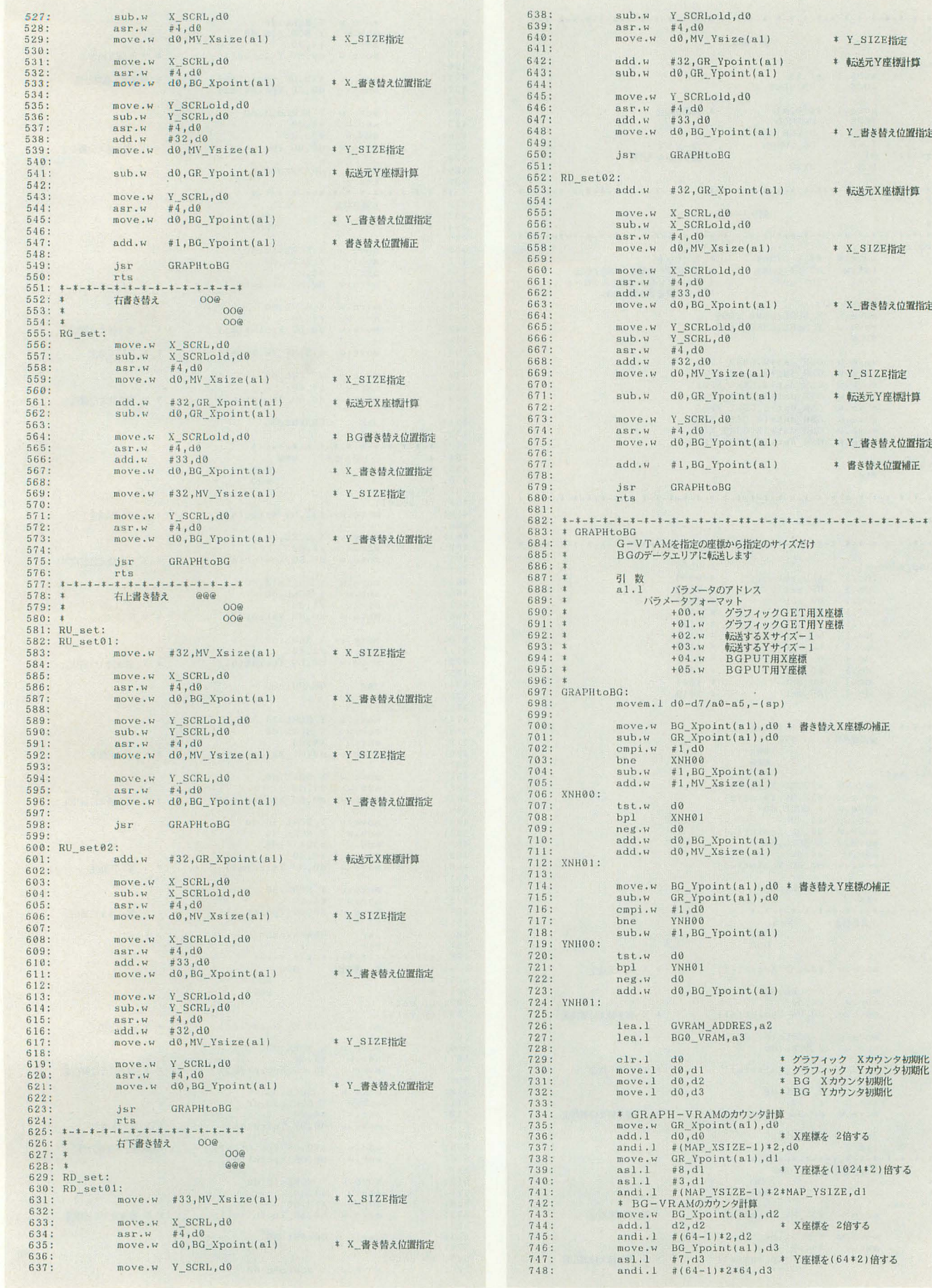

Y\_SIZ宜指定 \* 転送元Y座標計算

\* Y\_器き替え位置指定

\* 転送元X座標計算

• X\_SlZEj旨定

\* Y\_SIZE指定 \$事逃元Y座惚十算

\* Y\_審き替え位置指定 \* 書き替え位置補正

• X 曾き償え位置指定

![](_page_98_Picture_14.jpeg)

# UZNE GDISP TEST.S

![](_page_98_Picture_15.jpeg)

# パックナンバー案内

ここには1993年10月号から1994年9月号までをご紹介  $L$ ました。現在1993年9~12月号, 1994年1, 3~9 月号の在庫がございます。バックナンバーはお近くの書 店にご注文ください。定期購読の申し込み方法は152ペ ージを参照してください

# \_..

 $\omega$  $\omega$ ω

# 10月号 特別企画 秋祭りPRO-68K

ハードコア3D/Computer Music入門/マシン語プログラミング DōGA CGアニメーション講座/こちらシステムX探偵事務所 ー<br>|載| 206A CGアーメーション <sub>時代に</sub>アプロ/吾輩はX68000である|<br>|響子 in CGわ〜るど/ショートプロ/吾輩はX68000である| ● 特別付録 秋祭りPRO-68K (5"2HD) ● SCSIパックンTOWER JACK

LIVE in '93 未来予想図 II /OutRunより PASSING BREEZE THE SOFTOUCH コットン/The World of X68000/あにまーじゃんV3 全機種共通システム シューティングゲームコアシステム作成法(4)

![](_page_99_Picture_6.jpeg)

11月号<br>特集 ポリゴナイザSLASHの活用<br>- ハードコア3D/Computer Music入門/ファイル共有の実験と実践<br>- まっちらシステム×採偵事務所/目指せジョイスナイツ/SCM星 こちらシステム X 探偵事務所/目指せジョイスティックの星 響子 inCGわ~るど/ショートプロ/大人のためのX68000

● 新製品紹介 Easydraw SX-68K 05-9 Ultra C/Technical Tool Kit LlVE in '93 渚のアテ'リーヌ/エロティカ・セブン

THE SOFTOUCH ぶたさん/ダイアット・ヴァークス 会機種共通システム 5-05で学ぶZ80マシン語講座(1)

![](_page_99_Picture_11.jpeg)

## 12月号 特集 古今東西ゲーム議論

ーニコーフ **マロケーム議論**<br>|連||ハードコア3D/マシン語プログラミング/響子 in CGわ〜るど<br>|載||DoGA CG7ニメーション講座/こちらシステム X 探偵事務所 ショートプロ/Computer Music入門/ファイル共有の実験と実践 ● 新製品紹介 MATIER ver.2.0

C Compiler PRO-68K ver.2. 1 NEW KIl LlVE in '93 クリスマス・イブ/星に願いを THE SOFTOUCH ネメシス'90改/項割記/スーパーリアル麻雀PII&PIII 全機種共通システム エディタアセンブラREDA再掲載

1月号<br>特集 Z-MUSICシステムver.2.0<br><sub>海</sub> ハードコア3D/ゲーム作りのKNOW HOW/響子 in CGわ〜る<br><sub>高</sub> DaGA CGアニメーション講座/こちらシステム X 探偵事務所 ショートプロ/Computer Music入門/ファイル共有の実験と実践 ●特別企画 ANOTHER CG WORLD in Hong Kong LIVE in '94 LAST WAVE/スターウォーズ/明日への扉/夢路より 他 THE SOFTOUCH ストリートファイターIIダッシュ/餓狼伝説 2 / ドラゴンパスター/X68000傑作ゲーム選

全機種共通システム S-OSで学ぶZ80マシン語講座(2)

![](_page_99_Picture_18.jpeg)

1

**2月号(品切れ)**<br>特集 X-BASICとグラフィック<br>- ハードコア3D/ワンチップIC/響子 in CGわ〜るど<br>- DoGA CGアニメーション講座/こちらシステム X 探偵事<br>- ショートプロ/Computer Music入門/ANOTHER CG WOR DoGA CGアニメーション講座/こちらシステム X探偵事務所 ショートプロ/Computer Music入門/ANOTHER CG WORLD ●新製品紹介 ハイパーピクセルワークス LlVE in '94 ランス 3/新宿駅 巣鴎駅の発車メロディ/ヒコー・ソング THE SOFTOUCH キーパー/マッドストーカーX68/餓狼伝説2 他

全機種共通システム S-OSで学ぶZ80マシン語講座(3) YGCSver.0.20リファレンスマニュアル

![](_page_99_Picture_22.jpeg)

# 全機種共通システム S-OSで学ぶ2<br>
YGCSver.0.20!<br>
3月号<br>特別企画 ひなまつりPRO-68K<br>
- ハードコア3D/マシン語プログラミング/ゲ<br>
- BoGA CGアニメーション講座/こちらシス

DōGA CGアニメーション講座/こちらシステム X 探偵事務所 ショートプロ/響子 in CGわ~るど/ファイル共有の実験と実践 ● 特別付録 ひなまつりPRO-68K (5"2HD) ●新製品紹介 ビデオPC for X680x0 LlVE in '94 THEME FROM WINNING RUN/スターフォースアレンジ版 THE SOFTOUCH 卒業/マッドストーカーX68/B-FIELD! 他 全機種共通システム S-OSで学ぶZ80マシン語講座(4)

![](_page_99_Picture_25.jpeg)

![](_page_99_Picture_26.jpeg)

![](_page_99_Picture_27.jpeg)

![](_page_99_Picture_29.jpeg)

![](_page_99_Picture_30.jpeg)

# 4月号

特集 SX-WINDOWの活用 ハードコア3D/こちらシステム X 探偵事務所 DōGA CGアニメーション講座/響子 in CGわ~るど ショートプロ/ローテク工作/ANOTHER CG WORLD ●決定! 1993年度GAME OF THE YEAR  $\bullet$  新製品紹介 ビデオ入力ユニットCZ-6VSI LIVE in '94 宇宙戦艦ヤマト/プロジェクトA子 THE SOFTOUCH ジオグラフシール/.isよ.isよ/レッスルエンジェルス2 他 全機種共通システム 5-05で学ぷZ80マシン語講座(5)

![](_page_99_Picture_33.jpeg)

# 特別企画ニいのぽリPRO-68K

第9回言わせてくれなくちゃだワ<br>- ハードコア3D/響子 in CGわ~るど/ショートプロ ネット目について (10% 000)<br>- ハードコア3D/響子 in CGわ〜るど/ショートプロ<br>- 西 DōGA CGアニメーション講座/ファイル共有の実験と実践 こちらシステム X 探偵事務所/ANOTHER CG WORLD ● 特別付録 こいのぼりPRO-68K (5"2HD) ●新製品紹介 WorkroomSX-68K/開発キットツール集 LlVE in '94 ロード/時間旅行

THE SOFTOUCH 大魔界村/アルゴスの戦士/ジオグラフシール 他

# B月号

# 特集 X68000と仲間たち

ーートコア3D/響子 in CGわ〜るど/ショートプロ<br>連コーテクエ作/ファイル共有の実験と実践<br>載 こちらシステムX探偵事務所/ANOTHER CG WOR ローテク工作/ファイル共有の実験と実践 こちらシステムX探偵事務所/ANOTHER CG WORLD ● 第 5 回Oh!Xアンケート分析大会 ● 新製品紹介 F-Calc for x68k LlVE in 94 キャミイのテーマ/TheEnd of Love

THE SOFTOUCH スーパーリアル麻雀PIV/あすか120% BURNING Fest.他 全機種共通システム YGC5 ver.O. 30

11 LISOT 1 ス ハーリン MAHEITW 2010 12020 DONNING TE<br>全機種共通システム YGCS ver.0.30<br>ア月号<br>特集 入門コンピュータミュージック<br>■ 署子 in CGわ〜るど/ショートプロ/ゲーム作りのKNOW HOW<br>■ ローテクエ作/システム X 探偵事務所/マシン語プログラミング DoGA CGアニメーション講座/ファイル共有の実験と実践 ●特別付録 CGA入門キット「GENIE」 ●実用講座 Photo CDでカードを作る LIVE in '94 宇宙刑事ギャバン/究極戦隊ダダンダーン/スティング 他

THE SOFTOUCH 麻雀航海記/雀神クエスト/The World of X68000 || 他 全機種共通システム シューテイングゲーム作成講座(1)

- 8月号<br>特集 Graphic Movement<br>- 響子 in CGわ〜るど/ショートブロ/ハードコア3<br>- ローテクエ作/ANOTHER CG WORLD/善バビ
- DoGA CGアニメーション講座/石の言葉,言葉の夢 ●新製品紹介 X-SIMM VI/Mu-I GS SX-WINDOW ver.3.1

LIVE in '94 PURE GREEN/Ridge racer (POWER REMIX) THE SOFTOUCH Mr.Do!/Mr.Do! vs UNICORNS/レッスルエンジェルス3 全機種共通システム シューティングゲーム作成講座(2)

- 日月号<br>特集 SX-WINDOW環境セットアップ 響子 in CGわ~るど/ショートプロ/ハードコア3D ローテクエ作/DoGA CGアニメーション講座/善バビ システム X 探偵事務所/ファイル共有の実験と実践 ● 新製品紹介 X68030 D'ash/MJ-700V2C ● 新刊紹介 X680x0 TeX LlVE in 94 LOVE 15 ALL/HELL HOUND/踏切の通過音
- THE SOFTOUCH 餓狼伝説5PECIAL 全機種共通システム 怪しい280の使い方(テクニック編)

フ)のショートプロばーてい

![](_page_100_Picture_1.jpeg)

Komura Satoshi **古村 聡** 

今月はドライブに関するツールが2本にゲームが1本。ゲームはけっこう手強いの で山して挑戦してみてください。今年も(で)氏の誕生日の季節がやってきました。 ところがなにか様子が変です。いったいなにが(で)氏に起こったのでしょう。

わははは。発売日の翌日に今月号を貿っ SETDRV.x for X680xO て読んでいるキミはラッキ である。なぜ (要CCompiler ver.2. 0以上) なら9月18日は私の誕生日だからなのであ インストリング 大阪府 野崎哲也 る。皆で祝いたまえ,私もアンミラでミニ X68000の場合,ハードディスクから起動 ミニなエプロンスカートねーちゃんたちに 囲まれて祝っていることであろー, あ, ロ イヤルのバニーさんもいいな、わはは…… なんて当初の原稿では書いて「ちきしょ一, 1カ月先の俺ェー, うらやましすぎるぞ」 なんて思ってたんですけどねえ。

先日, ノドの調子がちょっとおかしいん で病院へ行ったらいきなり 口にできもの ができてます。手術するので入院してくだ さい」ということになり, 8月末に手術, 誕生日はベッドの上で過ごすことになって しまいした。まったく俺ってヤツあ……。 誕生日と日限日が重なることなんてそうそ うないのに一。アンミラのおねーちゃんた ちに会えないし,原稿も書き直すハメにな るしさ~、ブチブチ。

ああー,おいら,これでどうなるのかな あ? これでなんかあったら「死ぬまでア ンミラに行きたがった男」とか伝説になっ てしまうのだろうか? うう……イヤすぎ る。い,いや、その前に押し入れの中のム フフな本や昔拙iきかけたままはつである漫 画の原稿とか, 日記とかぜーんぶ処分しな くては! ひょえー,絶対死ぬに死ねない ぞ、 こりゃ。

![](_page_100_Picture_7.jpeg)

では今月 1木目のプログラムを紹介しま しょう。まずはデバイス名でドライブの割 A>SETDRV A: =F0 B: =F1 り当てをするプログラム, SETDRV.Xで とすればOKです。デバイス記号は, す。どうぞ。 インファイン エンジェー F フロッピーディスク

するとハードディスクのユニット番号0番 がA:, 1番がB:と順番が決められてし まってますよね。でも,これだと,つなが っている MOドライブの電源、が切れていた りするとフロッピーのドライブ名がずれて しまったりとちょ っと不便です。 driveコマ ンドでドライブの順番を入れ換えてもいい んですが, driveコマンドでは1回で2つの ドライブ名を入れ換えるだけですから、全 部に好きなドライブ名を割り当てるのはち よっと大変です。そこで登場するのが、デ バイス名で直接ドライブ名を指定できるこ のツール, SETDRV.Xです。

このSETDRV.XはCのソースリストの 形で掲載されています。まず、リスト1を ED.Xなどのエディタで打ち込み, SET DRV.Cという名前でセーブしてください。 それから, 「C Compiler ver.2.0」以降のも のでコンパイルします。

A>CC SETDRV.C これで実行ファイルである SETDRV.Xが できました。

さて、それではこのプログラムの使い方。 このプログラムではドライブの名前を, (ドライブ名):= (デノfイス記号) (ユニ ット番号)

という形式でオプションをつけることでド ライブ名を変更します。たとえば、フロッ ピーを A: B:にしたいときは,

![](_page_100_Picture_589.jpeg)

砧

えっ

H SASI

illustration: T. Takahash

S SCSI

M MO

E その他

となっています。デバイス記号が省略形で すが、なんとなくわかりますよね。引数は いくつでも指定できます。なにもオプショ ンをつけずに,

SETDRV

とすると,現在のドライブの割り当て状況 が表示されます。オプションスイッチ -n をつければ,匝|而に表示をさせないように できます。AUTOEXEC.BATに入れてお くときに便利ですね。

それから,割り当てたデバイスが存在し なかったとき、そのオプションは無視され ます。たとえば、

SETDRV  $A := F0 B := F1$ 

 $M := MO R := R0$ 

としたときに MOがなければ,その設定の ところだけ無視して,

SETDRV  $A:$  = F0 B: = F1 R: = R0 を実行した場合と同じになるわけです。そ れから,

 $A := F0 B := F1 C := S0$ 

![](_page_100_Figure_32.jpeg)

SETDRV.X

# $M := M0$

という設定のときに,

 $SETDRV A := MO$ 

とすると、Aドライブが重複してしまいま こういうときは,設定をする前に空い ているもっとも若いドライブに追い出され ます。 つまり,

 $A: = M_0 B: = F_1 C: = S_0$ 

 $D := F0$ 

となります。また、RAMDISKを2つ以上 登録すると,

 $R := R0 S := R0$ 

となりますが, このときに,

 $SETDRV A := R0$ 

としたときは,若い Rドライブが移動の対 象になり, Sドライブを移動させる手段は ありません。ま、仕様だってことで……。

あらまぁ,野崎さんではありませんか。 お元気でしたか? なになに?「それにし ても,昔は常連とまでいってくださいまし たが、覚えているでしょうか? (以下略)」 だそうで、もちろん覚えてますとも。ここ しばらし野崎さんのプログラムを見ない あいだに X68000をとりまく環境もずいぶ ん変わりましたね。CD-ROMドライバが発 売されたり, MOドライブが一般的になっ たり, 1Gバイトのハードディスクもそんな にめずらしくなくなりましたしね。実をい うと、私もMOやCD-ROMを使ったりする のでフロッピーをA, Bドライブに固定す るのにこのプログラムを使ってます。いや, 便利ですよー。

このプログラムは通信で配布されている 野崎さん作のフリーソフトウェアとまった く同じのものだそうです。それから、仮想 ドライブ関連のDOSコールを使っている ので「XC ver.1.0」のライブラリではコン パイルできませんので注意してください。

![](_page_101_Picture_13.jpeg)

続いては 1本自のSETDRV.Xと一緒に 使うと役立ちそうなプログラムを選んでみ ました。このコーナー初投稿の渡辺さんの 作品でVLSEARCH.Xです。どうぞ。 VLSEARCH.X for X680x0

(要C Compiler ver.2.0以上) 神奈川県 渡辺節弥

このプログラムは, X680x0につながって いるドライブから,指定されたボリューム ラベノレを持つドライブを検索して, EXIT コードで有無を返すプログラムです。オプ ションで環境変数を指定するとA: やB: といったドライブ名を設定できます。

このプログラムも1本目と同じようにC のソースリストの形で掲載されています。 エディタで打ち込んで、VLSEARCH.Cと いうファイルを作り「C Compiler ver.2.0」 以上で, サンプリング

A > CC VLSEARCH.C

として実行ファイルVLSEARCH.Xを作っ てください。

でもってお待たせの使い方ですね。この プロク守ラムでは,

![](_page_101_Picture_21.jpeg)

A>VLSEARCH ボリュームラベル名 とプログラム名のあとにボリュームラベル 名を書いて,その名前のドライブを探させ ます。

A > VLSEARCH RAM DISK

とすると、「ボリュームラベル RAM DISKはドライブD:です」などと表示し ます。ーeオプションをつけて環境変数を 指定すると,その環境変数にボリュームラ ベルのあったドライブ名を格納します。

A > VLSEARCH.X ASK68kDIC -e DIC

として、ASK68kDICというボリュームラ ベル名のドライブD:があれば,環境変数 DIC D ・が設定されます。

SETDRVと一緒に使うと便利そうでし 残念ながら,検索の途中で各ドライブ にディスクが入っていないと「ディスクが 入っていません,入れてください」と表示 されたり,まだまだ甘さの目立つプログラ ムですが,そこはそれ,使う人が改造して しまいましょう。それでこそ,ソースの載 ってるショートプロならではの使い方って もんです。私も「ボリュームラベル名のあ るドライブがあったらEXITコードで返 す」プログラムにしようかな~, などと思 っています。でもって, MOドライブ上. 辞書が入っていたら、それを使って、ない ときにはハードディスクの辞書を使うよう なAUTOEXEC.BATを作って辞書を持ち 歩こうかな~と思ったんだよね。なかなか ?ーなアイデアだと思いません?

![](_page_101_Picture_29.jpeg)

さてさて、お待たせさま。最後のシメは やっぱりゲームですよね。この人ももう常 連さん。平井さんの作品でDIKE.BASで す。どうぞ。

DIKE.BAS for X680x0

(X-BASIC,コンパイル推奨,

ジョイスティック対応) 三重県 平井栄治

X-BASICのプログラムですので、例に よって BASICを起動してから打ち込んで RUNで実行です。「私のマシン,遅いのよね ー」と L、う方は,

A > CC DIKE.BAS でコンパイルしましょう。

緑色の自機をジョイスティックかキーボ ードで操ります。で、今回は迷路の中のど こかにいる赤い敵を捕まえてください。

スタートはリターンやスペースなどの適 当なキーか、ジョイスティックのボタンを 押してください。移動については、↑を押 すと前進,  $\downarrow$ を押すと後退, ←を押すと左  $60$ 度回転,  $\rightarrow$ を押すと右 $60$ 度回転します(ジ ョイスティックはそれぞれの方向に対応)。 そして、緑六角形を赤六角形に重ねればゲ ームクリアです。Scoreは緑六角形が停止 していると-1,回転すると-5,移動す ると-10されていきます。Scoreが0にな るとゲームオーバーです。また、画面に迷 の全体図が表示されていないときにESC 押すと, ログラムの実行を終了。 HOMEを抑すと,緑六角形を初期位置に復 帰, CLRキーを押すと, High Scoreを0に し、新たな迷路を作成します。左右の回転 については,キーボードではリピー卜 可能 にしてありますが、ジョイスティックでは リピート不可にしてあります。

これから自動車の免許を取る人や、免許 はあるけど運転に自信がない人は、DIKE をしない,あるいは,前進のみで後退はし

ないほうがいいと思います。車はバックし ているときもハンドルを回したほうに曲が りますが, DIKEで← (→) を押した場合 は、いつでも,左(右) 60度回転します。 つまり,車とDIKEでは後退(バック)時の 感覚が異なるのです。車の感覚ができてい ない人がDIKEの感覚に慣れて実際の車を 運転すると、バックでは普通スピードを出 さないのでたいした事故は起きないでしょ うが,車両や建造物を BREAKしちゃうの で注意しましょう

いやいやいや。ゲームの内容としては迷 路のどこかにいる敵を捕まえるだけ, とい う簡単なものなんですけど、ジョイスティ ック、キーボード両方に対応してたり、画 面が回転っぽくなっていたりして、常連さ んの芸の細かさってのが出てます。もっと も,芸を追求するあまりリストが長くなり がちなのも常連さんの傾向なんだけど。

作者の平井さんの投稿原稿には、「前作の DIODEは慣れるまでは難しいのですが, DIKEは慣れても難しい。迷路自体は簡単 なはずなのに、自分が迷路の中に入るとど こにいるかわからなくなっちゃうんです。 迷ったら、右手法で動くようにしてますが

![](_page_102_Picture_6.jpeg)

DIKE.BAS

……あうあう。誰か迷路を探索するいい思 考方法があったら教えてくださいまし ~!」と、あります。おいらも教えてほし いけど……むーん,病室に FAX持ち込ん で,編集室からハガキを転送してもらおう かな

きて, そんなわけで来月,私はお休みし ます。 1,2回の休みですむのか, ずっと休む ことになるのかわからないりど(だって, まだ良性か悪性かわかんないんだもん),無 事退院できたらまたお会いしましょ。誰か 代打に立ってくれるのかな?

それではその日まで......その日がきます ように。あでゅー☆

# UZN1 SETDRV.C

53 :

1: I寧掌'率寧\*\*\*\*\*奪事..奪..事事\$本\$・..\*\*\*\*t\*\*事掌寧奪t.\*\*\*\*\*\*\*\*率傘志.,傘奪\*\*\*\*1 <sup>2</sup> デバイス名でドライブの割りあてをするプログラム ver 1.00 \*:<br>5: 開発開始 平成6年4月12 6 : 組終変更平成6 <sup>5</sup> <sup>3</sup> <sup>7</sup> programmed by NOZ 9 : 10: ,本率...本\*\*\*\*\*\*\*・\*\*\*\*\*\*奪事..事..本s・..事事事傘\$奪事事\*\*\*\*・事奪事 u\*\*本\$念事/ 11: #include <stdio.h><br>12: #include <stdlib.h><br>13: #include <doslib.h> 14: 17: #define MAX\_DRIVE  $( 'Z' - 'A' + 1 )$ <br>18: 18 : 15: #define TITLE "X68k setdrv v1.00 Copyright 1994 NOZ¥n"  $16$ 18:<br>
18: typedef enum ( $\frac{1}{18}$ , RAM=0xf9, SASI=0xf8, SCSI=0xf7<br>
21: MO=0xf6, RTC=0xf5, OTHER<br>
223: PRIVE\_ID;<br>
24: typedef enum (  $e$ <br> $\frac{1}{2}$ 25: C\_FD='F' RA~1= 'R' , C\_SASI='H' I C\_SCSl='S' , 26: C\_MO='M' I C\_ETC='E.' , C\_OTHER ='0' 27: ) DRIVE\_TYPE; 28 29: typedef struct DRIVE\_TABLE {<br>30: DRIVE\_ID id; 30: DRIVE\_ID 1d;<br>31: DRIVE\_TYPE type; 32: ) DRIVE\_TABLE; 33 : 34: static DRIVE\_TABLE<br>35: { FD , C\_FD<br>36: { RAM , C\_RAM 35: (FD, C\_FD, C\_FD, C\_RAM 37: { SASI , C\_SASI<br>38: { SCSI , C\_SCSI 39: { MO , C\_MO<br>40: { ETC , C\_ETC 39: { MO , C\_MO<br>40: { ETC , C\_ETC<br>41: { OTHER , C\_OTHER 42: ); 43 : 44:  $driveTable[1 = 1$ e<br>
1<br>
1<br>
1<br>
1 45: static DRIVE\_TYPE convertIDtype( id )<br>46: DRIVE ID id;  $\frac{47:}{48:}$ int i:  $49:50:51:$ 50: for ( i = 0 i driveTable[i].id != OTHER j i++ ) ( 51: if (id == driveTable[il.id) 52: break;

```
54: return( driveTable[i].type );
                                                                           \frac{55}{56}: )
                                                                           57 : 
                                                                            58: static DRIVE_ID convertID( type )<br>59: DRIVE_TYPE type;
                                                                           60: {<br>61:
                                                                           61: int i;<br>62:<br>63: for (
                                                                           63: for ( i = 0 ; driveTable(i).id != OTHER ; i++) (<br>64: if (type == driveTable(i).type)
                                                                            64: if (type == driveTable[i].type)<br>65: break;
                                                                           66: ) 
                                                                                        return( driveTable[i].id );
                                                                           68: I 69: 
                                                                           70 : 
                                                                            71: static int checkDrive( drive )<br>72: int drive;
                                                                           73: {<br>74:74: static char drv[] = "A:";<br>75: static char buf[256];<br>76: static struct DPBPTR dpb;
                                                                           76:77:78:78: if (GETDPB( drive + 1 , &dpb ) != 0) {<br>79: *drv = drive + 'A';<br>80: *if (GETASSIGN( drv , buf ) != 80)
                                                                           81: return( 0 );
                                                                           82:return( 1 );84: } 
                                                                           85: 
                                                                           86: 
driveTable[] = \begin{bmatrix} 87: \text{ static int searchPrice} \\ \text{array ID}1 \end{bmatrix}, unit )
                                                                           89: int unit; 
90: { 
                                                                           91: struct DPBPTR dpb; 
92: int i; 
                                                                           91:92:93:94: for ( i = 0 ; i < MAX_DRIVE ; i++ ) (<br>95: if (id == 0) (<br>96: if (checkDrive( i ) == 0)<br>97: return( i );
                                                                           98: continue; 
                                                                           99 
                                                                          100 : 
                                                                          101
102 : 
                                                                         103 
                                                                          104: 105:return(-1);
                                                                          106:1id &  (db \text{.unit} == \text{unit})if (GETDPB(i + 1<br>
continue;<br>
if ((dpb.i d == i<br>
return(i);
                                                                                                     return( i );
                                                                                                      , 'e
```

```
107:108:<br>108:<br>109: static void drvXchg( a , b )
110: int a;<br>111: int b;<br>112: {
                \frac{112}{113}<br>\frac{114}{114}<br>\frac{115}{115}116.\frac{117}{118}; <br>
\frac{117}{118}; <br>
\frac{1}{118}119:120.120:<br>121: static int changeDrive( drive , id , unit )<br>122: int drive;<br>123: DRIVE_ID id;
124: int unit;<br>125: (
126:int sourceDrive:
\frac{127}{128}if ( (sourceDrive = searchDrive( id , unit )) == -1 ) return( 1 );
129:130:\begin{array}{ll} \text{if (sourceDrive == drive)}\\ \text{return( 0 )};\\ \text{if (checkbPrive('drive ) != 0) { }\\ \text{int template;}\\ \text{if ((tempDrive)=} \\ \text{if ((tempDrive = searchDrive( 0 , 0 )) == -1 ) .}\\ \text{return( 2 );}\\ \text{drvXchg( tempDrive , drive )}; \end{array}131:133:134:135:\frac{136}{137}138:
                drvXchg(sourceDrive, drive);<br>return(0);
 139.\frac{139}{140}:<br>141: )
142:143.144: static void usage(void)
145:1146.\frac{140}{147}:<br>148:
149:
150:1151.153: static void printDrive( void )
154: (
                int drv;<br>struct DPBPTR dpb;
155:156:157:\begin{array}{lll} \texttt{fprintf( \texttt{ stderr , TTLB })}; \\ \texttt{for (} \texttt{drv = 1 ; drv < = MAX\_DRIVE ; drv++ } ) < \\ \texttt{if (GETDPB(} drv \texttt{ , } \texttt{kdpb } ) := 0) < \end{array}158.159:
```

```
164:putchar('Yn');
165:1166.166;<br>167:<br>168: extern void main( argc , argv )
169: int argo:
103; int arge;<br>170; char *argv[];<br>171: {<br>172: char drive
               char drive;
173:char type;<br>
int unit;<br>
int i = 1;<br>
int message = 1;
174.\frac{174}{175}<br>\frac{176}{177}if \text{argc} = 1 {
178:\frac{179}{180}printDrive();<br>return;
181:if ( (\text{*argv}[1] == '-'') || (\text{*argv}[1] == '/') ) {
 182.\frac{183}{183}i++;<br>if ( \{argv[1][1] == 'n') || \{argv[1][1] == 'N') )
 184:
185:message = 0;
                       else (\\ \nuse();186:\frac{180}{187}:<br>188:
                          return;
                      \mathbf{1}189:
               \overline{1}190:191:if (message)<br>fprintf(stderr, TITLE);
192:193.\frac{193}{194}:<br>195:
               for (; i \leq \arg c; i^{++}) {<br>if (sscanf( \arg v[i] , "%c:=%c%d" , &drive , &type ,
196:the solution of \frac{1}{2} is a syntax error. The solution of \frac{1}{2} is a syntax error. The set of \frac{1}{2} is a syntax error. The set of \frac{1}{2} is a syntax error. The set of \frac{1}{2} is a syntax error. The set of 
argv[i] );<br>198:
                             confinus\frac{199}{199}:<br>200:
                       if (('A' \langle = drive) && (drive \langle = 'Z') )<br>drive - = 'A';
201:else {<br>
if ( \binom{n}{a} <= drive) && (drive <= 'z') }<br>
drive -= 'a';
202.203:204:else {<br>fprintf(stderr, "'%s' is a syntax error.¥
205:206:n'', argv[i] );<br>207:
                                    continue:
208:\overline{1}208:<br>209:<br>210:<br>211:if (changeDrive(drive, convertID(type), unit) != 0) {
                              if (message)<br>fprintf(stderr, "'%c%d' is not found.\n"
212:. type , unit );<br>
, type , unit );<br>
213:<br>
214: <br>
215: <br>
)
```
 $216:1$ 

UZNE VLSEARCH.C

```
:<br>
8: #include <stdib.h><br>
9: #include <stdlib.h><br>
10: #define __DOS_INLINE_<br>
11: #include <sys\dos.h>
 12:13: typedef struct filbuf FILBUF;
13: type<br>u. 15: typedef struct \begin{bmatrix} 16: & \text{char} & \text{label}[24] \\ 16: & \text{char} & \text{label}[24] \\ 17: & \text{J} & \text{V0LTEL}; \end{bmatrix}/* ポリュームラベル */
19:<br>
19: void st_Param( int, char **, char *, char *, int * ); .<br>
20: void st_MakeTable( VOLTBL * );
21:<br>
21:<br>
22: /*--------------------<br>
23: /*<br>
24: /*------------------<br>
25: void<br>
26: main(argo, argv)<br>
27: int argo;
27: int \, argc;<br>28: char \, argv[];
29:30:\begin{array}{c} * \\ * \\ * \end{array}31:32:\ddot{x}33:34:\ddot{x}*/<br>*/<br>*/
 36:37:38.39:40:/* バラメータ解析 */<br>st_Param( argc, argv, vol_name, env_name, &cmplen );
 41:/* テーブル作成 */<br>st_MakeTable( voltbl );
 42:43:44:/* ポリュームラベルを検索する */<br>for( i = 0, drive_no = -1; i < 26; i++ ) (<br>if( strncmp(vol_name,voltbl[i].label,cmplen)==0 )<br>drive_no = i;<br>drive_no = i;
 45:\frac{46}{47}:<br>\frac{48}{48}:
 49:
                             break:
 \frac{50}{51}\mathbf{I}\mathbf{I}\frac{52}{53}/* ボリュームラベルが見つからなかった場合は */
```

```
EXITコード=1で終了する
                                                                                                      \astif (drie-no = -1)<br>
if (\text{trive-no} = -1)<br>
printf( "\piU<sub>2</sub>-\pi) \pi xs \sharp", vol_name );<br>
printf( "\#\exists x \rightarrow 0");<br>
exit( 1 );
  55:56:\frac{57}{58}59:\mathbf{I}60:61:62:63:64:65:66:/* 環境変数が指定されているか? */<br>if( strlen(env_name) > 0 ) {
  67:/* 見つかったラベルのドライブ名を */<br>/* (親の環境の)環境変数に設定する */<br>rinf = _dos_setenv( env_name, 0, drive_string );<br>if( rinf < 0 ) {<br>printf( "vlsearch: _dos_setenv error. rinf=%d\n
  68:69:70:71:72:\frac{1}{73}; rinf );
                                     exit(2);\mathbf{1}74:75.76:77:\mathbf{1}exit(0);78:
  79:1\ddot{x}vol_name, env_name,<br>/* アーギュメント数<br>/* アーギュメント<br>/* ボリュームラベル<br>/* 環境変数名<br>/* 文字比較数
                                                                                                       \begin{array}{c} \text{complen} \\ (\text{in/} \\ (\text{in/} \\ (\text{out)} \\ \end{array}( /out)
  89:
          int
                   *cmplen;
  \frac{90:1}{91:}\frac{i}{\text{rinf}}/* ループ制御変数<br>/* 関数値<br>/* オプション文字<br>/* エラーフラグ
                                                                                                                                         */<br>*/<br>*/
                   int
  92:int
                                     opt;<br>errflag;
  93:int
  94.int
  95:\begin{array}{rl} \mbox{ {\it //} } & \mbox{ {\it //} } \\ \mbox{ {\it vol\_name[0]} = ' \# 0';} \\ \mbox{ {\it env\_name[0]} = ' \# 0';} \\ \mbox{ {\it «complen = 23};} \end{array}96:
  97:98.99:100:
                   /* getopt()のエラー出力を抑制する */<br>opterr = 0;
101:\frac{102}{103}/* (エラーフラグが立ったらループ終了) */<br>for( errflag = 0; errflag == 0; ) {
104:
105:
```
▶先日、初めてコミケに行ってきました。「intel outside」と書いてあるTシャツを着て同 人ソフトのブースへ行ったら, AMIGAのソフトを売っている人に笑われただけで, PC-98 サークルの人に石を投げられなかったのでよかったです。 磯崎 玄(18)千葉県

```
106:/* アーギュメントからオプション文字を取り出す */<br>/* (オプション文字がなくなったらループ終了) */<br>if( ( opt=getopt( argc, argv, "e:E:8" ) )==EOF ){
 107:108:if(109:
 110:break:
 112./* オプション文字を解析する */<br>switch( opt ) {<br>case 'e': /<br>case 'E': /
 113:\frac{114}{115}/* 環境変数名指定
                                                                                                                                                         \frac{\ddot{x}}{\ddot{x}}116:if(strlen(env_name) == 0) (<br>strcpy(env_name, optarg);
 117.118:1 else
 119:errflag = 1;
 120.\frac{121}{122}\frac{break}{case};
 123:/* 8文字比較オプション
                                                                                                                                                         \sqrt{t}124.*implen = 8;*cmpien<br>break;<br>case '?':<br>default:
 125:126:/* オプション異常<br>/* その他
                                                                                                                                                         \frac{\frac{1}{2}}{\frac{1}{2}}127:198.errflag = 1;<br>break;
 \frac{120}{129}130:\mathbf{I}131.\frac{132}{133}/* アーギュメントが残っているか? */<br>if( optind < arge ) (<br>/* ポリュームラベルを格納 */<br>stropy( vol_name, argy[optind++] );<br>/* 残っていない... */
 134:135:\frac{136}{136}138:\begin{array}{c} \text{else} \\ \text{erflag} = 1; \end{array}139.\frac{139}{140}:<br>141:
                     \mathbf{1}142:143:<br>143:<br>144:<br>145:/* エラーフラグが立っているか、アーギュメントが */<br>/* 残っていたら、使用方法を表示して終了する   */<br>if ( errflag == 1 ) || ( optind < arge ) ) {<br>printf( "Usage: vlaearch volume [-e environ] [-8]\n
146:
                              printf( " パラメーカ");<br>printf( " パラメーカー " oblue: 検索するポリュームラベルギn" );<br>printf( " -e environ : 検索するポリュームラベルギn" );<br>printf( " -e environ : 検索結果を格納する環境変数名やn" );<br>printf( " -3 : チェック文字数を3文字とするキn" );<br>printf( " -3 : ポリュームラベル補*n" );<br>pri
149:
 150:151:153:
 154:155:\frac{156}{157}158:
```
# リスト3 DIKE.BAS

 $\label{eq:20} \begin{minipage}[t] \textbf{X} & \textbf{19} & \textbf{D} & \textbf{M} & \textbf{B} & \textbf{1}: \text{width}(1, 48 \text{ }): \text{window}(0, 0, 395, 256) \\ \textbf{10} & \textbf{a} & \textbf{a} & \textbf{a} & \textbf{a} \\ \textbf{20} & \textbf{a} & \textbf{a} & \textbf{a} \\ \textbf{30} & \textbf{a} & \textbf{a} & \textbf{a} \\ \textbf{40} & \textbf{a} & \textbf{a} \\ \textbf{50} & \$ 

 $159:$  $print f($  "<br>exit(2); 一番若いドライブ名が格納されます。¥n"):  $160:$  $161:$  $\mathbf{r}$  $162:$  $163.$  $n_{\text{aturn}}$  $\frac{163}{164}$ :<br>165:  $1*$   $\pi(1) = -45 - 7\pi$  ( /out)  $*1$  $171:$  $\sqrt{ }$  $\mathbf{i}$ : int i; /\*ループ制御変数<br>int rinf; /\*関数値<br>char file\_name[16]; /\*検索ファイル名<br>FILBUF file\_name[16]; /\* ファイル情報  $int$  $172.$  $\ddot{\phantom{0}}$  $\frac{173}{173}$  $\frac{175}{176}$  $\pm$  /  $\frac{177}{178}$ <br> $\frac{178}{179}$  $/*$  初期化 \*/<br>memset( voltbl, 0, sizeof(voltbl) ); /\* 各ドライブのボリュームラベルを集める \*/<br>for( i = 0: i < 26: i++ ) { 180:  $181:$  $182.$ /\* ドライブが使用可能かを調べる \*/<br>
rinf = \_dos\_drvctrl( 0, i+1 );<br>
if( ( rinf & 0x07 ) != 0x02 ) (<br>
continue;  $183:$ 185:  $186.$  $197.$  $\frac{181}{188}$ /\* "ポリュームID"のファイル属性を持つ \*/ 189: /\* "ポリュームID"のファイル属性を持つ \*/<br>
\* ファイルを使用す \*/<br>
\* ファイルを使用す \*/<br>
\*printf ( file name, "%:\*\*\*\*,\*,\*,\*\*,\*i );<br>
rinf = dos\_files( &filbuf,file\_name,\_DOS\_IFVOL );<br>
rinf = dos\_files( &filbuf,file\_name,\_DOS\_IFVOL );<br>
case \_DOSE\_NOENT:  $190.$ 191: 192:  $193.$  $194.$  $\frac{134}{195}$ : 196:  $197 -$ 197:<br>198:<br>199:<br>d¥n", rinf );  $200:$  $exit(2)$ :  $201:202:$  $\overline{1}$  $\mathbf{r}$  $203:$ /\* ファイル名をテーブルに設定する \*/<br>strcpy( voltbl[i].label, filbuf.name );  $204:$  $205 206:$ <br> $207:$  $\sqrt{1}$  $208:$  $209:$ return:

 $210:1$ 

```
endswitch:if f=0 then(q=0)else(<br>if f<0 then(if q=2 then( )else(<br>if w=0 then(w=5)else(w=w-1):p=p-h:q=2))else(<br>if q=1 then( )else(w=w-1):p=p-h:q=2))else(<br>if y=5 then(w=0)else(w=w+1):p=p-h:q=1))
       560
560 if \begin{bmatrix} 1 & 0 & 0 & 0 \\ 0 & 0 & 1 & 0 \\ 0 & 0 & 0 & 0 \\ 0 & 0 & 0 & 0 \\ 0 & 0 & 0 & 0 \\ 0 & 0 & 0 & 0 \\ 0 & 0 & 0 & 0 \\ 0 & 0 & 0 & 0 \\ 0 & 0 & 0 & 0 \\ 0 & 0 & 0 & 0 \\ 0 & 0 & 0 & 0 \\ 0 & 0 & 0 & 0 \\ 0 & 0 & 0 & 0 \\ 0 & 0 & 0 & 0 \\ 0 & 0 & 0 & 0 \\ 0 & 0 & 0 & 0 \\ 0 & 0 & 0 & 0 \\ 0 &570
       580
```
▶横内さんへ、「プロドライバーとバーチャレーシングで勝負」ですが、ジャン・アレジと 石橋貴明が「生ダラ」というテレビ番組で対戦していました。アレジは結構うまかったで すよ。 今井 佑(17) 東京都

# ハードコア3Dエクスタシー(第12回)

SIDE A 力学シミュレーションの約束ごとと 高速定常円旋回運動

**Tan Akihiko 丹 明彦** 

今月からいよいよ本格的に車の挙動をシミュレートしていく ハンドルを回すと車が曲がっていく,という基本的な動作から コーナリングにおける車の挙動をさらに突き詰めていく

# **「INDY CAR RACING」再び**

先日,弟が遊びにきて,昨年紹介した「INDY CAR RACING」にはまっていった。彼は「WORLD CIR CurTJを遊ぶためだりに私から AMIGAを買い取っ た過去をもっているほどの, 3Dカーレースゲーム好 きである。

「INDY CAR RACING」はPC互換機で動作する カーレースシミュレーションゲームで、現時点では パーソナルコンピュータで遊べるカーレースシミュ レーションの最高峰といっていい。 rINDIANAPOL IS 500: the simulation」を制作したチームの最新 作にふさわしくインディカーの挙動は精密を極め, テクスチャマッピングを施されたコースや車体は, 特殊なグラフィックエンジンを搭載していないマシ ンの上で動いているとは思えないほど滑らかに動く。

さて、私はいままで、「INDY CAR RACING」は シミュレーションが精密すぎて,一般人ではきちん と車を走らせることができないと思い込み,運転す る努力を放棄していたので、弟が10分もしないうち にラグナ・セカを周回し始めるのを見て大いに反省 したのであった。インディといえばオーバルコース を連想するが、ラグナ・セカはいくつかのコーナー からなるロードコースで、コークスクリューと呼ば れる名物コーナーをもっていることで有名だ。

で、このコースの攻略がやたら燃えるらしい。ア クセル全開でいけるコーナーもあれば、きちんと減 速してアクセルコントロールしながら抜けていくコ ーナーもある。特に曲がりくねりながら急激に落ち 込む下り坂コーナーであるコークスクリューは難所 で,ブレーキングポイント,ライン取り,ハンドル の切れ角,アクセル開度,これらをすべて適切なタ イミングでコントロールしないとコースアウトした りスピンしたりする。限界付近での車の挙動を楽し むことができるのだ。

言葉ではいい尽くせないが, 「INDY CAR RAC ING」は本当に偉大である。車の挙動を力学的にシ ミュレー卜して真剣に煮詰めていけば,いいものは 作れるという証拠といってもいいだろう。もしもPC 互換機をお持ちの方は,ぜひ遊んでみていただきた い。私が使っているのは486DX2/66MHzのマシンだ から、それ以上のスペックだと問題ないだろう。音 源にSound Blaster, 操作系にアナログのアクセル

# <sub>とハンドルは必需品といっておこう。</sub><br>
FIM<br>
FIMA<br>
FIMA カ学シミュレーションの約束ごと

今月から本格的に車の力学的挙動に踏み込んでい く(ここまでで1年もかかってしまった)。ここでい くつかの約束ごとをしておく。

## 1) 当面は実数を多用する

ご存じのように, X68000の実数演算は決 して速く ない。が、力学シミュレーションは意外に厄介なも ので,ほんのちょっとした要素が車の挙動を大幅に 狂わせる。そうなった際に、原因が力学モデルの立 て方にあるのか,それともコーデイングミスにある のか, はたまた数値誤差によるのか, といったこと を特定しなくてはならない。ここで計算に整数を使 っていると,精度不足,オーバーフロー/アンダーフ ローといった新たな要因が絡んでくる。固定小数点 を使ってもこのへんの事情は変わらない。はっきり いって、余計な悩みを抱えたくないのだ。

というわけで、力学モデルを確立するまでは倍精 度実数をベースにしてやっていく。必要な値のダイ ナミックレンジや精度が明らかになった点で、順次 整数(または固定小数点)演算に移行することになる だろう。それまでは四則演算はもとより、三角関数 や平方根にも実数演算を多用することにする。当面 はX68030に数値演算コプロセッサを装着したシス テムがないと悲惨なことになるだろう。 2) MKS単位系を用いる

![](_page_106_Picture_0.jpeg)

これはそう取り決めるというだけの話。力学計算 で用いる各物理量に対して,

長さにm(メートル)

質量にkg(キログラム) 時間に s(秒)

をそれぞれ単位として用いることにする。m, kg, sの頭文字を取ってMKS単位系と呼ばれる。たとえ ば1kmは1000[m]と表現され,時速36kmは10[m/  $s]$ と表現される。重力加速度は9.8 $[m/s^2]$ である。

- ちなみに角度は無次元量である。 C言語での単位変換テクニックとして、#defineを
- 使うと比較的美しく書ける。たとえば,
	- #define HOUR \* 3600.0  $\# \text{define KM} \qquad \qquad \ast 1000.0$

#define KMPH  $*(1.0 \text{ KM})/(1.0 \text{ HOUR})$ と定義しておけば, Cコンパイラ(正確にはプリプロ サも)がたとえば,

"2 HOUR"を"7200.0"[sec]

"3.7 KM"を"3700.0"[m]

"36 KMPH"を "10.0"[m/s] に

それぞれ変換してくれる。

逆に, m/s単位で算出された速度をkm/h表示に改 めたい場合のために,次のような式も定義しておく と親切かもしれない。

#define KMPH  $*(1.0 \text{ HOUR})/(1.0 \text{ KM})$ 逆変換式の場合、アンダースコアを頭につけると いう約束にしておこう

なお、角度は無次元量で、計算上は単位がないが, 日常的に用いる度 [deg] と数学的に扱いやすいラジ アン [rad]とのあいだでの変換式は必要であろう MKS単位系ではラジアンを主に使うので, 360'= 2 πという関係から,

#define DEG  $*M$  PI/180.0

という式を定義しておくとよい。

3) SLASHでの長さ1は1cmに相当する

これまたそう決めた。SLASHは仕様上ある程度 以上の大きさの物体を扱えない(座標として散大16 ビット,推奨12ビット程度が扱える)。対してサーキ ットは数kmのサイズがあるし,首都高速ともなると 10km単位で考えなくてはならない。コース全体をひ とつの物体てや表現しようとすると, SLASHでの長 さ1が1mほどになってしまい, とても微妙な車の 動きなど表現できない。幸いSLASHではマップシ ステムが利用できるため、コースをブロック分けし て近いブロックのみ表示するようにすれば,安全に を上げることも可能である。

MKS単位系から SLASHの長さへの変換は簡単 で、

![](_page_106_Picture_586.jpeg)

を定義しておいて、座標変換パラメータの指定など で次のようにする

 $parameter.x = (int)(x$  SLASHUNIT);

 $parameter.y = (int)(y - SLASHUNIT);$ 

parameter.  $z = (int) (z)$  SLASHUNIT);

この単位SLASHUNITは,実現しようとするモデ ルによ て予告なく変更されることがある F高速定常円旋回

今回はコーナリングについて少し進んだシミュレ ーションを行ってみる。

現時点で実現されているのは、極低速定常円旋回, つまり4輪がある1点を中心にして回るような円旋 回運動である タイヤはそれぞれが路面を転がって いるだけで、一切横滑りしない(図1)。

今回は、より高速域でのコーナリングについて考 える。車速が上がってくると、遠心力が発生して無 視できない大きさになってくる。このため、タイヤ 2000年 - スペンピュアンピュータンの<br>から発生するコーナリングフォースを求めて力の釣り合いを考える必要が出てくるのである。<br>コーナリングの仕組み

# コーナリンクの仕組み

車はなぜハンドノレを切ると曲がるのか, というこ とは,あまり広〈知られていない。教習所でも教え てはくれないようだ。

ハンドルを切れば確かにタイヤ(通常は前輪)は車 体に対して斜めの方向を向く。しかしそれだけでは, 車は曲がっていってはくれないのである。前輪が, その向いた方向に常に転がってくれるのなら、こん なに楽なことはない。しかし現実には、車はハンド ルを切っただけ曲がっていくことはなく、それなり に速度を落とさないとカーブを曲がり切ることはで きなし、 ここを理解していないと,峠道でオーパー スピードでコーナーに突っ込み、アウトにふくらん でガードレーノレに接触した挙句に「この車アンダー

図 1 極低速定常円旋回

![](_page_106_Picture_35.jpeg)

# 八一ドコア3ロエクスタシー(第12回)

だよ」などと寝ぼけたことをぬかすことになる。こ ういう手合いは、かの舘内端氏にいわせれば「お前 がアンダー」ということになるのだ。

ちなみに「デイトナUSA」は、このへんを思い知 らせてくれる希有のアーケードゲームだと私は思っ ている。上手な人は、どんな難所コーナーもなにご ともなく回っていってしまうものだ。デイトナがア ンダーだと思っている人は,自分のほうがアンダー なのだと反省して精進すること。

なお、アンダーとは「アンダーステア」の略で、 定義はいくつかあるが、ドライバー側から見れば, ハンドルを切っただけ曲がっていかないように感じ る状態のことを指す(あまり正確ではないが)。逆の 状態は「オーバーステア」という。

話がそれてしまった。ハンドルを切ると車が曲が

![](_page_107_Figure_5.jpeg)

っていく理由の説明を続けよう。ハンドルを切ると, 前輪(正確には「舵輪」なのであるが、ほとんどの車 は前輪操舵である)は車の進行方向に対して斜めを 向く。タイヤが転がる(自動車工学用語では「転動す る」というようである)方向と実際に進んでいる方向 との聞に,角度がつくわけである 結果,タイヤは 滑らかに転がり続けることができずに構滑りを起こ す。この角度を横滑り角(スリップ角,スリップアン グル)と呼ぶ。このときタイヤは接地点で捻れ, 弾性 変形する。ここでタイヤが復元しようとする力がコ ーナリングフォースとなる。 コーナリングフォース は,タイヤの進行方向と垂直な方向に発生し,その 大きさは(ある角度までは)横滑り角の増加につれて 増大する(図2(A))。

もう少し正確にいうなら,コーナリングフォース は,タイヤの復元力(タイヤの転勤方向と垂直な方的l 仁発生する)のうち,タイヤの進行方向と垂直な成分 によって発生する

コーナリ ングフォースは後輪にも発生する コー ナリングの状況によっては、後輪にも横滑り角が牛 じるためである。この状況というのは、たとえば四 輪ドリフトのように,車体そのものが進行方向とあ からさまに違う方向を向いているような状況である  $(\boxtimes$  2 $(B))$ <sub>0</sub>

コーナリングフォースのほかにもタイヤにはさま ざまな力が関係するが,今回は話を簡単にするため にコーナリングフォースのみとした(こういういい) わけを今後山ほどすることになると思うと気分が暗 くなってしまう)

# 高速定常円旋回運動

そこで高速定前円旋回運動である。車を発進させ, ある程度速度を上げた状態でハンドルを切る。そし て挙動が安定した時点での力の釣り合いを調べてみ よう。こんなシチュエーションは現実にはめったに 起こり得ないのだが,いきなり過渡特性まで考える のは荷が重すぎる。

さらに問題を単純にするために, 2輪モデルを導 入する(図3)。オートバイのモデルとは根本的に異 なり、車はロール(横方向に傾く)しない。左右の荷 重移動があったり、4輪が異なった種類の路面に接 地したりとい たことを考えないなら, このモデル である程度のことはわかる。

前輪(多少ながら後輪も)からはコーナリングフォ ースが発生する。定常旋回を仮定しているので、車 体をひとつの質点と考え、前後のコーナリングフォ スが合わせて車の重心に働くと考えることができ る(もし定常旋回という仮定を外すと,@]頭モーメン の発生を考える必要が出てくるので,車体を質点
# S I D E

でなく剛体と考えなくてはならない)。コーナリング フォースの合力は旋回運動を行うための求心力(遠 心力と大きさが同じで向きが反対の力)として働く のである(図4)。

車速と車重、それにコーナリングフォースによる 求心力から,円運動の公式,

遠心力(求心力)の大きさ= <mark>質量×速度<sup>2</sup></mark><br>半径

を用いて旋回半径を求めることができる。あとは車 体を旋回中心 (車の重心から求心力方向, 旋回半径の 距離にある)のまわりに回転させればよい。

#### 加速、減速も考えた高速定常円旋回運動

さらに駆動力と制動力を新たに加える。この運動 まで「定常」かといわれると結構怪しいのだが、と りあえず影響は無視しよう。

駆動はエンジンからトランスミッションを介して タイヤから路面へ力を伝えることによって加速する ための仕組みである。制動はブレーキパッドとブレ ーキローターの摩擦によって車の運動エネルギーを 熱に変換する仕組みである。が,いずれもここでは タイヤの転勤方向に発生する前向き,または後向き の力として考える(このモデル化のまずい点は,制動 力を後ろ向きの力ととらえている点である。このモ デルでは車は停止することができず、ブレーキをか けすぎると後退を始めてしまうのである)。

高速定常円旋回運動の計算にあたっては、前後輪 のコーナリングフォースにそれぞれ、駆動力と制動

#### 図4 高速定常円旋回

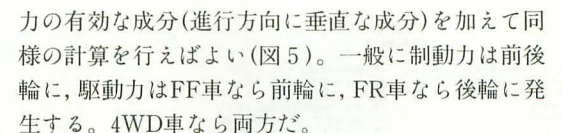

この付近を突き詰めると, FF車はなぜコーナリン グ中に加速したほうが安定するのか、といったこと もわかるのだが, まだまだそのへんに立ち入るには 経験が足りない。過渡特性の挙動は奥が深いのだ。

終わりに

今回からは、高校から大学教養あたりまでの力学 の知識と、それを上手に手抜きしながら使うテクニ ックが必要になっていく。もう私にとっては結構昔 のことだし、勉強し直しに近いこともやっている。 H寺は目的意識もなく,漫然と教えられることを覚 えていくという「お勉強状態」だったことを思い知 らされる。単位はどう仁か取れていても,本質を理 解していないことが,こうした応用の場而になると たちまち露呈するのだ。お勉強をなめちゃいけない ぜという教訓を学生さんへの忠告としつつ、また次 回お会いしよう。

#### [参考文献]

1) 「自動車工学」, 樋口健治監修/自動車工学編集委員会編 著, 山海堂, ISBN4-381-10022-0, 1988年

2) 「自動車力学」,景山克三/景山一郎共著,理工図書,

ISBN4-8446-0356-6, 1984

3) 「スポーツカー 理論と設計」, コーリン・キャンベル著/ 篠田義明+柏木二郎共訳, 二玄社, ISBN4-544-04010-8, 1971 年

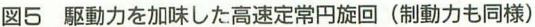

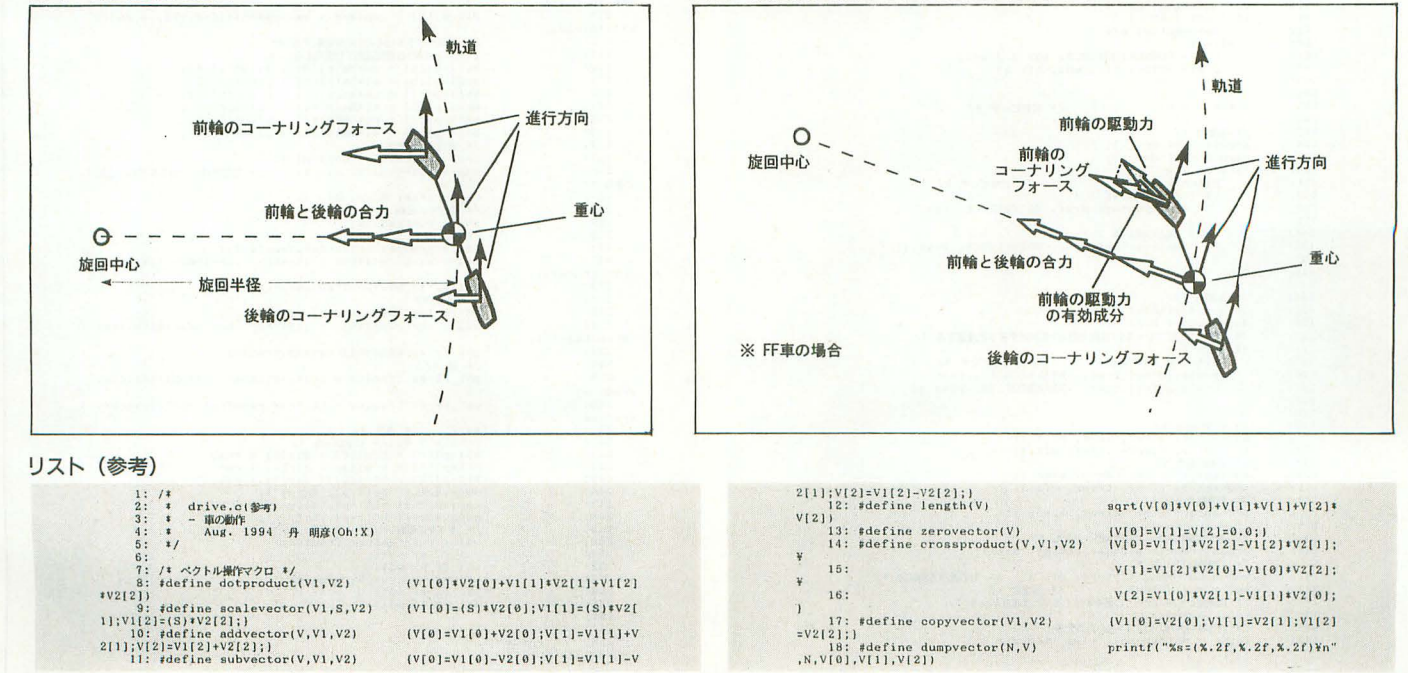

# ハードコア3Dエクスタシー(第12回)

 $(1.0e-5)$ 9 → 7 → 電話方向 → 4 → 7 → 電話方向が結び<br>
/ → タイヤ運行方向が結ぶ → /<br>
/ → タイヤ運行方向が結論 → /<br>
/ → タイヤ運行方向前結論 → /<br>
/ → タイヤ回転方向前に結ぶ → /<br>
/ → スリップアングルの命法前接輪 → /<br>
/ → 現地カ前接輪 → /<br>
/ → 駆動力前接輪 → /<br>
/ → 取動力前接輪 → /<br>
/ → 平成進行方向に向かって右方向 → /<br>
→ 車体運行方向に向  $33^{1}$  $\begin{tabular}{ll} $\mathcal{N} = \mathcal{N}^2$ & $\mathcal{N}^2$ & $\mathcal{N}^2$ & $\mathcal{N}^2$ \\ $\mathcal{N} = \mathcal{N}^2$ & $\mathcal{N}^2$ & $\mathcal{N}^2$ & $\mathcal{N}^2$ & $\mathcal{N}^2$ \\ $\mathcal{N}^2$ & $\mathcal{N}^2$ & $\mathcal{N}^2$ & $\mathcal{N}^2$ & $\mathcal{N}^2$ & $\mathcal{N}^2$ \\ $\mathcal{N}^2$ & $\mathcal{N}^2$ & $\mathcal{N}^2$ & $\mathcal{N}^2$ & $\mathcal{N}^2$  $34$ :<br> $35$ :<br> $36$ :<br> $37$ :<br> $38$ : /\* 時間 \*/<br>/\* キロメートル \*/<br>/\* キロメートル細時 \*/<br>/\* キロメートル細時 \*/<br>/\* 重けん(かう)<br>/\* 度 \*/<br>/\* 度 \*/<br>/\* 度 \*/<br>/\* 度 \*/ /\* SLASHとの長さ変換 \*/<br>#define SLASHUNIT \*0.01<br>#define \_SLASHUNIT \*100.0 /\* SLASH単位 \*/<br>/\* SLASH単位にする \*/ 47:<br>48: /\* 駆動形式 \*/<br>49: #define FRONTDRIVE<br>50: #define REARDRIVE v: Fdefine REAEDRIVE<br>
51:<br>
51: <br>
52: /\* MENMONICMV\*SEERBENEURIC<br>
53: Pdefine WEIGHT<br>
53: Pdefine WEIGHT<br>
56: define BRAKEPORCE<br>
56: define BRAKEPORCE<br>
56: define BRAKEPORCER (500.0 KGF)<br>
56: define BRAKEPORCER (500.0 KGF) double  $wd1, wd2; VECTOR3 wvi;$  $61:$ /\* 前回の時刻との差 \*/<br>t2 = ONTIME();<br>dt = TIMBDIFFERENCE(t2,t1)/100.0;<br>t1 = t2; /\* ステアリング角 \*/<br>theta = ITOD((128-x)\*testoar.steeringratio);  $\begin{array}{ll} f^* \mathcal{G} + \gamma[\mathfrak{M},\mathfrak{M}]\oplus \mathfrak{M}[\mathfrak{M}]\oplus \mathfrak{M}[\mathfrak{M}]\oplus \mathfrak{M}[\mathfrak{M}]\oplus \mathfrak{M}[\mathfrak{M}]\oplus \mathfrak{M}[\mathfrak{M}]\oplus \mathfrak{M}[\mathfrak{M}]\oplus \mathfrak{M}[\mathfrak{M}]\oplus \mathfrak{M}[\mathfrak{M}]\oplus \mathfrak{M}[\mathfrak{M}]\oplus \mathfrak{M}[\mathfrak{M}]\oplus \mathfrak{M}[\mathfrak{M}$ copyvector( revr. bc[p] );  $\begin{array}{ll} \mbox{\hspace{0.8cm}/} \hbox{\hspace{0.8cm}/} \hbox{\hs$ ser = detproduct( revr, dirr );<br>
/i 9/1/HBZjmp39/1/HETjmjardig20120<br>
scalevector( vvl, scf, dirf );<br>
scalevector( vvl, scf, dirf );<br>
scalevector( vvl, scr, dirr );<br>
scalevector( vvl, scr, dirr );<br>
scalevector( vvl, scr, di  $\begin{array}{c} 86 \\ 87 \\ 89 \\ 99 \\ 90 \\ 91 \\ 92 \\ 93 \\ 94 \\ 95 \\ \end{array}$ )<br>
and : length( ofr );<br>
if ( wdl < FBS ) (<br>
if ( wdl < FBS ) (<br>
)<br>
eravestor( ofr );<br>
edg = CORNERINGFORCE( scr ) / wdl;<br>
scalevector( ofr, wd2, ofr );<br>
iscalevector( ofr, wd2, ofr );  $pitch = 0.0;$ /\* にせビッチ \*/  $\begin{array}{lll} \mu^* & \mbox{Re} \frac{\mu}{\sqrt{2}} \frac{1}{\sqrt{2}} \frac{1}{\sqrt{2}} \$ )<br>if ( REARDRIVE ) [<br>scalevector( drvr, DRIVEFORCE, revr );  $\begin{array}{c} \mathbf{1} & \mathbf{1} \\ \mathbf{1} & \mathbf{1} \end{array}$ /\* 御動力 \*/<br>zerovector( brkf );<br>zerovector( brkf );<br><br/> zerovector( brkf );<br>/\* 手抜きなのでブレーキ(=複向きの力)をかけすぎると後退する \*/<br>if ( pitch = PITCH;<br>nealevector( brkf, -BRAKEFORCEF, revf );<br>scalevector( brkf, -BRAKEFORCER, revf );  $\mathbf{r}$  $\begin{array}{ll} \text{\it //} & \text{mHilb} \cap \text{mH} \\ \text{addvector (tierf, drvf, brkf )}; \\ \text{addvector (tierf, tiref, cff) }; \\ \text{addvector (tierf, trvf, crfr )}; \\ \text{addvector (tierf, tirer, drvr, brkr )}; \\ \text{addvector (tierf, tirer, cfr )}; \\ \text{addvector (tierf, tiref, tirer f) }; \end{array}$ nuwerory tree, tree, tree, the *1,*<br> *Crossproduct* [sidedir, bb[p], dir );<br>
crossproduct [sidedir, bb[p], dir );<br> *14* (将放力)<br>
wd2 = vd1/NEIGHT;<br>
vd2 = vd1/NEIGHT;<br>
vd2 = vd1/NEIGHT;<br> *v* + = dt+wd2;<br> *y* + high@phiphy.p

```
\begin{array}{ll} \text{\it //} & \texttt{[H]} & \texttt{[H]} & \texttt{[H]} & \texttt{[H]} \\ \texttt{if} & \texttt{[force>} & \texttt{EPS}] & \texttt{[H]} \\ & \texttt{[radius]} & \texttt{[WEGHT]} & \texttt{I} & \texttt{I} & \texttt{I} & \texttt{I} \\ \texttt{[H]} & \texttt{[H]} & \texttt{[H]} & \texttt{[H]} & \texttt{[H]} & \texttt{[H]} \\ & \texttt{[H]} & \texttt{[H]} & \texttt{[H]} & \texttt{[H]} & \texttt{[H]} & \texttt{[H\begin{array}{c} 1\,4\,9\,:\, 1\,:\, 1\,:\, 5\,:\, 2\,:\, 3\,:\, 1\,:\, 1\,:\, 5\,:\, 2\,:\, 3\,:\, 1\,:\, 1\,:\, 5\,:\, 5\,:\, 5\,:\, 6\,:\, 6\,:\, 6\,:\, 6\,:\, 6\,:\, 6\,:\, 6\,:\, 6\,:\, 6\,:\, 6\,:\, 6\,:\, 6\,:\, 6\,:\, 6\,:\, 6\,:\, 6\,:\, 6\,:\, 6\,:\, 6\)<br>/* 速度に前回の時刻との差をかければ移動量が出る */<br>run = dt*ve;
                                                     run = dt-ve;<br>
if (ve = 8.0) |<br>
roll = 8.0) |<br>
copyvector (b[1-p], bs[p]);<br>
copyvector (b[1-p], bs[p]);<br>
copyvector (bl[1-p], bs[p]);<br>
copyvector (be[1-p], bs[p]);<br>
copyvector (be[1-p], bs[p]);<br>
lelse {<br>
if (force \langle -(10,0\label{eq:main} \begin{minipage}[t]{0.9\textwidth} \begin{minipage}[t]{0.9\textwidth} \begin{itemize} \texttt{[1]} & \texttt{s-ideal} \texttt{[1]} & \texttt{r-adius} \end{itemize} \begin{minipage}[t]{0.9\textwidth} \begin{itemize} \texttt{[1]} & \texttt{s-ideal} \texttt{[1]} & \texttt{r-adius} \end{itemize} \begin{itemize} \texttt{[1]} & \texttt{s-ideal} \texttt{[1]} & \texttt{s-ideal} \texttt{[1]} & \texttt{s-adius} \end{itemize} \begin{itemize} \texttt{[1]} & \texttt{s170:<br>
171:<br>
172:<br>
173:<br>
174:<br>
175:<br>
176:\frac{176}{1761}b(1-p)(1) = centery + radius*co*sidedir(i] + radiu
 177:<br>s#si#dir[1];
                                                                                           b[1-p][2] = centerz + radius*co*sidedir[2] + radiu
  s<sup>176;</sup><br>s<sup>$si$dir[2];</sup>
                                                                                          \begin{array}{r} 182 \\ 183 \\ 184 \\ 185 \\ \end{array}185:<br>
186:<br>
187:<br>
188:<br>
189:<br>
783:<br>
785:<br>
190:<br>
190:
                                                                                          \begin{array}{lll} \texttt{convector(} & \texttt{dirr, dir.}) \texttt{;\quad} & \texttt{conv}} \texttt{v}, \texttt{v},190:<br>191:<br>192:<br>193:<br>194:<br>195:<br>neelbase) );<br>ne.
                                                                                           phi_fl += wd2+phi/testcar.fradius;<br>/* Whf */<br>wdl = (radius + testcar.fshaft/2);<br>wd2 = sqrt( wd1*wdl + (testcar.wheelbase)*(testcar
              eelba<br>196:<br>197:<br>198:
   199:<br>
.wheelbase) );<br>
200:<br>
201:<br>
202:
                                                                                             phi_fr += wd2+phi/testcar.fradius;<br>/+ 後 +/<br>phi_rl += (radius - testcar.rshaft/2)+phi/testcar.
  rradius;
                                                                                           phi\_rr += (radius + testcar.rshaft/2)*phi/testcar.
  203:<br>rradius;
                                                                       ) else if ( force > (10.0 KGF) ) | /* 右折 */<br>
roll = ROLL; /* にせロール */<br>
centerx = b[p][0] + sidedir[0]*radius; /* 腹回中心
            204:<br>205:<br>206:\begin{minipage}[t]{.0\textwidth} \begin{minipage}[t]{.0\textwidth} \begin{itemize} \begin{itemize} \begin{itemize} \end{itemize} \end{itemize} \end{minipage}[t]{\label{fig:ex1} \begin{itemize} \end{itemize} \end{minipage}[t]{\label{fig:ex1} \begin{itemize} \end{itemize} \end{minipage}[t]{\label{fig:ex1} \begin{itemize} \end{itemize} \end{minipage}[t]{\label{fig:ex1} \begin{itemize} \end{itemize} \end{minipage}[t]{\label{fig:ex1} \begin{itemize} \end{itemize} \end{minipage}[t]{\label{fig:ex207:<br>208:<br>209:\begin{array}{c} 209\,; \quad ,\\ 210\,; \quad \\ 211\,; \\ 212\,; \\ 213\,; \\ \mathbf{s}*\mathbf{s}\,i*\!\operatorname{dir}\{\mathbf{0}\}\,;\\ 214\,; \quad \\ \end{array}b[1-p][1] = centery - radius*co*sidedir[1] + radiu
 \frac{1}{84814}dirf11:
                                                                                          b[1-p][2] = centerz - radius*co*sidedir[2] + radiu
 215: stsitdir[2];
                                                                                          b11-p11z1 = \text{center2 - rauusseosusueare}[z] + rauu<br>
/* 私版ペクトルはそのものを開始する 1/<br>
/* bb(2輪)は製作は発化しない<br>
ba(1-p1101 = cotba[p1101 - aitbc[p1101]<br>
bc[1-p1101 = aitba[p1101 + cotbc[p1101];<br>
bc[1-p1101 = aitba[p1111] + cotbc[p111];<br>
bc[1-p111] = a
              216:<br>217:<br>218:<br>219:<br>220:<br>221:
              222<br>
223<br>
224<br>
225\begin{array}{r} 22311 \\ 22712281 \\ 22812291 \\ 2301 \end{array}copyweator( dirr, dir );<br>
" タイヤの紙」<br>
phi = run/radius;<br>
ydl = (radius;<br>
ydl = (radius + testcar,fshaft/2);<br>
ydl = qqr( wdliwdl + (testcar,wheelbase)+(testcar<br>
wd2 = qqr( wdliwdl + (testcar,wheelbase)+(testcar
                231:...\n% \begin{bmatrix}\n 232 \\
 132 \\
 24\n \end{bmatrix}, wheelbase) );<br>
233;<br>
233;<br>
234;<br>
235;<br>
236;<br>
., wheelbase) );<br>
238;<br>
238;<br>
radius;<br>
240;<br>
240;<br>
240;<br>
240;<br>
240;<br>
240;<br>
240;<br>
240;<br>
240;<br>
240;<br>
240;<br>
240;<br>
240;<br>
240;<br>
240;<br>
240;
                                                                                          phi_fl += wd2+phi/testcar.fradius;<br>/* #hfi */<br>wd1 = (radius - testcar.fshaft/2);<br>wd2 = sqrt( wd1*wd1 + (testcar.wheelbase)*(testcar
                                                                                          phi_fr += wd2*pii/testcar.fradius;<br>
\begin{array}{r} \gamma * \frac{7k}{16} * j \\ \text{phi\_rl} + = \frac{1}{16} * 1 \\ \end{array}\label{eq:phi} \texttt{phi\_rr} \texttt{ += } \texttt{(radius - testcar, rshaff1/2)}\texttt{+phi/testcar.}\begin{array}{r} 240: \\ \text{\textbf{r}radiual} \\ 241: \\ 242: \\ 243: \\ 244: \\ 245: \\ 246: \\ 248: \\ 248: \\ 248: \\ 250: \\ 250: \\ 250: \\ \end{array}\begin{array}{l} \texttt{phi\_r}\leftarrow\texttt{r}\leftarrow\texttt{radius - testcar}.\texttt{rankf1}\right)\\ \texttt{label} &\leftarrow\texttt{4} \texttt{m} \texttt{m} \texttt{m} \leftarrow\texttt{4} \texttt{m} \texttt{m} \right)\\ \texttt{roll}=\mathbf{0} \left( \texttt{h} \right) \left( \texttt{h} \right) \left( \texttt{h} \right) \left( \texttt{h} \right) \left( \texttt{h} \right) \left( \texttt{h} \right)\\ \texttt{bl} \leftarrow \texttt{b} \left( \texttt{h} \right) \left( \250:<br>251:<br>252:<br>253:<br>253:<br>255:<br>256:<br>257:
                                                                     \overline{1}\frac{1}{\text{return}}259:1
```
 $\frac{1}{2}$ 

 $\sim$ 

 $\frac{1}{2}$ 

 $226$ 

 $123:$ 

 $124:$ <br>  $125:$ <br>  $126:$ <br>  $127:$ 

 $-40$ 

# **SIDE B** 骨休めに3Dゲームを考案する

# Yokouchi Takeshi 横内 威至

今回はちょっと趣向を変えて、SLASHの次期バージョンの話 そして,アーケードゲームとして登場している3ロポリゴンゲームを考察してみる 我々は3Dゲームになにを求めているのか、しばし考えてみよう

7月23日,期待していた十勝241時間耐久レースを 観戦してきた。GT選手権のスペシャルステージと いうことで、ここの成績がポイントに一切関係しな いため,エン トリーする車があまりいないのでは, と怪しんでいたのだが、結局45台もの車がエントリ していた

しかし車種に結構偏りがあったのは残念。クラス によっていろいろあったが、GT-Rとシビックがエ ラく多い。しかたないのだが、ル・マン並みのバラ エティがほしかった。せめてフェラーリだとかスー プラ, アンフィニRX-7, コマーシャルでは姿があ ったシルビアなんかも走っていてほしかった。そん ななかでも, 渋い車としてはMR2と旧RX-7がい た。特に旧RX-7のエンジン音が妙に印象に残る。 ロータリーだよな,あれは。さらに上位2台のGT-RとNSXとタメ張る音を鳴らしてイキっていたの がたまらない 脳髄を直撃して全身をシピれさせる エンジン音は、生でなければ味わえないものだ。

そして1300C.C.クラスのカルタス。もちろんトッ プクラスのGT-R やNSXと比べてはならない。だが カルタスも負けてはいない。明らかにハードチュー ンされたエンジンが感覚を麻痺させるような強烈な 音をたて、コーナーを限界近いスピードでクリアし ていく姿は勇ましい。走る車はカルタスでも十分に カッコイイのだ。俺が24耐で最も好きなのは夕暮れ どきと朝焼けどき。赤く染まった空気の中を疾走す る車はとてもドラマチックで泣ける。

応援したのはゼッケン23.プリンス東京フジッボ GT-R ちょうど我々の目の前で必ずパックファイ アを噴いてくれるのを、勝手にファンサービスとと らえて驚喜していたのがいまとなっては愚かしい。 我々と同じく夜間はしっかりと寝ていたのにも好感 がもてた(実際はデフトラブルらしいけど)。レース はトラブルでのピットインが響いて残念な結果に終 わった。我々の応援がいたらなかったせいであると 反省している 結局 ップはGT-R 当然最仁位の クラスにエントリーしていた2WDのユニシアジェ ックスGT-Rであった。アドバンNSXはドライブシ ャフトの破損が響いて2位に終わる。

ノレ・マンほどの 書やかさはないものの, フジテレ ビのバックアップもあり, イベントなどかなりがん ばっていた。しかし、まだまだ発展途上のレースだ な、と思わせるふしもある。コースがドライバーか ら不満が出るほどの単調さだし、しかもサーキット のうちの半分しか使っていないのが疑問であった。

またデータ取りの不備、メモリオーバーで途中か ら順位が発表されなくなったのもなかなかの不手際。 インフォメーションも少なすぎ。トップ6のみの情 報ではほかの車を応援している人間には非常につま らない。もっとまともな表示板を設置して全車の周 回数も表示してほしかった。これから回を重ねるご とにいろいろと見直されていくとは思うが。

もともと耐久レースはいろんな楽しみがあるし、 なによりF1などとは違って、身近な車が熱いバトル を繰り広げるのが魅力だ。24時間耐え抜いたあとに 残るなんともいえない安堵感。そして疲労感。やは り一度は最高峰のル・マンを観たいと感じた。十勝 24時間耐久も、いずれはル・マンのように世界的に も注目されるレースになることを期待している。

# SLASH ver.3.0

唐突にSLASH ver.3.0について書いておく。次の ディスク (もみじ狩り PRO-68Kの次) に間に合うか はわからないが, まあそれはそれ ということに。追 加される部分がいろいろとある。順を追って説明し ようと思う。

# 球体の追加

元祖「スタークルーザー」でマメに使われていた のがこの球体。現在のところ有効な使いどころがわ SIDE

# 八一ドコア3Dエクスタシー(第12田)

からないのだが、いい加減な爆発なんかにはそれな りの効果があるだろう。

そして「スタークルーザー」のように惑星の表示 にも、と思うのだが、致命的な問題がある。この球 は中心座標を指定し、半径を与えて円を描くだけな ので球体といっても平面に等しい。ということでシ エーディングに対応させることができないのである。 ほかのポリゴンがシェーディングしているのに球だ けはベタ塗りで妙仁浮いてしまうのが困る 惑星な どは、陰影がないと見るからに嘘臭いときも多いの であまり応用したくないのだ。また, SLASH制作開 始時はあまり気にならなかった惑星のリング。前後 判定がないので惑星の裏にまわっても見えてしまう のは心苦しい手抜きだ。

つまりほかの物体との相性がいまいちとなってい るのである 解決方法はない, といったら終わりな ので少しは考えている。陰影の段階をつけるのも手 だが、現実的なレベルでは白か黒か、きっぱりと明 暗を分けるのがやっと。ないよりはマシだろうから

```
座標変換の無駄
1
```
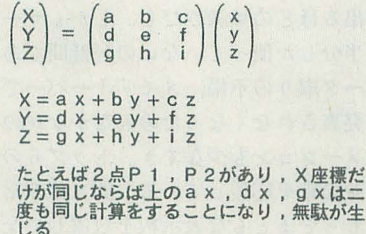

無駄な計算の回避方法 2

```
- 無駄な掛け算を切り捨てるために , まずポイントリ<br>ストを変更。図 1のようにP1 ( x , y 1 , z 1 ) ,<br>P2 ( x , y 2 , z 2 ) があったら ,<br>X座標リスト
       1 : x<br>Y座標リスト
          1: y 12: y 2<br>Z 座標リスト
          1: 21のように分割してデータをもつようにする。これを基
底座標リストとする。ポイントリストは ,<br>P 1 ( 1 , 1 , 1 )<br>P 2 ( 1 , 2 , 2 )<br>として基底座標リストの番号を指定する
基底座標リストは行列,<br>| a b c d d e f d
                        -40\begin{array}{cc} d & e \\ g & h \end{array}で次のように計算される
X座標変換リスト<br>1 : a x, d x, g x
THERE<br>Y座標変換リスト
 1 : b y 1 , e y 1 , h y 1<br>2 : b y 1 , e y 2 , h y 2<br>Z座標変換リスト<br>1 : c z 1 , f z 1 , i z 1
 2 cZl.fz2.iz2 
ここまでのデータが揃えば,あとは足し算だけで座標が求められる
```
この方法を採用する可能性もある。でもこれはこれ でかなり厄介なアルゴリズムを導入しなくてはなら ない。さあどうしよう。

### 座標の分割

座標の変換の部分だが, まったく同じ座標さえな ければ無駄はない、と考えられる。でも実際はまだ 無駄がある。それはどういうことかといえば図1。 このとおり、座標を構成するXYZのどれかの座標が 同じ ものは無駄に掛け算を行っていること tな者。 やはり掛け算は重い処理なので避けるのが理想的。 ということで図2のような概念で変更を行う。これ によって計算部分は大幅なスピードアップが可能。 スタンダードテストモデルのテスタ白ッサで25%も の高速化に成功した。

この方法が有効なものとして、サーキットの道路 などがある。左右の紅白の縁、道路の白線、直線で はそうとうの効果が期待できる。また,非常に重い タイヤとホイールもかなりの省略が可能となる(図  $3)$ 

具体的にどのような変更が行われるかというと, 座標リストに大幅なリニューアルが施される。いま いちつかみにくいデータになってしまったのでモデ リングに手痛いキックパック。しかし大丈夫、いま までのデータからフィルタで一発変換してくれるよ うにする予定だ。まあそれほど難しいものではない から当然だな。

また、ここの部分からよりフレキシブルな座標系 にしたいため,いままでのよう物体座標系の区別を なくして統一した。よって3D変換パラメータの指定 も変更されている。すでに変換の基本は行列で与え ることになっている。

サーキットの道路の計算省略方法 3

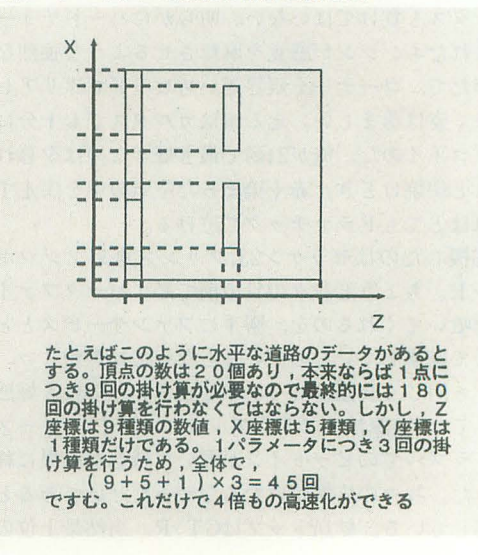

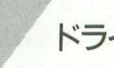

# ドライバ追加

未定だが、ドライババージョンを追加するかもし れない。非常にメモリを食うドライバだ。ドライバ にする以上,エラーフリーなんでいうシステムは許 されない。エラーチェックの追加、エラーコードの 設定,そのほかいろいろと綿密に練らねばならない 部分がかなりあると思う。ドライパにすることによ る利点は,俺にはあまりわからない。まあ,遅くは なるけど扱いやすくなるのは確かかな? あとはタ イトノレが表示されたり,アプリケーションの配布が やりやすくなったり (システムがなくなるだけでそ うとう減量できるはず)といたれりつくせり。ドラ イパつてのも楽しそうじゃないか。これでユーザー の幅でも広がればいいのだが。

# そのほか

そのほか、時間があればソースをもう一度見直し てリストの視認性を上け'たりとチョロっといじって いる。しかし,あまりに膨大になっているので効率 が格段に下がっているのが現状。またエラーチェッ クもしっかりと行われていない部分もあり,パグが 少しずつ出始めたりとハマってきているのも事実だ。 もう少し煮詰め直していらないコールを削ったりも したいのだが, このあたりは非常にやりにくい状況 となっている。

あとは各所のアルゴリズムの再検討、特にシェー ディングについてはもっとしっかりとしたアルゴリ ズムが存在しているので,そのくらいのことはやら ねばならないfごろう。

# シミュレータに向けて

今月は都合により、申しわけないがちょっと技術 的なこととは離れたことをやっている。近頃3D関係 の様子が急速に進化してきているので、ここで一度 Eんな感じか守探ってみようと思う。

#### ●ゲームメーカーの実験開発期

3Dが巷に溢れてきたのはもう7.8年も前だろうか。 「ウイニングラン」 (ナムコ)がアーケード初のポリ ゴンゲームだったと記憶している。なにも知らない 者は「とにかくへボい」としかいわなかったものだ。 そのちょっと前には「アウトラン」なんかが出回っ ていた時代だったからしかたないだろう。ゲームと しては難易度が高く、一般人にはかなり厳しいレベ ルだったようだ。また,理論的な部分もまだ完成 てはないだろうし,攻略法があるあたりもシミュレ ータらしくない。処理速度も遅く、いま見ればかな

り殺風景に感じるはずである。まあ、アーケード初 のポリゴンゲーム、ということで新しい時代の先駆 者であったことは間違いない。

次に思い出すのは「トップランニング」(タイトー) 「ミッドナイトランニンク〉の続編だが,こちら は完全にポリゴンシミュレータ。着陸だけを行う奇 妙なフライトシミュレータである 風速の影響が強 烈で難しい。これもいまから考えればやはり処理が 重く、操作のレスポンスがあまりよくはなかったの を覚えている。とはいっても、ジャンボ機を操作し たことがないので、ひょっとしたら実際の操作感覚 と同じなのかもしれない。色使いもセンスよく、リ アルなム ードがたま らなかった

次は「エアインフェルノ」(タイトー)。大型タン カー、ビル街,火山,砂漠でのヘリコプターの消火, 救助活動を行う渋いネタであった。ヘリコプターの 操作といっても,ゲームらしく非常に扱いやすいも のであった。処理はまだ遅かったが、ゲームとして は面白いものだった。

そのあとは「ウイニングラン'91」 (ナムコ) があっ たが、「ウイニングラン」とほぼ同じ。ナムコのドラ イビングシミュレータは、その後「リッジレーサー」 までは似たようなものであった。

●完成された技術

そんな中でブレークスルーとなったのが「パーチ ャレーシング」(セガ)。秒間60コマの画期的な高速 処理, しかも緻密にモデリングされた綺麗なコース, ダイナミックな視点など, 3Dの優れた部分を見せつ けた現代の3Dモノのスタンダードとなっている。こ のあたりからは学ぶべき点は多い。

まずは車のリアルな挙動。タイヤのグリップがモ ロに現れるあたりにはかなり驚いたものである。し かし,これは正雄に物理的な法則をシミュレートし ているようには思えない これは勝手な予想である が、まず車体の方向に段階がついているように思う。 ストレートではしっかりと平行して直進できるあた りも嘘臭い。

また、限界挙動に関しては明らかに嘘を感じる。 重心を中心とした単純な回転によって表現されるテ ノレスライ ドなんかも, どうもリアノレに感じられな い。テールスライドをしながら縁石に乗り上げたと きに,立て直そうとカウンターを当てたりしても, すでにスピンモードに入っているのはやはりゲーム の領域であろう。

そのほかにおいてはきわめて優秀。アウト・イン・ アウトのライン取りを正確に決めることによって高 速,かつ美しい走りができるのはかなり快感。やり 込んだゲームがこれだりなのでなんともいえないが, ドライビングで熱くなれたのはこのゲームだけ。ま た,グランプリモード(周回数20周)がゲームとし

51 D E

# ハードコア3Dエクスタシー(第12回)

ての出来を格段に高めている。 l秒を切り詰めて周 回を重ね統けるバトノレ。一瞬のミスが致命的となる のだ。技術が必要なのは当然だが、皆のレベルが近 づくともう精神力の勝負。 トッフ。に追いっこうとあ せった奴,トップで「ミスったら終わり」というプ レッシャーに負けてミスをする奴,これこそがレー スの勝負だ。シミュレーションゲームとしては、現 在でも最高のレベルにあるものだと思う。あえて文 句をいえば,対戦のときに登場するコンピュータカ ーは本当に無意味。 素直に勝負させてもらいたい。 もしくはプレイヤーごとにコンピュータカーがバラ バラなのをなんとかすべきである。

ム以外でも,サーキットを走る車を大胆な祝 点でカメラが追うデモや視点切り答えなどは革命と 呼べる演出だった。ポリゴンは本当にイイな、と思 わせてくれたゲームだ。

次に面白かったのは「ハードドライビン」、「レー スドライビン」(アタリ)。処理速度の遅さが致命的 だったが、ゲームとしては面白い。車でジェットコ ースターもどきの道路を走り抜けるという,非常に 興味深い内容。山肌であろうとポリゴン上をどこで も走れるのは,かなり複雑な演算をこなしていると みえる。うまく使えば山肌に片輪を乗り上げ、ジャ ンプして一回転して 地なんてことも可能。インス タントリプレイで派手なクラッシュシーンを見られ るのも嬉しいかぎりだ。シミュレータというより, ームとしては面白いも のだったと思う。だがこの ゲームの有名な点は、「本日のチャンピィヨン」,「コ インいっこ入れる」などのイッてる和訳。カルチャ ーショックとはまさにこのことだ。

あとは「スターブレード」(ナムコ)。ドライブゲ ームではなくて「スターウォーズ」っぽいゲーム。 アクロパティックな動きと魅せる映像。難易度以外 は素晴らしい内容だと思う。

#### ●新世代の映像技術

こうして3Dポリゴンが一般的になるといよいよ 映像面の強化が課題となってくる。ポリゴンの無機 質な映像にリアリティをもたせるのはやはりテクス チャマッピングだ。この技術をいち早〈世に送り出 したのが, 「リッジレーサー」 (ナムコ) である。い までは十分有名だし、本誌でのインタビュー記事も あったので、読者の皆さんも知っていることだろう。 映像に関しては色使い のセンスといい,文句なく美 しい。視点切り替えなどの演出がセガの独占状態な ので,そのへんの見せ方はやや不満が残る。

また、操作性は異常ともいえるドリフトコントロ ールが際立つ。トラクションをかければ速効テール スライド。そのままカウンターを当てなければ車体 は90度以上も回転し、「逆走」状態でスピンもせずに コーナーを疾走する。きちんとカウンターを当てれ ばドリフトし、立ち直るのもスムースにできる。コ ーナリング中のステアも凄い。右に左に、なんの抵 抗もなく敏速に率が走る。現代を超越したタイヤグ リップはわざとなのだろうか? デモも明らかにド リフトを意識している。あらゆる車がテールを流し てコーナーをクリアしていくのがカッコイイ。レー スというより, ドリフトコンテストゲームと解釈で きるくらいだ。

それに対し,本格的なドリフトが楽しめるのは「デ イトナUSA」 (セガ)。テールをスライドさせると, カウンターを当てなければスピン。アクセルとステ アで微妙に調整し、立ち直りにも繊細な操作を必要 とする点は実車の感覚にかぎりな〈近い コーナー 出口よりもかなり早めに立て直しを始めなければフ ェイン卜がかった挙動て直線につながらず,何度も カウンターを当てながら左右にケツを振ってしまい, 最終的にあせってミスして壁に激突する。これは現 実に起こり得る事故そのまま。恐ろしい。

出もさすがにセガは抜きんでている。グラフイ ックの質感がアウトランのレベルでガサツというの が個人的に納得で告ないものの,書き込みの轍密さ, 舞台の設定は芸術的。通常背景が映り込むガラスに は雲が映り込む。見ているだけで楽しめる映像だ。 ターンに移植される予定があるようだし,そうな ったら家庭用として当然リプレイ機能により素晴ら しい映像編集をしてくれるだろう。

このほかにも, 3Dポリゴンを用いたアーケードゲ ームに「ポリネットウォーズ」 (コナミ)や格闘シミ ュレータともいわれる「バーチャファイター」(セガ) などもあるが,個人的に守備範囲外な分野なので(格 闘ゲームはやはり取り込み画像がいちばん)詳しい 説明は割愛させていただく。

まとめ

最近, 格段の進歩があったアーケードの3Dゲー ム。X68000で実行しようとすると技術的に無理なも のがほとんどだが,お手本とすべきもの,見習うべ きものはしっかりとわかっている。車の挙動につい ては「バーチャレーシング」「リッジレーサー」「デ イトナUSAJと完成度の高きが目立つ。演出も 当然 そうだ。どこからなにを取り入れるか、バランスも 大事だ。秒間10コマで「デイトナUSA」をやっても まったく意味がないだろう。 ドリフトは微妙な挙動 にこちらが反応できなければ制御不可能だ。

ということで今月はアーケードから学ぶ点をしっ かりと意識しておきたい。突然 こんな話になってし まったのは、プログラムのバグがとれず、やろうと 思っていたことができなかったのだ。申しわけない。 それでは来月。

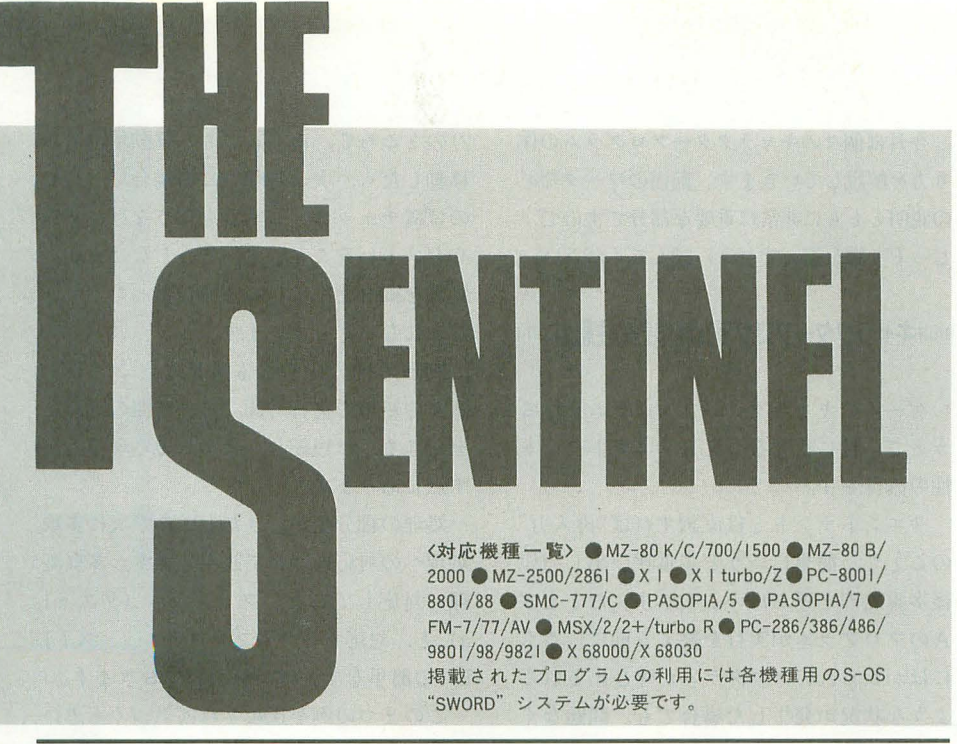

# 第149部 第150部 シューティングゲーム作成講座(3) 怪しいZ80の使い方(未定義命令編)

#### ●本当にMOOK化は可能なのか?

今回はいつもやっているTHE SENTIN ELの解説をお休みして、かねてより公言し てきた S-OS"SWORD"MOOK化計画に ついてお話します。

まず, 今回制作しようとしているものは, いままで発表されたすべてのシステムとア プリケ ションを収録する, といった大規 模なものにはなりません。できるかぎりの アプリケーションを収録したいのですが, あまり大きく重11けない現状があります。

それは, S-OSユーザー数の減少です。要 するにある程度の販売見込みがないと、ハ デなことができないのです (S-OS"SWO RD" MOOKのために編集人員もきけない し,スタッフも足りない)。

そこて二人数が少ないんだったらユーザ 同士が協力して, S-OSユーザ一自らの 手でいままでS-OSが行ってきた功績を残 していったらいいんじゃないか, と考えた のです。

昨か仁絶対数は少ないにしても,現在で も8ピット機, S-OS"SWORD"を利用し ているユーザーがし、ることは確かなのです。 そういった人たちと Oh!Xが協力 すれば, MOOKを世に送り出すことも不可能では ありません。

そして,ある程度作業が進み完成のめど

がたった段階で購入希望者を募り,必要な だけ制作し て読者の皆さんに配布しようと 思っています。まだ、どういった形態にす るかは決まっていませんが(応募者数によ てどうにでも変わるので),やれるかぎり のことをやって満足できるものを作りたい ものですね。

#### ●MOOK化計画,次なるステップへ

以上のように, S-OS"SWORD"MOOK 化計画も方針が見え始めてきました。

そこで,「アプリケーションフリーソフト イヒ計画」によ って集められたものを中心に して、次のステップへ進もうと思っていま す。

次なるステップでなにをやるかというと、 アプリケーションのマニュアル作成です。 以前にも説明しましたが、プログラムにつ いては「アプリケーションフリーソフト化 計画」によって,配布に際しての問題がな くなりました。しかし、マニュアルだけは 新たに書き起こす必要があるのです (著作 権がらみ+古い記事のファイルがないとい う状況から)。

そこで、THE SENTINELでは「マニュ アノレ作成スタッフ」を募集します。官製ハ ガキ(官製ハガキのほうが嬉しいけどアン ケートハガキでも可)に住所,氏名,年鈴, 電話番号を明記のうえ,

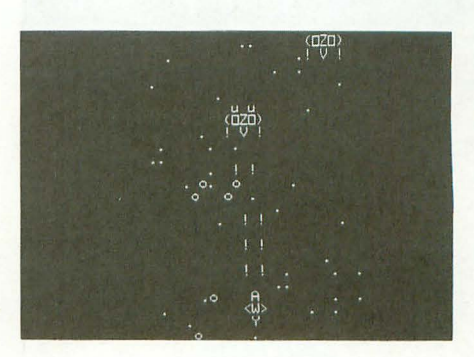

Oh!X編集部 THE SENTINEL

「マニュアル作成スタッフ募集」係 までお送りください。折り返し、具体的な 作業内容を封書でお送りします。作業内容 といってもマニュアノレの打ち込みだけです ので、遠隔地の方でも大丈夫です。気軽に 応募してください。

また、時間的に余裕があるから協力でき そうだけど,古いOh!X (MZ) なんて持っ ていない し……という方には、該当するマ ニュアルのコピーも一緒に同封します。こ の場合は,自分の持っているパックナンバ ーを応募ハガキに明記してください。

なお, どのアプリケーションのマニュア ノレを作成してもらうかは, OhIX編集部で 割り振らせてもらいます。やりたいもの, 開発言語をバキバキに使いこなして自信の ある方は、その旨を明記してください。作 業を割り振るときに考慮します。

そして、打ち込んだマニュアルは, MS-DOSフォーマットのテキストファイルに 収めてOh!X編集部まで郵送してください。 メディアは5インチ2HDか3.5インチ2HD (3.5インチは2DDでもOK) が望ましいで すね。編集作業上の都合ですが,ご協力を お願いします。

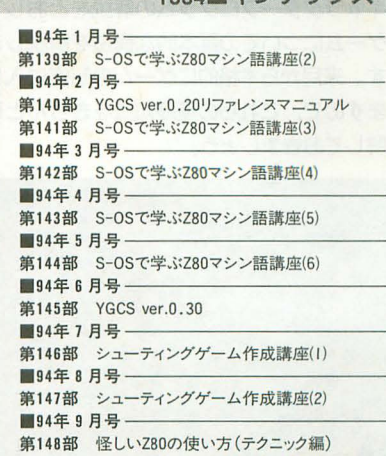

THE SENTINEL 113

1994 インデックス

 $\overline{\mathbf{u}}$  $\overline{\mathbf{u}}$ |수| 機 楎 !共 诵 S-0S"SWORD

# シューテインクゲーム 作成講座(3)

Uesugi Yuya 上杉 悠也

キャラクタープログラムの解説をとおして、 ゲームについての基本的な構造を解説しま す。来月から本格的にゲームの制作に入り ますので、これらの基礎知識をきちんと理 解しておきましょう。

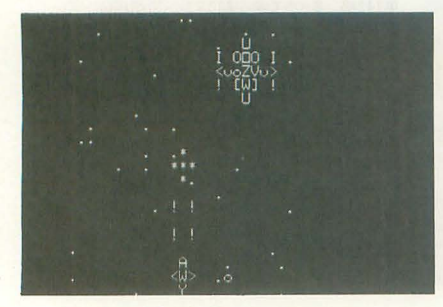

今月は個々のキャラクタープログラムの作 り方を解説していきます。前回のワークなど の説明とともに非常に重要な部分ですので, じっくり腰を据えて(?)読んで〈ださい。

## 111111 キャラクタープログラム制作上の注意点 !!!!!!!

ムのキャラクタープログラムを作る うえで,特に重要なことはリエントラント 性の確保です。

リエントラン卜とは直訳すれば"再入力" のことで、簡単にいうと多重呼び出し(以 後多重処理と呼ぶ)のことです。たとえば, Aのプログラムが実行を終える前に、さら にはかから Aのプログラムが呼び出される ような状況が発生した場合でも,問題なく 対応できるようにプログラムを組まなけれ ばなりません

これは1回目で解説している複数キャラ クターの呼び出しに関することで、ゲーム を作るうえで最も基本的かつ重要な項目に 属しています。

つまりAというザコキャラクターを複数 個画面に出す場合、出現個数分のプログラ ムを用意するわけにはいきません(そんな ことをしたら,膨大な数のプログラムを用 意しなければいけなくなるので)。そこで複 数のキャラクターを1つのプログラムで, 同時に制御することになります(詳しくは 1回目の基礎編を参照するとわかりやすい でしょう)

そして,多重処現への対応の準備として, まず処理の細分化が必要です。 たとえば, Aのキャラクターを a点から b点へ移動さ せる処理を行うとします。もし1番目のキ ャラクターで b点までの移動を最後まで行 という処理を細分化して扱います。 の煩雑な処理はシステムが肩代わりしてく

具体的な手順としては、

- 
- 
- 3) 位置チェック
- 4) 到達していなければ2)

のように分割することができます。この手 )1頂で切るべき(ほかのキャラクターに処理 を渡す)箇所は4)が最適です。

この処理で注意しなければいけないのは

2)のところで,あくまでも 1移動量分のみ 移動したら,次の処理(この場合だと,3) の位置チェック)に実行を移さなければな らないということです。そうしなければ、 処理を細分化している意味がまったくない ことになってしまいます。

処理の細分化で最も重要なところは, 個々の処理で実行時間(処理時間の占有) をできるだけ短縮し,数多くの処理をこな す点にあります。

処理の細分化ができたところで次に多重 処理への対応について説明します。多重処 理へ対応していないプログラム (リスト1 a) と、対応しているプログラム (リスト1 b) の簡単なサンプルを示しておきます。

この2つの例を比較すれば気づくと思い ますが,多重処理に対応していない(処理 を手放さない)プログラムのほうが,対応 しているプログラムよりも比較的単純に記 述できます。それに対して、多重処理に対 応させたプログラムは一見複雑そうな処理 を記述しなければいけません(考えなけれ ばいけないことがより多くある)。

それではこの2つの違いについて考えて みましょう。

まず、リスト1aが単純な条件ループによ て構成されているのに対して, リスト 1b はまったくループを使用していません。こ れは、ループの代わりにシステムが順次呼 び出しを行うためです。ループで処理を行 う場合、その処理が終了するまでほかの処 理に実行が移りません。それに対してシス テムが順次呼び出しを行う場合は、いくら でもほかの処理を途中で実行することがで きます(当然といえば当然ですが)。

次に、ループで処理を構成している場合, うとすると、そこで処理が停滞してしまい、<br>キャラクターの表示やそのほかの煩雑な処 ほかのキャラクターの処理が止まってしま 理なども自前ですべて処理する必要があり います。このような事態を防ぐために移動 ますが、システムを利用する場合、それら

1) 移動量の算出 まちには またに 最後に、一度しか実行しない処理 (初期 2) 移動 2010 2010 2020 2020 2020 2020 化など)の扱い方の違いです。ループ処理 ではリスト1aのようにループの外に処理 を置くだけですが、システムにより呼び出 される場合はひと工夫必要になります。リ スト1bの場合はモードにより飛び先を変 更する方法をとっています。この方法は YGCSでの桜準的な分岐処理のやりかたで

そのほかの方法としては,フラグを設 けて処理を飛ばして実行する方法などがあ ります (リスト1c)。

多重処理に対応させるには, もうひとつ 重要なことがあります。それはワーク管理 の問題です。

YGCSでは各キャラクターごとに32バイ トのキャラクター管理ワークを確保してい ます。このうち上位24バイトはシステムで 使用するためのワークですが、残り8バイ トはユーザー用に開放されている汎用ワー クです (前回のワーク構造の項目を参照し てください)。キャラクターのプログラムを 組む場合は、この32バイトのワーク以外は 基本的には使用できません。

プログラム内に固定ワークを設けると, そのプログラムは多重処理に対応できなく なります。ちなみに固定ワークとは"DS"な どで確保されたワークのことです。

これらすべての項目は、多重処理に対応 させるための注意点です。個々のキャラク ターのプログラムを組むときは、常に頭の 片隅に置いておいてください。

#### 1111111111111111111メイン郷里の解説111111111111111111

それでは実際にキャラクターの動く(ま だ1体ですが) プログラム (リスト2) を 例にしながら、YGCSの基本的な使い方を 説明していきます。今回取り上げるのは、 簡単な自機のプログラムです。大まかにシ ステムの動きも順に説明します。このリス ト2は、以後の講座の基本 (雛型)になる ものですから必ず打ち込んでおきましょう。

まずはメインの処理を項目ごとに分けて 説明します。

#### 1 システムの初期化

 $=$  COLD

ここでは画面の解像度の設定と (40桁モ ード), ワークの初期化 (0クリア) を行っ ています。ここでのワークはシステム内の ワークのことで、ユーザー側のワークでは ありません。注意してください。

#### 2: 各種テーブルの設定

 $=$  CHRF  $,$  GENF  $,$  KEYF

ここについては以前説明したので,今回 は説明を省きます。詳しくはリファレンス マニュアルを参照してください。

3:仮想画面,システム変数の初期化

 $=$  HOT  $\#$   $\cong$   $\#$   $\cong$   $\#$   $\#$ 

本来このコールは各ラウンドのスタート 時に呼び出すコールです。

リスト3を見てください。 このコールで まず初めに行っているのが、仮想画面の初 期化です。仮想画面は全部で4面あって, O番の画面がVRAM転送用画面のため O クリアし (1回目は全画面書き換えを行う ため),そのほかが背景,敵,自機の各表示 用画面でスペースでクリアしています。

次は仮想画面の内容をVRAMに転送し, 実際のVRAMのクリアを行っているわけ です (リスト3)。

このコールでは仮想画面の内容をチェッ クし,新たに描き換わったところのみ VRAMに転送します。まず仮想画面1から 3までで,最優先のキャラクターコード(ス ペースを除()を取り出します。次にその コードと仮想画面0番の内容とを比較して, 同じであれば転送は行わず、違っていれば VRAMへそのコードを転送します。そうす ることにより、前回と変わらないコードに 関しては転送を行わず, 処理速度を稼いで いるわけです(毎回画面をまるごと転送し ていたのでは,遅くて使いものにならなく なるから)。がんばって、リストに目をとお して みてください。 内部処理を知っておく ことは、決して無駄にはならないはずです から

最後に行っているのは、ポーズフラグと システムカウンタの0クリアと、キャラク ター出現スケジュールテーブルのポインタ の初期化です。

### 4 ユーザーワークの初期化

 $=$  MAIN INIT

ここで行っているのは、プレイヤーフラ グのクリアのみです。今回のサンプルでは、 それしかワークを使用していません。

このフラグはプログラム全体から参照し ます。よって、固定変数として確保してお く必要があるわけです。

以上の処理が終わるとメインループに入 ります

#### 5 強制終了チェック

 $=$  BRKEY

これはS-OSのコールで, BREAKキーを チェックしています。もしBREAKキーが 押されていれば終了処理に実行を移します。 B 一時停止チェック

 $=$  PUSC

このコールはポーズフラグを反転してい るだけです。もし結果 (Zフラグ) が1で あれば, なにもせずMAIN LOOPへ戻りま す。なお, この5, 6の項目に関してはユ ーザーが自由に書き換えても結椛です。特 にほかへ影響が出るということはありませ  $h_{\circ}$ 

#### 7・ゲーム処理

 $=$  MAIN

ここからが本番。リスト4を見てくださ い。これがMAIN で行っている処理です。

まずキー入力の処理をまとめて行ってい て,入力されたキーデータはシステム変数 に保存されます。以後のキー情報を必要と する処理では,この変数を参照するように してください。これは情報の統一性を維持 するためです

体的なキ一入力の処理はリスト 5を参 照してください。KEY READのほうが現 在押されているキーの読み取りで, KEY EDGEのほうは今回押された(重要)キー の読み取りを行うためのコールです。

基 本的にキーの情報は 2種類必要になり ます。それが上で説明したコールで読み取 る、現在押されているキーと、今回押され たキーの情報です。ゲームを作るうえで、 この2種類のキー情報は欠かせないものと いえるでしょう。

きて, キ一入力処理がすんだところで, 次のCHR GENでキャラクターの出現(発 生) 処理を行います (リスト6)。このコー ルは呼び出されるたびに、 システムカウン タとユーザー定義のテーブルをチェックし て、キャラクターの出現をコントロールす るわけです。システムカウンタの値もここ でカウントアップしています。

次のCHR CTRLでは(リスト7),上の CHR GENによってワークに定義された キャラクターを動かすわけですが、基本的 にヒットチェックの呼び出しもここでして います しかし, 今回は関係ないので解説 は省略することにします。今後必要になっ たときにまとめて解説する予定です。

このあとに行っていることは,キャラク ターの表示関係の処理です(リスト8)。8 行目のOBJ CLRで仮想画面のクリアをし, 45行目のOBJ DISPで仮想画面にキャラク ターを描いています。そしてその結果を シューティングゲーム作成講座(3) 115

これでMAIN の説明はひととおり終わ りました。要はこの処理を繰り返すことで, ゲームが動いているわりです。大まかな道 筋でプログラムを見ていくと,実に簡単な 構造であることに気づくと思います(初心 者には難しいかもしれませんが)。自分でゲ ームのシステムを作る場合でも,この MAIN と同じ処理を記述すればそれなり に作れるはずなので、機会があったらトラ イしてみるのもいいでしょう。といっても, この処理方法が最善であるとはいいません。

VRAM TRANSでVRAMへ転送します。 ある程度自分でシステムを記述できるよう になったら,各自でいろいろ工夫してみて ください。

> メイン処理の最後は終了処理です。が 今回は画面のクリアのみでS-OSへ制御を 戻しています。

> メイン処理の説明はここまでです。次は サンプノレキャラクターの説明なのですが, 基本的にキャラクターの作り方に関しては いままでの記事で説明してきました。よっ て今回特別に解説しなければならないこと はありません。

<sup>1111111111111111111111</sup>さて, 次回は? IIIIIIIIIIIIIIIIIIIIII

今月はちょっと短いですが, ここまでで す。次回からは,本格的にゲームそのもの の制作に入ります。基本的なところで説明 不足な点は多々あると思いますが、どうし ても必要なことは、その都度取り上げる予 定でいます。もし, それでもわからないよ うでしたらどんどん質問してください。そ れではまた来月 (に載せられることを祈っ て)

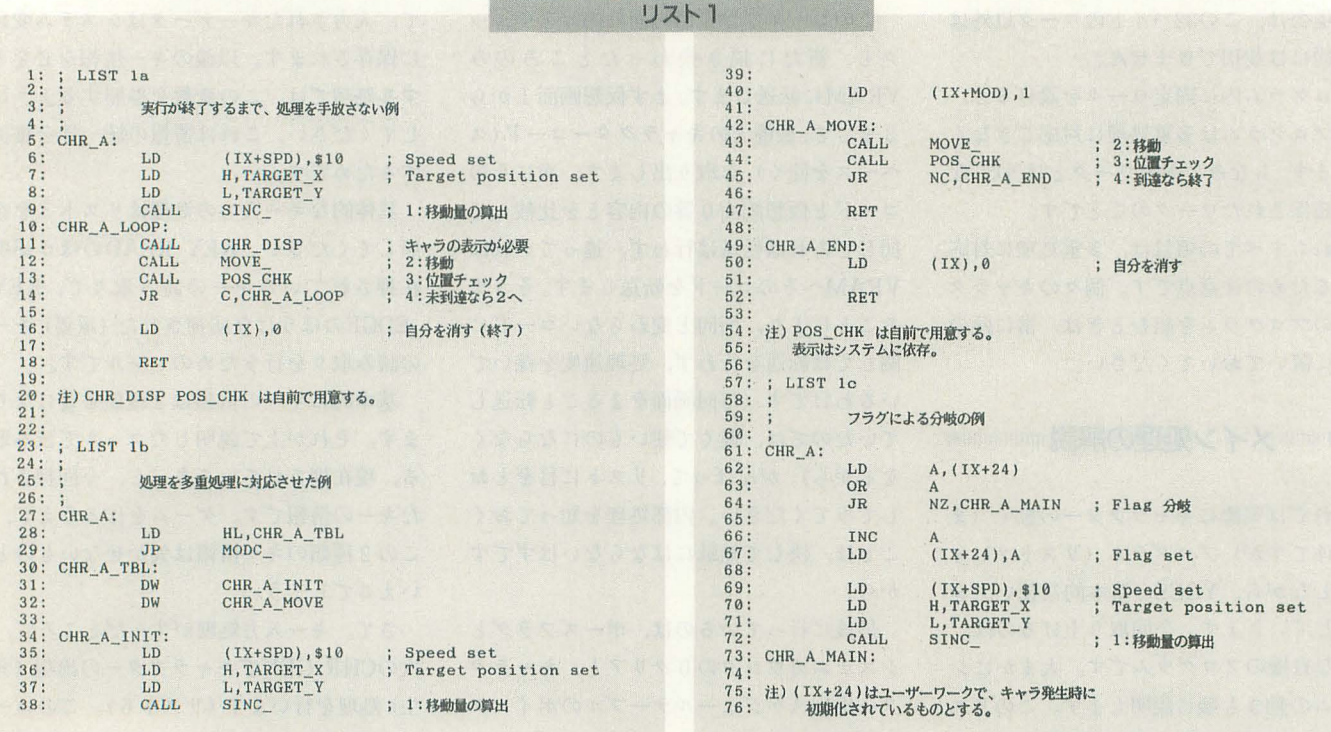

1: j LTST 2 2: = = === = = = = = = == = = = = === == = == == = = = 3: SAMPLE PROGRAM 4: ; ============================== 5: 6: CSEG  $rac{6}{7}$ : 8: INCLUDE SOSCALL, EQU<br>9: INCLUDE YGCSCALL, EQU 10 11: =::=::::::::::::::====:::::============= 12: PROGRAM MAIN 13 <sup>i</sup> :::::::::::::::::: ==::::::::::::::::::::::::::::::::::::::::: 14: START: LD A, \$C<br>CALL PRINT ; Text cls  $15:$ <br>  $15:$ <br>  $16:$ <br>  $17:$ <br>  $18:$ <br>  $19:$ CALL COLD ; System init<br>
10 HL, CHR\_TBL : CHR table a<br>
CALL CHRF : CHR table a 19: LD HL, CHR TBL 20: CALL CHRF ; CHR table address set<br>21: UD HL, CHR\_GEN<br>22: CALL GENF ; CHR gene table addres 21: LD HL, CHR GEN 22: CALL GENF ; CHR gene table address set<br>
22: CALL GENF ; CHR gene table address set<br>
24: CALL KEY-TBL ; Key table address set<br>
25: CALL HOT\_ ; Screen init & etc... 23: LD HL, KEY TBL 24: CALL KEYF ; Key table address set<br>
25: CALL HOT ; Screen init & etc...  $\frac{26}{27}$ : CALL MAIN\_INIT ; Main program init 28: MAIN\_LOOP:<br>29: CALL BRKEY ; EXIT check<br>30: JR Z,EXIT ; EXIT check<br>32: CALL PUSC ,<br>32: JR Z,MAIN\_LOOP ; Pause check  $33:34:$ CALL MAIN\_ ; Game main  $35:36:$  $36:$  LD  $A$ , (PL\_FLAG)<br>37: OR  $A$ OR A ; Stage clear check<br>JP NZ, EXIT A<br>NZ, EXIT  $38:39:$ 40: JR MAIN\_LOOP 41: EX1T:  $\begin{tabular}{ccccc} 42: & & & & & & \text{AD} & & A, $^{\text{C}}$ \\ 43: & & & & & & & \text{PRINT} \\ 44: & & & & & & & \text{PRINT} \\ 45: & & & & & & \text{RET} \\ 46: & & & & & & \end{tabular}$ CALL \_PRINT ; Text cls<br>RET ; Return S-OS 45: RET ; Return S-OS : Return S-OS . 47: ===========,================== 48: M,d.lN INIT 49: : ===============,======,======= 50: MAIN INIT: 51: XOR A 52: LD (PL\_FLAG) A  $\frac{53}{54}$ 54: RE'f 55: 56・:;::;:::;:::;:::::::::::::===::;: = == =:::: =::;:::;:::;:::;:::;:::;:::;:=:::::: PLAYER 59: PLAYER:<br>60: LD 60: LD HL, PLAYER\_TBL<br>61: JP MODC\_ 61: JP MODC\_<br>62: PLAYER TBL: 63: DW PL\_MODE\_0 ; 0 : Player init<br>64: DW PL\_MODE\_1 ; 1 : Player stage start

リスト2

▶7月の木星と彗星の衝突すごかったですね。うちの小さな望遠鏡でも見えました。あん なのが地球で起こったらと思うとゾッとします。 吉永 克己(30)千葉県

65: PL\_MODE\_2<br>PL\_MODE\_3  $131:$ <br> $132:$ <br> $133:$ DW ; 2 : Player main<br>; 3 : Player stage clear  $66: 67: 58: 68: 69: 50$ DW  $\rm LD$  $A, (IX+XPS)$  $\begin{array}{c} \text{ADD} \\ \text{LD} \end{array}$  $A$ , (HL)<br>(IX+XPS), A : X move <<< PLAYER INIT  $134:$ INC  $135:$  $H<sub>L</sub>$ 70: PL\_MODE\_0:<br>71: [D  $136:136:137:138:$  $\begin{array}{l} \left(\text{IX}\right),3\\ \left(\text{IX+ATR}\right),\$01\\ \text{HL},\text{PATH},\\ \left(\text{IX+PATH}\right),\text{L}\\ \left(\text{IX+PATH}\right),\text{H} \end{array}$ %; CHR size 3x3<br>: Player mode<br>: CHR pattern set  $_{\rm LD}$  $A, (IX+YPS)$  $72.1$  $LD$  $_{\rm LD}^{\rm ADD}$  $A, (HL)$ <br>(IX+YPS), A ; Y move  $73:74:75:$ 139:  $140:$ <br>  $141:$ <br>  $142:$ <br>  $143:$ LD  ${\rm LD}$ RET  $76:77:78:$  $(IX+MOD), 1$ LD ; Next move mode  $\alpha$ PLAYER EXIT  $\colon$  $144:$  $79:80:81:$ RET 144: ,<br>
145: PL\_EXIT: XOR<br>
147: LD<br>
LD  $\vdots$ <<< PLAYER STAGE START  $(X$ <sub>(IX)</sub>,  $A$  $_{\tt INC}^{\tt LD}$ 148:  $PL_MODE_1$ :  $83:$ (PL\_FLAG), A  $149:$  $\rm LD$ : DEC<br>LD<br>SUB  $(IX+YPS)$ <br>A,  $(IX+YPS)$  $150:151:$ RET  $\frac{1}{(IX+YPS)}$ , A  $152: ;$ <br> $153: ;$ LD CCC MOVE DATA  $A_{1}$  (IX+YPS)  $LD$  $154:$  $_{\mathrm{JP}}^{\mathrm{CP}}$ ; Ypos = 20 ? NZ, PL\_M1\_RET  $\begin{array}{l} {\rm d}\mathbf{X\_d}\mathbf{Y: d}\mathbf{X\_d}\mathbf{Y: d}\mathbf{X\_d}\mathbf{Y: d}\mathbf{X\_d}\mathbf{Y}\\ 00,00,00,-1,00,01,00,00\\ -1,00,-1,-1,-1,01,00,00\\ 01,00,01,-1,-1,01,01,00,00\\ 00,00,00,00,00,00,00,00\end{array}$  $_{\rm DB}^{i}$  $91:$  $LD$  $(TX+MOD)$ , 2 ; Next move mode 158: DB 93: PL\_M1\_RET:<br>94: RET<br>95: ;  $159:$ DB 160:  $_{\rm DB}$  $\begin{array}{c} 160 \\ 161 \\ 162 \\ \end{array}$ <<< PLAYER MAIN  $\frac{96}{97}$ :  $\ddot{\cdot}$ <<< PATTERN DATA  $PL_MODE_2:$ CALL  $163:$  $98: 99: 100: 101:$ 164: PAT\_PL: PL\_MOVE  $165:$ <br> $166:$ <br> $167:$  $_{\rm DB}$  $\begin{array}{c} \prime\\ \prime\\ \prime\\ \prime\\ \prime\\ \end{array} \begin{array}{c} \lambda\\ \prime\\ \Upsilon\\ \end{array},$ KEYG\_ DB CALL : Key read  $DB$  $\begin{array}{c} \text{AND} \\ \text{JR} \end{array}$  $$F0$ Z, PL\_M2\_RET ; Exit ?  $LD$  $(IX+MOD).3$ ; Next move mode 106: PL\_M2\_RET: RET ID Name<br>
; 0 : Player  $\begin{array}{c} 108: \\ 108: \\ 109: \end{array}$ <<< PLAYER STAGE CLEAR 111: PL\_MODE\_3:<br>112: LD  $112:$ <br> $113:$ <br> $114:$ <br> $115:$ <br> $116:$  $\mathtt{A}, (\mathtt{IX+YPS})$ 178: ; =============<br>179: CHR\_GEN:  $\begin{array}{c} \texttt{SUB} \\ \texttt{L}\texttt{D} \end{array}$  $(TX+YPS)$ , A  $\frac{180}{181}$ <br> $\frac{181}{182}$ COUNT:COD:SRCHCNT:OFADR:XP:YP<br>\$0000,\$00+01\*\$100,\$0000,17+25\*\$100; Player set  $\overrightarrow{D}W$ CALL **QUTC**  $117:$ <br>  $118:$ <br>  $119:$ C, PL\_EXIT  $_{\rm JP}$ DW \$FFFF, \$FF+00\*\$100, \$0000, 00+00\*\$100; Table end  $183:$ RET  $120:$  $\vdots$  $\frac{121}{122}$ **KKK PLAYER MOVE** 187: ; =========<br>188: KEY\_TBL:<br>DB  $123:$ PL MOVE:  $\begin{array}{ccccc}\n \text{'}89632147 & & & \text{; Direction key} \\
 \text{'}2XCV' & & & \text{; Button key}\n \end{array}$ CALL KEYG ; Key read AND<br>AND<br>LD<br>LD<br>LD<br>LD  $\begin{array}{c}\n\ast F \\
\ast F \\
A, A \\
E, A \\
D, \emptyset\n\end{array}$ HL, PL\_JTBL LD  $130:$ ADD HL, DE

 $82:$ 

 $84:85:86:$ 

 $87:$ 

88:

 $89.$ 

 $90:$ 

 $92:$ 

 $102:$ 

 $103:104:$ 

105:

 $107.$ 

110:

 $124:$ 

 $\frac{125}{126}$  $\frac{127}{128}$ 

129:

リスト3

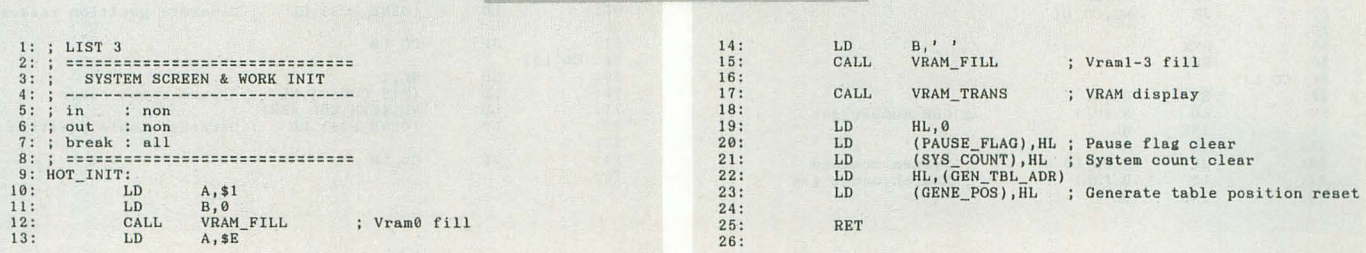

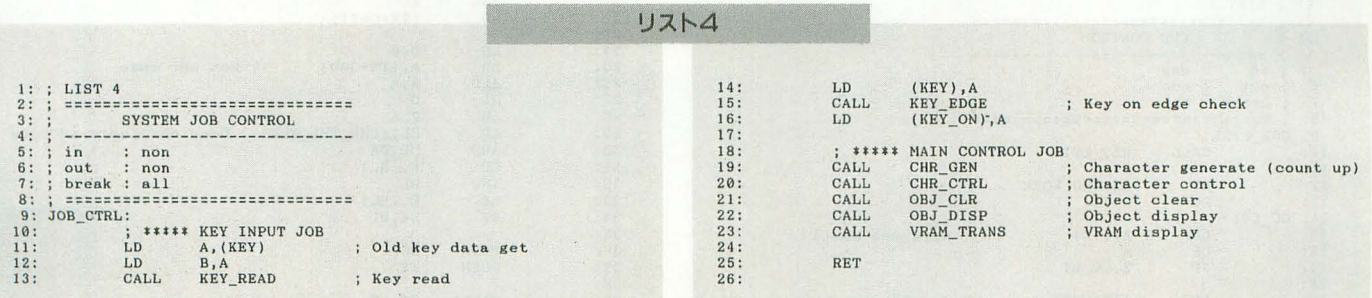

▶「世界最大の恐竜博」へ行ってきました。世界最大と豪語するのはちょっとうさん臭い 気がしましたが、展示後半でのティラノサウルスの化石レリーフの美しさやマメンチサウ ルスの立体模型の大きさなどは圧巻でした。親指大から何十mまで、恐竜の世界って広い 大鳴 靖浩(32) 栃木県 わ。

T<br>M

**SENTINEL** 

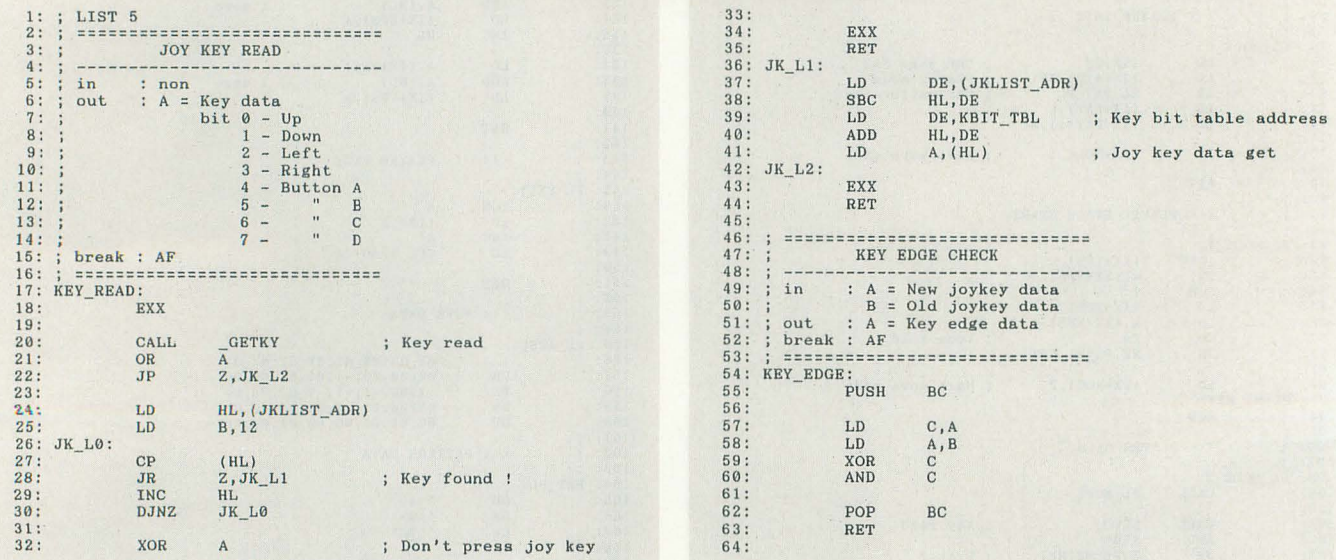

リスト日

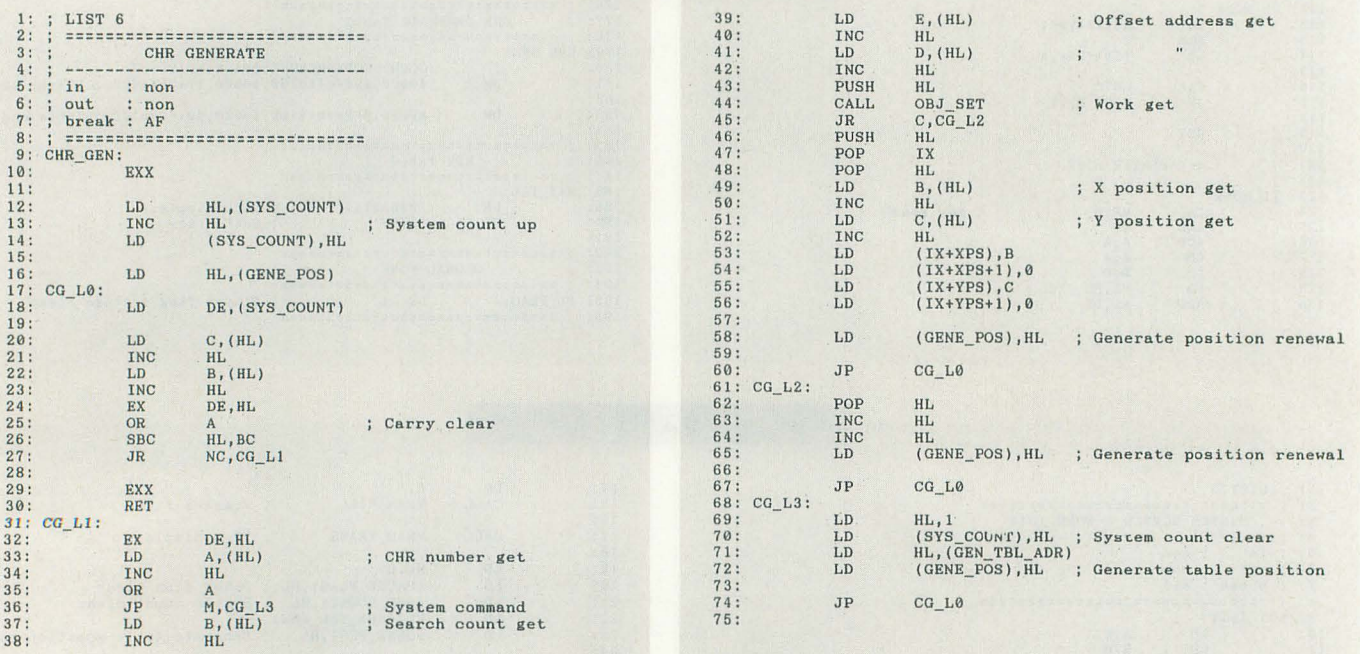

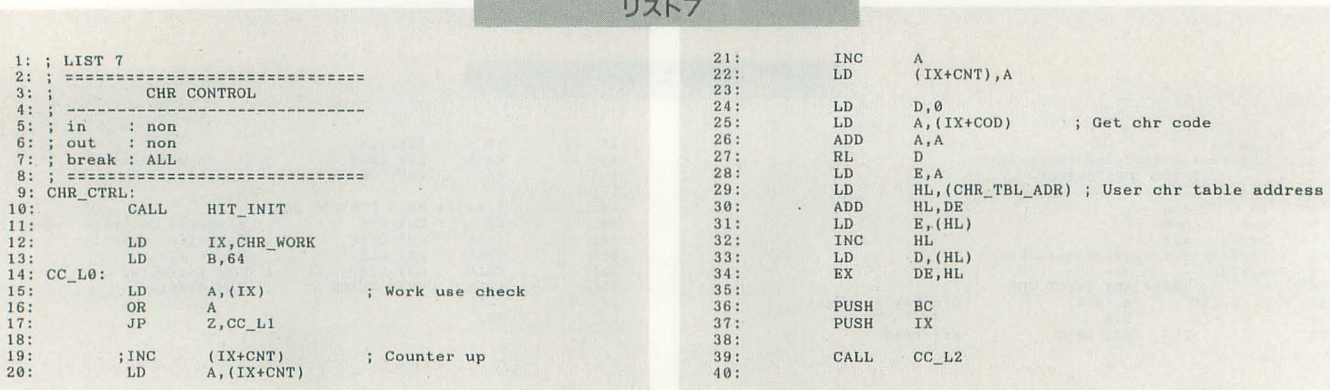

▶「LOGIN」からもX68000が消えた…… (編注:正確にはX68新聞)。私のX68000熱は冷<br>めないが,世にこの子の価値を知ってもらえないのは悲しいナ。 藤沢 実(20)東京都

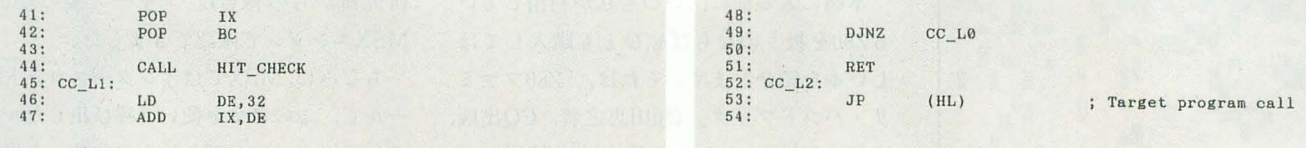

# リスト日

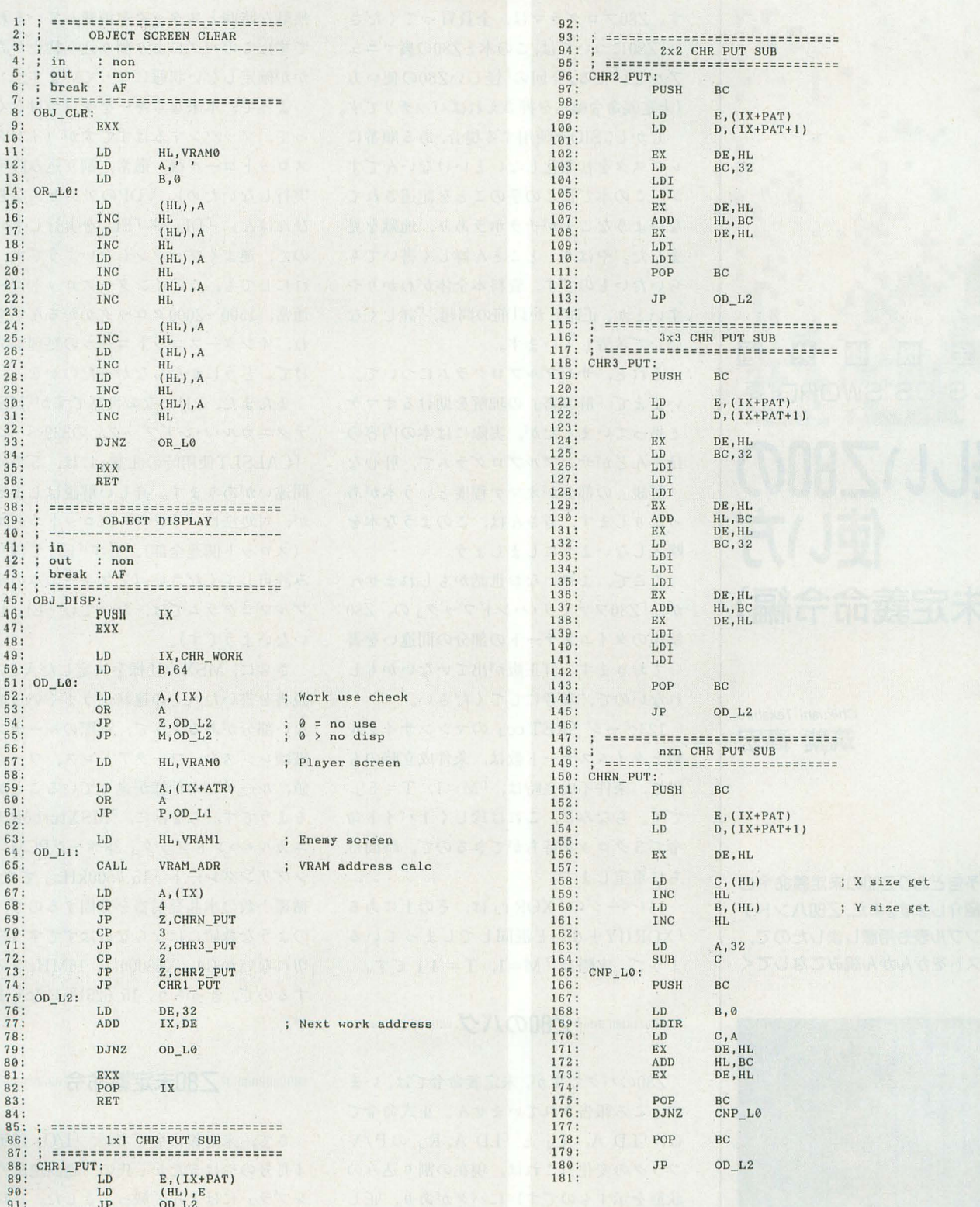

**SENTINEL** 

本題に入る前に、いつも私が利用してい るZ80を扱うのならばぜひとも購入してほ しい本を紹介します。それは, 「Z80ファミ リ·ハンドブック」(額田忠之著, CQ出版, 定価1,900円,これは初版当時の値段)で す。 280の詳しい解説はもちろん, 280 についても解説があり、価格もお手ごろで す。 280プログラマは,全員買ってくださ い。Z80については,この本とZ80の裏マニュ アルといえる,今回の「怪しいZ80の使い方 (未定義命令編)Jを押さえればパッチリです。

しかし, SIOを使用する場合,ある順番に ないようなことがチラホラあり、地獄を見 ました。やはり、とことん詳しく書いても らいたいものです。資料本全体がわかりや すいとか,正確とか以前の問題,「詳しくな で苦労しています。

それと、サンプルプログラムについて。 いままで「解説書」の理解を助けるオマケ t 思っていましたが, 実際には本の内容の ほとんどがサンプルプログラムで、肝心な 「解説」の部分がオマケ程度という本があ ったりします。皆さんは、このような本を 購入しないようにしましょう。

ここで、よけいなお世話かもしれません が, 「Z80ファミリ·ハンドブック」の, Z80 解説のタイムステートの部分の間違いを書 いておきます。訂正版が出ていないかもし れないので、参考にしてください。

123ページ「RETcc」のマシンサイクル 数とタイムステート数は、条件成立時のも ので、条件不成立時は、「 $M=1$ ,  $T=5$ 」 です。ちなみに、これは珍しく1バイト命 令で5クロック待ちができるので、時間待 ちに重宝します。

144ページの「XORr」は、その上にある 「XOR(IY+d)」と混同してしまっている ようで、実際は「 $M=1$ ,  $T=4$ 」です。

<sup>11111111111111111111111</sup> IZ80のパク'111111111川 山<sup>111111</sup>

のところ報告されていません。正式命令で

研究所からの報告)。シャープ製のZ80, MSXエンジンで確認できました

ちなみに, MSXではインタースロットコ ーノレで, この命令を使い「呼び出したノレー チンのコール後の割り込みの状態」を保存 しようとしていますが (BIOSのプログラム は、このように設計されています。結局, 無駄な時間とスタックを消費しているわけ です),このバグにより割り込み禁止か許可 かが確定しない状態に なっています。

よって,本来ならキーを受けつけなくな って、プッツンするはずですが (インター レジスタを初期化しないといけないんです スロットコール後、通常,割り込み許可を が、この本ではこの手のことを記述されて 実行しないため), VDPのアクセスなどで, ひんぱんに「DI」や「EI」を実行している ので、運よくプッツンしないようです。そ れにしても, このインタースロットコール, 通常, 1500~2000クロックかかるんですよ ね,インタースロットコールの処理部分だ けで。どうにかならなかったのかな。

> またまた,よけいなお世話ですが「MSX2 テクニカル・ハンドブック」の339ページの rCALSLT使用時の注意」には, 5カ所の 間違いがあります。詳しい解説はしません が、対処法は、インタースロットコール後 (スロット関連全部), 必ず「EI」で割り込 み許可してください (アスキーの本のサン プルプログラムでは、たいてい「EI」して いないようです)。

> さらに, MSXの仕様を決定した人と,解 説書を書いた人との連絡がうまくいってい ない部分があるようで、実際のルーチンと, 破壊レジスタ,ワークアドレス,ワークの 値、ルーチンの仕様が違っていることがあ るようです。ちなみに, 「MSXturboRテク ニカル・ハンドブック」38ページPCMのサ ンプリングレート「15.7500kHz」ですが, 循環小数の水晶発信器を分周するので、こ のような数値にはならないはずです(割り 切れないから)。X68000は, 16MHzを分周 するので,きっちり, 15.625Hz になります が。

280のノfグて、すが,未定義命令ては,いま 1IIIIIIIIIIIIIIIIIIIIIIIIZ80未定義命令<sup>1111111111111111111111111</sup>

は, 「LD A, I」と「LD A, R」のP/V さて, 未定義命令ですが, 「I/O」 1986年 フラグの変化(これは、現在の割り込みの 4月号のやはぎたかし氏の「超高速逆アセ 状態を示すものです)にバグがあり、正し ンブラ」にほとんど載ってました。それを い状態を示さない場合があります (X1平和 「MSXマガジン」1988年4月号の「マシン語

Chikushi Takahiro 筑紫 高宏

使い方

**'SWORD"3** 

今回は,予告どおりZ聞の未定義命令の すべてを紹介します。また, ZBOハンドデ ィスアセンブル表も用意しましたので, ダンプリストをがんがん読みこなしてく ださい。

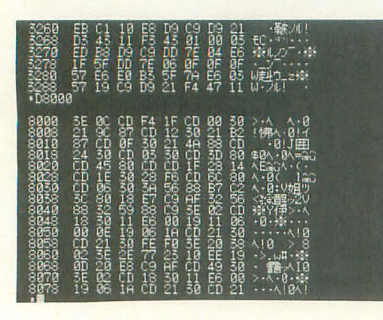

• • • •

•

. • •

**怪しいZ80の** 

-05

(未定義命令編)

・・• *• •* 

プログラミング入門」に掲載されていた, CPU命令のチェックプログラムを Xlに移 植して、命令の動作とフラグ変化をチェッ グしました。さらに,プログラムを作り, 実行時間も調べて、新たに発見した未定義 命令も書きます。たぶん,これで全部だと 思います。

正式命令でも, IX IYのディスプレイス メントつき 「LD A,  $(IX + n)$ 」などは、遅 すぎてほとんど使用されませんが,未定義 命令のうちIXやIYを8ビットのIXH, IXL, IYH, IYLに分解して使用できるも の, および, ディスプレイスメントのない ものは有用なので、よく使用されます。

Z80は、だいたいM1サイクルでは, 4ク ロック, メモリアクセスで3クロック, 相 対アドレス計算で5クロックかかります。 R800では、メモリアクセス,相対アドレス 計算は1クロックかかるようです。

未定義命令が存在するのは、エスケープ シーケンスのように,  $CB_H$ ,  $ED_H$ ,  $DD_H$ ,  $FD_H$ に続くものです。DDH, FDHはインデックス  $\nu$ ジスタ関係,  $CB_H$ はビット操作関係,  $ED_H$ はその他拡張命令, という具合に使用され ています。

#### $\bigcirc$ IN F,  $(C)$

I/Oポートより,データを読み込んで、値 をレジスタに格納せずに、フラグのみ変化 させる命令です。 マシンコードは「ED70」 です。フラグ変化とマシンサイクル数, タ イムステート数は, 「IN r, (C)」命令と同じで R800でも,正式にサポートされていま す。

#### $\bullet$ OUT $(C)$ , 0

I/Oポートに、常に「0」を出力します。 マシンコードは 「ED 71」です。フラグ変化 などは, 「OUT(C), r」と同じです。 R800 での動作は不明です。

#### $$

レジスタ,または、メモリを左にローテ イトして, b0に必ず「1」が入る (CY← b7 ······ b0←1)という命令で、実行前のb7 CYに入る以外はSRL 令と,フラグ変 化などが同じです。 R800でサポートされて いるかは不明です。

 $\forall x \forall x \exists \neg \forall x$ , SLI rj (r はB, C,  $D, E, H, L, A$ )  $\&C$ B n<sub>J</sub>(n  $\&30$  ~ 35, 37)です。

 $SLI$  (HL)  $\downarrow$   $\downarrow$   $\uparrow$  CB 36 $\downarrow$ .

 $rSLI$   $(IX + d)$   $\downarrow$   $k$   $rDDCB d36$   $\downarrow$ ,  $rSLI$  $( IY + d)$ <sup>J</sup>  $\downarrow$  FD CB d 36<sub>J</sub>  $\check{\tau}$ ; ●IXH, IXL, IYH, IYL関係

インデックスレジスタは,上位バイトと 下位バイトを分離し, 8 ビットのレジスタ (IXの上位がIXHなど) として使用できま す。HレジスタやLレジスタを, 8ビット レジスタとして使用する命令の前に, DD"  $(IX)$  や $FD<sub>H</sub>$  (IY) を付加すると, H や L の 部分が, IXHかIYH, IXLかIYLにそっくり 置き換わるわけです。ディスプイレスメン はっきません フラグ変化は, もとにな る命令と同じで、マシンサイクル数は1つ 増え、タイムステート数は4増えます。こ の命令は,結構使えるもので, 8ビットレ ジスタが足りなくなった場合や、外側のル ープカウンタなどに使います。「DECIXH」 などとするわけです。

インデックスレジスタを8 ビットレジス タとして使用できる命令は, 「INC r」「DEC  $r_J$  LD r,  $n_J$  LD r,  $r_J$   $\tau$  ADD A,  $r_J$   $\tau$ ADC A, r J <sup>r</sup>SUB r J <sup>r</sup>SBC A, r J <sup>r</sup>AND r J 「XOR r」「OR r」「CP r」です。

#### .複合命令

インデックスレジスタを使い, 2つの動 作を複合した未定義命令があります。 R800 でサポー卜されているかは不明です

複合命令は、ローテイトやビット操作命 令のあと, 結果を 8 ビットレジスタ (B,  $C, D, E, H, L, A)$ へロードするもので す。

対応する命令は, 「RLC r」「RRC r」「RL rJrRR rjrSLA rJrSRA rjrSLI rJrSRL r「RES b, r」「SET b, r」です。これらの 命令の前にDDHやFDHをつけると、rの部 分が「 $(IX + d)$ 」や「 $(IY + d)$ 」に置き換 わり, その命令を実行後, 「r」へ結果をロ ードします。なお, マシンコードの3バイト 目にディスプレイスメントが割り込みます。

例を挙げると, 「RLC B」 (マシンコード  $TCB$  00」,  $M = 2$ ,  $T = 8(4, 4))$ の前 に $DD_H$ をつけると, 「LD B, RLC(IX+d)」  $(\neg \circ \circ \circ \neg - \circ \text{F} \text{DD} \text{CB} d 00$ <br>J, M = 6,  $T = 23(4, 4, 3, 5, 4, 3)$  }  $\xi$ り, 「RL C(IX+d)」を実行したあと, 「LD B, (IX+d)」を行ったと同じ結果になります。

EDHに続く、 $40_H - 7F_H$ の命令の空きは, 既存の命令と同じ動作をするものがほとん どです。いわゆる「デコードされてない」

状態だと思われます。

 $\cdot$  ED n (n)t, 4C, 54, 5C, 64, 6C, 74, 7C) …… 「NEG」と同じ動作

 $\cdot$ EDn (nは, 55, 65, 75) …… 「RETN」 と同じ動作

 $\cdot$ EDn (n は, 5D, 6D, 7D) ……  $\Gamma$ RETI と同じ動作

 $\cdot$  ED n (n は, 4E, 66, 6E)  $\cdots$  IM 0 と同じ動作

· ED 76……「IM 1」と同じ動作

• ED 7E…… 「IM 2」と同じ動作

ED77, ED 7F.... 未使用

「SLI」命令で、CBH平面は埋め尽くされま した

さらに $ED_{\rm H}$ 平面では,  $00_{\rm H}$ ~3F<sub>H</sub>, 77<sub>H</sub>, 7 F,  $80_H \sim 9F_H$ ,  $A4_H \sim A7_H$ ,  $AC_H \sim AF_H$ ,  $B4_H$  $~\sim$  B7 $_{\rm H}$ , BC $_{\rm H}$  $\sim$  BF $_{\rm H}$ , C0 $_{\rm H}$  $\sim$  FF $_{\rm H}$ が未使用の ようです。

R800では、掛け算命令の「mulub」と「mu luw」が追加されました。「ED C1」など,  $ED<sub>H</sub>$ 平面の,  $CO<sub>H</sub>$ ~FF<sub>H</sub>のエリアが使用され ています

#### <sup>11111111111111111111</sup>おまけのテクニック<sup>111</sup>川川川川11川11川川111川川川<sup>111111</sup>

祝一平氏の「試験に出るX1」でも紹介さ れていましたが, I/Oのカウンタつき命令 では、Bレジスタは先にデクリメントされ る, ということを党えておきましょう

さて, 「OUT (C), A」などの命令は, ア ドレスバスにBCの値が出力されています。 X1では、これを利用して64KバイトのI/O エリアをもっているのです。 さらにいうと  $\text{FOUT(n)}, \text{A}_J$ などの命令では、Aレジス タの値がアドレスバスの上位に出力される ので, Xlでは通前,

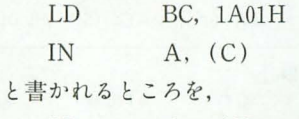

LD A, lAH

IN A, (01H)

と書いても、だいたい同じ動作をするわけ です。このようにすることで、BCレジスタ を破壊せず, 22.2%速く処理できます。サ イズも1バイト小さいので、覚えておくと いいかもしれません

最後にZ80ハンドディスアセンブル表を まとめてみましたので、ダンプリストを読 むときに利用してください。

怪しいZ80の使い方 (未定義命令編) 121

# **Z80ハンドディスアセンブル表**

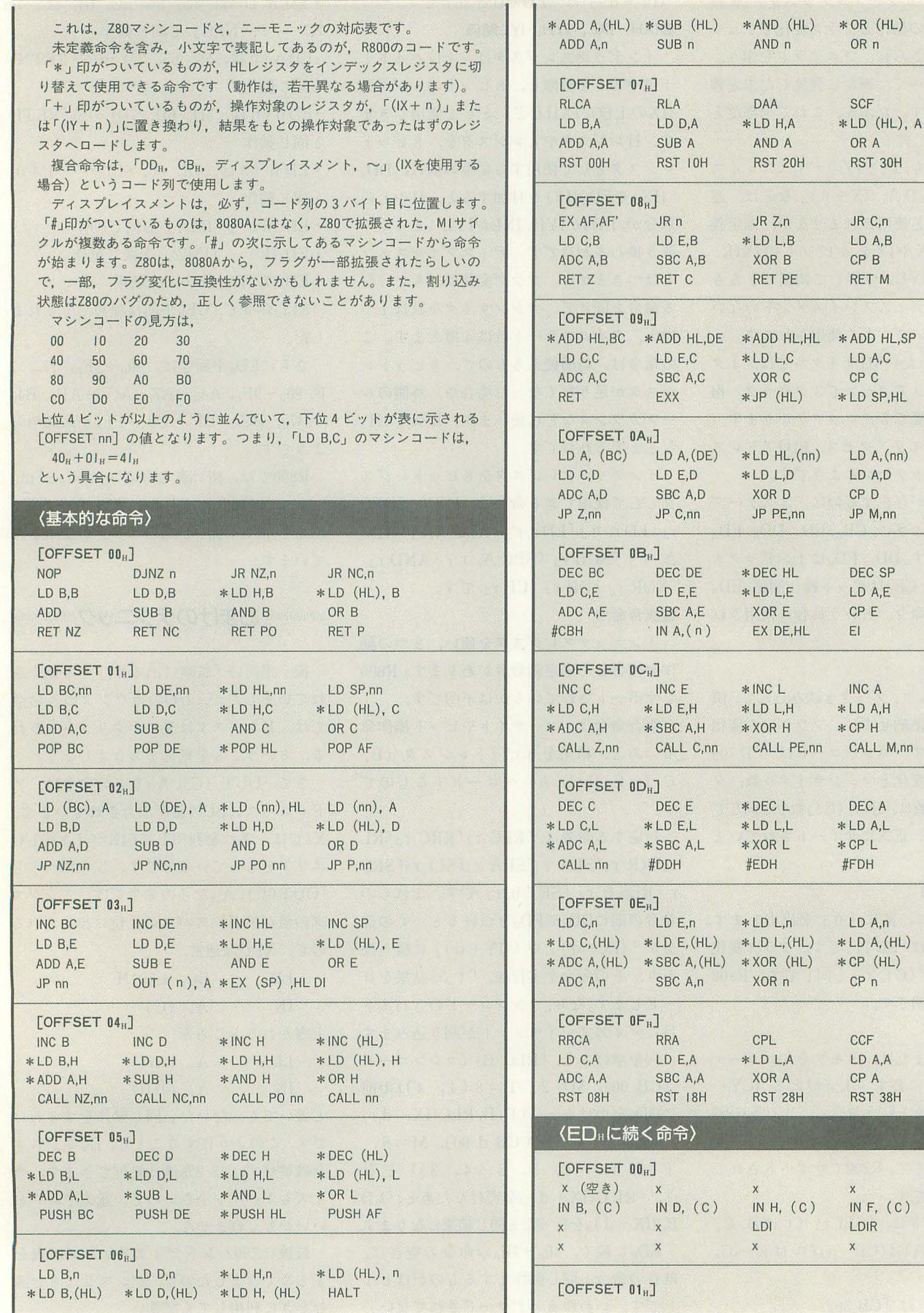

I

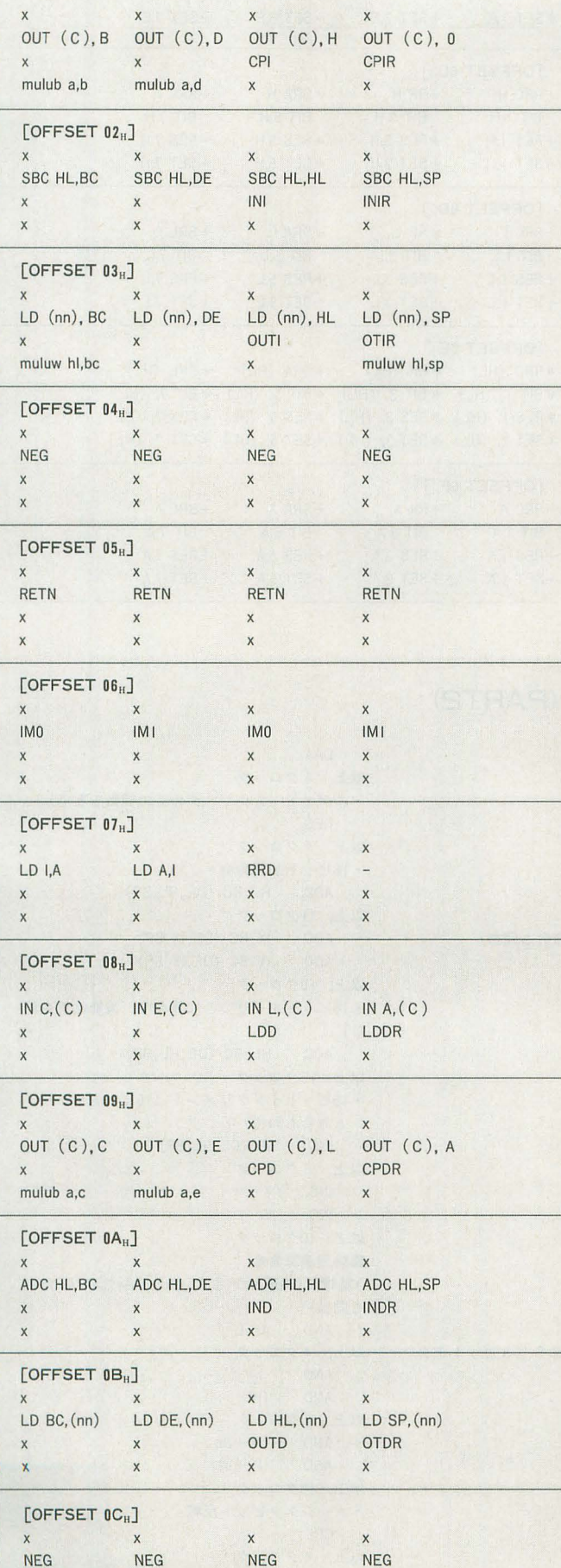

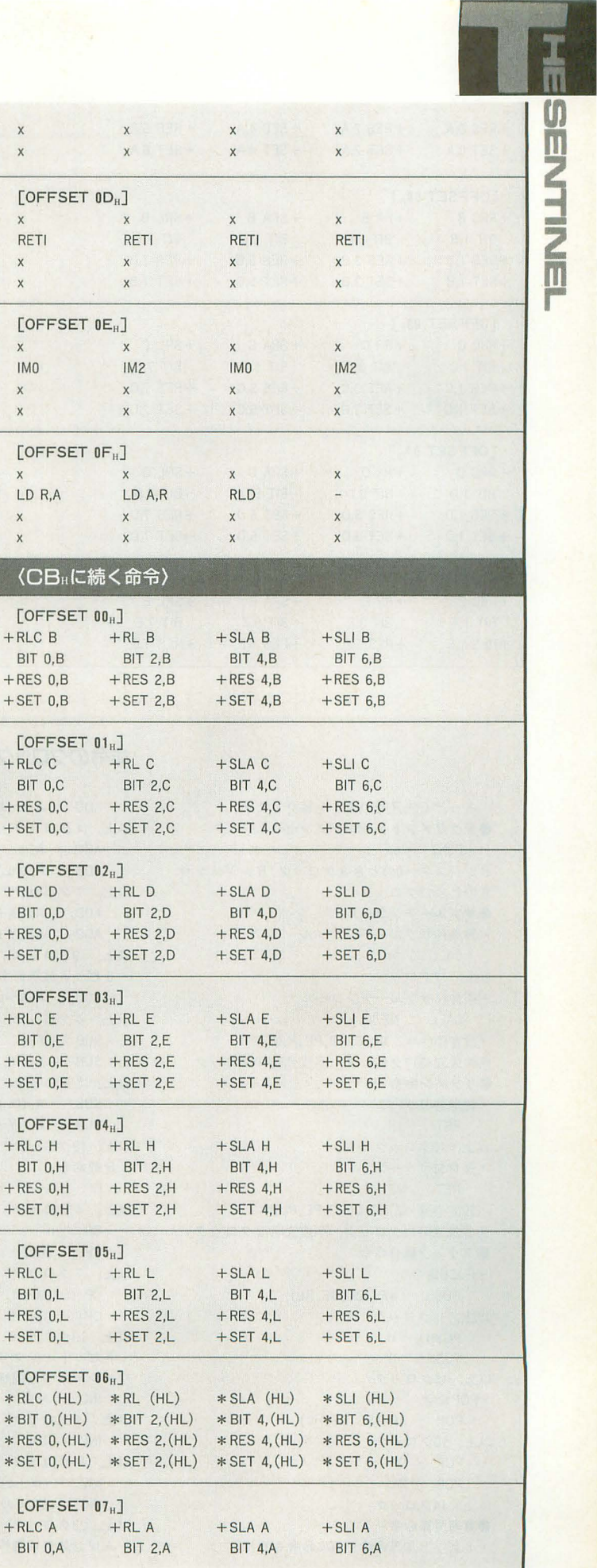

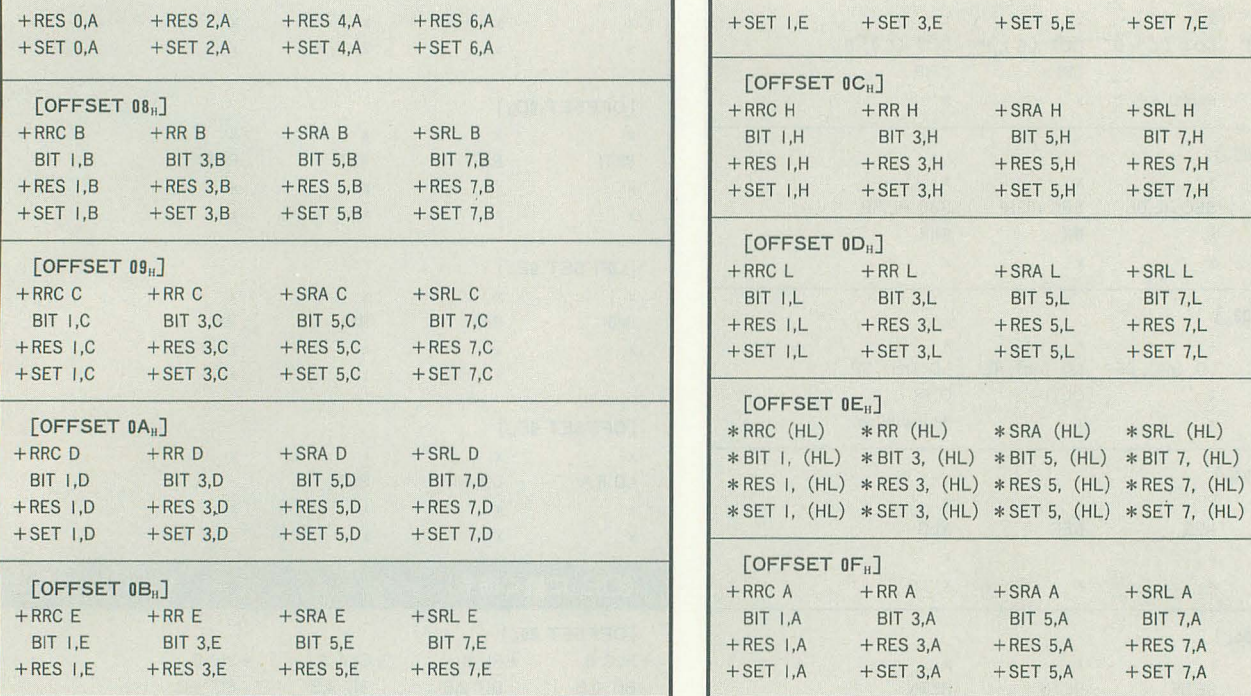

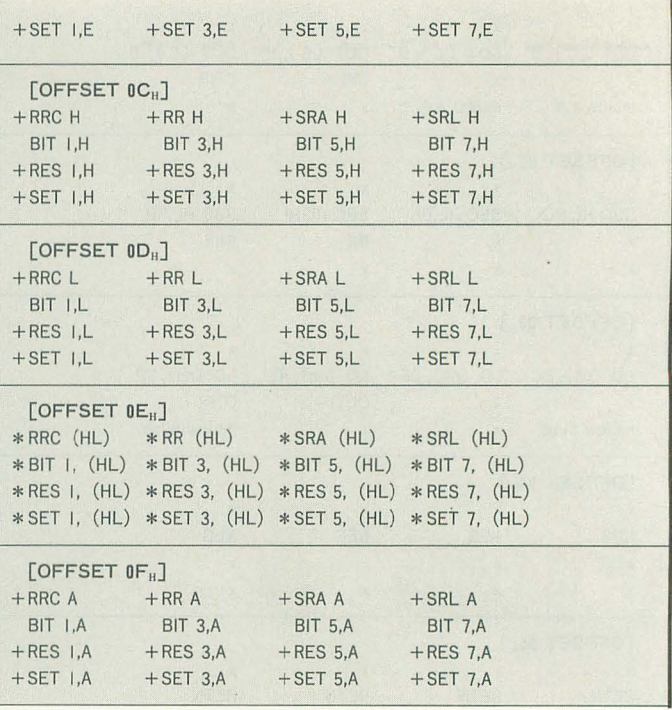

さっそく先月号の続きを紹介します。 ADD A,A~L DAA ●デクリメントジャンプノンゼロ 以上, 4クロック メント 以上, 4クロック DJNZ e ADD A,n ・ニゲイト (Aレジスタの2の補数をとる) Bレジスタ =0のとき 8クロック, 8レジスタ事 ADD A, (HL) NEG 日のとき 13クロック ●サブルーチンコール -無条件サブルーチンコール CALL 1m 以上, 17クロック -条件付サブルーチンコール CALL NZ, Im (設定条件=Z,NC,C,PO,PE,P,M) 条件成立時17クロック,不成立時10クロック ●リターン命令 -無条件リターン RET 以上, 10クロック .条件付リヲーン RET NZ (設定条件=Z, NC, C, PO, PE, P, M) 条件成立時11クロック. 不成立時5クロック ●スタック操作命令 • PUSH命令 PUSH AF (BC, DE, HL) 以上, 11クロック PUSH IX PUSH IY 以上, 15クロック • POP命令 POP AF (BC, DE, HL) 以上, 10クロック POP IX POP IY 以上, 14クロック .算術演算命令 • 8ピット加算命令 (ADC命令も同様)

#### 以上, 7クロック  $ADD \qquad A, (IX+d)$  $ADD \qquad A, (IY + d)$ 以上, 19クロック · 8 ビット減算命令 (SBC命令も同様)  $SUB$   $A, A \sim L$ 以上, 4クロック SUB A, n SUB A, (HL) 以上, 7クロック  $SUB A, (IX+d)$ SUB  $A$ ,  $(1Y+d)$ 以上, 19クロック ・比較命令 CP A~L 以上, 4クロック CP n CP (HL) 以上, 7クロック  $CP$   $(IX + d)$  $CP$   $(1Y + d)$ 以上, 19クロック • 8ピットインクリメント命令(8ビットデク リメント命令も問機) INC A~L 以上, 4クロック INC (HL) 以上, 11クロック  $INC$   $(IX+d)$  $INC$   $(IV+d)$ 以上, 23クロック · Aレジスタ10進補正

命令のクロックは? (PART2)

以上, 4クロック • 16ピット加算命令 ADD HL, BC (DE, HL, SP) 以上, 11クロック  $ADD$   $IX, BC$   $(DE, IX, SP)$ ADD IY, BC (DE, IY, SP) 以上, 15クロック • 16ビットキャリつき加算命令(減算命令も同 じ) ADC HL, BC (DE, HL, SP) 以上, 15クロック • 16ビットインクリメント(16ビットデクリメ ント命令も同様) INC BC (DE, HL, SP) 以上, 6クロック INC IX INC IY 以上, 10クロック .倫理演算命令 ・輪王里積(論理和OR命令.排他的論理和XOR命令 も同様) AND A~L 以上, 4クロック AND n AND (HL) 以上, 7クロック  $AND$   $(IX+d)$  $AND$   $(1Y+d)$ 以上, 19クロック • Aレジスタピッ卜反転 CPL 以上, 4クロック

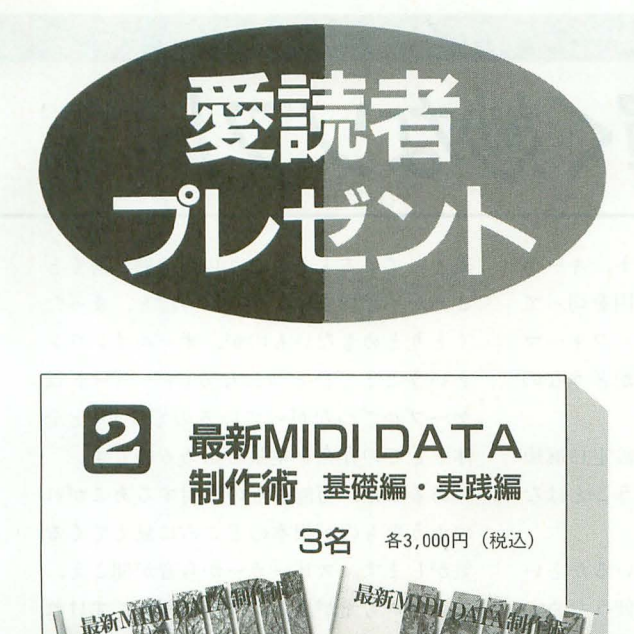

-.'<sup>9</sup> <sup>a</sup>降 ム事守''. ,陣 9月号のペンギン情報コーナーで紹介した書籍 です。 SC-55とPC-9801用レコンポーザを使 ってMIDIデータの制作を解説します。 2冊セ ットで3名にプレゼント。

▲東亜音楽社 ☎03 (3260) 6271

中线制

# プレゼントの応募方法

とじ込みのアンケー卜はがきの該当項目をすべてご記入 のうえ,希望するプレゼン卜番号をはがき右下のスペー スにひとつ記入してお申し込みください。締め切りは 1994年10月18日の到着分までとします。当選者の発表は |994年12月号で行います。また、雑誌公正競争規約の定 めにより,当選された方はこの号のほかの懸賞には当選 できない場合がありますので, ご了承ください

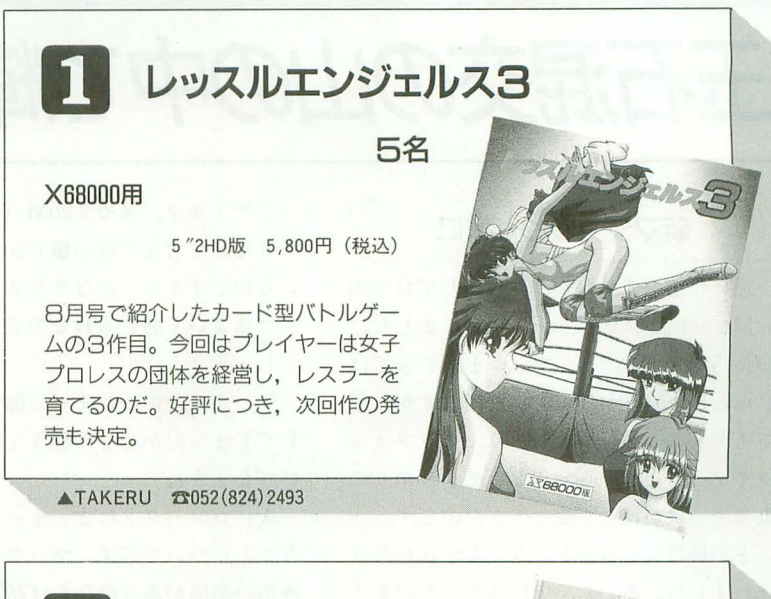

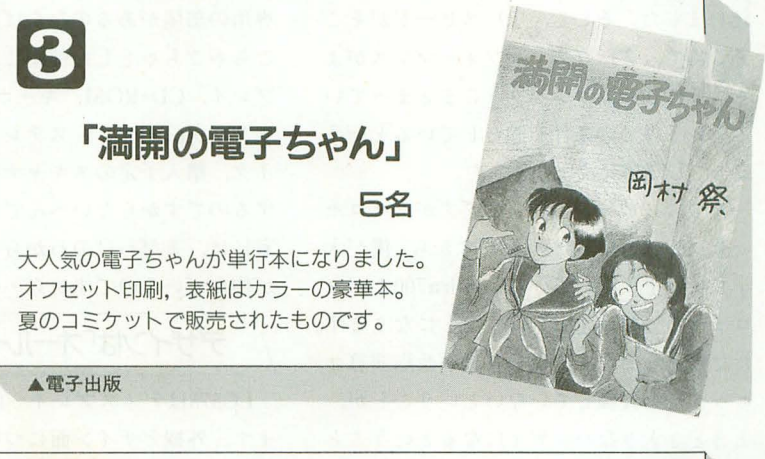

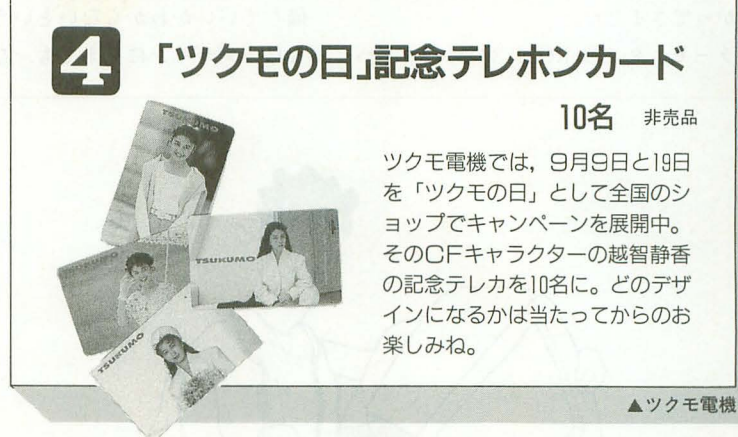

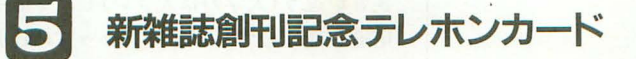

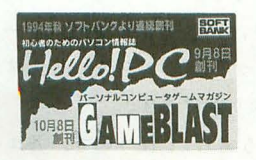

9月8日に「Hello! PC」, 10月8日に 「GAMEBLAST」と相次いでソフトバン クより新雑誌創刊。Oh!X同様かわいがって ね,ということで記念テレカをプレゼント。

▲ソフトバンク ☎03(5642)8100

10名 非売品

## 8月号プレゼント当選者

Eスーパーリアル麻雀PN (岡山県)真方隆志 2雀神 クエスト (北海道)森谷好雄 (神奈川県)近藤健一 (広島県) 山崎隆司 3麻雀航海記 (宮城県)吉田淳一 (茨城県) 姉帯 寛 (福岡県) 佐村和亮 4「ツインビ -PARADISEJ下敷き A (宮城県)鈴木政宏 (千葉県) 伊旗正章佐久間利浩 B (群馬県)久保田智久 (東京 都) 田幡 厚 (岡山県) 杉浦竜夫 (敬称略) 以上の方々が当選しました。商品は順次発送いたします が,入荷状況などにより遅れる場合もあります

第85回 知能機械概論--お茶目な計算機たち

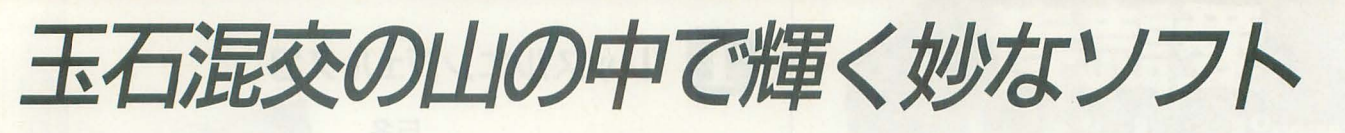

# 新マシンがわが家に

迷いに迷いましたが、意を決して自宅用 にMacintosh(以下マック)を買いました。 LC575というモデルです。いままで家では PowerBook170を使っていたのですが、家 でもしっかりと仕事をしたり、グラフィッ クやゲームなども心おきなくできる頼りに なるマックがほしくなってきたのです。

どの機種にするかということではかなり 迷いました そして. 1) スピードがそこ そこ出て、2) コストパフォーマンスがよ く、3) 比較的コンパクトにまとまってい るという3つの条件を満たしているという ことでLC575に決まりました。

まず, スピードに関してですが,プロセ ッサは68LC040の33MHzですから, 僕が大 学で机の上に置いている Quadra700よりク ロックの分だけ速いということになります。 ただ残念ながら、FPU (浮動小数点演算ユ ニット) を装備していないということが, ときどき大きなハンディになるということ がわかってきました

カラーモニタ, CD-ROM, 320Mバイトハ

ードディスク, メモリ20Mバイト, キーボ ードなどを含んで買い値で30万円を切って いるのですから,かなりコストパフォーマ スはよい t感じられるのですがどうなの で"しよう?

アップル社のこれまでの価格設定に麻痺 してしまったからそう思うということはな いでしょうね。

次にコンパクトにまとまっているかとい うことについてです。マックを使うための 専用の部屋があるのならば話は別ですが、 ごちゃごちゃとした部屋に、本体、ディス プレイ, CD-ROM,キーボード,マウス, プリンタ, モデム, ステレオスピーカ, マ イク、購入予定のスキャナなどがごろごろ するのですからたいへんです。さらにこの 家には、まだわけのわからないこびととか が住んでいるのですから……。

デザインは「オールインワン」

LC575はディスプレイ一体型になってい ます。外観デザイン面についてはどこを評 価していいかわからないというか、ろくで もないデザインに見えても、ひとつに寄せ

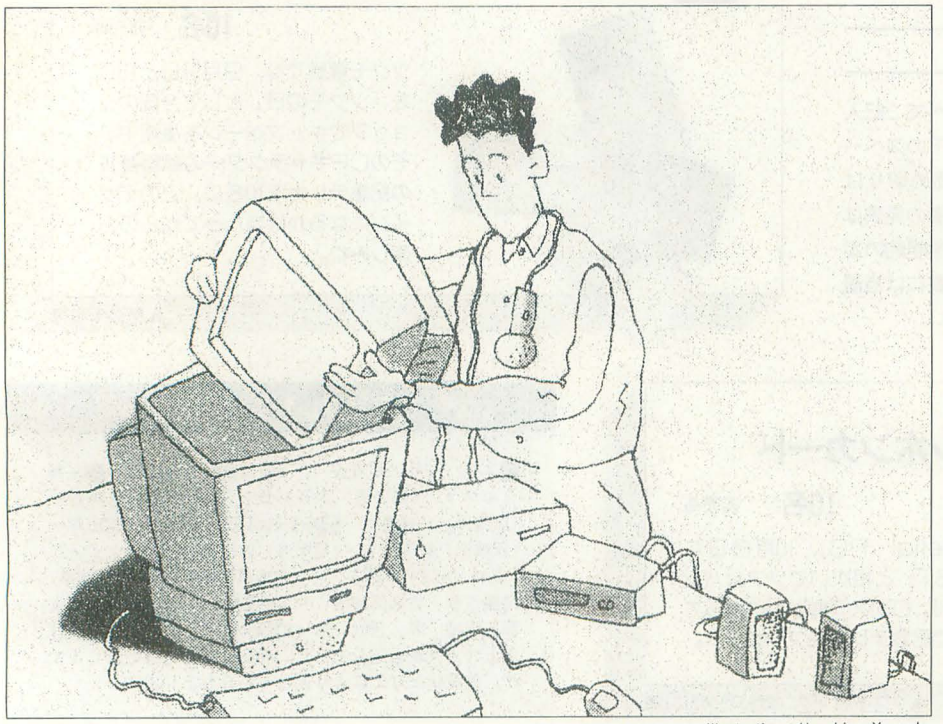

illustration : Haruhisa Yamada

集まっているとそれなりに親近感が湧くと ころが不思議です。ばらばらだと、まった くとりとめもないものが, オールインワン ということでひとつになる (キーボードは ケーブルでつながっているのですが)と全 体としての存在を主張し始めるのです。

あるいは,万能なものに対するあこがれ のようなものが根本のところに見えてくる 気がします。スピーカーから音が聞こえ, モニタから光が出るのは当たり前ですけれ ども,ひとつの箱から、音が出たり,光が 出たり, 計算したり, CD-ROMをくわえこ んだりすると嬉しいのです。

本体ひとつで, マックが走り, また同時 にX68000も走れば嬉しいですよね。たと え,中身を開ければマックとX68000が1台 ずつ入っていて、しかも値段と体積が2倍 近くても(そんなことはないか?)。

そうはいうものの,い〈ら見てもこのボ ディは不格好です。このデザインを考えた 人が模型を作って,おエラいさんに見せる 場面を想像して、「ほう、なかなかじゃの う!」とか「なるほど」などというレスポ ンスが出るシーンがどうしても浮かんでき ません。デザイン経費を落としたためとい うよりも、わざと不格好にしているのかと 勘ぐりたくなってしまいます。

チューンナップの2週間

宅急便屋さんがマックを運んできてから がたいへんです。最近は大学の授業の関係、 もあって、「マックずっぽし状態」になって いるので,マックを自分に最適な環境にす るために、ついリキが入ってしまいます。

大学の机の上のQuadra700とは画面の大 きさが違う (大学のは大きい)し、そもそも 用途が逮うので,チューンナップの仕方も かなり違ってきます。システムのパラメー タを調整したり、ネットワークでフリーソ フト/PDSを取ってきたりして、少しずつ 快適な環境を作り上げます。

家族(こびとも含む)で使うので、各ユー ザーそれぞれの使い方を想定して設定しま す。こびとの場合は、画面上の「こびと」

と警かれたアイコン (Serenityという PDS) をダブルクリックすると、こびと用のプロ グラムだけがわかりやすく並んだデスクト ップに変わります。そこに並んだプログラ ムの起動は簡単ですし、パスワードを打た ないと, もとの画而(ファインダ)には戻ら ないようになってし、ます。

フォルダのアイコンなども1つひとつ厳 密に選定(あるいは作成)してあります。 2 週間ほどかけて、かなり満足のいく環境が できてきました そして,いまこのi楽夜に も,楽しく原稿を書いています,小西師(芸 術方面の私の師匠で簡単に手に入らない音 楽CDを毎年40-50枚貸してくださいます。 ちなみに師はAMIGAユーザーです)から 借りた音楽CDを本体内蔵のステレオスピ ーカーから鳴らしながら。

ただ 1点だけ, どうしてももの足らなさ が残るのが、ネットワーク環境がないとい うことです。大学のようにLANに接続され ていないので、インターネットを利用でき ないということです(最近はお金次第で自 宅にも自由にネットワーク環境を構築でき るようになってきているようですが)。

モデムで何とかメールを読み書きしたり, ニュースを卜ロ卜ロと読んだりはできます が,たとえば,この環境を作った際に利用 したフリーソフト/PDSなどを検索したり, 取り寄せたりすることが簡単にはできない からです。

# たまげたCD-ROM本

『HyperLib No.2』 (アスキー刊)というび っくりするような2,800円の雑誌(ムック) があります。何がすごいかというと, CD-ROMが2枚ついていて, それにアメリカの AMUGというユーザーグループの泌め込 んだ3483本ものファイル (PDS)が入って いるのです。3483本(フォントの1089本をひ

くてはいけない場合がありますが、それを いのでやめられませんでした。 考えにいれなかったら、ソフト1本あたり 一般の教会でもこのような質問が用意さ

1円ですよ, 1円。大ざっぱな感覚ですが, このCD-ROMに含まれているソフトの価 値は全部で1,000万円を軽~く越えるのは 間違いないと思います。

この本を買ってしまったため, お盆の2 1ぬ徹夜して,ゲーム関係と音楽関係の計637 本を全部試しました。すでに知っているも のはむろん動かしませんし、ルールや使い 方の複雑そうなものはすぐにやめましたが, とにかく圧倒的な分量でした。玉石混交で したが,かなりのレベノレを保っていること に驚きました(ソフトハウスが流すデモバ ジョンも結構ありましたが)

計算機によるゲームというかアミューズ メント関係には、大きな期待をもっていま す。いまでも, ゲームしかできないとか, ゲームばかりとかいうように,卑下される こともあるようですが、新しく出てきたメ ディアや文化のジャンルは、いつの時代で もまず卑下されてきたものです。

テレビや映画、ラジオもそうでした。マ ンガもそうでしょうが,ノfソコンゲームも 文化というか会いうか、本や映画など を乗り越えるようなメディアとして認知さ れる日がすぐに来るでしょう。

という話はさておき,その試したソフト で特に印象に残るものをこれから紹介しま しょう。単によくできて面白いというのは, ほうっておいてもどこかで紹介される(さ れている)でしょうから,ここではそうそう 紹介する人もいないような、しかし、今後 のゲームソフトの動向を占えるような、あ るいは,大げさにいうならば人聞とマシン との今後の関係を考えさせてくれるような ソフトを紹介することにします。

### ・宗教関係

#### purity test

純潔度テストということで、興味本意で やり始めたら,すぐにこれは男のやるもの いても2394本)といったらすごいですよ。 ではなくて、若い女性を想定しているとい PDSの種類によっては試して気に入り、 うことに気がつきました(当たり前か?)。 定常的に使うようになったらお金を払わな 質問(もちろん英語)があまりに露骨ですご

れていると書いてあります。一応、まじめ にやったところ, 最後に判定が出て、あん たは並のアメリカ人だ、どんな仕事にも向 いていると出ました。うーむ、すごいなア メリカ人は、だって対象は10代の後半の女 性といったところでしょ。

試しに,完全な不純を装って答えていく と,あんたは望みがないほど堕落している, 好きにしろ、ストリッパーか、低俗週刊誌 の編集に向いていると出ました。懲りずに というか,余計面白がって,完全な純潔を 装って返事をしていったら,あんたは完全 な大嘘つきか、救世主になるか、中古車の セールスに向いていると出ました。すごい て。すね。

#### ・ジョーク

#### Mittens Touch Typist

これは悪質ないたずらといえます。これ をシステムフォルダに入れて立ち上げると, 正しくキ一入力しでもしょっちゅう間違え て表示されてしまうというものです。プロ グラム名のとおり、ミトン手袋をしてタイ ピングをするようなものというわけです。

もし, これを増殖するようにしたならば, 完全なコンピュータウィルスであり、犯罪 になるでしょう。しかし、このプログラム は、1回走ると自分で自分を壊すというこ となので, 過性の害ですみます。そこは きちんと 明確な線引きをしているのですね。 ●流行・ご時世もの

Recycle

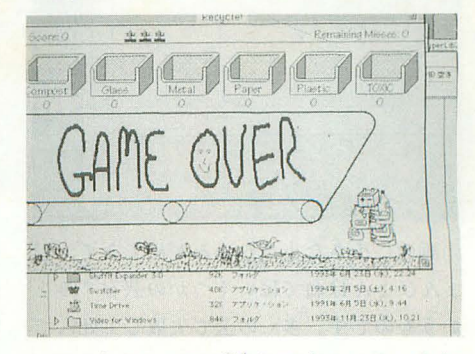

ベルトコンベアで流れてくるいろいろな ゴミをピン,生ゴミ,金属, 学薬品など におお急ぎで分類していくアクションゲー ムです。さらにトランプカードやはさみ,

第85回 知能機械概論 あ茶目な計算機たち

# 玉石混交の山の中で輝く妙なソフト

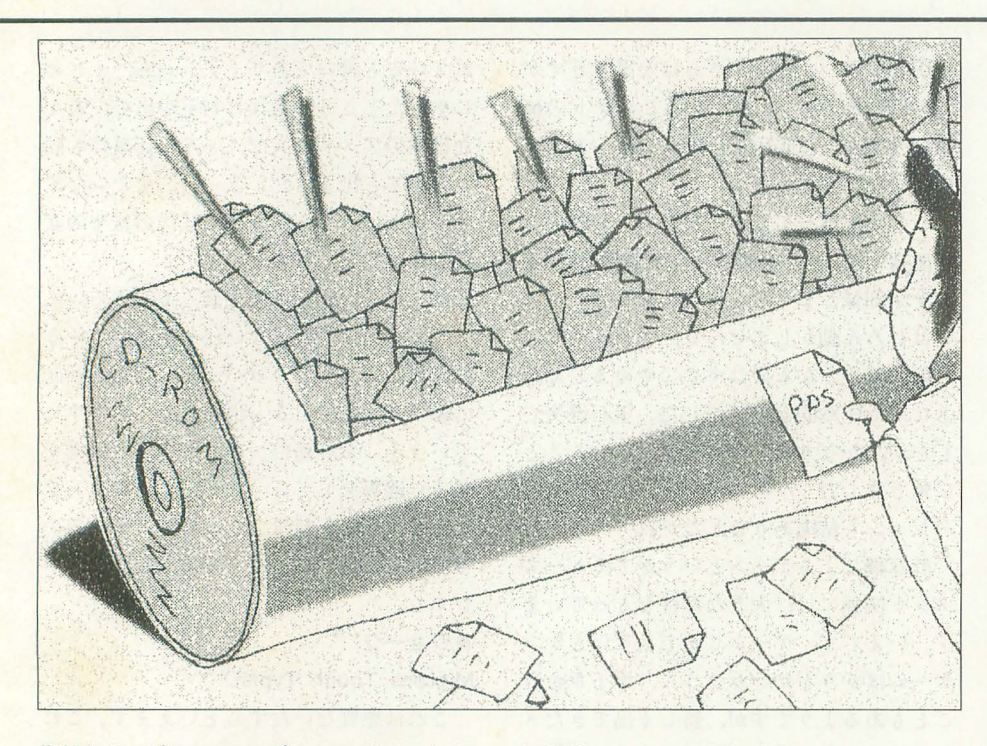

指輪などが流れてきてボーナスポイントも あり、娯楽性も高めてあります。

ゲーム説明の最後のところで、本当はこ んな大ざっぱな分類ではだめでもっと細か く分類しなければならないのだよと大英国 目に説明しているところが笑えます。エコ ロジー便乗ゲームですね。まあまあ楽しめ ます。

### ・ミョーなソフト **FleaCircus**

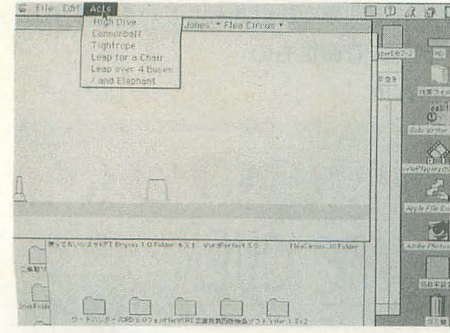

画面に小さな小さなのみが出てきて、ぴ ょんぴょんはねてはいくつかの芸をすると いうものです。多くの芸で失敗して死んで しまいます。物静かでシュールで、それで いてユーモアが感じられるミョーなソフト の典型でしょう。

お金を送るともっともっとミョーなソフ 128 Oh!X 1994.10.

# トを送ってくれるそうです。 ●いかにもアメリカ PhrazeCrazePlus

これは最初のマックが出て間もないころ に作られた,英単語(といっても複数の単語 からなるフレーズが主)を当てるゲームで す。しかし, そこはクイズ関係のテレビ番 組が異常に発達したアメリカのことですか ら、得点の加算にルーレットを使ったり, 司会者が出てきたり,効果音を使ったりし て,娯楽性を織り上げています。

### ●文句なしに推薦 dollshouse pro

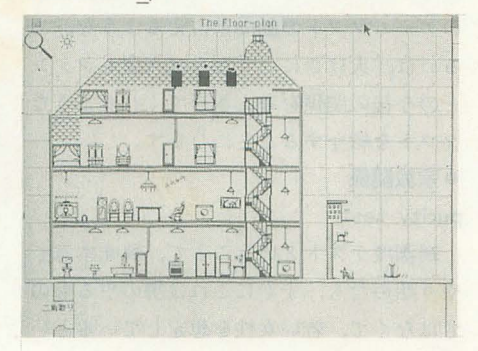

いわゆるドールハウスを画面上に作って 楽しむソフトです。子供にもウケるでしょ う。まず,天井や壁や階段などを配置する ことにより建物を作り、電灯をつけ、家具 を配置し、犬や猫をおいていきます。各種 fーツは最初から登録しであるので,マワ スをクリックするだけで難しいことはまっ たくありません

テレビ, シャワー, 犬のシッポ, 煙, テ レピなどのノf ツはたえずアニメ的に小さ く動いています。さらに、作成モードから ブラウズモードに変えて、マウスでそれら のパーツをクリックすると、さらにいろい ろな動きや音が楽しめます。

Chrysanthemum

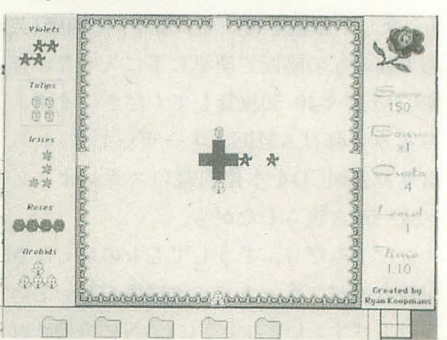

最後は、なかなかの完成度をもち、しか も皆さんがのめりこみそうな感じのゲーム を紹介しましょう。日本人が作ったという わけではないのですが、生け花を題材とし た日本情緒(?)あふれるゲームです。ただ し,始まりの音楽はなぜかツインピークス です

ームが始まると,上下左右から小さな 花がひとつずつ降ってきます。そして障害 物があるとそこにぶつかって止まります。 この花の種類によってパターンをいくつか 構成すると面クリアとなります。時間制限 があり、最初はすぐにゲームオーバーにな ります。しかし、熟練度に応じてきちんと 点数が伸びていきそうな感じです。

このソフトは気に入ったらお金をちょう fごいというタイプのPDSではなく,ジョブ ウェアと称しています。要するに、気に入 ったら僕にお仕事ちょうだいというわけで す。日本人の作った漢字変換のPDSで、使 うようになったら, こういう団体のどれか に募金してください、というのもありまし たが、作った人の個性が出ていてなかなか 面白いですね。

X68000←→X68000&その他 ファイル共有の実験と実践

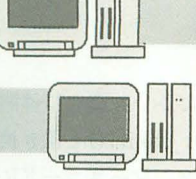

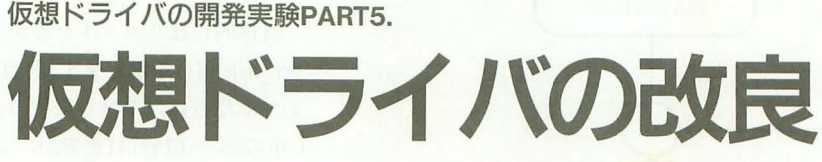

登録を行います。

電机本舗 由井 清人 Yui Kiyoto

今回は. 7月号に掲載レた円.Cを改良して,ドライブ認識機 能を追加します。PC-9801, DOS/Vマシンのドライブをど うやってシステムに認識させるか,本文,そしてコラムを参 照しながらその手法を学んでください。

いうものです。PC-9801にしろDOS/Vにしろ、フロッピ ーディスクは通常2DDと2HD(DOS/Vであれば2HC)の 2種類あります。ですから、アルゴリズムを見直して, あわよくば, 2DD と2HD (2HC) の自動識別ができるの

デバイスドライバ登録のメカニズム

少しおさらいになりますが、このシステムは図1のよ うな形で立ち上がります。このときに、主機側での制御 をもう少し覗いてみると図2にあるフローチャートのよ うになります。ここで、主機は従機と交信、結果、デバ イスドライバの登録データを取得し Human68kに設定

ではないかということも含め着手してみました

(その11)

今回は、前回まで作ってきた仮想ドライバを小改良し てみます。前回のレポートで, 当システムの特性(欠点?) がだいぶ見えてきました。それらを踏まえて、直すこと ができるかどうかチャレンジしてみたのが今回のレポー トです。ただ、いろいろなところで障害が起きてしまい あまり多くを直すことはできませんでした。主に、起動 時の仮想ドライバの認識制御を作り替えました。変更は すべて、従機側の制御プログラム「R.C」です。システム の使用方法, コンパイノレ方法は従来と同じです。

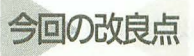

これまでのシステムですと、起動時には仮想ドライブ にフロッピーディスクがセットされていなければなりま

せんでした(ハードディスク 2012)<br>のときはこのかぎりではあり ません)。 その他の人があります。 従機

これは,起動したときに仮 想ドライブに指定したディス クを読み、そこで初めてディ スクの種類を識別するからで す。主機はこの識別データに 従いテ。パイス登録を行うわけ です

この形式ですと,毎回フロ ッピーディスクをセットして おかなければならないので者 合がよくありません。それに, 指定のドライブが 1基ならば 問題ないのですが,複数の場 合は大変です。このようなわ けでなんとかならないかとア ノレゴリズムを見直してみまし た。実は筆者の想定している 使い方というのは, X68000を 主機として, 従機にPC-9801 ないしDOS/Vを接続すると

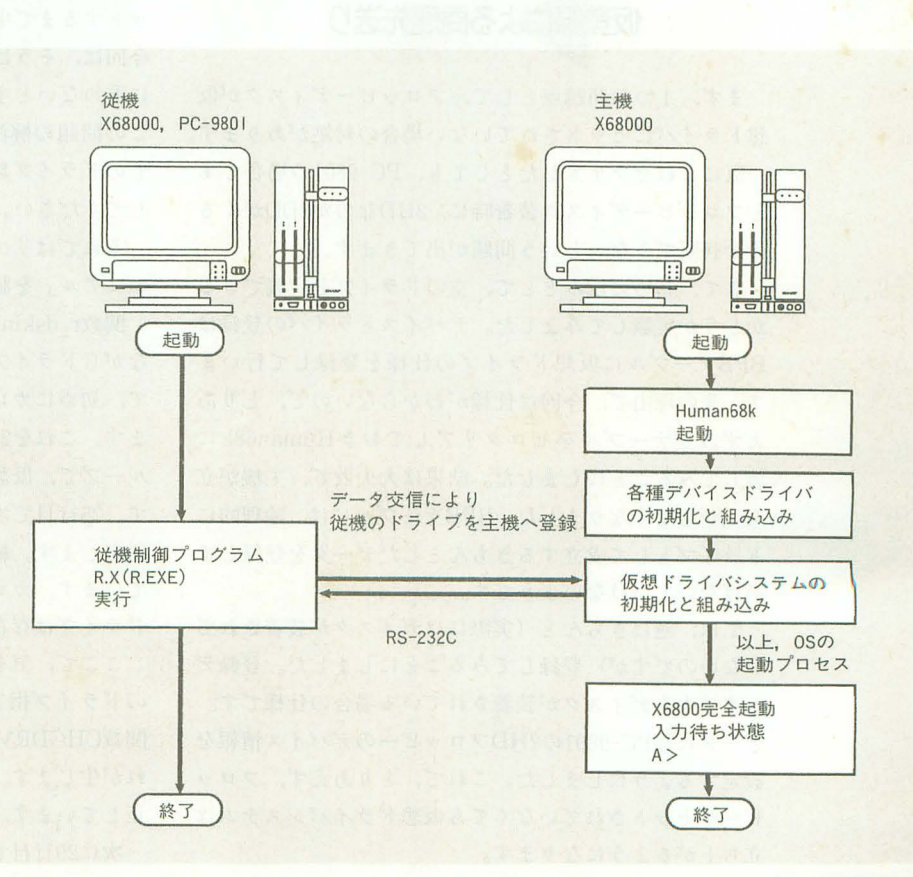

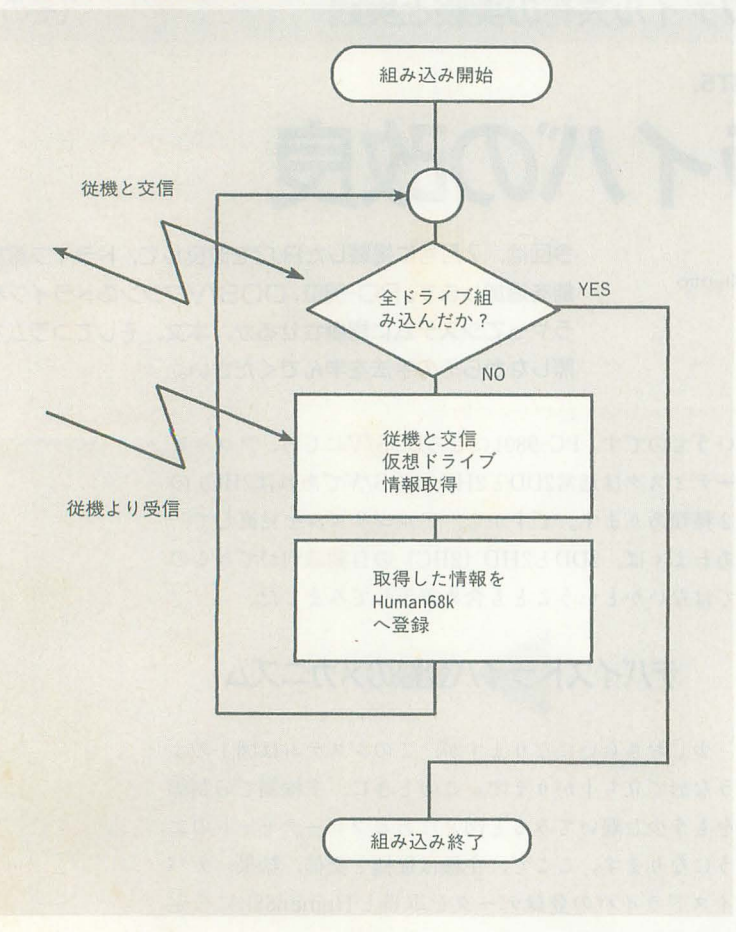

# 仮登録による問題先送り

まず、1つの問題点として、フロッピーディスクが仮 想ドライパにセッ卜されていない場合の対処があります。 仮にこれをクリアしたとしても, PC-9801の場合です とフロッピーテ川スク装着時に, 2HDなのか2DDがくる のか判断できないという問題が出てきます。

きて,初めに試みとして,空のドライブを定義できる かどうか実験してみました。デバイスドライパの登録は BPBテーブルに仮想ドライブの仕様を登録して行いま す。先の理由で,今回は仕様がわからないので, とりあ えず設定テーブルをゼロクリアしておき Human68kに 渡してみることにしました。結果は大失敗で、主機が立 ち上がらなくなりました。BPBテーブルには、論理的に ドライブとして成立するきちんとしたデータを登録して あげないといけないようです。

では,逆にきちんと(実際にはディスクが装着されて いないのですが)登録してみることにしました。登録デ ータは本来ディスクが装着されている場合の仕様です。 データにはPC-9801の2HDフロッピーのデバイス情報を 設定するようにしました。これで, とりあえず,フロッ ピーがセットされていなくても仮想ドライバシステムは 立ち上がるようになります。

# 仮塗録の実際

具体的にはリスト1を参照してください。ここには関 数r dskini ()を示します。前回までのr dskini ()と置き換 えてください(7月号掲載のリスト2, ソースコードR. C中の552-614行自を参照,ここを差し替えます)。

|関数r dskini () は、ブロック型デバイスドライバの初 期化プログラムです。機能は, Human68k BPBテーブ ルにドライブ情報を格納して受け渡すことです。rds kini()は、従機側プログラムですので、仮想ドライブの BPBテーブルを作成し、主機側のほうへRS-232Cにて送 出する役目を担っています。

おおまかには,このようなものですが,実際には次の 基本機能をもっています。

1) 仮想化するドライブの数を把握する

2) 仮想化するドライブにディスクが装着されているか どうか識別する。ディスクが存在すれば、そのディスク BPBデータを取得し設定する。もし,存在しなければ, 仮設定として、2HDのBPBを設定する

3) BPBデータを仮想化するドライブの数だけ 主機に 送信する

特に1)の項目が技術的問題となってきます。従来は, えいやあとBPBを取得するためのシステム関数を呼べ ば、OSがディスクアクセスしてくれました。ディスクが 存在しなければ、エラーとなりユーザーがディスクをセ トするまで中断するだけでよかったのです。しかし, 今回は,そうはいきません。処理を中断する ことなく先 に進めないと主機の立ち上がりが途中で止まるからです。 この問題の解決方法の詳細はコラム「Human68k/DOS でのドライフ。数の調ぺ方」に書いてありますので,参照 してください。

それではリスト1です。以後, XCの「Cライブラリマ ニュアル」を脇に置きながら読んでください。

関数r dskini()は内部で、カレントドライブを移動し ながらドライブをチェックする処理をします。したがっ て,初めにカレントドライブを保持しておく必要があり ます。これを21行目で行っています。23行目から始まる ループで、仮想化するドライブのチェックを行っていま す。 25行目で次にチェックしたいドライブをカレントに 指定します。続く26行目で、カレントドライブを取得し ています。カレントと指定ドライブが等しければ,その ドライブは存在することになります。

ここで、気をつけなければいけないのは、当システム のドライブ指定はl=A:の扱いになっているのに対し, 関数CHGDRV(), CURDRV()は0=A:となっており、ず れが生じます。これを25, 27行目で値の加減を行って補 正しています。

次に29行目で、指定ドライブが存在するかの判定を行

っています。もし,なければ, 30~32行のブロックで, 仮想ドライブ登録の終了を主機に宣言して、このループ より抜けだして終了します。

36行目のDOS関数DRVCTRL()で,このドライブにデ ィスクが装着されているかのチェックを行っています。 返り値の0~31ビット中,第1ビットがディスクの装着を 示します。ですから、37行目で2で論理積(アンド)を とり, 1ピット目だけを抽出しています。このピットが 立っているときに、ディスクは装着されています。

43~55行目が装着されていないときの処理です。PC-9801の2HDのディスクデータを主機に送るパラメータ に設定しています。

反対に装着されていれば、58~70行目を実行します。

Human68k (DOS)において,このようなソフト を作るときの欠点として,標準のシステムコー ルの中にドライブの数を調べる機能がないとい う点があります。本文で行っているような、仮 想ドライブシステムですと,的確にドライブ数 を把握しないと根本的に動くものができません ここでは,変則的なシステムコールに'よる実現

まず.本当にドライブ数をチェックする方法 がないのでしょうか。XCのDOS関数CHGDRV() というのがあります。この関数の要約は次のよ

機能: driveで指定したドライブをカレントに する。 driveの値は 0 (A:), 1 (B:) ……のように指

/\* カレントドライブをdrvの示す値にして max drvに最大論理ドライブ数を格納 \*/

なんだ, ドライブ数がわかるではないかと.

しかし,ここで返ってくる値は論理ドライブ 数と呼ばれる得体の知れないもので、実際のド

論理ドライブ数とは, Human68k (DOS)に接続 できるドライブの数を表しているのです。つま り,現在つながっているドライブの数ではなく, 大いくつまでディスクを増設できるかの値で

これは, AUTOEXEC.BATの中に fLASTDRIVE = X X 」の指定があったことを思い出してくだ

したがって,ここで必要とする接続されてい るドライブ数ではありません。そして, DOSコー ルを調べる限りは.これ以外にそれらしい機能

観点を変えて,ハードに依存する関数ならば どうでしょうか。確かに, IOCSコールの中に,

max  $\text{div} = \text{CHGDRV}(\text{div})$ ;

を紹介します。

うなものです。

定する

Oint CHGDRV( int drive )

戻り値:最大論理ドライブ数 使い方は次のようなものです

皆さんは思うでしょう。

しかないのです

は存在しません。

B DRVSNS()が存在します。

ライブ数とはまるで別ものです。

さい。ここと連動するものなのです。

ここでは、ディスクを読んでDPBテーブルを取得し、主 機へ送るパラメータを設定しています。

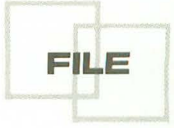

75~93行目までで、主機へ仮想ドライブの設定情報を 送信しています。これらの処理を, ドライブの最大値ま で繰り返し行います。最後に、95行目で、カレントドラ イブを元に戻して終了します

# 仮登録されたドライブの動作

仮登録されたディスクは、主機に仮想ドライブとして 登録され、使用できるようになります。このとき、注意 してほしいのは, 2HDディスクドライパとして登録され ているということです。つまり,以後は2HDディスクし

## Human68k/DOSでのドライブ数の調べ方

#### Oint B DRVSNS( int drive )

機能: driveで指定したドライブをカレントに する。driveの値はint型 4 バイト16進でいう8桁 \$ OOOOxxOOの中で, X Xで表した桁にドライブ を表す値をセットする。××には次の値をセッ

ハードディスク =Ox80~Ox8f

フロッピーディスク =Ox90~Ox93 戻り値:ドライブが存在するか否かをステータ スにて返す

確かに,この命令を使えばディスクの最大数 を調べられそうです。ループを作り、各ドライ ブを指定して存在するかどうか返り値で判定す ればいいわけです。存在するドライブをひとつ ずつ数えていけば最後には最大ドライブ数が求 められるはずです

しかし,実際には,この手法は使えません もしくは,あまりうまい方法ではありません。 それは、次のような理由によります。

1) 機種依存性が強すぎる(今回の場合は特に PC-9801への問時移植を行っている)

2) 接続しているドライブを Human68kが認識 しているかどうか不明。また、1つのディスク でパーテションを複数切った場合どういう扱い になるか検証が必要

3) フロッピーとハードディスクの異なるパラ メータを与えて集計するので一元化されていな  $\mathbf{L}$ 

特に、3)が大きな不安要素となります。1つ のループで, A:, B:, C: …… のように一元的にチ ェックできないと不安を感じます。MOや, CDの ようなデバイスは.この手法で検出できるか不 明です

この手法は、現在接続されているFDDの数を 検出するとき、またHDDの検出のときに有効で あり, OSIこ登録されている総ドライブ数を検出 するには向かないと思います。

では,どうするか。少なくとも, A:, B:, C: …… というように, OSのドライブ番号で具体的に指 定し,存在するか否かチェックできる方式でな いといけません

解法のひとつとして、再び、関数CHGDRV()を 利用する方法が考えられます。CHGDRV()は本 来,カレン卜ドライブを指定するものです

ここで、CHGDRV()に存在しないドライブを 指定した場合を思い浮かべてください。当然エ ラーになるはずです。OS上に登録されていな い,存在していないドライブを指定したところ で機能のしょうがないからです

これならば、うまくいきそうです。ただ, CHG DRV()はエラーを返さないので、ドライブの変 更が成功したか失敗したか判定することができ ません。ここでなにか別の工夫をして判定する 必要があります。

ここでいったん整理してみましょう。

CHGDRV()を実行すると、次のいずれかの結 果を招くはずです。

• 成功……カレントドライブが指定ドライブに かる

• 失敗 ………… カレントドライブが指定ドライブ にならない

つまり, CHGDRV()を実行後, 指定どおりにド ライブが変化したかを見ればいいわけです れをもとに最大ドライブ数を得る関数をサンプ ルとして示します。

 $int$  get maxdrv $()$ 

l n

 $\left\{ \right.$ 

int i:

ir<br>. for (  $i = 0$  ;  $i < 26$  ;  $i + +$  ) { CHGDRV(i); /\*ドライブを変更 \*/ j = CURDRV(); /\*現在のドライブを取得 \*/ /\*現在のドライブは指定どおりか \*/ if(  $i := j$  ) { /\*NO= 存在しないドライブを

指定した. 終了 \*/

break;

return( i )

簡単なパズルです。ちなみに、このサンプル には致命的な欠点があります。それは、これを 実行すると, カレントドライブが最大ドライ に移動するということです。本来ならばきちん とカレン卜ドライブを戻す必要があります あ、サンプルですからこれもご愛嬌です。

か読めなくなるということです。

X68000ですと,フロッピーディスクは2HDしか標準で 読めないので特に問題はありません。ですが, PC-9801な どは2DDも読めるので不都合が出てくると思います。こ のようなときには、仮登録ではなく、初めから仮想ドラ イブに2DDを装許しておいてくださし、 そうすれば, 機へは2DDドライブとして登録される形になります。

当初は, 2DD/2HDの切り替えを動的に行えるかもし れないと思い、アルゴリズムを検討してみました。です が、いろいろ動作を追跡してみると、デバイスドライバ の初期化を行うr init()が根本的に起動時の1回しか呼 ばれないので断念しました。仮想ドライバはr init()にド ライバ情報を設定しHuman68kへ受け渡すのです。これ が、以後呼ばれないのであればお手上げ状態です。

主機側の仮想ドライブのBPBテーブル格納領域はシ ステムに常駐しています。ですから、ここを勝手に書き 換えれば、2HD/2DDの動的変更をできるかもしれませ ん。ですが、Human68kを無視してその管理領域を書き 換えるリスクを考え、躊躇しました。加えて、実際の運 用を考えたとき,登録i時にフロッピーを明示的に入れて おけば2DDでも読めるわけです。

また,今回はつけませんでしたが,起動時オプション で、仮登録のディスクタイプを2DDに指定する形にすれ ば構造がすっきりするし,運用上問題ないとのことより, 動的管理へのアプローチをあきらめました。

仮登録されたドライブへのアクセス

ても主機より利用できるようになりました。利用すると ->unitcd+ drv, rec, wk1); 当然,アクセスが発生します。このときに、仮想ドライ ブにディスクが装着されている必要があります。もし, 487: DISKWRTX ((unsigned char \*) rw buf, req セッ卜されていなければ,フロッピーをセットするよう >unitcd+\_drv, rec, wk ); にメッセージを画面に出して,処理を一時中断,ユーザー

がフロッピーを装着後に処理を再開すればいいわけです

7月号掲載のソースコードR.Cでは、ディスクの読み 書きをDISKRED()およびDISKWRT()の低水準DOS 関数で行っています。これらの関数は都合の悪いことに, エラーステータスを返しません。動作が成功したかどう かを知る術がないのです。この関数をそのまま使用して いるかぎりは,ディスクが未装着のときの処理ができま せん。

したがって、新しい上位互換関数DISKREDX()およ びDISKWRTX()を作り、差し替えることにしました。 新しい2つの関数は、ディスクがセットされていないと 従機側の画面にディスクの装着を促すメッセージとビー プ音を鳴らし、処理を中断します。ユーザーは、ディス クをセットしてから、任意のキー入力により処理を継続 します。具体的なプログラムはX68000とPC-9801で異な るので次章にゆずります。

ただ, 7月号掲載のソースコードR.C中, DISKRED() およびDISKWRT()している行を次のように変更して ください。単に使用している関数名を変更するだけのこ とです

#### .変更前

423: DISKRED((unsigned char \*) rw\_buf, req-> unitcd + drv, rec, wk1  $);$ 

487: DISKWRT( (unsigned char  $*$ ) rw buf, req- $>$ unitcd + drv, rec, wk  $);$ 

#### .変更後

さて、このようにして、ディスクが装着されていなく 423: DISKREDX ( (unsigned char \*) rw buf, req

本文にてX68000固有のDOS関数DRVCTRL()を 使用しています。これは、指定したドライブの 状況をチェックし.きめ細かく調査する機能で 本文では,ディスクが装着されているかど うかの判定に利用しています。

この関数,一応DOS関数 (MS-DOS互換)の l つなのですが,ここだけ,互換性がなく該当す る機能がPC-9801にはありませんでした

困ったことにざっと見渡した限りでは、該当 する機能がありません。コラム「Human68k/DOS でのドライブ数の鶴べ方J でも少し触れていま すが. 810S (X68000での10CSに相当)にドライ ブのチェック機能があるのですが簡単には使え ません。使えたとしても、BIOS指定のドライブ MS-DOSのどの番号に対応しているか飼べる のが大変です

DOSでのディスク装着の確認方法

まじめなチェックをあきらめ,指定ドライブ をリードしてみて読めるか否かという変則的な 方法を取りました。これがリスト4の関数DRV CTRL()です。

ひと口にディスクを読めばいいといってもな かなか厄介です。通常のDOSのディスクリード 機能を使用すると. MS-DOSレベルでエラーメ ッセージを出し、制御が戻ってきません。この ときのメッセージはいわゆる,

DRIVEの準備ができていません.

中止<A>, もう一度<R>, 無視<I>? という例のメッセージです。これが出ると、ユ ーザーがなにかしらキ一入力しないと先に進ま ないので非常に都合が悪いわけです。

結局,DOSの機能の中でも最も低水準の,いわ DOSファンクションのさらに下の階層の ド機能を使って実現しました。俗にいうint25h のダイレクトディスクリード機能を使用しまし た。この機能は,読み取りを行った結果が.8086 のALレジスタに格納されます。 ALがゼロのとき に正常リード. Aしが有値のときはエラーです 特に第1ビット (0~15ビットのうち)が立って いるときはディスク未装着です。

ですから,この機能を使って調べたいディス クに読み取りをかけ、ALレジスタの第1ビット を返すようにして作りました。

この場合は、ただ単に DISKREDX () および DISKW RTX()を新たに作り、ソースコードR.Cに追加してコン パイルし直すだけです。追加分をリスト2に示します。

非常に簡単なプログラムです。DISKREDX () もDIS KWRTX ()も中でそれぞれ,従来の DISKRED ()と DIS KWRT()を呼んでいるだけです。ただ、この両者は、エ ラーチェック機能がないので、それぞれ前にDRVCTRL ()を呼び、ディスクが装着されているか否かを判定して います

装着されていれば、そのまま読み書きを行います。未 装着のときには、ディスクを装着するように画面にメッ セージを出し、キー入力を促すようにしています。

PC-9801のときの変更点

ここまで説明してきたのは、X68000上の従機プログラ 2) DISKWRT() ムR.Cでの変更点でした。PC-9801の場合は、さらにもう 注 今回より, DISKWRTX()に改名 少し変更が必要です。 3) DRVCTRL()

使用しました。すなわち, CHGDRV (), CURDRV (), の変更です。対して, DRVCTRL ()は従来X68000と互換 DRVCTRL()の3本です。 インディスク たいしゃ 性を取るためだけのダミーだったのですが、今回はきち

X68000での変更点 用する関数ですので、PC-9801用互換関数を新規に作っ FILE このうち, CHGDRV (), CURDRV ()は今回初めて利 てあげます(リスト3)。これをR.Cの最後にでも追加す ればよいでしょう。幸いCHGDRV(), CURDRV()は, DOS関数ですので、MS-C上にもほとんど同じ関数が存 在しています。

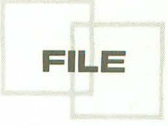

dos get drive () と dos set drive () がそうです。機能 はほとんど同一です。ただ, パラメータが, X68000の場 合, O(=A:) 始まるのに対して, l(=A:)である点が 注意が必要です。パラメータを適当に加減すればそのま ま利用できます。

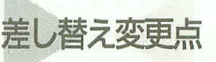

リスト4に在来の関数の変更を示します。変更の対象 は次の関数です。

1) DISKRED()

注 今回より, DISKREDX ()に改名

まず、これまでの変更でいくつかX68000固有の関数を DISKRED()とDISKWRT()は前章で説明したとおり

# メディア交複チェックの怪

めです

SRAMディスクは当然、着脱不可能です。した がって順当に考えると、1=固定(ディスクは 交換されていない)となります。ただ、実際に 勤いているプログラムでゼ口を指定しているの で.これを優性としました

ただ 連載の過程でSRAMディスクを前提とし た仮想ドライブから FDDおよびHDDにいたる汎 用に変化した現在では,不適当です

少し乱暴ですが、ここには強制的にー1,すな わち、ディスクが交換されたことを示す値を常 に設定すべきです。プログラマーズマニュアル に従うならば,ディスクが交換されたかどうか 不明な場合は常にー|を設定するように推奨し ています

また. MS-DOSのフロッピーディスクですと, 通常は手動でディスクを交換し、カンチレバー を回すことになりますから根本的にディスクの 交換を識別できません。ですから.MS-DOS ロッピーディスクを仮想ドライブとして利用す る場合を考えると,ここの値は常にー l国定が好 ましいことになります。

もっとも,これはDOSとの接続を考えるから こうなるので. X68000同士であれば,オートイ ジェクトを標準装備していますので,プログラ ムで、ディスク交換されたか否かきちんと検出 できるはずです。いずれにせよ、ここではフェ イル・セーフ(障害が起きたときに安全なほう へ倒れるように配慮すること)の原則に従い, lに設定してみました

しかし、結果は惨敗でした。それまで正常に 動いていた当システムがここをーIに変更した だけで動作しなくなりました

ディスクのリードは正常に作動するのですが, ライト処理がおかしくなるようです。ライトを 伴うディスク操作をすると暴走するようになり ました。

MS-DOSの資料を見ますと,プロック型デバ イスドライパのメディア交換チェック(コマン ドコード1) を呼び出して、もし、メディア交 換がされているようならば. BPBテーブルの作 直し命令(コマンドコード 2)をDOSがコール して, ドライブ情報を設定し直すということで す。

ここで、はたと思い当たりました。まず、当 システムでは、コマンドコード2は作っていな かったのです。なければ動くはずもなく,おか しくなって当たり前ですね。さらに、もしやと 思い, XCの「プログラマーズマニュアル」(ただ しver2.0)を見ると、そもそもコマンドコード2 は未使用ということでした。どうやら、この資 料の時点(おそらく Human68k ver.2.0時代)の状 況では未サポート である.ということなのでし ょう。

ブロック裂デバイスドライパの中に,メディ アが交換されたかどうかを調べるプログラムが あります。 当システムも例外ではなく, 「r medi ac()」という関数名で存在します。Human68kが 適時においてフロッピーの抜き差しが行われた かどうか知りたいときに, の関数を呼び出し て,メディア交換の状態のチェックを行うもの です。

当システムでは,この関数を橋渡しにして Human68kへ交換情報を返すわけです。リスト5 にr mediac()の抜粋を示します。非常に簡単な プログラムです

実際に交換情報を設定しているのは次の箇所 です

10: req chg $-\frac{1}{0}$ diskfg = 0L;

この10行目が、ちょうど当システムにおける パラメータの受け渡し設定を行っているところ です。行中の構造体変数「req chg->diskfg」が ディスクを交換したかどうかの値を格納するも のです。本来ここは2値を取り,

ディスクは交換されていない=1

ディスクは交換された =- |

のいずれかを指定する規則になっています。 しかし、ここでは無条件にゼロを指定してい

ます。これは、当システムの原型となったXCの 「プログラマーズマニュアル」記載のSRAMディ スクドライバの中で、この値を設定しているた

んと中身を作りました。

このリスト4を7月号掲載のソースコードR.C中の 734~794行と差し替えてください。

ここの説明は不要でしょう。ただ、ディスクの制御& チェックルーチンであるDRVCTRL()にだけは触れて おきます。いろいろ調べたのですが、DOSレベルにはデ ィスクのチェック機能が用意されていないようです。し ようがないので、チェックするにあたり、低水準のディ スクの読み書き機能 (X68000と異なります) がきちんと エラーチェックしていることに着目し、適当なデータを 実際に読んでみて、エラーになるか、正常かで判定をす るようにしました。プログラムの移植を考えている方の 参考になればと思い、述べておきます。

最後に

今回はひどくマイナーな実験レポートになってしまい ました。さて、次回は、まだ流動的ですが、DOSのバー ジョンによる動作検証を行いたいと思います。DOSも, ver.3.1, 3.3, および5.×, 6.×系と上がってきていま す。フロッピーだけならば問題ないのですが、ハードデ イスクですと仕様が相当変化しているおそれがあります。 DOSのパッケージを用意するだけでかなり労力を必 要としそうな気がしますが、いずれはクリアせねばなら ない問題であるはずです。地味ですがやらないわけには いきませんからね。

#### リストー

 $1:$  /\*\*\*\*\*\*\*\*\*\*\*\*\*\*\*\*\*\*\*\* \*\*\*\*\*\*\*\*\*\*\*\*\*\*\*\*\*\*\*\*\*\*\*\*\*\*\*\*\*\*  $\frac{2}{3}$ :  $\frac{1}{1}$ <br>  $\frac{1}{1}$  dskini  $\frac{1}{1}$   $\frac{1}{1}$   $\frac$ 4: int r\_dskini(req)<br>5: struct REQ\_INI \*req;  $\frac{6}{6}$ :  $\left\{ \right.$ int sts;<br>struct DPBPTR d;<br>struct BPB\_TBL bpb\_tbl;<br>int fat, no;<br>int rav\_sac;<br>that ray\_sac;<br>char dsk\_flg;<br>char d\_no;<br>long mde;<br>long mde;<br>long d\_d\_dv;<br>long wk\_dv;  $7:$  $R:$ 10:  $11:$  $14:$  $15.$  $\frac{16}{16}$ <br> $\frac{17}{18}$ long wk\_drv;  $19:$ drv = \_drv;<br>old\_drv = CURDRV();  $20:$ /\* 現在のドライブ保存  $21:$  $*1$  $22.1$  $23:$ while(  $1$  ) (  $24:25:$ CHGDRV(  $(\text{long})\text{drv}-1$  );<br>
wk\_drv = CURDRV();<br>
wk\_drv++;  $rac{26}{27}$  $28:$ if ( $\text{drv} := \text{wk} \cdot \text{drv}$ ) {  $29:$ dsk\_flg = -1;<br>dsk\_flg = -1;<br>sts = blk\_out( &dsk\_flg, sizeof(dsk\_flg) );<br>break;  $30:31:$  $32:$  $33:$  $\mathbf{1}$  $34:34:35:$  $\text{mode} = 0 \text{L};$ mode = DRVCTRL( mode, drv );<br>mode  $\&= 2L$ ; 36:  $37:$  $38.$  $d_{no} = 'A' + (char)drv;$ <br> $d_{no} =$ ; 40:  $41:$  $\begin{array}{rl} \texttt{if( mode==0 ) } {\small (} \\ \texttt{bpb\_thl.b\_no = 1024;} \\ \texttt{bpb\_thl.set\_no = 1;} \\ \texttt{bpb\_thl.fat\_no = 2;} \end{array}$  $\frac{42}{43}$ /\* セクタあたりのバイト数 \*/<br>/\* クラスタあたりのセクタ数 \*/<br>/\* ファット領域の個数 \*/ 44:  $45:$ bpb\_tbl.rsv\_sot\_no = 1; /\* 予約減減のセクタ数 \*/<br>
bpb\_tbl.rcot\_ent\_no = 192; /\* ルートの最大ファイル数 \*/<br>
bpb\_tbl.sct\_max = 1222; /\* をセクター数 \*/<br>
bpb\_tbl.sct\_max = 1222; /\* をセクター数 \*/<br>
bpb\_tbl.id = 1; /\* 17rtのセクタ数 \*/<br>
bpb\_tbl.fat\_sct\_no = 2; 47:  $4R:$  $49$  $50:$  $51:$  $52.$  $53.$  $d. byte = 1024;$  $54:$ printf( "%c: を主機へ仮想ドライブとして登録. DISKが未セットなので2HD  $55:$ printf<br>に設定. \m", d\_no );<br>56: } else (<br>sts = GETDPB( drv, &d );  $\frac{57}{58}$ 59  $60$  $61:$  $62:$ 63: bpb\_tbl.rsv\_sct\_no = d.fatsec; /\* 予約銀域のセクタ数 \*/<br>bpb\_tbl.root\_ent\_no = d.dircount; /\* ルートの最大ファイル数\*/<br>bpb\_tbl.sct\_max = d.maxfat \* (d.sec+1); /\* 全セクジ数 \*/<br>bpb\_tbl.id = d.id; /\* メディアバイト \*/<br>bpb\_tbl.fat\_sct\_no = d.fatlen; /\* 1f  $64$  $65:$ 66  $67$  $68:69:$ printf( "%c: を主機へ仮想ドライブとして登録 \n", d\_no ); 70:  $71:72:73:$ dsk  $f1g = 0$ ;  $74:$  $75.$ /\* bpb tbl 送信 \*/<br>if( (sts=blk\_out( &dsk\_flg, sizeof(dsk\_flg) ))) {  $77:$ break;

)<br>
xCHG2( &(bpb\_tbl.b\_no) );<br>
XCHG2( &(bpb\_tbl.rsv\_sct\_no) ); /\* もしDOSなら配列変換 \*/<br>
XCHG2( &(bpb\_tbl.root\_ent\_no) ); /\* もしDOSなら配列変換 \*/<br>
XCHG2( &(bpb\_tbl.sct\_max) ); /\* もしDOSなら配列変換 \*/<br>
XCHG2( &(bpb\_tbl.sct\_max) ); /\* もしDOSなら /\* bpb tbl 送信 if((sts=blk\_out(&bpb\_tbl, sizeof(bpb\_tbl)))) {<br>break;  $\mathbf{I}$  $_byteldrv-drv] = d.byte;$  $\text{dry }++$ :  $\overline{1}$  $\mathbf{F}$ CHGDRV( old drv ); /\* ドライブ復旧 \*/  $return($  sts  $);$  $99:1$ 

#### リスト2

 $78:$ 

 $79.$  $80:$ 

 $rac{60}{81}$  $82:$ 

 $83$ 

85

86:

 $88:$  $89:$ 

 $00<sub>0</sub>$ 

 $91:$ 

 $92:$ 

 $93:$ 

 $95.$ 

 $96:$ 

98

```
\begin{array}{cc}\n \text{/*} & \text{DISKREDX} & \overline{\tau} \{ \overline{A} \} \cup \{ \overline{A} \} & \text{/*} \\
 \text{/*} & \text{DISKREDX} & \overline{\tau} \{ \overline{A} \} \cup \{ \overline{A} \} \cup \{ \overline{A} \} & \text{/*} \\
 \text{/*} & \text{I} & \text{II} & \text{II} \\
 \end{array}\frac{4}{5}:
        void DISKREDX (
              unsigned char* buf, int drv, long rec, long len )
 6:\frac{7:}{8:}unsigned int sts;
          int i;<br>long mode;
  9:10:11:\begin{array}{ll} \text{while}\left(\begin{array}{cc} 1\end{array}\right) \text{ $\left(\begin{array}{cc} 1\\ \text{mode = 0L};\end{array}\right)$ & \text{node = DRVCTRL}(\text{ mode, } \text{drv})$ ;}\\ \text{mode = 2L;} \end{array}13:\frac{14}{15}16:if( mode
                            DISKRED( buf, drv, rec, len );
19:
                           break;
20.1\mathbf{1}printf( "¥aディスクをセットして、どれかキーを押してください。");
22:23:24:25:getch();<br>printf("\\pm");
              \overline{1}26:27:30:31:void DISKWRTX(
             unsigned char* buf, int drv, long rec, long len )
32:\mathbf{I}unsigned int
                                            sts:
34:35:int i;<br>long mode;
36:37:38:\begin{array}{ll} \mathtt{while(} & 1 \texttt{ ) } \texttt{ {i}} \\ \mathtt{node} &= \mathtt{0} \mathtt{L} ; \\ \mathtt{mode} &= \mathtt{D}\mathtt{R} \mathtt{V} \mathtt{C}\mathtt{r} \mathtt{R} \mathtt{L} \mathtt{(} \texttt{ mode, } \mathtt{d} \mathtt{r} \mathtt{v} \mathtt{ ) } \mathtt{ ; } \\ \mathtt{mode} \mathtt{ & = 2} \mathtt{L} ; \end{array}39.40:42:43:\frac{44}{3}:
                     if( mode ) {<br>DISKWRT( buf, drv, rec, len );
45:
46.break;
\frac{47}{48}\overline{1}
```
▶ようやくハードディスクを手に入れた。これで少しは人並みの生活ができると思った が、「スパⅡ」の広告を見ると、まだまだという気分になるが、もう金ねーぞ! 平 勝久(20)大阪府

```
49:50:\frac{51}{52}53:54: }
```
 $55:$ 

```
printf( "\aディスクをセットして、どれかキーを押してください。");
 getch();<br>printf("\\in");
\overline{1}
```
#### リスト3

```
\begin{array}{ccccccc} \texttt{\#} & \texttt{CURDRV} & \texttt{H\#CPTV} & \texttt{H\#CPTV} & \texttt\bf{3}:4:5:long CURDRV()
  rac{6}{7}:
        unsigned int drv;
  8:
          dos_getdrive( &drv );<br>drv--;
  q.
12: return( (long)drv );<br>13: }<br>14:
 10:15:\frac{19:10}{20:10}long CHGDRV( long drv )
         unsigned int drv_max;
21:\frac{22}{23}drv++;_dos_setdrive( (int)drv, &drv_max );
24:25.26:return( (int)drv_max );
27:128:
```
#### リストム

```
\frac{1}{2}:<br>\frac{3}{4}:
      \frac{1}{\sqrt{11}}<br>
\frac{1}{\sqrt{11}} \frac{1}{\sqrt{11}} \frac{1}{\sqrt{11}} \frac{1}{\sqrt{11}} \frac{1}{\sqrt{11}} \frac{1}{\sqrt{11}} \frac{1}{\sqrt{11}} \frac{1}{\sqrt{11}} \frac{1}{\sqrt{11}} \frac{1}{\sqrt{11}} \frac{1}{\sqrt{11}} \frac{1}{\sqrt{11}} \frac{1}{\sqrt{11}} \frac{1}{\sqrt{11}} \frac{1}{\sqrt{1unsigned char* buf, int drv, long rec, long len )
 5:\frac{6}{7}:
        unsigned int sts;<br>int i;
 9:for( i=0 ; i<5 ; i+1 ) {<br>sts = diskred( buf, drv, rec, len );<br>if( sts==0 ) {
10.\frac{11}{12}13:break;
14:<br>
15:<br>
16:<br>
17:。<br>else if( sts==2 ) {<br>printf( "\aディスクをセットして、どれかキーを押してください。" );
               else (
18:
\begin{array}{c} 19 \\ 19 \\ \hline 20 \\ \end{array};
                  printf( "¥aディスクに障害があります。確認後、どれかキーを押してください。
              \overline{1}\frac{21}{22}getch();<br>printf("\\righth");
23:\frac{1}{2}24:\frac{25:}{26:}27:31: int diskred(
         unsigned char* buf, int drv, long rec, long len )
39.33:1\begin{tabular}{ll} union & REGS & i_reg; \\ union REGS & o_reg; \\ struct & SREGS & s_reg; \\ unsigned int & sts; \\ unsigned int & ds; \end{tabular}34:35:36:37:38:39:\frac{40}{41}\frac{dw}{dx} --
          segread( &s_reg );
          ds = s_{reg.ds};42:
43:
44:i_{reg.h.al} = drv;
          i_{reg.x.bx} = (using<br>i_{reg.x.cx} = len;45:46:\frac{47}{48}i_{reg.x.}dx = rec;int86x( 0x25, 4i_{reg}, 40_{reg}, 4s_{reg});
49:
50:dlytime();
51:sts = o_{reg.x.ax;}<br>sts &= 0x000f;52:53.54:55:return(sts);
61: void DISKWRTX(
```

```
62:unsigned char* buf, int drv, long rec, long len )
  63: 1<br>64:unsigned int sts;
  65:int
  66: 67:\begin{matrix} \text{for(} \texttt{ i=0 ; i \leq 5 ; i++) } \texttt{[} \\ \texttt{sts = diskurt(} \texttt{buf,} \texttt{dry,} \texttt{rec, len}) \texttt{;} \\ \texttt{if(} \texttt{sts = 0 } \texttt{!} \texttt{if} \texttt{if} \\ \texttt{break} \texttt{;} \end{matrix} \texttt{]} \end{matrix}68:
  69:70:71:72:73:)<br>else if( sts==2 ) {<br>printf( "¥aディスクをセットして、どれかキ—を押してください。" );
  74:75:else (76:printf( "\aディスクに障害があります。確認後、どれかキーを押してください。
  \frac{1}{77};
                    \ddot{\phantom{1}}78:79:getch();<br>printf("\"n");
  80:
  81:\, \, \,\begin{array}{c} 82: \\ 83: \end{array}84:
 88: int diskwrt(<br>89: unsigned char* buf, int drv, long rec, long len)
  90:1\begin{tabular}{llllll} \hline \text{union} & REGS & i_reg; \\ \hline \text{union REGS} & o_reg; \\ \text{struct} & SREGS & s_reg; \\ \text{unsigned int} & sts; \\ \text{unsigned int} & ds; \\ \hline \end{tabular}91:<br>\n92:<br>\n93:94:95:96:\text{d} \text{rv} --:
  97:98:\frac{99}{100}i_{reg.} i_{neg.} i_{neg.}<br>
i_{reg.} x, bx = (unsigned int) buf;<br>
i_{reg.} x, dx = ne;<br>
i_{reg.} x, dx = rec;101:\frac{102}{103}104:
105:106:int86x( 0x26, 4i_{reg}, 80_{reg}, 8s_{reg} );dlytime();<br>sts = o_reg.x.ax;<br>sts &= 0x000f;
107:108:109:
110:111:return(sts);
\frac{112:}{113:}114:115:121:1\frac{122}{123}union REGS i_reg;<br>union REGS o_reg;<br>unsigned int sts;
124:\frac{125}{126}i_{reg.h.ah} = 0x1c;127:
               i reg.h.al = drv-1;
              i_reg.x.bx = (unsigned int)(\n_k);<br>
i_reg.x.cx = 1;<br>
i_reg.x.dx = 1;128:129:130:131:132:int86( 0x25, &i_reg, &o_reg );
133<br>133<br>134<br>135:
               sts = 0x000f & o_reg.h.al;<br>if( sts==2 ) {<br>sts = 0;
136:\frac{137}{138}\begin{array}{c|cc}\n\text{sts} & = & 2; \\
\end{array}139:
\frac{140}{141}\begin{array}{c} 142: \\ 143: \end{array}return(sts);
```
# リスト5

```
\begin{array}{c} 6: \\ 7: \\ 8: \\ 9: \end{array}int sts;<br>int n;
10:req_chg->diskfg = 0L; /* sts_7-F+y+ */
\overline{11}:
            if( (sts=blk_out( & (req_chg->diskfg), sizeof(req_chg->
diskfg) ))l<br>/* リクエストヘッダ送信 */
13:14:\frac{15}{16}\overline{1}17:return(0):
18:1
```
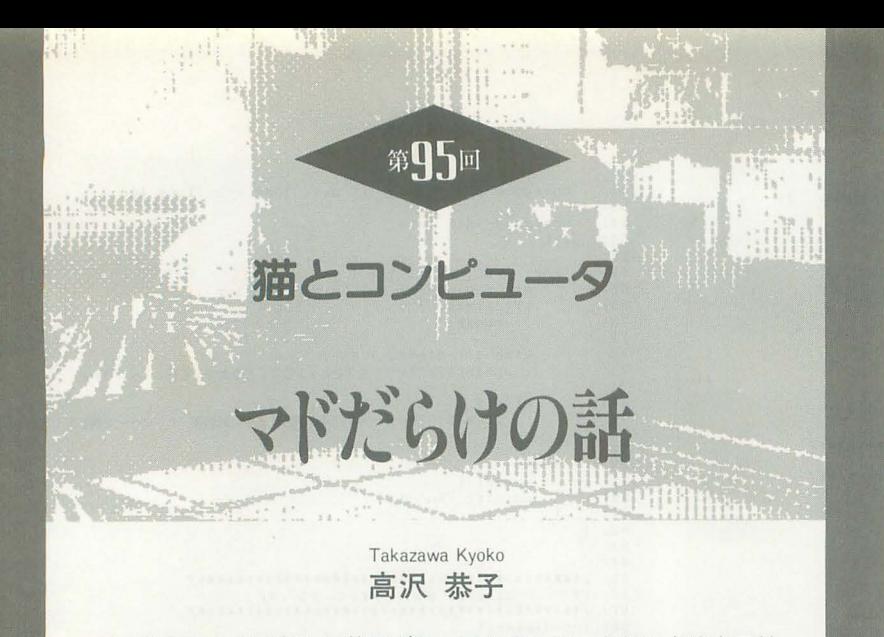

キョウコさんちに新しい仲間がやってきました。かねてよりウワサ のドスブイです。初めてのマシン環涜そしてWindowsからは,マ ンションの窓と同じように,いろいろな景色ガ見えてきます。

# 窓の下の楽園

三重県で過ごす日々の最大のオマケとい えるのが,マンションの南側の家庭菜闘で くりひろげられる。猫ファミリーの連載絵 物語である。

手入れの行きとどいた緑ゆたかな楽闘で 畳寝や追いかけっこをしている猫たちは, いつも、誰からも叱られない。なぜかみん な仲よしでしつけのいい猫なのだ。

菜園にはトマトやナス、カボチャといっ たものももちろんあるが、 バラやぼたん, ショウブ、ムクゲやタチアオイなどが、季 節を追って花を咲かせる。野菜の緑と花と の調和がなんともいえずみずみずしく、そ の植え込みをぬって、白,黒,茶トラ,シ ャムなど, 10匹ほどの猫たちがはねまわっ ているようすは,まったく童話きながらの ほほえましい光景だ。

マンションの照囲はすべてといっていい ほどの, 一戸建ての家並みである。北側は このマンションのオーナーが経営するスイ ミングスクールとスーパーマーケットで, 広い駐車場つき。南のベランダ側の一角に, マンションの敷地と接しでほぼ正方形の 200坪ほどの菜園がある。その位置はちょう ど私たちの部屋の正面であり、2階という 視点の高さも格好で、ほんとによい眺めな のである

菜園の持ち主は船員だった人で、退職後 に家庭菜園を楽しむために土地を購入した のだそうだ。少し広いので、そばに住む人 136 Oh!X 1994.10.

たちにも土地を提供して,いっしょに趣味 を楽しんでいるということである。野菜に かぎらずいろいろな種類の純物が栽培され ているのは、何人かの人たちがそれぞれ好 みのものを育てているからだろう。

猫たちが仲よしなのはみんな同じ家で飼 われている 族だからだということがわか ったのは最近のことだ。飼い主の住まいは 菜園の一辺にあたるブロック塀に囲われた 大きな洋風の邸だった。大の猫好きという 奥さんは菜園のメンバーで, しつけのいい きれいな猫たちはここで一日中思いっきり 遊びまわっても叱られるはずがないわけだ。

広い屋敷に飼われている姉たちは, 日に 何回か, そろってブロック塀の飾り穴から つぎつぎ莱固にあらわれてひとときを過ご し,また屋敷にも Eっていく。白い子猫が トンボにおどろいて後ずさりする。相棒の 茶トラの子猫が手を出してアタックしてみ る。母親の臼猫はそれを眺めながらのんび り体を横たえる。サトイモの葉陰には. 2 匹の黒猫が目をのぞかせている。

猫の集団といえば対立と抗争をくりかえ すものばかりを見てきたのに、この町の, この部屋に暮らしたことで、ほほえましい 猫一族のドラマを, 毎日, リビングから楽 しむことができる。これは、ちょっとした 幸せといえる。

# ドスプイはソフトです

私がDOS/Vを新機種の名前だと思って いたと聞いて, DOS/Vを専門にあつかうY 氏は苦笑しながらいった。

「一太郎やロータスを使っている人で、そ う思っている人は多いですよ」

このところのにわか勉強で, DOS/Vの入 門書を数冊ひろい読みした効果があって, 基本的なことは少々わかった。

話題となって登場したのは 3年も前のこ とらしく、入門書も1992年ころ出版された ものが多かった。DOS/V時代の到来はこれ までも何回かウワサされながら、ほんとう の普及にはならず、今回は3度目くらいの j皮なのだそうだ。

日本ではPC-98シリーズが主流であり, 日本のノfソコンを育ててきたのも PC-9801 パソコンといえる。 PC-9801には 一太郎」 や「Lotus1-2-3」などのヒットソフトも あり. PC-9801に対応して開発されたアプ リケーションソフトは豊富である。

しかし世界に目を向けるとPC-98の市場 はないにひとしい。世界市場でそのほとん Eを占めているのが. IBM-PCとその互換 機である。

どの本もこういうことを前提に話をはじ めている。 IBMが市場を大きくしたのは互 換機の開発をはじめとしたメーカーの努力 によるもので、市場が大きくなったことで, 低価格ですぐれた性能のマシンを多くの人 が使えるようになった 流通しているソフ トも豊富である。

IBM社はIBM DOSの内容とともに,日 本語処理のプログラムを作って公開し、共 通のOSで動くパソコンを日本の多くのメ ーカーが作れるようにした。DOS/Vとは, 基本のIBMDOS (英語版)に日本語処理の プログラムを加えたソフトの名称である。

DOS/Vマシンとしてのハードウェアの 条件はどんなものか。

IBMパソコンかその互換機であること。 画面解像度がVGA (640×480ドット)以上 であること。CPUは80286以上。メモリ1M バイト以上,ハードディスク10Mバイト以 上であること

これらは最低の条件で、この上で走らせ るソフトによってはもっと上の性能が必要 となる Windowsなどを使うと,実用的な レベルでいえば.CPU 80486以上,メモリ 6Mから8Mバイト以上,ハードディスクは 200Mバイトは必要だ。

共通の規格であるDOS/Vを読みこませ

ることによって動〈マシン。これを作るメ ーカーは三洋、東芝、日立、松下、三菱な ど、著名なものだけでも20社近くあり、そ れぞれがDOS/Vパソコンとして自社の特 色を出しながら製作している。

またハードウェアの各部を個々に各社か ら選んで、個人で組み立ててマシンを構成 することもできるので,ハードに精通して いるマニアの人たちには新しい楽しみでも あるようだ。

いままでは自分のパソコンの環境をさら に高めようとするとき,すでに自分がそな えている機器のメーカーや専用のソフトに しばられてきたのものだ。

しかし, DOS/V仕様のパソコンならば, 新しい要望が出てきたとき、自分のイメー ジする機能に合わせて,基板やボードの差 し替え,追加などでいつでもグレードアッ プができる。しかも多くのメーカーから選 べる。価格も安く高性能がポイント。当然 ソフトも豊富。長い目で見たときもっとも 経済的、建設的である。

## 窓のなかのソフト

Y氏のお世話で各部のハードウェアも取 りそろい,盛夏のある日,わが家のDOS/V パソコンが到着した。

CRTとハードが組み込まれたケースは 体積だけでも貫禄じゅうぶんだ。

CPU 486DX2 66MHz,ビデオボード は1280×1020,内蔵メモリは16Mバイト,ハ ードディスクは540Mバイト。これに音源ボ ード を加えた。

DOS/V専用の17インチのディスプレイ, キーボードとマウス

 $MS-DOS6.2/V$ にはWindows3.1もつけ ドスブイといえばWindows'7シンとも いうべきで,大量のハードディスクはWin dowsのためといってもいい

Windowsは誰もが認める「ハードウェア 資源の大食漢」なのだそうだ。しかしこれ をベースにたくさんのソフトを同時に画面 上で進行させる,マノレチタスクの実現のた めにDOS/Vパソコンはあるようなものな  $Df^*$ 

tもかくそのウワサのWindowsを聞い て、「お絵描き」ソフトあたりをのぞいてみ ることにする。

電源を入れると40秒ほど内部チェックが

あり,そのあとド ライブがハードデ ィスクにいく。 rWINJ+リター ンキーで Windo ws(こなる

アイコンの並ぶ 画面をつぎつぎク リックして,慾を 開けたり 閉じたり してみる ワイン ドウやアイコンな ら X68000でおな じみと,よく知っ ているつもりでマ ウスを動力、してみ るけれど, どうも 考えていたより複 雑でややこしい。 誰にでもわかる 絵表示だなんてウ タイ文句にのせら

れて、マニュアルは読まなくてもいいと思 ったのが甘かった。知らないうちにどこか の部分をクリックしてしまって,窓も画面 も行方不明になる。きあタイへンとあっち こっちさがすうちに、別の窓に触れてちが う操作をしたらしい。

rX68000はこんなじゃないのに」と,さら にメチャメチャにクリックする私に, 「シン グルタスクとマルチタスクはちがうから ね」と夫がそばからいう。

パソコンを使うために党えなくてはなら ないことと,身につけることを,最小限に したといわれる Windowsでも、操作になじ むための練習は必要だ。いくらなんでも, いきなりの突撃はまずかった。

それでもなんとか「アクセサリ」のアイ コンから、「ペイントブラシ」のシンボルマ ークをみつけて窓を開いた。

X68000の「Z'sSTAFF」にくらべたら, 生のおエカキくらいの色数で,ペンの 種類もすくないけれど、けっこういろいろ なことが楽しめる。早くそれを印刷して, ドットの繊細さをたしかめたいものだ。

ところがプリンタへの出力で挫折した。 なんとしても印刷できない。プリンタの設 定を自己診断するソフトもあって,こまか い項目のチェックもできるが, それだけで

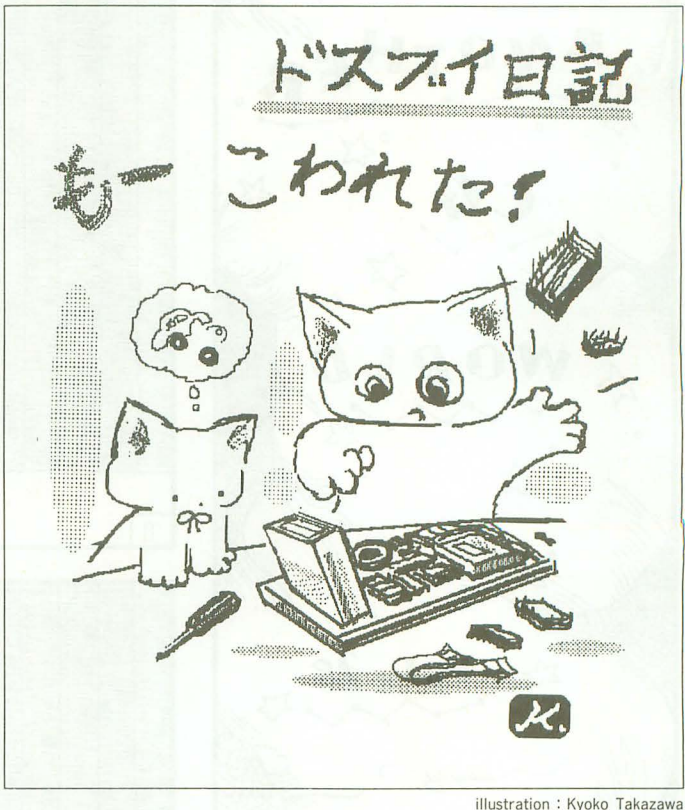

は原因がつきとめられない。Y氏が急きょ 運んでくれたエプソンのレーザープリンタ でトライしてみたらなぜか印刷できたのだ が,わが家のプリンタて印刷lできないので は困る。いま究明中である

折も折、狛江のアニキから電話があった。 「DOS/V入れたんだって? 何するつも りだい?」

「……マア,絵を描いたり,文章書いたり ……私だけが使うわけじゃないし……」 なんだか返答にならない。

「じつはボクもね, DOS/Vの講習会に出か けるつもりで申しこんでおいたんだけどね, 都合が悪くて行けなかったんだよ」

よく開けば,それもキッカケになり,や っぱりドスブイの主義には従わずに, PC-98路線で進むつもりらしい。

自分のマシンやシステムは,自分の主義 や主張がだんだんと積み重なっていくもの でもある。たやすく新しいスタイルに乗り 換えるにわけにはいかない。

DOS/VやWindowsの構想はいままでと はまったくちがう世界だ。だから入ってい くには抵抗もある。アニキの気持ちはよく わかる。それでも、「いったい、何やるつも りだい?」という質問への回答がそのまま これからの楽しみでもある。

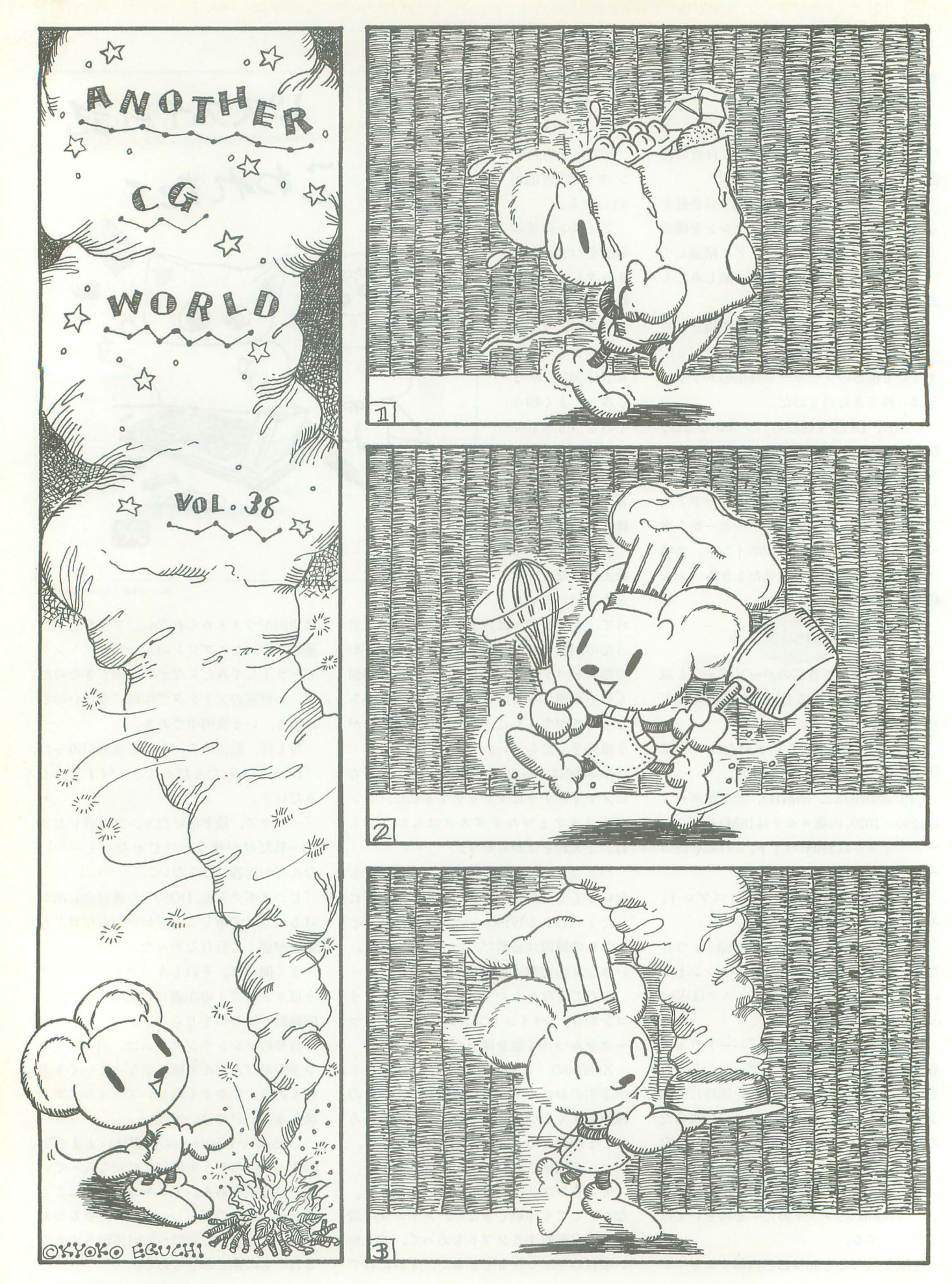

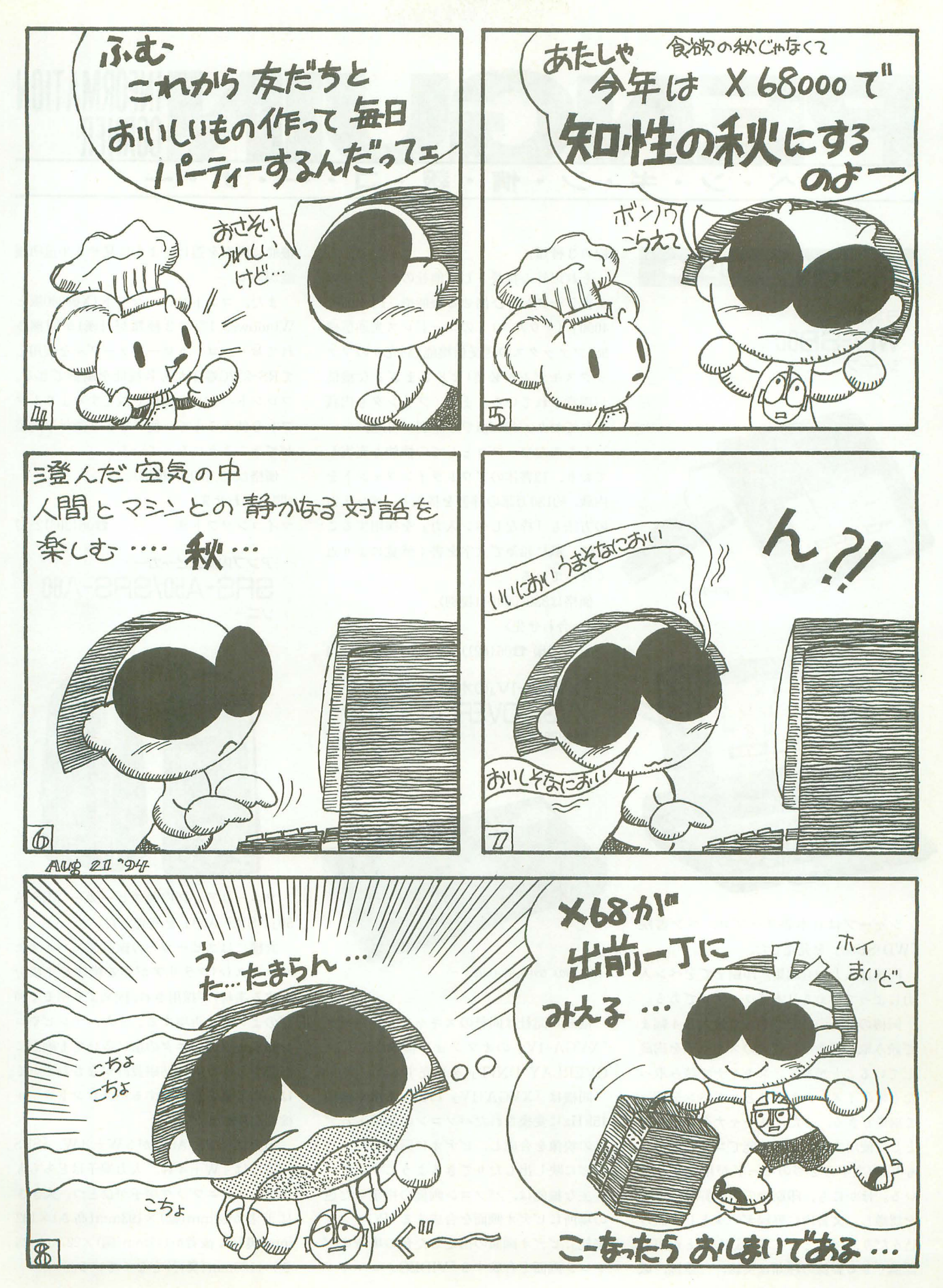

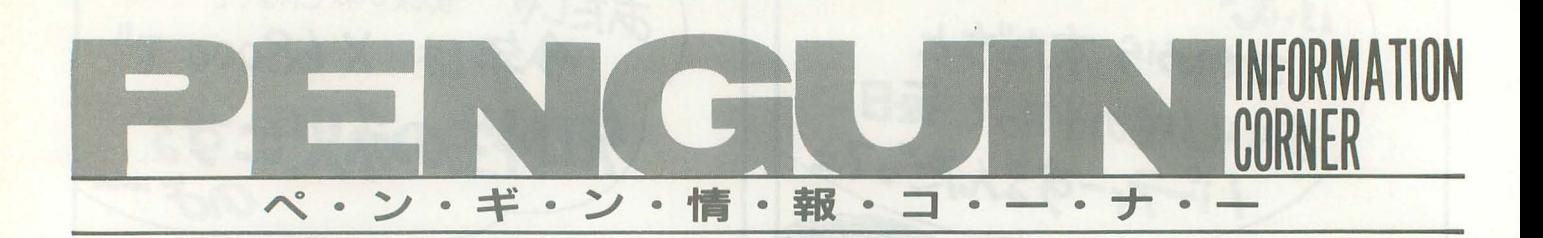

**NEW PRODUCTS** 

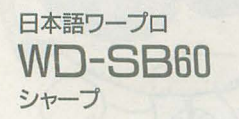

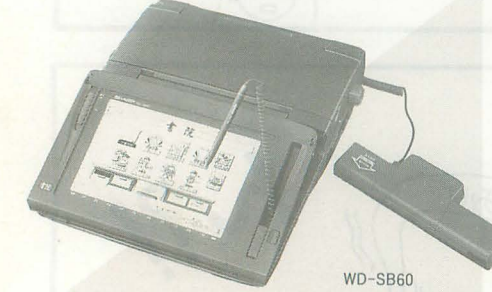

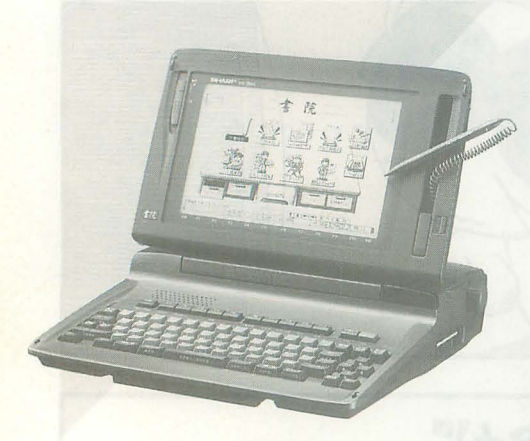

シャープは日本語ワープロ,ぺン書院 rWD-SB60J を発売した。

問機は入力から編集,印刷までをぺン入 力によって行える日本語ワープロである。

同機の特長のひとつとして最大B4幅ま で読み取り可能な着脱式のスキャナを内蔵 していることがある。スキャナで読み取っ たものはイメージデータとしてぺンを使っ て編集できる。また、スキャナをコピー機 として使用することも可能でコピーモード も写真/文字の 2つのモードが用意されて いる。ほかにも,印刷物の表や罫線の情報 を認識し,文書内に罫線データとして読み 込んだり,図形として取り込むことが可能。 認識できる罫線の種類は実線,二重線,破 140 Oh!X 1994.10.

線の 3種類。

それ以外の特長として他社のワープロの 文書データが呼び出せる機能や「PI-3000/ 4000」 (ザウルス)とのコードレス光通信機 能,ファックスの送受信機能(別売りのファ ックスモデムが必要)などさまざまな機能 が用意されている。また,プリンタも内蔵 されており, 400dpiでの印刷が可能。

もちろんワープロとしての機能も充実し ており,l3書体のアウトラインフォントを 内蔵,約130万語の辞書を搭載し、ペン入力 の方法も「枠なしぺン入力」を採用するこ とで、紙に鉛筆で文字を書く感覚により近 くなっている。

価格は330,000円(税別)。 〈聞い合わせ先〉 シャープ(株)  $206(621)1221$ , 03(5261)7271

「XVGA-1V」のオプション機器 XVGA OVERLAY UNIT

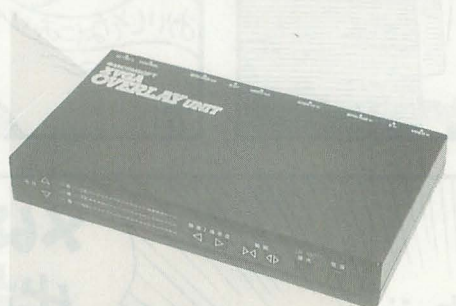

XVGA OVERLAY UNIT

電波新聞社は同社のスキャンコンバータ rXVGA-IVJのオプション機器 rXVGA OVERLAY UNIT」を発売する。

問機は rXVGA-IVJ によって水平同期 15kHzに変換されたパソコンの画面とピデ オのl映像を合成し,ビデオに録画したりテ レビにl映し出したりで、きるようにする。

主な機能は、パソコン画面の指定した色 の場所にビデオ画面を合成する「PCマクロ 機能」、ビデオ画面の指定した色の場所にパ ソコン画面を合成する rVIDEOクロマキー

機能J,画面を透けたように見せる半透明機 能がある。

また, コントロールソフト (X68000版と Windows3.1版の 2種類が付属)が同梱さ れており、コントロールケーブルを使用し てRS-232C端子から各機能を制御できる。 フロントパネルの操作で設定するよりもソ フトを使うことで,簡単でより微妙な調整 fてやきるようになっている。

価格は45.800円(税別)。

〈聞い令わせ先〉

マイコンソフト(株)  $\bullet$  306(203)2827

# アンプ内蔵スピーカー **SRS-A50/SRS-A60**  $\sqrt{1-x}$ .

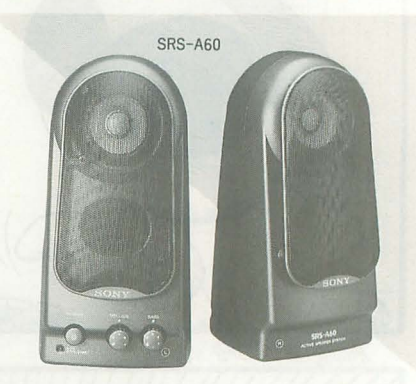

ソニーはアンプ内蔵スピーカー「SRS-A 50J rSRS-A60J を発売した。

同機にはスピーカーの振動部にバイオセ ルロース(バクテリアが作る繊維を主成分 とする素材)が採用され,従来より明るく伸 びのよい音を再現する。また,テレビやコ ンピュータのモニタの横に置いても画面に 影響を与えにくい防磁設計がなされている。 ほかにも低音を調整するパスコントロール 機能を搭載した。

出力は  $r$ SRS-A50」が 3W + 3W,  $r$ SRS  $- A60$ 」は4W+4W。入力端子はどちらも ステレオミニプラグ端子がひとつ。大きさ は前者が82mm(幅)×193mm(高さ)×132 mm(奥行), 後者が117mm(幅) ×227mm(高 さ)X 130mm(奥行)となっている。

価格は「SRS-A50」が8.800円, 「SRS-A60」が11,000円(ともに税別)。 〈問い合わせ先〉  $y = -$ (株)  $f(5448)$  3311, 06 (251) 5111

デジタルスチルレコーダ SR-3100 オリンパス光学 --~.  $\frac{1}{2}$ 足以巳包早宗  $\label{eq:optimal} \limsup_{n\to\infty}\frac{1}{n}\lim_{n\to\infty}\frac{1}{n!}\prod_{i=1}^n$  $\begin{picture}(180,10) \put(0,0){\line(1,0){100}} \put(10,0){\line(1,0){100}} \put(10,0){\line(1,0){100}} \put(10,0){\line(1,0){100}} \put(10,0){\line(1,0){100}} \put(10,0){\line(1,0){100}} \put(10,0){\line(1,0){100}} \put(10,0){\line(1,0){100}} \put(10,0){\line(1,0){100}} \put(10,0){\line(1,0){100}} \put(10,0){\line(1,0){100}}$ .W . 国里里 . 10 -ll:~ I..J SR-3100

オリンパス光学はデジタルスチルレコー ダ「SR-3100」を発売した。

問機は外部モデムを介して一般公衆回線 に接続して画像電送が行える。送受信先と しては, 「SR-3100」, 同社のデジタルスチル カメラ「VC-1100」, PC-9801シリーズ(同社 の画像屯送ソフトを利用), NIFTY -Serve のメールボックスなどが選択可能。また, 10カ所までの登録ができる自動ダイヤル機 能や呼び出しに自動的に応答するリクエス ト機能,タイマー送受信機能などが用意さ れている

扱う映像に関しては S映像信号/RGB映 像信号に対応しており、高解像度ビデオカ メラの接続により NTSC最高水準の静止画 の記録が可能。記録媒体には PCカードと 3.5インチフロッピーディスクを採用し,記 録方法は]EIDA対応,画像圧縮規格は]PE G方式に対応している。

価格は650,000円(税別)。 〈問い合わせ先〉

# オリンパス光学側

 $\textbf{\textsterling}03(3251)8028$ 

VHSビデオカセットレコーダ  $VC$ -HF35/VC-BF55 シャープ

シャープはVHSビデオカセットレコー ダ2機種「VC-HF35」「VC-BF55」を発売 した。

rVC-HF35J はビデオソフトなどの英語 字幕を再生できる「クローズドキャプショ

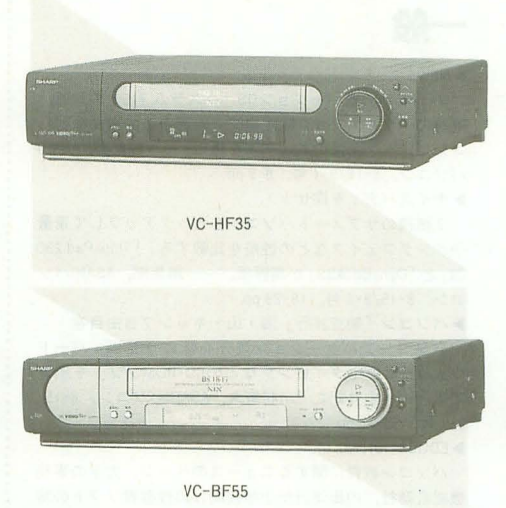

」に対応し ている。字幕表示の切り替え はリモコンによって行う。ほかにも,スポ ーツ中継の時間延長に自動対応する「シ ネ・スポ延長タイマ一機能」により録画ミ スの可能性が減った。また,新聞や雑誌に 掲載される番組ごとの Gコードを入力すれ ば録||予約ができる rGコード予約」シス テムをリモコンに内蔵している。

「VC-BF55」は「VC-HF35」の機能に加 え、BSチューナーを内蔵している。ほかに は,データ表示部に 2色発光の液晶ディス プレイを採用し,表示色の迷いで現在の動 作状況を確認できるようになっている。

価格は「VC-HF35」が66,000円,「VC-BF55」が77,000円(ともに税別)。 問い合わせ先〉 シャープ(株) ☎06(621)1221, 03(5261)7271

腿鞘炎を予防する リスト・サポート ウエルネット

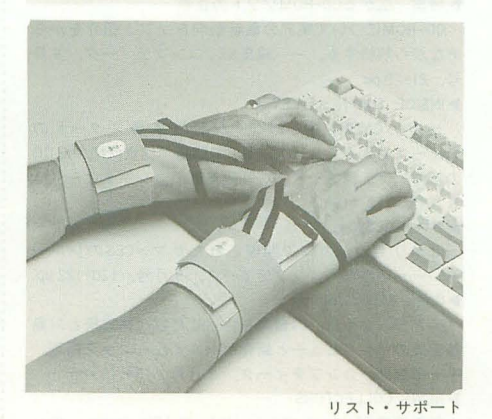

ウエルネットはキーボードを長時間使用 する人がかかりやすい腱鞘炎を予防する

「リスト・サポート」を発売した

同商品は指を自由に動かせる状態のまま 手首だけを固定するので,安定感があり手 首への負担が少ない。裏地には特殊起毛素 材が使用され、装着部分に熱や湿気がこも らないようになっている。また、洗濯機で 洗って、いつまでも清潔に使うことができ る。色は黒のみ。重さは57g(片手)。

価格は8,000円(左右1組,税別)。 〈問 L、合わせ先〉 ㈱ウエルネット

fi03 (3562) 3688

# **INFORMATION**

# エレクト口ニクスショー'94 フォーラム開設 日本エレクトロニクスショー協会

日本エレクトロニクスショー協会は10月 4日~8日に東京、晴海で開催する「エレ クトロニクスショー'94」の情報をパソコン 通信で公開する。

 $7 + -5$ ム開設期間は 9月1日~10月31日。 開設場所はPC-VANがジョッピング·情報ファ イル」内, NIFTY-Serveは「フォーラム」 内になる。ダイレクトアクセスは順に「J ELESHOW」と「GO FELESHOW」で行う。

フォーラムは情報発信エリア,コミュニ ケーションエリア、データライブラリーの 3つで構成されている。その中から, 開催 概要,出展各社の展示情報,セミナー情報, ニュースなどを知ることができる。 〈問い合わせ先〉 日本エレクトロニクスショー協会看03 (3284) 1051

ソフトパンクブック 全点フェア 旭屋書店札幌店

旭屋書店札幌店では、ソフトバンクより 発売された最新刊から手に入れにくい本ま ですぺてを集めた「ソフトパンクブック全 点フェア」を開催する。また、ソフトバン クが発行している雑誌のパックナンバーも 同時に販売している

期間は9月30日まで。場所は旭屋書店札幌店 (地下鉄すすきの駅,大通り駅より徒歩 5分) 〈問い合わせ先〉 旭屋書店札幌店 2011(241)3007 060札帆市中央区南三条西 4丁目

> アルシュビルB1・B2 ペンギン情報コーナー 141

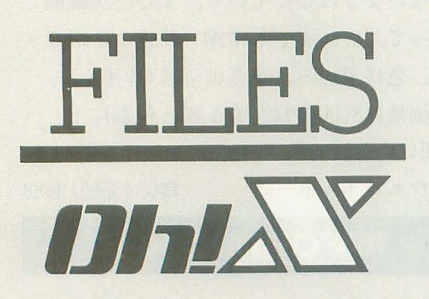

このインデックスは,タイトル, 注記一一著者名,誌名,月号,ペー ジで構成されています。虫の鳴き 声が聞こえてくる今日この頃。日 が暮れるのも早くなりました。ス ポーツ,読書,芸術など皆さんそ れぞれの秋を満喫してください。

#### 参考文献

1/0 工学社 ASAHIパソコン 朝日新聞社 ASCII アスキー コンプティーク 角川書店 C MAGAZINE ソフトバンク 電撃王 主婦の友社 マイコンBASIC Magazine 電波新聞社 My Computer Magazine 電波新聞社 LOGIN アスキー

一般

#### **NEWS**

Macintoshの新バージョンOS「システム 7.5」の話題, 東芝の「ダイナブック限定発売」企画中止の事件など, コンピュータ関連のニュースを掲載。––編集部, ASAHI パソコン, 8·15/9·1号, 8-9 pp.

**▶ナイスバディを探せ!** 

7機種のサブノートパソコンをピックアップして重量 やインタフェイスなどの性能を比較する。「ThinkPad 230 Cs」と「DynaBookSS」が高評価。––編集部, ASAHIパソ コン, 8·15/9·1号, 18-29 pp.

砂パソコン「架空旅行」海・山・キャンプ自由自在 パソコンでバケーション気介を味わう企画 バード ウォッチングやダイビングなどのCD-ROMソフトを紹介 する 一一中井紀之・ 川村敏久 ASAHIパソコン, 8' 15/ 9·1号, 30-38 pp.

#### **EDUCATION**

パソコン教育に関するニュースのページ。大手の事務 機総合商社,内田洋行が小学校向けの性教育ソフトの販 売を開始。––坂本伸之, ASAHIパソコン, 8·15/9·1号, 48-49 pp

砂パリスの審判

架空ソフト発明のコーナー,今回の作品は「オキシジエ ン・デストロイヤー」。二酸化炭素排出量をめぐって駆け 引きを繰り広げるシミュレーション。ほかには泳法マス ターシミュレーションなど。––井上正基, ASAHIパソコ  $>$ , 8 · 15/9 · 1号, 128-130 pp.

#### 砂機械周言博物館 15

コンピュータのスピードを表す言葉について考える。 「速い」「軽い」など。––荻窪圭, ASAHIパソコン, 8·15/ 9·1号, 148-149 pp.

砂ハードウェ YFLASH!

ハードディスク「VESPER」, ページプリンタ「Pana Printer」などハードウェアの新製品情報。––編集部, LOGIN, 16 · 17 合併号, 40-45 pp.

THE NEWS FILE

```
セガの「ジョイポリス」とナムコの「たまこ'帝国」オー
プンの話題などハイテク関連のニュース。––編集部,
LOGIN, 16 · 17 合併号, 46-51 pp.
```
▶おそるべしお子様電子手帳 各社から発売されている子供用電子手帳を特集。

編集部, LOGIN, 16 · 17 合併号, 204-207 pp. ▶IBM-PC入力デバイス品評会

IBM-PCの入力デバイス 「FORMULA TI」 「CONTROL SYSTEMシリーズ」などを紹介する。––編集部, LOGIN, 16 17合併号, 210-213pp

▶架想楽園へ行こう Ver.2.03 No. 7

VRテクノロジー満載のテーマパーク「たまご帝国」を 取材する。––中田宏之, LOGIN, 16·17合併号, 226-229pp. ▶くわくわ科学探検 第4回

今回は隈石が地球に衝突する可能性について考えてい く。––鹿野司, LOGIN, 16 · 17 合併号, 230-233 pp. ▶特集 広がるCD-ROMソフトの世界

CD-ROMについて業界の最新動向をソフト紹介をから めながら解析する。––編集部、コンプティーク. 9月

号, 21-29 pp. **INSIDE THE NEXT LEVEL** 

セガの CATVを使ったゲーム配信事柴スタートの ニュースや「インターネット」の話題, 次世代機や 3DO の新作ソフト情報など。––編集部,コンプティーク, 9月号, 114-115 pp. ▶サマーCES報告

アメリカのシカゴで開催されたサマーCESのレポー ト。––編集部, コンプティーク, 9月号, I20-I22 pp. Game Music Journal

「ベアナックルIII」の音楽を担当した古代祐三氏と川島 基宏氏のインタビューと新作ゲームミュージック情報。 -編集部, コンプティーク, 9月号, 134-135 pp. NEWS COLLECTORS

任天堂の 32 ビットマシン 「VU」や「PlayStation」のソ フト流通,セガとナムコがオープンしたアミューズメン トスペースの情報など。––編集部,電撃王, 9月号,

 $22 - 25$  pp.

▶<br>妙空への秒読み

「PlayStation」の第2回進捗報告会の模様、「SEGA SATUR NJの「バーチャファイター」開発情報,「PC-FX」につい てのハドソンへのインタビューなど。––編集部,電撃  $\pm$  9 8  $\pm$  28-39 pp.

 $\triangleright$  不诚の 100 タイトル

次世代機戦争のカギを援ると思われる現行機種のヒッ ト作100本をセレクト。各次世代機への移植可能性を判 定する。––編集部, 電撃王, 9月号, 40-53 pp. DENGEKI SUPER HIT CHART

コンシューマソフトの販売動向や、パソコンゲームの 売り上げTOP 10 などの情報を掲載。––編集部,電撃王, 9月号, 92-99 pp

▶特集 フルカラー・プリント環境を手に入れよう! カラープリンタやビデオプリンタ数機種を取り上げ, それぞれの特徴を解説。一一編集部,マイコン BASIC Magazine, 9月号, 35-45 pp

▶CD-ROMからはじめるマルチメディア 第4回

「ビデオCD」を取り上げ、再生するハードをチェックし ていく。––吉岡哲也, マイコンBASIC Magazine, 9月 号, 52-55 pp

▶新ハード特捜部

'PlayStationJ の第 2回進捗報告会のレポートと 'SEGA SATURN」「スーパー32X」の開発中ソフトの画面を一挙掲 載。––編集部, マイコン BASIC Magazine, 9月号, 147-153 pp

▶ Arcade Game Graffiti 第7回

1980年の最終回。「ミサイルコマンド」などのATARI社 のゲームを特集する。1980年の発売ゲームリストと㈱ キョーワの鈴木社長へのインタビューつき。––編集部, マイコン BASIC Magazine, 9月号, 154-157 pp. ▶特集 アプリケーション 3種の神器

ワープロ,表計算、データベースの3分野を代表する ソフトウェアの操作性,機能などを検証する。––編集 部, 1/0, 9月号, 39-57 pp

砂最新技術情報

「PCIローカルバス」と「ビデオ·オン·デマンド技術」に ついて技術的な側面を解説する。一一回嶋孝行.高問剛 1/0, 9月号, 69-76 pp

NEWS BYTES

「PowerPC 603」の出荷状況などパソコン市場の世界的な ニュースを取り上げる。––編集部, 1/0, 9月号, 81-86 pp.

▶特集 パソコン・レスキュー隊

マシンごとのトラブJレ救済方法から, OSなどパソコン に関する疑問を徹底解決。––編集部, 1/0, 9月号,  $97-108$  pp.

▶MultiMedia Watching 第9回

FM文字多重放送を使った「見えるラジオ」などマルチ メディアをうたう新製品とそれにまつわる事情を紹介 奥野雅之, 1/0, 9月号, 134-137 pp

▶特集2 インターネットのこと全部教えます インターヰットへのアクセスから実際の利用まで,イ ンターネットの基本から応用までを解説。––編集部, ASCII, 9月号, 245-268, 496-499 pp. ▶魅惑のニューテクノロジー 第6回

動函像圧縮のフォーマットとして定着しつつある MPEG方式の圧縮技術とその応用を紹介。––編集部, ASCII, 9月号, 318-323 pp.

**INTERCOOLED** 

「PlayStation」のソフト開発状況や「3DO」の新作情報な ど。––編集部, ASCII, 9月号, 324-327 pp. ▶スペシャルインタビュー 第17回

元海軍技術研究所に勤務されていた山本正治氏に戦時 下での日本の情報通信技術事情を聞く。––編集部, ASCII, 9月号, 355-359 pp.

DIGI-VIS TODAY

IBMが生んだ超高速グラフィ ックヱンジン 'PVSJ 介する。一一聖咲奇, ASCII, 9月号, 382-383 pp ▶稀代もののけ考

おさらくハイテックグッズとしてコン/~クトカメラや 電子辞書,録音ペンなどを紹介する。––編集部, ASCII, 9月号, 384-385 pp
▶電子頭脳映画史 22.教訓:デロスの悲劇

「ウエストワルード」と「未来世界」を取り上げ、現代 のテクノロジーの進化を考察する。––聖咲奇, ASCII, 9月号, 386 p.

▶アスキーロードテスト No.58

ザウルスの試用レポートの4回目。フラッシュメモリ の使い方を考える。ほかに新ザウルスのFAXモデムを試 してみる。––宮野友彦, ASCII, 9月号, 452-453 pp. ▶特集 ノート・サブノートパソコンの選択と活用

ノートパソコン6機種の実用性を比較検証する。 編集部, My Computer Magazine, 9月号, 9-28 pp. ▶光磁気ディスクの勧め その2

光磁気ディスクの購入からセッティングまでを筆者の 体験をもとにアドバイスする。––佐田守弘, My Compu ter Magazine,  $9 \text{ H}$ 号, 45-49 pp.

砂レッツ・プログラム

分数の覆面算をテーマに読者から寄せられたプログラ ムを分析する。––藤本健, My Computer Magazine, 9 日号 66-72 pp

パソコン研究室

MOドライブの仕組みと使い方について研究する Space Club, My Computer Magazine, 9月号, 90-93 pp.

MZシリーズ

MZ-2500 (BASIC-M 25) **PACLIANT** 

地球を侵略しようとしている敵を倒すアクションゲー ム。––KPC代表中原進, マイコンBASIC Magazine, 9月 号, 90-92 pp

# $X1$  turbo/Z

▶みつぐ君

倉庫番風のパズルゲーム。––岡崎隆,マイコンBASIC Magazine, 9月号, 109-111 pp.

## X 68000

#### **NEWSOFT**

X 68000 用「スーパーストリートファイターII」の情報 を掲載。––編集部, LOGIN, 16 · 17 合併号, 20 p. ▶ GameReview

「餓狼伝説スペシャル」を取り上げる。––Ryu.宮澤, LOGIN, 16 · 17 合併号, 297 p.

▶電撃王全ゲームインデックス

9月に発売予定のゲームリスト。9月号に載っている ソフトのインデックスつき。X68000 用は「餓狼伝説SPE CIAL」など。––編集部, 電撃王, 9月号, 8-10 pp. 砂新作王

X 68000 用では「スーパーストリートファイターII」移 植決定のニュースなど。––編集部,電撃王, 9月号, 165 P

#### S.S.Express

新作ソフトの情報コーナー。特集では同人ソフトを取 り上げる。X 68000 用の「FIFTEEN ALL」や「ARTEMIS」 が登場。ほかには「スーパーストリートファイターII」 移植のニュースなど。––編集部、コンプティーク, 9 月号, 40, 41, 54 pp

▶機種別SUPER SOFT INDEX

発売予定のソフトを機種別, 発売日順に掲載。X68000 用は「魔法大作戦」など。––編集部,コンプティーク, 9月号, 101 p.

**EXPENSURE CAVE** 

ロープを使って宝石を取るアクションゲーム。––パ ト, マイコン BASIC Magazine, 9月号, 112-114 pp.

Crystal Zone

脱出タイプのパズルゲーム。––橘宏之, マイコン BASIC Magazine, 9月号, 115-118 pp.

▶ナックルヘッズ~鷹舞狼吼~

ナムコの「ナックルヘッズ」のミュージックプログラ ム。––上古仁志, マイコンBASIC Magazine, 9月号, 127-129 pp

#### **AV STRASSE**

「040 turbo」を紹介。仕組みからソフトウェアの変化, ベ ンチマークテストなど。––編集部, ASCII, 9月号,  $342 - 344$  pp.

#### ONLINE SOFTWARE INDEX

大手ネットにアップロードされたソフトを紹介する X 68000 用は「fdx.x」「CDROM.X」のファイルツール2本。 -- 編集部, ASCII, 9月号, 431 p.

### $\blacktriangleright$ なんでも Q & A

「SX-WINDOW ver 3.1」のコンソールモードとシャーペ ンのイメージペーストによる印刷の疑問に答える。-シャープ, My Computer Magazine, 9月号, 148-149 pp.

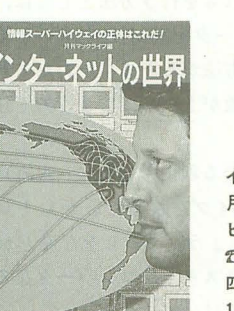

インターネットの世界 刊マックライフ編 ビー・エヌ・エヌ刊 ft 03 (3238) 1622 四六判 175 ページ 1,600 円 (税込)

いまさらだが,インターネット流行で, どこか ら出てきたのか,インターネット関係の本が10冊 以上平積みになっていたりする。凄いことだ。な かには研究者が書いたUNIXベースのもの、技術的 側面やインターネットの構造をベースに解説して いる普通の人にはち ょっと難 しいもの, 翻訳書で よくできているが日本の個人ユーザーが読むには 難解だと思われるものが多い。そのなかから、イ ンターネッ の概念やその意義,具体的な接続ま でを個人ユーザーでも読んで楽し いようにまとめ られているものを探したら、本書に辿り着いた。 月刊MACLIFE編集部編であり、内容がMacintoshに ▶SX-WINDOWプログラミング 第11回

XGCCでシャーベンの外部コマンドを作成するための ライブラリを作成する。––吉野智興, C MAGAZINE, 9· 10月合併号 110-1 15 pp.

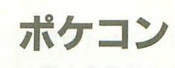

PC-E500

▶土龍の逆襲

もぐらたたきゲーム。もぐらがフェイントをかけてく るのがミソ。––西野陽ー, マイコンBASIC Magazine, 9月号, 119-120 pp.

## 新刊書案内

偏ることもないことはないが、読んでいて気にな らないレベルだ。Macintoshって文字が頻出するこ ともな〈編集部による体験記以外は非 Macintosh ユーザーでも全然問題はない。

は複数の人間による解説(この手の話題で はお馴染みの浜野保樹、『SPA!」でも連載している 橋本典明など)を採用し、かなり読みやすい。そ れぞれが勝手に好きなことをいうのではなく 野氏がわかりやすくインターネットの成り立ちや 意義について歴史的に解説し(パソコンユーザー には非常にわかりやすい). 日本でインターネット のプロジェクトを推進している )unetを設立した 村井氏が日本で行っている WIDEプロジェクトを 紹介している(すでに全国的にISDN接続されてい るコンビニがインターネットのプロバイダーにな れば面白いという説は凄い) ほかにも国際GLOC OM研究員新谷氏がインターネットのアカデミツ ク, UNIX, TCP/IPという 3つの呪縛からの解放に ついて話をし,橋本氏が感党的にインターネッ の世界を述べて、マイナーなものの集積こそがマ ルチメディアの世界だと語る。これだけで、かな り見えてくる。ここでやっと技術的なインター ネットの概念や具体的な接続方法の話へと至って いく。とりあえず読むにはお勧め。 (K)

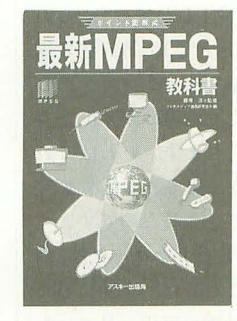

ポイント図解式 最新MPEG教科書 議原洋監修 マルチメディア通信研究会信 アスキー刊 ft 03(5351)8194 B5判 292ページ 2 900内(税込)

マルチメディアが声高に叫ばれる昨今, 「MPEG」 という言葉もよく耳にするだろう。この言葉は 「Moving Picture Experts Group」の略でメディア 統合系動画像圧縮の国際標準を指す。

本書は、JPEGやMPEGIなどのマルチメディア に関する規格や方式を,図をふんだんに使ってわ かりやすく解説している。それ以外にも、情報圧 縮の基礎的な知識やマルチメディアパソコンに求 められる性能について解説したり,各規格の標準 化への歴史が紹介されている。

専門家や技術者だけでなく,マルチメディア技 術に興味のある方にお勧めである。

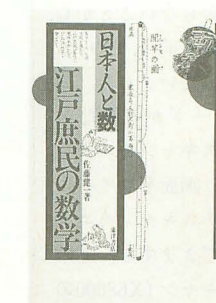

日本人と数 江戸庶民の数学 佐藤健一著 東洋書店刊 ft 03(3269)2961 四六判 235 ージ 1800 (税込)

江戸時代に日本全国では約 2万軒以上の寺子屋 が存在したといわれている。そこでは「読み・書 き・そろばん」が教えられ、数学の知識が多くの 庶民に普及した。もちろんその知識が生活してい くうえで必要だったからである。

本書ではそんな江戸時代の日常生活のなかで使 われた数学について触れている。たとえば、商人 が必要とした数学,ねずみ算やまま子だてなどの 遊びの数学,神社や仏閣に数学の問題とその答え を奉納した「算学奉納」など

勉強としての数学ではなく、文化としての数学 に触れてみるのもおもしろいかもしれない。

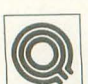

「で 灘さんのメガディスプレイ計画 で, 15kHzモードを捨てろと書 いてありますが、私はどうして

も15kHzモードを捨てることができません。 ソフト的にではなく ハード的になんとか 15kHzモードを30kHz以上にすることはで きないでしょうか? こうすれば,ビデオ などもマルチスキャンモニタに映すニとが できます

私自身も、このようなことをする機器が ないかと調べて見たところ,ナナオからEr goVerter9Bというものが発売されていま した。これはPC-9801の24kHzモードを31 kHzモードで映すというもののようです これと同じように15kHzから31kHzにする 機械を、ローテクでなんとか作れないので しょうか?

対応周波数が15kHz~80kHzぐらいまで ある, マルチスキャンモニタがあればよい のですが,どうやら探しでもないみたいな ので。 埼玉県 山本健二ほか同意見多数

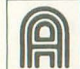

名指しできているので、私が直 formulation <br>Formulation

この質問は何通りの意味にも 取れるので、その都度考えられるパターン で答えます

まず15kHzにこだわる理由ですが、単に l吹ればよいのでしょうか? それとも, 15 kHzの映りが好きなのでしょうか?

実は私自身、画面を広くワイドに楽しめ ることと, 1ドットが角張らないことから, マルチスキャンモニタを買う前は、ゲーム は必ず15kHzモードでやっていました。同 じような理由で15kHzモードが好きだっ た人なら,迷わずマルチスキャンモニタを 買ってもよいと思います。画面をワイドに することは、最近のマルチスキャンモニタ はし、くらでもすることができますし,その 気になれば、オーバースキャン (X68000の) 15kHzモードのように上下左右が外には み出して映る)っぽく,広げることもでき ます。あまり古いやつでなければ、周波数 flFごとにそれらの画面情報をメモリに記憶 することができます。

また、1ドットが角張るのが嫌なのなら ば,先月号の Highreso.xを多少改造すれ ば、31kHz以上でも1ドットが角張りませ ん。 X68000の256×256モードなどを高解像 モードで映すと1ドットが角張ってくるの れをやめれば(垂直同期周波数が一気に110 Hzまで上がりますが), 1ドットが四角く ならなくなります。

**UESTION and** 

当然その分、垂直同期周波数が上がるの でソフトによっては処理が速くなるおそれ がありますが。このあたりは説明すると長 くなるので、2回にわたる私の記事を読ん でなぜFそうなるかを考えてみましょう。

ハード的にこれらを行う方法としては,  $39MHz$ のオシレータを $80MHz$ ぐらいに取 り替えるという方法があります。ただこれ も垂直同期周波数が上がってしまうので注 意が必要です。

15kHzにこだわる理由のなかに、NEO· GEOやメガドライブを映したいからとい う理由もあるでしょう。これらをなんとか するには、やはりスキャンコンバータなる ものを使わなくてはいけません。

Ergo Verter 98 というのは, PC-9801の24 kHz/53Hzの画面を31.5kHz/70Hzの VGA仕様のスキャンモードにするもので, 文字どおりスキャンコンバートをしていま す。

秘かに私はErgoVerter98を持っている のですが(ほとんど使っていない),これを X68000につけても 24kHz ード がうまく 31. 5kHzモードになったりはしません。そ の理由は X68000のドットクロックにあり ます。 98シリーズのドットクロックは, PC -H98, PC-9821シリーズを除いて, 640× 400モードでは一定です。したがって、この ドットクロックを見込んで'RGB各信号線 に出てくるアナログ信号をサンプリングし, メモリーして、まったく別のビデオICから 31 5kHz/70Hzで'出力します。いわばこれ はPC-9801専用であり、出てくる信号が完 全に予測できるからできる技なのです。

X68000の15kHzのドットクロックは, 固 定ではありません。これらは、2回にわた るメガディスプレイ計画の原稿を凡ていた だければすぐわかると思います。 256×256 モードは39MHzのオシレータから作って いますが, 512×256モードは69MHzから作 っていたりします。X68000専用ならばイメ ージ端子から出力されるドットクロックを 利用して作れないこともないのですが、専 用にするならばソフトで回避しでも同じで す。

1 ラインを 2 度読みしているからで,こ │ │ ンジンなどの画面を30kHzモードで映し │ │ います。試しにコンソール.ENVのスター また, NEO·GEOやメガドライブ, PCエ

たいという気持ちも山々ですが、これらの スキャンコンバートを「画質を劣化させず に」行うためには、専用にせざるをえない のです。

・少々高くなってよいのならば、ローテク で、15kHzを31.5kHzにしてしまう汎用ハ ードはできないことはありません。ただ, そうなると画質の劣化は必至です。その理 由は、水平の画像を表す水平同期期間が 15.75kHz時より31.5kHz時のほうが短い からです。短いということは、アナログ信 号を時間的に圧縮させることになるわけで すから、劣化の理由はいうまでもありませ んよね。

これをできるだけ劣化させずに再現する にはおそらく, ローテクでも10万以上かか ってしまいそうな気がします。わざわざ31 kHzにしたい理由の大半は、きっと画像が 締腿になるのではないか? という憶測か らきているのでしょう。それだと, この方 法は却下ですよね。同様なことを行う高画 質映像機器としてラインダブラーというも のがありますが,だいたい100万円以上しま す。

15kHzにこだわる理由はいろいろあり ますが、画質を綺麗に、しかも安くと、そ のように天秤にかけるならば,いちばんよ いのは15kHzの映せるモニタを別に残し ておくなり購入するなりすることではない でしょうか?

最後に, 15kHz~31kHzが映せるマルチ スキャンモニタが確か三菱から出ています よ。かなり高そうですが、モニタが本体よ りも高いのは当たり前ですからねえ(編 注:やはり普通はそんなことはない)。実質 的寿命は本体よりも長いものですし。

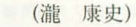

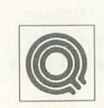

SX-WINDOW ver.3.1のコンソ I{Oll ールウインドウをデフォルトの 大きさより小さく開きたいので

すが、どのように指定したらいいのか教え てください。 神奈川県 大井 祐樹

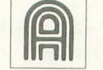

質問とは関係ありませんが、大 井さんの年齢を見て一瞬我が目 ||□ を疑いました。 10歳 ……。 では回答です

まず問題になるのはど を書き換えれば いいのかということでしょう。 コンソール 自体の設定は、コンソール ENVに入って

## mMXY質問箱

卜アップマクロ SOで大きさ指定をしてみ ました。するとコンソールの大きさは小さ くできるのですが、ウィンドウサイズは元 のままで妙に余臼の多いウインドウが捌い てしまいます。コンソール機能の呼び出し はシヤーベンやシステムアイコンから行わ れますから、最初に呼び出し側の設定を変 更することにしましょう。

シャーペンを起動して環境アイコンのと ころでメニューを開き、キー定義の書き出 しを選択します。次にいま書き出したファ イルをシャーペンに読み込み, MENU 1 (ディスクアイコン)の設定部分から,

'コンソール',#215,#70,'-N-1-B\$0 f00 -Y\$0100 -Gコンソール ENV' #216. \$OD

のような部分を探してください。

ここがコンソールを呼び出しているわけ です。直接CONW.EX(コンソーノレの本体) を呼び出すのではなし新規文書作成時に コンソール.ENVを指定することでコンソ ーノレをl呼び出しているのがわかります。

ウィンドウの大きさはシャーペンの起動 オプションで指定できます。マニュアルを 見ると,

 $-Vn.n$ 

ウインドウの幅と高さをドット単位で 指定

というものがありますので, これを使いま しょう。

先ほどの設定を,

'コンソール',#215,#70,'-N-1 -B\$0 f00 - Y\$0100 - V400.320 - Gコンソール. ENV',#216, \$0D

のように変更してみてください (大きさは 好みで変更すること)。これを一度セーブし てシャーペンの「キー定義の読み込み」で 読み直し、ついでに「キー定義と環境を保 存」を実行します。

開いているコンソールがあれば閉じてお いて、メニューからコンソールを開いてみ ましょう。小さなウィンドウでコンソール が聞いたはずです。

ただし、この状態だと設定されたコンソ ーノレサイス♂は元のままでウインドウだけ小 さくなっています。DIRなどを取るといち いちスクロールバーを動かさねばなりませ ん。そこでウィンドウサイズとコンソール サイズを一致させましょう。コンソールの 表示アイコンから「行数を画面サイズにあ

わせる」を選択し(好みにより「桁数を画 面サイズにあわせる」も), コンソールの環 境メニューから「キ一定義と環境を保存」 を実行します。

これでコンソール ENVが書き換わりま した。シャーペンからちゃんと小さなコン ソールが開くはずです。

あとはメニューメンテでメニュー 2番の デスクトップアイコン用メニューを書き換 えます。コンソールの項を選んで起動オプ ションに先ほどと同様の設定を加えるだけ です。さらに必要があればシャーペン. ENV問機にエディタ ENVも変更してお いてください

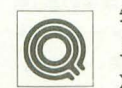

先日本屋でX68000関係の本を 見ていて疑問に思ったのですが X68000 スプライトの BGパター

ンは BGの使用する枚数によって定義でき るパターン数が変化するわけですが,ここ に定義したパターンはスプライト用に表示 せたり BG用に表示させたり,両方できるの でしょうか。 静岡県 西田 健二

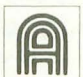

まず附記しておきたいのは, BG [Q}'I で使用されるパターンと通常の

スプライトとして使用できるパ ターンは(パターンサイズが違うことがあ りますが).基本的に同じものであるという ことです。

BGを使用するとスプライトの定義枚数 が減るといっても, BGで消費される部分が BG用に使用するパターン定義に使われて いるわりではありません BGでも普通のス プライトパターンを指定して端から遣いて いくだけです。

BGを使うと通常はスプライトのパター ン定義エリアとして使用されている RAM が, BG用スプライ パターンの配置情報エ リアとして使用されるようになります。

ですから,スプライト定義を256個分行っ ておいてBG表示モードにしてみると,わけ のわからない配置でスプライト BGが設定 されるはずですし(パターンがマップデー タとして使われる), 逆にBGをフルに使用 しておいて,定殺されていないはずのスプ ライト番号を指定すると,これまたわけの わからないパターンのスプライトが表示さ れるはずです(マップデータがパターンと して使われる)。

これでわかることは,スプライトパター ン定義用エリアと BGエリ アは基本的に等 価なものであり(というか同じもの), ハー ドウェア側にしてみれば使用目的など関係 ないということです そもそも仕様として これだけフレキシブルな構成を持っている 以上,わざわざ制限をつける回路にするほ うが事件しいといえるでしょう。

きて,通常のゲームは256x 256ドットの 画商モードが多用されるわけですが, この 状態ではBG1枚分の仮想画面は表示画面 の4倍の大きさがあるわけです。つまり実 際の画面の3/4が無駄になっています。縦ス クロールゲームにし ても,通常は仮惣匝l面の半分も使わないと いうのがほとんどでしょう

そのような場合, BGの使われない部分に 定義されたスプライトパターンはどのよう に扱われるのでしょうか?

だいたい察しがつくと思いますが,見え ていないBGはスプライトパターン用とし て使っても「誰も困らない」のです。

BGを使うとパターン定義数が激減して しまうので惜しいと思っていた人はうまく この部分を活用してみてください。

問題となる点は,どの部分がBGに使われ て,何番のパターンが定義できるのかとい うことでしょう。これは使用状況によって 変わってきますが、完全にスプライトパタ ンを初期化した状態から,使用する可能 '性のある BG'?'lプをすべてなにかで埋め 尽くしてみればわかります。 (中野修一)

#### 質問にお答えします

日ごろ疑問に思っていること,どんなこ とでも結構です。どんどんお便りください。 難問 奇問,編集室が総力を挙げてお答え いたします。ただし、お寄せいただいてい るものの中には、マニュアルを読めばすぐ に解答が得られるようなものも多々ありま す。最低限、マニュアルは熟読しておきま しょう。質問はなるべく具体的に機種名, システム構成、必要なら図も入れてこと細 かに書いてください。また、返信用切手同 封の質問をよく受けますが,原則として, 質問には本誌上でお答えすることになって いますのでご了承ください。なお,質問の 内容について,直接問い合わせることもあ りますので電話番号も明記してください。 宛先: 〒103 東京都中央区日本橋浜町

 $3 - 42 - 3$ ソフトパンク株式会社出版部 Oh!X編集部「Oh!X質問箱」係

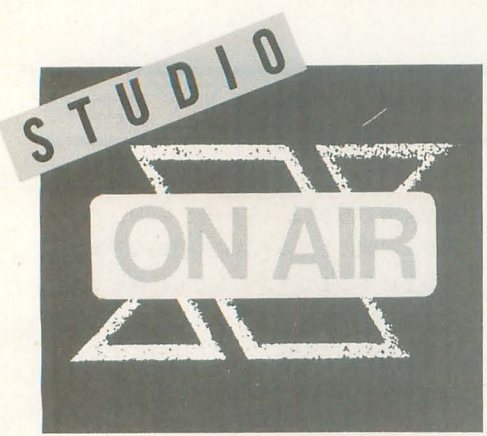

## **FROM READERS TO THE ED**

虫の鳴き声が心地よく聞こえてくる季節 です。皆さんはなにをして過ごしている でしょうか? 読書,音楽鑑賞,それと

.グラフイツク,動画がよく特集として組まれ, 進歩の度合も刻一刻という感じがし、興味ある ところなんですが,なにせ "絵"の分野はメモ りがたくさん必要なので,周辺機器の充実から 入っていかなくてはなりません。本体だけで楽 しめることっていまではなくなってしまったの でしょうか。まだまだ現役のXIをときどき触っ rたったこれだけのメモリでも結構おもしろ いのに」と思ってしまいます。

三木陽出 (34)北海道 .レンズフレアですが,あのようなフレアを光 学ではゴーストと呼びます。また、レンズのデ -7がわかっていれば,ゴース卜の出現する位 置と大きさは求めることができます(レイトレ ーシングしなくても)。さらに通常、レンズには 色がついてますから,反射の仕方によってカラ フルなゴーストがでます(コーテイングしてい るから)。「6角形のレンズフレア」といってい るのは,丹さんが恩われているとおり絞りの形 です。つまり6角形ではなく6枚羽根の形です。 …<br>宮崎 圭介 (25)徳島県<br>よる月号の内容はちとわかりにくく感じられた

しかし,読み返してみればなんとかなりそうだ ったので安心した。 橋本 真樹(20)新潟県

難しいと感じる方も多くいらっしゃいまし たが、自分でいろいろと試していくなかか ら、得るものがあるはずです。がんばって みてください。

◆アクセラレータの記事が復活しましたね。と ころで完成の暁には基板を配布とありましたが, 私としては完全キットもしくは, MPU,PLD,コネ クタなど.地方では入手不可能な部品とセット にして配布していただきたいものです。工作記 事を毎号楽しみにしていますが,地方では部品 入手が極めて難しいのです。

鉄村光太郎(27)北海道 本当にお待たせしました。完成にはもう少 しかかりますし, 実際に配布するとなると, いろいろな問題が出てきますので……。 ◆「(で) のショートプロぱーてい」の「漢字」

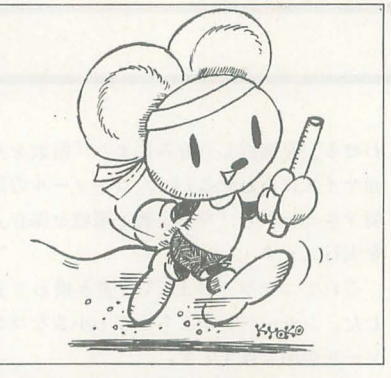

もビデオ。でも、いちばん多いのはパソ コンでプログラミングやゲームですかね。 ただ,あまり夜更かししないように。

ものは、少し前のNHK「はるかなる漢字の旅」第 1回に出てきた、漢字のみのアニメーションを 思い起こさせてくれたので、2度笑いました。 加藤洋介(27)埼玉県

ばっと見てそれがなにかを認識させる漢字 文化ってやはりすごいですね。

◆ただいま8月号を読みながら書いています。 お, I7ページの「HELL HOUND」はすごい。少し 嬉しくなってきました。あ、22ページに「餓狼 伝説SPECIAL」が……フフフフフ。あ, 23ページ 下に「VIEW POINT」が……ホホホホホ。あ,新 作情報に「プリンセスメーカー」が……へへへ へへ。あれ,その上に,まさか,ス,ス,スー パースト……ウヒャウヒャウヒャ(気が変にな りそうです)。ああ、二浪してなければ……(現 実に戻される)。 尾形 敦(19)東京都 9月号のゲームレビュー1本から今月号は

一気に4本。この調子でガンガン新作が出 てほしいものですね

◆X68000を初めて手にした日を夢見ました。あ のときめきを思い出して……そして目覚めたと き、私は自分が泣いていることに気づきました。 あのときのことを思い出しながら X68000を分 解し,内部をキレイに掃除して,これからもど

うか一緒にがんばっておくれと呼びかけます。 あのころのときめき、忘れたくはないですね。 和田哲也 (24)東京都 いつまでもそんな心を忘れないでいたいも

のですね

●いつも思っていた。「この内容で600円は安い, 安すぎる……」。そして、9月号から680円にな る。「まだ安いなあ。もっと高くしてもいいよん」 と私は思う。 大久保 明弘 (22)岩手県 ご理解をいただき大変ありがとうございま す。これからもご期待に応えるためにも精 進させていただきます。

◆毎月18日を心待ちにしていますが、本屋に行 くとカラフルなほかのパソコン誌の色調に埋も れる感じで、目立たず「発売日なのにナイ」と 店の人に尋ねるところでした。いいデザインな のにねぇ。 久保英宣 (23)三重県 度からは目立っところに置き直しておい

てくださいね。

◆私の知っている人は, 「486-DX2 66MHzがオソ イ!j と売りとばし, r 486-DX4 100MHzj の機 械を買いました。私はX68030の25MHzのスピー ドが速すぎて,ついていけません 文化の違い なのでしょうか。でも, 33MHzのX68030がちょっ ぴり気になっています。大取 伸一(25)岡山県 マシンそのもののスピードよりも結局は動 かすソフトが問題になるわけですから……。

でもその友人もリッチですね

◆「040turbo」買いまして、温度計も買いまし た。57°C, まだまだ大丈夫。

皆川| 明久 (23)奈良県

でも57°Cか,触るのはちょっと……。 ◆表紙の左下のソフトバンクのマークが成年コ ミックという文字に見えてしまう……。こ,こ れは,もしかしてヤパイのでは?

露崎 秀明 (22)千葉県 いつもそんなものばかり読んでいるんです

か?

◆その1 中古特価1,000円の横で同じソフト を新品特価500円で売る庖(オイオイ) その2 ドラキュラFCディスク版を買ったら

中身がディープダンジョンだった(友人の話で すけど)。その3 ついに登場! 中古ソフトを

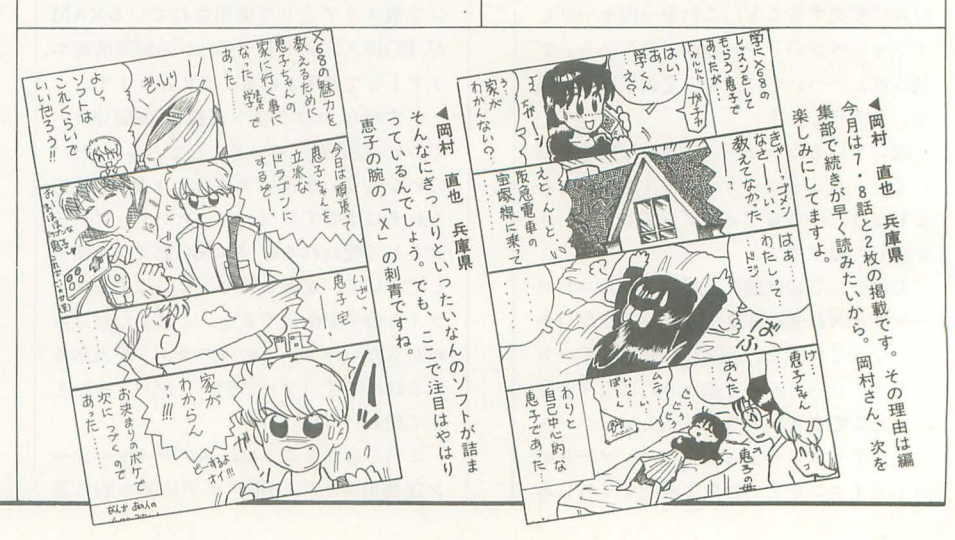

定価の 2f音で売る庖! 久米 豊信(26)大阪府 8月号に書いたときは冗談のつもりだった のですが、本当にタイトルと違う中身が入 ったソフトを売っているなんて……。 ◆生活費を5,000円に切り詰めているいま, Oh!X

の出費は痛すぎる。 小林満幸(19)宮城県 これって食践とかも含まれているのでしょ

うか。それに、まさか1カ月分?

◆パソコン通信を始めた。料金が怖くて有料 NETにはアクセスしてないが,草の根NETでも 結構楽しい。なぜか絶対数の少ないはずの X68000ユーザーがPC-9801ユーザーを圧倒して いるので. こんなところでも X68000ユーザーの 積極性を感じました。もちろん私も積極的に書 き込んでいますよ。<br>
千葉 浩貴(21)宮城県 草の根NETと油断していると,知らぬ間に

–<br>●8月号40ページの岡本訓さん, 「アリストテ<mark>レ</mark> ス」ではありませんが,シャープ最初のポケッ トコンピュータPC-1211は「ピタゴラス」という 名前でした。Oh!Xの読者は何人ぐらい覚えてい るのだろうか? 鈴木健児 (23)愛知県 ということは、時代でいえば「ピタゴラス」 から「ニュートン」へ一気に飛んで「ガリ レオ」で少し戻る tいったところですね。 そうすると,「ガリレオ」の性能は……?

◆ううむ. Z-MUSICのインストール方法がよく わかりません。ハードディスクを手に入れてか らはHuman68kの使い方など勉強したのですが, Z-MUSICのマニュアルは専門用語 (パスを通 す. 環境変数など)が多すぎて……。初心者に 詳しく教えてくれると助かります。 SX-WINDOW を使い始めてから, 130Mバイトのハードディス クの残り容量が少なくなり、そろそろもっと大 きなハードディスクがほしくなってきました。 安くならないかなー。
 西山 浩(19)東京都 初心者の方にはなかなか難しいことも多い と思いますが, 上に挙げてある2つの言葉

も、Human68kのユーザーズマニュアルに は解説してあるのでがんばってみてくださ い。また、一般的なことについてはMS-DOSの解説書などでも参考になるので目 ?:'とおしてみてはどうでしょうか。

◆夏はやはりバイクで風を切って走るのが気持 ちがいい。8月19日は「バイクの日」だそうで すね。ライダーの皆さん、愛車でちょっとした ツーリングでもいかがでしょうか。

#### 敏森 健裕(21)兵庫県

「バイクの日」とは知りませんでした。そ の日の私は友人と俳句の会を開いていまし た(大ウソ)。

◆8月号の「STUDIO X」に載った小笠原の友人 Mです。ちゃんとOh!Xは毎月買っております。ご 安心ください。しかし、私のX68000はゲームマ シンと化し、いまは、仕事での使用マシンはPC -9801 +WINDOWSアプリに浮気してしまいまし た。彼にイヤミをいわれそうだ。

山沖 正直(30)神奈川県 しっかりと Oh!Xに目をとおされているよ

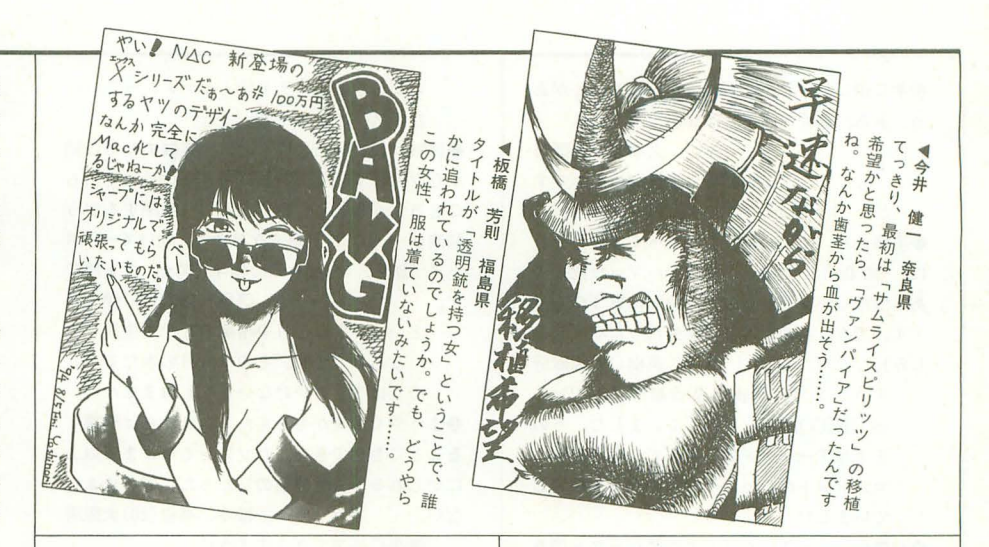

うで、とりあえず安心しました。休みの日 にはゲーム以外のことにも使ってあげてく ださいね。

◆ウチのX68000はバリバリと仕事をしていま ウチは自営業ですが,もはやX68000なしで は、従業員の給料も払えないほど。ウチの店の 重役です ! X68000よ, よく遊び, よく働け ! 市川 博基(18)愛知県

よく働いたX68000には,毎月の給料の代わ りに、装備の充実が待っているんでしょう ね。もし、充実されないとそのうちストを 起こすかもしれませんよ。

◆私は悩んでいる。SCSIボードを買おうか, CD プレーヤーを買おうか……。どちらがよいでし ょうか? SCSIボードは去年の10月から, CDプ レーヤーは去年の8月から夢を見ています(も う買っているかも……)。

西浦 宏和 (20)愛知県 かれこれ1年間も夢を見ているわけですが, その夢の中ではCDプレーヤーやSCSIボー ドが追いかけてきたり……。

◆この年になって、おたふく風邪をひいてしま いました。しかも暑い盛りに。楽しみはOh!Xと X68000だけです。そういえば、自動車のナンバ ーで42-19はないですね。 ほかにも、 もっとあっ たと思いましたけど。ちなみにひらがなでは, お, し, へ, というのが使われてません。

佐藤泰満 (35)宮城県 ◆ガソリンスタンドで働いているのですが、常 連客のなかには,ナンバーが42-19 (死に行<) 49-89(四苦八苦)という草があったりします (実話) 42-19のナンバーを初めて見たときには 「このナンバーって本当にあるんだ」と感動し てしまいました。 境 秀行(23)福岡県

さて、どちらが本当なのでしょうか。あと、 そういえば製造番号にも 注意が必要かもし れません。友人が42XXという番号で事故 を起こしたことが……。

◆珍しいことに金と時間に少し余裕ができたと 思ったら,部屋の余裕が完全になくなってしま いました。やっぱり世の中はよくできてるとつ くづく感じてしまいました。

藤原 彰人 (24)岡山県

金と時間に余裕がないのに部屋にも余裕が ない私の立場は……。

◆ご存じだと思いますが、高松の水不足はすご いことになってます。夏の一大イベント「高松 まつり」が中止になりましたが,実に20年ぶり のことだそうです。いつまで続くんでしょうか。 ちなみに職場のクーラーは水冷式ということで 止められています。 早野 哲也(24)香川県

皆さん汗だくになって、お仕事をされてい たのでしょうか。どうもご苦労さまです。

◆彼女ができた。とりあえず3人目。しかし, いまの子とつき合い始めてから, 2人の子に告 白された。おかげで1カ月ぐらい悩みまくって, まともに寝ていない……。 これっていいことな のでしょうか…・・? 江城憲之(18)大阪府 若いうちはた〈さん悩んで〈だき仁、。 あと,

外を歩くときは背後にくれぐれも気をつけ  $\tau$ ......

◆食中毒にかかりました。3日間、下痢と高熱 に襲われ寝込む始末。原因は.賞味期限の切れ た牛乳 冷蔵庫から出しっぱなしにしておいた のがいけないそうで。皆さんもお体を大切に。 「教訓,怪しい食品は容赦なく捨てよう」。

金子直史 (18)新潟県

冷蔵庫に入っていた賞味期限の切れた牛乳 をとりあえず捨てました。食中毒を未然に 防ぐことができたかもしれません。でも, 賞味期限内に食べてしまうのがいちばん。

◆このまえ, あまりプログラミングをしない友 人と関数の返り値がどうのこうのという誌をし ていたら,「返り値と聞くと返り血を思い出して 変になるからやめてくれ」といわれた。変なの はそっちやー! 浪越 孝宏(21)兵庫県 その友人には触れてもらいたくない過去が

あるのかも……。 ◆このあいだ、友人(女の子)に「アンパンマ ンに似てる」といわれた。これって喜んでいい のかなぁ? 小山 優一(20)東京都 正義の味方に似ているのですから, 思いっ きり忍びましょう 賛沢をいってはいりま せん。それに小さい子供にはモテモテかも。 ◆会社や寮で愛想のない機器ばかり相手にして いるせいか. "ふわふわ・もこもこ" な小動物を

相手に遊ひ'たいという衝動にかられることがあ る。ああ、動物が飼えればなあ。

渡辺 久孝 (27)大阪府 "もこもこ"な小動物は氾!f~がつくのです

が、"ふわふわ"っていったい……。 ◆須藤さん. "炎のコマ"なら知ってます。それ rMr.Do' j は温泉の旅館でハマッた党えの ある懐かしいソフトなので,絶対に買うつもり です。でも、あのころは小学生だったな(しみ 1. スレ) 渡辺英樹(19)大阪府

そういえば,深夜の某番組で「Mr.Do! vs UNICORNSjを探していました。その ときはアーケード版の法械でしたが,マイ コンソフトのパッケージもチラっと登場し ていました。

◆大学生になっていちばんの難関がテストであ ることがわかりました。特に理系の人はとてつ もなく長いテストで,生きてる気がしないほど に弱っていきます。これなら、浪人のときのほ うが楽だったような ……。

青木恭一郎 (20)東京都 テストはこれから何度もあるし、さらに先 には卒論もしくは卒研という大きな憎が待 っていますよ。

◆この夏,暑くてふんばりがきかない。年をく ったようだ……。 坊農 誠(23)福井県 お互いきまです。

◆どうも。8月号USER'S WORKSコーナー掲載 の「HELL HOUND」の作者です。このたび、某地 方局にアナウンサーとして就職することが決ま りました。某地方の皆さん、これからはたぶん 全国ただひとりのX68000ユーザーのアナウン サーとしてX68000の普及に努めますので,どう ぞよろしくお願いします

小松泰郎 (22)東京都 普及活動のレポートも楽しみにしています .5(冗談) インチディスクを増設して「今後はメディ

アコンパート が楽になりましたよ」と同室の女 性に教えたら、「うれしー、大きいのを3.5イン チに入れたいと思ってたのよー」といわれた で、持ってこられたのが8インチ……。でかす ぎるよー。 松尾 和浩 (33) 新潟県

いまどき 8 インチを使えるマシンっていっ たい?

◆試験が終わったというのに、実験のために朝 から夕方まで暗室にこもりっきり(泣)。空気も こもるし,暑いし,眠くなるし (密閉するから 酸素が……), 目も悪くなりそう。助けてー, ポ パイ (錯乱)。ちなみに心理学 (閃光)の実験で 西尾昌人 (20)愛知県 ということは1日中暗闇のなかで生活して

いるわけですね。そのうち日の当たるとこ ろでは生きていけないかもしれませんね。

・ょうやく内定がもらえた これからは卒業す ることに専念できる パソコンもいままで以上 にいじれる。人生最良の日だった。涙が止まら ない。 松本 高佳(20)大阪府 無事に卒業できますように。

◆パソコンを使いたいので、ブレーカーが落っ こちないように、クーラーを消している。あっ つい……。たぶん編集室って涼しいんだろうな 渡辺 久理子 (22)富山県  $-1$ **筆い……** 

◆やっとTeXの本が出ましたね。私には、TeXを 素直に「てくす」と発音して友人に「おめー, そりゃ"てふ"っていうんだ」と,思いっきり 馬鹿にされたという悲しい思い出があります。 一ノ瀬宣彦(23)東京都

ほかにも「てっく」といったりもするので、 友人を「ふふん」と鼻で笑ってあげましょ う。

◆ツインタワーの間のホコリをとった。数年間 のホコリがとれて、とてもきれいになりました。 関 喜視(21)神奈川県

本体カバーを聞けるともっとすごいホコリ が待っていることでしょう。でも,カバー をとると正式な保証がたぶん受けられなく なるので……。

◆ペットの鳥が俺を見ている……。

友菊学(17)千葉県 食べられないように気をつけてください。 ◆奨学金がもらえる身分になった。衝動買いし そうで怖い…… 太田崇貴 (23)岡山県 なーに、少しくらいの借金,どうにでもな るものです (本当か?)。

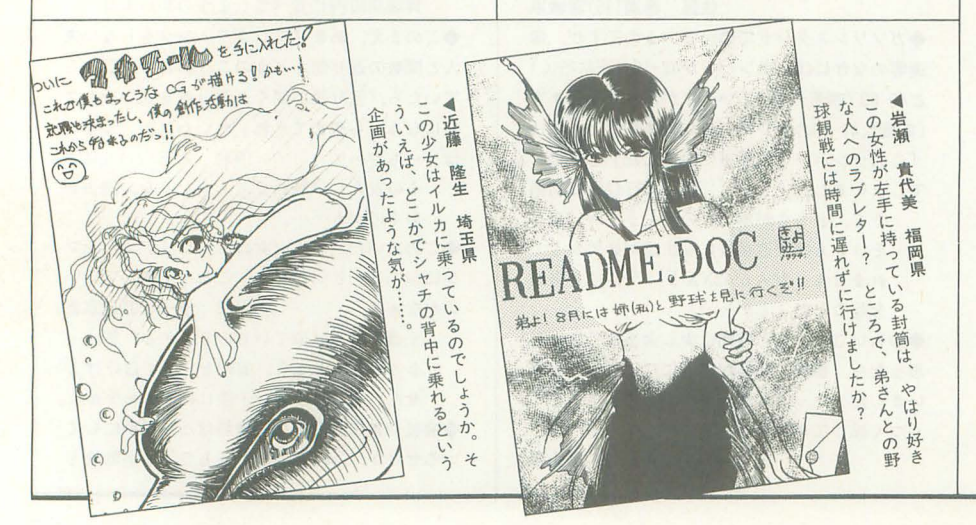

◆2つも初体験をしてしまいました。ひとつ目 は,ハンダごてなるものを使ったこと 思って いたより、難しいですね。ハンダが隣とくっつ いちゃったり,ビニール線をむいて芯を出すの に四苦八苦しました。でも、まがりなりにもで きあがったときはとっても嬉しかったです。も うひとつは、ゲームセンターに連れて行っても らったことです。8月号で須藤さんが書いてい ましたけど、私が小中学生のころは"ゲーセン" は不良の行くところだったので……。うっ,年 齢を感じるなぁ……。でも、巷で評判の運転す るアレや,格闘するアレはしませんでした にしろ反射神経をどっかに置き忘れてしまった 人間なので……。 浅井 美雪 (26)鹿児島県

反射神経はきっと母の体内に忘れてきて, 弟か妹がその反射神経を受け取っているん じゃありませんか。

 $\blacklozenge$ 部活で大島に旅行に行きました。友達が「FF VI」を1日(徹夜)でクリアするというので, 生ける攻略本として付き合いました。当然眠く なってしまい. 最後のほうは2人の会話が成り 立っていませんでした。疲れた。

小野考平(17)東京都

部活の旅行でスーファミ? しかも徹夜。 終わったときは2人とも生ける屍と化して いたようですね。それにしても,いったい なんの部活? 怪しい。

◆バイト先で毎日ショーを行うのですが、ある 日, ccガールズが来ました。楽屋入りするとこ ろを裏口(鯛理場)から 1mくらいの距離で見ま した。思わず「うわっ, 動いてる!」といって しまいました。 中島 貴史 (18)滋賀県

うーん, その気持ちよくわかります。 .ノーベル賞級の発明だと患ったモノ,それは 「形状記憶シャツ」。私のような独身者にとって, まさに欠かすことのできないアイテムといえよ う。 鹿又健(25)東京都

次は形状記憶スーツが登場して、丸洗い OKになり (なんか学生服みたい), クリー ニング屋さんのピンチかも……。

◆ない金を作って行ってきた、ヨーロッパ縦断 2週間の旅(ユーレイルパス使用)。もう, とっ ても忙しい忙しい。まさに駆け抜けたとはこの ことだ! なんせ,ロンドン1.5日,ベルリン l 日,ライン下りで | 日, ロマンチック街道で | 日, フェッセン0.5日, チューリッヒ0.5日, ユ ングフラウとマッターホルンが!日ずつ,レマ ン湖クルーズ0.5日,ローマ l日. ギリシヤ l 日,エーゲ海クルーズ | 日,あとは移動だもん しかもロンドンではリコンファームに時 間を取られて 1日公園で寝てたし。次はもっと 金と時間の余裕のある旅にしたいよー。

笹田泰治 (20)京都府 ロンドンの公園の過ごし心I也はいかがだっ たでしょうか。これが冬だったらと考える **と……。** 

◆上の娘が5歳になり、手がかからなくなった と思ったら,下の息子が 6カ月を過ぎ,だっこ におんぶでパソコンに向かう暇がない!

石川 栄一 (35)新潟県 だっこはともかくおんぶをするのなら、ね んねこでしょってノマソコンに向かえばOK です。これで英才教育もばっちりですね。 ◆「ワニワニパニック」は僕のいちばん得意な ゲームです。すでに1万円以上貢いだので、ワ ニのアルゴリズムを見切り、常に95点を超える ことができるようになりました。調子が悪くて 93点くらい, 3回に |回はノーミスで99匹叩 き切れたりします。ふっふっふ。でも,「悪魔城 ドラキュラ」のドラちゃんが倒せなかったりし ます。ちくしょー,変身するなー! 嶋村 謙(21)大阪府 ドラちゃんを倒したあとは、カニに排戦で すか P ◆先日,サイフを落としたことに気づきあせっ ていたら、電話がかかってきた。 相手:「サイフを拾ったんですけど」 自分 「どうもありがとうございます!j 相手:「お金はないけど、免許、カード類はあ るみたいです」 自分:「いやー,助かりました」 相手:「落としたところを見て、すぐに追いか けたんですけど間に合わなくて……」 (以下省略)ガチャッ。 ん? なんかナットクいかないぞ?

今回智宣 (20)兵庫県

落としたところを見られた人は、実はお金 を抜き取った人だったのかも……。

◆女性の就職難についての発言に関して暴言を はきたいと思います。マスコミなどに出てくる 女性たちは,女性を差別しているといいますが, 私の知人(男性)は就職に失敗してしまいまし た。彼は自分の力が足りなかったのだといって います。女性たちのなかには,自介自身の能力 のなさに気づかずに,女性だから失敗している のだと思っている人がいらっしゃるのではない でしょうか。 清野 一男(23)山形県 このところの就職戦線は本当に大変ですね。 ある会社では、「暑いですね。上着を脱いで ください」といっておいて「いま脱いだ人 は帰ってけっこうです」とぬかしたそうな。

こんなのでは選ぶ側にも問題が……。 まだ 決まっていない人はがんばってくださいね。 ◆「マッドストーカーX68」も「あすか120%」 もCONFIGで「MISEROYO」と入力。ゲーム中,フ ァンクシヨンキーや, ROLLUP, ROLLDOWNでい ろいろできるようです

山口 貴史(19)埼玉県 皆さんも試してみてくださいね。

◆8月号の「microOdyssey」を読んだあと、いろ いろ考えましたが、やはり自分の体は自分で守 る以外に方法はないのかもしれません。社会で どんな政策がとりれたとしても,結局それを実

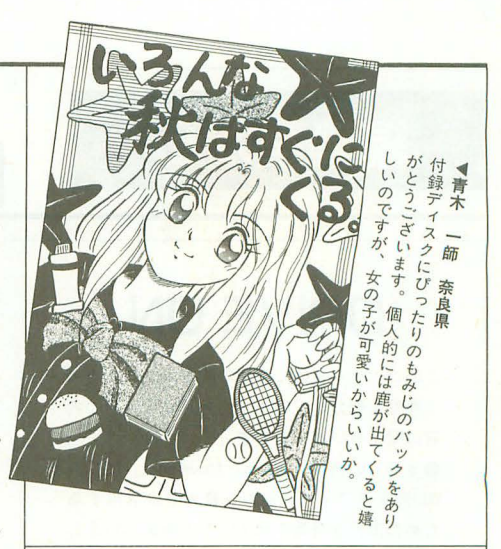

行する」人ひとりの意志がちゃんとしていない とまるで意味がありませんよね。私もいまの身 介からして規則正しい生活を送ることは不可能 でないはずなのですが,つい先日も学会原稿の 締め切りのせいで陵限時聞を削ってしまいまし た。反省。 宮本 明人 (24) 北海道 もちろん自分の体を自分で守れれば問題は ありません。ただ、社会的にそれが認めら れているかいないかで1人ひとりが必要と する意志の強さは大きく変わってくると思 いますが……。

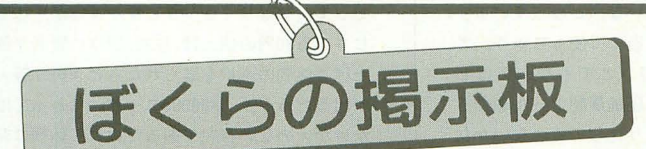

●掲載ご希望の方は、官製ハガキに項目(売る・買う・氏名・年齢・連 絡方法 ……) を明記してお申し込みください。 ●ソフトの売買. 交換については、いっさい掲載できません。 ●取り引きについては当編集部では責任を負いかねます。 ●応募者多数の場合、掲載できない場合もあります。 ●紹介を希望されるサークルは必ず会誌の見本を送ってください。

### 弘仲間

★パソコンクラブ「OREGA」は平成 6年8月1日を もちまして休会いたしました。それに伴いまし て、会報「俺が悩まないかんのか!?」も休刊い たしました。平成2年10月より皆様のおかげで いままでやってくることができました。ありが とうございました。さて、会員の方に連絡です が, vol.13が届いていない方は11月末日までに連 絡をください。それ以降はサポートできません。 本当にお世話になりました。またどこかでお会 いしましょう。〒910 福井県福井市文京4-9 -5 メゾン山本201 新海敏之方「OREGA」サポ  $-1$ 係

## 売ります

★システムサコムのSCSIハードディスク「Mocking Bird」(白)520Mバイトとサンケンの無停電電源 装置「MPS-500」をセットで59,000円 (送料込み) で売ります。どちらも新品同様で箱、説明書,

付属品すべてあります。連絡は往復ハガキでお 願いします。〒408-03 山梨県北巨摩郡武川村 上三吹345 興石 学(24)

- ★X68000XVI用2Mバイト増設RAMボード「CZ-6BE2 A」を25,000円 (送料込み)で売ります。箱, 説 明書,付属品すべてあります。連絡は往復ハガ キでお願いします。〒799-26 愛媛県松山市福 角町625-8 加藤和人(18)
- ★X68000XVI用2Mバイト増設RAMボード「CZ-6BE2 A」を22,000円 (送料込み) で売ります。箱, 説 明書、付属品すべてあります。連絡は往復ハガ キでお願いします。〒660 兵庫県尼崎市東本町 3-84-2 堀江 敬三 (24)
- ★X68000CompactXVI用2Mバイト増設RAMボード 「CZ-6BE2D」を20,000円で売ります。連絡は官 製ハガキでお願いします。〒061-13 北海道恵 庭市恵み野西 | -6-7 鈴木 貴智(18)
- ★東京システムリサーチの「Xsimm10」と増設メモ リ4Mバイト×2枚 (70ns) を42,000円 (送料込 み)で売ります。箱、説明書つきで新品同様で

す。連絡は往復ハガキでお願いします。〒146 東京都大田区池上 | -23-10 金井 利成 (21) ★YHPのプリンタ「DeskJet 505J」とカラーキット のセットを20,000円以上で売ります。箱、説明 書,付属品すべてあり、新品に近い状態です。

連絡は往復ハガキでお願いします。〒344 埼玉 県春日部市緑町 2-4-10 森山 裕史 (20)

## 買い打

★SCSIボード「CZ-6BSI」または「SX-68SC」を送 料込みで8,000円で買います。箱、付属品が揃っ ているものを探しています。連絡は往復ハガキ でお願いします。〒719-01 岡山県浅口郡金光 町大谷886-1 加藤 雅浩 (25)

### パックナンバー

★Oh!Xの1990年1~8月号をセットで10,000円 (送料別)で買います。切り抜きは不可です 連絡は往復ハガキでお願いします。〒339 埼玉 県岩槻市本町 4-7-12 浜島 順一(20)

## 編集室から

# DRIVE ON

ご意見を紹介しています。今月は8月号の内 容に関するレポートです

●8月号の特集「Graphic Movement」は、X68 000のグラフィック能力を最大限に活用する ための工夫が特集されていると考えていまし が,実際に特集を読むと内容的に少し横 道に外れたように思います 「レンズフレアの シミュレーション」はグラフィック能力を生 かした記事だったように思いますが,そのほ かの特集記事はどちらかというとグラフィッ ク機能(とメモリ)をぜいたくに使っている だけ、というような感覚を受けました。 壁谷 喜嗣 (35) X68000 EXPERT, PC-9821 As, 9801NS/E 愛知県

●SX-WINDOWにEX-WINDOWと, X68000のグ ラフィック環境もユーザーによる土台が完成 しつつあるように思います。Z'sSTAFFやMATI ERなどの優れたグラフィックツールで絵を 描き, EX-WINDOWのフィルタで加工。そし て, SX-WINDOWで表示 各種フォーマットの 利用ができ、それを加工するノウハウも溜ま ってきたのはいいのですが, X68000のハード ウェア自体に不満があるのも事実です。ウィ ンドウ環境を生かすためのメモリやCPUパワ の不足 グラフイツク能力も 8年前はぶっ 飛んでいたとはいえ,いまではそれほど…… という感じがします

#### 渡辺 祐介 (19) X68000 富山県

●最高のグラフィックを創り出すのに必要な ものは、絵を描く才能や努力、創意工夫でし ょう。画像フィルタはアイデアしだいで面白 いことができて便利だし、高級感のあるCGを 描くためには必需品です。しかし、画像フィ ルタなどはやはり必要に応じて, 自分の手で 即席で作ってしまうのが一番だと思います (X-BASICなんかでね)。Oh!Xとしては、いろ いろなアイデアを寄せ集めて.アイデアだけ たくさん紹介するといいかもしれません 鈴木 朝夫(20)XIturboZ, MZ-731, PC-9801 RA51, PC-880IVA, PC-6001mkII, FM-77AV, MSXturboR, ZX-81 神奈川県

●8月号に紹介されていた「X-SIMM VI」は, 高く評価できる製品でしょう。 X68000 XVIシ リーズのメモリは.以前から高いだの品不足 だのでなにかと問題になってきましたが,こ の製品のおかげですべて解消されたといえる のではないでしょう力、

あと,ここ 1年くらい石上氏のものをはじ め,突然アクセラレータの話題が多くなって

きましたね。とりあえず、「H.A.R.P.」「HARP-FX」「040turbo」がサードパーティから発売(予 定のものもあるけど)されました 高速化と いえばCPUのクロックアップが主流ですが, 実際どちらのほうがメリットがあるのでしょ うか。私自身、030マシンを触るまでは68000, 10MHzが重いと感じたことは,あまりありま せんでした(「沙○曼蛇」とかは例外)。X68000 以タ十にも,実際l386マシンや486マシン, RISC マシンなどを触ってみましたが,使用目的や アーキテクチャの違いが大きすぎて比較のし ようがありませんでした。しかし, X68000 XVI 以降高速機が出てきて数年。現在ではSX-WINDOWをはじめ, IOMHzには少々荷が重いも のも出てきました。重く感じるマシンからの 高速化というものは.体感的に凄いものがあ りますよね。そういう意味で、030高速化より 68000, 10MHzの高速化に興味があります。 奥田直也 (21) X68030, X68000 SUPER, AC E-HD, MSX2/PC-E550 愛知県

from

●8月号の特集を読んで、SX-WINDOWのテキ ス卜パレット 1~7 がちゃんとカラーとして 使えれば,グラフィック函面があまり頼りな くてもそれほど困らないな,と思っています。 Oh!Xで勝手に色を割り当てて使っちゃう。と いうのはどうでしょう(とてもやってほし い) あとグラフイツク圧縮展開ツールを作る ならついでにライブラリ化してくれないかな, と常日頃考えていたので, PICSLlCEライブラ りはとても嬉しいですね。なにせ、GRROOT.X のような便利なツールを持っていなかったの

> ごめんなさいの コーナー

8月号 ローテク工作実験室「基板を加工す

P.89 X68030の取り替える抵抗が, R24, R246, R236となっていますが, R245, R246, R236 間違いです。R24は底面基板にはありません ので注意してください。ご迷惑をおかけした

9月号 ステージデータ自動解法プログラム

パグに関するお問い合わせは 公03(5642)8182(直通) 月 $\sim$  金曜日 16: 00 $\sim$  18: 00

ことをお詫びします。

 $31$ 

で、6万色背景にするため、GL3ファイルを DOS READしていたのです。記事の中では丹 氏の「イメージ端子から入力すればどんな画 像でも30fps出せる」の一文がいいですね。こ の言葉どおりならイメージユニットを持って いる人なら、SX-WINDOWで「壁紙テレビ」と かが可能なのかな? イメージ端子って12V の電源だというくらいにしか考えていなかっ たけれど,実は結構侮れないところがあゥた ですねえ。

石田 伯仁 (21) X68030, PC-980 IVM II, PC -8801 mk II MR 神奈川県

●24ビットフルカラーが当たり前となりつつ ある現在、16ビットカラーは中途半端なクオ リティなのかもしれません。しかし、いくら 発色数が増えてもしょせん扱うのは人間です。 つまり,ありあまる環境も整備されてはじめ てその真価を発揮するものでしょう。その点 で. X68000での65536色はバランスの取れた レベルであって,まだまだ実用に堪えうるも のだと思っています。で、特集記事の中では 「壁紙動画」が目をひきました。ただ、実際 に動いているのが見られないのが残念ですが そして、やはりくるべきときがきたか、と感 じさせる80円の値よげ。現在, Oh!Xの読者が値 上げと休刊の選択を迫られたらどういう答え が出るだろうか。 X68000ユーザーにとっては かけがえのない存在であるだけに、休刊は非 常に悲しいので,がんばって続けてほしいも のです

小林 佳徳 (21) X68000 XVI 新潟県

P.61 最小ステップが報告されたハガキの整 理ミスにより,プログラムを使って求めた最 小ステップ数の28 36ステージの数値に誤っ た情報が紛れ込んでしまいました。正しくは、 以下のとおりです。

- 28  $11 \sim 13$
- 36  $20~-42$
- 9月号 X68030 D'ash

P.89 記事中に表記されていたX68030 D'ash の定価が誤っていました。正しい定価は350 000円 (税込)です。誤った情報を載せたため ご迷惑をおかけした関係者各位にお詫びいた します。

お問い合わせは原則として、本誌のバグ情 報のみに限らせていただきます。入力法,操 作法などはマニュアルをよくお読みください。 また、よくアドベンチャーゲームの解答を 求めるお電話をいただきますが、本誌ではい っさいお答えできません。ご了承ください。

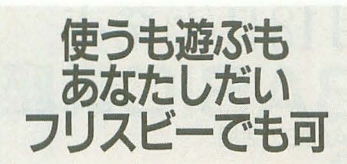

▶やってきました付録ディスク「もみじ狩り PRO-68K」。小物ツールを……のもくろみとは 裏腹に、なにやら大きなファイルがごろごろ と収録されてしまいました。もちろん、ただ 単にサイズが大きいだけではありません。内 容の充実度も保証付き。最新のSX-BASICは グラフィックエンジンのサポートにより、ず いぶんと面白いことができるようになりまし カードゲームにフィールド型RPGもどき 3D迷路など,収録されたサンプルたちを見 ていただければ一目瞭然です。ただし,動作 する SX-WINDOWはver.3.0以降ですので、ま だパージョンアップがすんでいない人は,さ っさとユーザー登録ハガキをシャープに送り ましょう。

お次は, SLASHを使うためには欠かせない モデラ MOD.Xです。前回よりも機能、操作性 ともに格段に進歩しています。今回はちゃん

とオブジェクトファイルもついているので, がんがん尭予状データを作成して,シェーデイ ングされる美しいポリゴンを思う存分堪能し てみてください

そして, X-BASICゲームプログラミングユ ーザーに朗報のスプライト操作拡張関数。そ の名のとおりゲームを作るために便利な外部 関数たちが盛りだくさん。この外部関数を使 って,編集部をうならせる素晴らしいゲーム を作ってみませんか? パワーあふれる投稿 をお待ちしています

そうそう. 「こいのぼり PRO-68K」に収録さ れた「PUSH BON!」のオリジナルデータも多 数(210ステージ分!)収録されています。ぜ ひ,遊んでね

このほかにも,いろんなものが収録されて いますので、特別企画をよく読んで「もみじ 狩りPRO-68K」をお楽しみください。 ▶ 「X68000マシン語プログラミング」は、著 者多忙につきお休みとなってしまいました。 ▶なお,今月号の特別定価が900円なのに、先 月号の予告の予価を見てびびってしまった読 者の皆さん。ごめんなさいね。

#### 投稿応募要領

- ●原稿には、住所・氏名・年齢・職業・連絡 先電話番号・機種・使用言語・必要な周辺 機器・マイコン歴を明記してください。
- ●プログラムを投稿される方は、詳しい内容 の説明, 利用法, できればフローチャート, 変数表, メモリマップ (マシン語の場合) に,参考文献を明記し,プログラムをセー ブしたフロッピーディスクを添えてお送り ください。また、掲載にあたっては、編集 の都合により加筆修正させていただくこ とがありますのでご了承ください
- ●ハードの製作などを投稿される方は、詳し い内容の説明のほかに回路図,部品表.で きれば実体配線図も添えてください。編集 室で検討のうえ、製作したハードが必要な 場合はご連絡いたします。
- ●投稿者のモラルとして、他誌との二重投稿, 他機種用プログラムを単に移植したものは 固くお断りいたします。

あて先

〒103 東京都中央区日本橋浜町3-42-3 ソフトパンク出版部 Oh!X「完全定名」係

s H F T • B R E A K

▶付録ディスクに入っているもののなかに、私がふ だんローテクで使っている回路ライブラリがありま す。もちろん, Easydraw専用ですが。ただ、このデ ータはディスクのマスターアップ時に突如入れるこ とになったので、英語のものはスペルがいい加減だ し、サイズもものによりけり。そのへんはちょっと だけごめんね。 (瀧) ▶美術館の受付, 交通量調査, 後楽園の豆汽車運転 手, スイミングスクールのコーチ, トラック配送助 手、薬物実験ボランティア,ソフトハウスの外注, お歳暮の梱包など。そして、現在はビデオ屋の兄ち ゃんだったりする。こうしてみるとやってないよう でけっこーバイトしてたなーと妙に感心してしまう 今日この頃。 (いつ漫画家になれるのか? の哲) ▶もう世間は涼しくなっただろうか? ボクはこの 夏をクーラーなしで乗り切ることになりそうである。 部屋にないからしょうがない。それでも一応眠れる。 コツは寝る前のジョギング。汗をかいてからシャワ 一を浴び、さっぱりしたところで一気に寝るのだ。 体力もついて一石二鳥だけど、この水不足だと電気 と水のどちらをとるか悩まされるなあ。 (E.K) ▶一念奮起して部屋を片づける。貧乏性であること は自覚しているが.いちばん困ったのが買物でもら った袋の処分。「CD屋の袋はCDを入れるのにちょう どいいなあ」などと唆きながら,あれもこれも取っ ておくことにしたら結局部屋はもとのまま。部屋を 片づけるよりも貧乏性克服のほうが先決だな,うん  $\mathfrak{Z}_{\mathcal{N}_0}$  ( $\mathfrak{R}$ )

▶今回の付録ディスクのために書いたCソースは軽 く8000行を超えている。よくこれだけ書いたものだ と自分でも関心してしまう。で、ごめんなさい、や っぱり外部コマンドはバグがあります。xclickを使う ときはマルチビューにしないでください。マスター アップ後にならないと重大なバグが発覚しないのは やはり世の常なんだろうか。 (けんと) ▶何年も前からほしくてしかたがなかったブレード ランナーのオリジナルサウンド ラックがようやく 出ました(大きな声ではいえませんが私は海賊版ま で買いました)。いい。やっぱりサントラは妙なアレ ンジをしないのが基本ですね ところで先月のpTeX の縦書きの件は私の事実誤認でした。事情は来月報 告します。 ごめんなさい。 (A.T.) ▶実をいうと、先日、生まれて初めて家庭用ゲーム 機を買った。メガドラ2だ。ぷよぷよ目的だったの だが、ぷよぷよバンドルの本体と2つ目のパッドと ソフト2本を買って2万円強。これは安い。パソコ ンソフトだとこうはいかないもんね。でも、家庭用 ゲーム機の限界も感じる。楽しいけど蓄積感がない のだ。この点ではまだパソコンのほうが上。 (K) ▶今年の夏はMTBにほとんど乗れなかった。こんな にいい天気が続いたのに……。おまけに仕事が忙し くてRIEXの大会にも出られなかったし。その代わり にというわけではないが、何年かぶりに海へ行った。 内房は波が穏やかだった。でも、男ばかり4人って いうのも……。そういえば白の水着はやっぱり透け るのではないだろうか? ラッキー。 (高)

▶深夜のタクシーで。「いままでお仕事ですか?」「雑 誌の編集なんです」「っていうと、どんな?」「パソコ ン雑誌ですけど」「……ああ、それじゃ、私らが読む ようなエッチなやつとは違うんですね」。いきなりエ ッチなといわれてもねぇ……。 深夜の車という密 室の中て知らないおじさん相手ては返答に因ってし まったあたしって、未熟者? (ふ) ▶付録ディスクに収録された SLASH用モデラ 「MOD.X」。僕も愛用しています。このモデラを使い 始めてからというもの,モデリングがずいぶんと楽 になりました 未完成だけど,坪井氏が精力的に制 作に取り組んでくれているので.皆さんもなに力要 望があれば遠慮なくお寄せください。できれば使っ てあげてね。
(PS.結婚しました。のJ) ▶SX-WINDOWを使ってなくて、カラープリンタを 持つてなくて, 3D関係やゲームに興味がなくて, X-BASICを使わない人には評判が悪いだろうなあ。最 近の調べによると読者の平均メモリ容量は5.IMバ イ卜だし, 5月号のアンケー卜ではSX関係やゲーム 関係のリクエストがかなり多かったのは確かなのだ  $\psi$  (U) ▶テレ・パソ・コンポなんちゅう広告を見ると、ど うも六本木パソコンなるものを思い出してしまうの ですが……。最近はテレビを見られるというのが, 入門者向けパソコンのはやりのようですけど、世界 初のパソコンテレビXIが登場したのが1982年の秋。 VisionやWoodyやFreshなんかはXIのひとまわり違

いの弟ってとこですか (T)

## microOdyssey

7月某日。結婚式場へ行く。まず,披露宴の 内容を決めるためどんなオプションサービスを 行うかと聞かれるたびに、ひたすらいりません 攻撃。なにが楽しくてゴンドラに乗ったり, ライアイスをたかなきゃあかんのか,と思いつ つ 彼女と一緒に首を構に振りまくり、需要が あるから存在するのだろうが.どんな人たちが こういったサービスを利用するのか,ちょっと だけ興味があった。あと,愚低限やらなければ 被露宴の問がもたない,とされるキャンドルサ ービスもかったるいのでヤメ 都合よく会場が 空いていたため、すんなり式の日程も決まり、 申し込みにかかった時間は2時間ほど。あまり にも簡単に事が運ぶので、なんだか拍子抜け。

8月某日。結婚披露宴の司会を担当してくれ る人と打ち合わせ。やはり、ないないづくしで 時間がもたないと司会者の人にいわれる。結局 司会者の提案により,お色直しのあとのキャン ドルサービスの代わりにお菓子を配り歩くこと とと. ビンゴゲームで問をもたせることにする あとは出席者の中から乾杯の音頭をとってもら う人と、ビンゴゲームの罰ゲームとしてスピー チ,当日用意してあるカラオケを歌ってもらえ そうな人を決めて、打ち合わせはおしまい。

8月某日。あっというまに結婚式当日。彼女 とその母親と一緒に式場へ向かう。彼女は着付 けのため美容室へ。僕も0次郎と化している髪 の毛をまとめてもらうために美容室へ……と思 ったら男性はダメとのこと。げげっ最初聞いた 話と違うじゃないかと思いつつ, しょうがない ので近場にある美容室を聞いて,わざわざブ口 ーしてもらいに行〈

そのあとは,無事着付けも終わり,写真撮影 が行われた そこで,カメラマンの指示を聞く たび,自介が人体モデルの人形になった気分に なる 思わず込み上げる笑いをこらえるのにひ と苦労。で、写真撮影が終わったあとは控え室 へ。この頃になると人々も集まり始め、すでに 見せものパンダ状態。定番の挨拶大会と友人た ちが撮りまくる写真にひきつった笑顔で対応し つつ. 挙式を待つ。

挙式はというと……はっきりいうとよくわか らなかった(ここで大失態を演じたがもう忘れ た) どんな意味があるのかわからないまま,い ろんなことをやらされただけ

面白かったのは挙式のあとに行われた親族を 含めた写真撮影 彼女の兄夫婦に子供がいたの だが,まだ,小さな子供ということでじっとし ていない どうしょうか,というみんなの不安 をよそに、カメラマンは「大丈夫です。とりあ えずそのままにしていてください」とのこと。 そして.いざ写真を撮るときになって「は~い, 僕たちこっちだよ」のひと言に子供たちが反応 した瞬間をパチリ。さすがプロ。妙なところで 親族一同も感心していた。

最後はいわゆる披露宴。なんの問題もなく、 僕自身もきしたる失敗をすることなく終わった のだが、披露宴の間じゅう笑いっぱなしだった。 以前から結婚することは決まっていたが,式場 が決定してからわずか|カ月で結婚式という現 実がとてもおかしかったのだ。結局、現実味の ないまま終わってしまった結婚式だが,念願の 彼女のウェディング姿も見れたことだし、とり あえず幸せなんでよしとしよう。 (J)

1994年11月号10月18日(火発売 特集 冬期集中BASIC講座 · XSPRITE.FNCを使ったゲーム作成方法<br>ショウレポート '94データショウ 新製品紹介 BJC-400J/X680x0 Develop&libc II シューティングゲーム作成講座(4)

## バックナンバー常備店

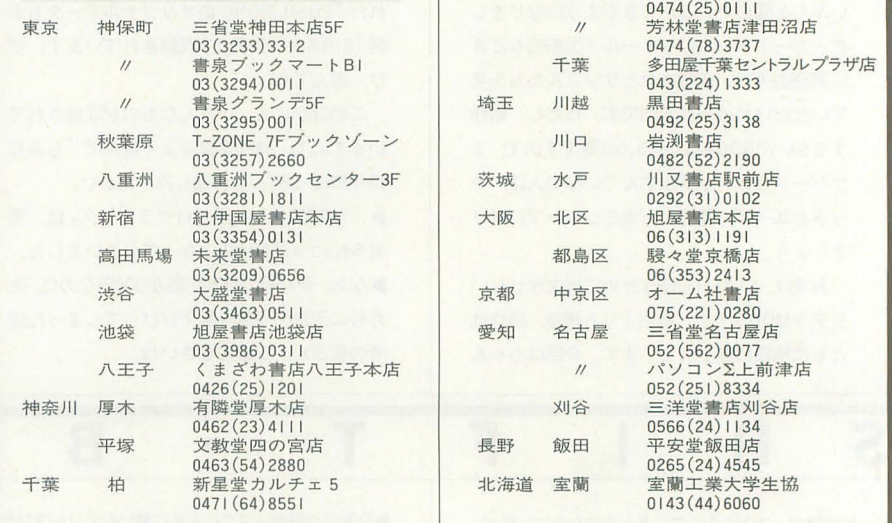

## 定期購読のお知らせ

Oh!Xの定期購読をご希望の方は綴じ込みの 振替用紙の「申込書」欄にある「新規」「継続」 のいずれかにOをつけ,必要事項を明記のう え、郵便局で購読料をお振り込みください。 その際渡される半券は領収警になっています ので、大切に保管してください。なお、すで に定期購読をご利用の方には期限終了の少し 前にご通知いたします。継続希望の方は、上 記と同じ要領でお申し込みください。

基本的に,定期購読に関する ことは販売局 で一括して行っています。住所変更など問題 が生じた場合は. Oh!X編集部ではなくソフト パンク販売局へお問い合わせください 海外送付ご希望の方へ

船橋 リプロ船橋后

本誌の海外発送代理店,日本IPS(株)にお 申し込みください。なお,購読料金は郵送方 法,地域によって異なりますので,下記宛必 ずお問い合わせください

> 日本IPS株式会社 〒101 東京都千代田区飯田橋3-11-6 B03 (3238) 0700

 $\prod_{10}$   $\prod_{\beta=1}$  10月号 条行人 橋本五郎 ■編集人 稲葉俊夫 ■発売元 ソフトバンク株式会社 ■出版事業部 〒103 東京都中央区日本橋浜町3-42-3 Oh!X編集部 ☎03(5642)8122 販売局 **fo**03(5642)8100 FAX 03(5641)3424 広告局 fi03 (5642) 81 1 1 ■印 刷 凸版印刷株式会社 C)1994 SOFTBANK CORP. 雑誌02179-10本誌からの無断転載を禁じます。 落丁・乱丁の場合はお取り替えいたします。

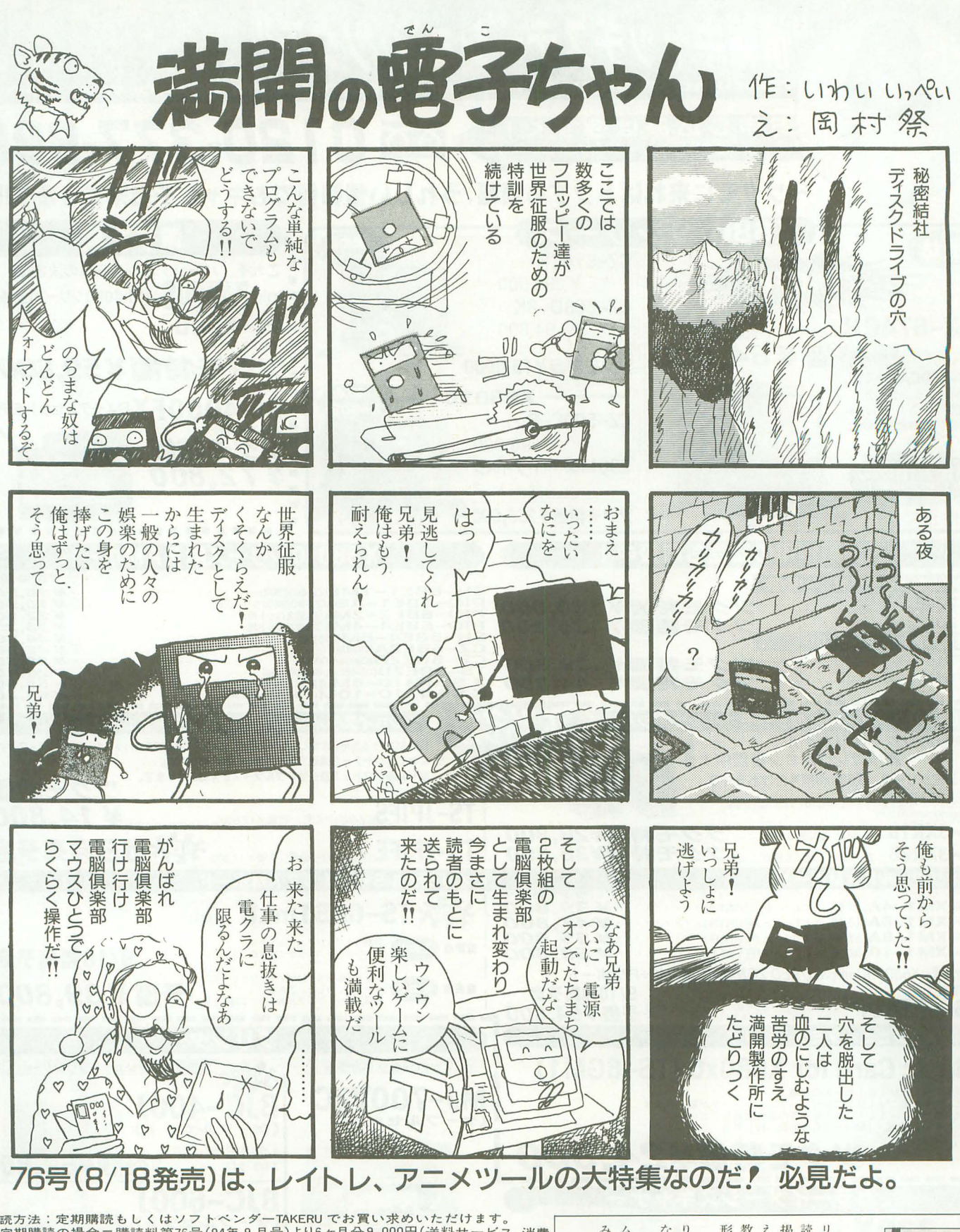

講読方法:定期購読もしくはソフトベンダーTAKERU でお買い求めいただけます。<br>★定期購読の場合=購読料第76号(94年 9 月号)より6ヶ月分 9,000円(送料サービス、消費 ない記事もあっていいですね。 りだったり、 X 68 だけにこだわら 教わるという、ひとつの理想的な 掲載されるようになりました。教 みなさんに味わってほしいです。 形を作り出したと言えるでしょう。 リ2枚組になった電脳俱楽部には ムなどが掲載される恥ずかしさも、 えたい人が教え、教わりたい人が 読者参加による読み物がたくさん また、 えたい人が教え、教えの人が教え、教えの人が教え、教えの人が教え、教えの人が教え、教えの人が教え、教えの人が教え、教えの人が教え、教えの人が教え、教えの人が教え、教えの人が教え、教えの人が教え、教えの人 お ムなどが縮刷制される恥ずかしきも、 さらに容量が増えて文章が図入 税込)を、現金書留または郵便振替で下配の宛先へお送 り下さい お、図書券届いたぞっ 現金書留の場合:〒I71 東京都豊島区長崎I-28-23 Muse西池袋2F ㈱満開製作所<br>郵便振替の場合:東京 5-362847 ㈱満開製作所 図書券届いたぞっ。 自分のハガキやプログラ  $\overline{\phantom{a}}$ ●ご注文の際は、郵便番号・住所・氏名・電話番号を忘れずに記入して下さい。<br>●3.5インチディスク版をご希望の方は、「3.5インチ版」とご指定下さい。<br>● 新規購読の方は、「新場」と明記して下さい。なお、特に購読開始号のご指定がな<br>- い場合は既刊の最新号からお送りいたします。 ●製品の性格上返品には応じられませんが、お申し出があれば定期購読を解約し残金をお返しします。<br>rTAKERUでお求めの場合 = 1部につき1,600円(消費税込)です。<br>●定期購読版と内容が一部異なる場合があります。御了承下さい。<br>●お問い合わせ先 TEL(03)3554 -9282(月〜金 午前11時〜午後6時)<br>(なお、定期購読版のパックナンバーについては定期購読の方のみご注文を承ります)

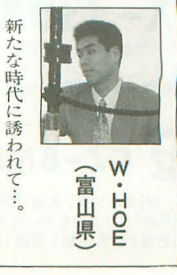

みなさん、こんにちは。

76<br>号よ

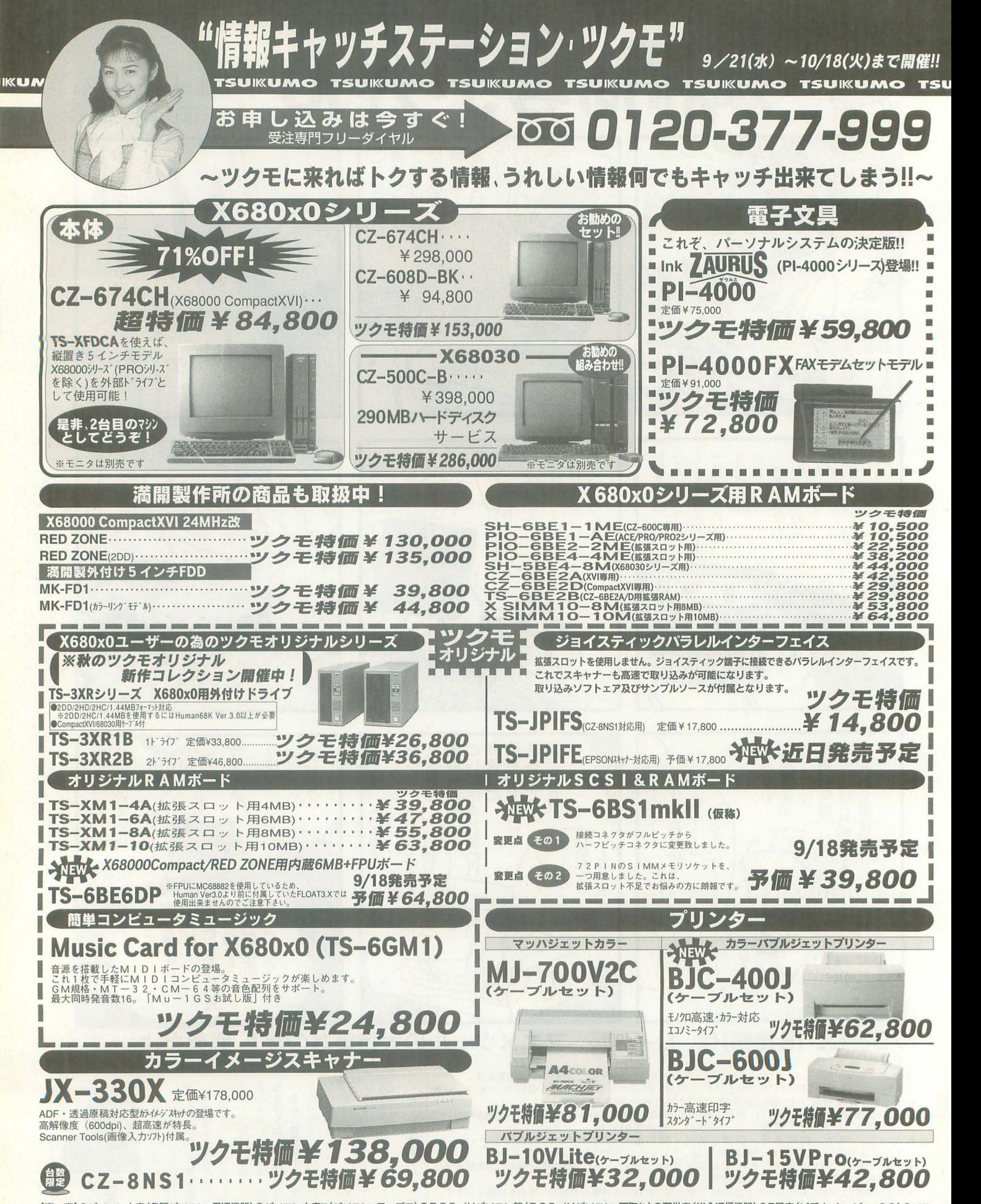

京】●バソコン・周辺機器)●バソコン・周辺機器)●バソコン本店II(バソコン・ワープロ)●DOS/Vパソコン館 (DOS/Vバソコン・下取り)●万世店(総合通信機器)●5号店(ビデオ・ムービー・CS)●ソフ ト8号店(パソコン&ゲーム用ソフト)●買取センター(ゲーム機・ゲーム機用ソフト買取り)●ニューセンター店(パソコン・中古・下取り・買取り)●ラジオセンター店(ハンディーレシーバー・テレホンバーツ [名古屋1号店(パソコン全般)●名古屋2号店(パソコン全般・総合通信機器・ビデオ) [札 幌]●札幌店(パソコン全般・総合通信機器)●DEPOツクモ2番街店(パソコン全般)

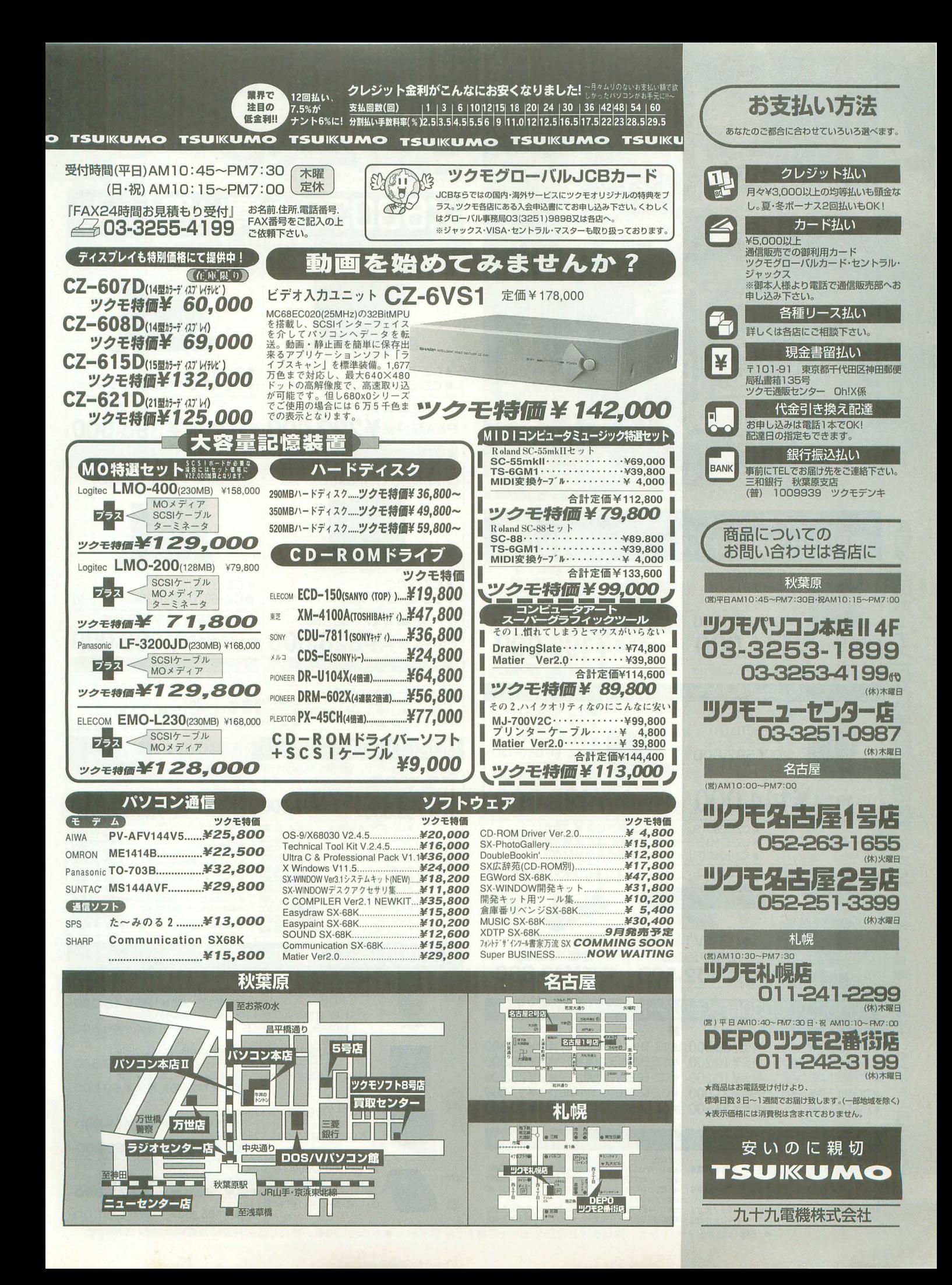

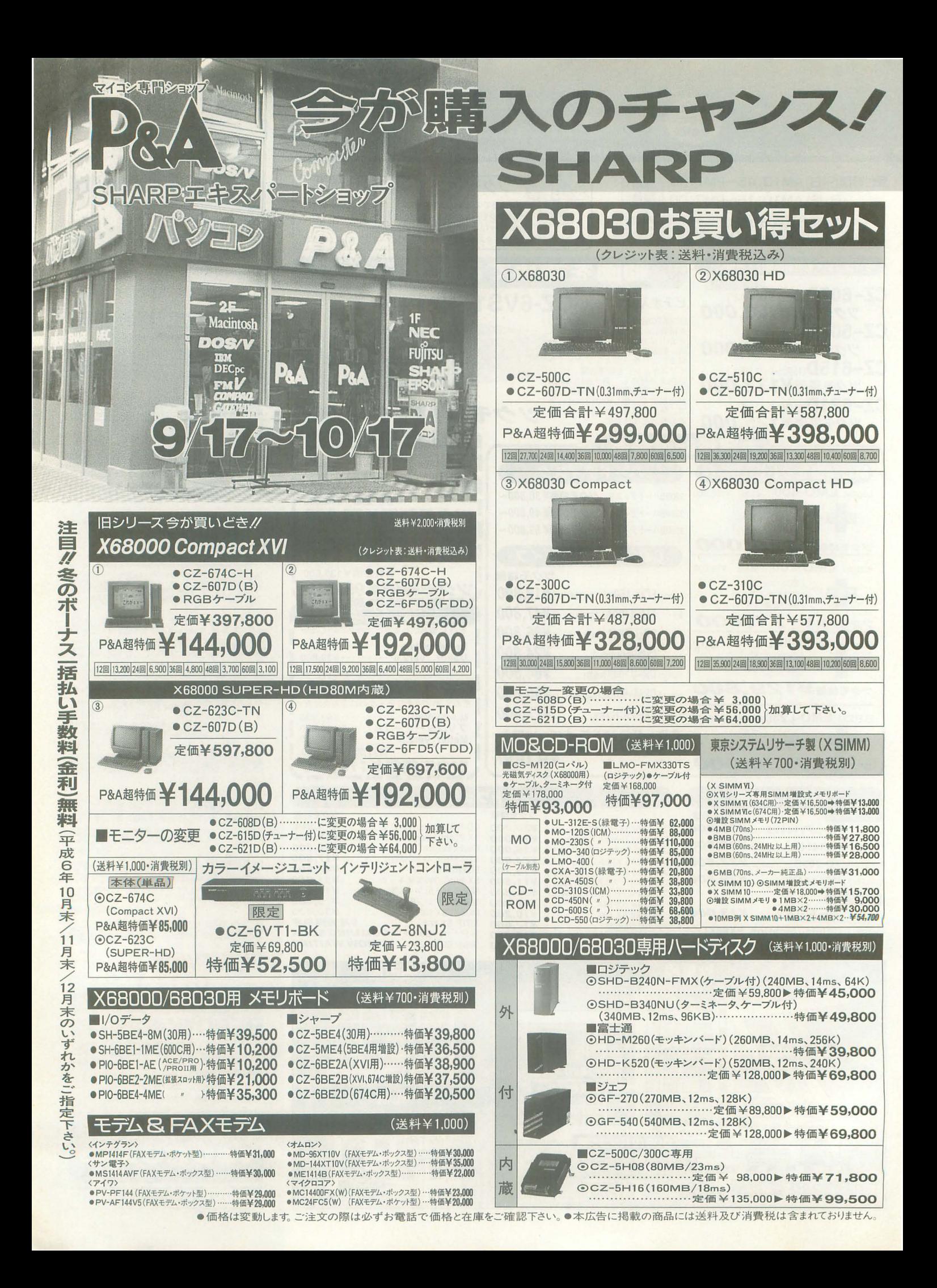

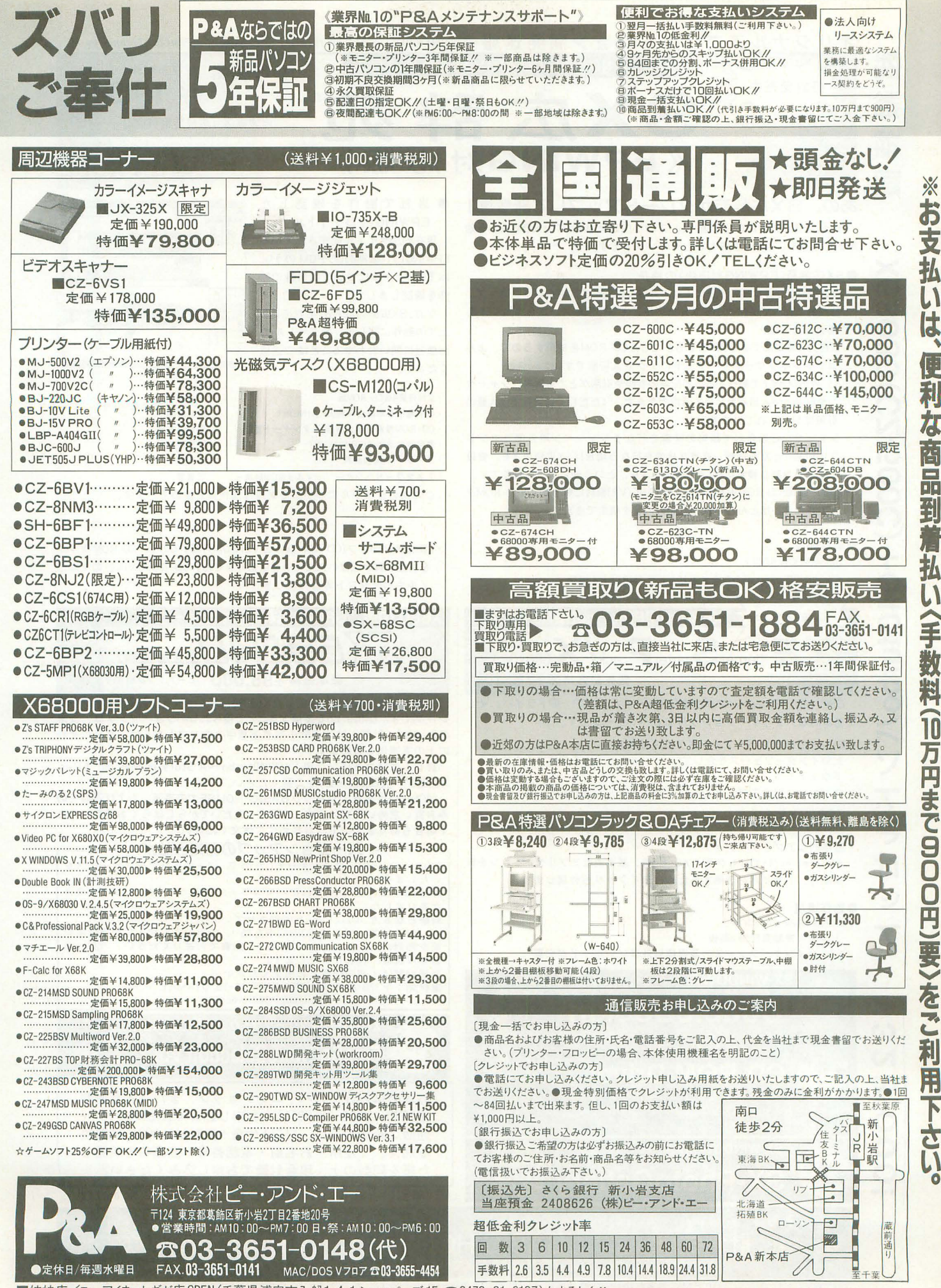

■姉妹店/ユーアイネットギガ店 OPEN (千葉県浦安市入船1-4-1ショッパーズ 1F ☎0473-81-2107)もよろしく/

g o o d 、〆 『も 開下さい。 0

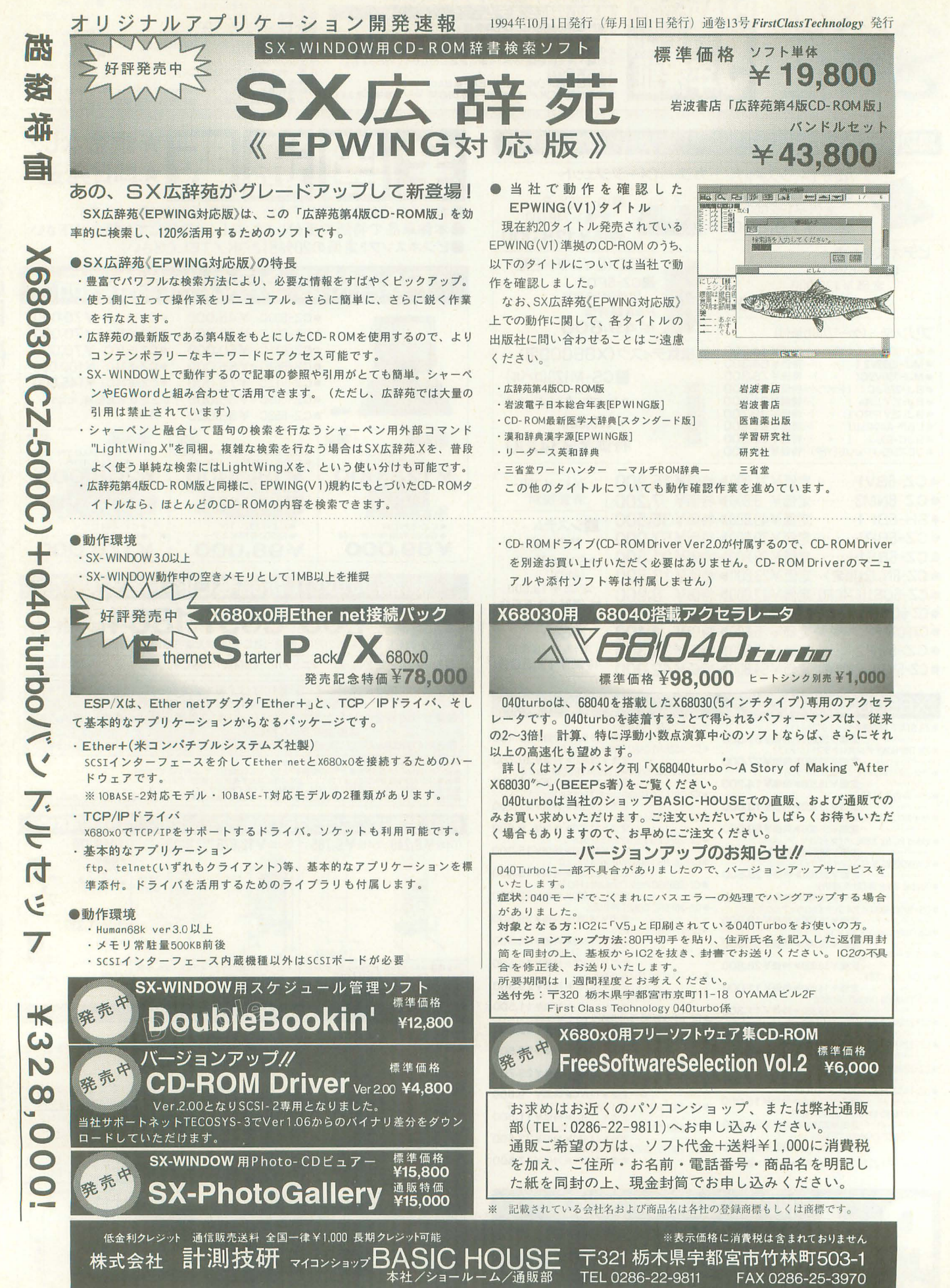

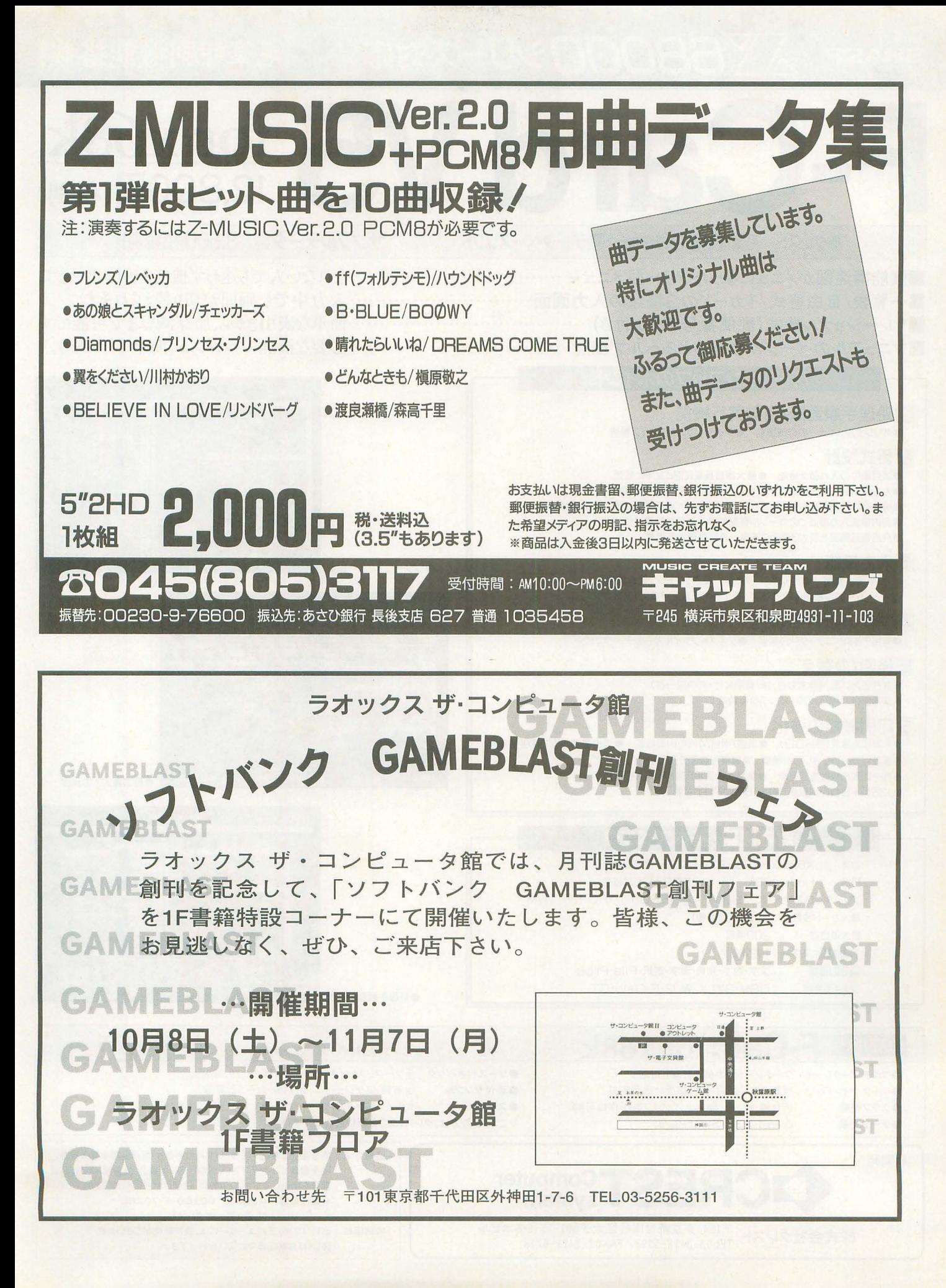

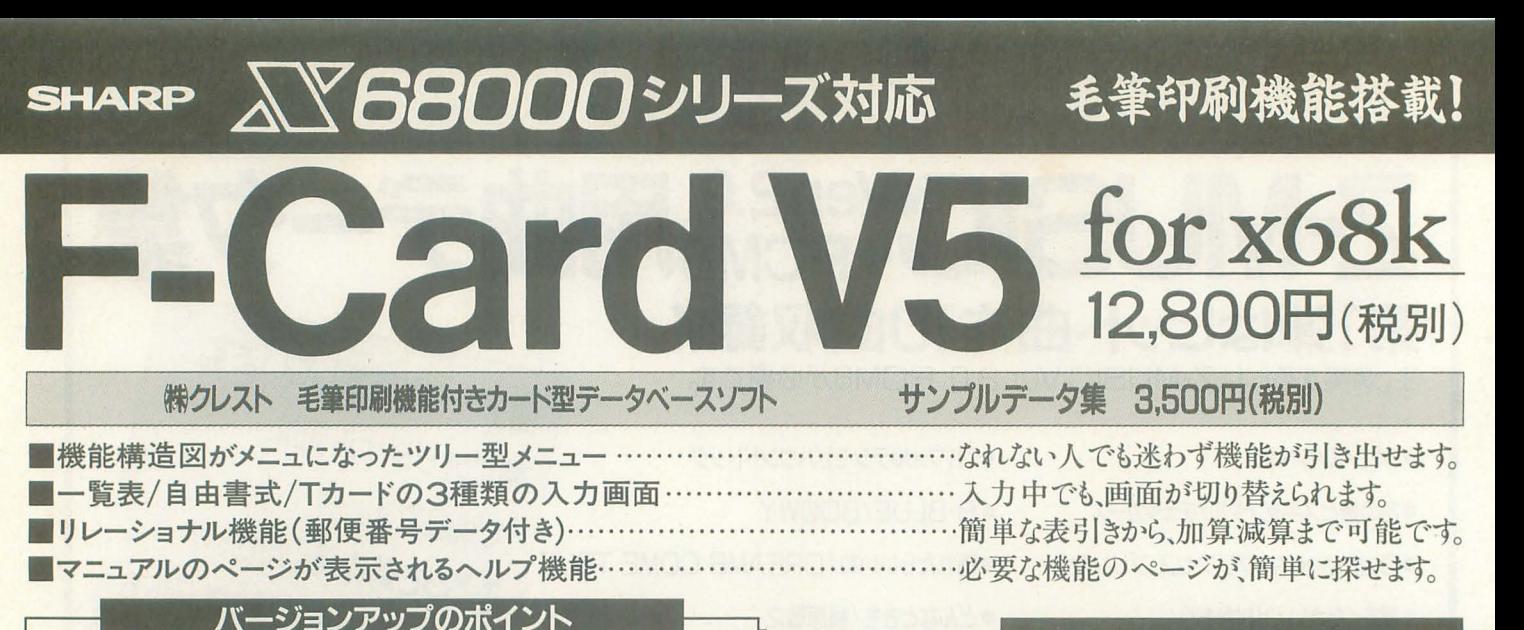

#### 「爆動戦」 F-Card V5<br>プル住所録 回処理手順登録/自動実行機能 ●オリジナルメニューの作成機能 ●タイトルのカスタマイズ機能 図書式設計 ●項目順位の入れ替え機能 ●最大項目長を1024文字に拡張 ●カードの重複チェック機能 ●数値の上限/下限/初期値の設定 ●複数行にわたる入力枠の設定(改行入力可能) ●自由書式画面での罫線機能 ●自由書式入力画面でのカーソル移動制御 ●日数計算機能 塗金器()<br>大<br>トー型品類 ●自由書式画面を最大3画面に拡張 ●自動再計算機能 出量 望线 園入力機能 -ツリー型メニュー画面 ●カード挿入機能 ●カードマーク機能 ●ポップアップ電卓機能 ●オートダイヤル機能(要モデム) ●データ読み上げ機能(英数カナ対応) [月史气] [美]  $E - C a r d V5$ 4プラットホーム機能 ■ 奈<br># 第211県茅ケ崎市茅ヶ崎5-54-7<sup>03-5256-6674</sup> ₩ 21. ●専用テキストエディターの装備 ●テキストファイルからのデータコピー  $\sqrt{3}$ BE 圏検索/並替え 31 非平稳 ●会社名あいまい(株式会社・(株/有限会社・有の同一視) NU TI ●検索該当/非該当のワンタッチ反転機能 ■ 多数 2121 ■ 甲車 固印刷機能の強化 **先日買した珈琲代を返してもらってない!** ●毛筆印刷機能(要HDD) ●縦倍/横倍/4倍角印刷機能 ●自由書式印刷での罫線機能 ●複数行での折り返し印刷機能 ●縦横複数面分割機能 ●同一印刷の枚数指定可能 ●葉書への直接印刷(横挿入専用) **腰侧宽度, 腰侧缘路 腰侧部的 腰侧部 腰侧部的一个** ●136桁+圧縮印刷機能で最大180文字印字可能 F-Card V5<br>2018:得意先台幅 対応機器/基本スペック 本体 : X68000·X68030 メモリ: 要2M以上

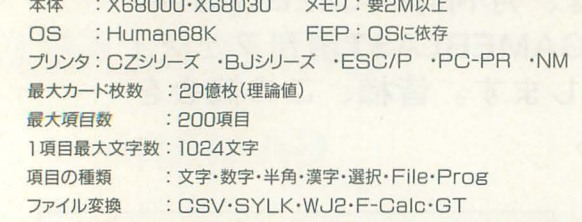

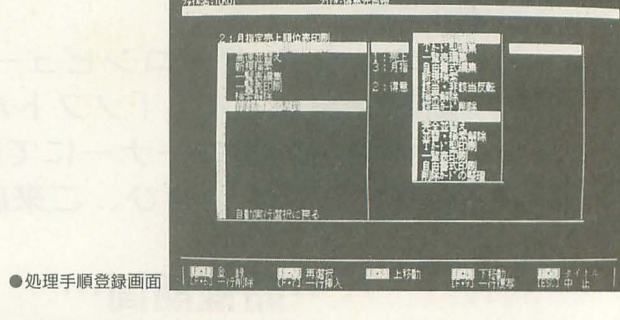

●自由書式入力画面

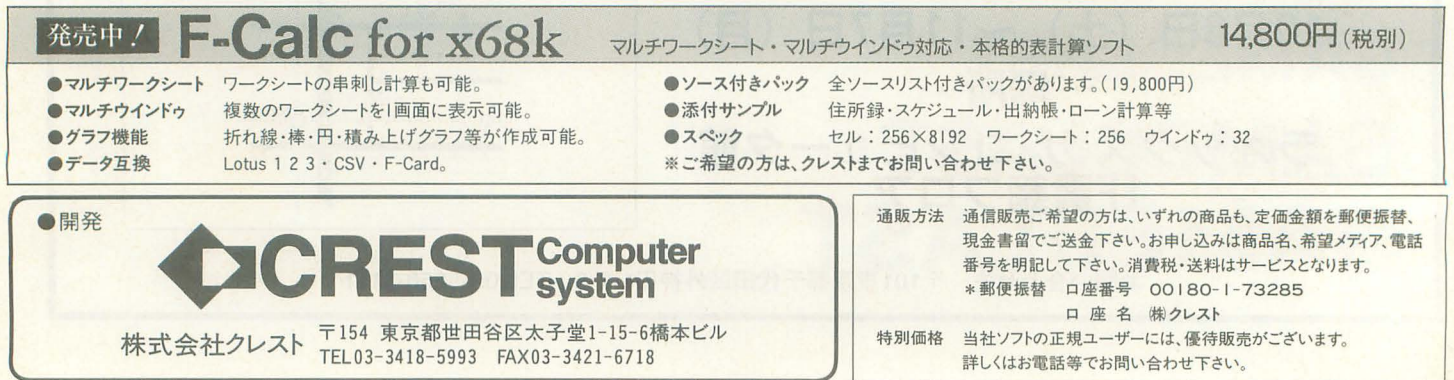

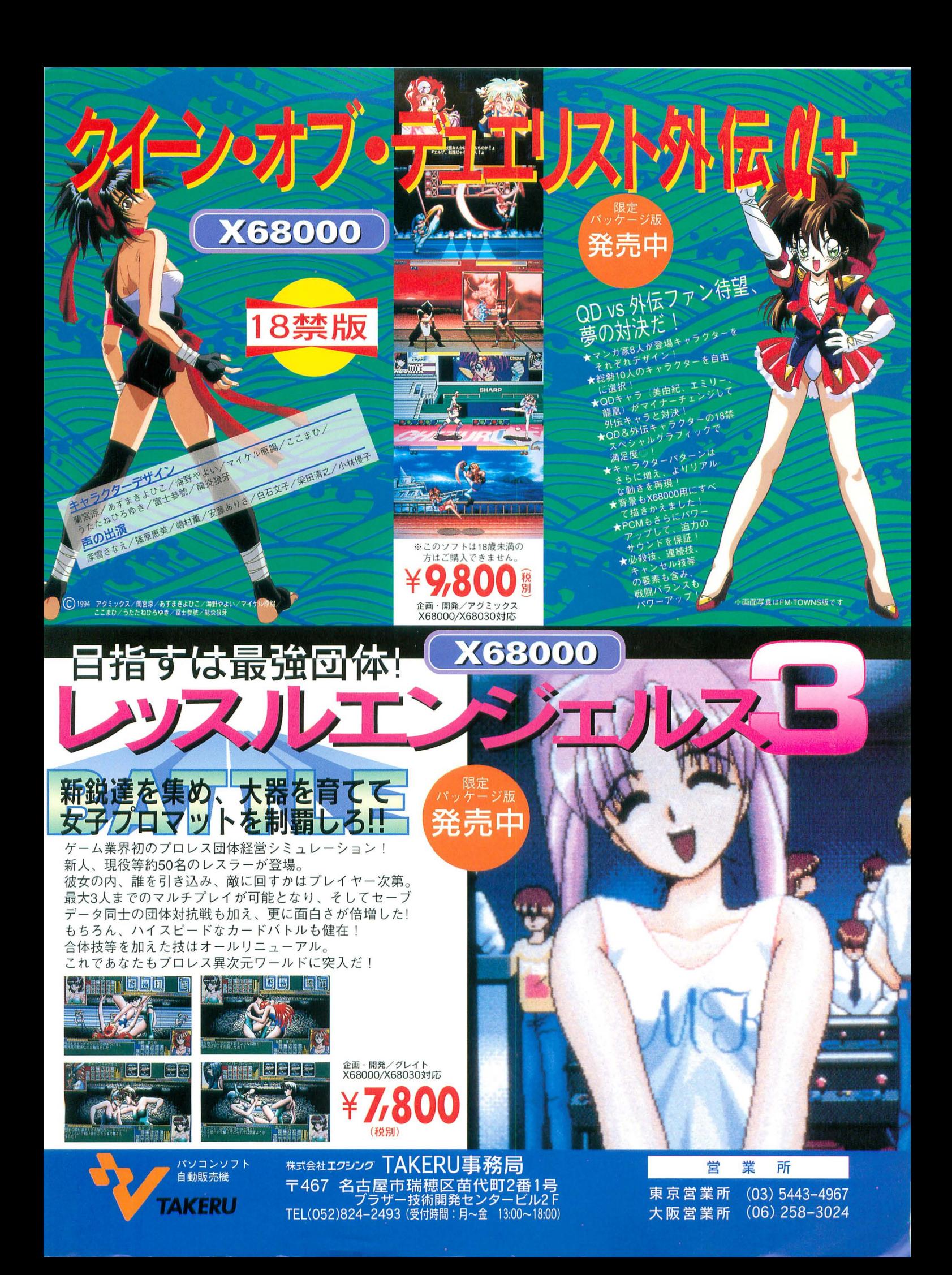

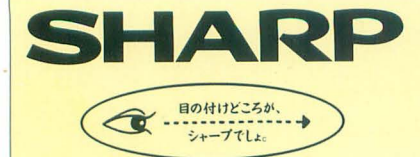

# 感性を光らせる。 さまざまなフィールドで、研ぎ澄まされた感性に応える潜在能力の実証

X68の潜在能力は、まさに時代とともに証明されつつあります。 開発当初より、現在のマルチメディア環境を想定していた事実。 グラフィック能力はもちろん、ADPCM対応、オリジナルウィンドウシステム、 X68にとってこれらは、数年前のスペックなのです。 パソコンの存在そのものを革新した「創造性」、マインドを喚起する「こだわり」、 いま、先見のユーザーに支えられたX68は そのコンセプトの開花を得て、多彩なフィールドへと飛翔します。

## Workbench wsとし の楽しみ

たとえば、リアルタイム・マルチタスク オペレーティング・システムOS/9。 X68030の能力を最大限に引き出す UNIXライクな操作性と洗練された機能。 X-WINDOWや動画ツールのサポートで さらに深い楽しみが…。

※OS/9はマイクロウェア・システムズ(株の登録商標です. ※UNIXは、X/Openカンパニーリミテッドが独占的にライ センスする米国および他の国における登録商標です

## Create. 創造するよろこび

SX-WINDOW開発支援ツールが 創造力を刺激する。 ソフト開発に必要なツールや サンプルプログラムを多彩にバンドル、 ウィンドウ上で効率よく作業でき、 めてプログラムに挑む人への やさしい配慮が、創造するよろこびを さらに高めてくれるでしょう。

## Ammusement 遊びへのこだわり

X68の能力の高さを端的に示す アミューズメントフィールド。 マインドをきわめたゲームフリークの 熱い期待に応える。 画像の美しさが感性を刺激する、 たとえばひと味違う大腿界村なら キミのこだわり度は今、全開! © CAPCOM1991, 1993 ALL RIGHTS RESERVED

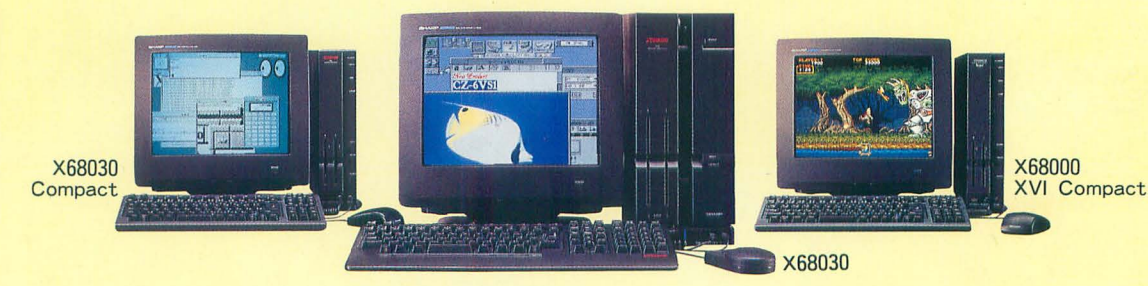

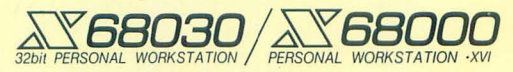

X68030 [本体+キーボード+マウス・トラックボール] 130mmFD(5.25型)タイプ CZ-500C-B(チタンブラック) 標準価格398,000円(税別)・〈HD内蔵〉CZ-510C-B(チタンブラック) 標準価格488,000円(税別) X68030 Compact [本体+キーボード+マウス] 90mmFD(3.5型)タイプ CZ-300C-B(チタンブラック) 標準価格388,000円(税別) X68000 XVI Compact [本体+キーボード+マウス] 90mmFD(3.5型)タイプ CZ-674C-H(グレー) 標準価格298,000円(税別)

 $\bullet$ ディスプレイは別売です。●消費税及び配送・設置・付帯工事費、使用済み商品の引き取り費等は、標準価格には含まれておりません。●画面はハメコミ合成です。

お問い合わせは W..-7k楠試さね 電子機器事捜本部システム機総営業部 545大阪市阿倍野区長池町mlF22号 宮(06)621-1221(大代袋) ••••••••••••• •••••••••••••• <sup>E</sup>

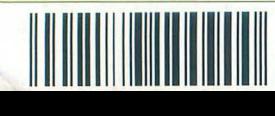